Obowiązuje od wers 01.00.zz (Oprogramowanie sprzętowe urządzenia)

# Opis parametrów przyrządu Proline Cubemass 300 **HART**

Przepływomierz Coriolisa

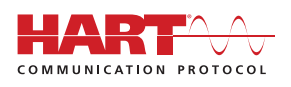

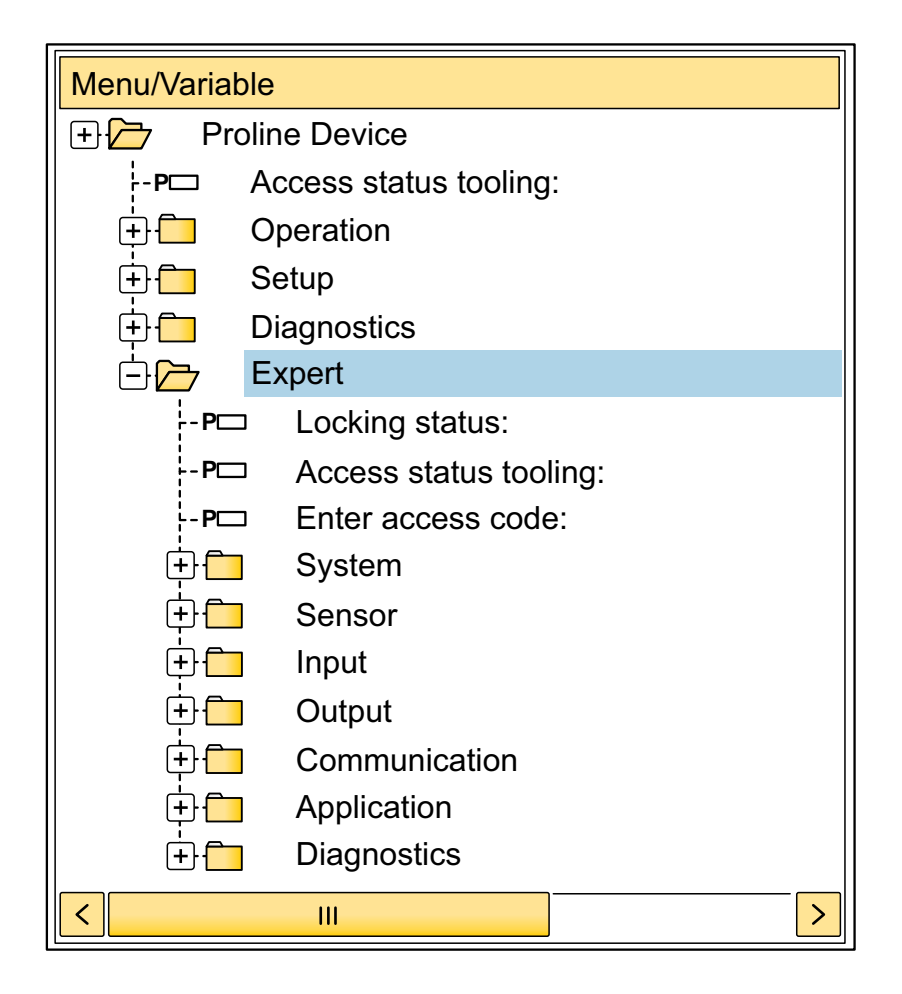

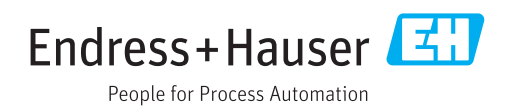

# Spis treści

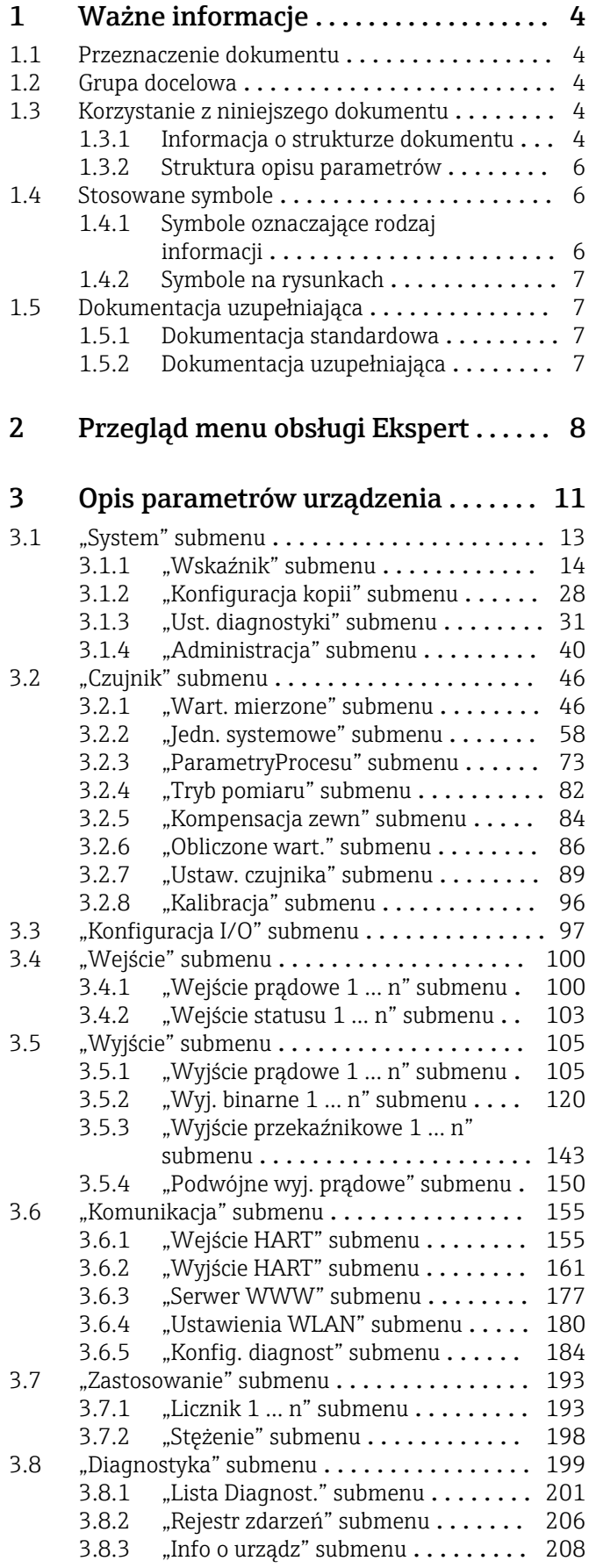

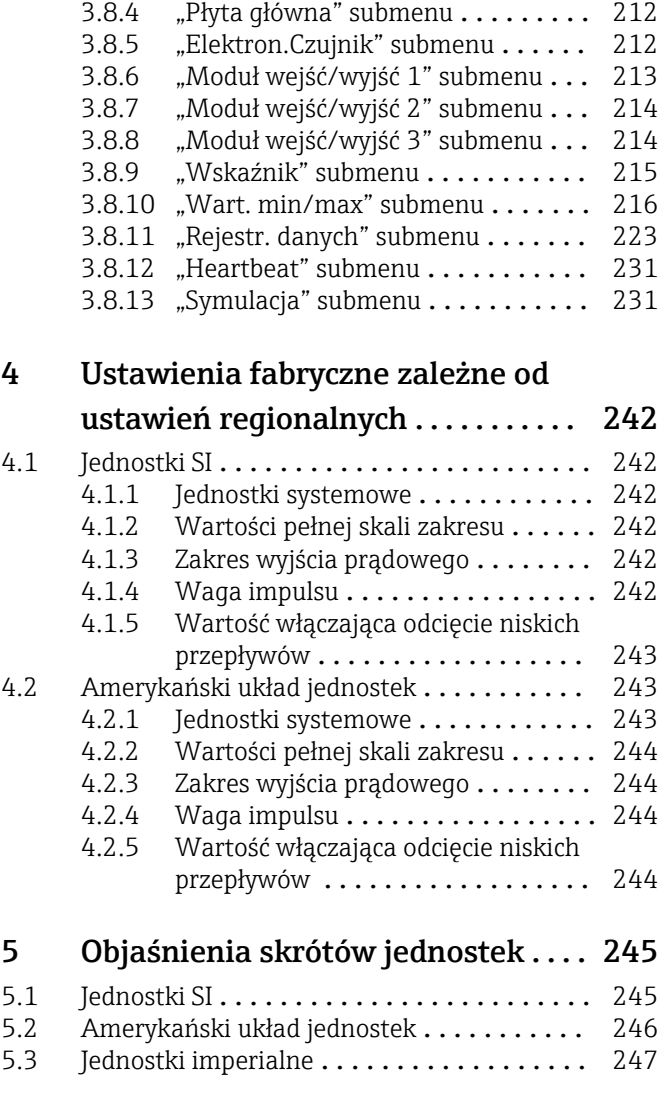

Spis haseł [.............................](#page-247-0) 248

# <span id="page-3-0"></span>1 Ważne informacje

# 1.1 Przeznaczenie dokumentu

Niniejszy dokument stanowi część instrukcji obsługi i zawiera listę parametrów wraz ze szczegółowym opisem każdego z parametrów w menu obsługi Ekspert.

Jest wykorzystywany do wykonywania zadań wymagających dokładnej znajomości funkcji przyrządu:

- Uruchomienia pomiarów w trudnych warunkach
- Optymalizacji pomiarów w trudnych warunkach
- Dokładnej konfiguracji parametrów interfejsu komunikacyjnego
- Diagnostyki błędów w trudnych przypadkach

# 1.2 Grupa docelowa

Dokument jest przeznaczony dla specjalistów wykonujących prace przy przyrządzie przez cały cykl życia oraz jego konfigurację.

# 1.3 Korzystanie z niniejszego dokumentu

## 1.3.1 Informacja o strukturze dokumentu

W niniejszym dokumencie podano opis podmenu oraz poszczególnych parametrów w menu Ekspert menu (→  $\triangleq$  8), które jest wyświetlane po zalogowaniu się użytkownika jako "Utrzymanie ruchu".

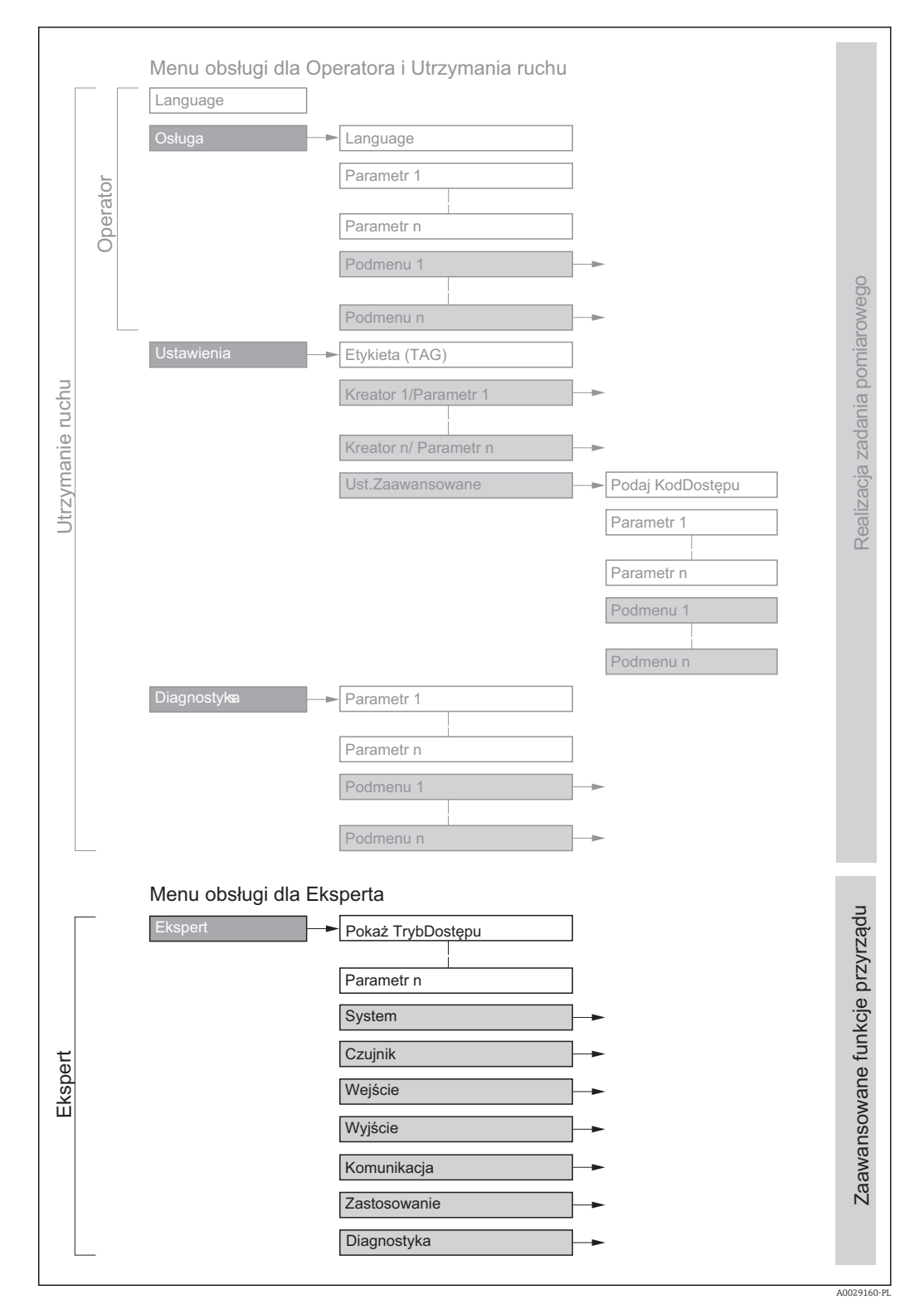

 *1 Przykładowy schemat struktury menu obsługi*

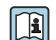

Szczegółowe informacje dotyczące:

- poszczególnych parametrów w Obsługa menu, Ustawienia menu, Diagnostyka menu wraz z krótkim opisem, patrz instrukcja obsługi przepływomierza →  $\bigoplus$  7
- koncepcji menu obsługi: patrz rozdział "Koncepcja obsługi" w instrukcji obsługi przepływomierza →  $\oplus$  7

## 1.3.2 Struktura opisu parametrów

Elementy opisu parametrów są następujące:

<span id="page-5-0"></span>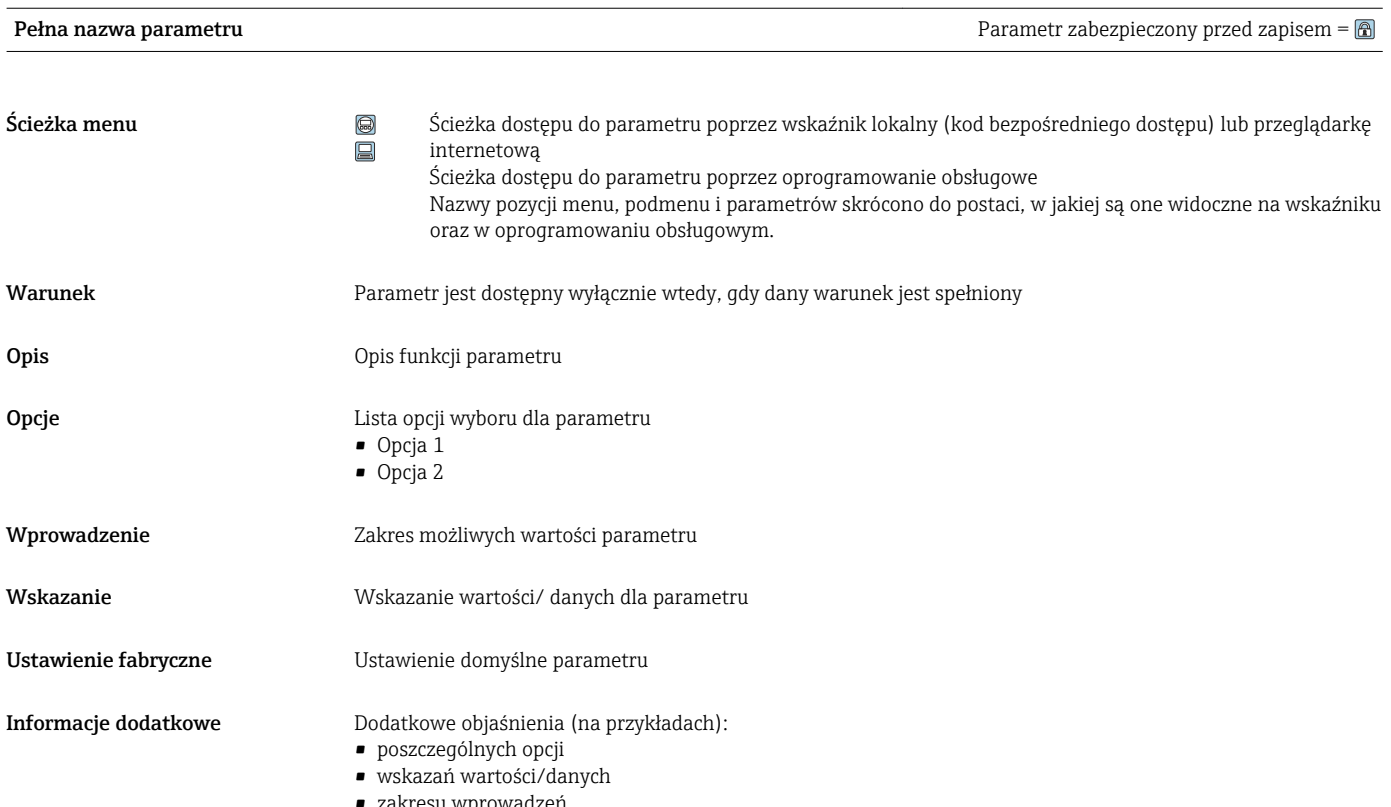

- owadzeń
- ustawień fabrycznych • funkcji parametru

# 1.4 Stosowane symbole

# 1.4.1 Symbole oznaczające rodzaj informacji

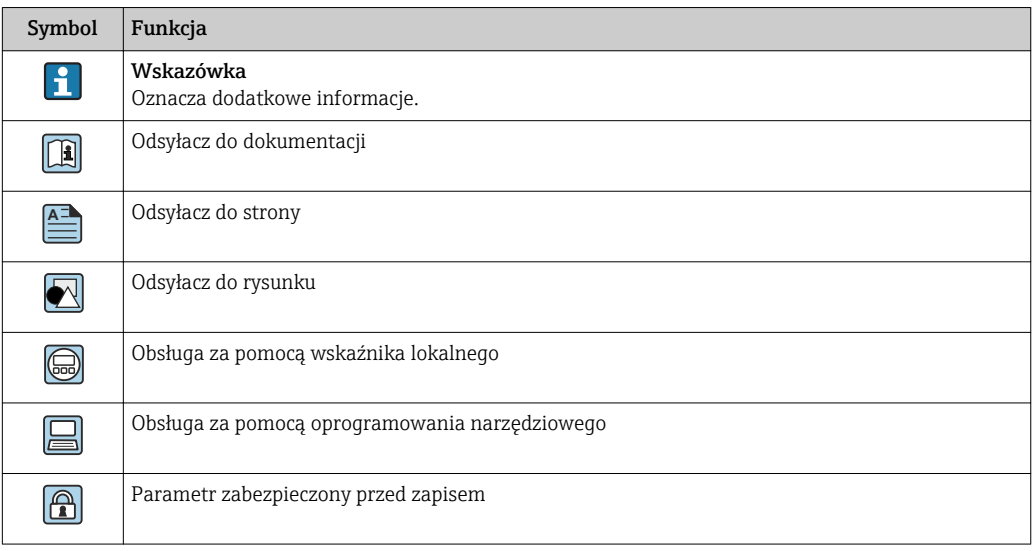

## <span id="page-6-0"></span>1.4.2 Symbole na rysunkach

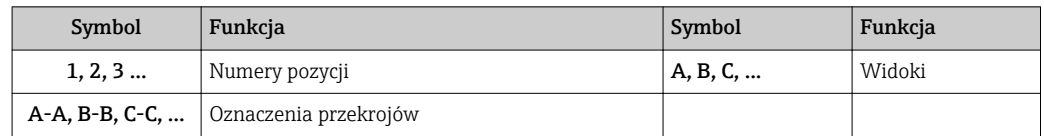

# 1.5 Dokumentacja uzupełniająca

## 1.5.1 Dokumentacja standardowa

### Instrukcja obsługi

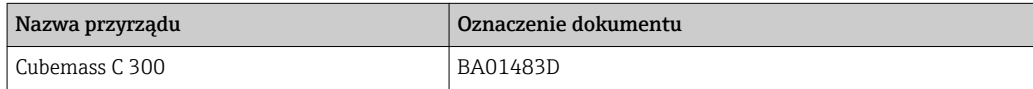

## 1.5.2 Dokumentacja uzupełniająca

### Dokumentacja specjalna

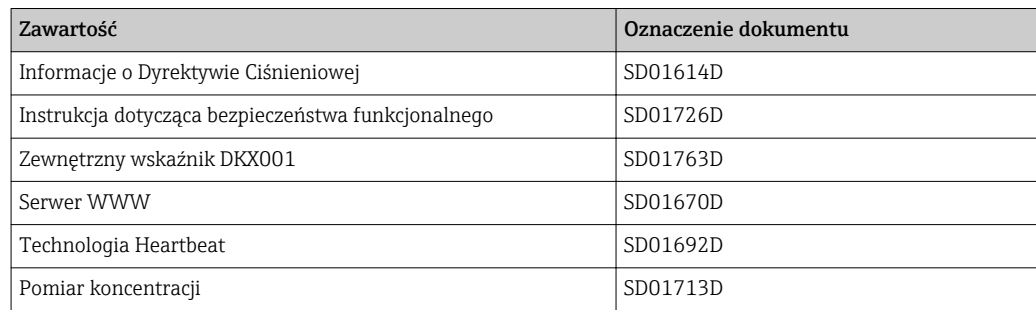

# <span id="page-7-0"></span>2 Przegląd menu obsługi Ekspert

Poniższa tabela zawiera przegląd struktury menu "Ekspert" wraz z wyszczególnieniem pozycji menu i parametrów. Odsyłacz do strony wskazuje stronę instrukcji, na której znajduje się opis danego podmenu lub parametru.

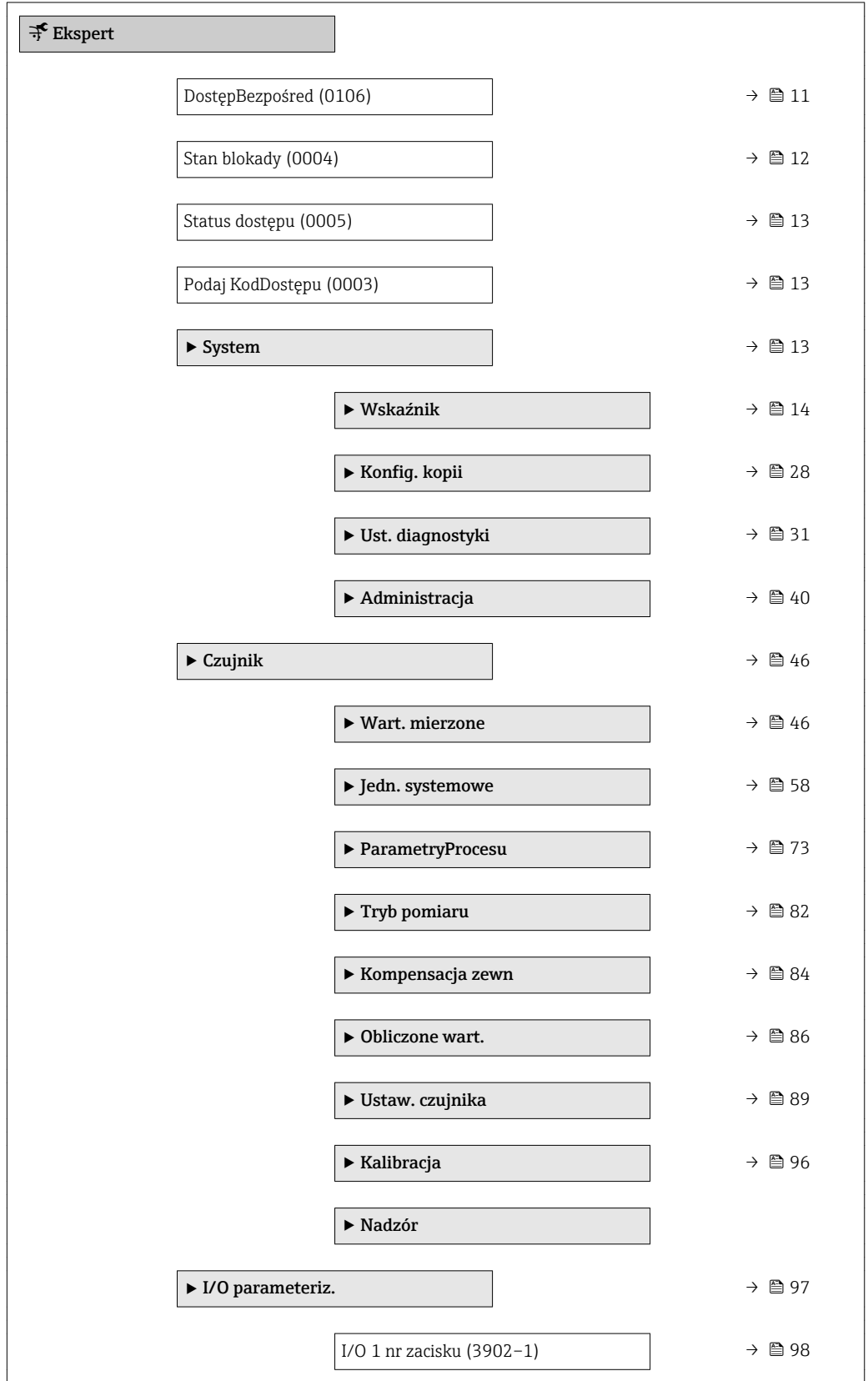

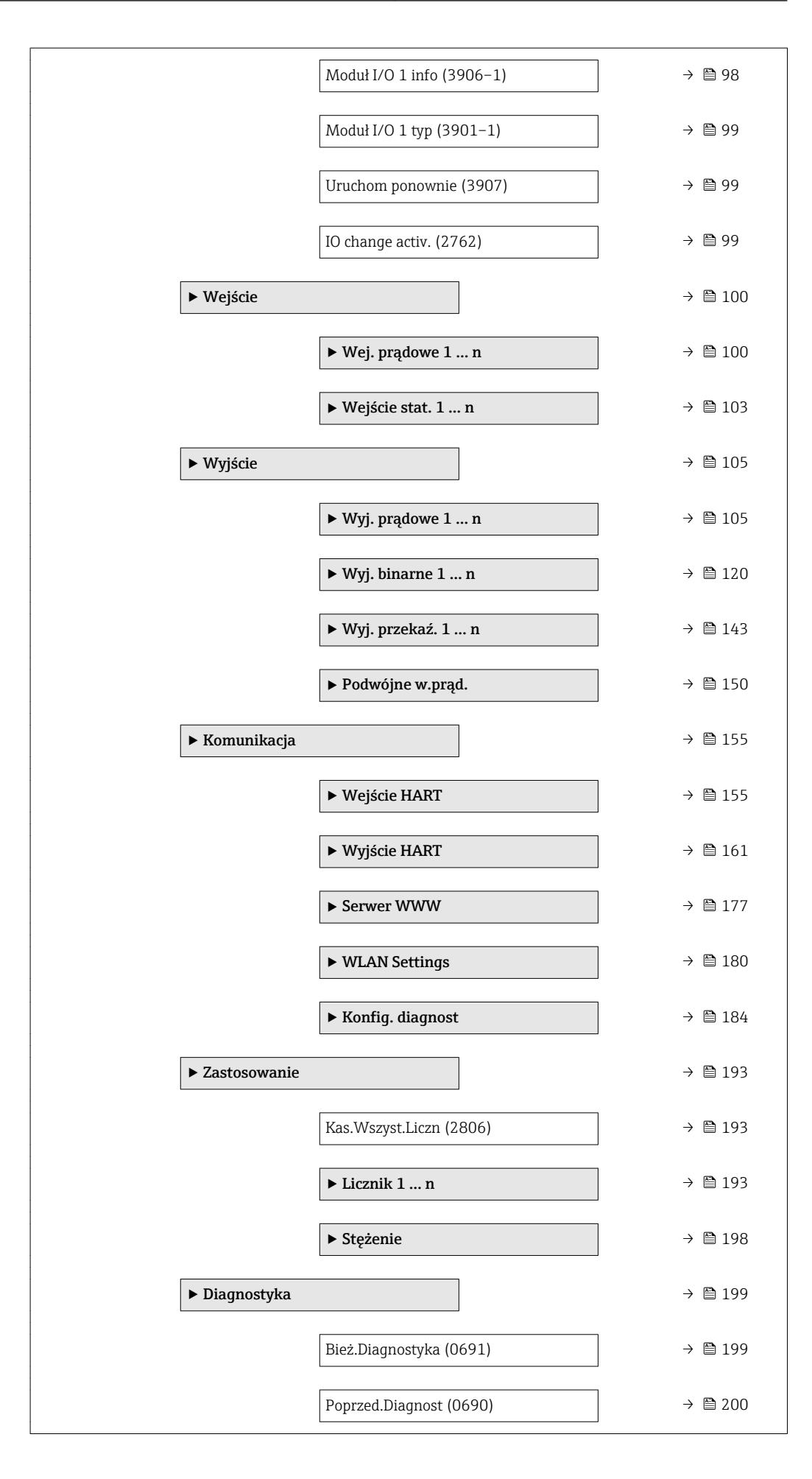

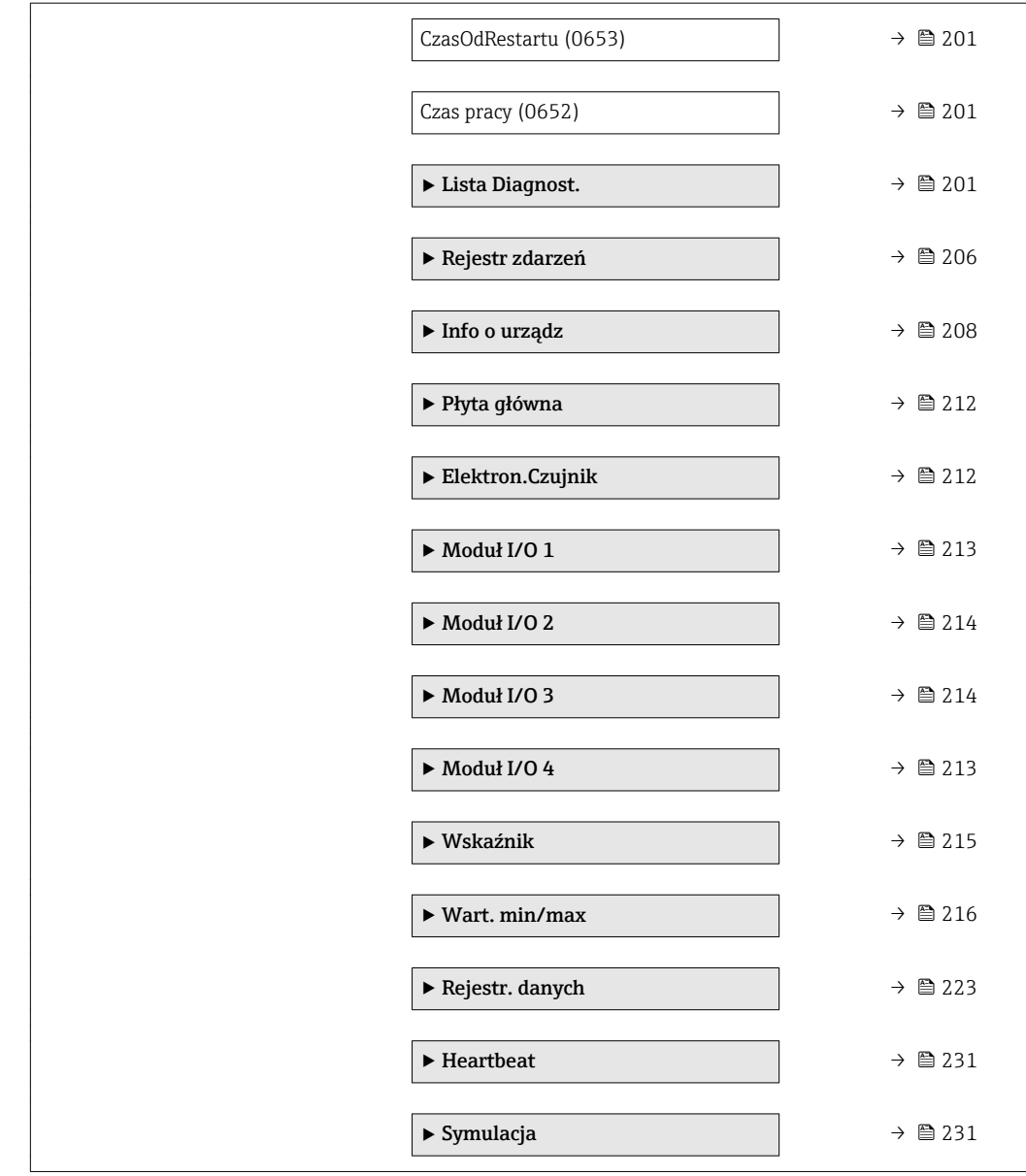

# <span id="page-10-0"></span>3 Opis parametrów urządzenia

Poniższy rozdział zawiera przegląd parametrów w menu obsługi wyświetlanych na wskaźniku lokalnym. W odpowiednich miejscach podano też opis odpowiednich parametrów w oprogramowaniu narzędziowym.

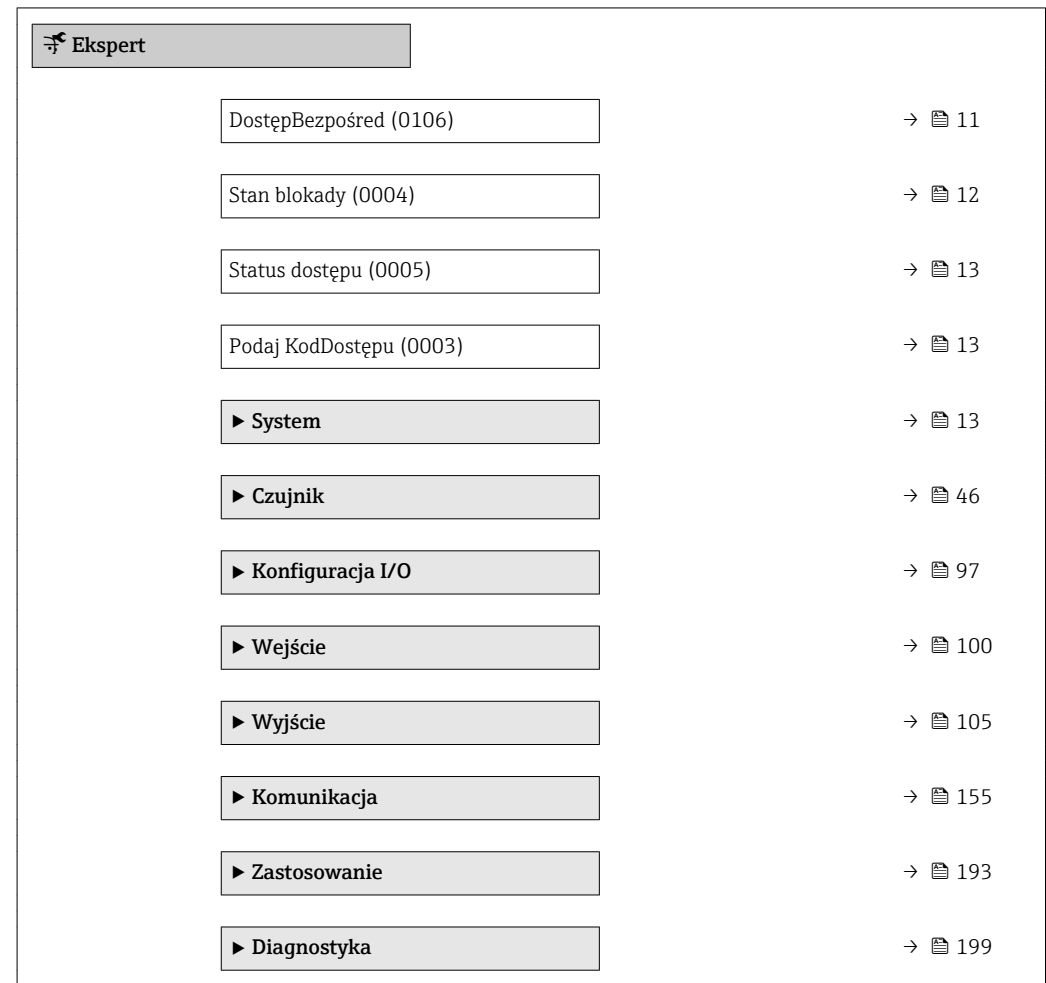

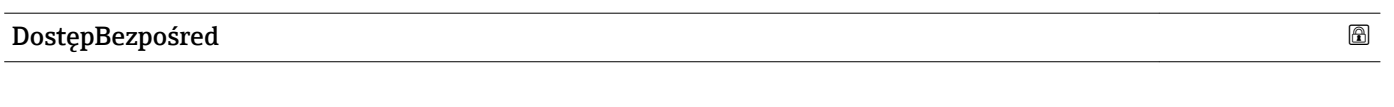

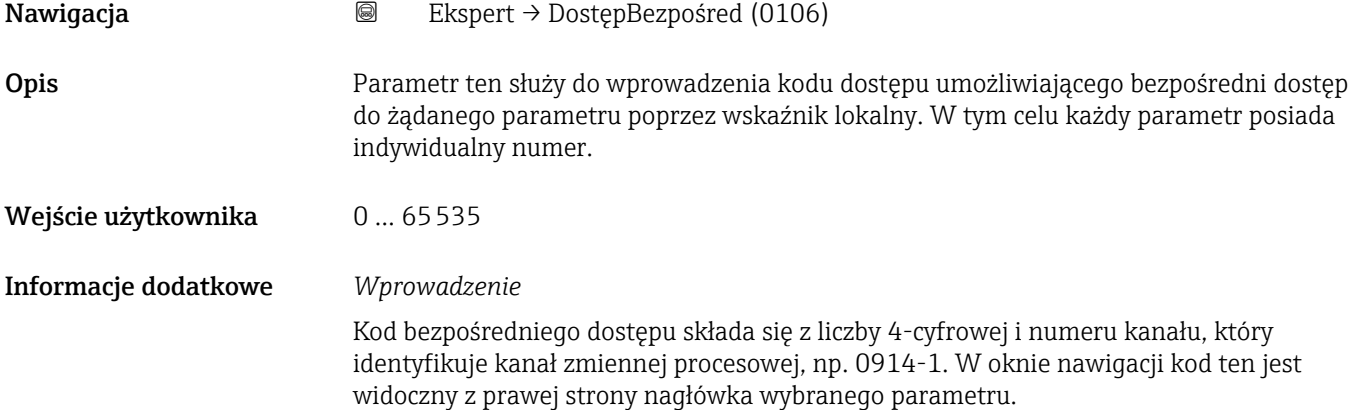

A0029414

<span id="page-11-0"></span>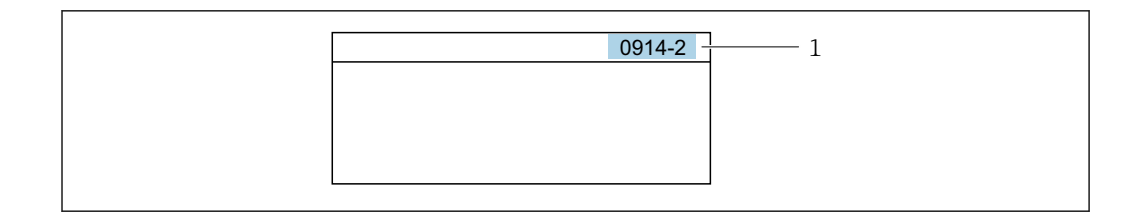

- *1 Kod bezpośredniego dostępu*
- Uwagi ogólne dotyczące wprowadzania kodu bezpośredniego dostępu:
- Nie trzeba wprowadzać początkowych zer kodu bezpośredniego dostępu. Przykład: należy wprowadzić "914" zamiast "0914"
- Jeśli nie zostanie wprowadzony numeru kanału, automatycznie wybierany jest kanał 1. Przykład: należy wprowadzić 0914  $\rightarrow$  Przypisz zmienną parameter
- Jeśli ma być wybrany inny kanał pomiarowy, należy wprowadzić kod bezpośredniego dostępu wraz z numerem odpowiedniego kanału. Przykład: należy wprowadzić 0914-2  $\rightarrow$  Przypisz zmienną parameter

#### Stan blokady

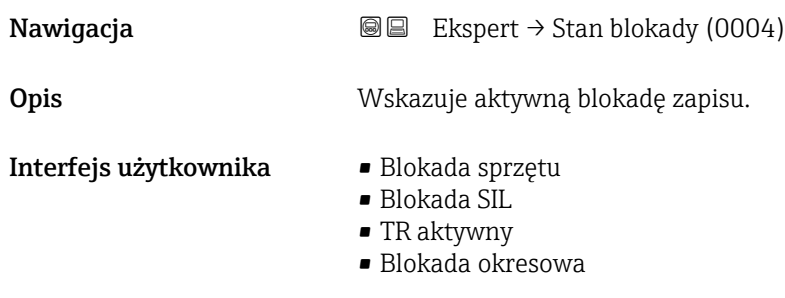

#### Informacje dodatkowe *Wskazanie*

Jeżeli aktywne są dwie lub więcej blokady zapisu, wyświetlany jest stan blokady zapisu o najwyższym priorytecie. W oprogramowaniu narzędziowym wyświetlane są wszystkie aktywne blokady zapisu.

Informacje dotyczące uprawnień dostępu są podane w rozdziale "Rodzaje użytkowników i związane z nimi uprawnienia dostępu" oraz "Koncepcja obsługi" w instrukcji obsługi danego przepływomierza →  $\triangleq$  7

#### *Opcje wyboru*

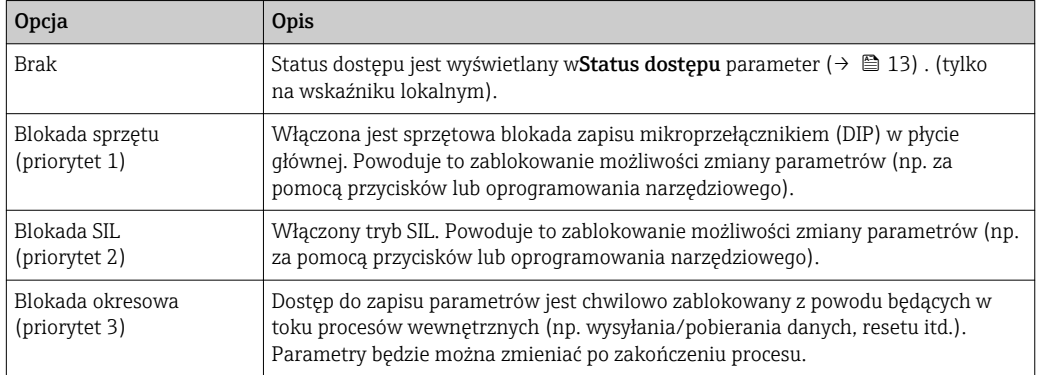

<span id="page-12-0"></span>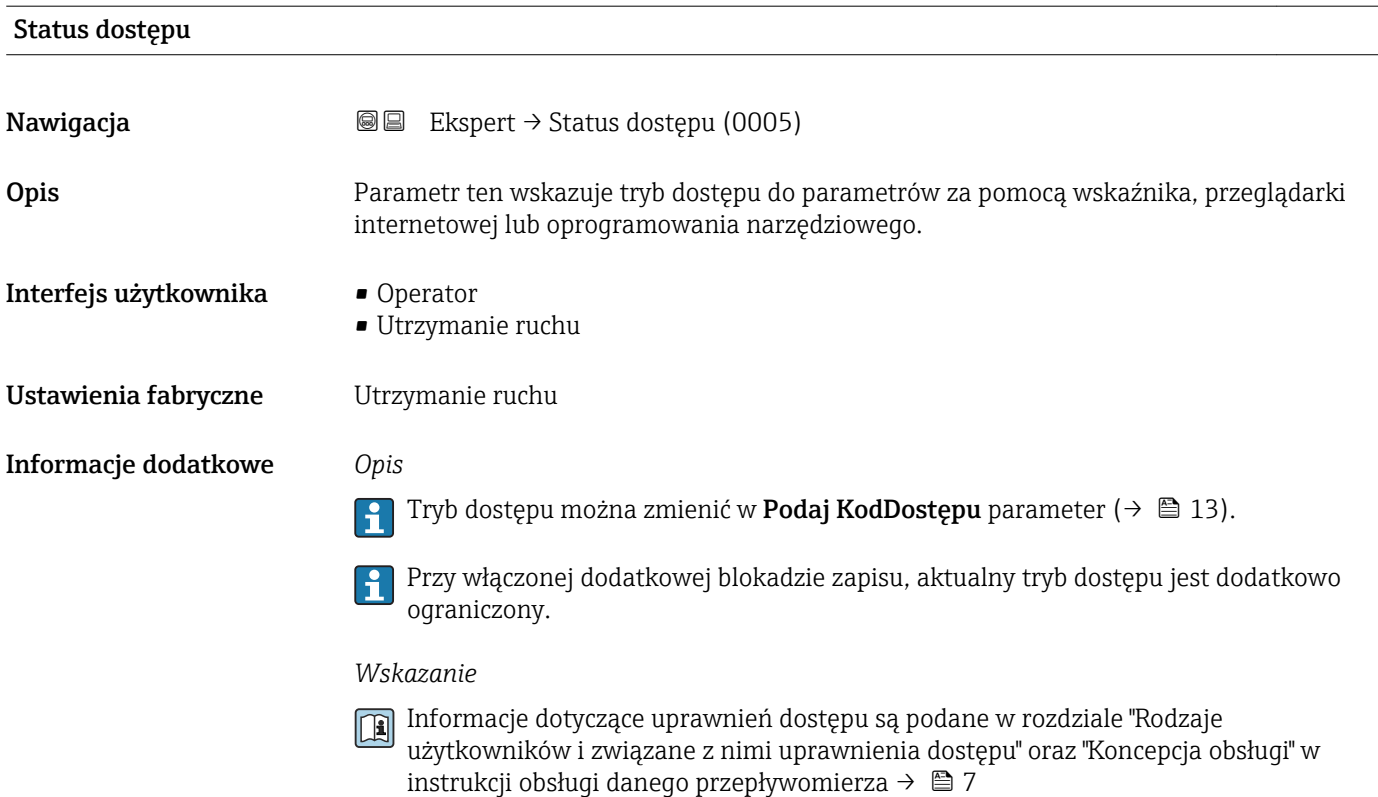

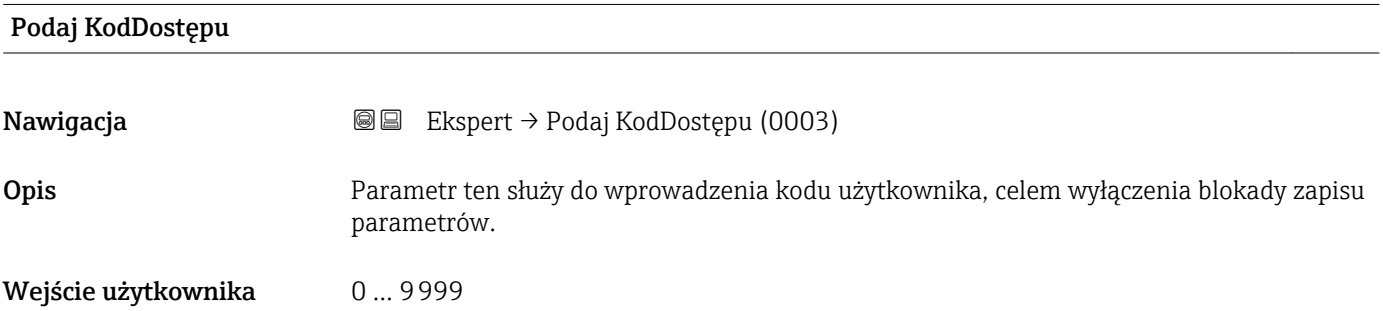

# 3.1 "System" submenu

*Nawigacja* ■■ Ekspert → System

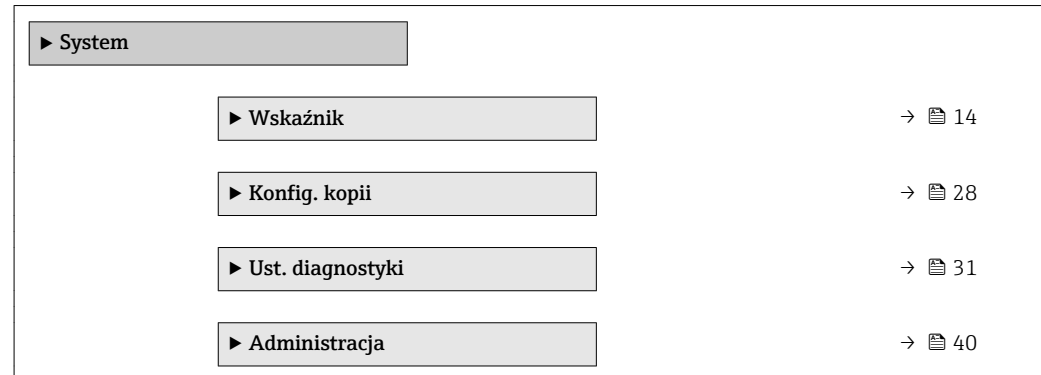

## <span id="page-13-0"></span>3.1.1 "Wskaźnik" submenu

*Nawigacja* Ekspert → System → Wskaźnik

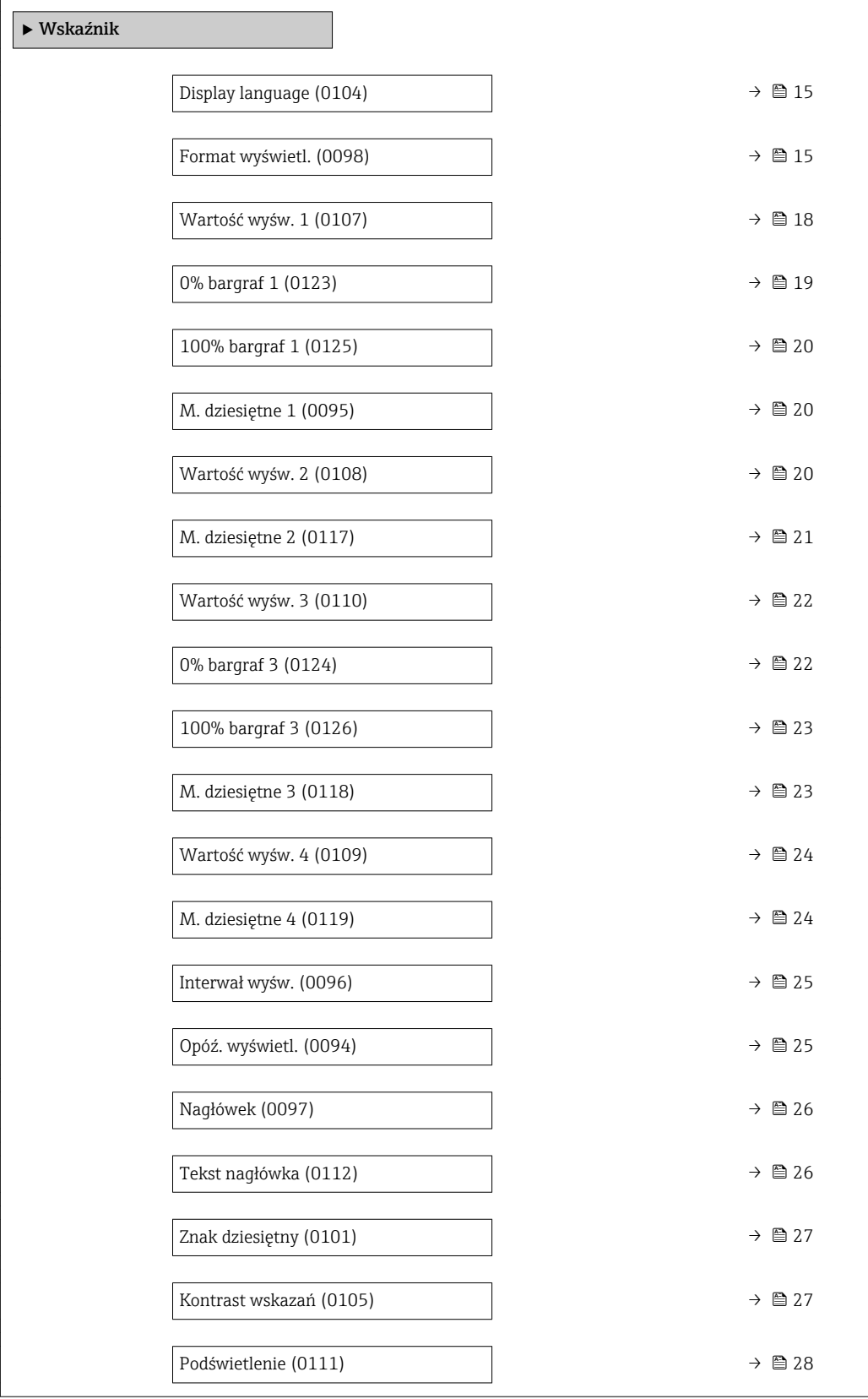

<span id="page-14-0"></span>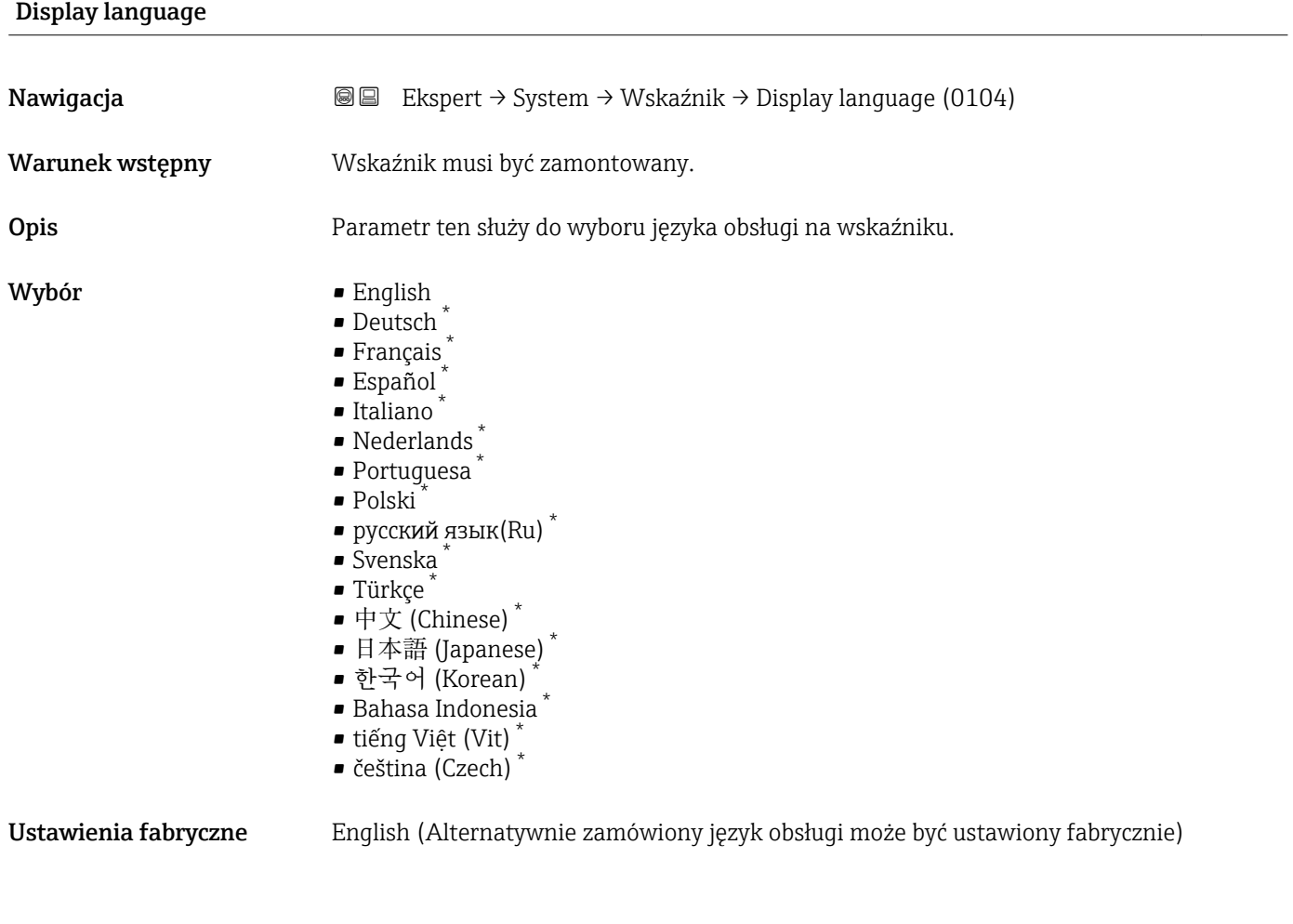

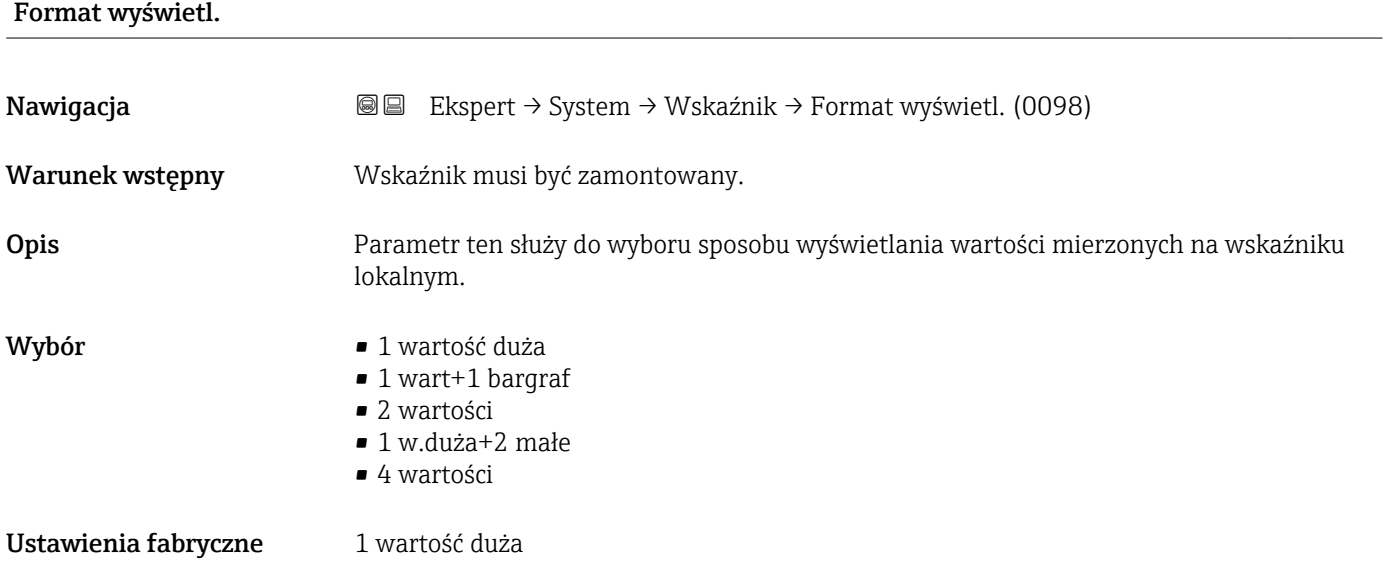

<sup>\*</sup> Widoczność zależy od opcji w kodzie zamówieniowym lub od ustawień urządzenia

Istnieje możliwość konfiguracji formatu wyświetlania (wielkości, wykresu słupkowego itd.) oraz liczby wyświetlanych jednocześnie wartości mierzonych (1...4). To ustawienie ma zastosowanie do normalnego trybu pracy przyrządu.

- Wartość wyśw. 1 parameter  $(\rightarrow \triangleq 18)$ do Wartość wyśw. 4 parameter  $| \cdot |$ [\(→ 24\)](#page-23-0) służą do wyboru wartości mierzonych, które mają być wyświetlane na wskaźniku oraz ich kolejności.
	- W razie wybrania większej liczby wartości mierzonych, niż możliwe do wyświetlenia w danym trybie, poszczególne wartości są wyświetlane naprzemiennie na wskaźniku. Długość czasu do zmiany wyświetlanej wartości mierzonej ustawia się w Interwał wyśw. parameter ( $\rightarrow \Box$  25).

Możliwe wskazania wartości mierzonych na wskaźniku:

*"1 wartość duża" option*

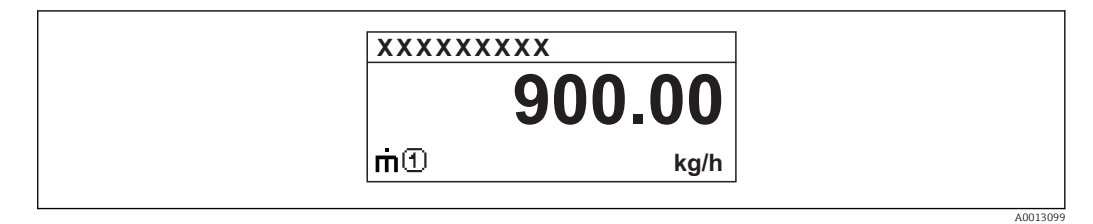

### *"1 wart+1 bargraf" option*

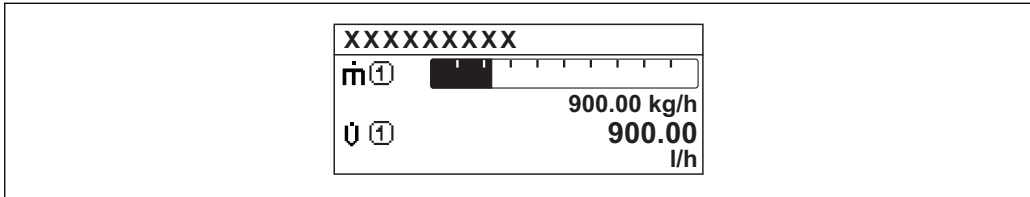

### *"2 wartości" option*

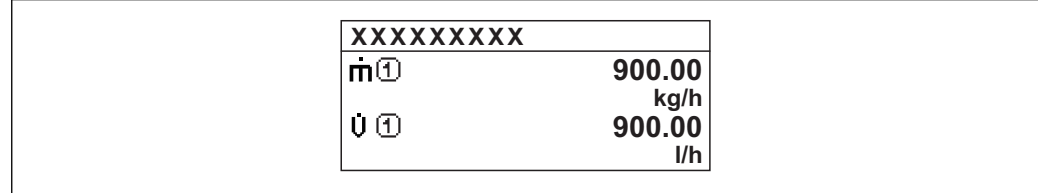

### *"1 w.duża+2 małe" option*

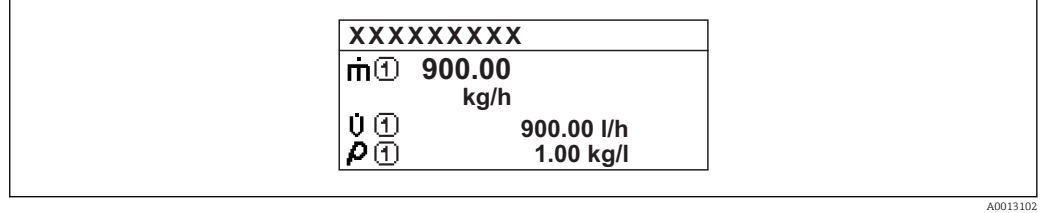

#### *"4 wartości" option*

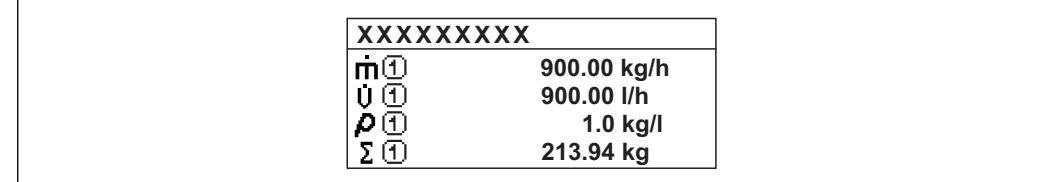

A0013103

A00130

A0013100

<span id="page-17-0"></span>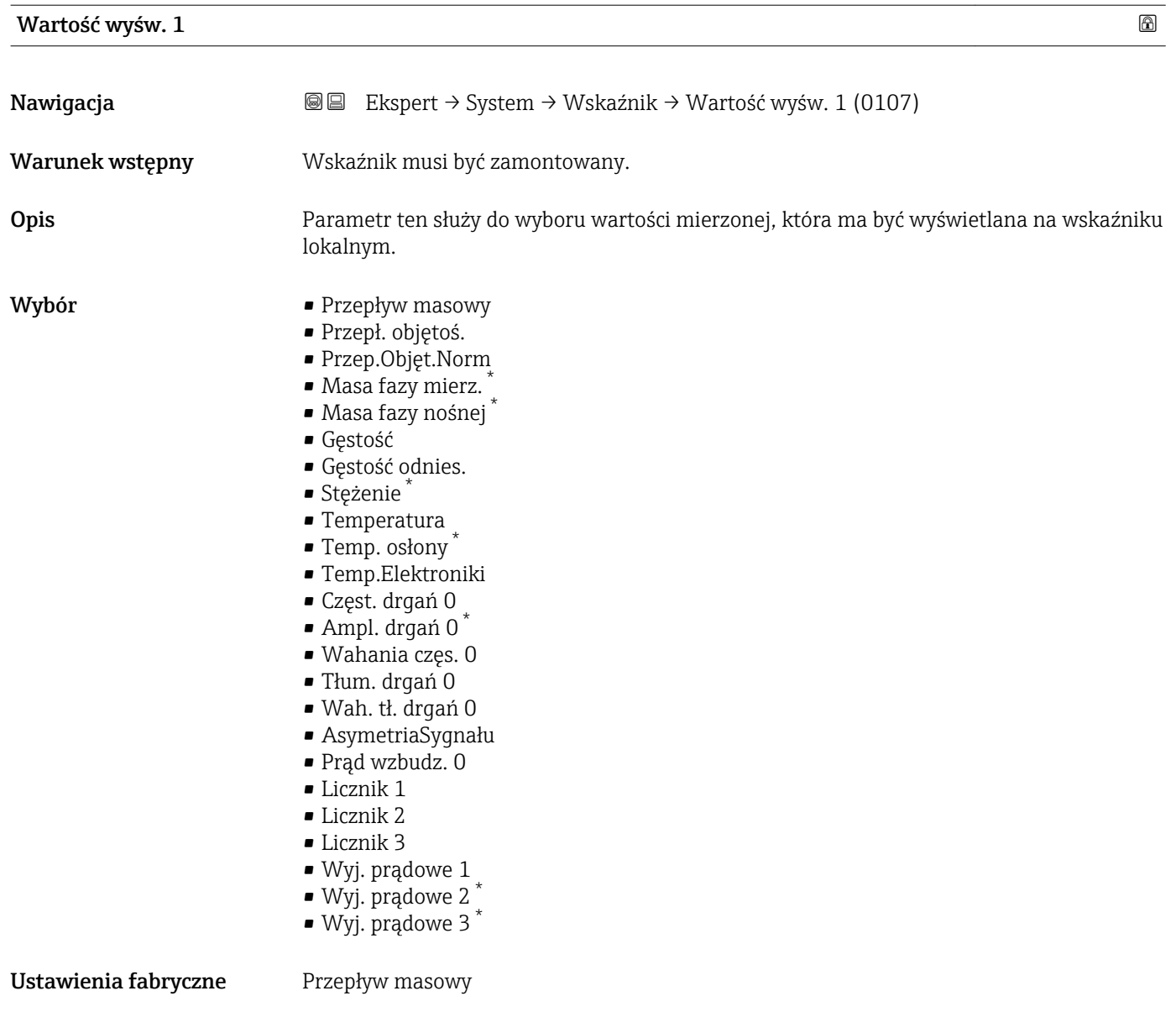

<sup>\*</sup> Widoczność zależy od opcji w kodzie zamówieniowym lub od ustawień urządzenia

<span id="page-18-0"></span>W przypadku wybrania kilku wartości mierzonych, wartość wybrana w tym parametrze będzie wyświetlana jako pierwsza. Wartość ta będzie wyświetlana tylko w normalnym trybie pracy.

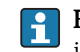

**Format wyświetl.** parameter ( $\rightarrow \Box$  15) służy do wybrania liczby i sposobu jednoczesnego wyświetlania kilku wartości mierzonych.

#### *Zależność*

Jednostka wyświetlanych wartości mierzonych jest ustawiana zgodnie z jednostką wybraną w **Jedn. systemowe** submenu ( $\rightarrow \Box$  58)

#### *Opcje wyboru*

- Częstotl. drgań option Wyświetlana jest aktualna częstotliwość drgań rur pomiarowych. Częstotliwość ta zależy od gęstości medium.
- Amplituda drgań option Wyświetlana jest względna amplituda drgań rur pomiarowych w odniesieniu do wartości zadanej. W warunkach optymalnych wartość ta wynosi 100 %.
- Tłumienie drgań option Wyświetlana jest aktualna wartość tłumienia drgań. Tłumienie drgań jest wskaźnikiem bieżącego zapotrzebowania mocy wzbudzenia. • AsymetriaSygnału option
- Wyświetlana jest względna różnica amplitudy drgań na wlocie i wylocie czujnika przepływu. Wartość zmierzona zależy od tolerancji produkcyjnych cewek czujnika i powinna pozostawać stała przez cały cykl życia czujnika.

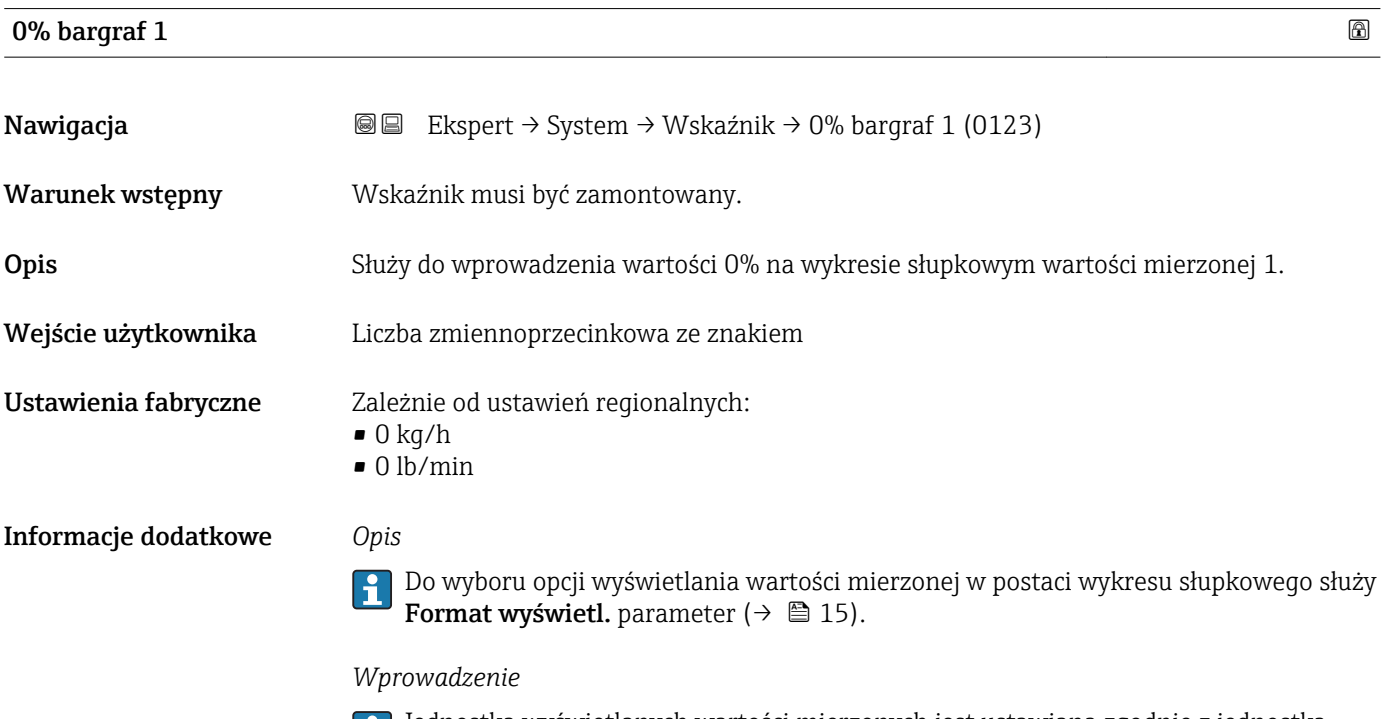

Jednostka wyświetlanych wartości mierzonych jest ustawiana zgodnie z jednostką wybraną w **Jedn. systemowe** submenu ( $\rightarrow \Box$  58)

## <span id="page-19-0"></span>100% bargraf 1

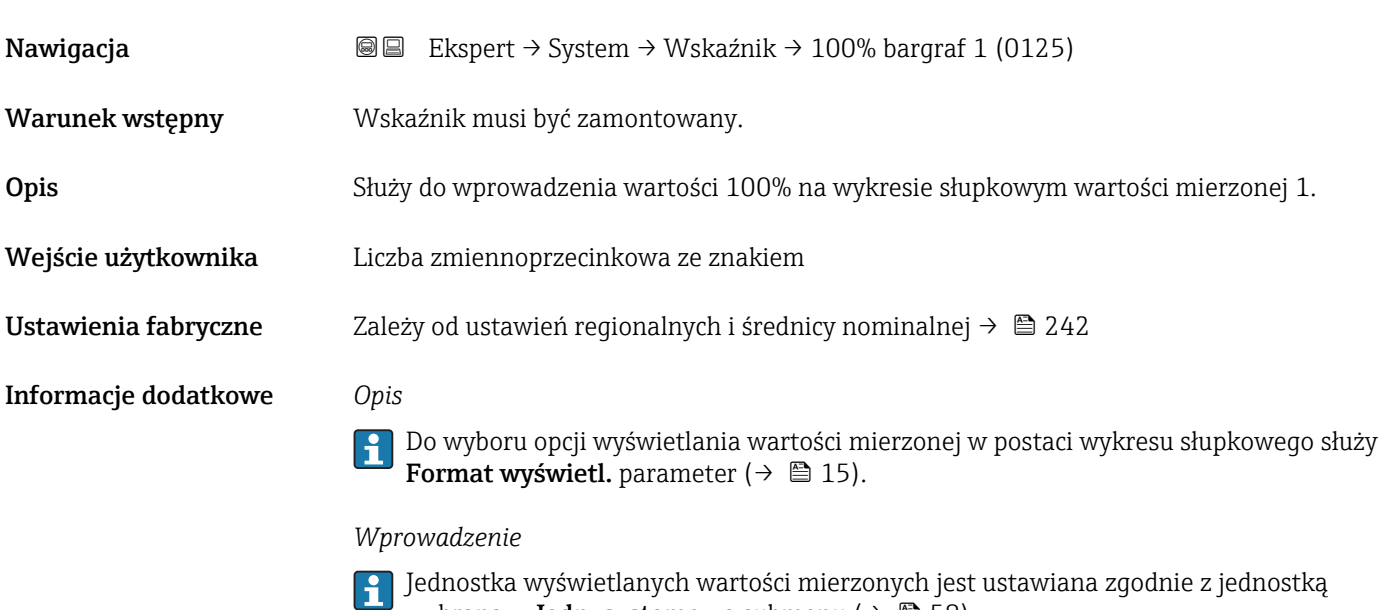

wybraną w Jedn. systemowe submenu ( $\rightarrow$   $\blacksquare$  58)

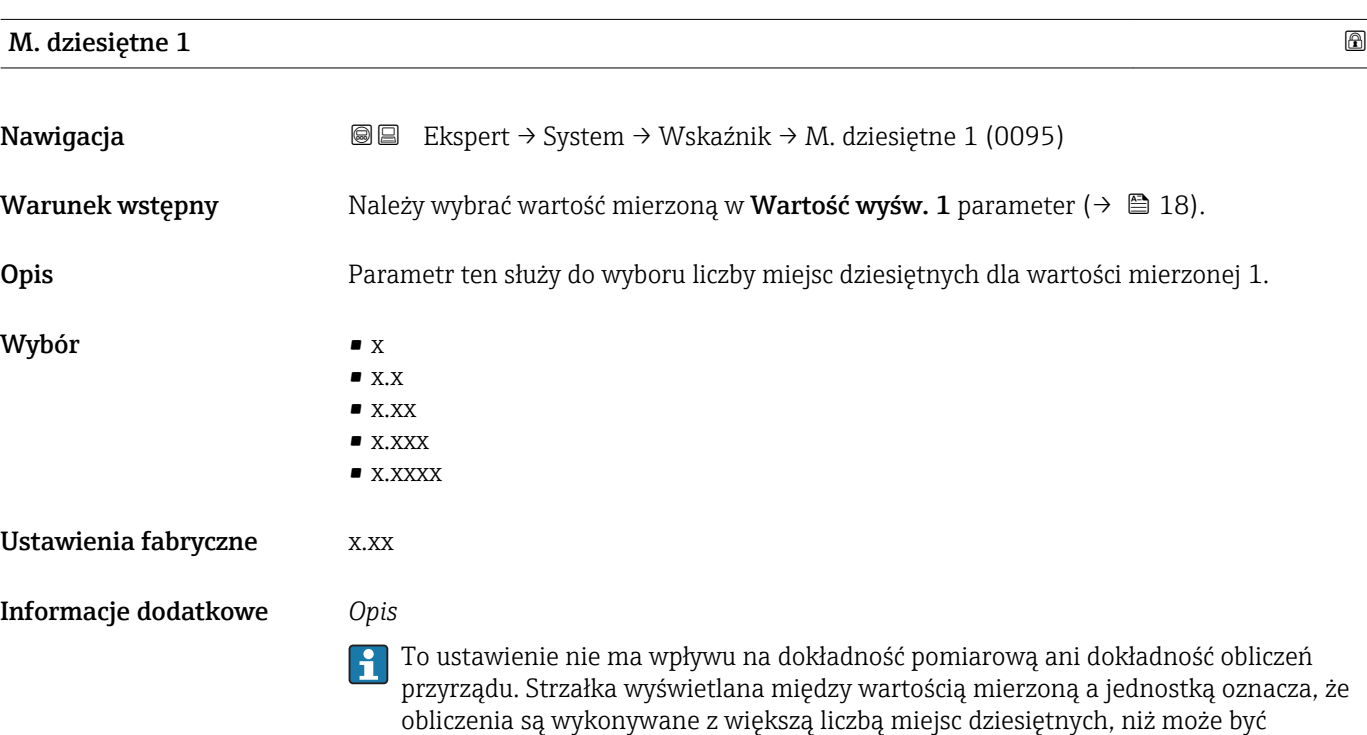

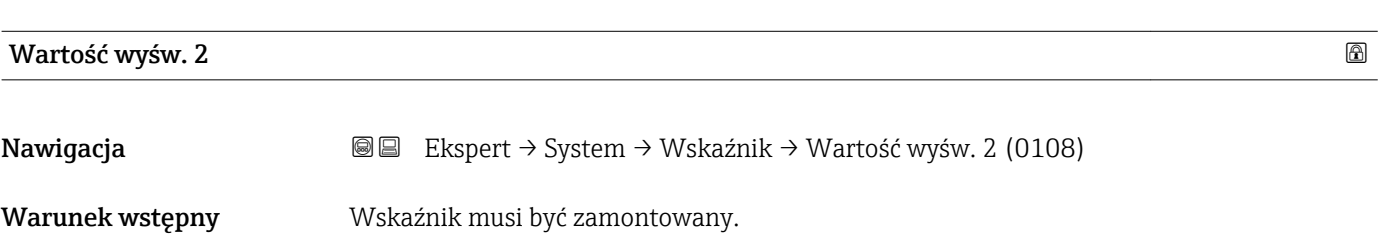

pokazana na wskaźniku lokalnym.

<span id="page-20-0"></span>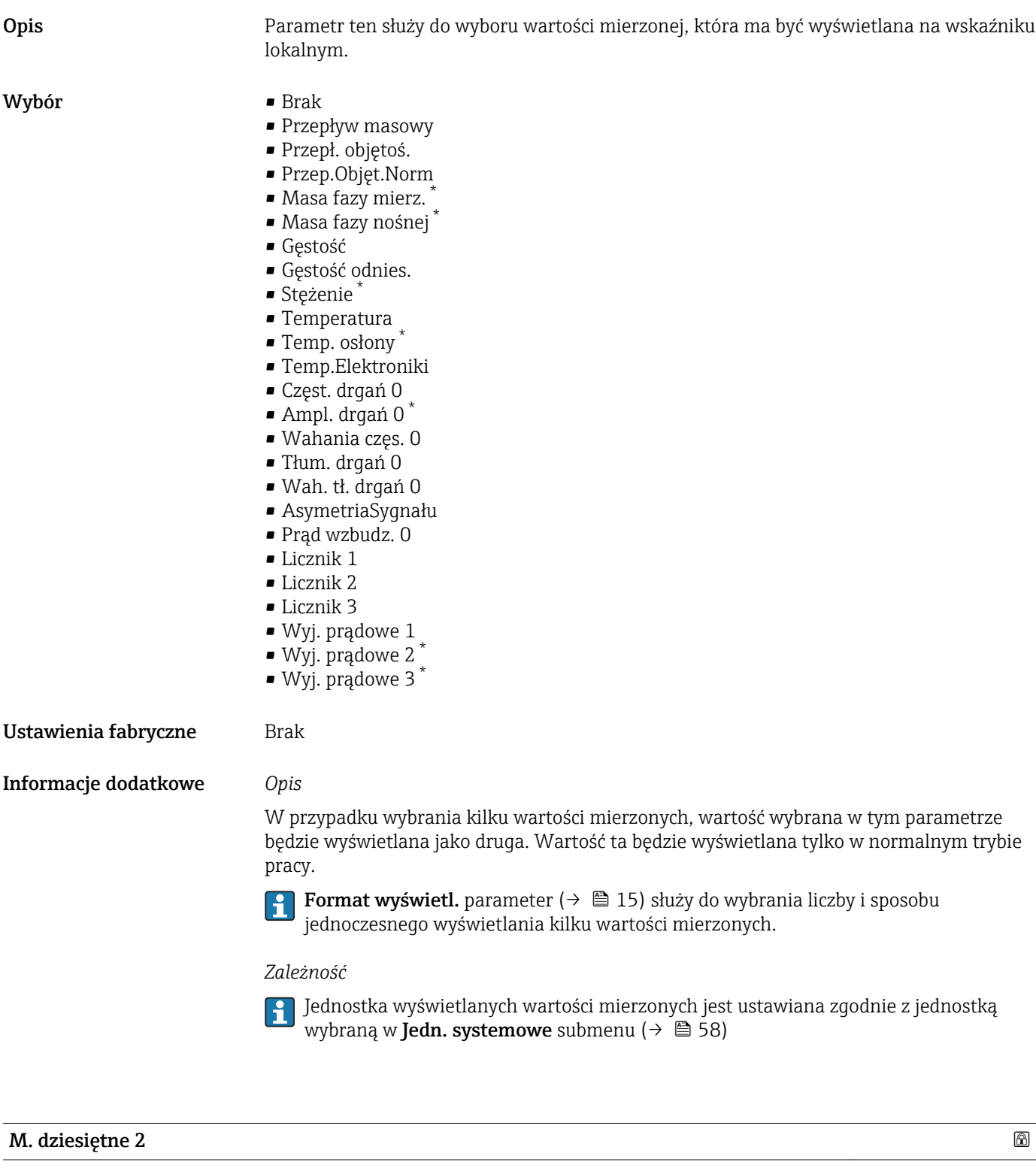

| Nawigacja       | Ekspert $\rightarrow$ System $\rightarrow$ Wskaźnik $\rightarrow$ M. dziesiętne 2 (0117)<br>1918 I        |
|-----------------|----------------------------------------------------------------------------------------------------|
| Warunek wstępny | Należy wybrać wartość mierzoną w parametrze <b>Wartość wyśw. 2</b> parameter ( $\rightarrow \equiv 20$ ). |
| <b>Opis</b>     | Parametr ten służy do wyboru liczby miejsc dziesiętnych dla wartości mierzonej 2.                         |

<sup>\*</sup> Widoczność zależy od opcji w kodzie zamówieniowym lub od ustawień urządzenia

<span id="page-21-0"></span>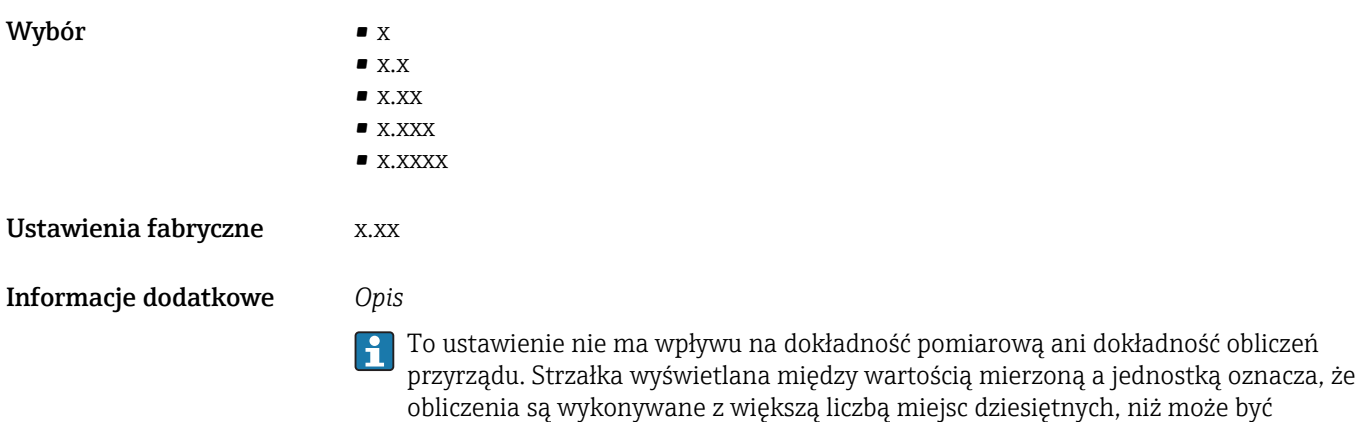

pokazana na wskaźniku lokalnym.

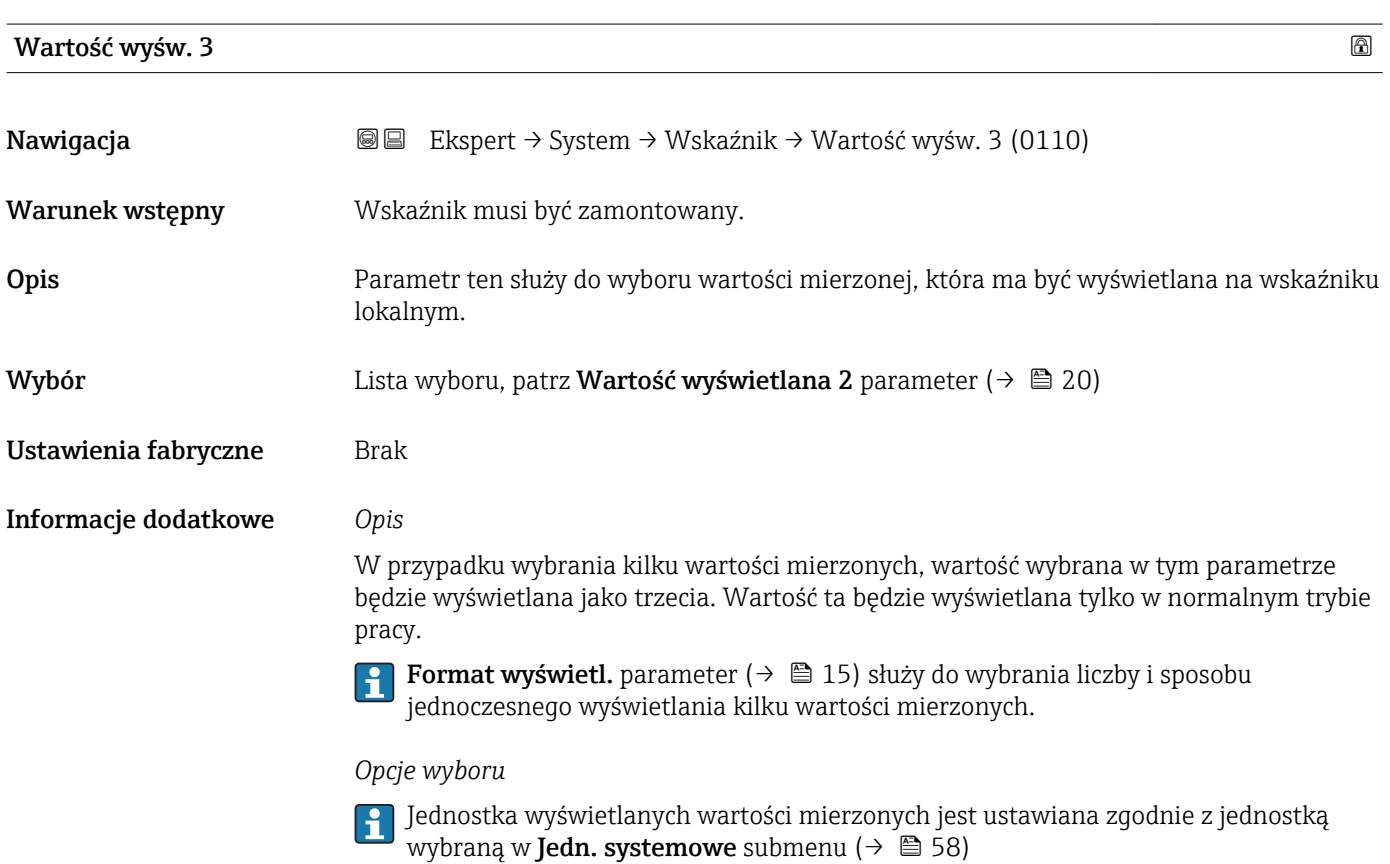

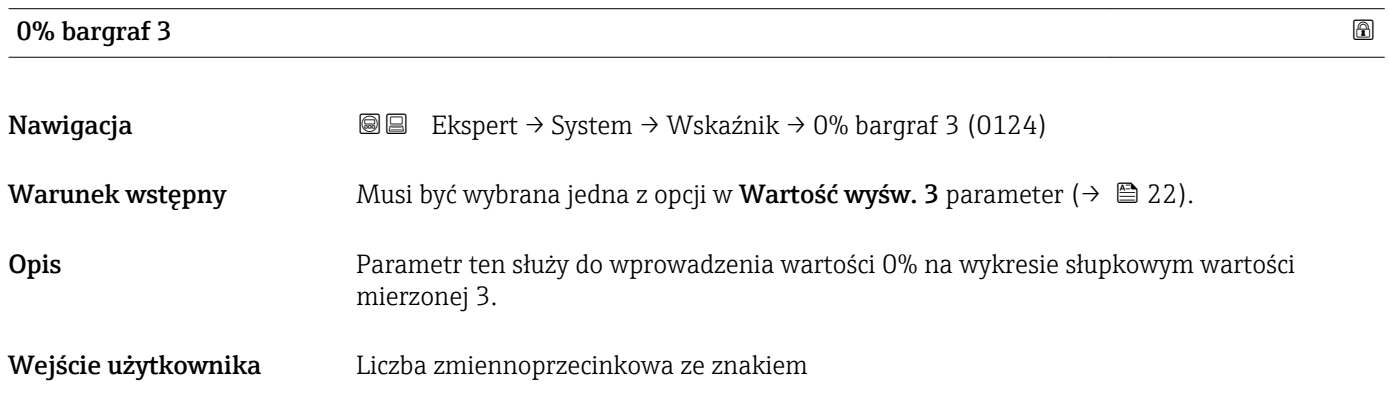

<span id="page-22-0"></span>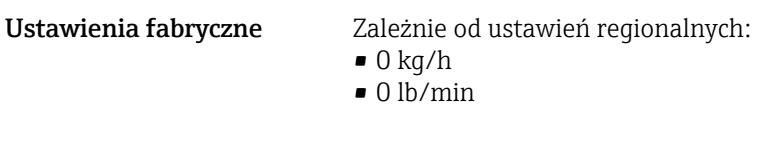

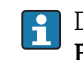

Do wyboru opcji wyświetlania wartości mierzonej w postaci wykresu słupkowego służy Format wyświetl. parameter ( $\rightarrow \Box$  15).

#### *Wprowadzenie*

Jednostka wyświetlanych wartości mierzonych jest ustawiana zgodnie z jednostką wybraną w **Jedn. systemowe** submenu ( $\rightarrow \Box$  58)

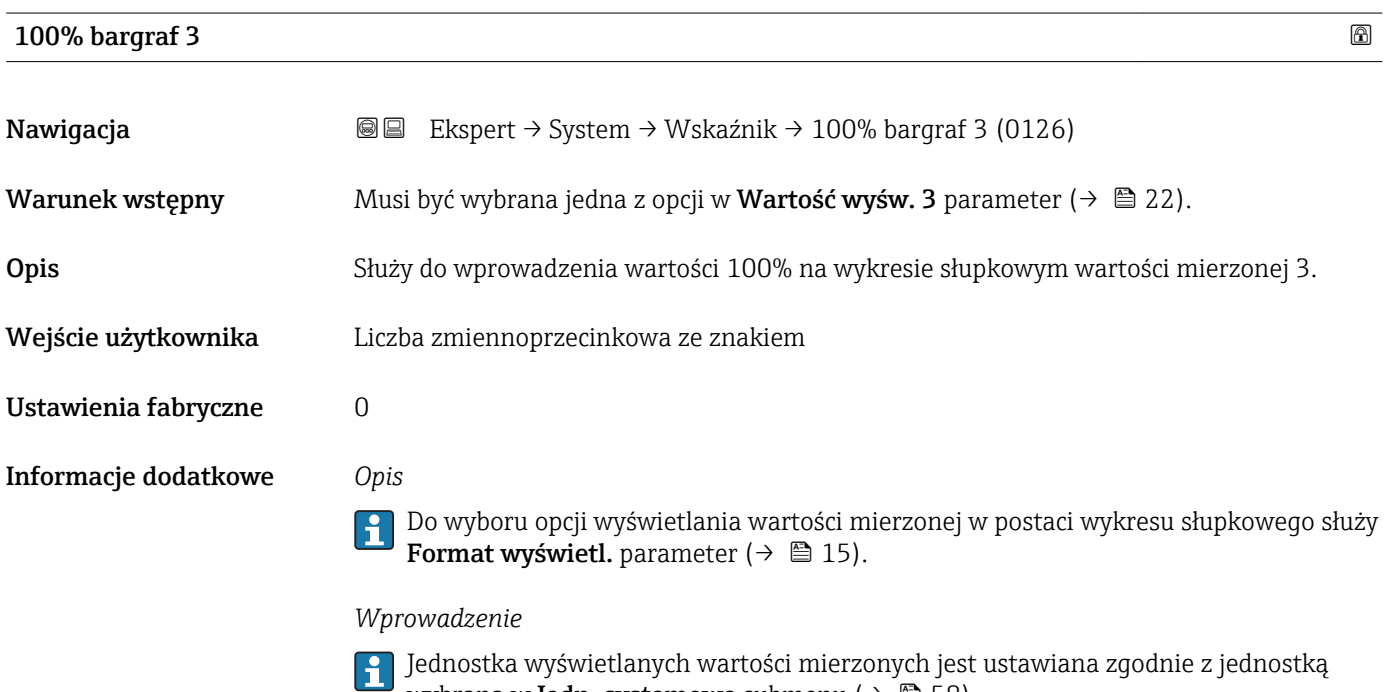

wybraną w **Jedn. systemowe** submenu ( $\rightarrow \Box$  58)

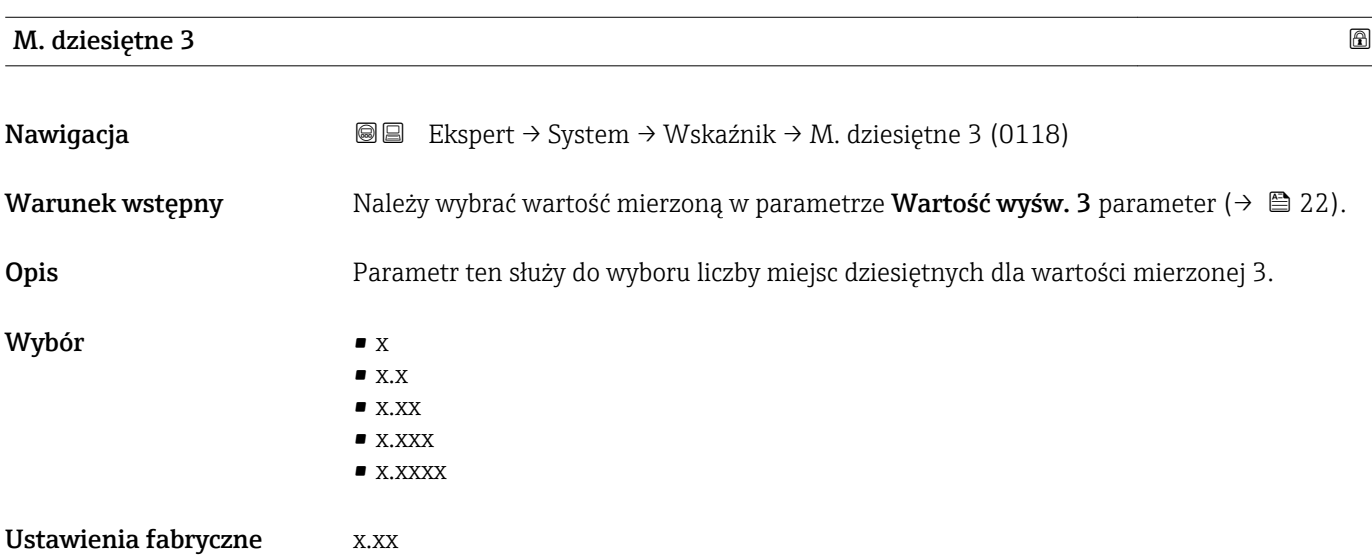

<span id="page-23-0"></span>

To ustawienie nie ma wpływu na dokładność pomiarową ani dokładność obliczeń przyrządu. Strzałka wyświetlana między wartością mierzoną a jednostką oznacza, że obliczenia są wykonywane z większą liczbą miejsc dziesiętnych, niż może być pokazana na wskaźniku lokalnym.

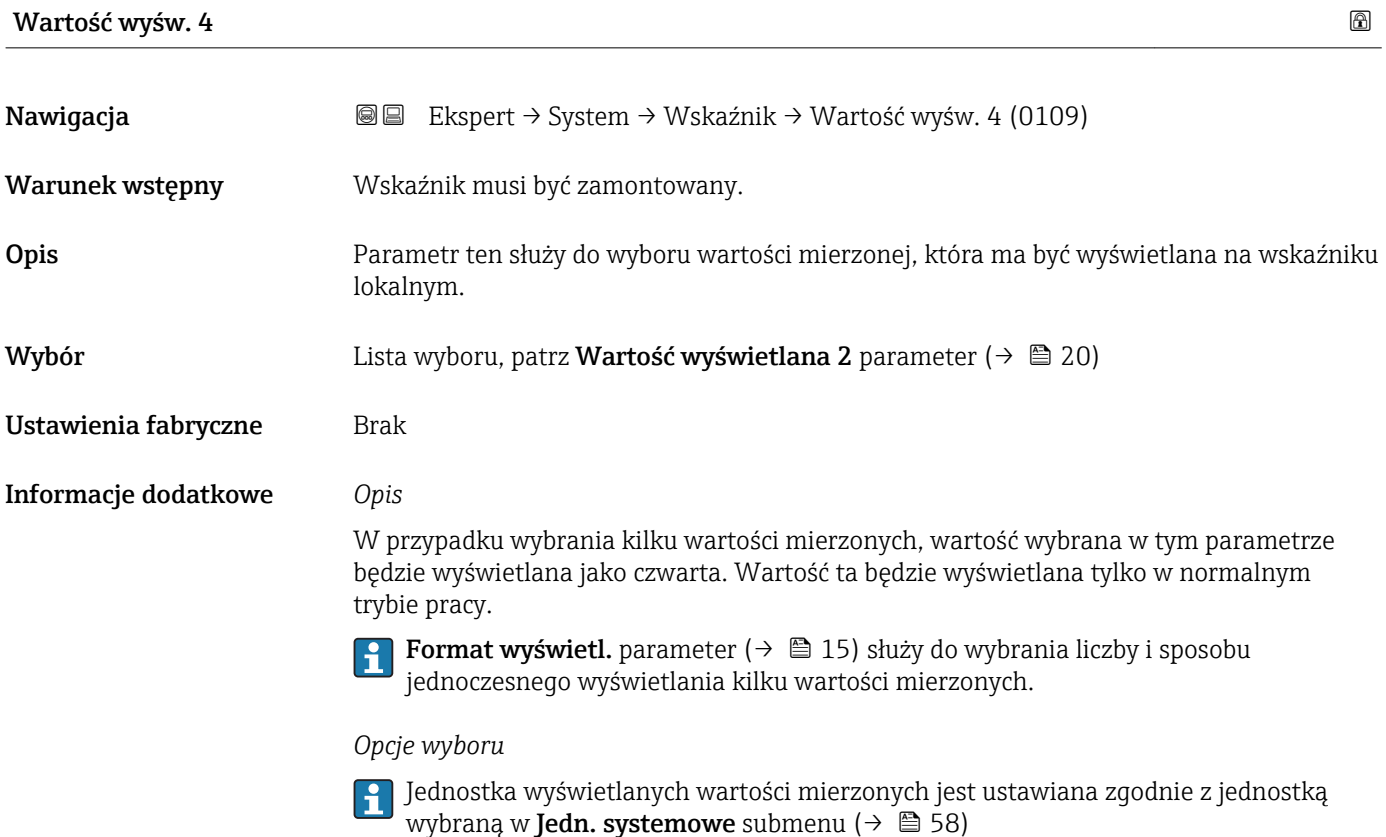

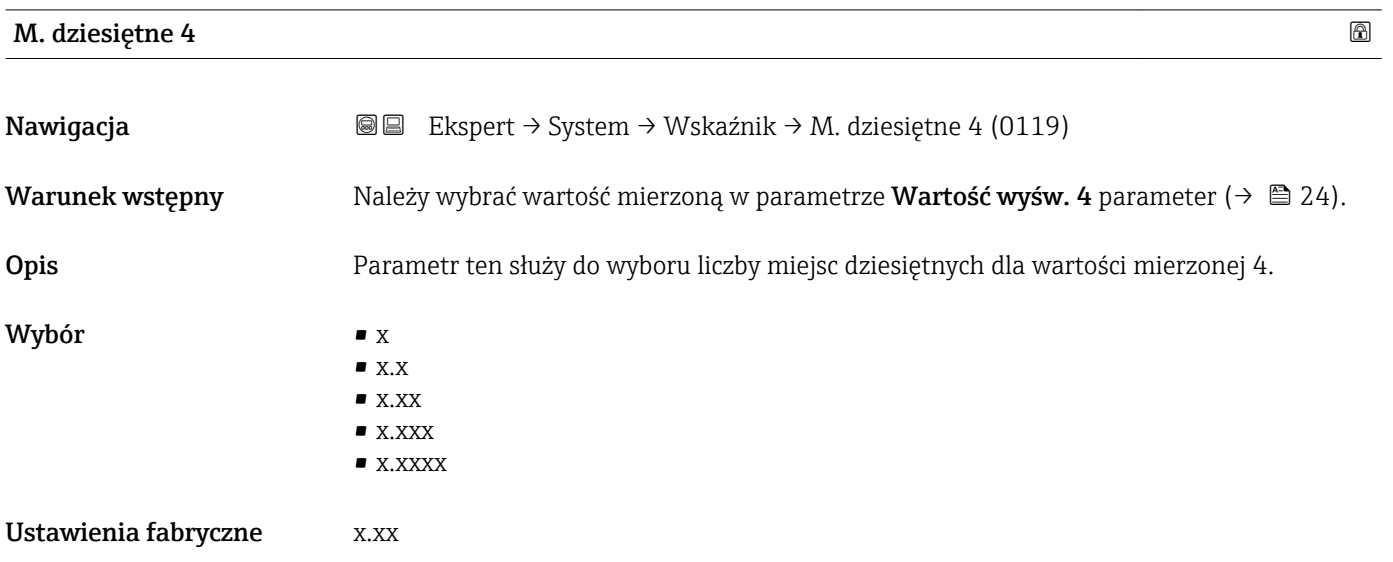

To ustawienie nie ma wpływu na dokładność pomiarową ani dokładność obliczeń przyrządu. Strzałka wyświetlana między wartością mierzoną a jednostką oznacza, że obliczenia są wykonywane z większą liczbą miejsc dziesiętnych, niż może być pokazana na wskaźniku lokalnym.

<span id="page-24-0"></span>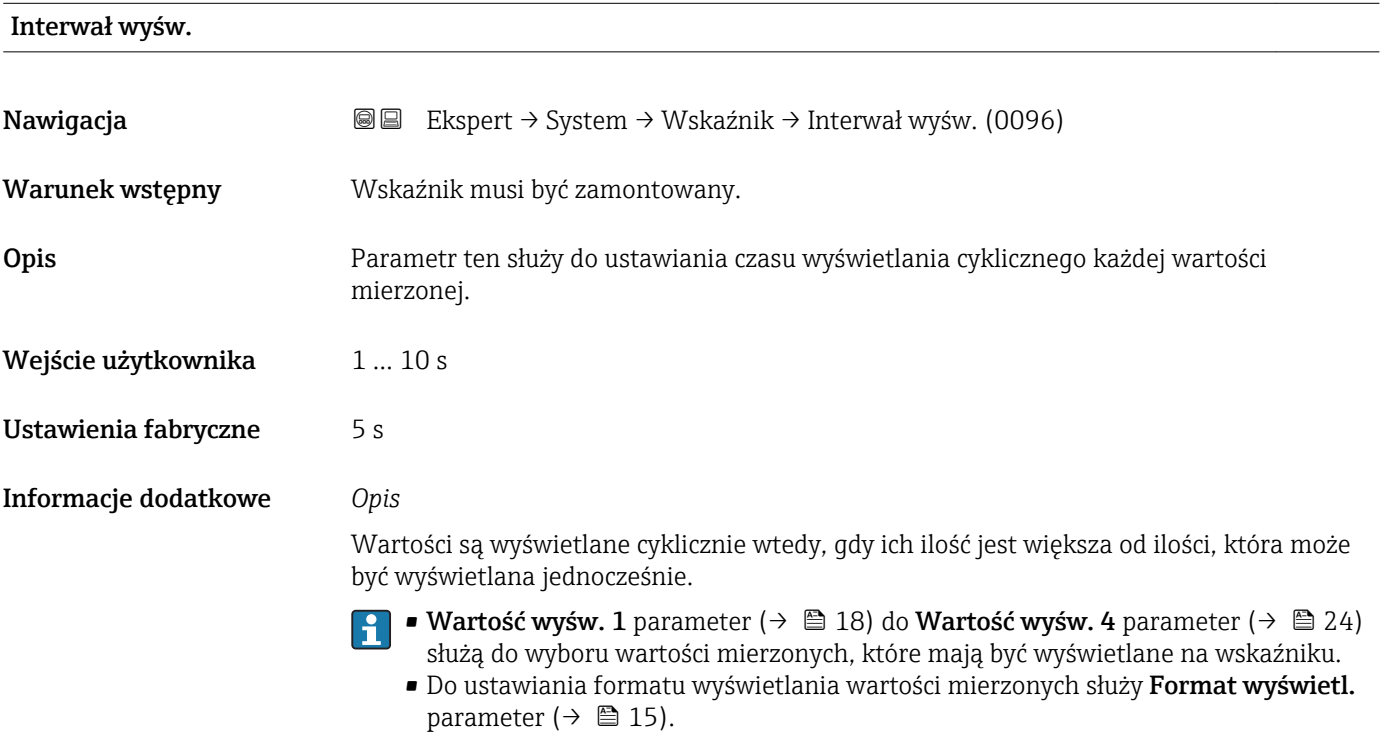

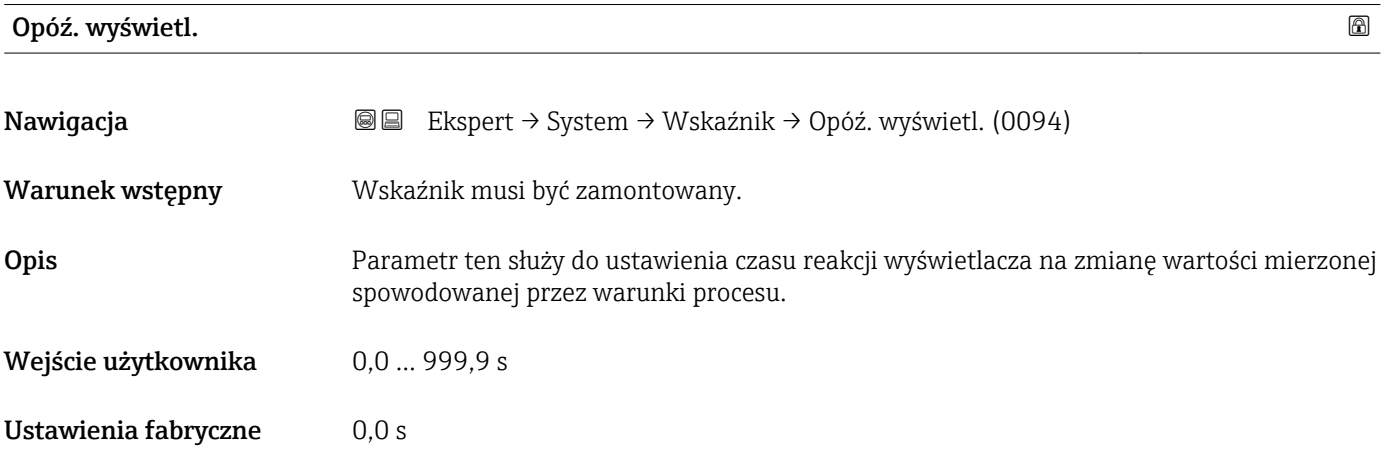

#### <span id="page-25-0"></span>Informacje dodatkowe *Wprowadzenie*

Parametr ten służy do wprowadzenia stałej czasowej (element PT1 1)) dla tłumienia wyświetlania wartości zmierzonej:

- Niska wartość stałej czasowej oznacza szybką reakcję wyświetlacza na wahania zmiennych procesowych.
- Wysoka wartość stałej czasowej oznacza wolniejszą reakcję wyświetlacza.

Wprowadzenie wartości 0 (ustawienie fabryczne) powoduje wyłączenie tłumienia.  $\vert \cdot \vert$ 

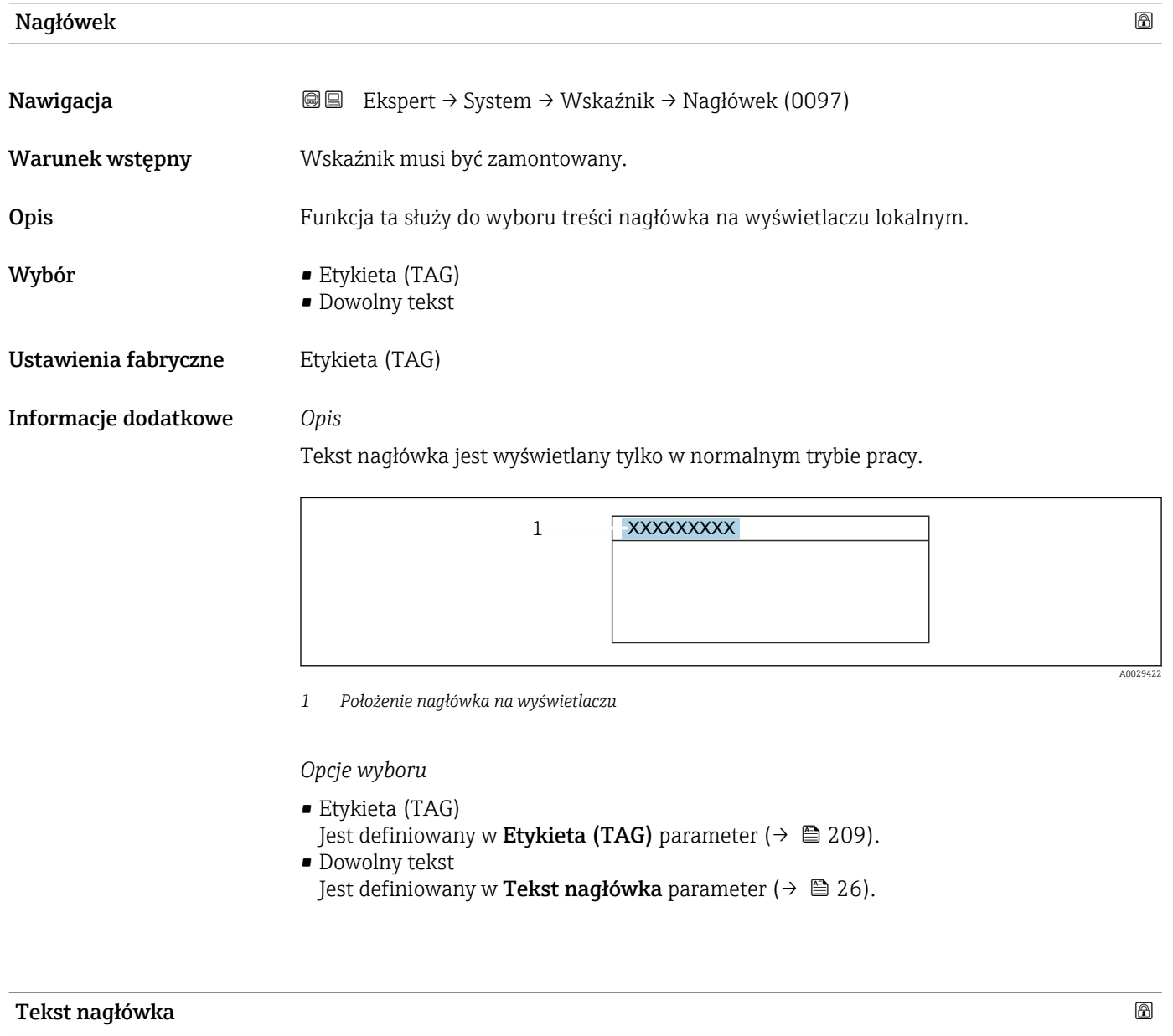

| Nawigacja       | <b>③③</b> Ekspert $\rightarrow$ System $\rightarrow$ Wskaźnik $\rightarrow$ Tekst nagłówka (0112) |
|-----------------|---------------------------------------------------------------------------------------------------|
| Warunek wstępny | W Nagłówek parameter ( $\rightarrow \Box$ 26) musi być wybrana Dowolny tekst option.              |

<sup>1)</sup> odwzorowanie proporcjonalne z opóźnieniem pierwszego rzędu

A0029422

<span id="page-26-0"></span>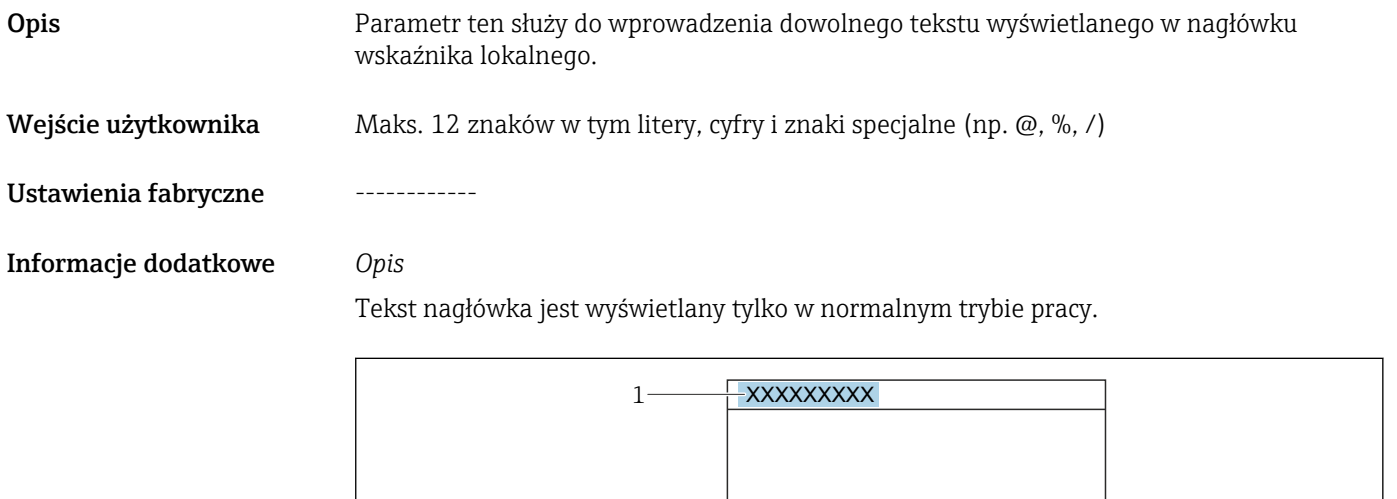

*1 Położenie nagłówka na wyświetlaczu*

#### *Wprowadzenie*

Liczba wyświetlanych znaków zależy od zastosowanych znaków.

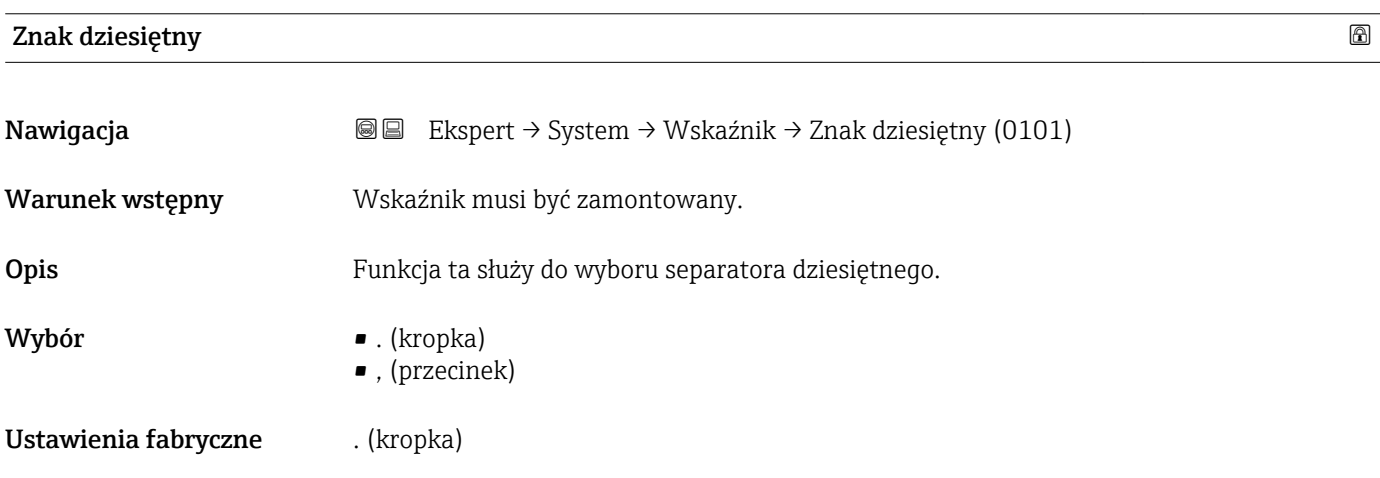

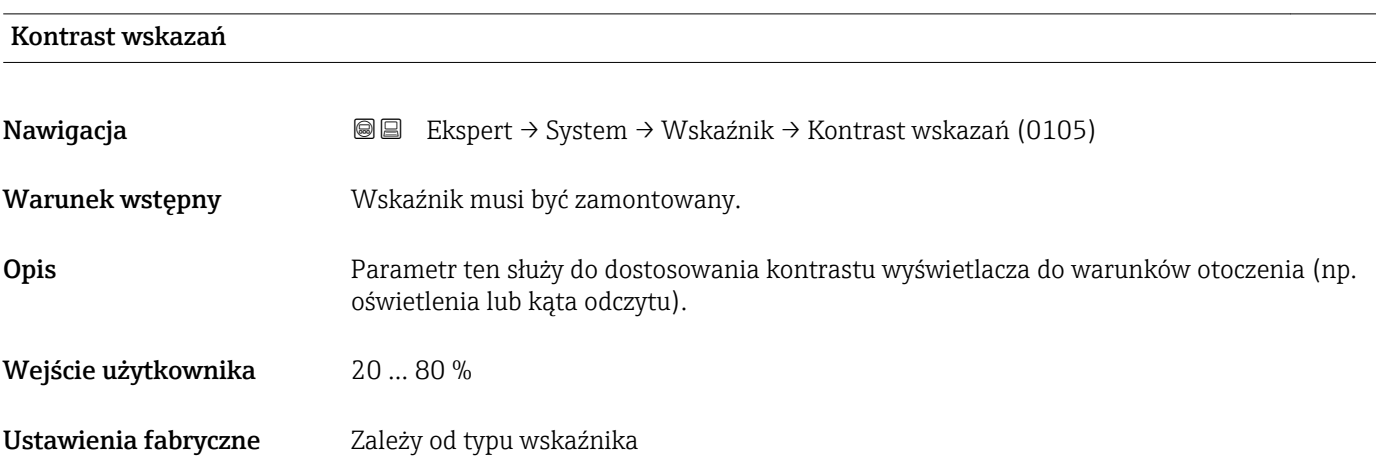

<span id="page-27-0"></span>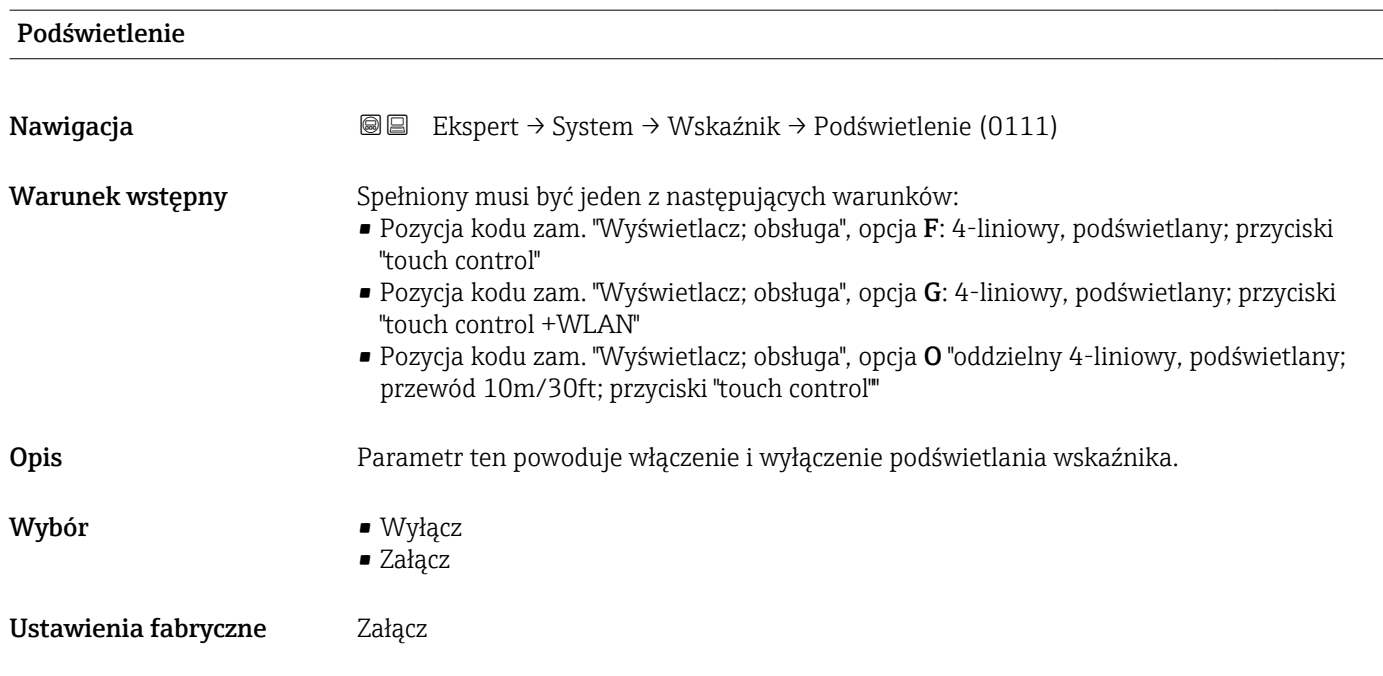

## 3.1.2 "Konfiguracja kopii" submenu

*Nawigacja* Ekspert → System → Konfig. kopii

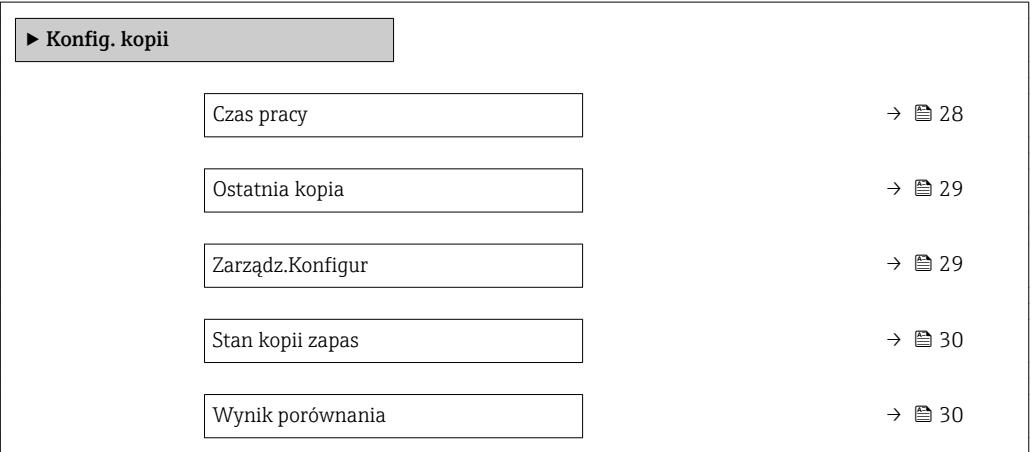

### Czas pracy

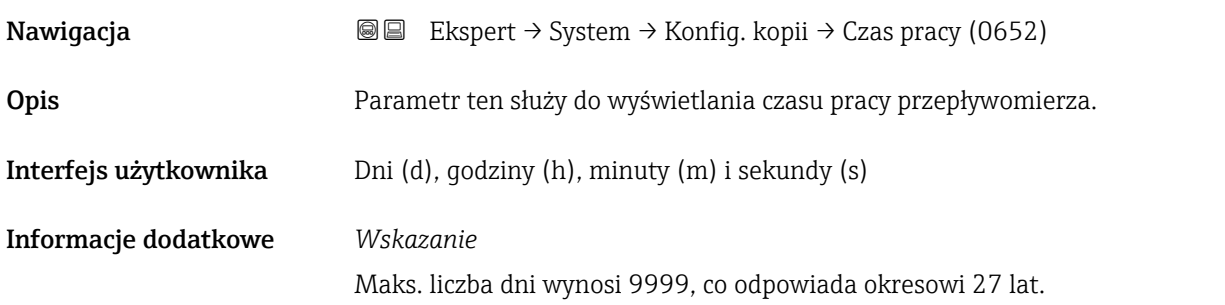

<span id="page-28-0"></span>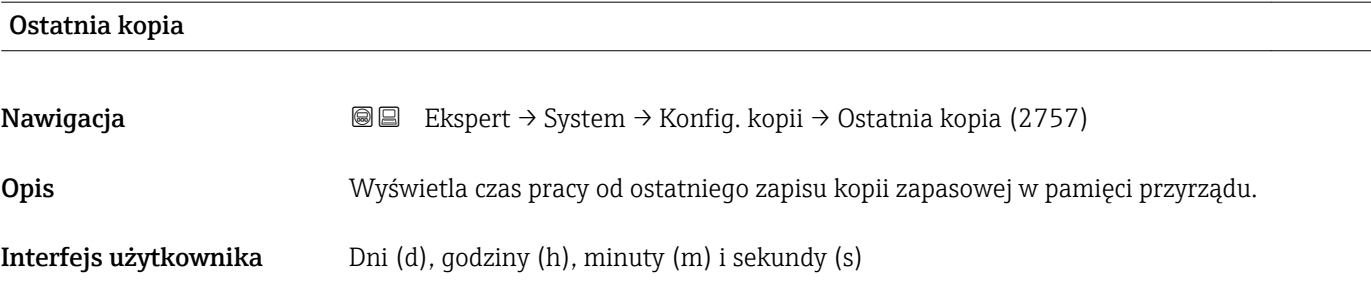

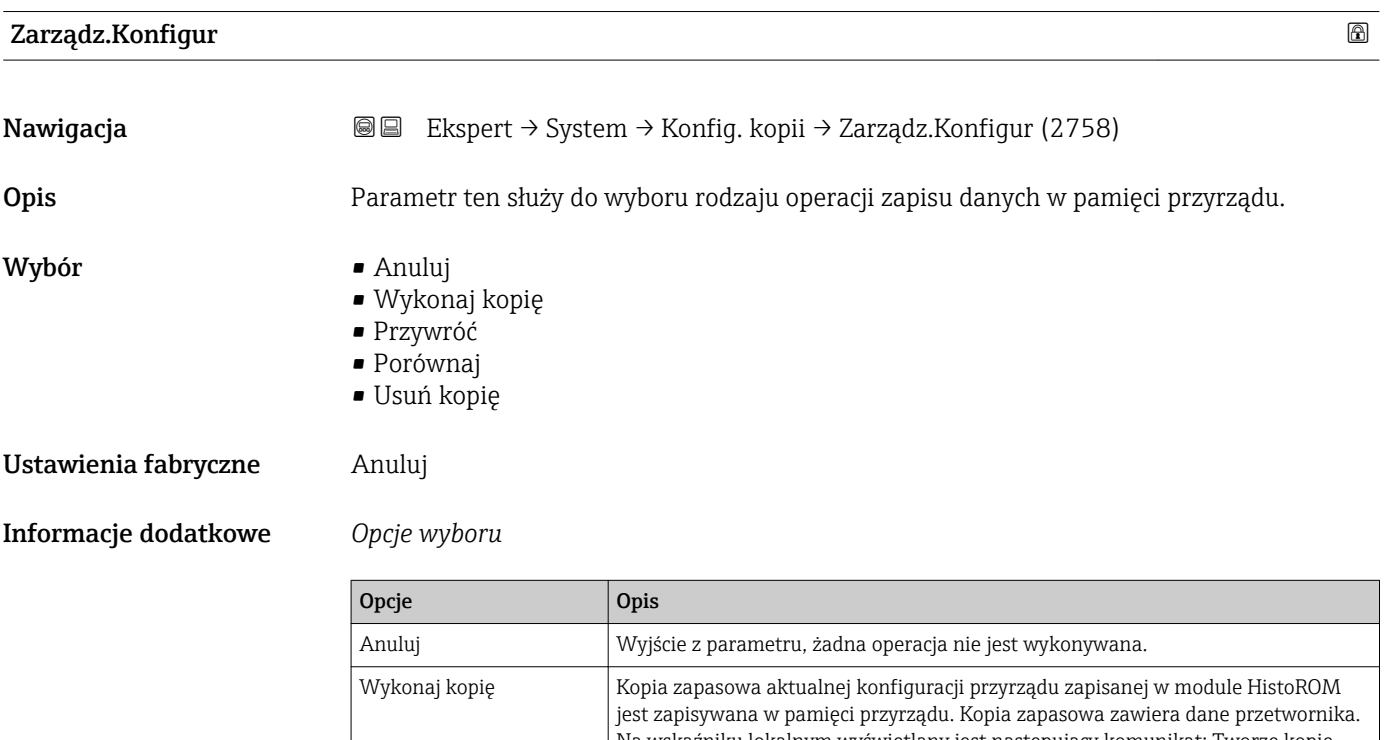

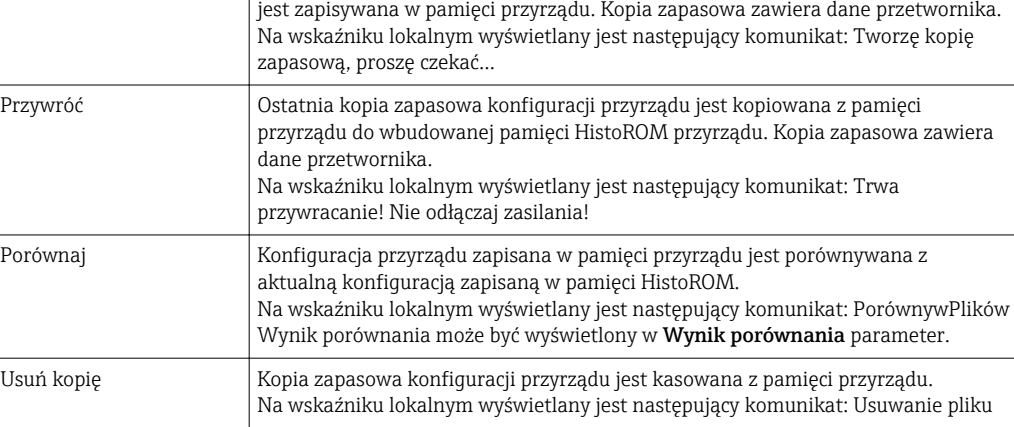

#### *HistoROM*

HistoROM to nieulotna pamięć przyrządu typu EEPROM.

<span id="page-29-0"></span>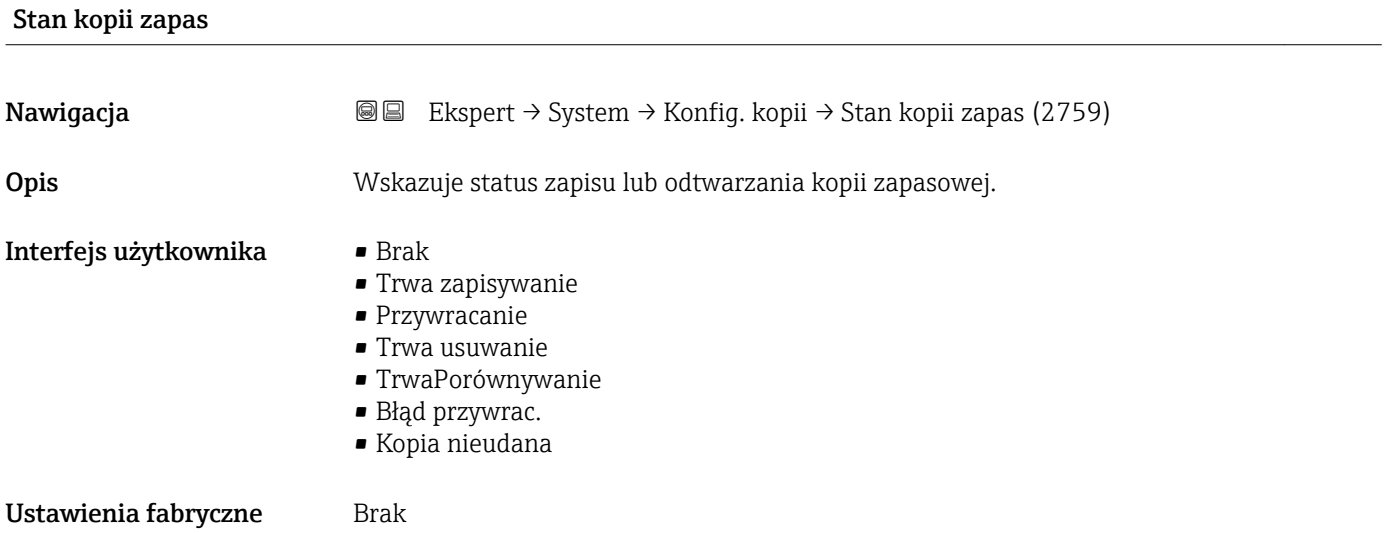

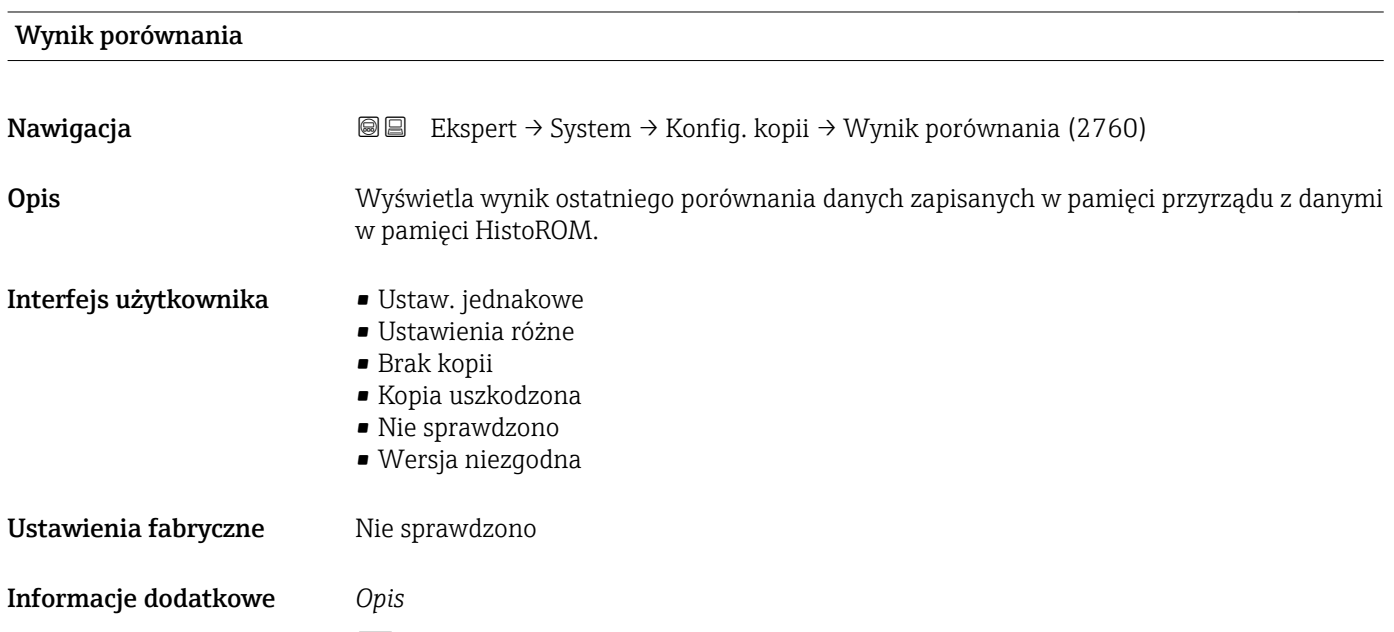

Porównanie rozpoczyna się, wybierając **Porównaj** option w **Zarządz.Konfigur** parameter ( $\rightarrow$   $\blacksquare$  29).

*Możliwe opcje*

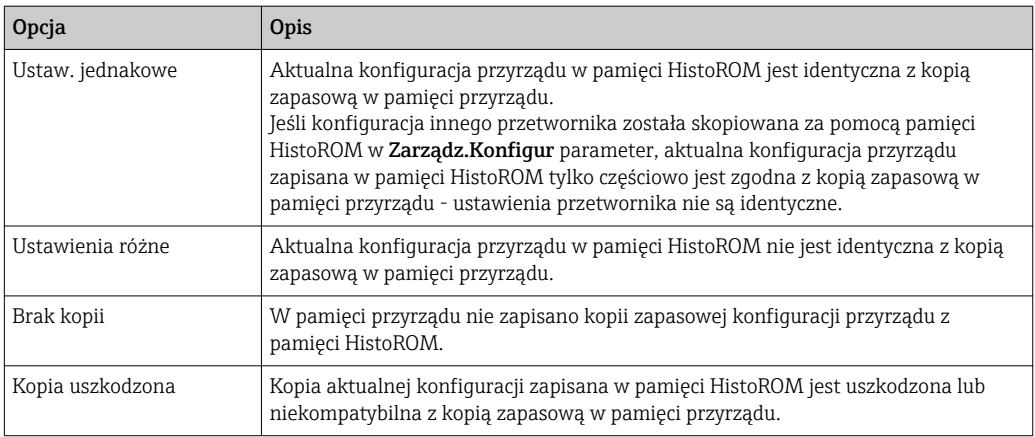

<span id="page-30-0"></span>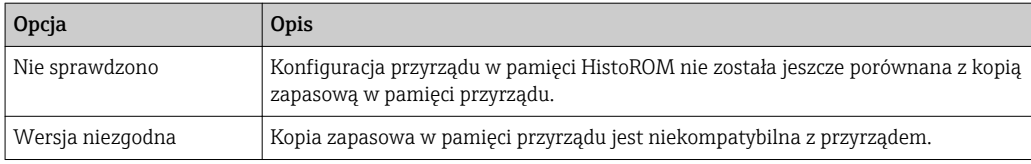

*HistoROM*

HistoROM to nieulotna pamięć przyrządu typu EEPROM.

## 3.1.3 "Ust. diagnostyki" submenu

*Nawigacja* Ekspert → System → Ust. diagnostyki

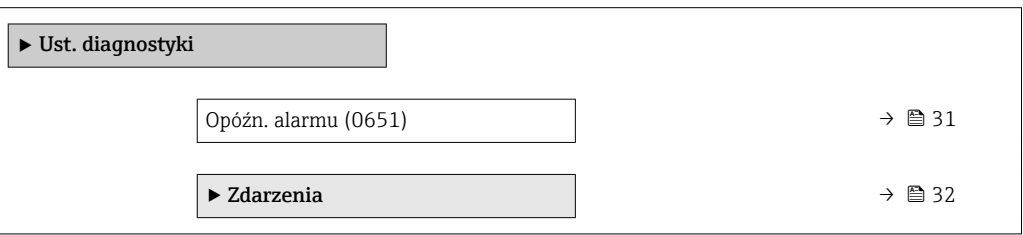

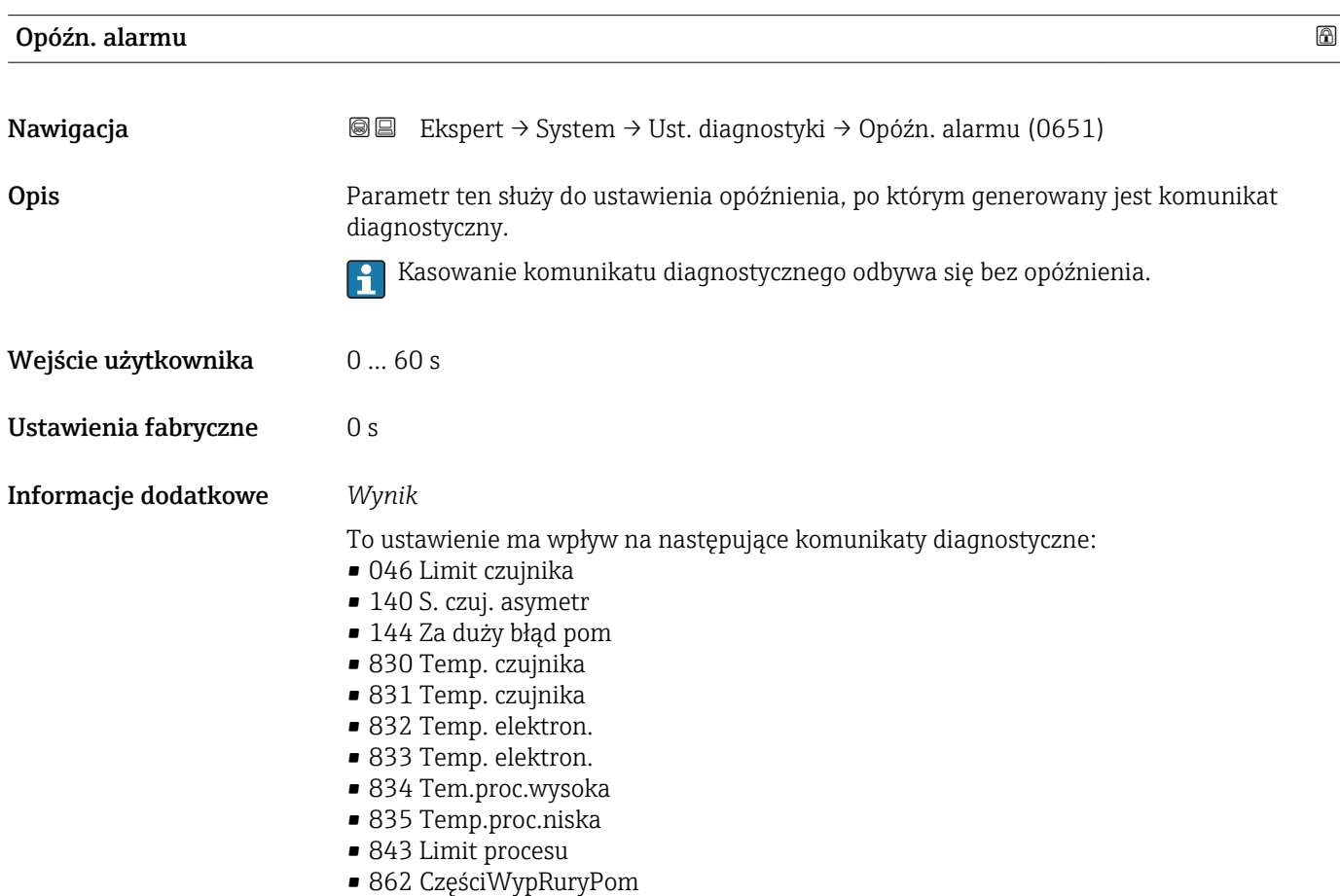

- <span id="page-31-0"></span>• 912 Medium niejedn.
- 913 Nieodpow. medium
- 944 Niepowodz. wer.

#### "Zdarzenia" submenu

Fabrycznie, do każdego komunikatu diagnostycznego jest przypisana klasa diagnostyczna. Dla niektórych komunikatów diagnostycznych użytkownik może zmienić klasę diagnostyczną w Zdarzenia submenu ( $\rightarrow \Box$  32).

W parametrach Zdarzenie nr xxx dostępne są następujące opcje:

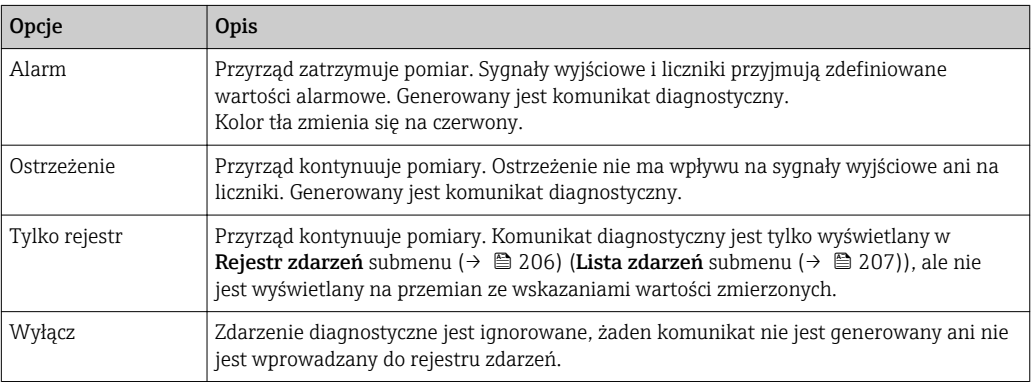

Lista wszystkich zdarzeń diagnostycznych, patrz instrukcja obsługi przyrządu.

#### *Nawigacja* **IEE** Ekspert → System → Ust. diagnostyki → Zdarzenia

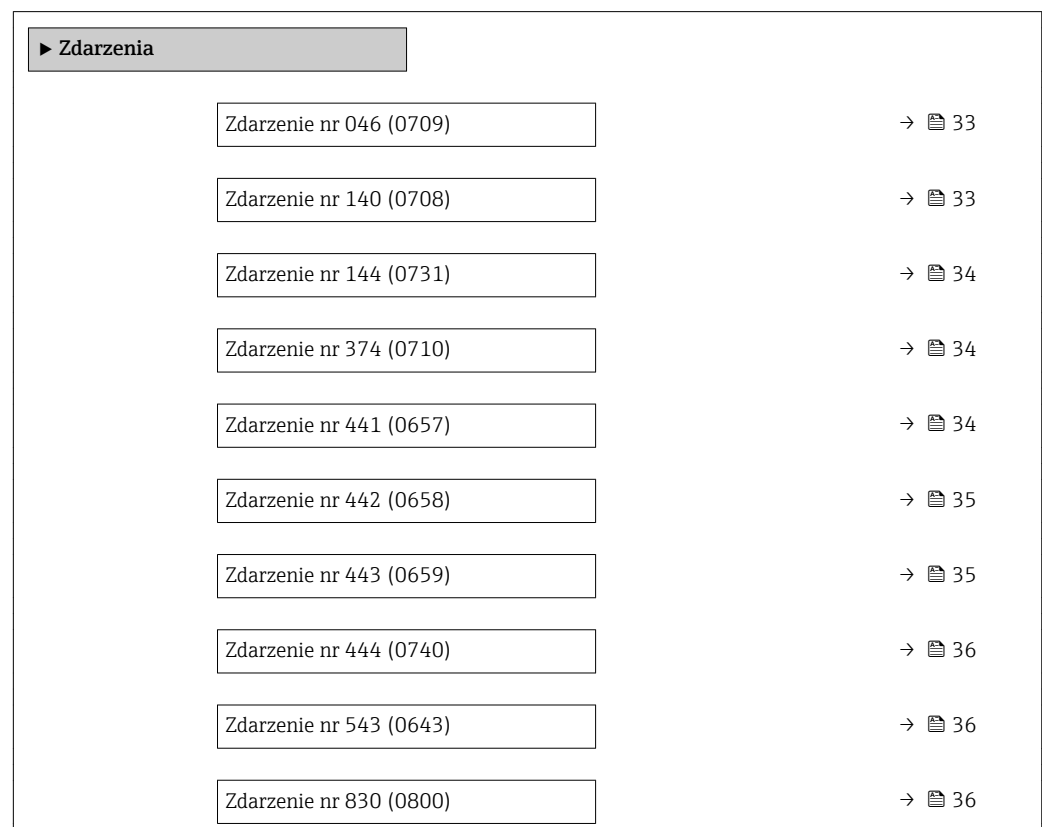

<span id="page-32-0"></span>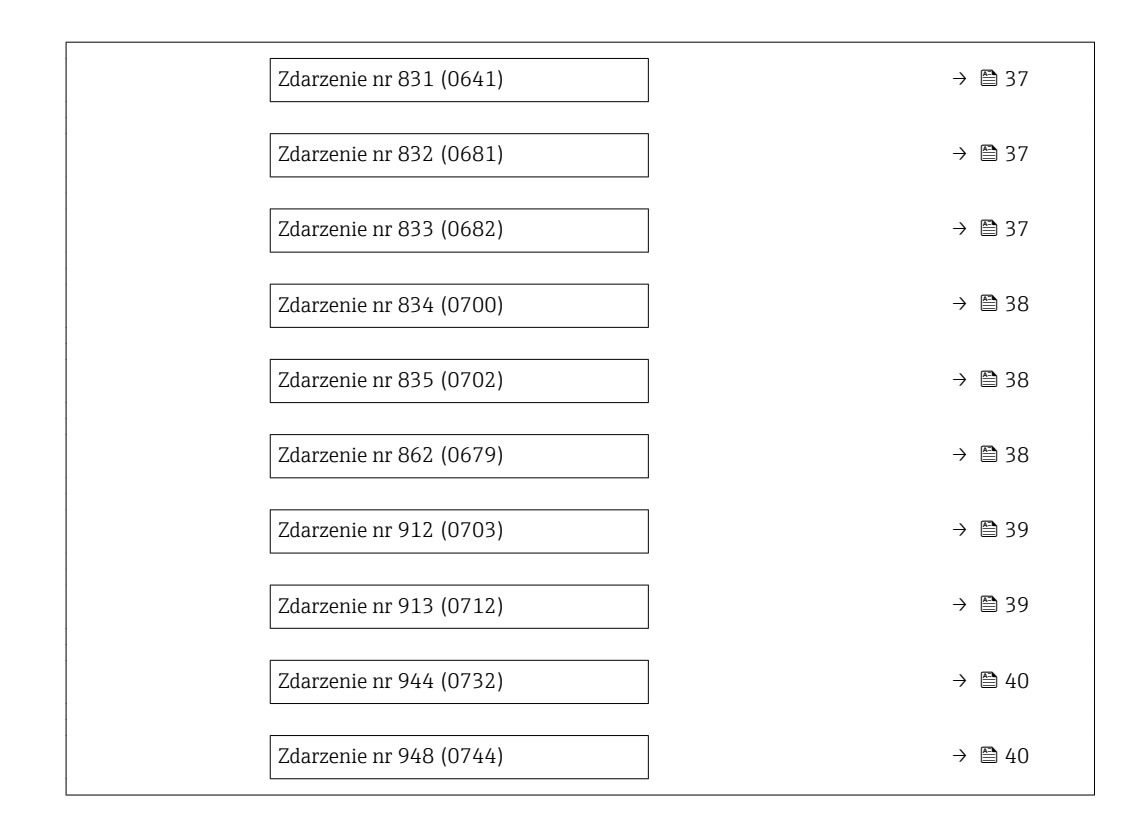

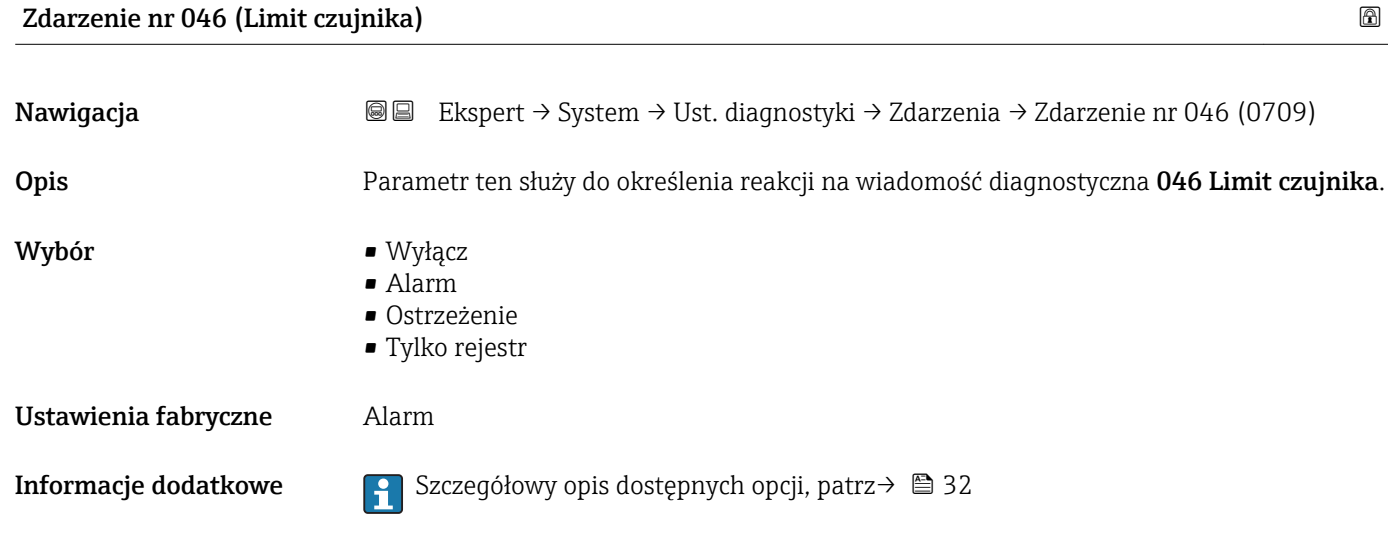

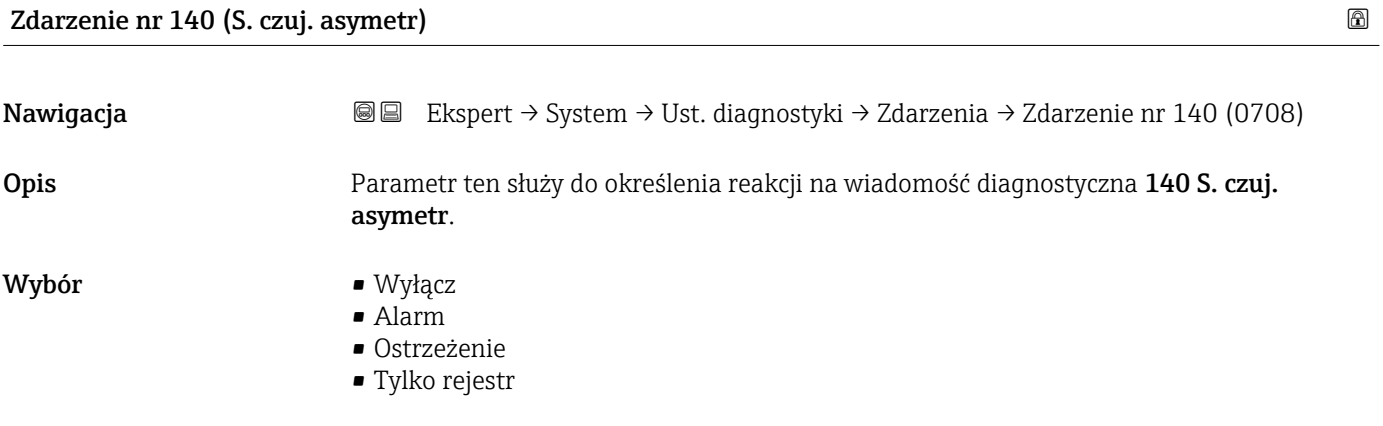

<span id="page-33-0"></span>Ustawienia fabryczne Alarm

**Informacje dodatkowe Szczegółowy opis dostępnych opcji, patrz→ ■ 32** 

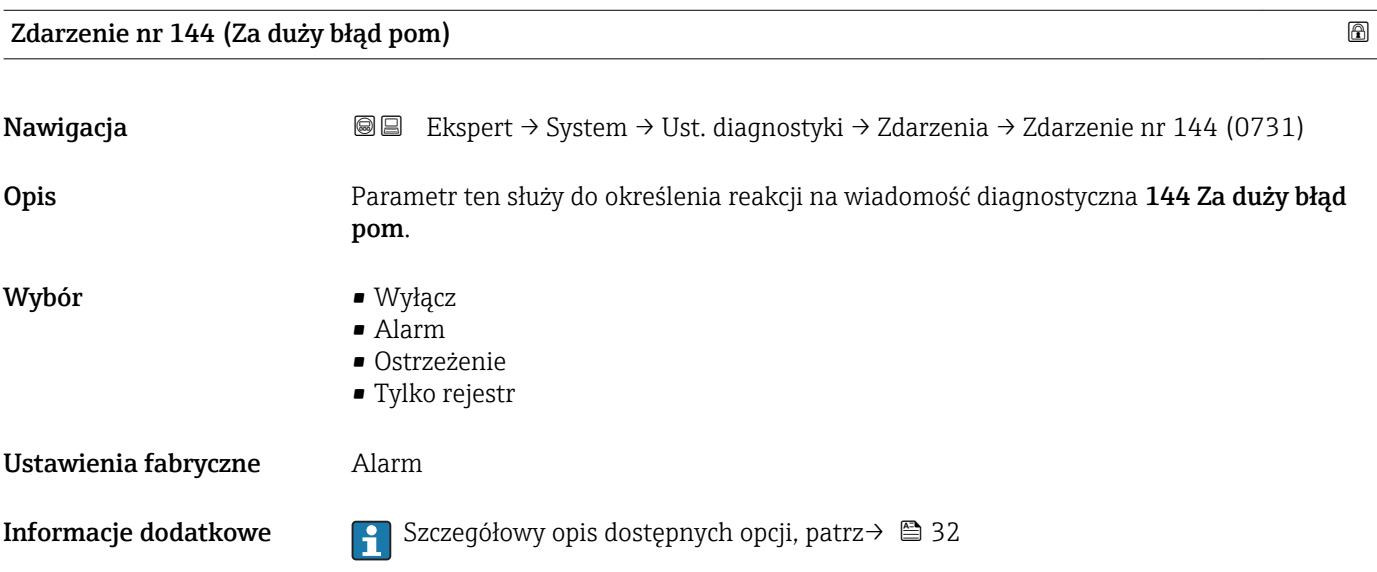

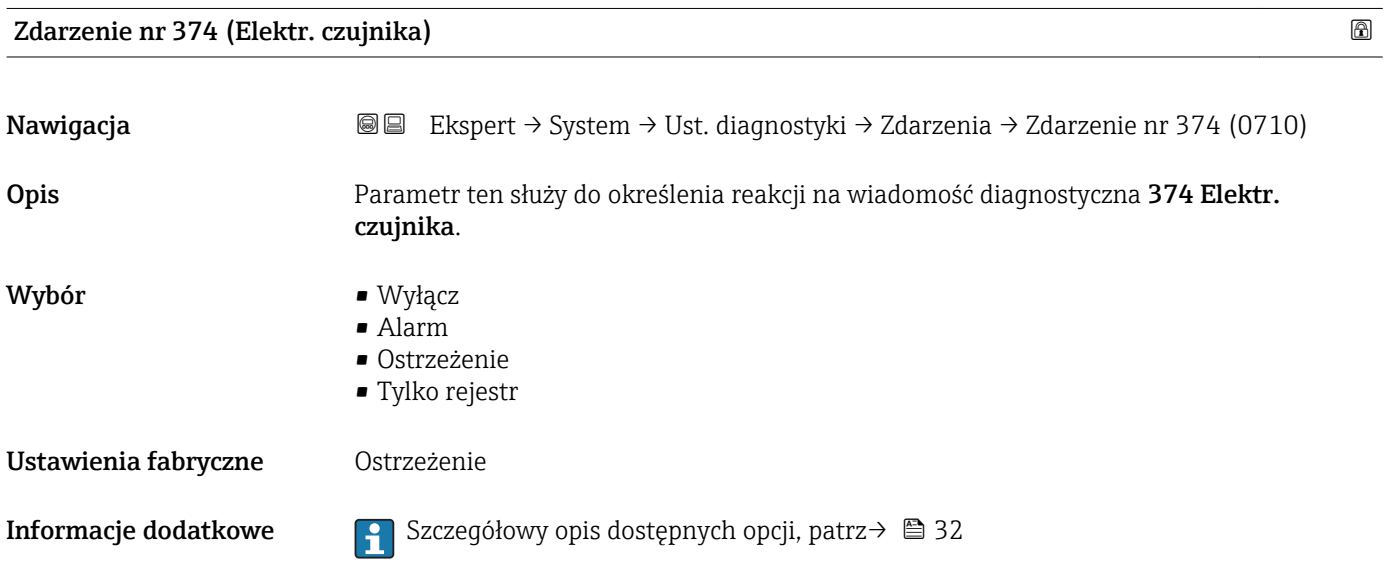

#### Zdarzenie nr 441 (Wyj. prądowe 1 … n)

Nawigacja Ekspert → System → Ust. diagnostyki → Zdarzenia → Zdarzenie nr 441 (0657) Opis Parametr ten służy do określenia reakcji na wiadomość diagnostyczna 441 Wyj. prądowe 1 … n.

<span id="page-34-0"></span>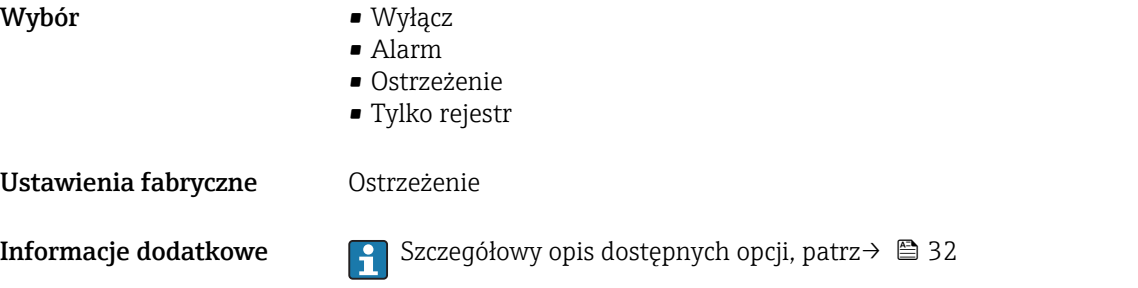

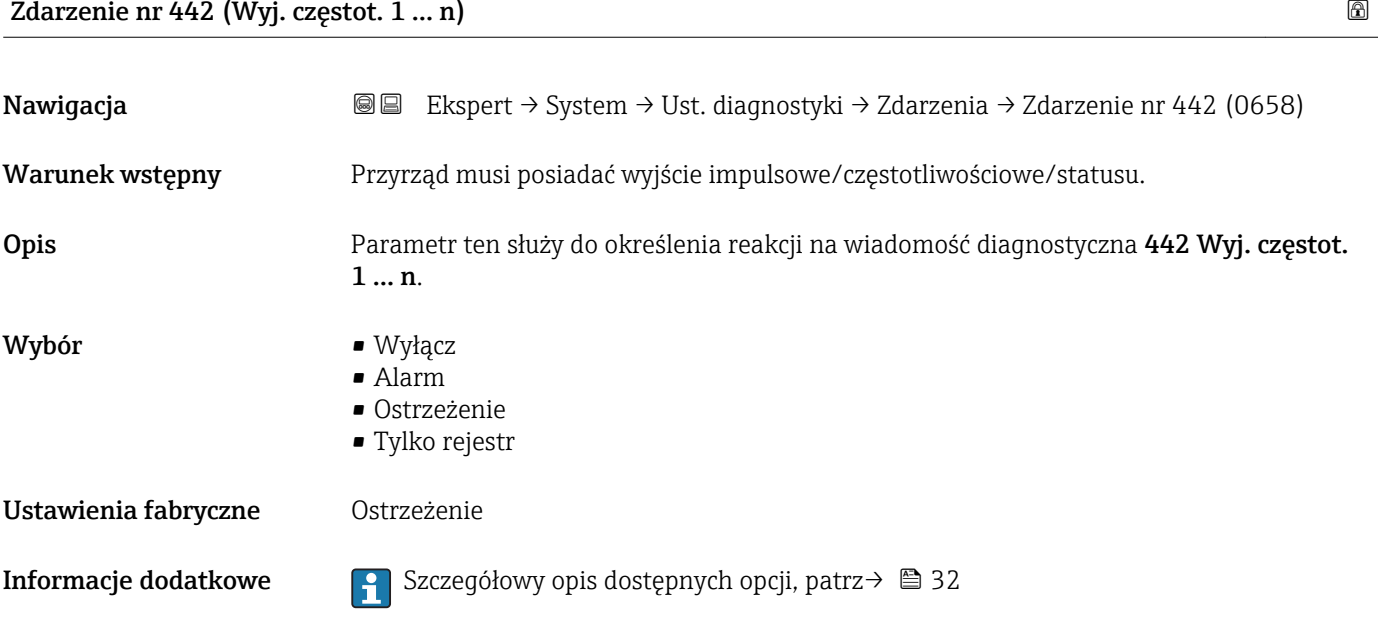

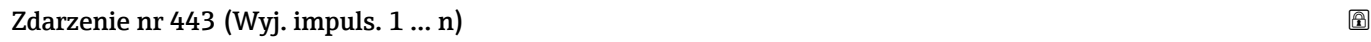

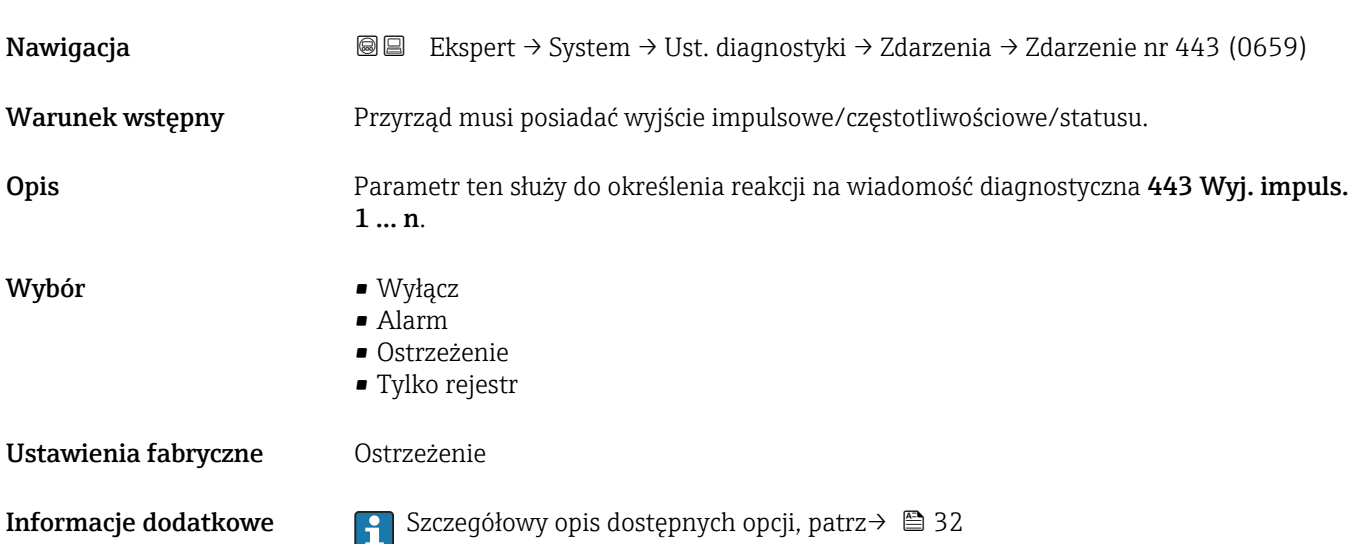

<span id="page-35-0"></span>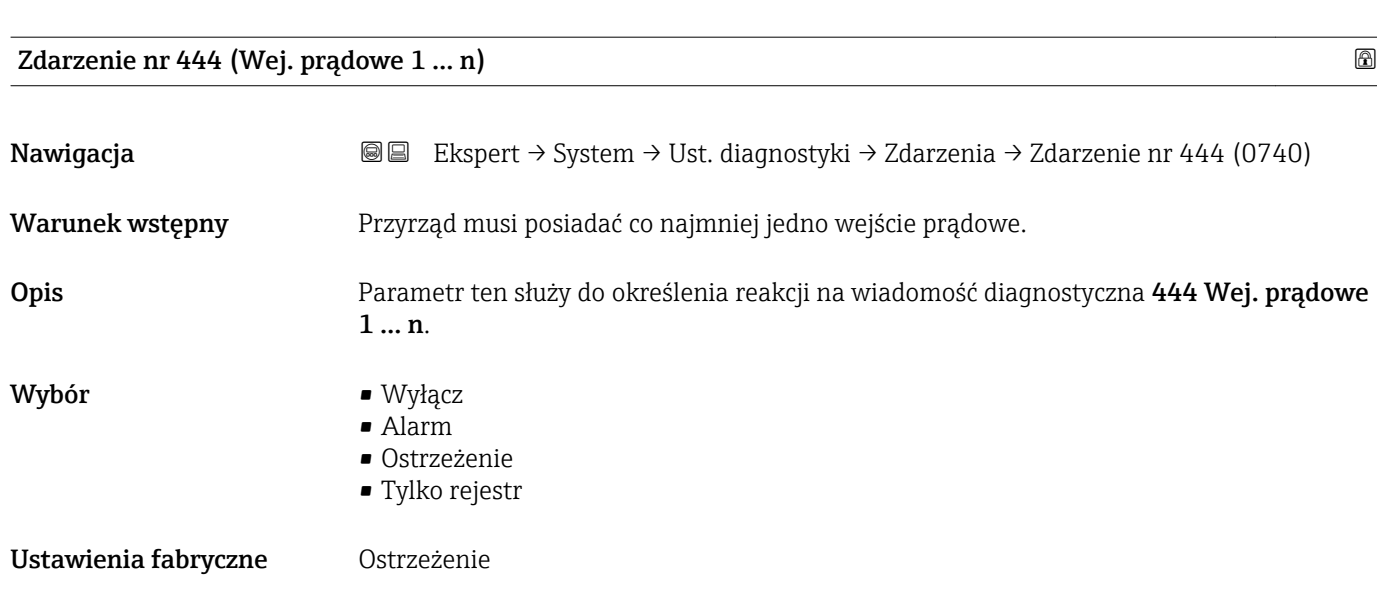

**Informacje dodatkowe Szczegółowy opis dostępnych opcji, patrz→ ■ 32** 

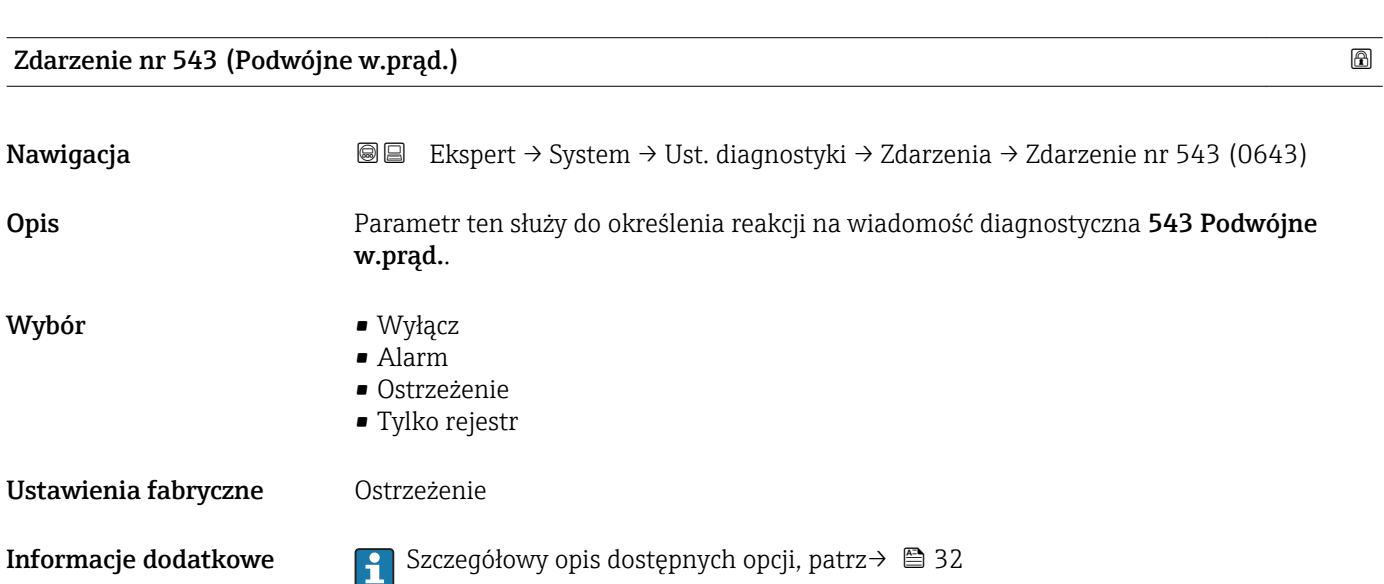

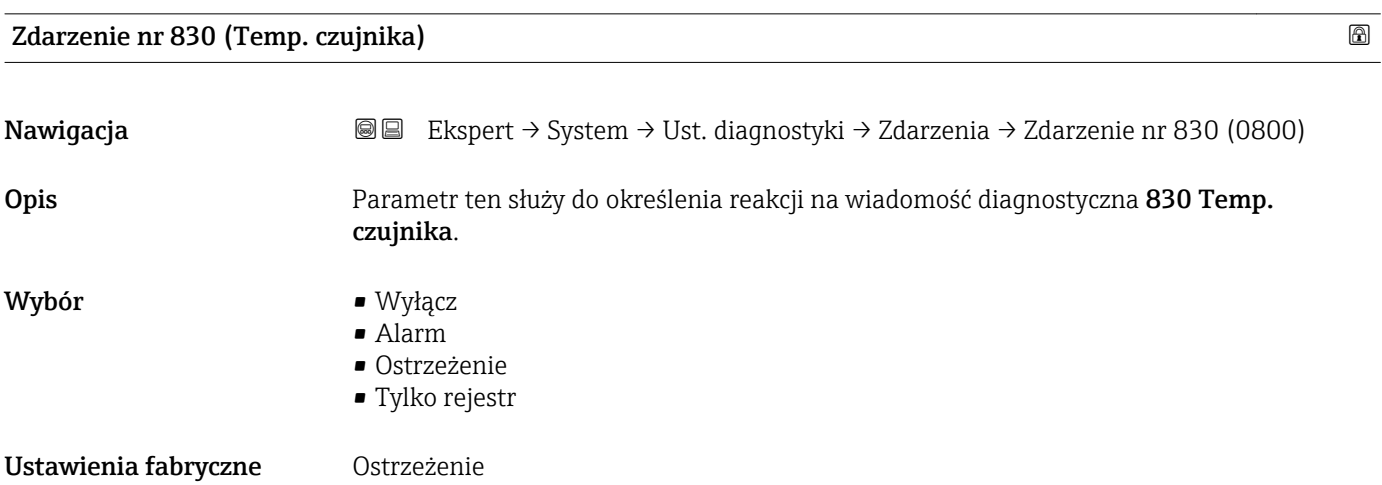
**Informacje dodatkowe Szczegółowy opis dostępnych opcji, patrz→ ■ 32** 

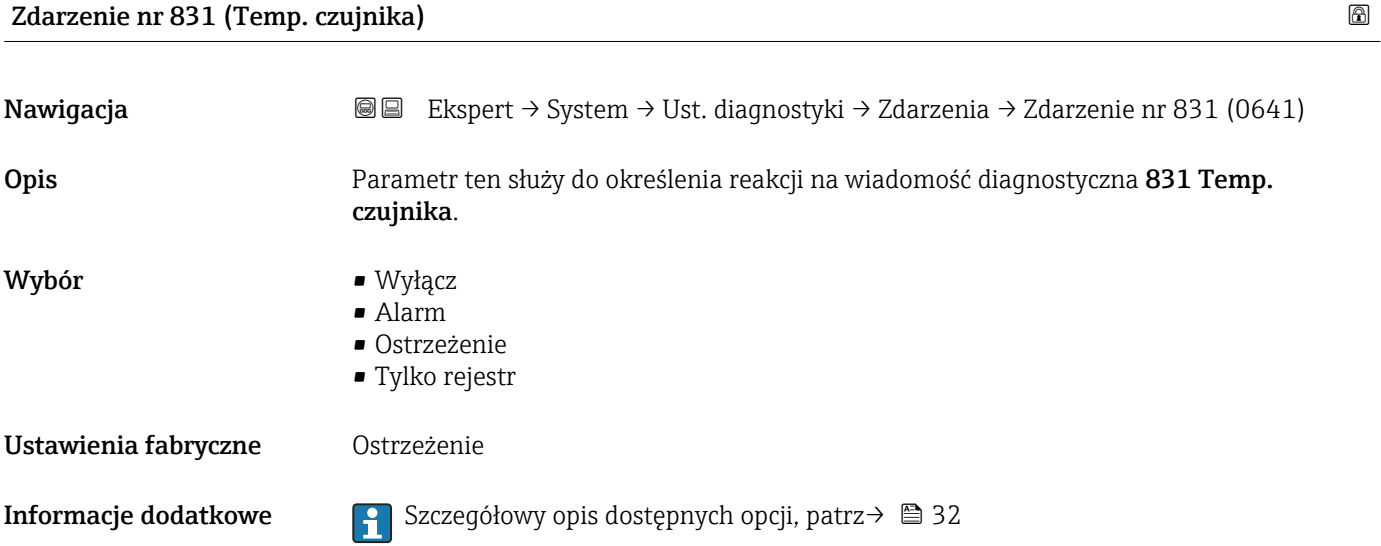

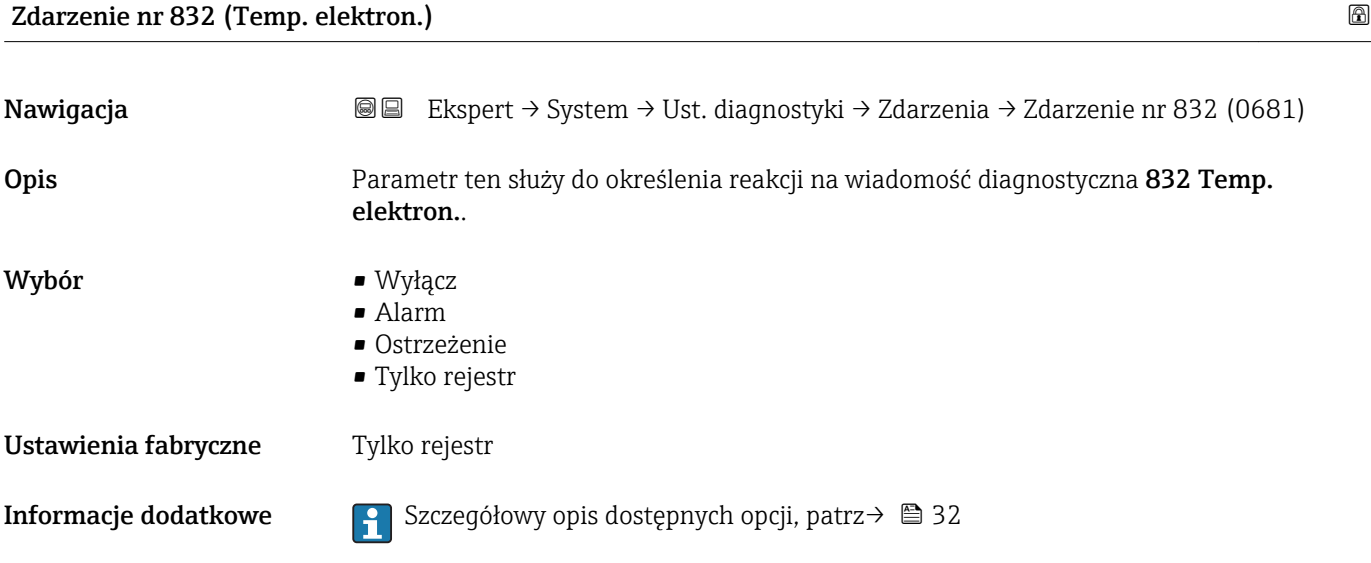

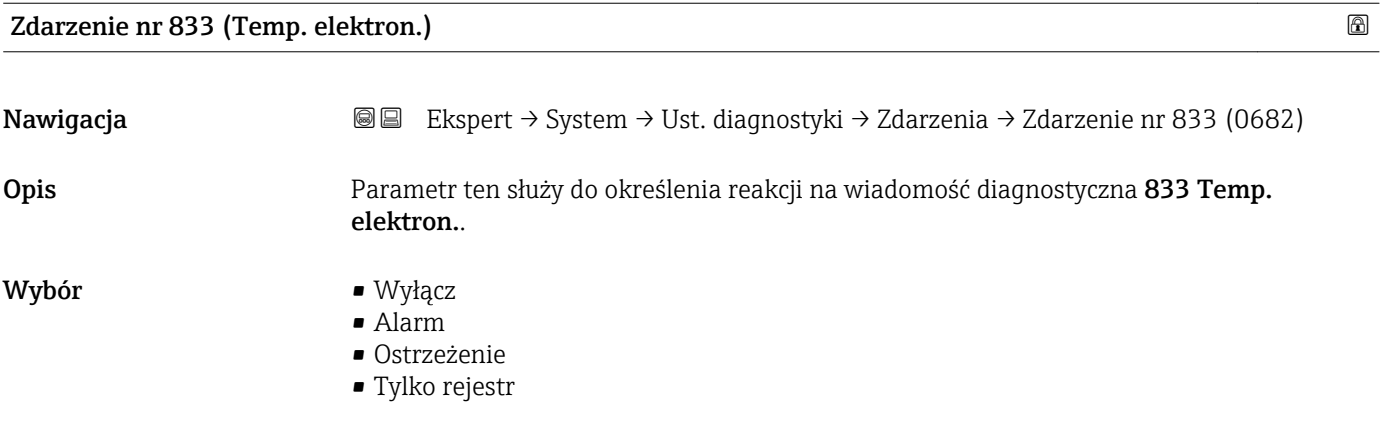

Ustawienia fabryczne Tylko rejestr

**Informacje dodatkowe Szczegółowy opis dostępnych opcji, patrz→ ■ 32** 

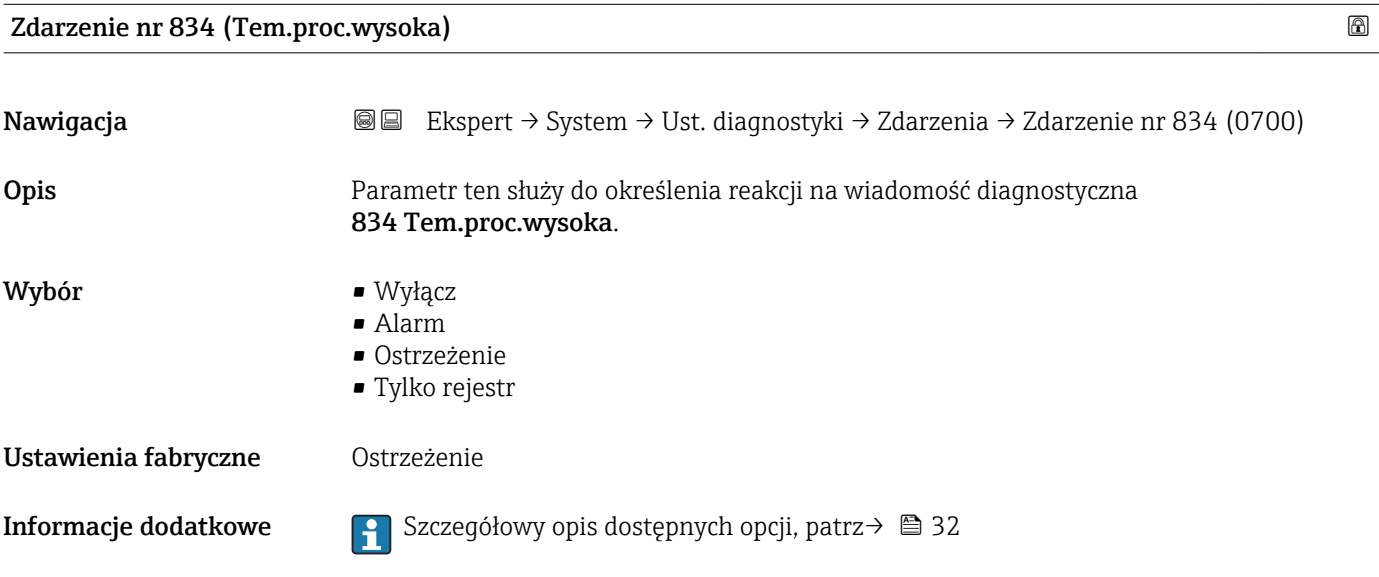

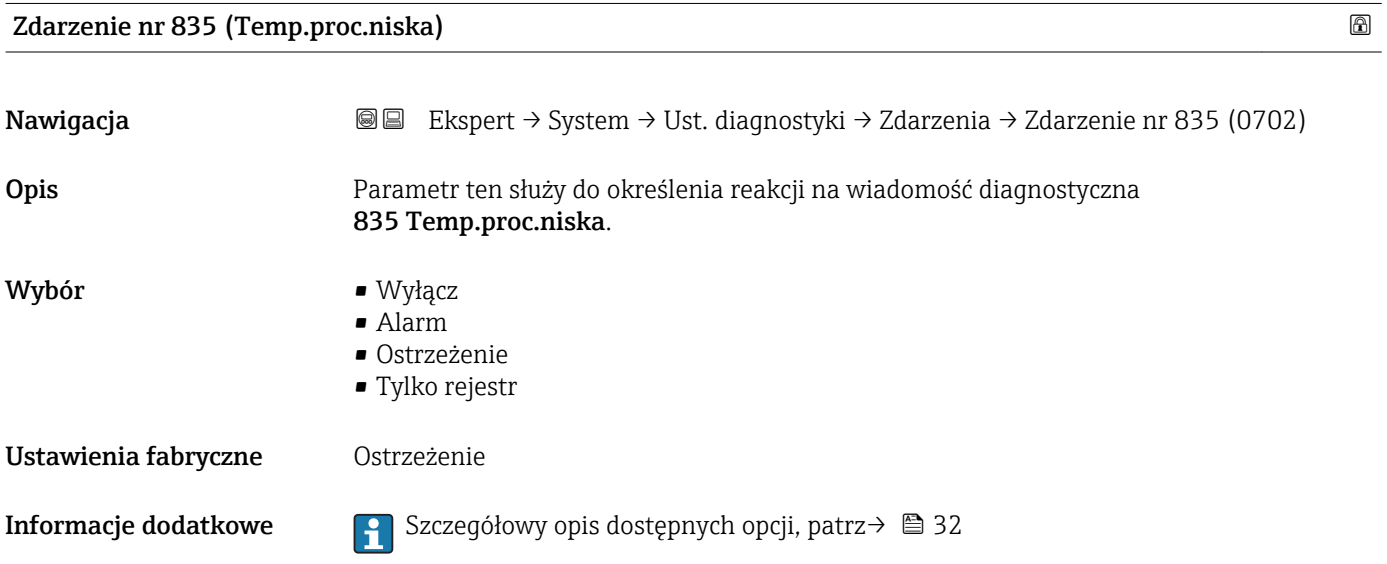

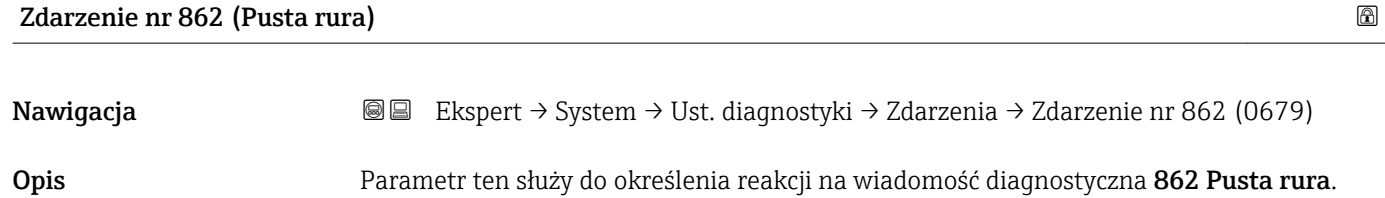

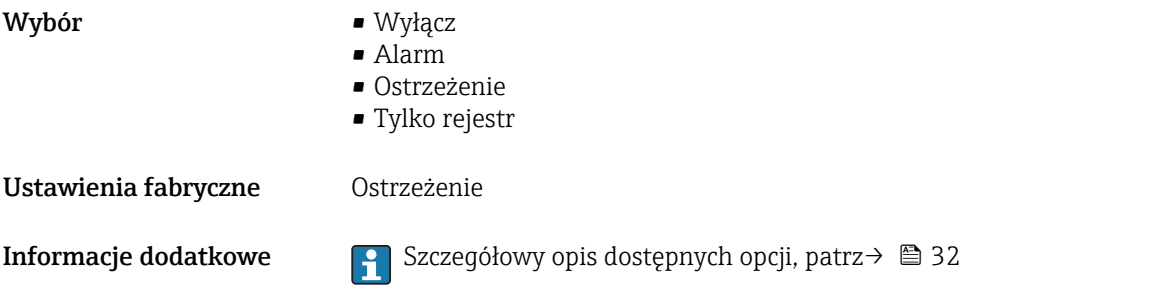

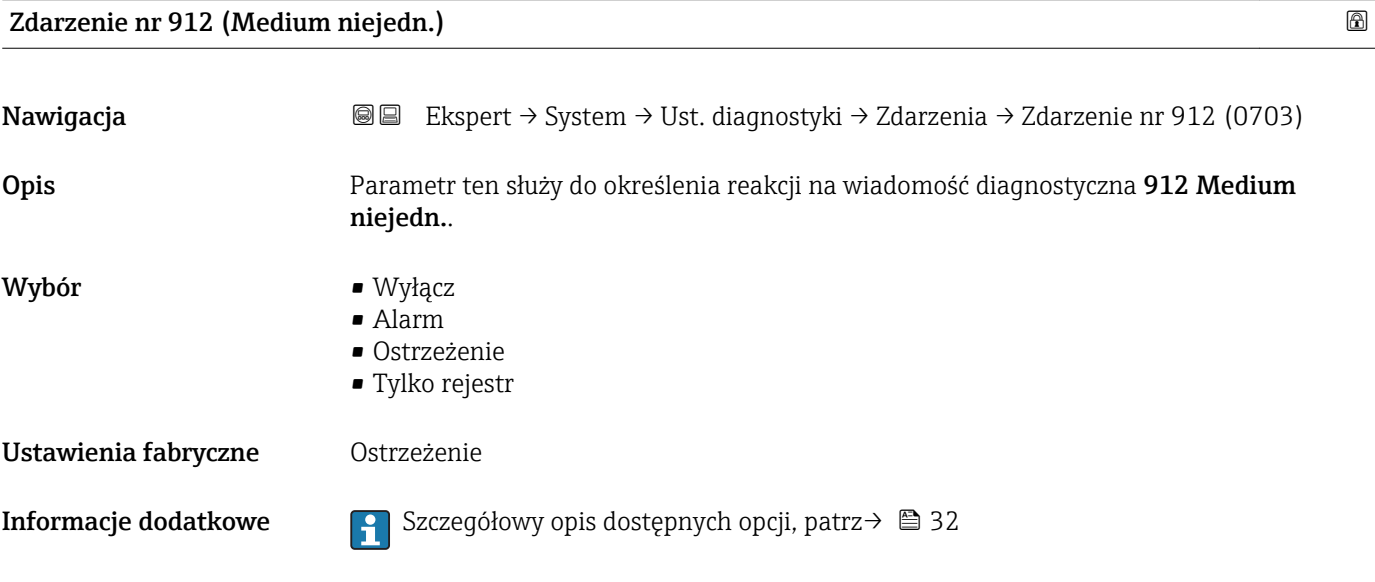

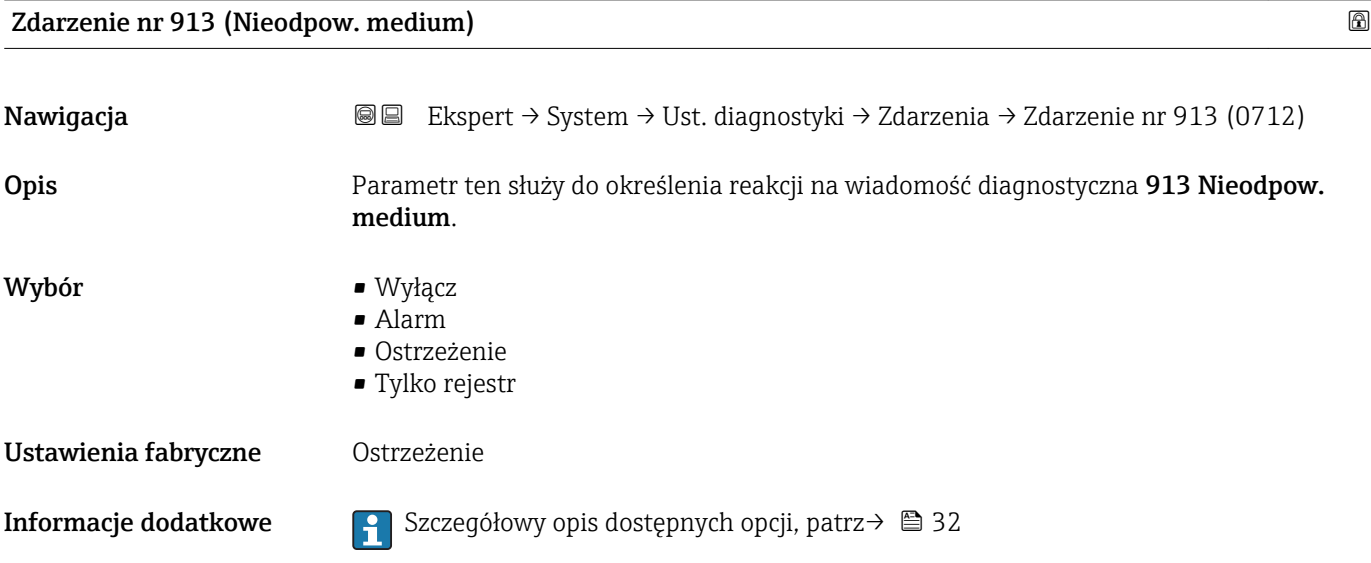

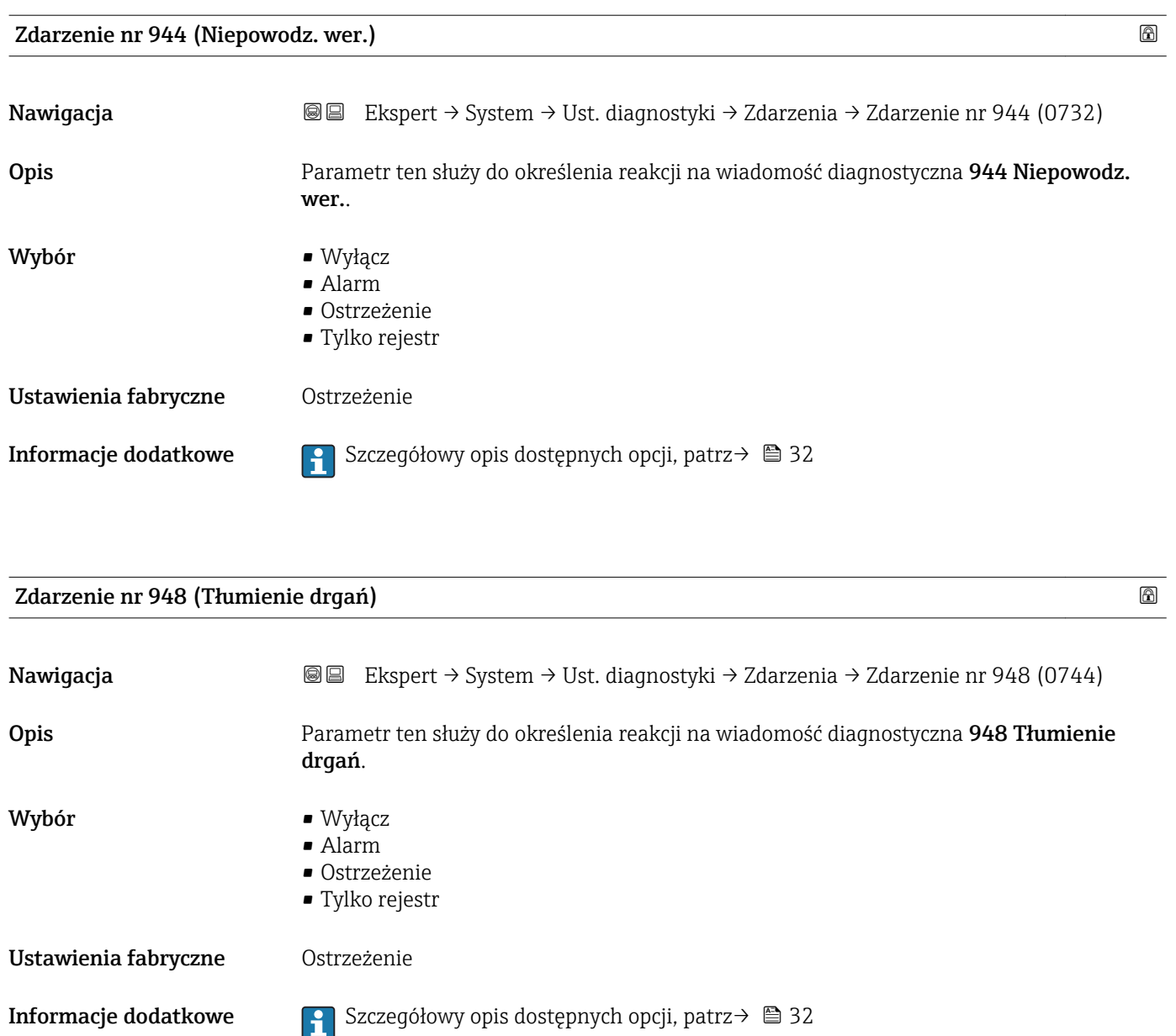

#### 3.1.4 "Administracja" submenu

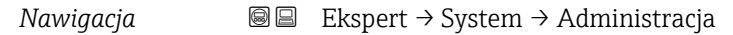

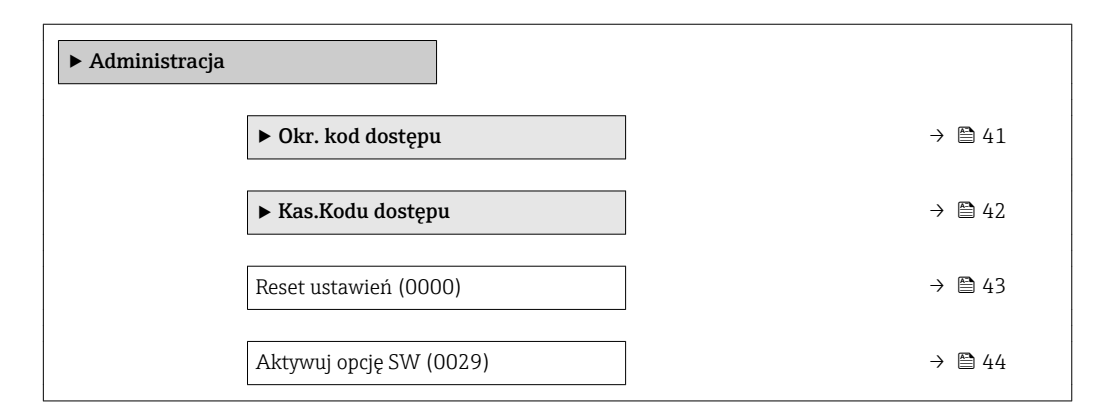

<span id="page-40-0"></span>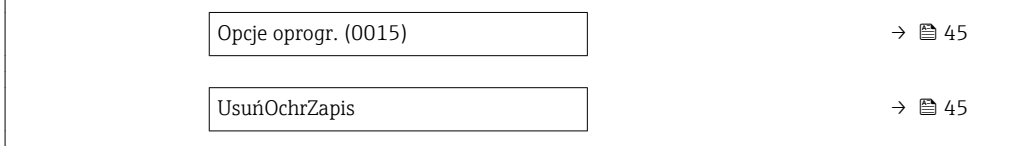

#### "Okr. kod dostępu" wizard

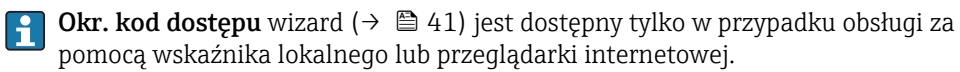

W przypadku obsługi za pomocą oprogramowania obsługowego, Okr. kod dostępu parameter znajduje się bezpośrednio w Administracja submenu. W przypadku obsługi za pomocą oprogramowania obsługowego, menu nie zawiera Potwierdź kod parameter.

*Nawigacja* Ekspert → System → Administracja → Okr. kod dostępu

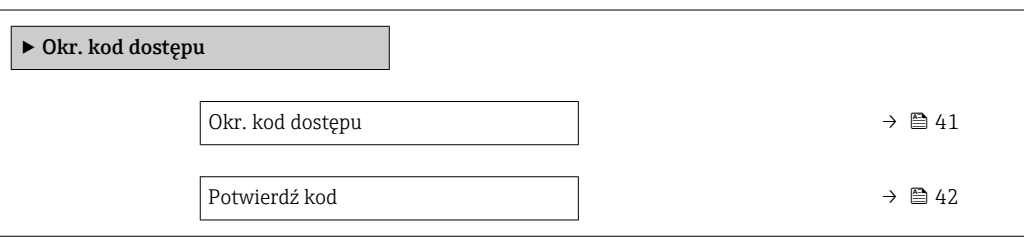

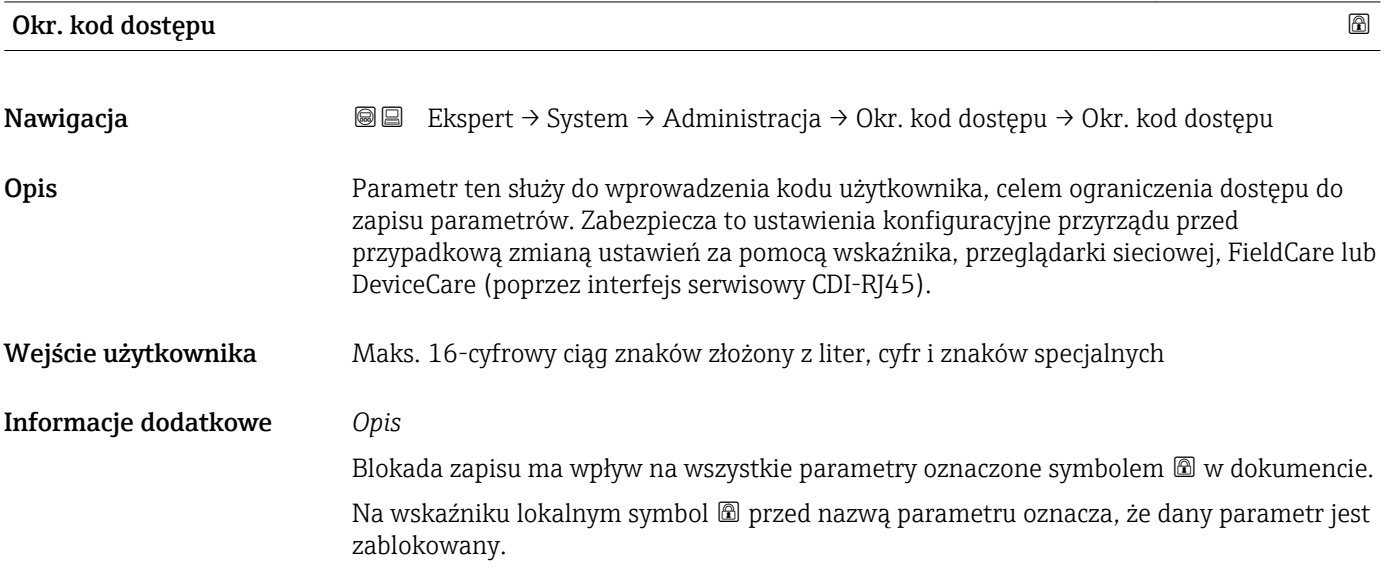

<span id="page-41-0"></span>W przeglądarce sieciowej parametry, których nie można edytować są wyszarzone (nieaktywne).

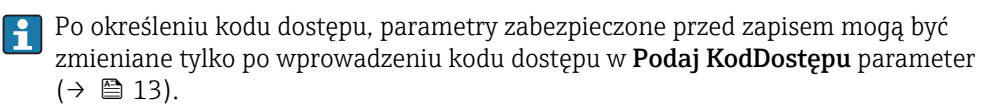

W razie utraty kodu dostępu należy skontaktować się z biurem Endress+Hauser.

#### *Wprowadzenie*

Jeśli kod dostępu nie mieści się w zakresie wprowadzeń, wyświetlany jest komunikat.

#### *Ustawienie fabryczne*

Jeśli kod fabryczny nie zostanie zmieniony lub jako kod dostępu zostanie wprowadzone 0, parametry nie będą zabezpieczone przed zapisem i dane konfiguracyjne przyrządu można swobodnie zmieniać. Użytkownik jest zalogowany jako Utrzymanie ruchu.

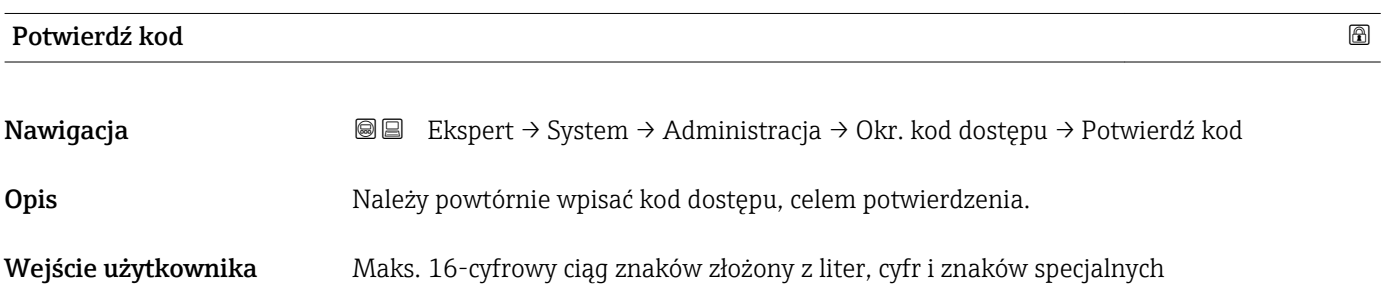

#### "Kasowanie kodu dostępu" submenu

*Nawigacja* Ekspert → System → Administracja → Kas.Kodu dostępu

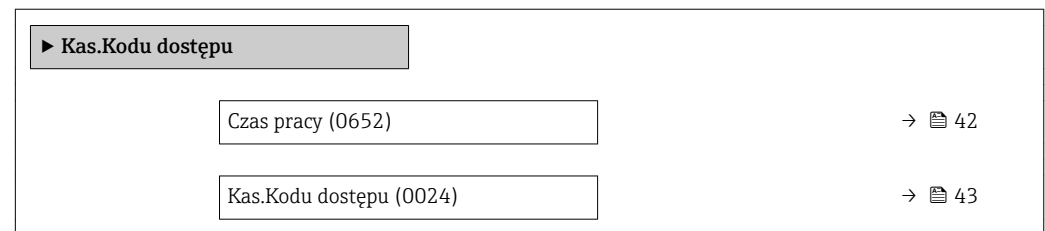

# Czas pracy **Nawigacja Exspert → System → Administracja → Kas.Kodu dostępu → Czas pracy (0652)** Opis Parametr ten służy do wyświetlania czasu pracy przepływomierza. Interfejs użytkownika Dni (d), godziny (h), minuty (m) i sekundy (s)

#### <span id="page-42-0"></span>Informacje dodatkowe *Wskazanie* Maks. liczba dni wynosi 9999, co odpowiada okresowi 27 lat.

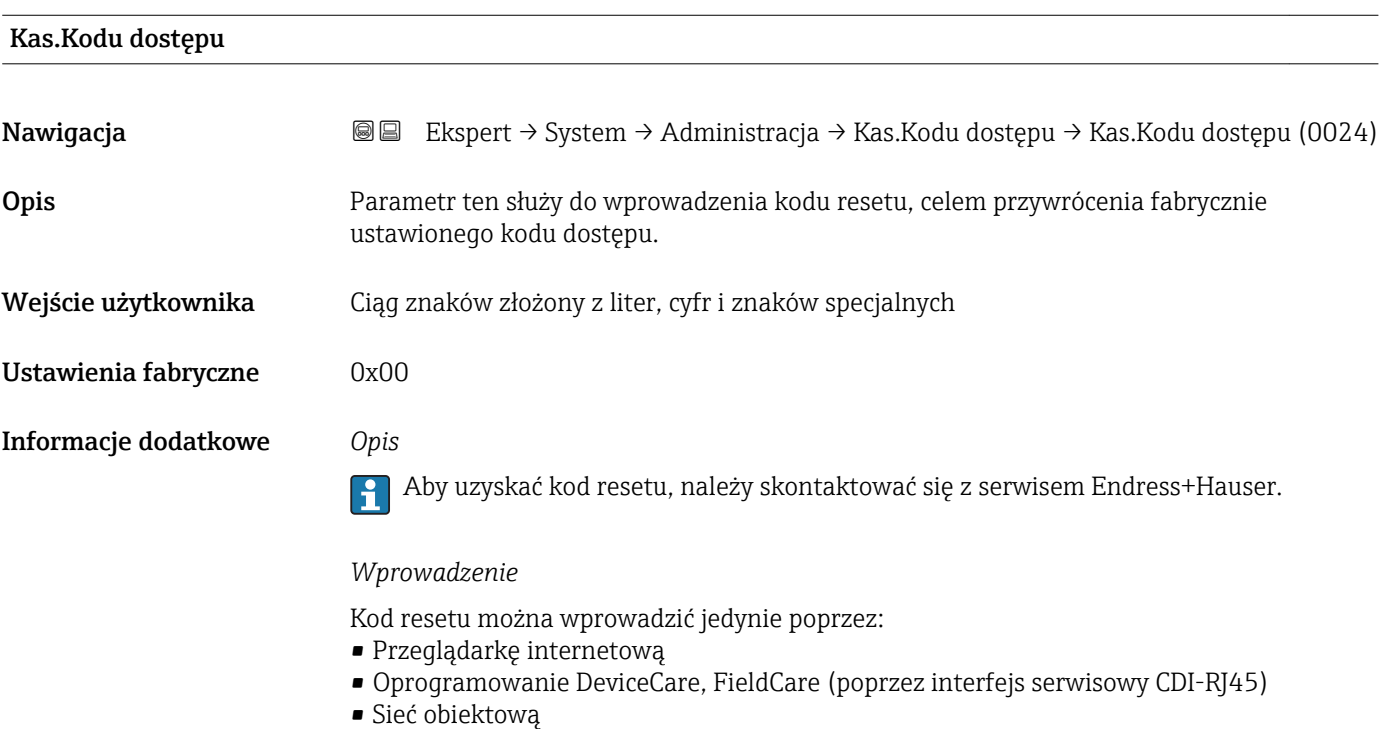

#### Dodatkowe parametry w "Administracja" submenu

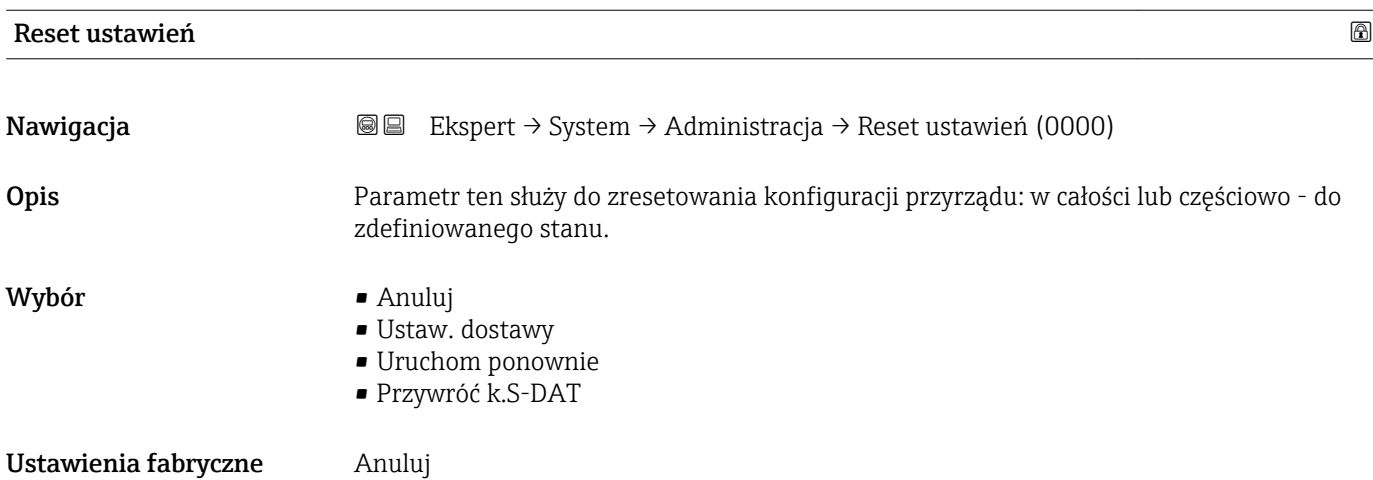

#### <span id="page-43-0"></span>Informacje dodatkowe *Opcje wyboru*

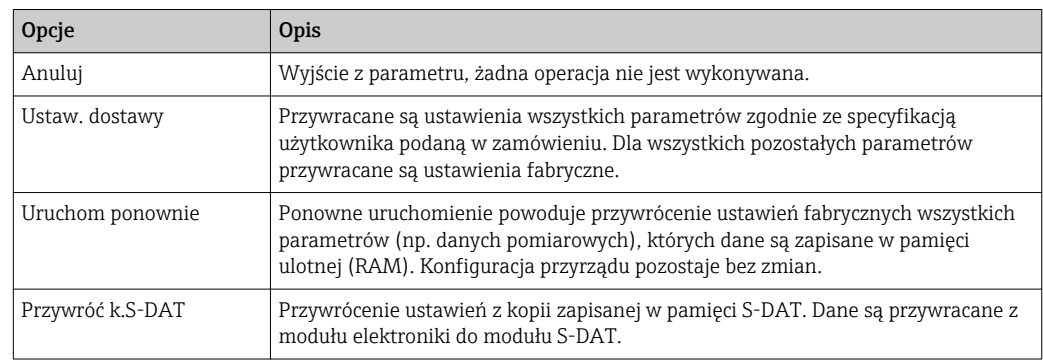

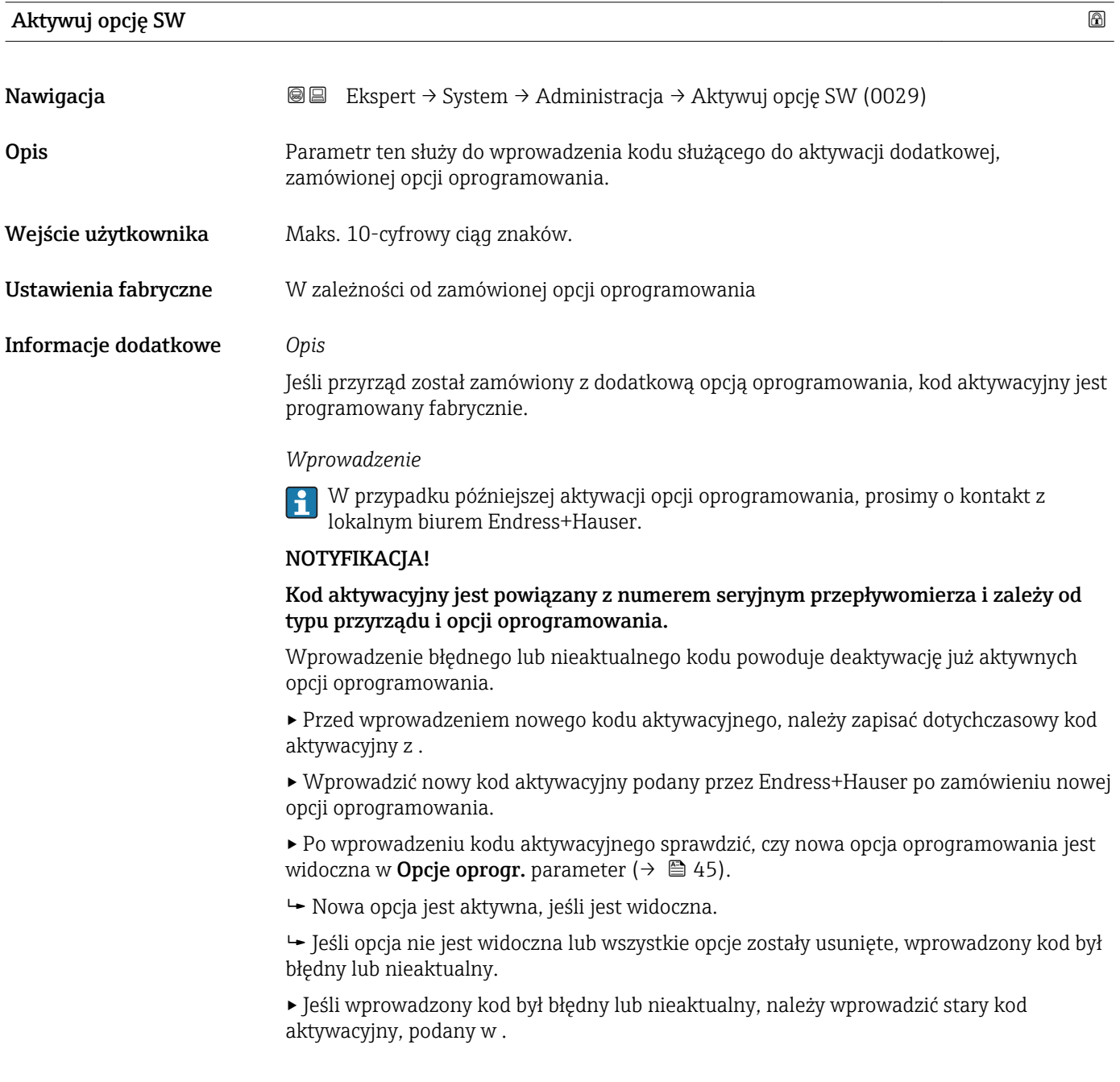

<span id="page-44-0"></span>▸ Należy zwrócić się do biura Endress+Hauser o sprawdzenie nowego kodu aktywacyjnego lub o podanie poprawnego kodu, pamiętając o podaniu numeru seryjnego przyrządu.

#### *Przykład dla opcji oprogramowania*

Pozycja kodu zam. "Pakiet aplikacji", opcja EA "Rozszerzony HistoROM"

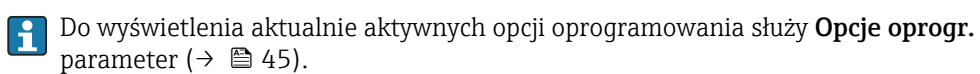

*Przeglądarkę internetową*

Po aktywacji opcji oprogramowania, w przeglądarce internetowej należy ponownie wpisać adres IP przyrządu.

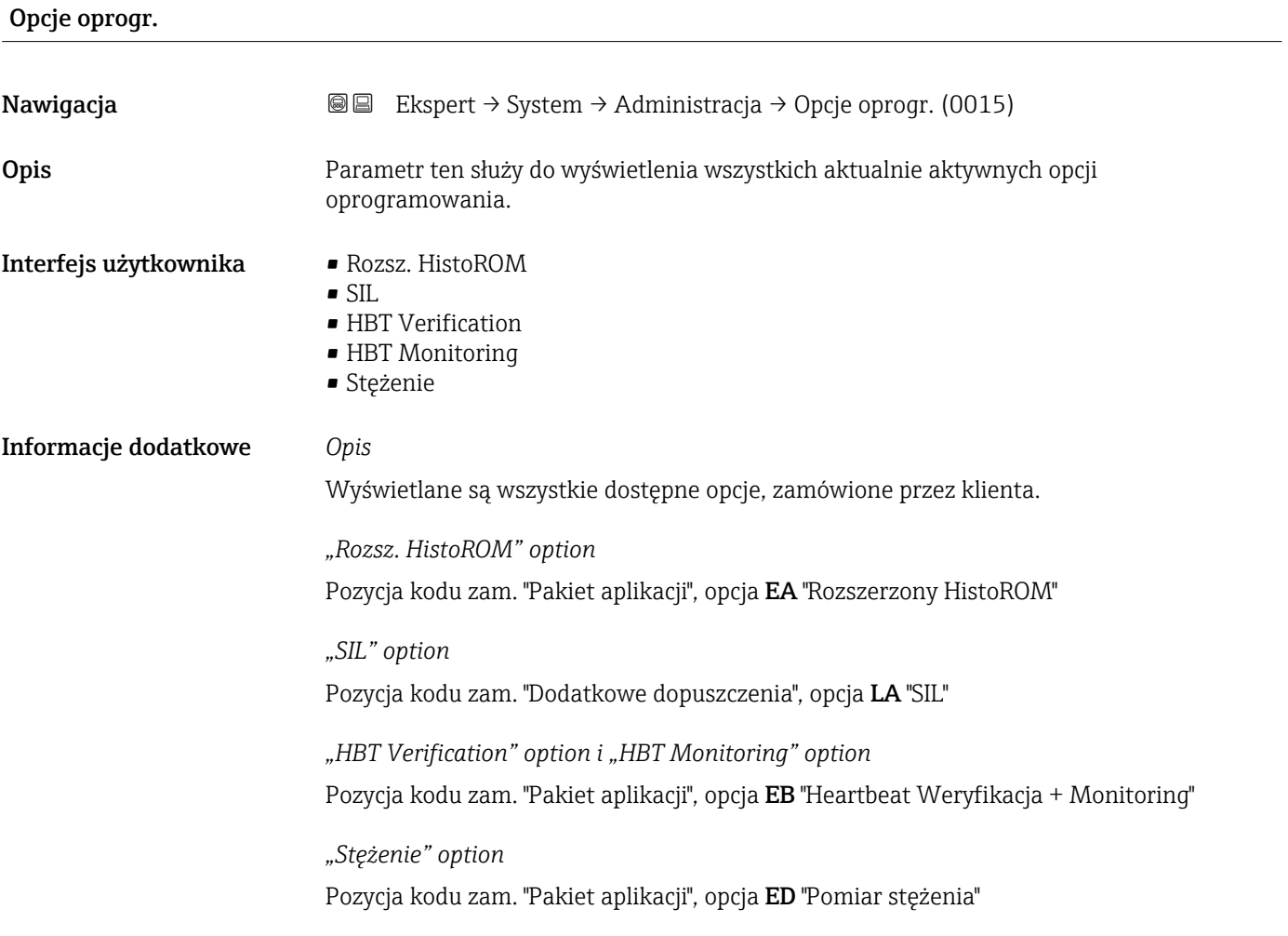

#### UsuńOchrZapis

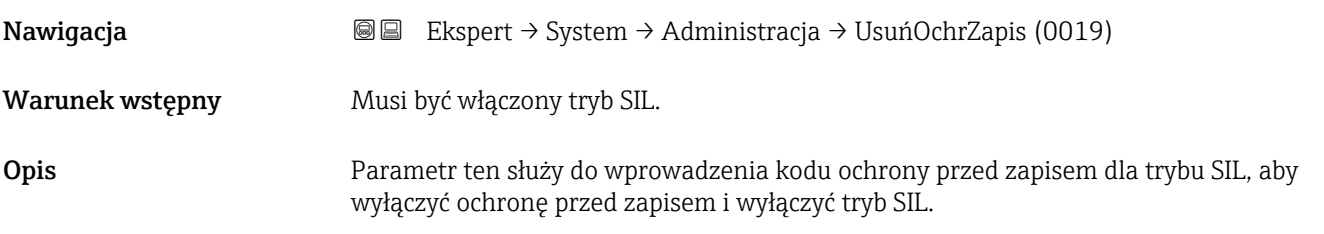

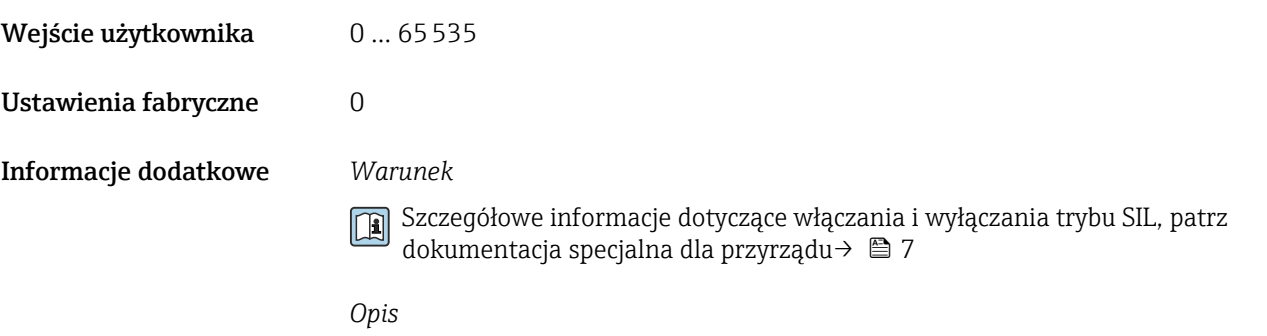

Ze względów bezpieczeństwa, po włączeniu trybu SIL parametry związane z procesem są zabezpieczone przed edycją. Wciąż możliwy jest odczyt wartości parametrów. Po włączeniu trybu blokady SIL, obowiązują ograniczenia dotyczące wszystkich opcji komunikacji, np. poprzez interfejs serwisowy, protokół HART oraz poprzez wskaźnik lokalny.

### 3.2 "Czujnik" submenu

*Nawigacja* Ekspert → Czujnik

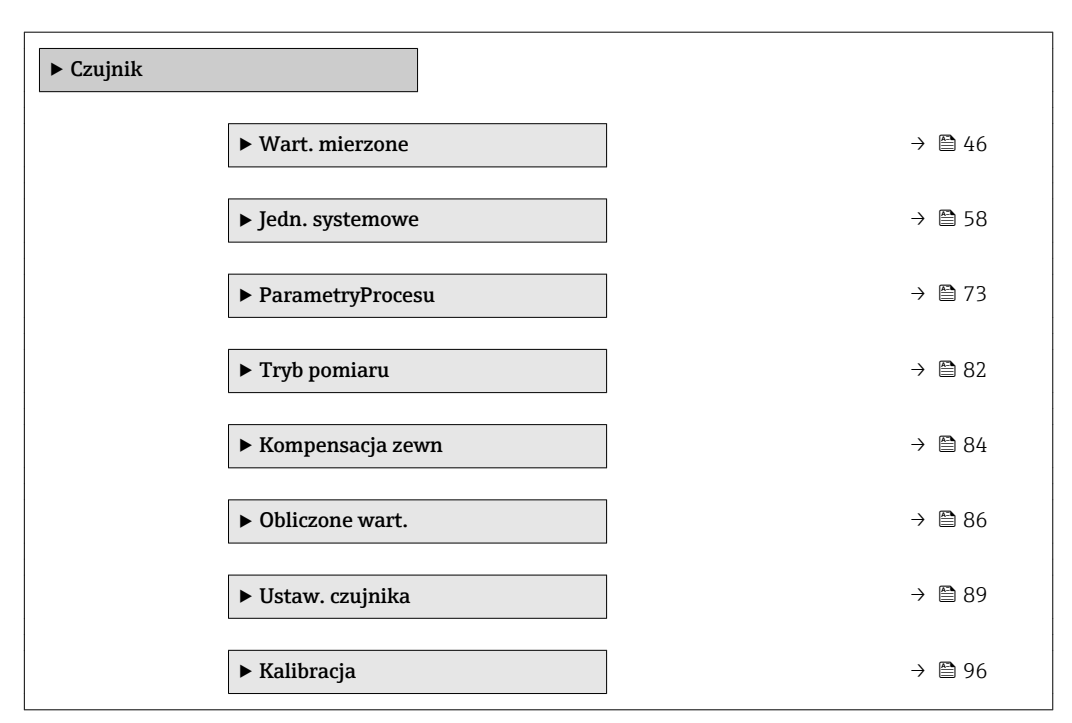

#### 3.2.1 "Wart. mierzone" submenu

*Nawigacja* 
■■ Ekspert → Czujnik → Wart. mierzone

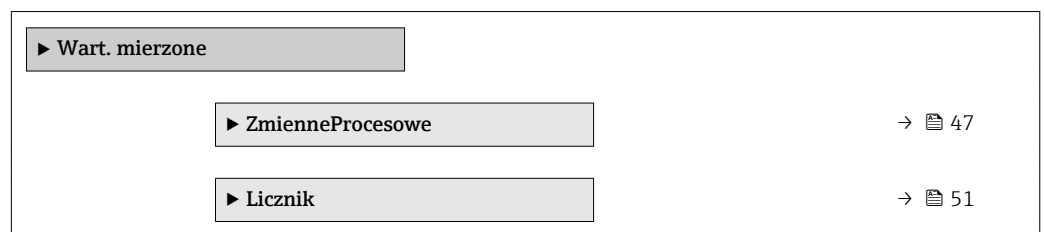

<span id="page-46-0"></span>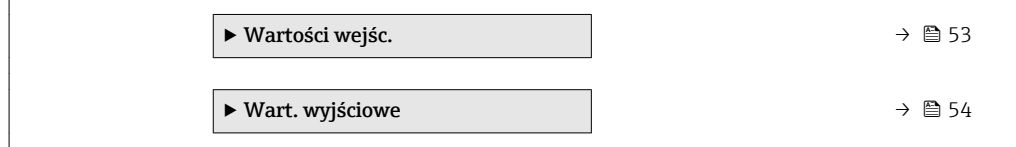

#### "ZmienneProcesowe" submenu

*Nawigacja* 
■■ Ekspert → Czujnik → Wart. mierzone → ZmienneProcesowe

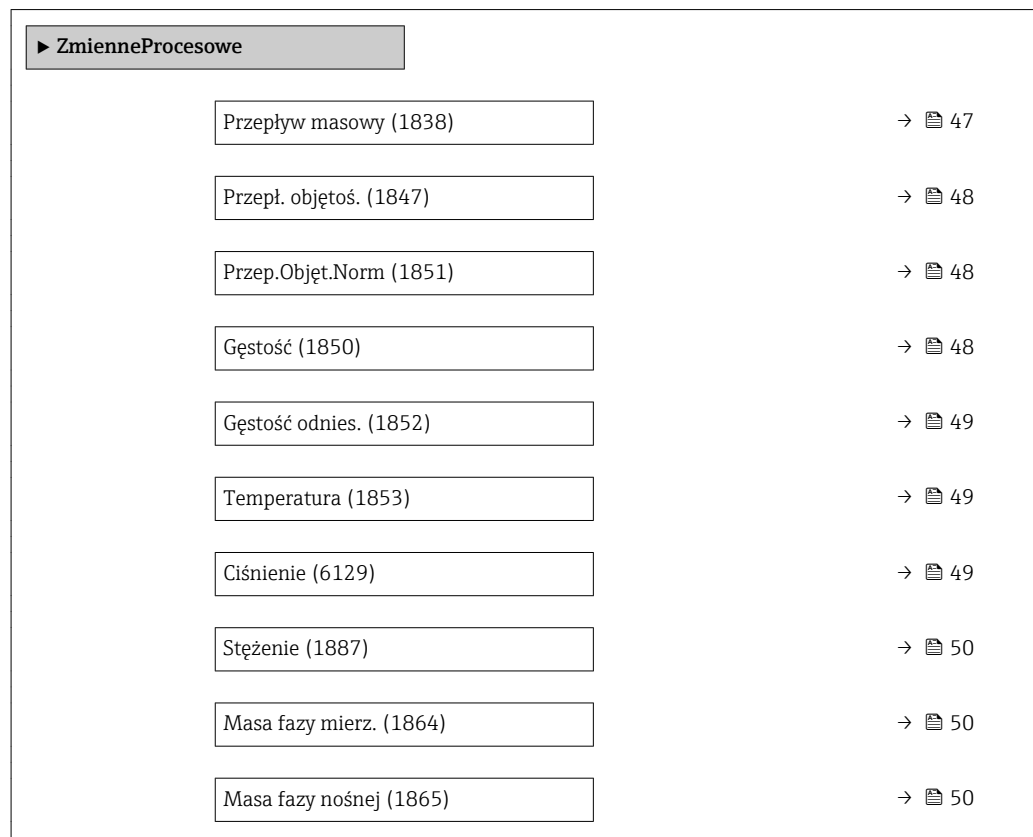

## Przepływ masowy Nawigacja Ekspert → Czujnik → Wart. mierzone → ZmienneProcesowe → Przepływ masowy (1838) Opis Na wskaźniku wyświetlana jest bieżąca wartość zmierzona przepływu masowego. Interfejs użytkownika Liczba zmiennoprzecinkowa ze znakiem Informacje dodatkowe *Zależność* Jednostka jest ustawiana zgodnie z jednostką wybraną w Jedn. Przep.Masy parameter ( $\rightarrow \blacksquare$  59)

#### <span id="page-47-0"></span>Przepł. objętoś.

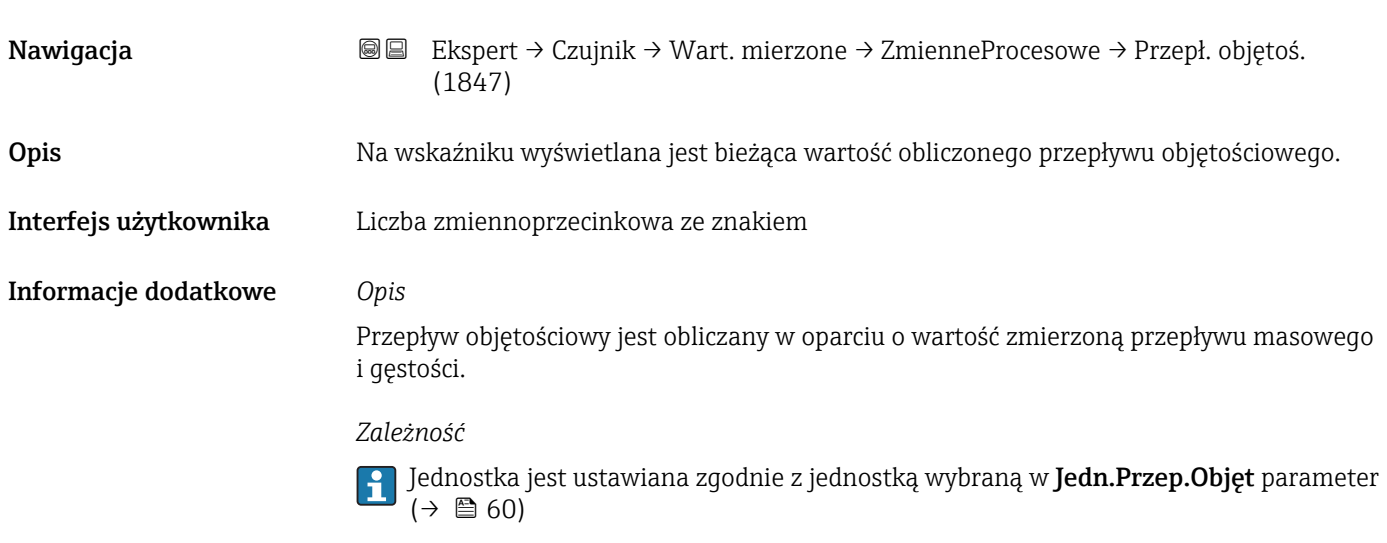

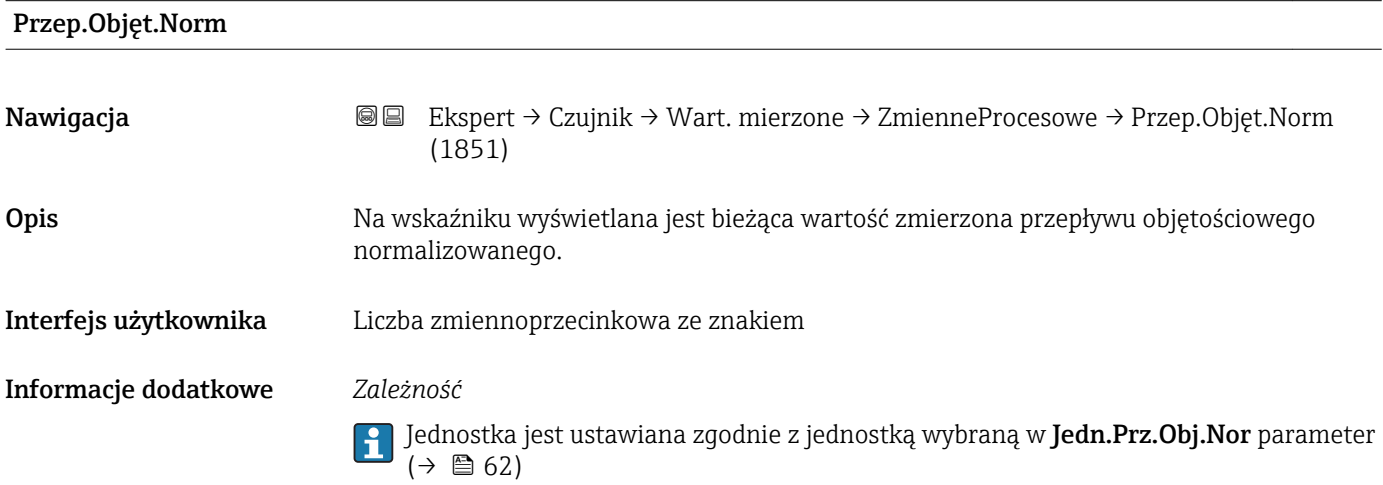

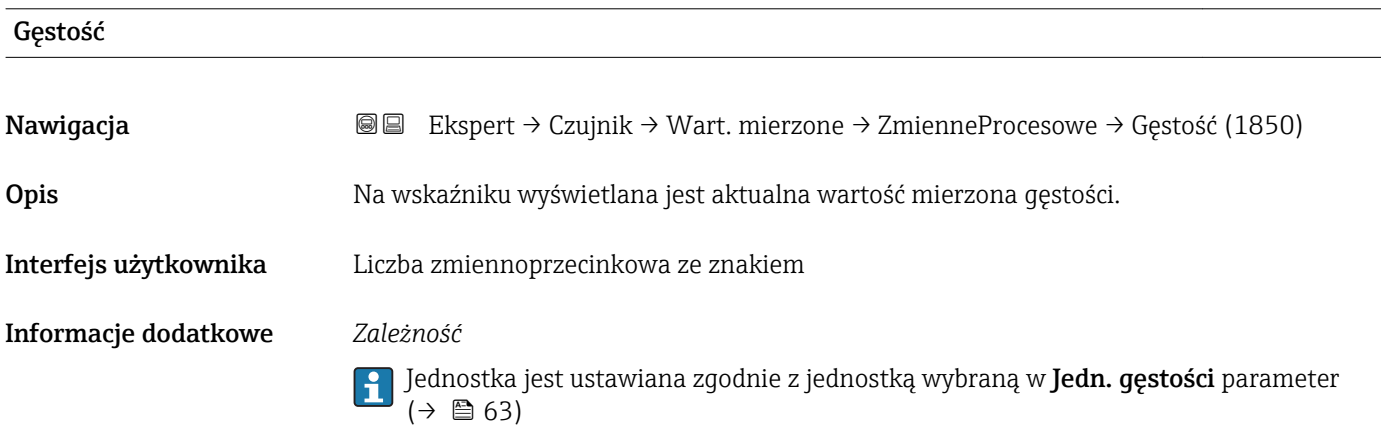

<span id="page-48-0"></span>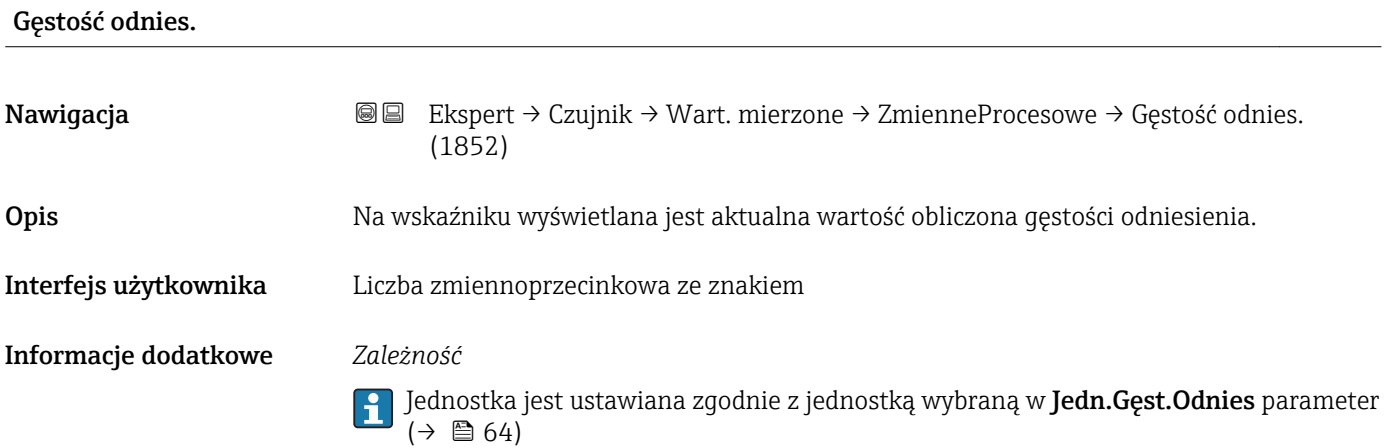

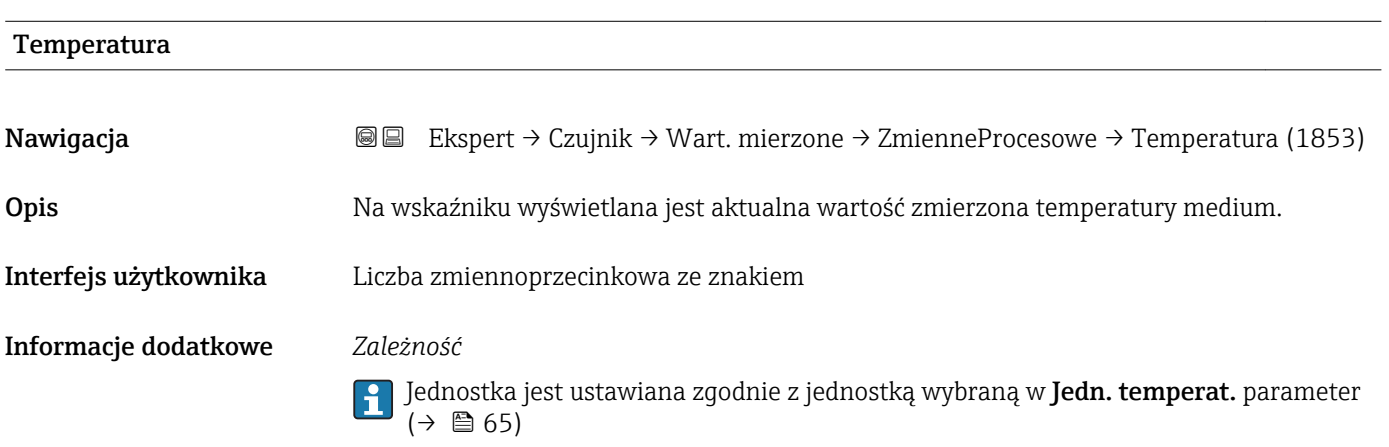

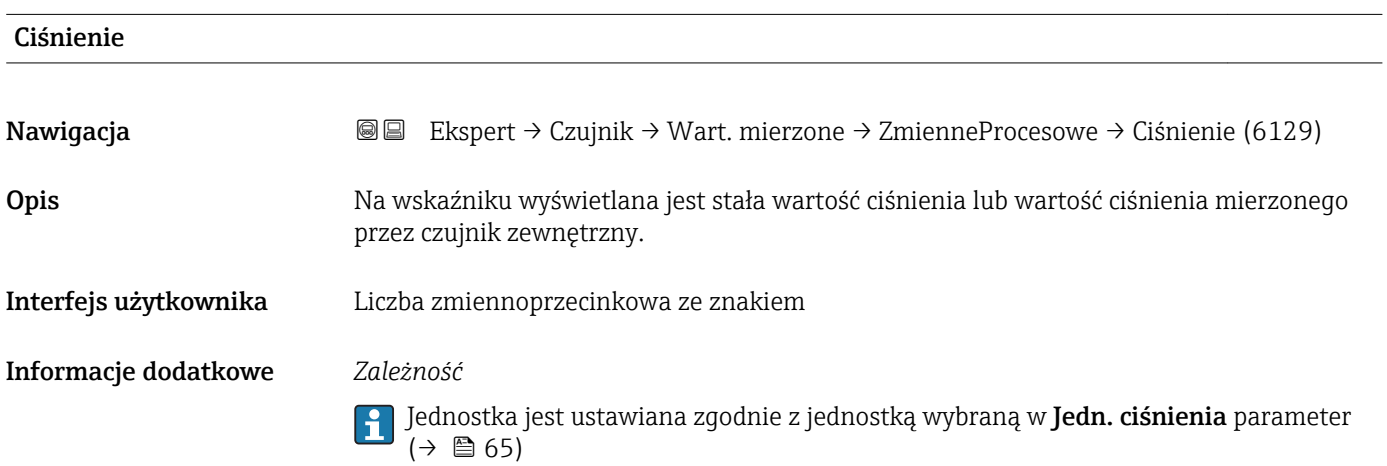

<span id="page-49-0"></span>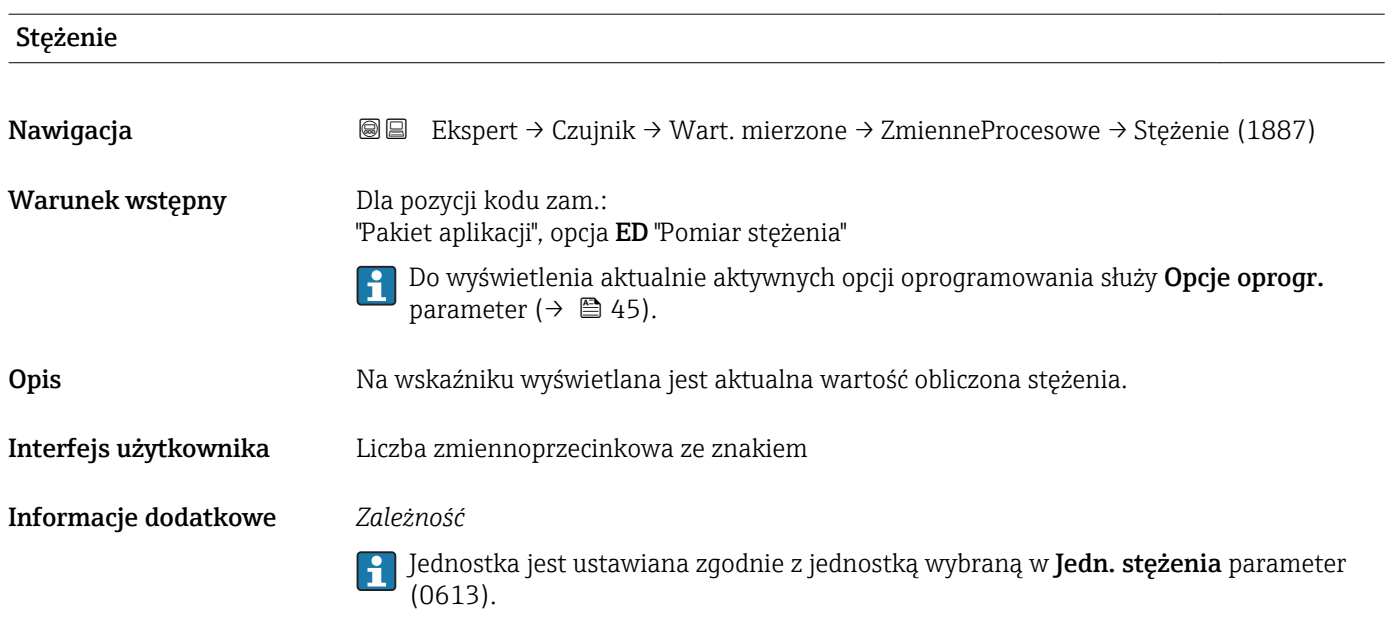

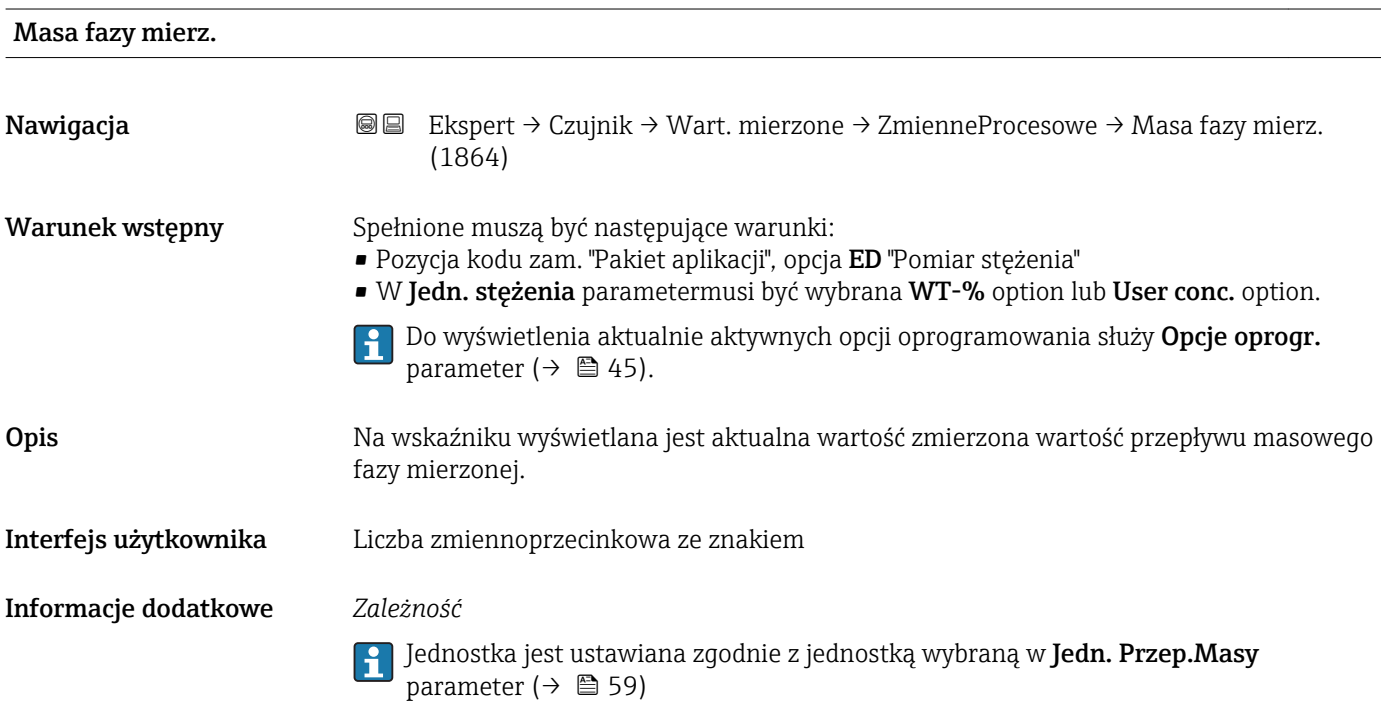

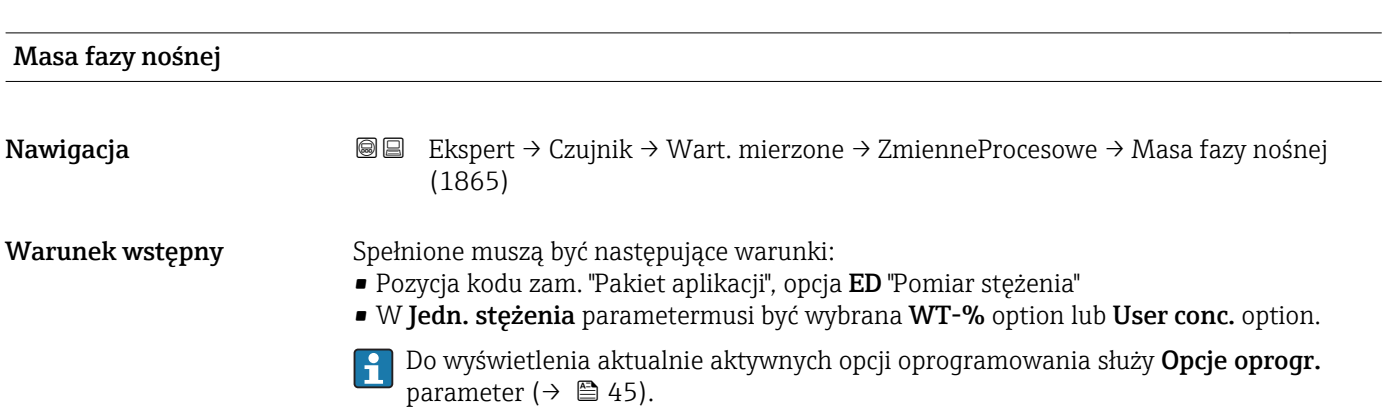

<span id="page-50-0"></span>Opis Pamasowego Na wskaźniku wyświetlana jest aktualna wartość zmierzona wartość przepływu masowego fazy mierzonej. Interfejs użytkownika Liczba zmiennoprzecinkowa ze znakiem Informacje dodatkowe *Zależność* Jednostka jest ustawiana zgodnie z jednostką wybraną w Jedn. Przep.Masy

"Licznik" submenu

parameter ( $\rightarrow \blacksquare$  59)

*Nawigacja* Ekspert → Czujnik → Wart. mierzone → Licznik

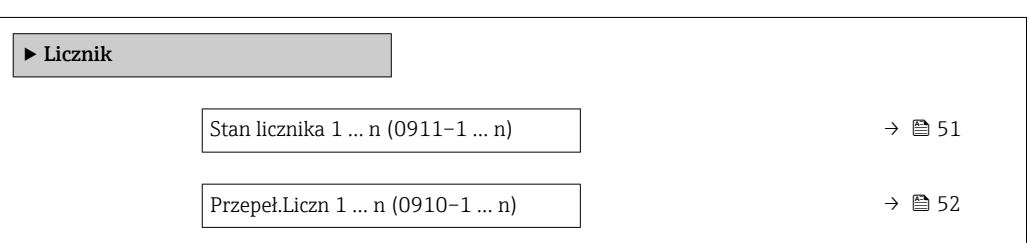

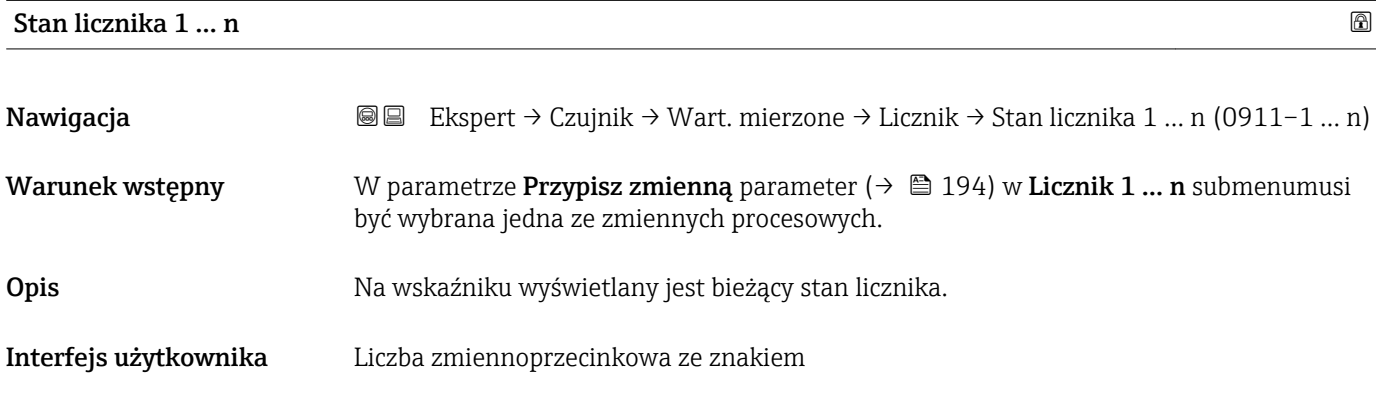

#### <span id="page-51-0"></span>Informacje dodatkowe *Opis*

Ze względu na ograniczenie liczby wyświetlanych cyfr w oprogramowaniu obsługowym do 7, jeśli zakres wskazań zostanie przekroczony, rzeczywisty stan licznika jest sumą bieżącej wartości licznika i wartości przepełnienia w Przepeł.Liczn 1 ... n parameter.

Do ustawienia trybu pracy licznika w razie wystąpienia błędu służy Tryb awaryjny  $\mathbf{H}$ parameter ( $\rightarrow \Box$  198).

#### *Wskazanie*

Wartość zmiennej procesowej sumowanej od momentu rozpoczęcia pomiaru może być dodatnia lub ujemna. Zależy to od ustawienia w **Tryb licznika** parameter ( $\rightarrow \Box$  196).

 $| \cdot |$ 

Do ustawienia jednostki licznika dla wybranej zmiennej procesowej służy Jedn. licznika parameter (→  $\triangleq$  194).

#### *Przykład*

Obliczyć rzeczywisty stan licznika, gdy wartość przekroczy 7-cyfrowy zakres wskazań w oprogramowaniu obsługowym:

- Wartość w Stan licznika 1 parameter: 1968457  $m^3$
- Wartość w Przepeł. Liczn 1 parameter:  $1 \cdot 10^7$  (1 przepełnienie) = 10000000 [m<sup>3</sup>]
- $\bullet$  Rzeczywiste wskazanie licznika:11968457 m<sup>3</sup>

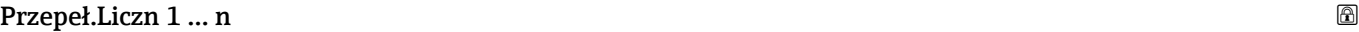

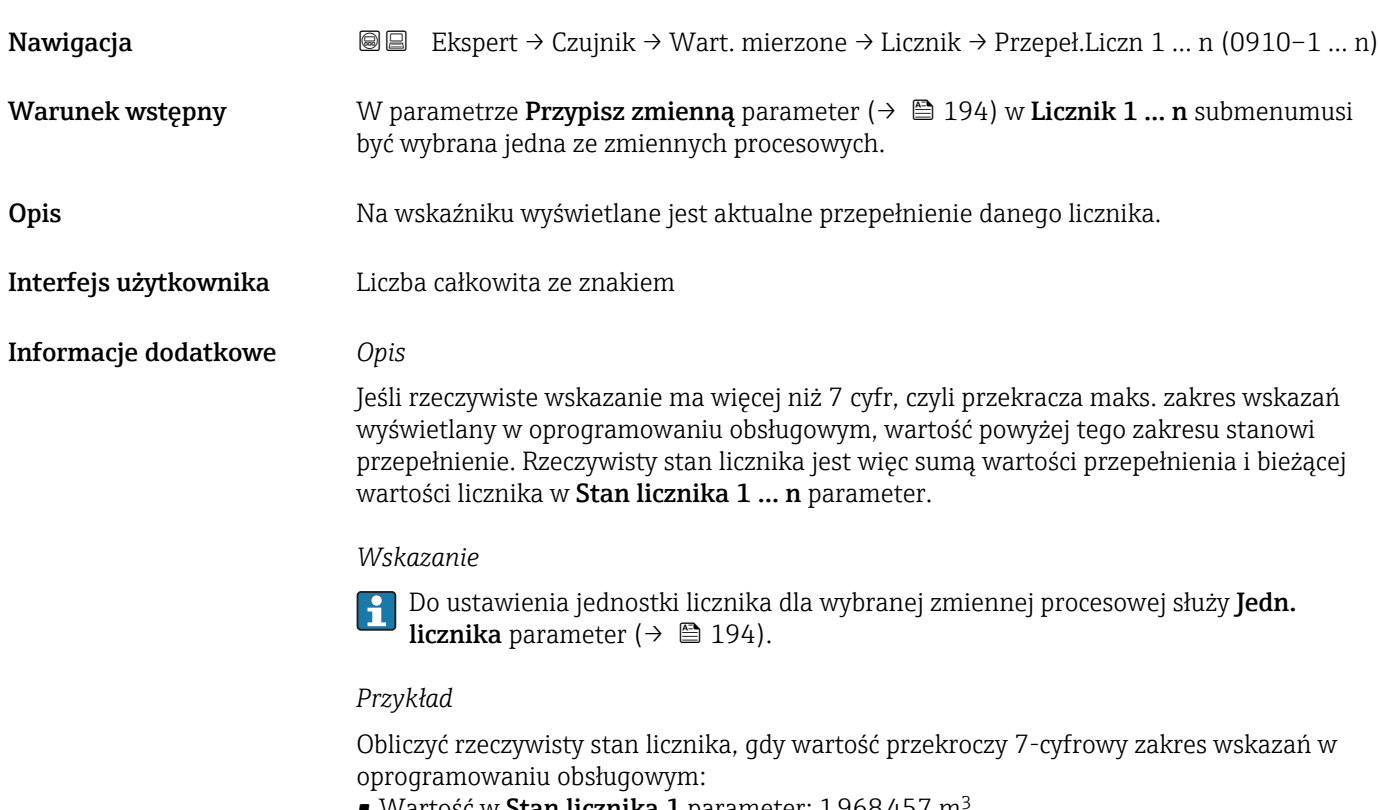

- Wartość w Stan licznika 1 parameter: 1968457 m
- Wartość w Przepeł. Liczn 1 parameter:  $2 \cdot 10^7$  (2 przepełnienia) = 20 000 000 [m<sup>3</sup>]
- Rzeczywiste wskazanie licznika: 21968457  $m<sup>3</sup>$

#### <span id="page-52-0"></span>"Wartości wejśc." submenu

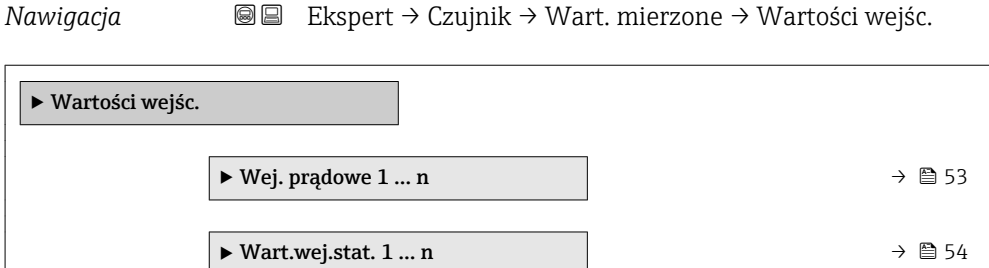

#### *"Wejście prądowe 1 … n" submenu*

*Nawigacja* Ekspert → Czujnik → Wart. mierzone → Wartości wejśc. → Wej. prądowe 1 … n

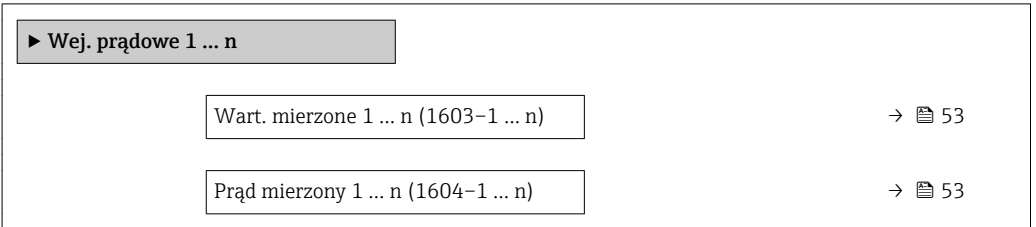

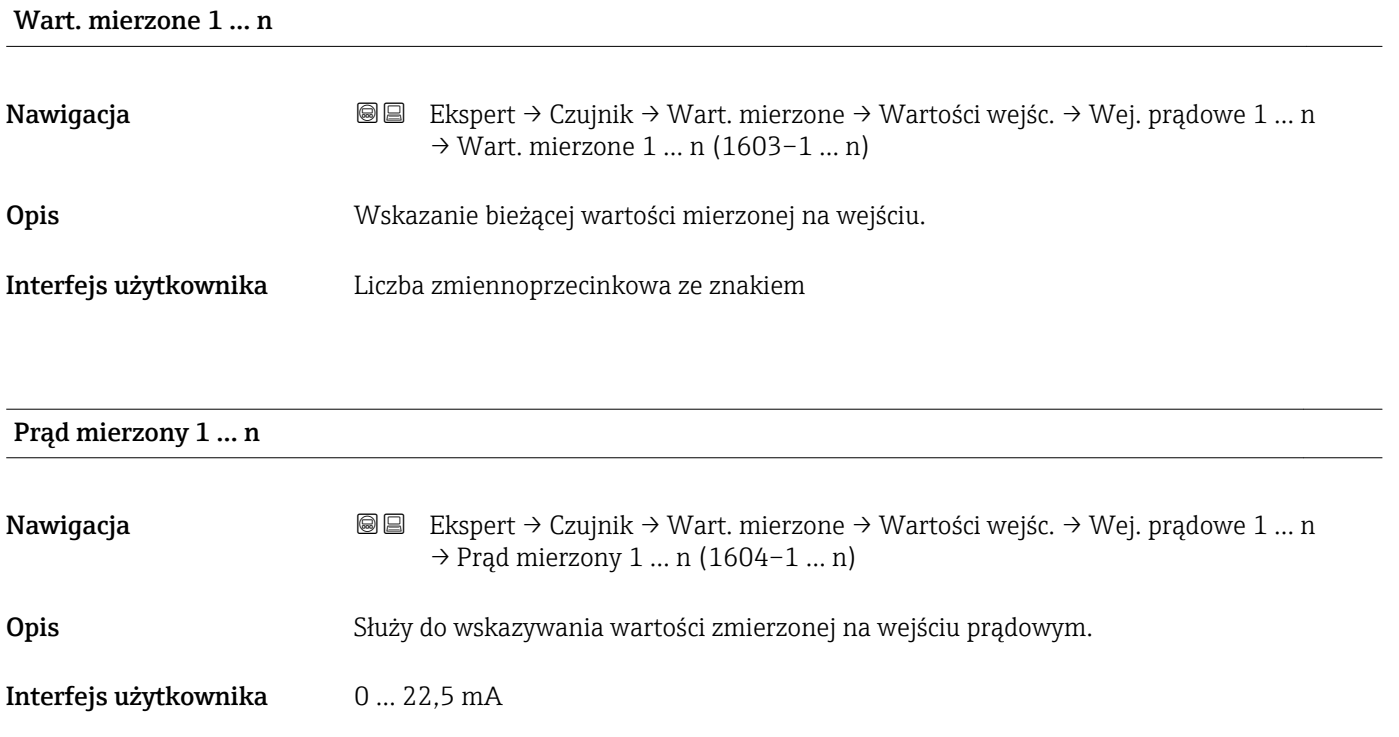

<span id="page-53-0"></span>*"Wartość wejścia statusu 1 … n" submenu*

*Nawigacja* **III III** Ekspert → Czujnik → Wart. mierzone → Wartości wejśc. → Wart.wej.stat. 1 … n

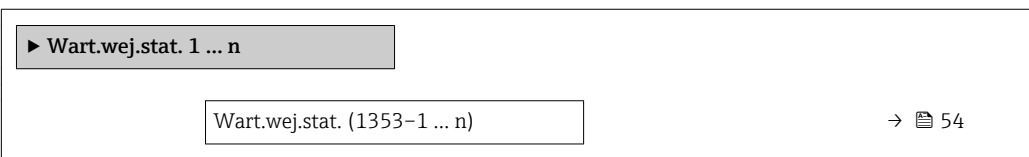

#### Wart.wej.stat.

Nawigacja Ekspert → Czujnik → Wart. mierzone → Wartości wejśc. → Wart.wej.stat. 1 … n → Wart.wej.stat. (1353–1 … n)

Opis Wskazuje aktualny poziom sygnału wejściowego.

Interfejs użytkownika • Wysoki

• Niski

#### "Wart. wyjściowe" submenu

*Nawigacja* **a ■ Ekspert → Czujnik → Wart. mierzone → Wart. wyjściowe** 

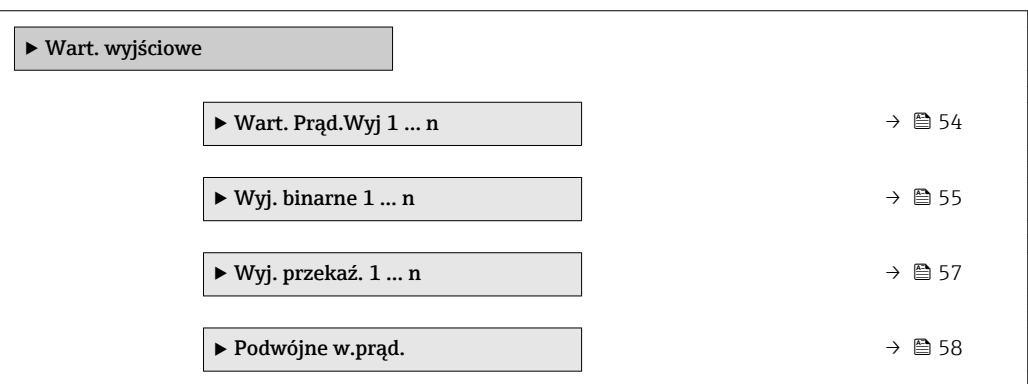

*"Wartość prądu wyjściowego 1 … n" submenu*

*Nawigacja* **III IIII** Ekspert → Czujnik → Wart. mierzone → Wart. wyjściowe → Wart. Prąd.Wyj 1 … n

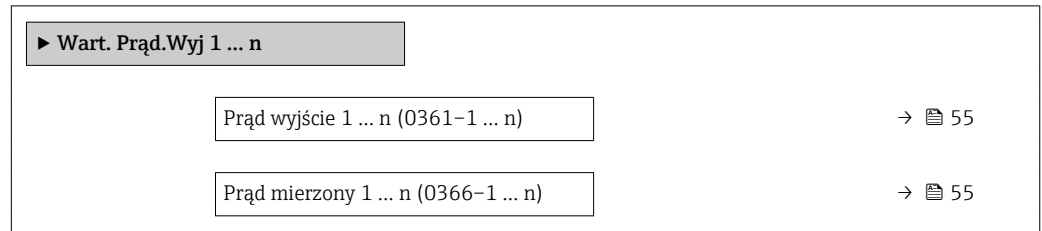

<span id="page-54-0"></span>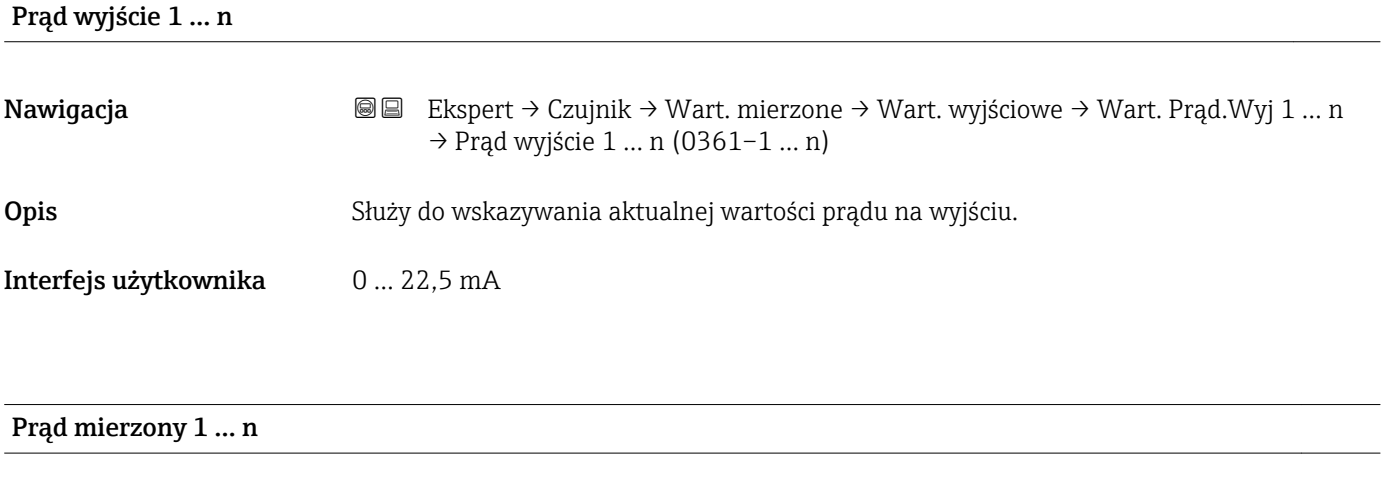

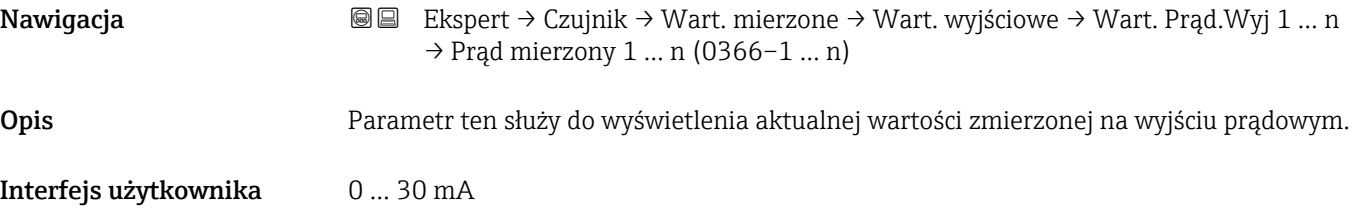

*"Wyj. binarne 1 … n" submenu*

*Nawigacja* **IE Ekspert → Czujnik → Wart. mierzone → Wart. wyjściowe → Wyj.** binarne 1 ... n

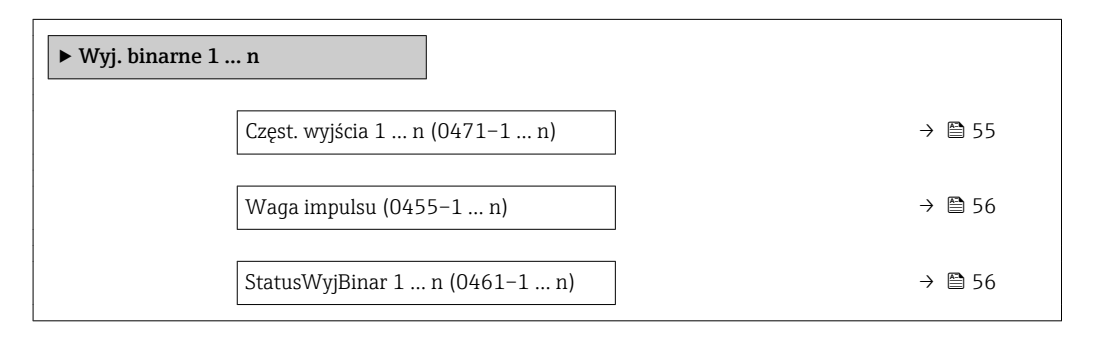

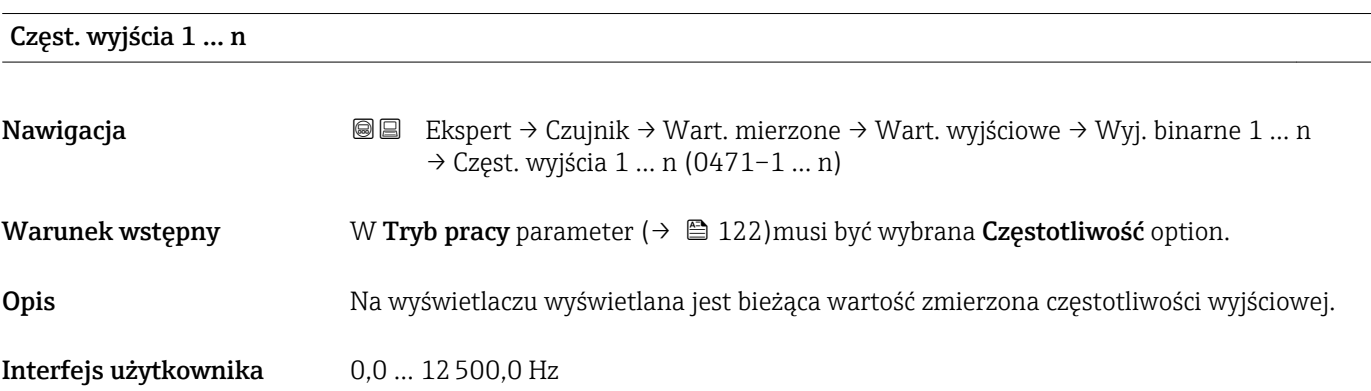

<span id="page-55-0"></span>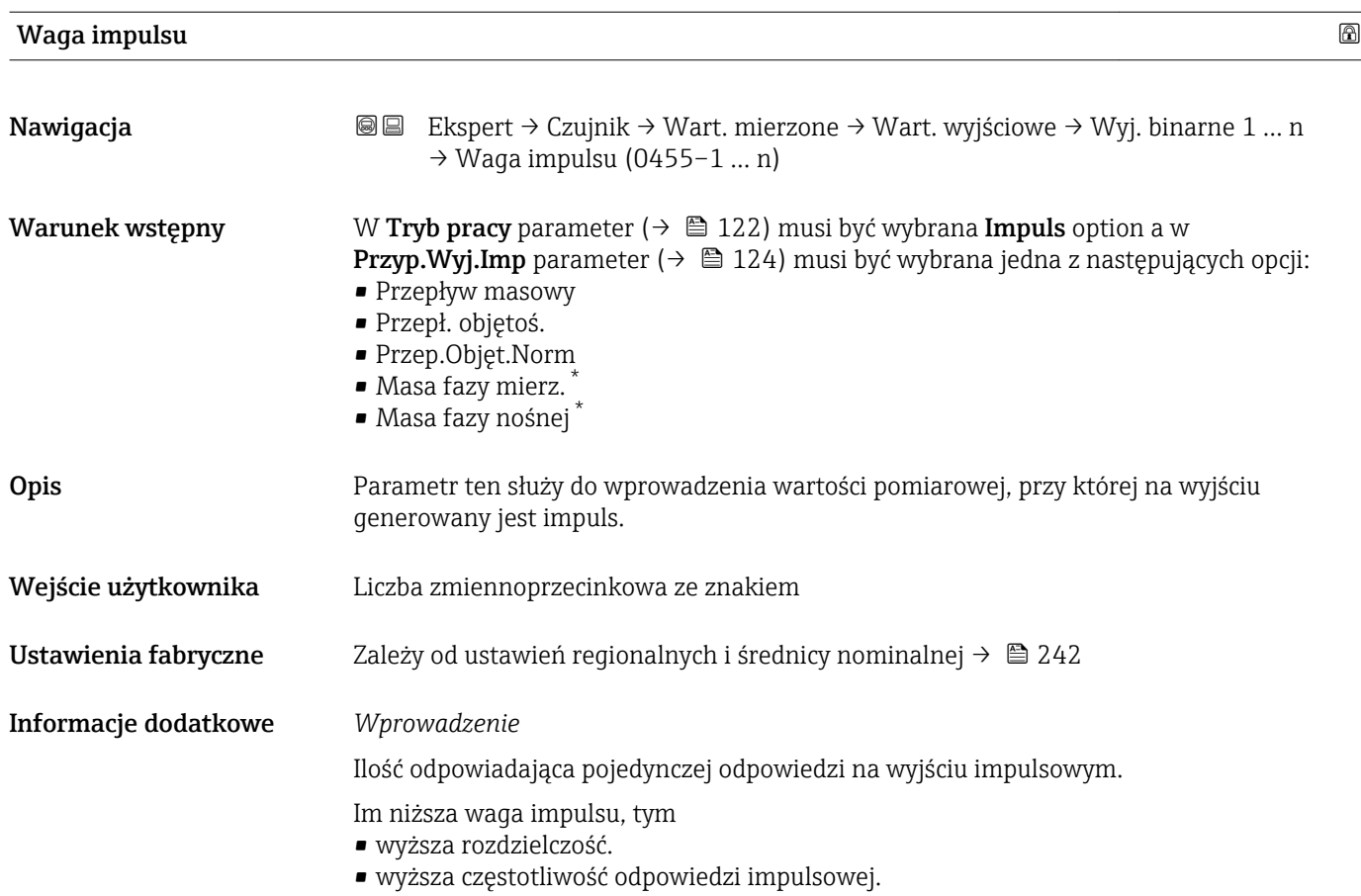

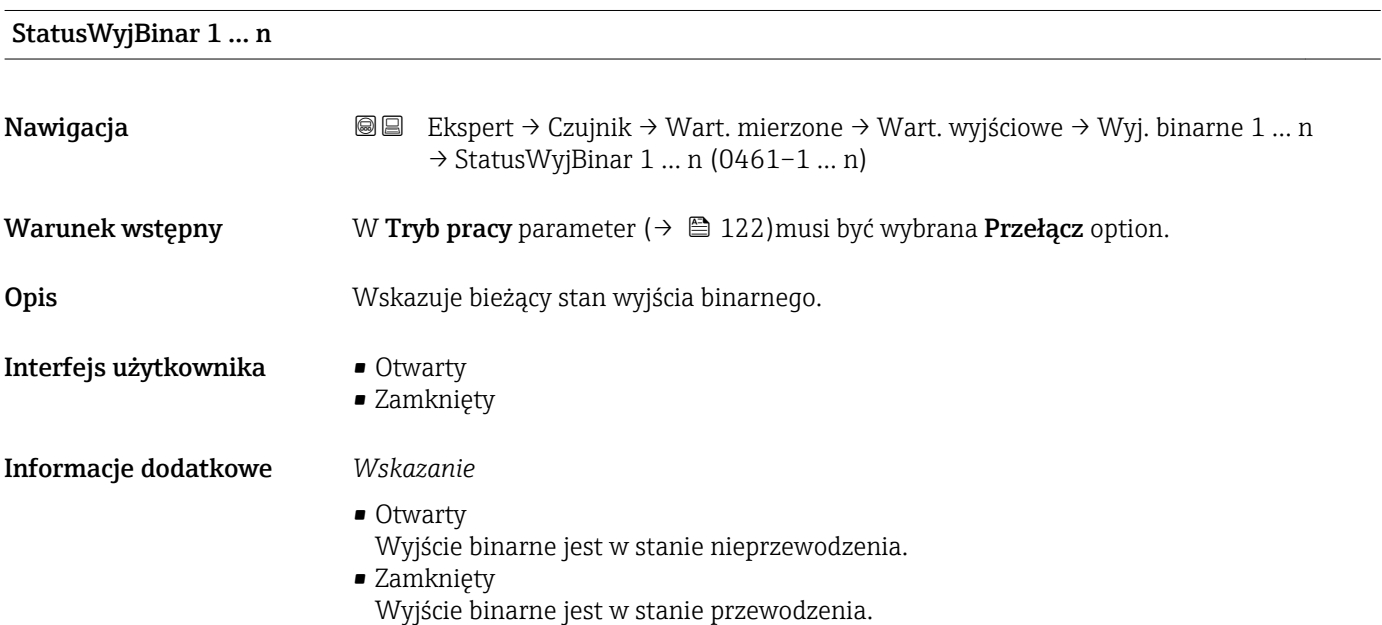

<sup>\*</sup> Widoczność zależy od opcji w kodzie zamówieniowym lub od ustawień urządzenia

#### <span id="page-56-0"></span>*"Wyjście przekaźnikowe 1 … n" submenu*

*Nawigacja* **IE** Ekspert → Czujnik → Wart. mierzone → Wart. wyjściowe → Wyj. przekaź. 1 … n

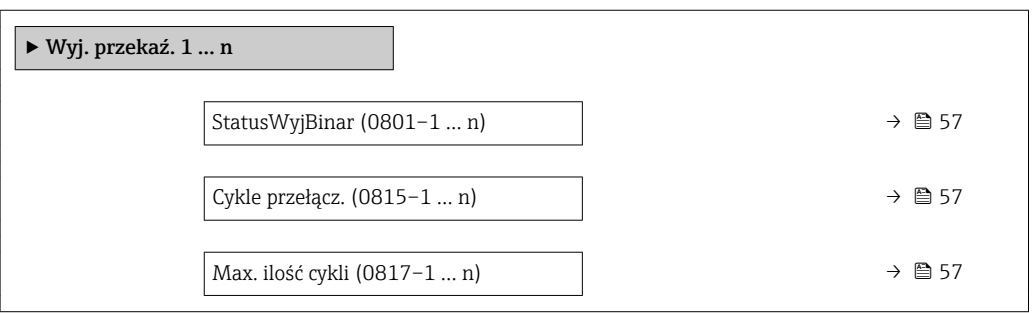

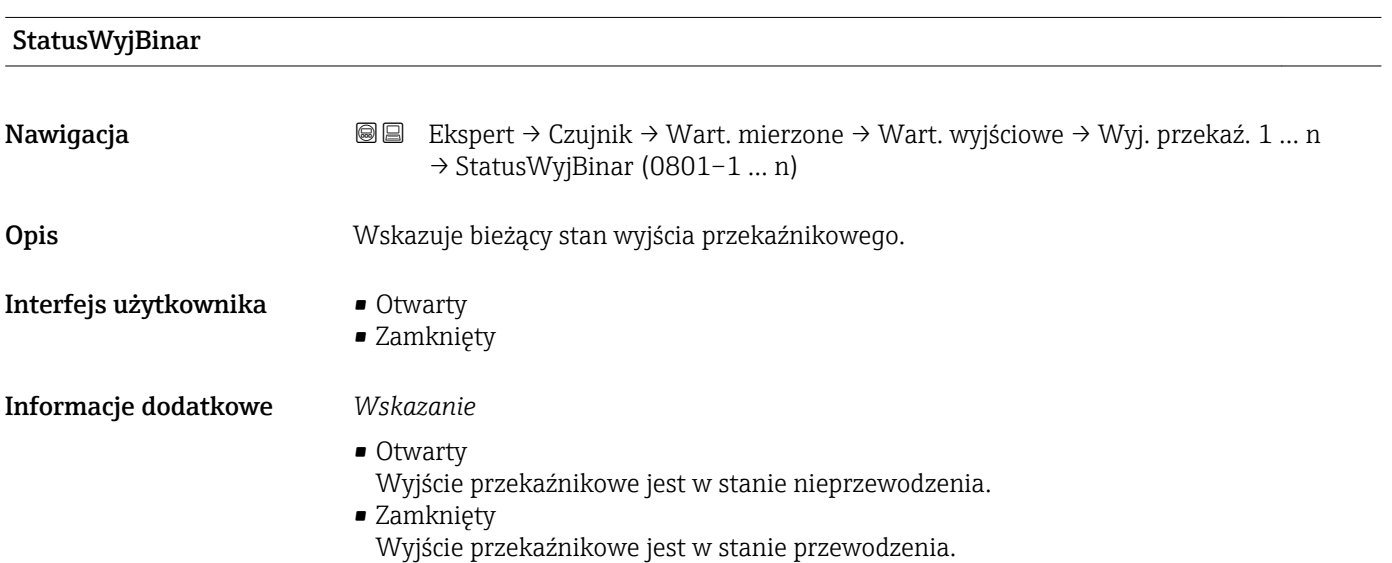

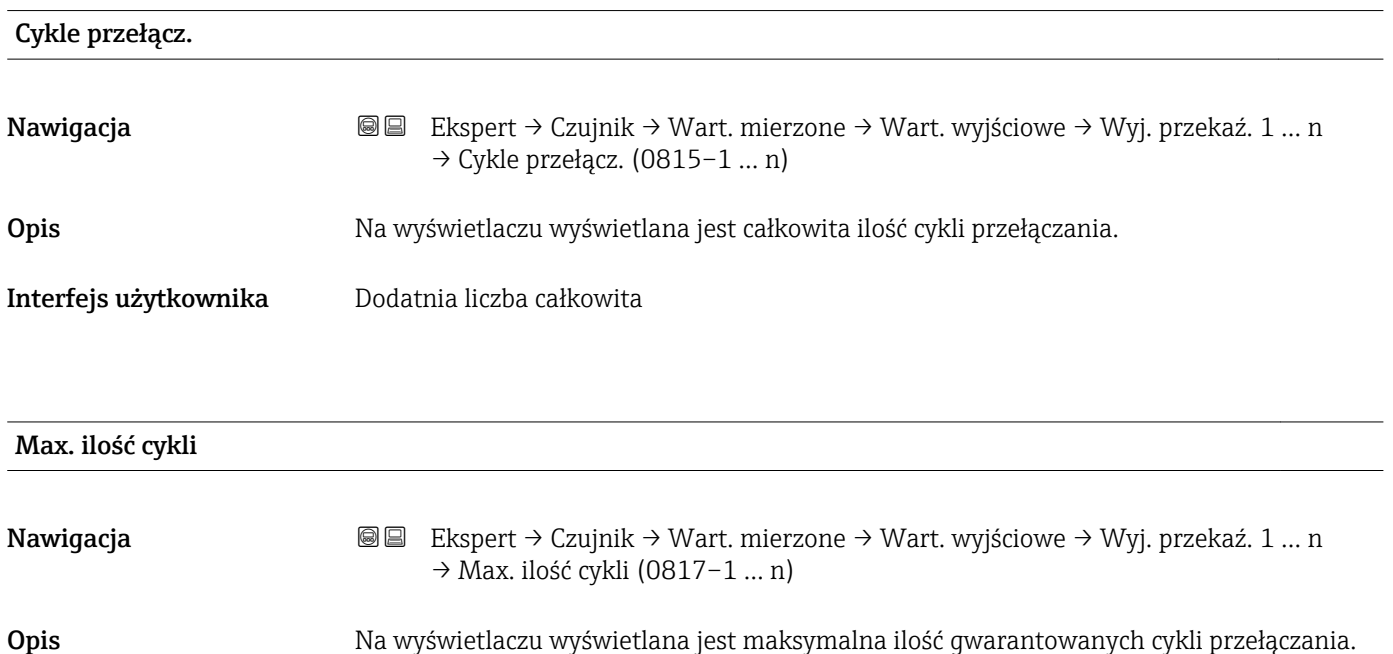

#### <span id="page-57-0"></span>Interfejs użytkownika Dodatnia liczba całkowita

*"Podwójne wyj. prądowe" submenu*

*Nawigacja* **IE** Ekspert → Czujnik → Wart. mierzone → Wart. wyjściowe → Podwójne w.prąd.

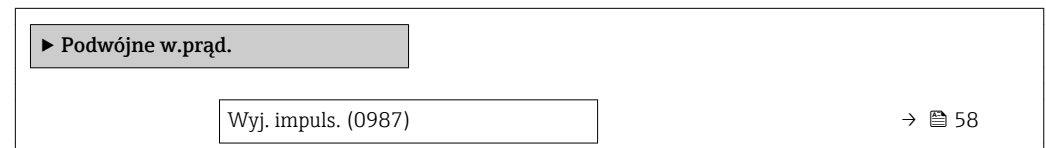

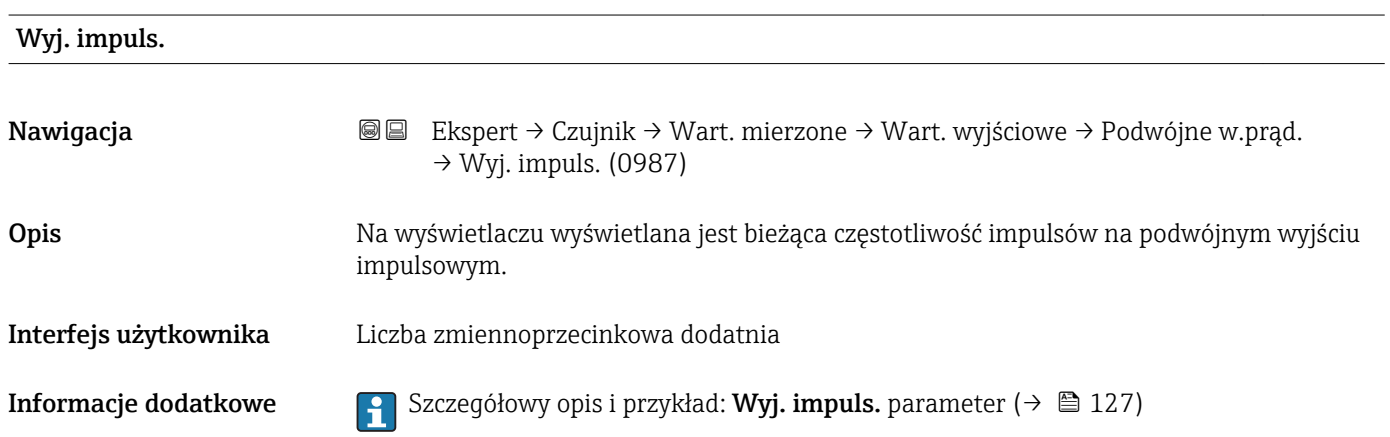

### 3.2.2 "Jedn. systemowe" submenu

*Nawigacja* Ekspert → Czujnik → Jedn. systemowe

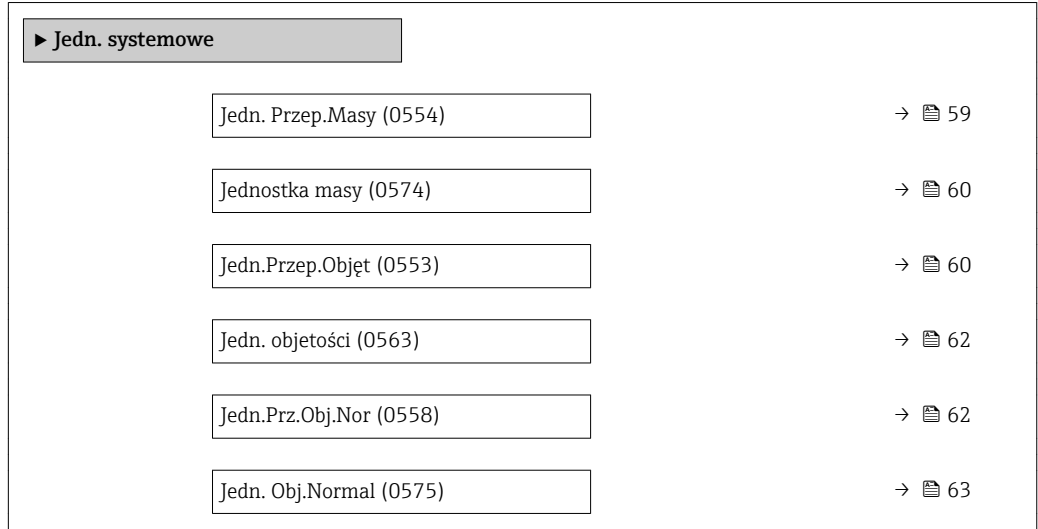

<span id="page-58-0"></span>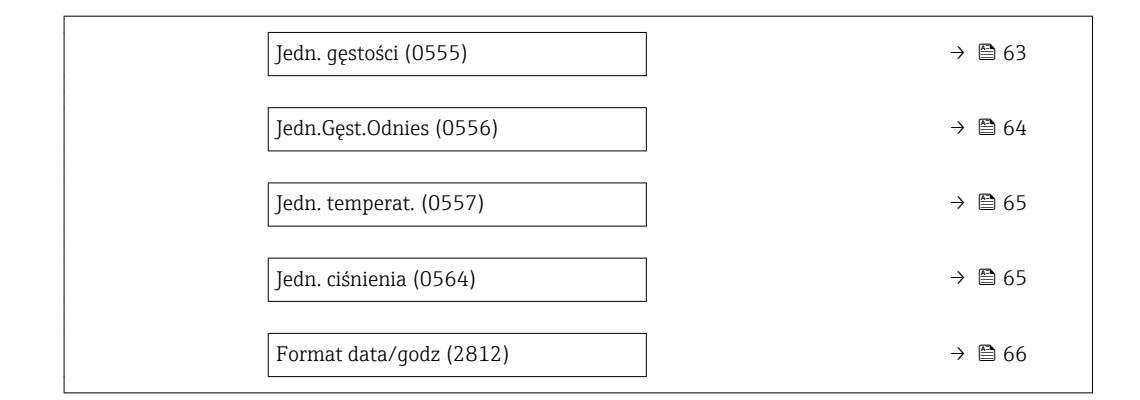

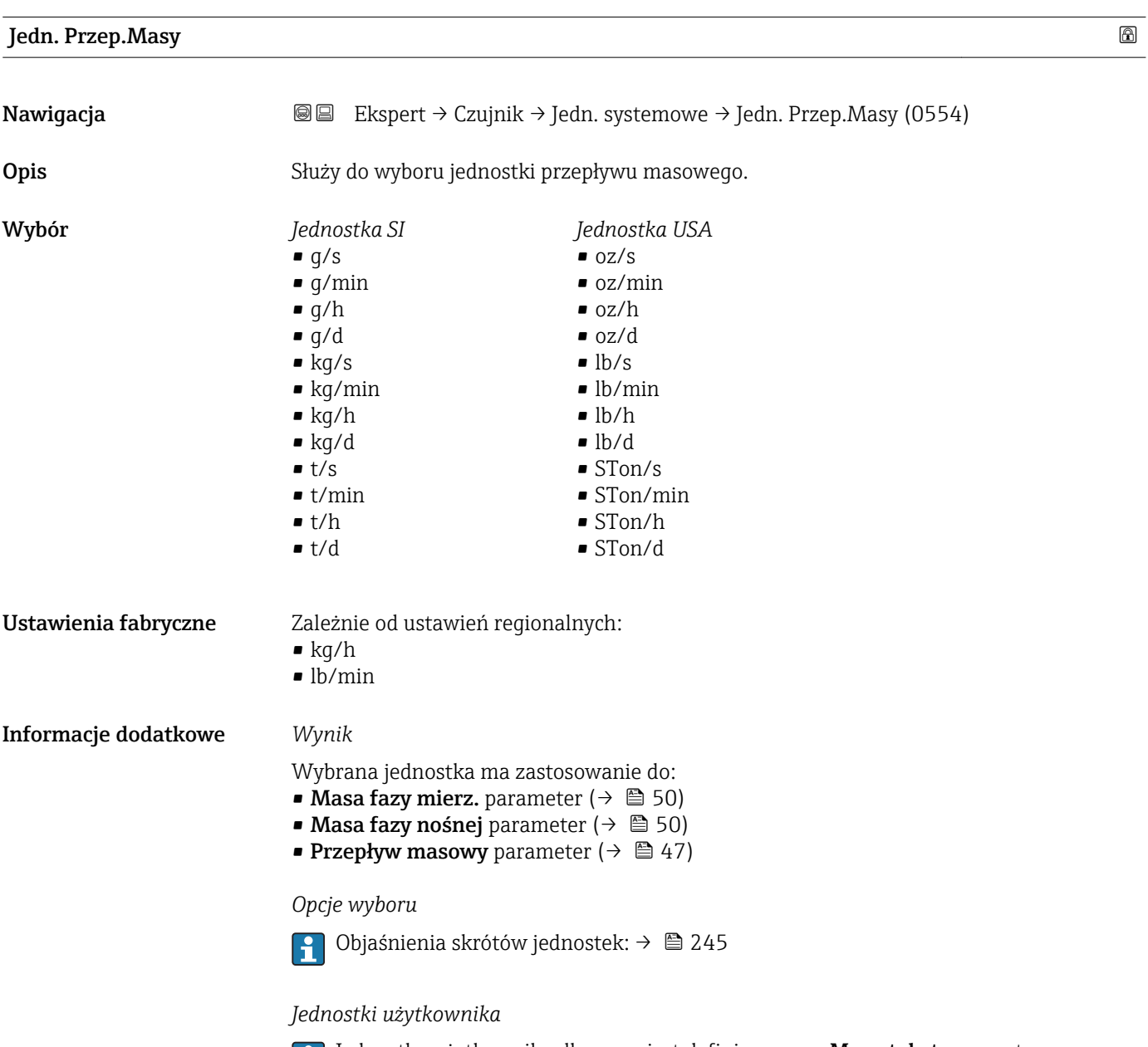

Jednostka użytkownika dla masy jest definiowana w **Masa tekst** parameter  $(\rightarrow \triangleq 67)$ .

<span id="page-59-0"></span>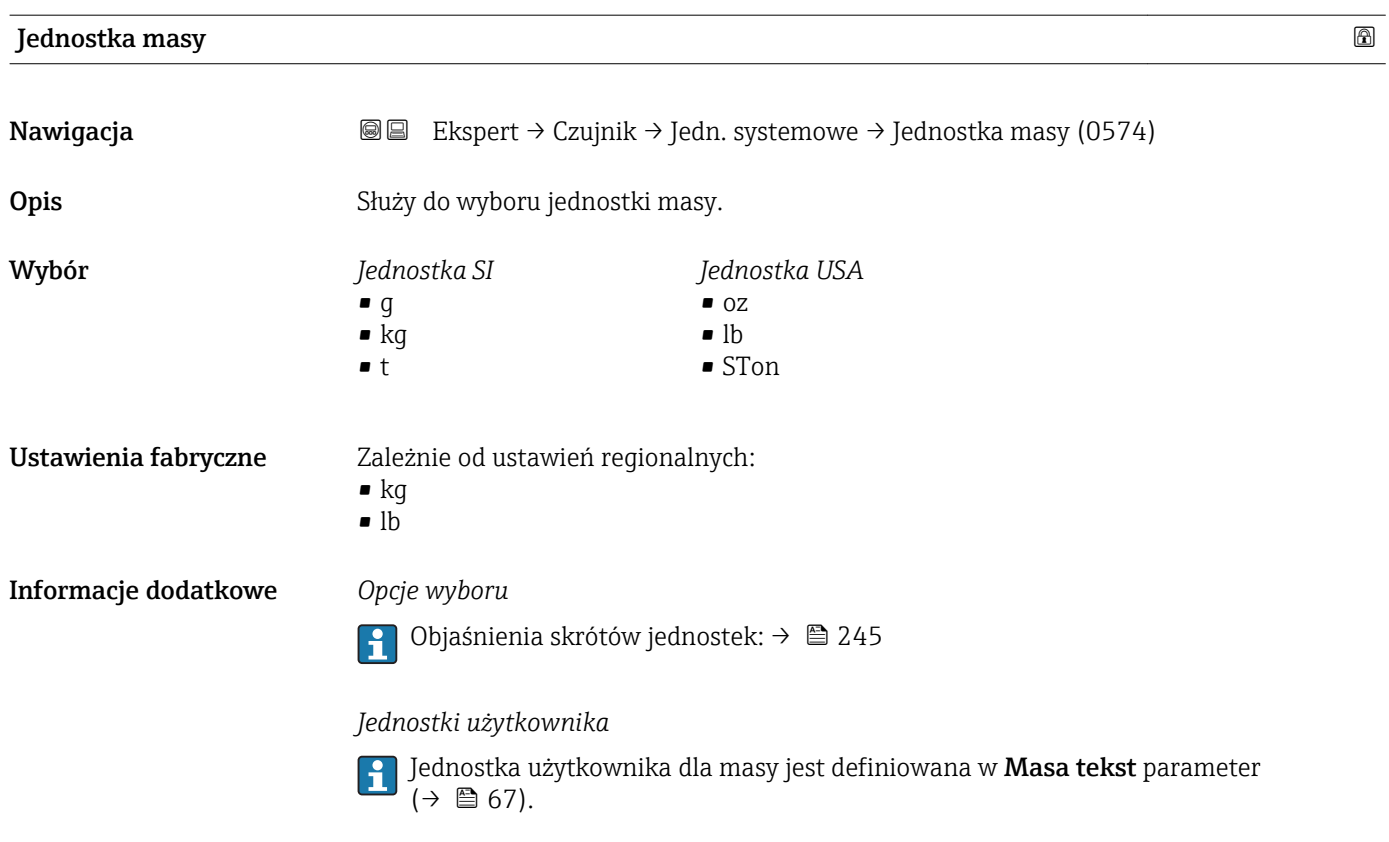

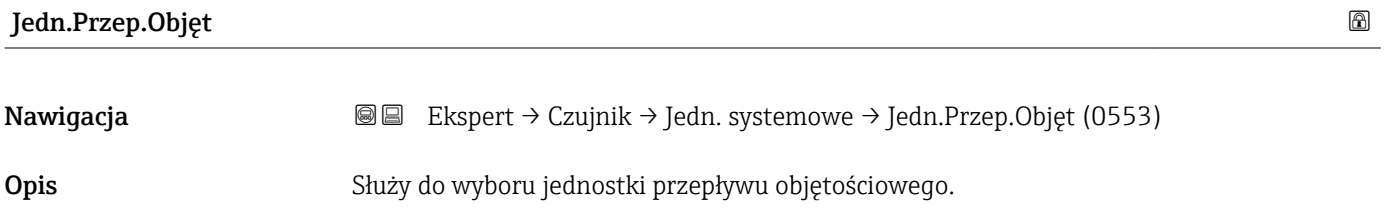

#### Wybór *Jednostka SI*

- $\mathbf{e}$  cm<sup>3</sup>/s
- $em^3/min$
- $\mathbf{e}$  cm<sup>3</sup>/h
- $\mathbf{r}$  cm<sup>3</sup>/d
- $dm^3/s$
- $\bullet$  dm<sup>3</sup>/min
- $dm^3/h$
- $\bullet$  dm^3/d
- $m^3/s$
- $\bullet$  m<sup>3</sup>/min
- $\bullet$  m<sup>3</sup>/h
- $m^3/d$
- $m/s$
- ml/min
- $m!/h$ • ml/d
- 
- $\blacksquare$  l/s
- $\blacksquare$  1/min
- $-1/h$
- l/d
- $\blacksquare$  hl/s
- hl/min
- $\blacksquare$  hl/h
- hl/d
- $-Ml/s$
- Ml/min
- Ml/h
- Ml/d

*Jednostka USA*

- $\bullet$  af/s
- $\blacksquare$  af/min
- $\blacksquare$  af/h
- af/d
- $\mathbf{f}t^3$ /s
- $\blacksquare$  ft<sup>3</sup>/min
- $ft^3/h$
- $ft^3/d$
- fl oz/s (us)
- fl oz/min (us)
- fl oz/h (us)
- fl oz/d (us)
- $\bullet$  gal/s (us)
- gal/min (us)
- $\bullet$  qal/h (us)
- $\bullet$  qal/d (us)
- kgal/s (us)
- kgal/min (us)
- kgal/h (us)
- kgal/d (us)
- Mgal/s (us)
- Mgal/min (us)
- Mgal/h (us)
- Mgal/d (us)
- bbl/s (us;liq.)
- 
- bbl/min (us;liq.)
- bbl/h (us;liq.)
- bbl/d (us;lig.)
- bbl/s (us;beer)
- bbl/min (us;beer)
- bbl/h (us;beer)
- bbl/d (us;beer)
- bbl/s (us;oil)
- bbl/min (us;oil)
- bbl/h (us;oil)
- bbl/d (us:oil)
- bbl/s (us;tank)
- bbl/min (us;tank)
- bbl/h (us;tank)
- bbl/d (us;tank)

Ustawienia fabryczne Zależnie od ustawień regionalnych:  $-1/h$ 

• gal/min (us)

Informacje dodatkowe *Wynik*

Wybrana jednostka ma zastosowanie do: **Przepł. objętoś.** parameter ( $\rightarrow \Box$  48)

#### *Opcje wyboru*

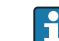

Objaśnienia skrótów jednostek: [→ 245](#page-244-0)

#### *Jednostki użytkownika*

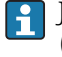

Jednostka użytkownika dla objętości jest definiowana w Objętość tekst parameter  $(\rightarrow \Box$  68).

- *Jednostka anglosaska*
- gal/s (imp)
- gal/min (imp)
- gal/h (imp)
- gal/d (imp)
- Mgal/s (imp)
- Mgal/min (imp)
- Mgal/h (imp)
- Mgal/d (imp)
- bbl/s (imp;beer)
- bbl/min (imp;beer)
- bbl/h (imp;beer)
- bbl/d (imp;beer)
- bbl/s (imp;oil)
- bbl/min (imp;oil) • bbl/h (imp;oil)

• bbl/d (imp;oil)

<span id="page-61-0"></span>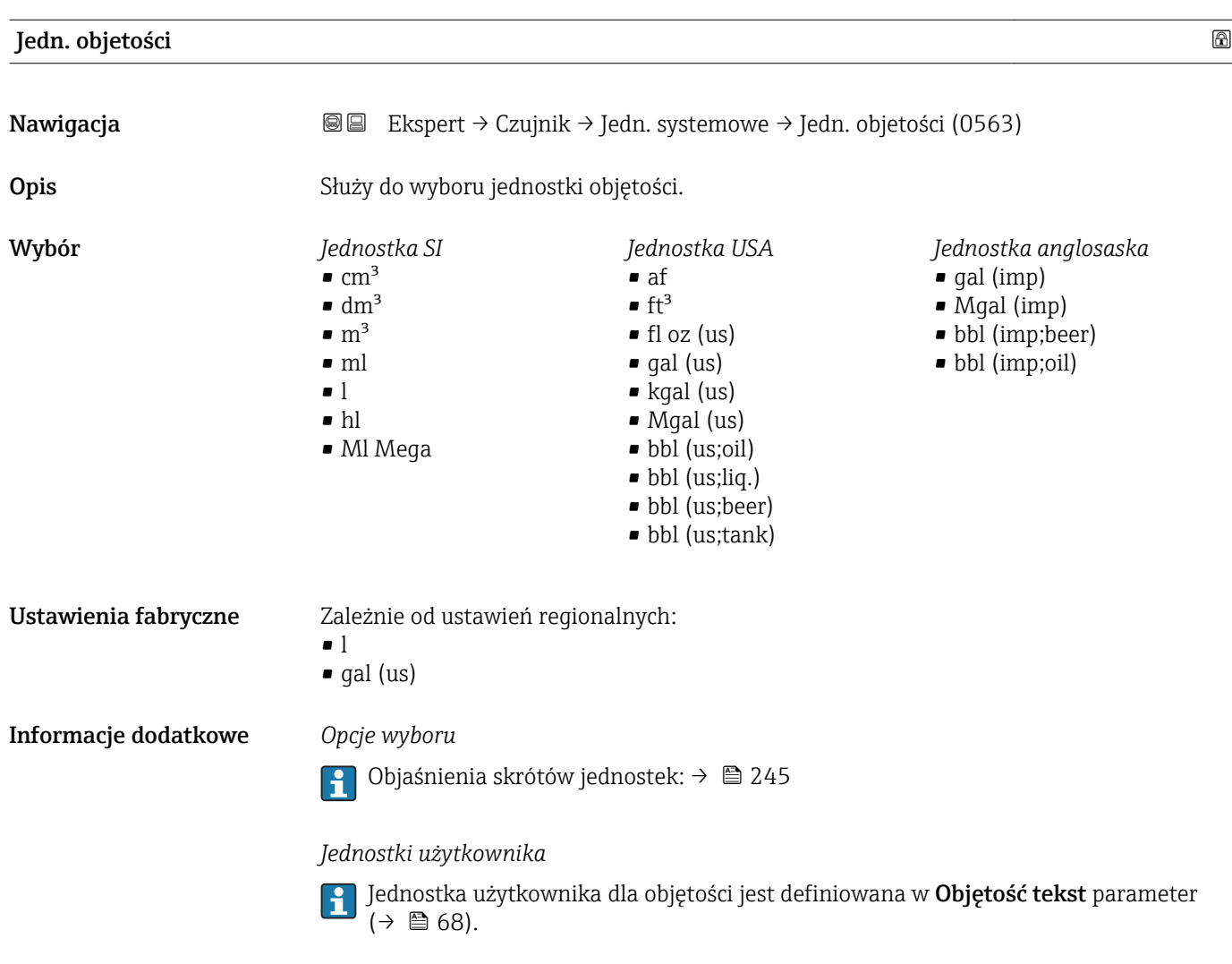

#### Jedn.Prz.Obj.Nor

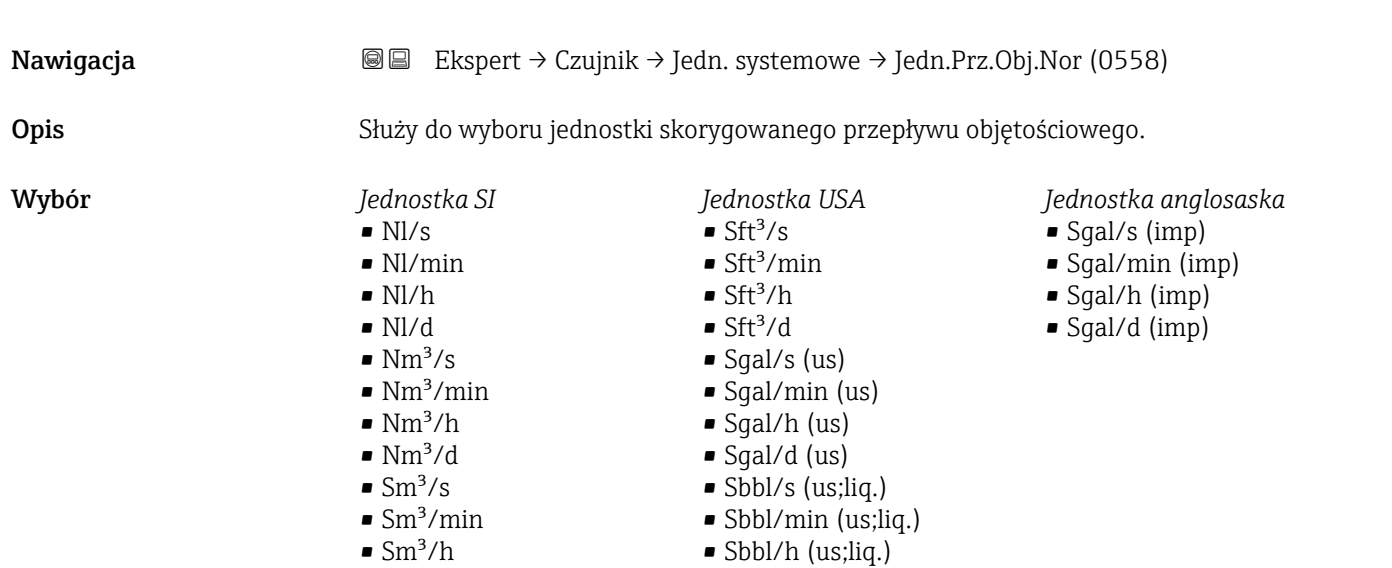

•  $\text{Sm}^3/\text{d}$ 

• Sbbl/d (us;liq.)

<span id="page-62-0"></span>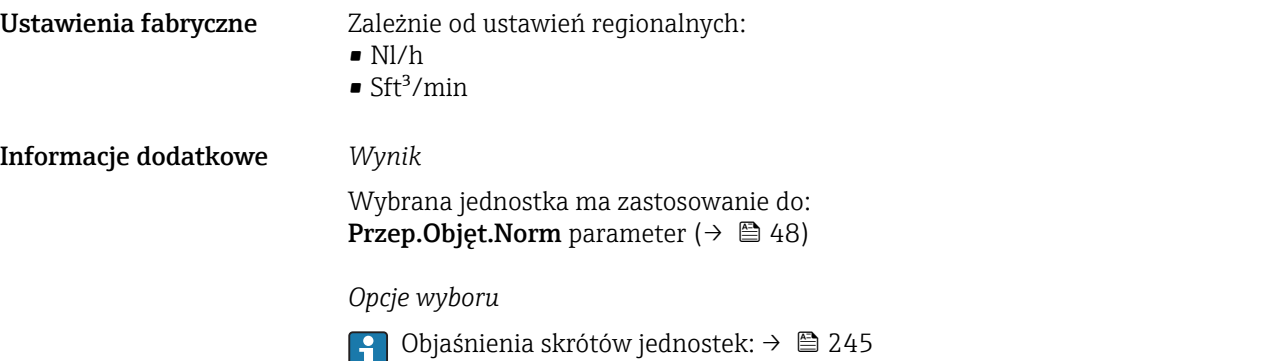

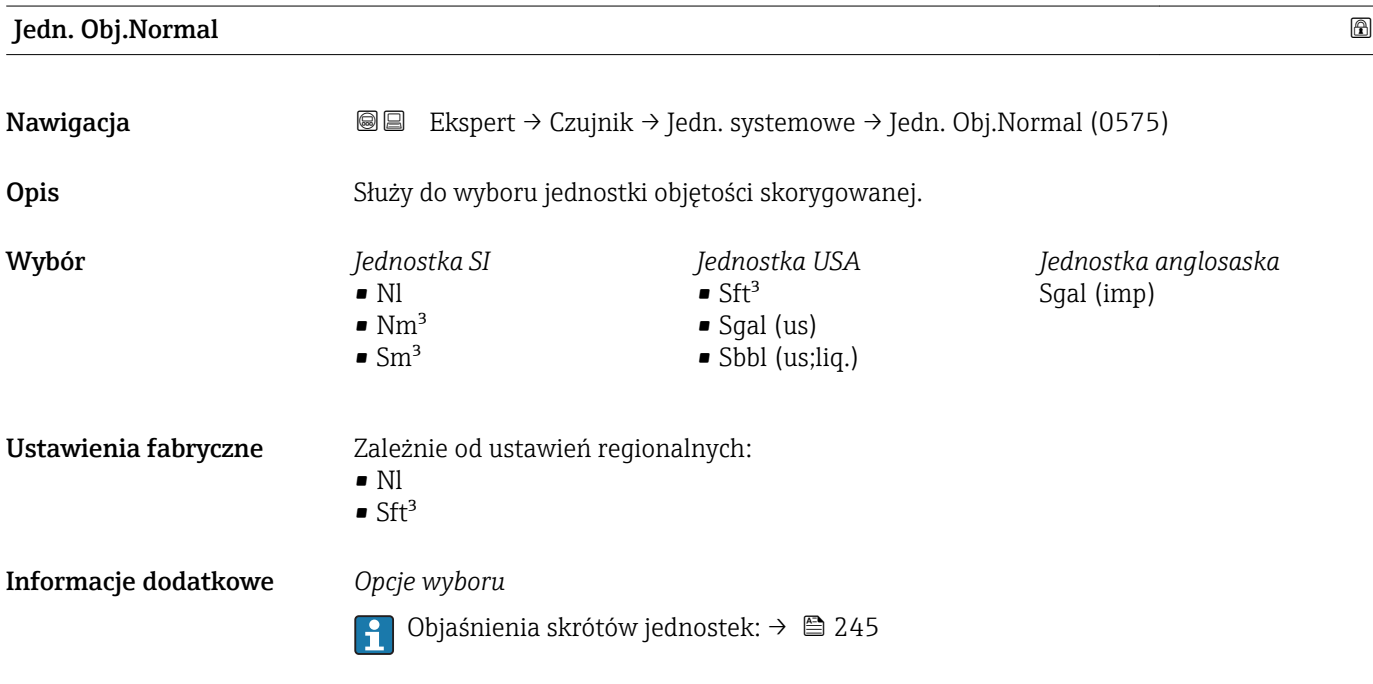

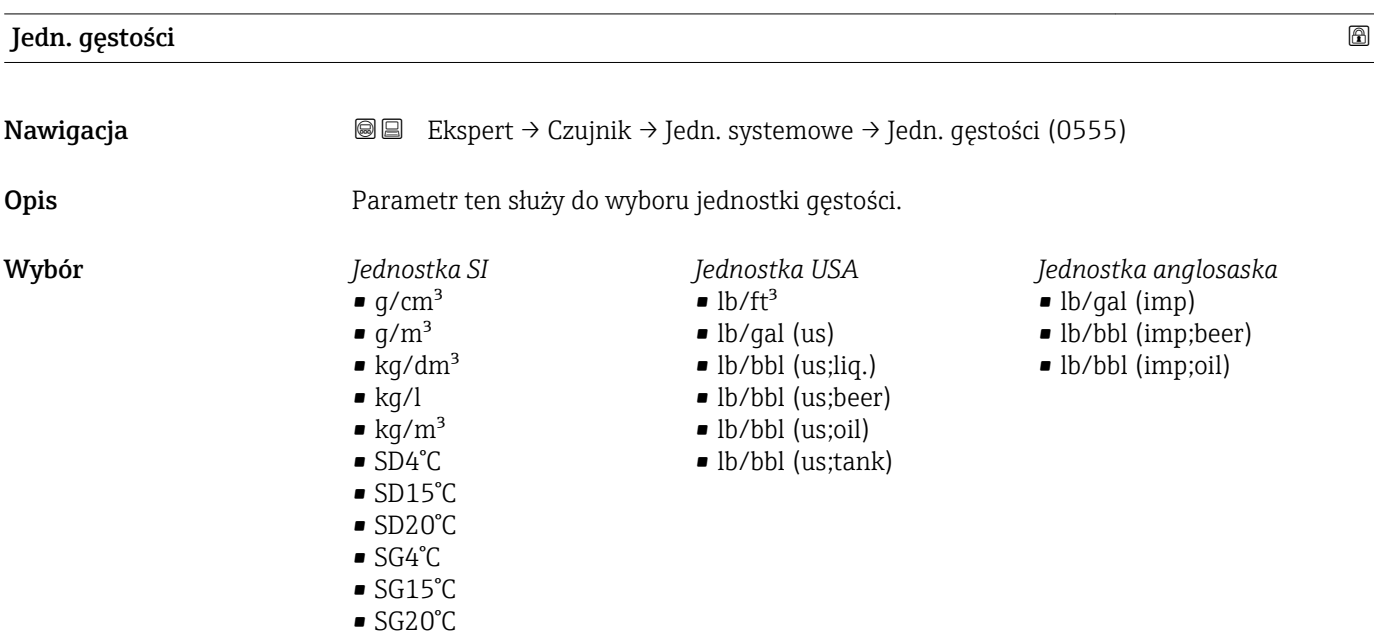

<span id="page-63-0"></span>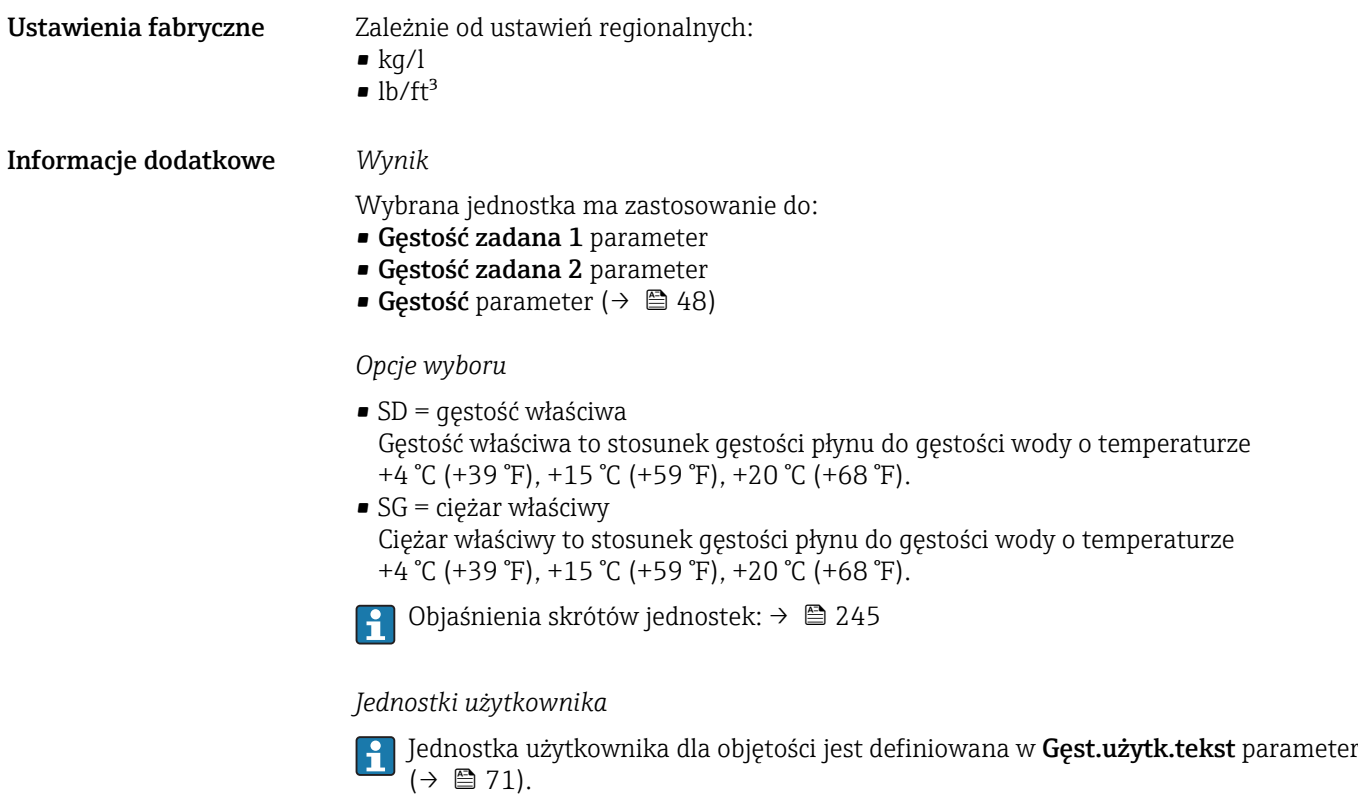

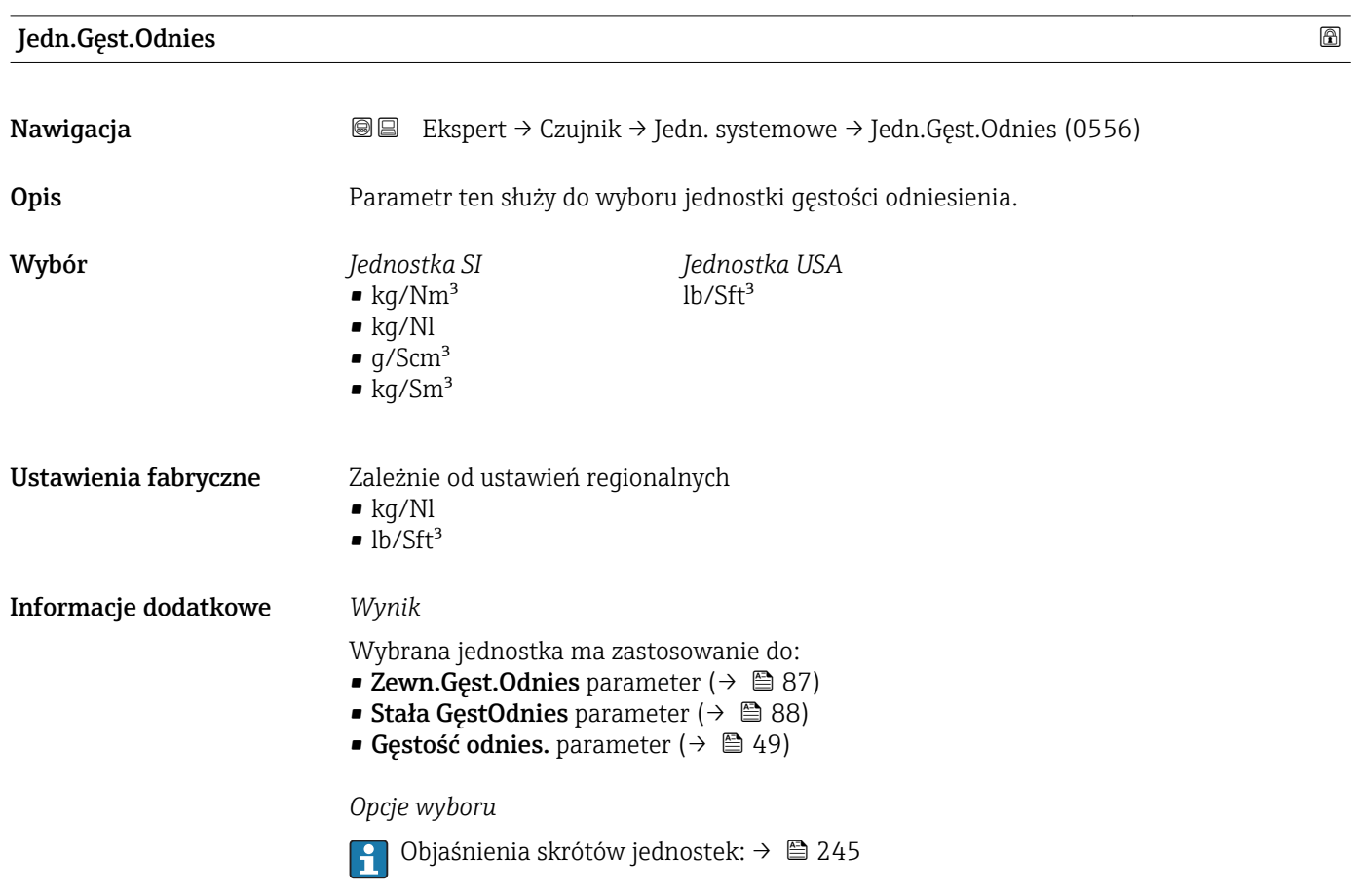

<span id="page-64-0"></span>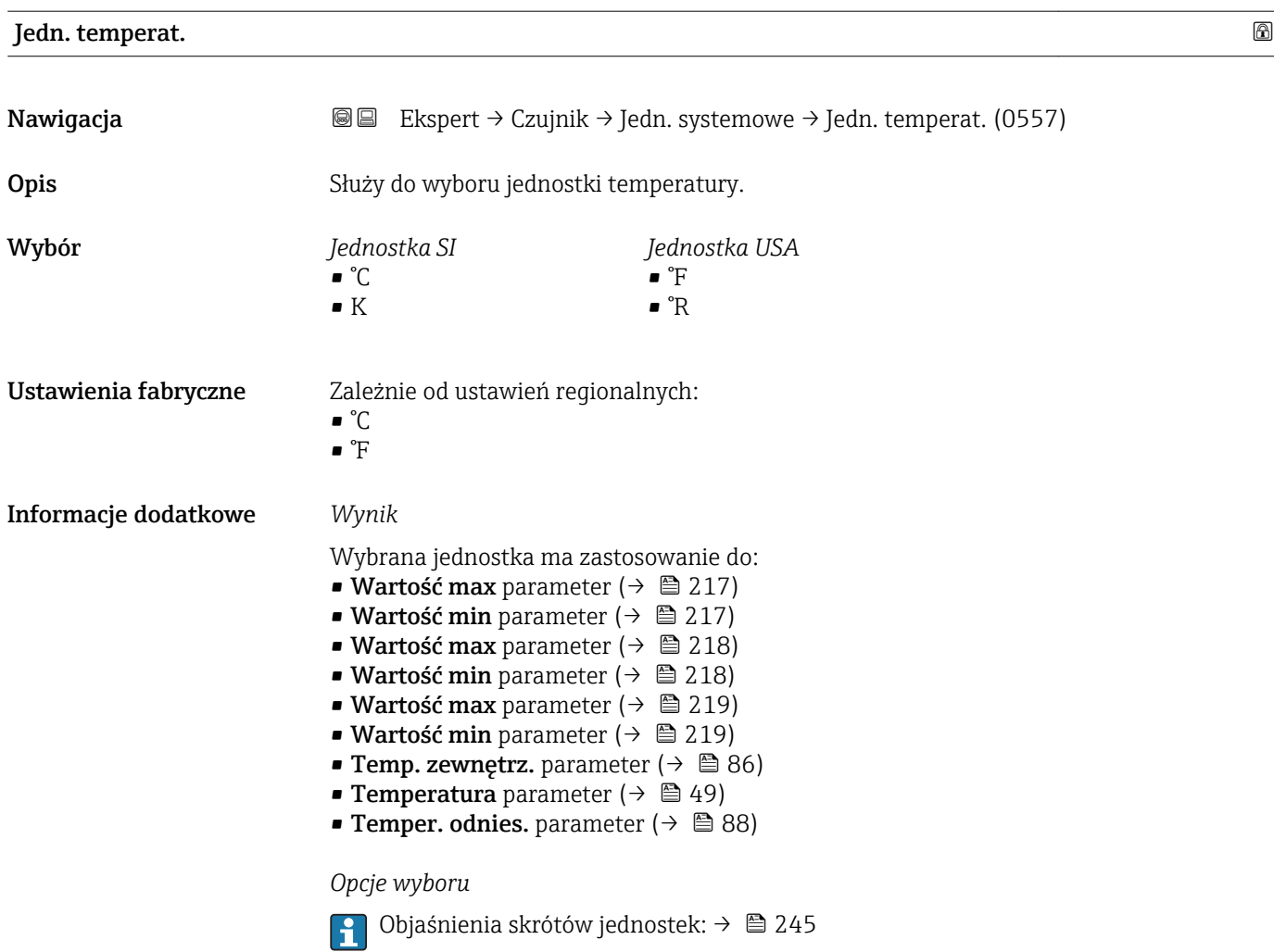

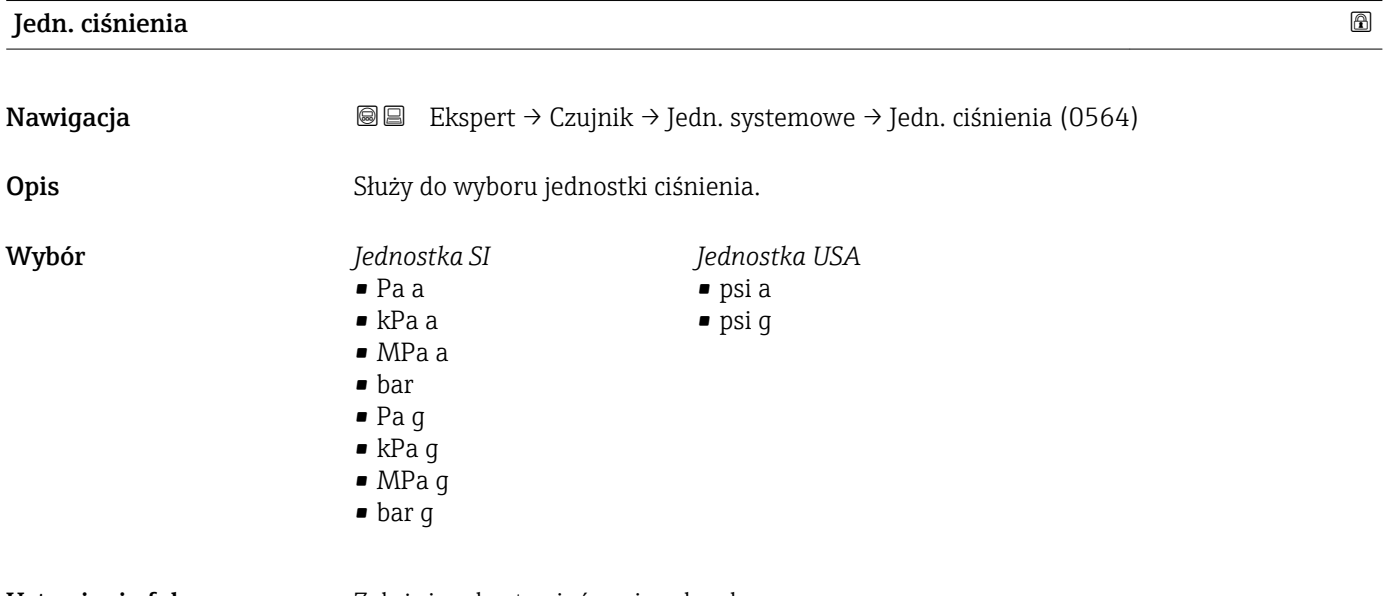

Ustawienia fabryczne Zależnie od ustawień regionalnych:

- bar a
- psi a

#### <span id="page-65-0"></span>Informacje dodatkowe *Wynik*

Jednostka jest ustawiana zgodnie z jednostką wybraną w parametrze:

- Ciśnienie parameter ( $\rightarrow \Box$  84)
- Ciśnienie zewn. parameter ( $\rightarrow \blacksquare$  85)
- Ciśnienie parameter ( $\rightarrow \Box$  49)

#### *Opcje wyboru*

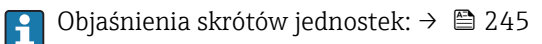

#### *Jednostki użytkownika*

Jednostka użytkownika dla objętości jest definiowana w Tekst ciśnienie parameter  $(\rightarrow \triangleq 72)$ .

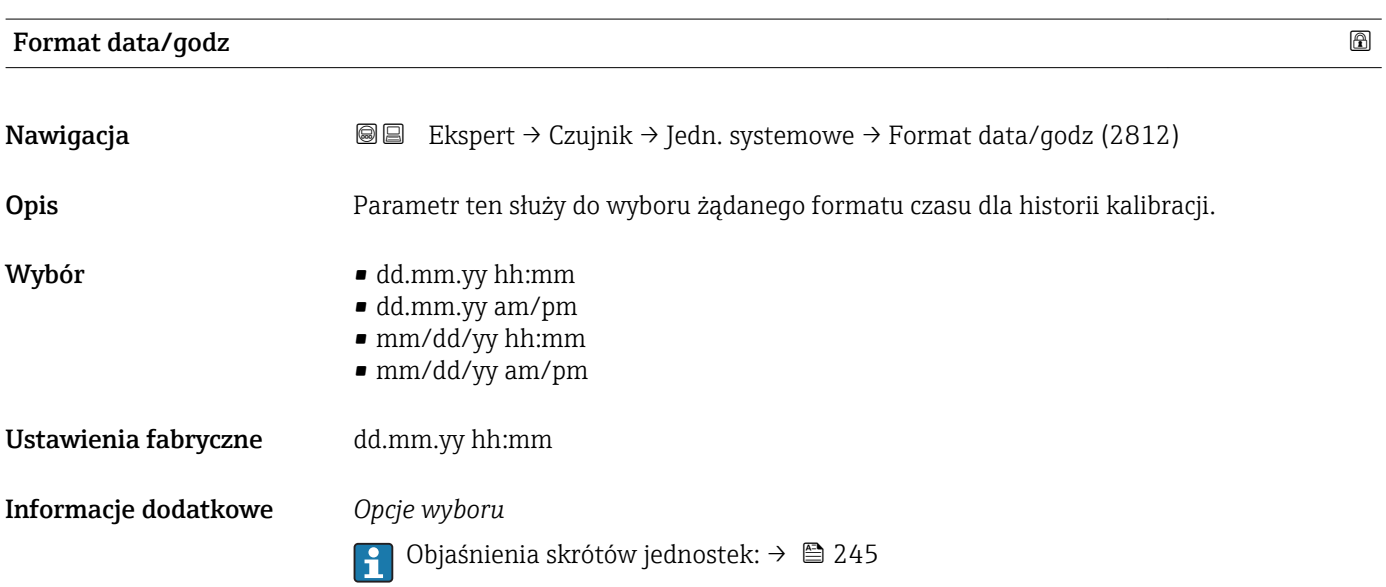

#### "Jedn.Użytkownika" submenu

‣ Jedn.Użytkownika Masa tekst (0560)  $\rightarrow$ Współczynn. masy (0561)  $\rightarrow$ Offset masa (0562)  $\rightarrow \Box$ Objętość tekst (0567)  $\rightarrow$ Wsp. objętości (0568)  $\rightarrow$ 

*Nawigacja* Ekspert → Czujnik → Jedn. systemowe → Jedn.Użytkownika

<span id="page-66-0"></span>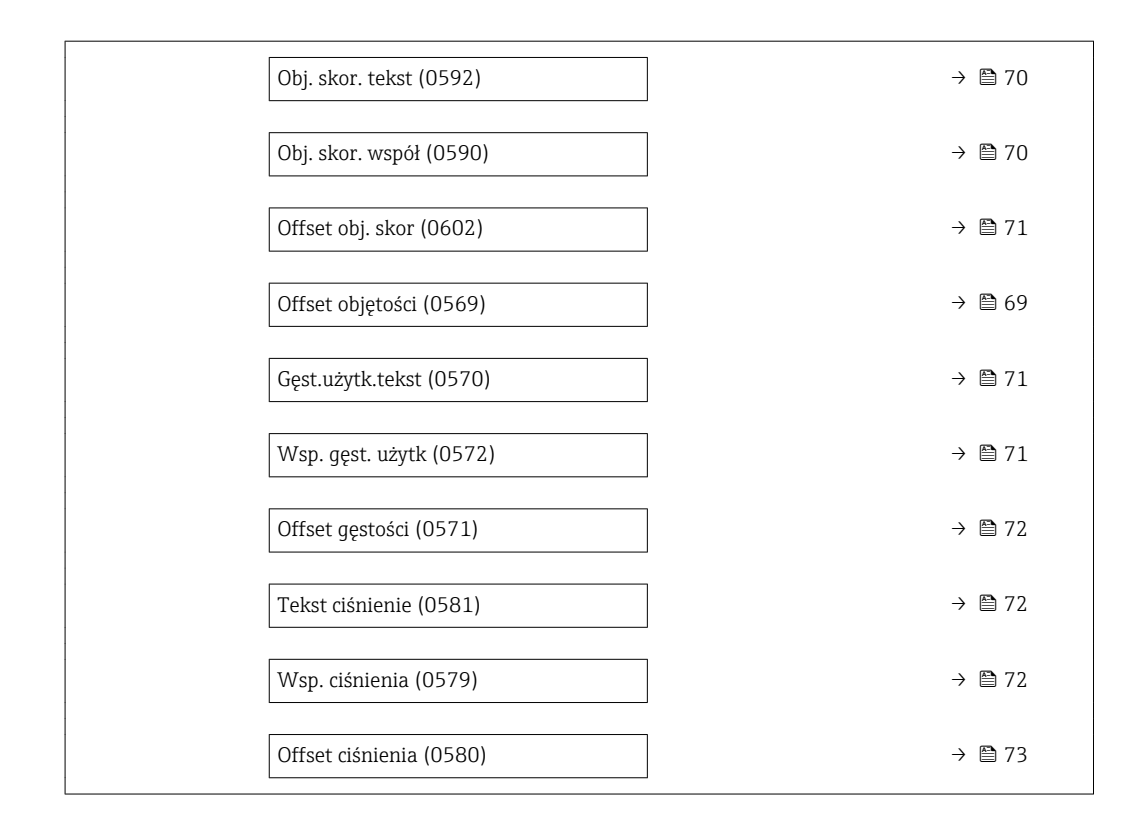

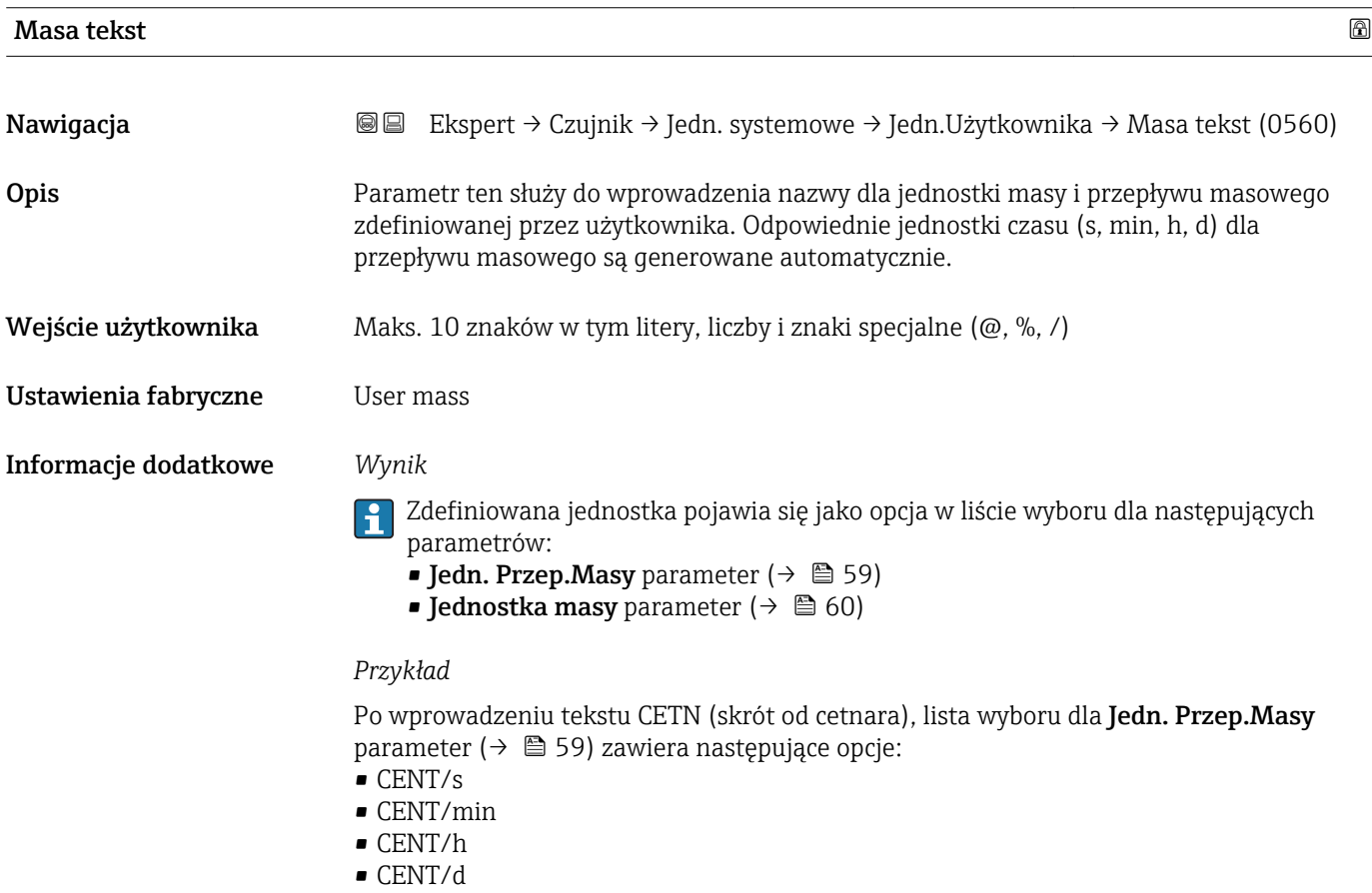

<span id="page-67-0"></span>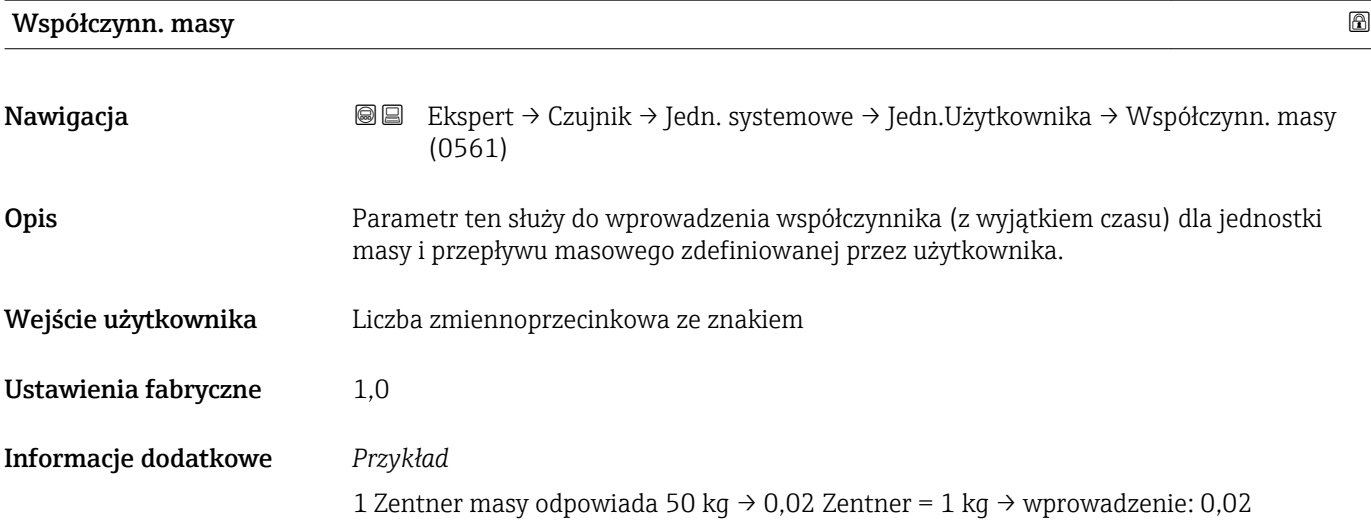

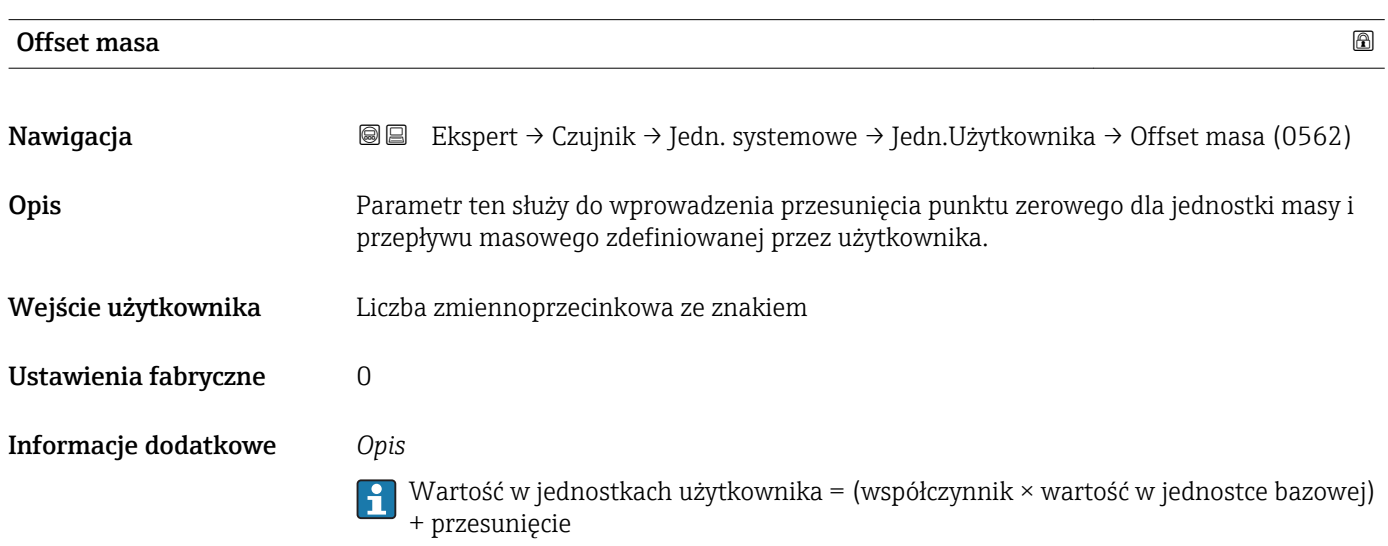

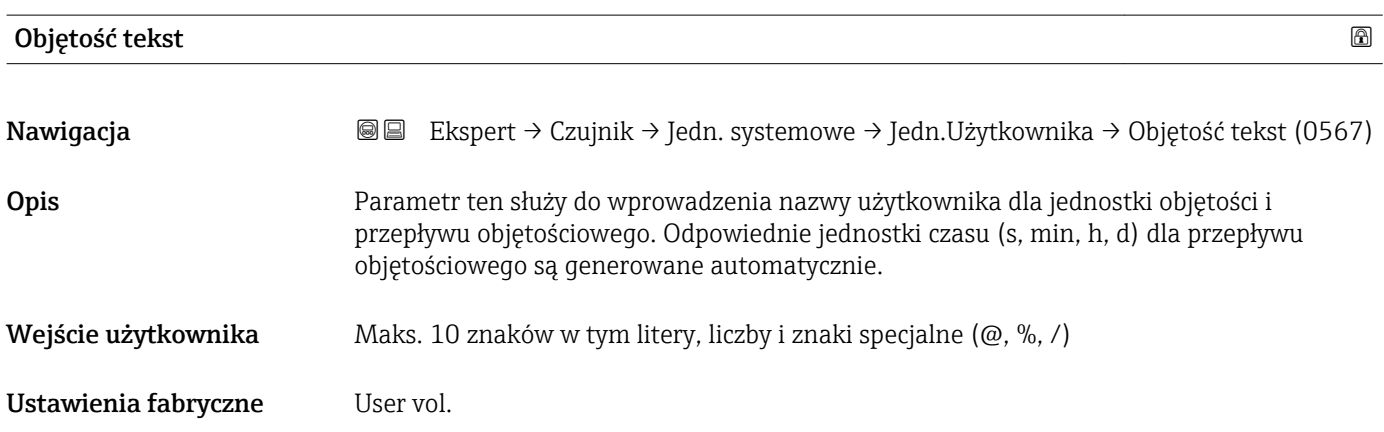

#### <span id="page-68-0"></span>Informacje dodatkowe *Wynik*

- Zdefiniowana jednostka pojawia się jako opcja w liście wyboru dla następujących parametrów:
	- Jedn.Przep.Objęt parameter ( $\rightarrow \Box$  60)
	- Jedn. objetości parameter ( $\rightarrow \blacksquare$  62)

#### *Przykład*

Po wprowadzeniu tekstu GLAS, lista wyboru dla **Jedn.Przep.Objęt** parameter ( $\rightarrow \Box$  60) zawiera następujące opcje :

- GLAS/s
- GLAS/min
- GLAS/h
- GLAS/d

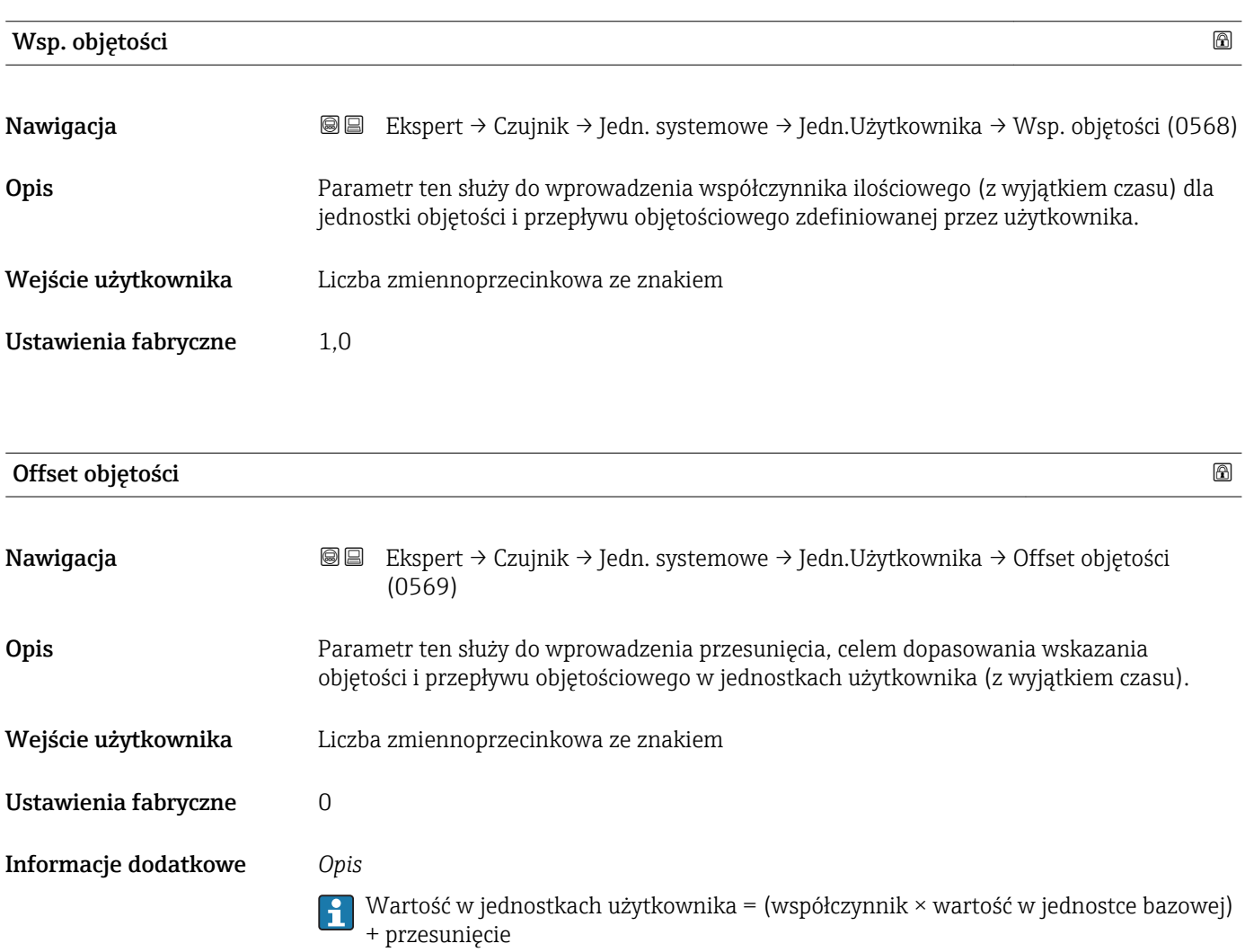

<span id="page-69-0"></span>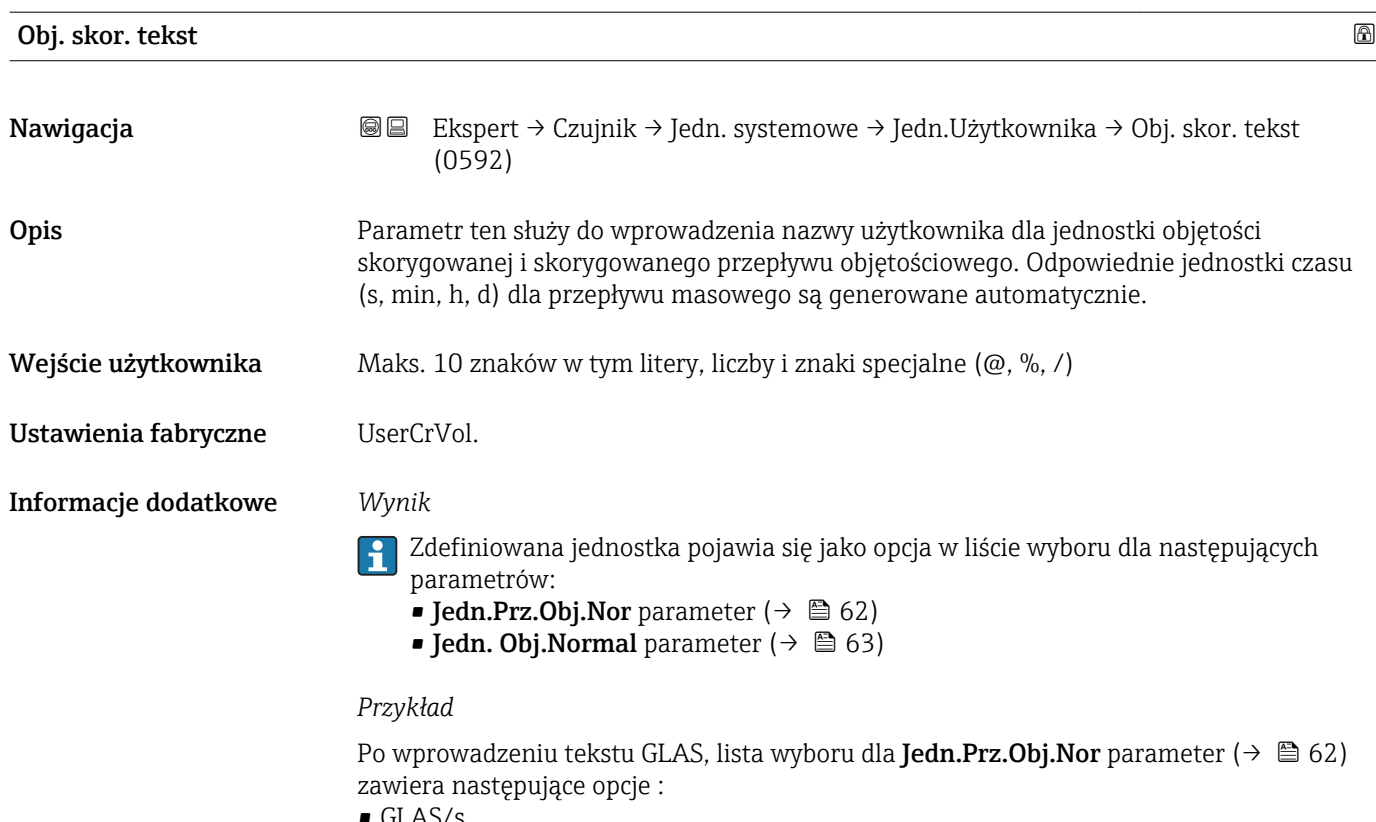

- GLAS/s
- GLAS/min
- $\blacksquare$ GLAS/h
- GLAS/d

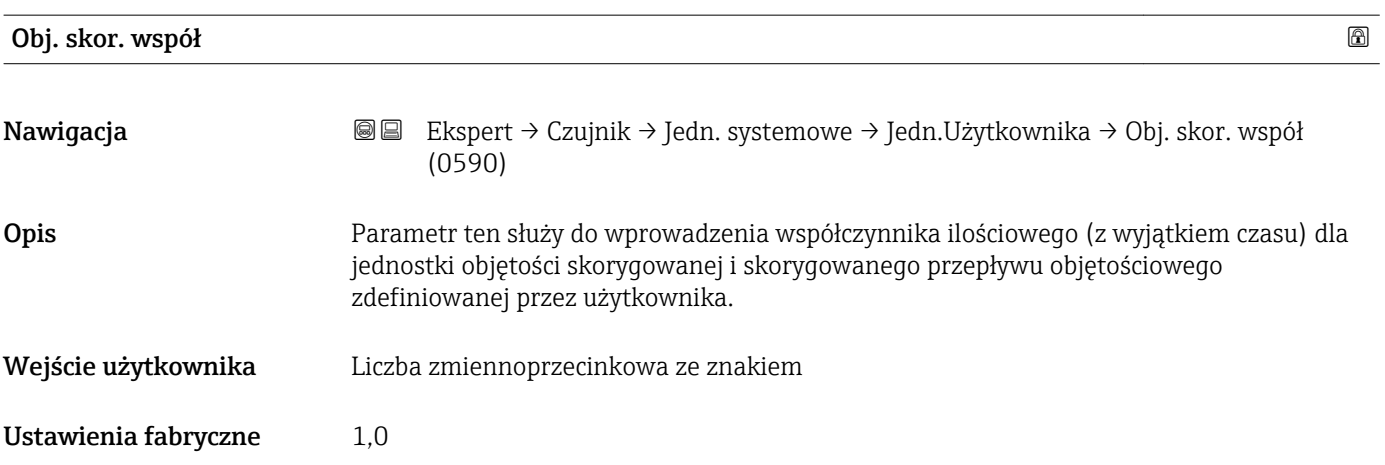

<span id="page-70-0"></span>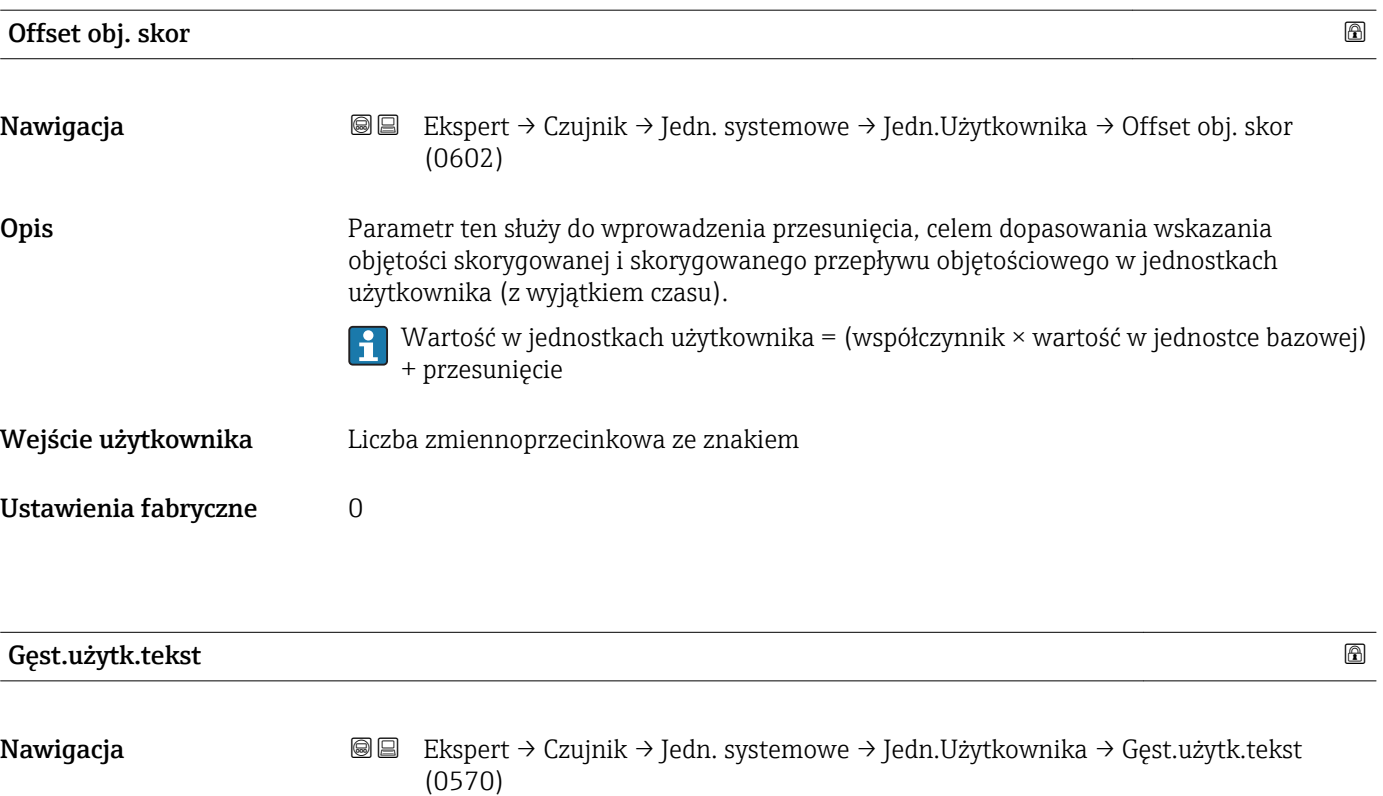

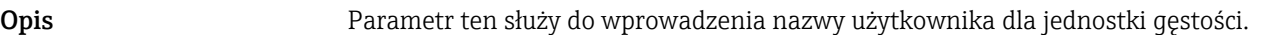

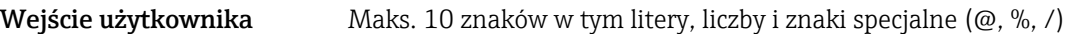

Ustawienia fabryczne User dens.

Informacje dodatkowe *Wynik*

Zdefiniowana jednostka pojawia się jako opcja w liście wyboru dla **Jedn. gęstości** parameter ( $\rightarrow \blacksquare$  63).

*Przykład*

Wprowadzenie tekstu "CE\_L" (skrót of "cetnar/litr")

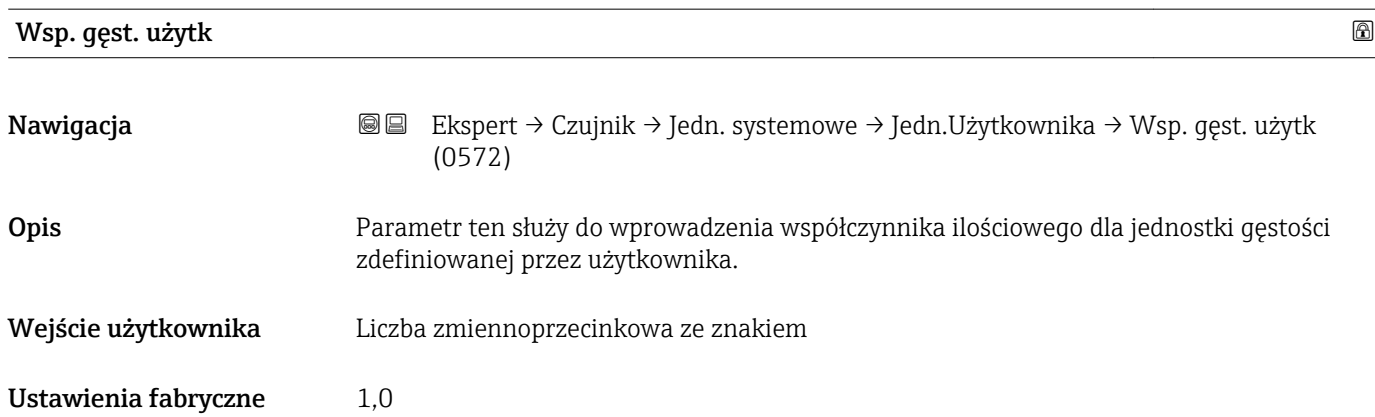

<span id="page-71-0"></span>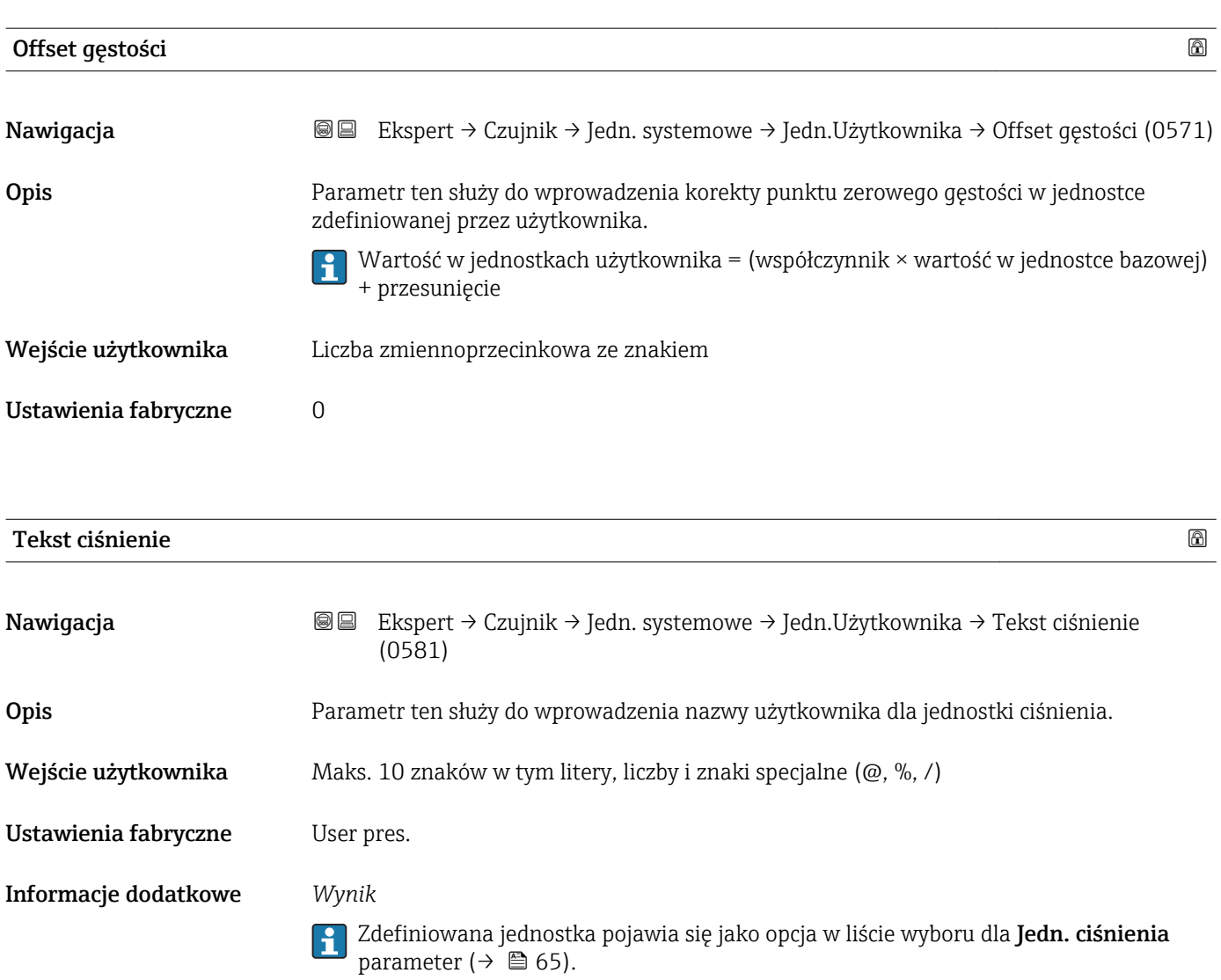

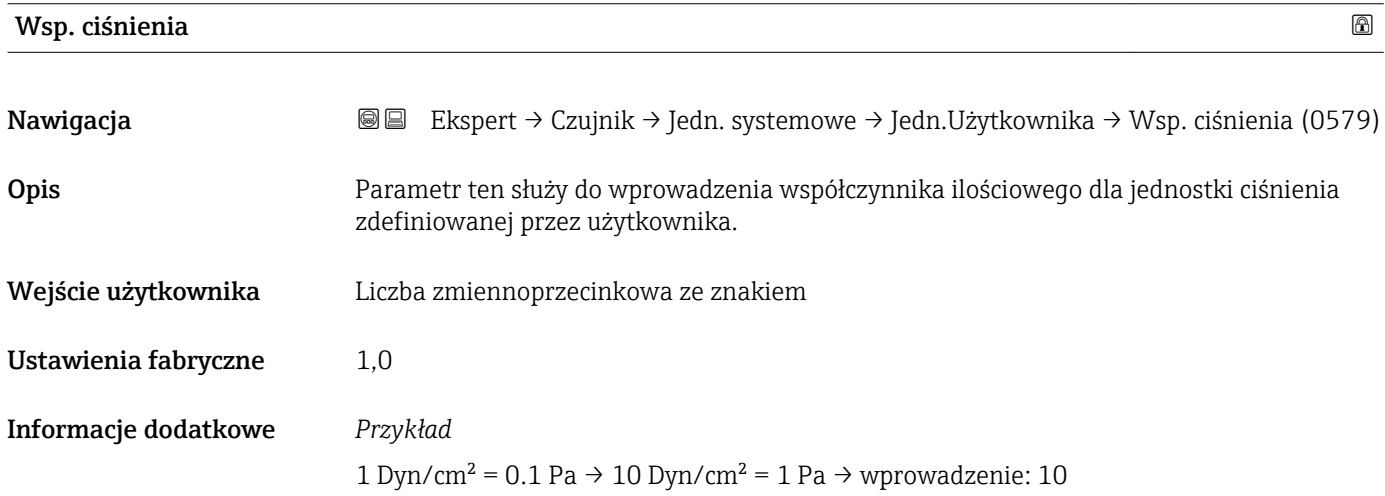
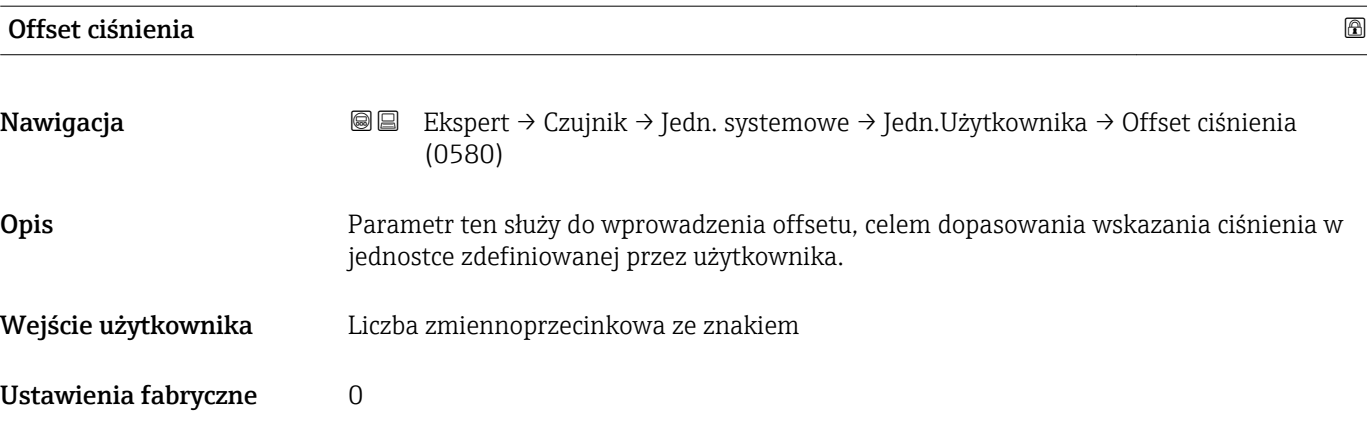

# 3.2.3 "ParametryProcesu" submenu

*Nawigacja* **■**■ **Ekspert → Czujnik → ParametryProcesu** 

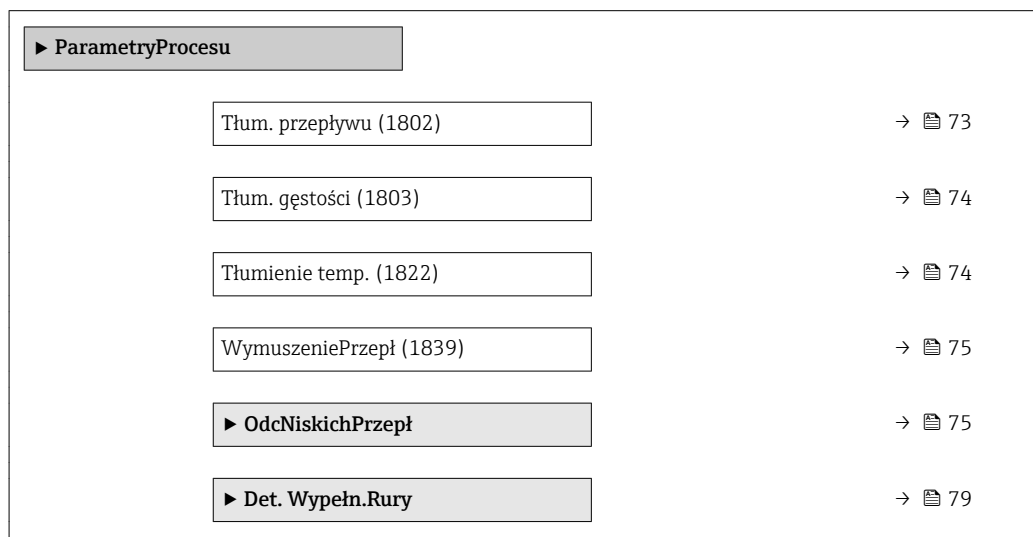

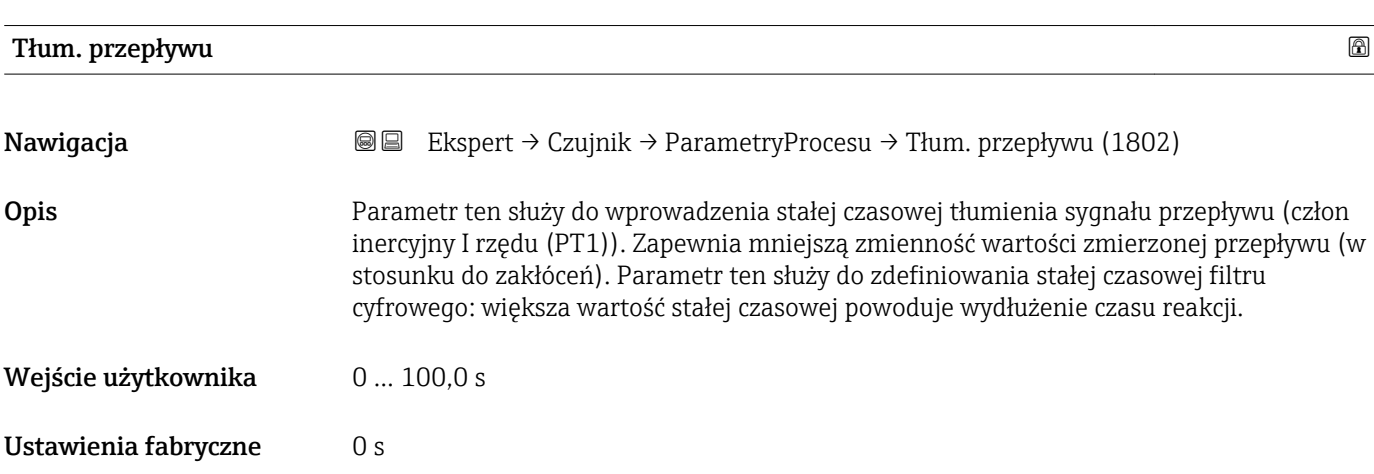

#### <span id="page-73-0"></span>Informacje dodatkowe *Opis*

Tłumienie jest realizowane przez człon inercyjny pierwszego rzędu (PT1)  $^{\rm 2)}$ .  $\mathbf{f}$ 

#### *Wprowadzenie*

- Wartość tłumienia = 0: brak tłumienia
- Wartość tłumienia > 0: tłumienie rośnie

Wprowadzenie wartości 0 (ustawienie fabryczne) powoduje wyłączenie tłumienia.  $\vert$  -  $\vert$ 

#### *Wynik*

Wartość tłumienia ma wpływ na następujące zmienne urządzenia:

- Wyjścia  $\rightarrow \blacksquare$  105
- OdcNiskichPrzep[ł→ 75](#page-74-0)
- Liczniki →  $\mathbf{B}$  193

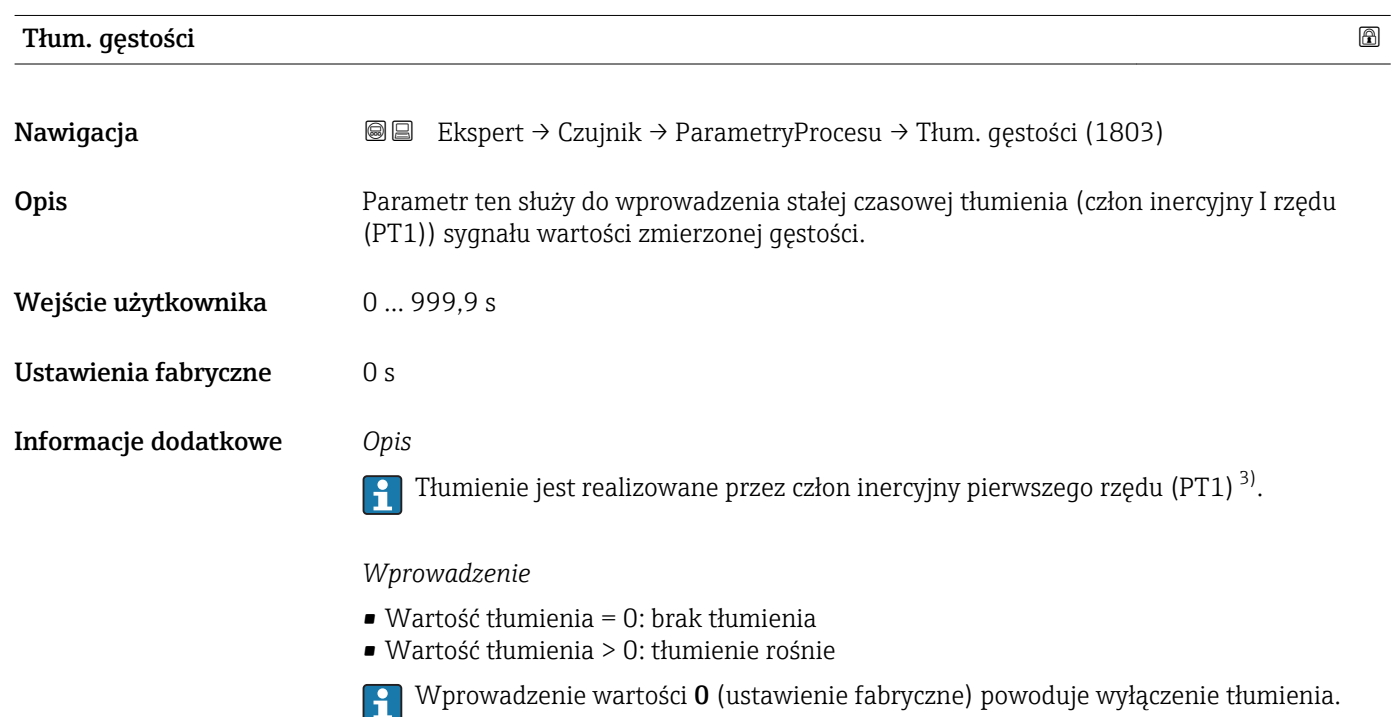

| Tłumienie temp.     |                                                                                                    | A |
|---------------------|----------------------------------------------------------------------------------------------------|---|
| Nawigacja           | Ekspert $\rightarrow$ Czujnik $\rightarrow$ ParametryProcesu $\rightarrow$ Tłumienie temp. (1822)<br>8 E                                 |   |
| Opis                | Parametr ten służy do wprowadzenia stałej czasowej tłumienia (człon inercyjny I rzędu<br>(PT1)) sygnału wartości zmierzonej temperatury. |   |
| Wejście użytkownika | 0999.9 s                                                                                                    |   |

<sup>2)</sup> Odpowiedź proporcjonalna z opóźnieniem

<sup>3)</sup> Odpowiedź proporcjonalna z opóźnieniem

<span id="page-74-0"></span>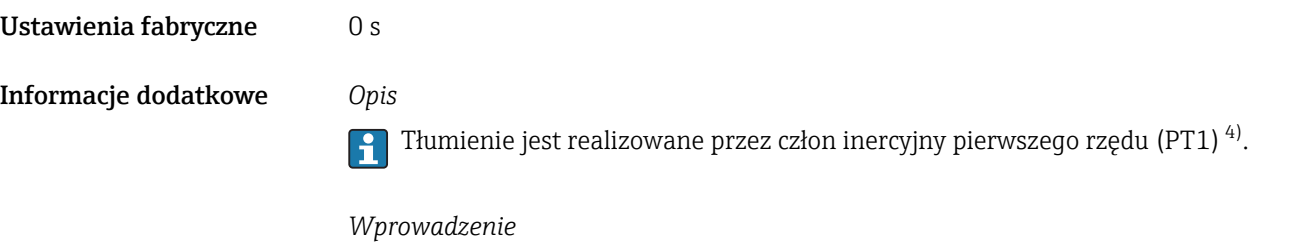

# • Wartość tłumienia = 0: brak tłumienia

• Wartość tłumienia > 0: tłumienie rośnie

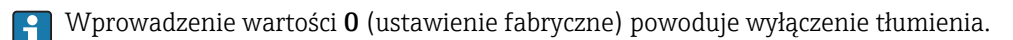

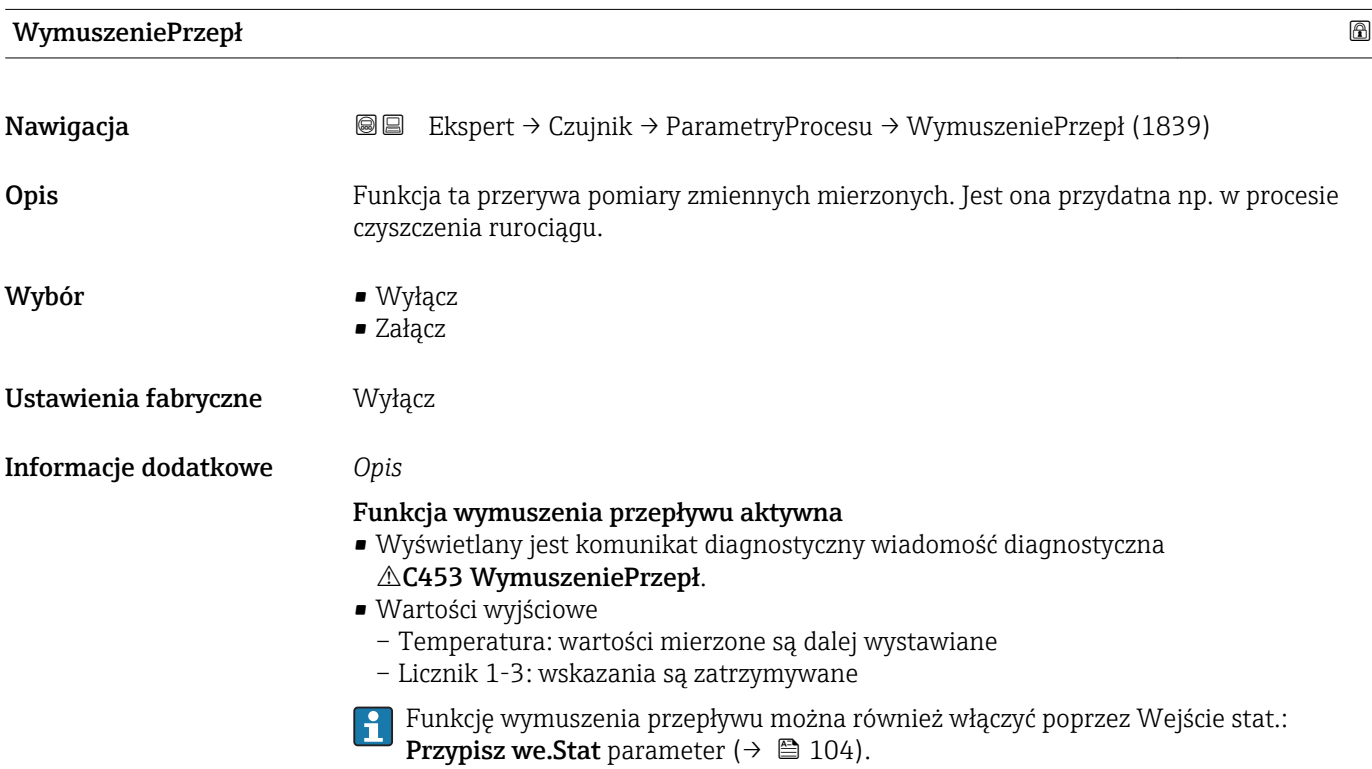

#### "OdcNiskichPrzepł" submenu

*Nawigacja* Ekspert → Czujnik → ParametryProcesu → OdcNiskichPrzepł

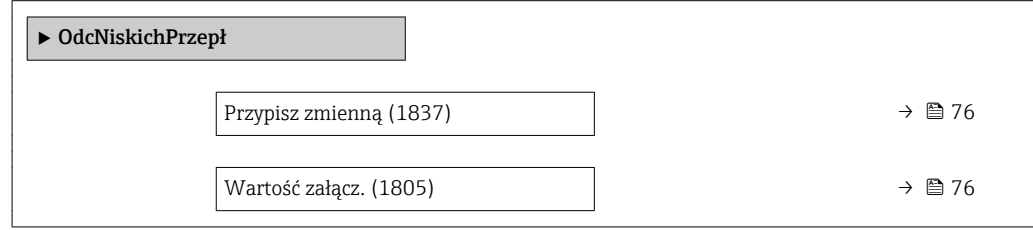

<sup>4)</sup> Odpowiedź proporcjonalna z opóźnieniem

<span id="page-75-0"></span>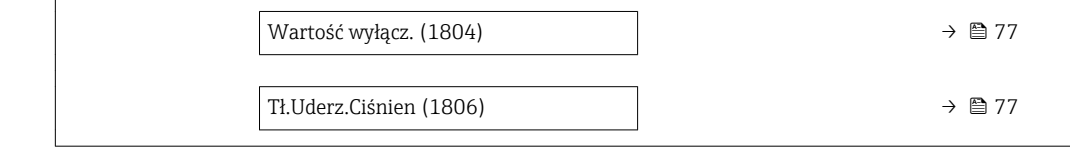

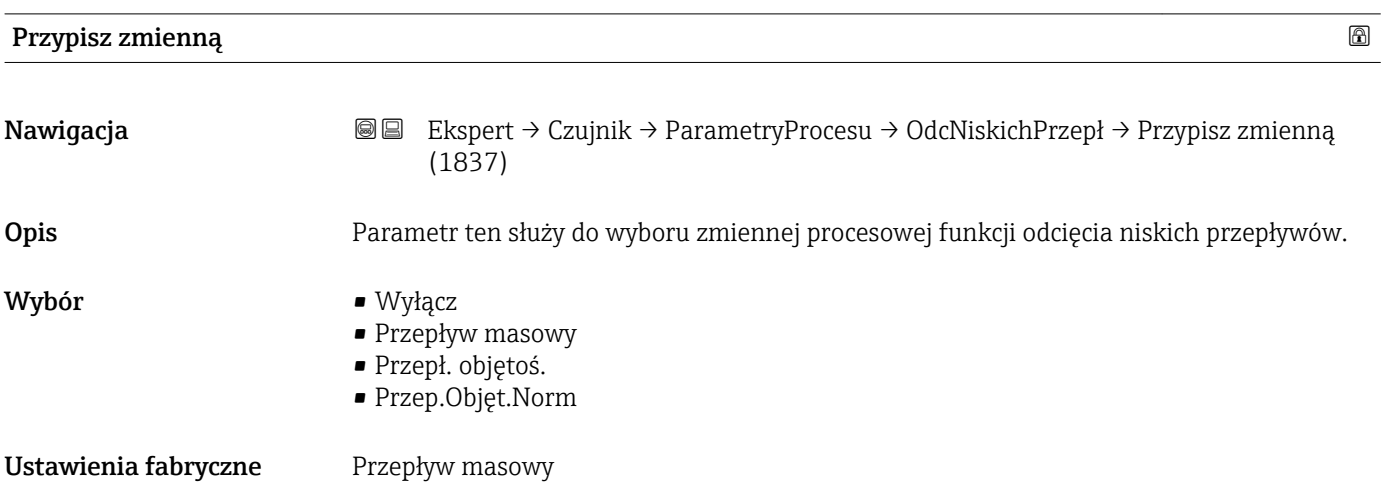

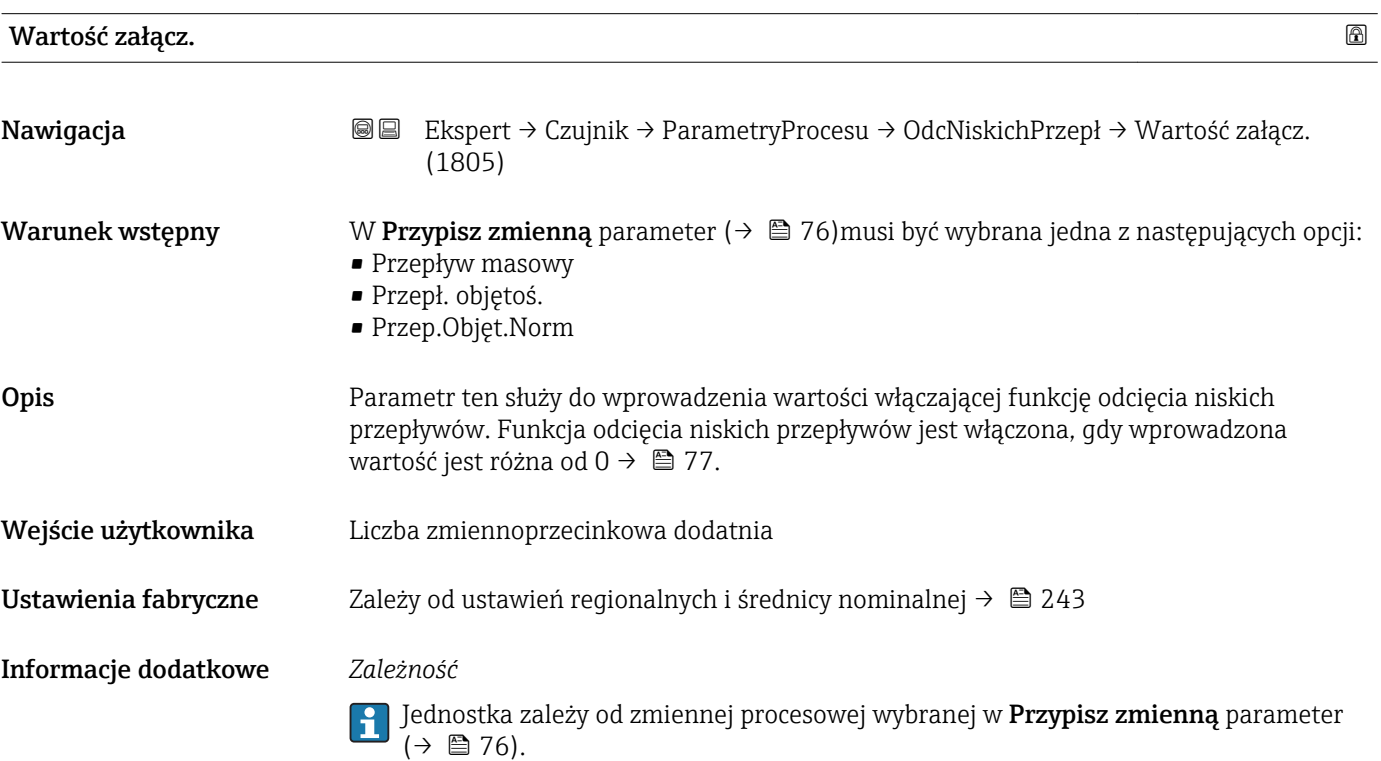

<span id="page-76-0"></span>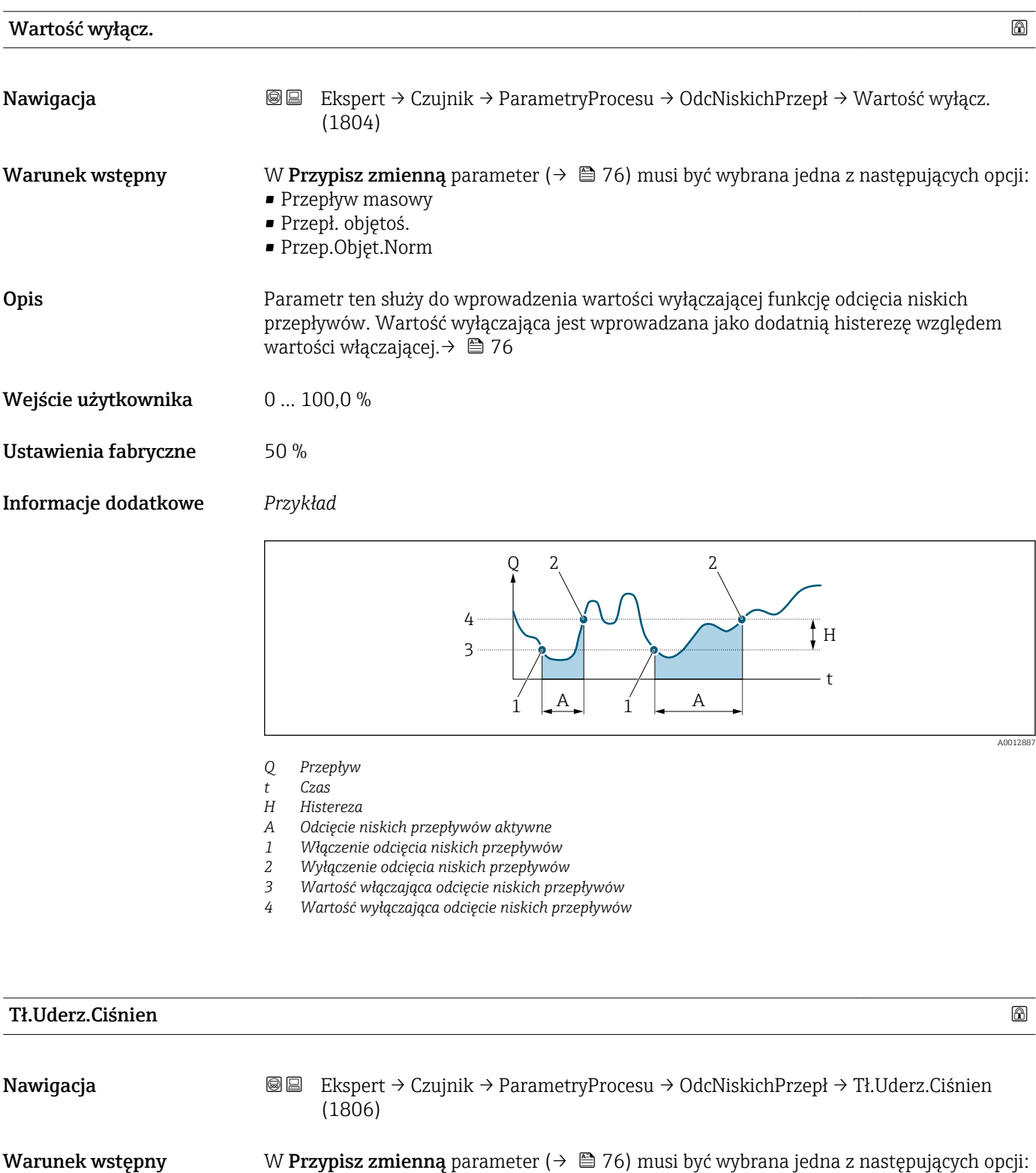

Opis Parametr ten służy do wprowadzenia zakresu czasowego dla tłumienia sygnału (= aktywne

Ustawienia fabryczne 0 s

Wejście użytkownika 0 … 100 s

• Przepływ masowy • Przepł. objętoś. • Przep.Objęt.Norm

tłumienie szoku ciśnieniowego).

#### Informacje dodatkowe *Opis*

#### Funkcja tłumienia uderzeń hydraulicznych włączona

- Wymagane warunki początkowe:
	- Natężenie przepływu < Wartości włączającej odcięcie niskich przepływów lub
	- Zmiana kierunku przepływu
- Wartości wyjściowe
	- Wyjście prądowe: na wyjściu wystawiany jest prąd odpowiadający zerowej wartości przepływu.
	- Wskazanie przepływu: 0
	- Stan licznika: ostatnia poprawna wartość

#### Funkcja tłumienia uderzeń hydraulicznych wyłączona

- Warunek: musi upłynąć zakres czasowy ustawiony w tym parametrze.
- Jeśli wartość przepływu przekroczy również wartość wyłączającą odcięcie niskich przepływów, przyrząd ponownie rozpoczyna przetwarzanie sygnału pomiarowego i wskazywanie aktualnego przepływu.

#### *Przykład*

W momencie zamknięcia zaworu, w rurociągu może wystąpić chwilowe silne uderzenie cieczy, rejestrowane przez system pomiarowy. Te impulsy, po zsumowaniu, mogą powodować błędy stanu licznika, szczególnie podczas procesu dozowania.

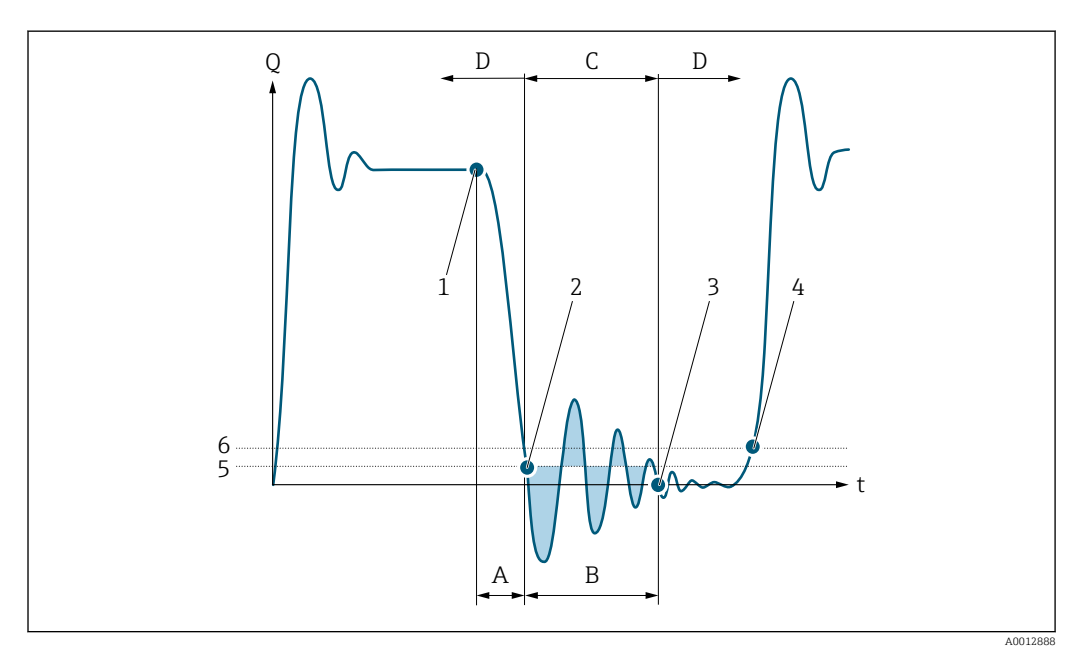

- *Q Przepływ*
- *t Czas*
- *A Bezwładność strugi cieczy*
- *B Uderzenie hydrauliczne*
- *C Funkcja tłumienia uderzeń hydraulicznych aktywna*
- *D Funkcja tłumienia uderzeń hydraulicznych nieaktywna*
- *1 Zamknięcie zaworu*
- *2 Przepływ spada poniżej wartości włączającej odcięcie niskich przepływów: funkcja tłumienia uderzeń hydraulicznych zostaje włączona*
- *3 Wprowadzony czas upłynął: funkcja tłumienia uderzeń hydraulicznych zostaje wyłączona*
- *4 Rzeczywista wartość przepływu jest teraz wyświetlana i wystawiana na wyjściu*
- *5 Wartość włączająca odcięcie niskich przepływów*
- *6 Wartość wyłączająca odcięcie niskich przepływów*

#### <span id="page-78-0"></span>"Det. Wypełn.Rury" submenu

*Nawigacja* Ekspert → Czujnik → ParametryProcesu → Det. Wypełn.Rury

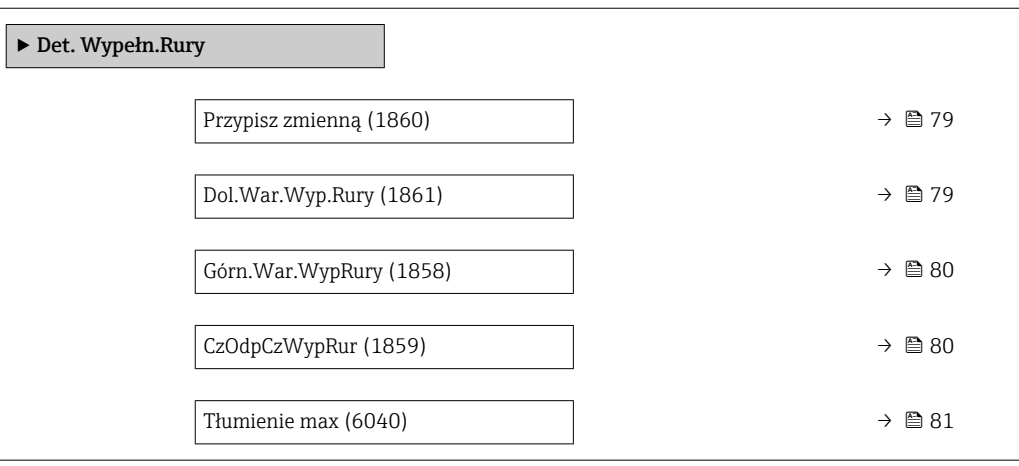

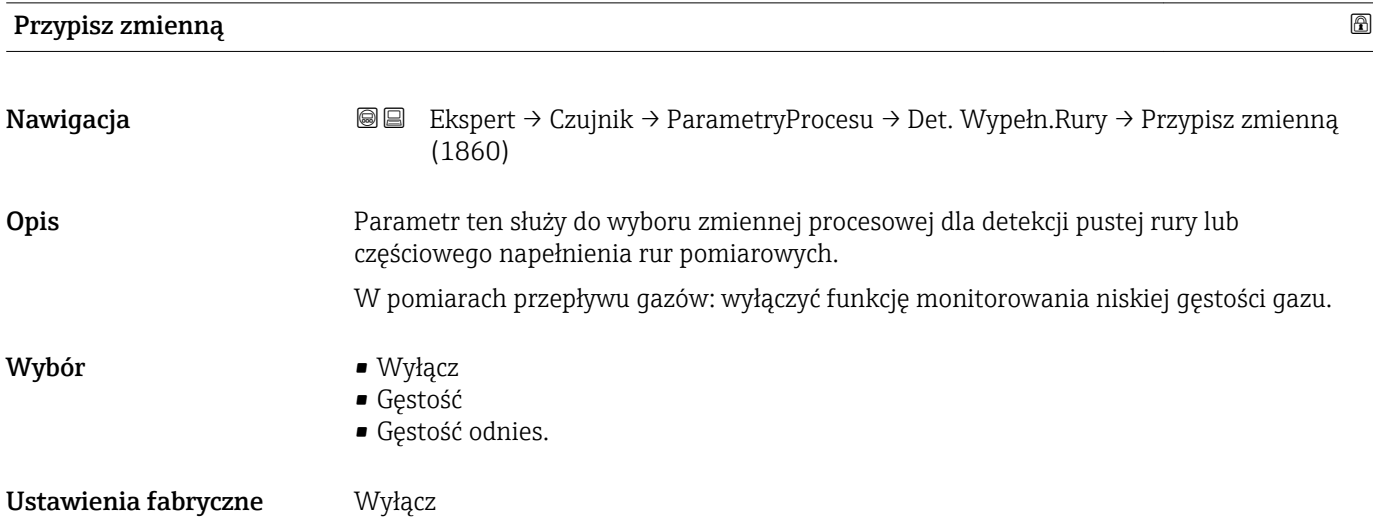

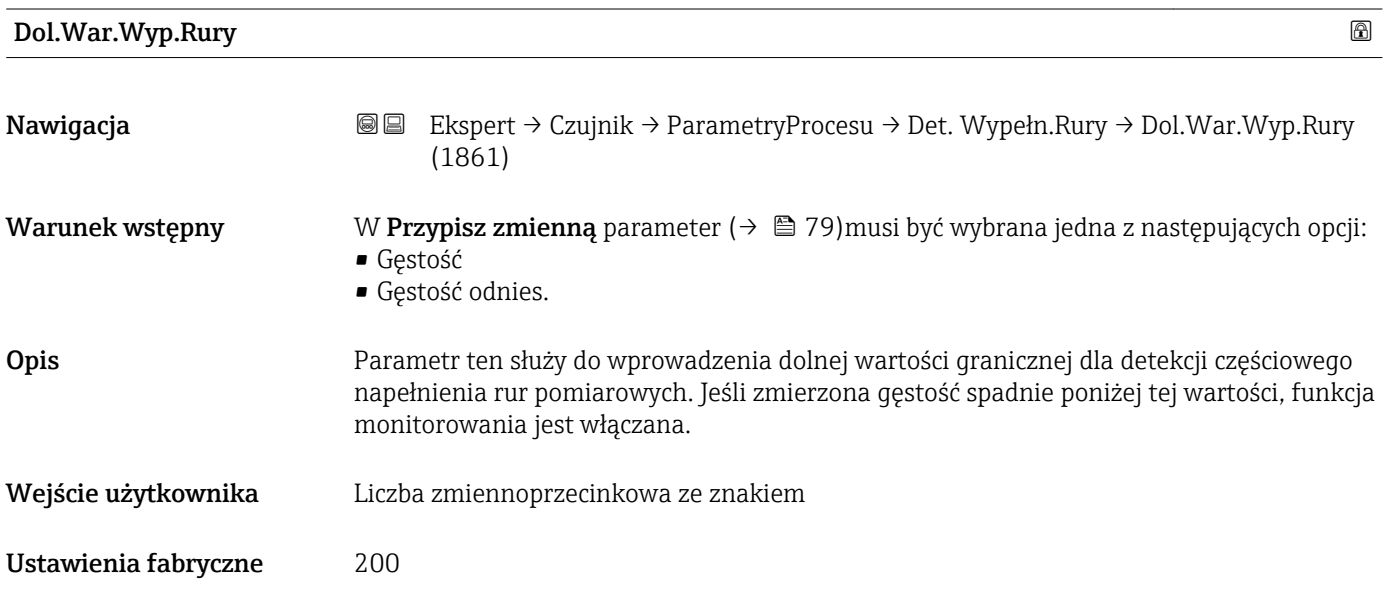

#### <span id="page-79-0"></span>Informacje dodatkowe *Wprowadzenie*

Dolna wartość graniczna musi być mniejsza od górnej wartości granicznej zdefiniowanej w Górn.War.WypRury parameter  $(\rightarrow \Box 80)$ .

Jednostka zależy od zmiennej procesowej wybranej w Przypisz zmienną parameter  $($   $\Rightarrow$   $\Box$  79).

#### *Limit*

Jeśli wartość wskazywana nie mieści się w ustalonych granicach, wyświetlany jest komunikat wiadomość diagnostyczna AS862 CzęściWypRuryPom.

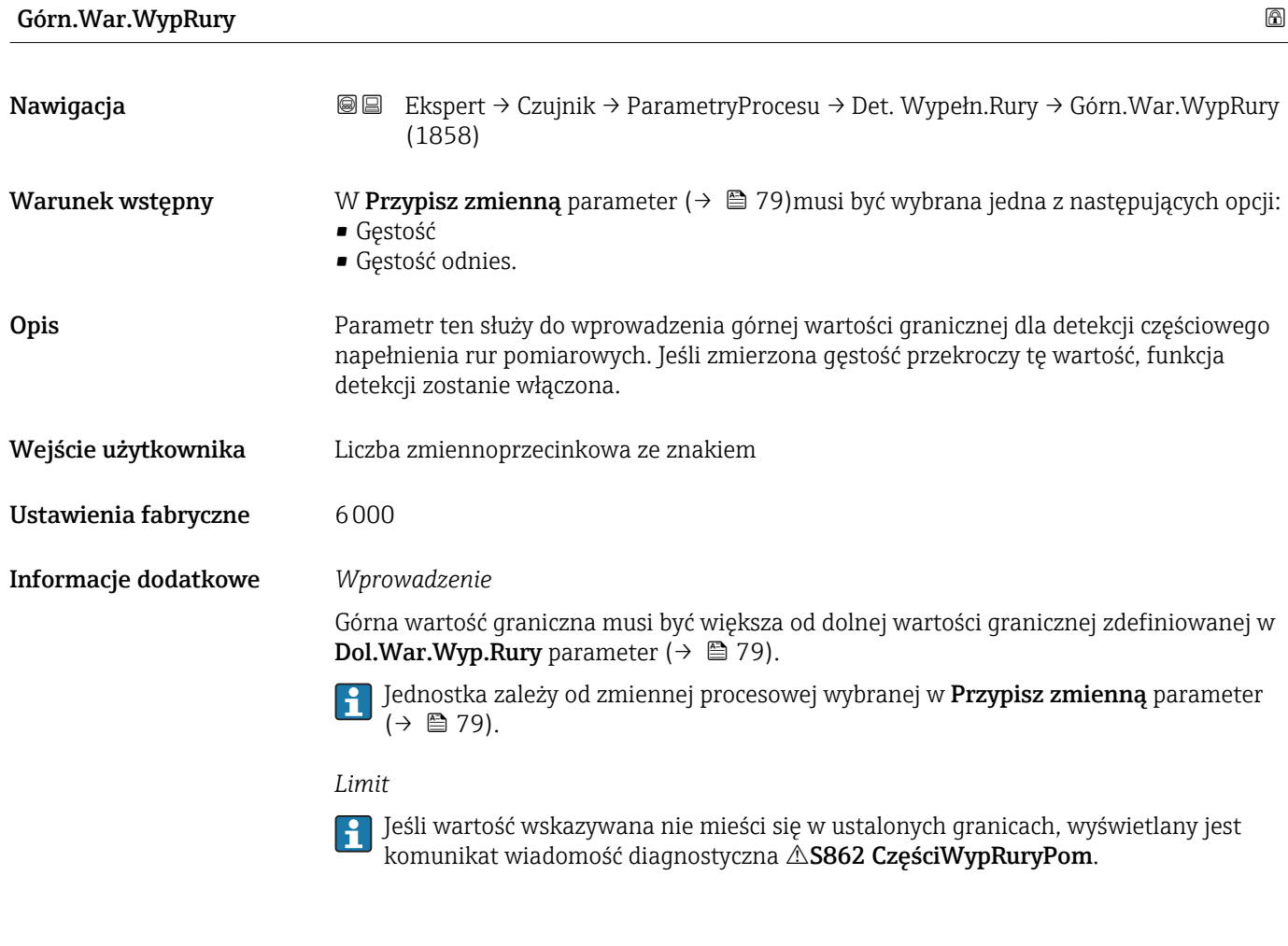

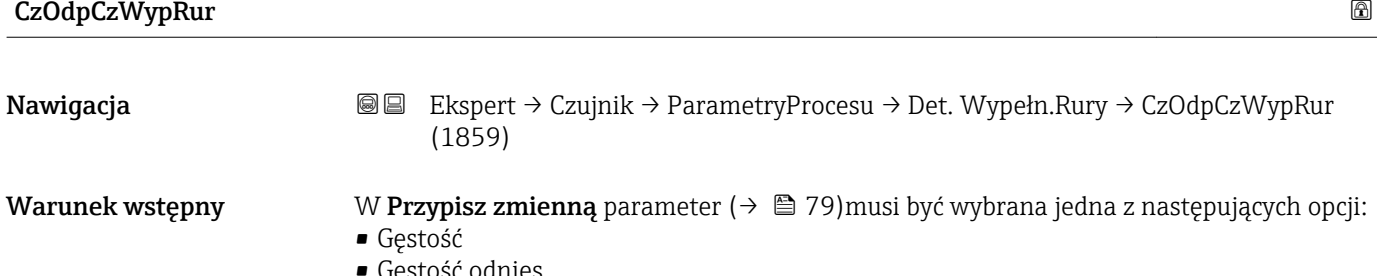

 $\blacksquare$  Gestosc odnies.

<span id="page-80-0"></span>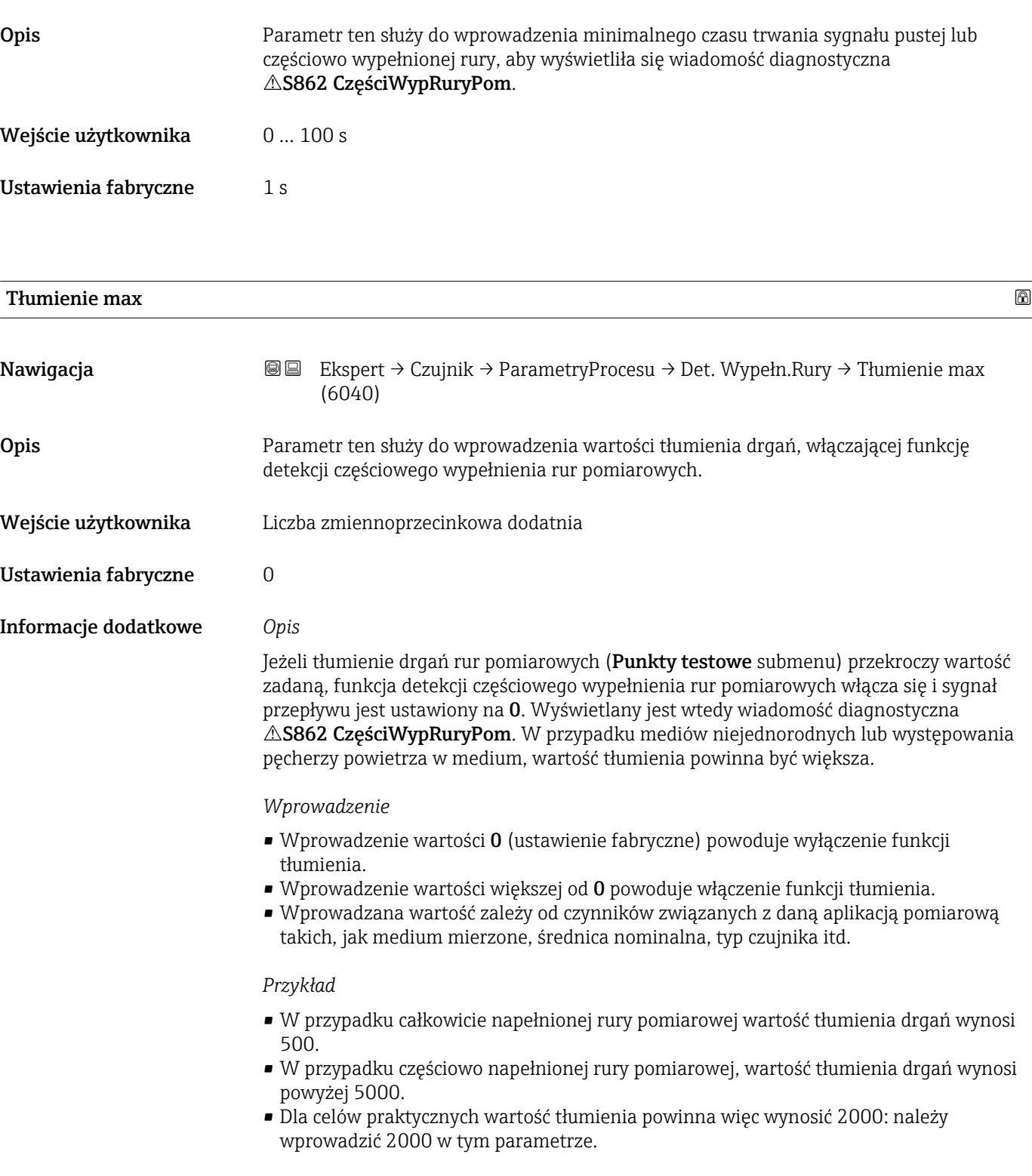

# <span id="page-81-0"></span>3.2.4 "Tryb pomiaru" submenu

*Nawigacja* 
■■ Ekspert → Czujnik → Tryb pomiaru

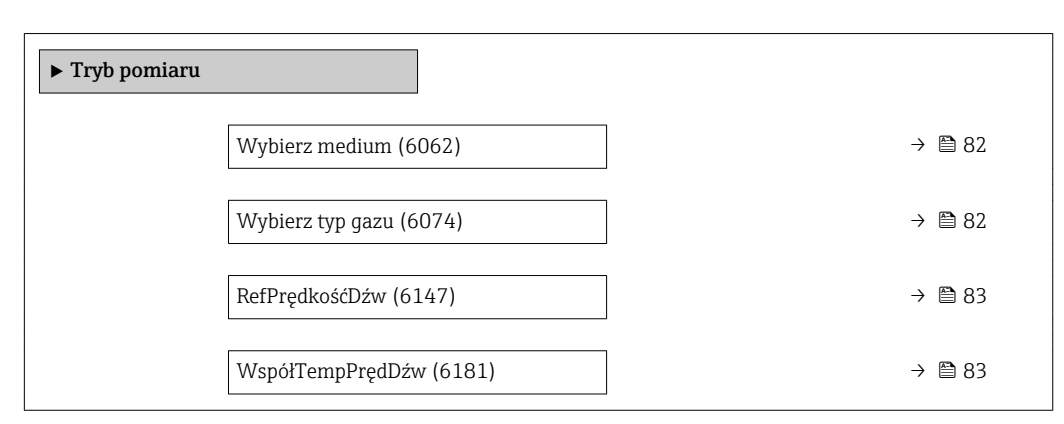

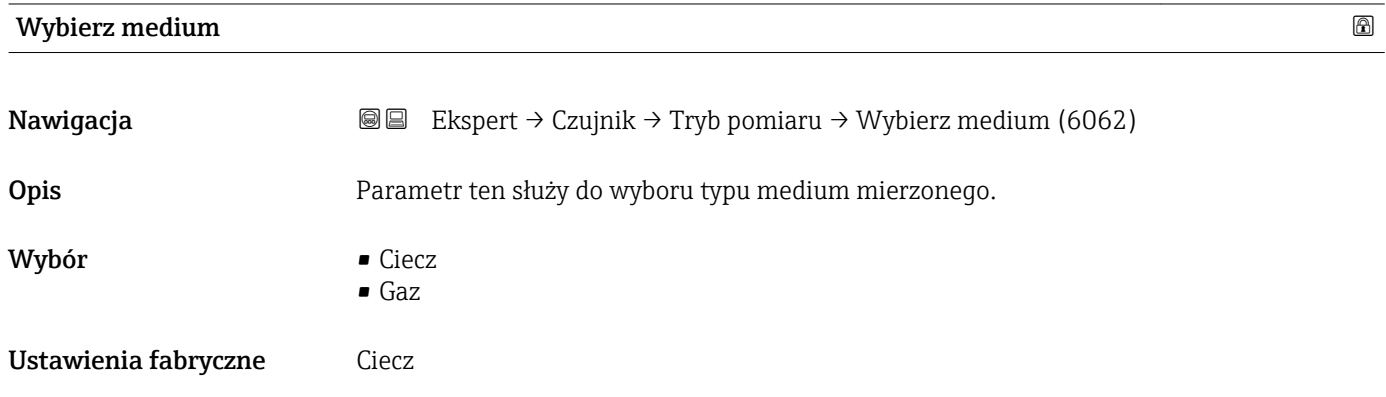

## Wybierz typ gazu

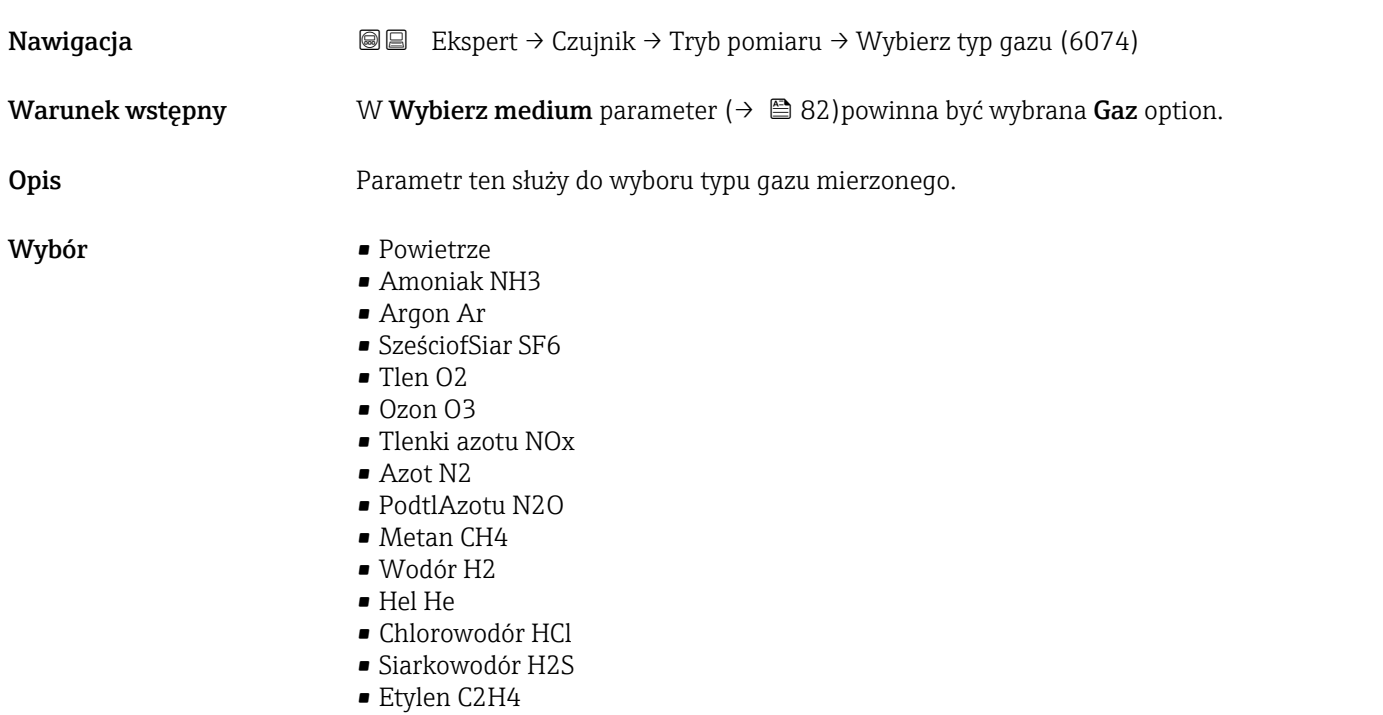

<span id="page-82-0"></span>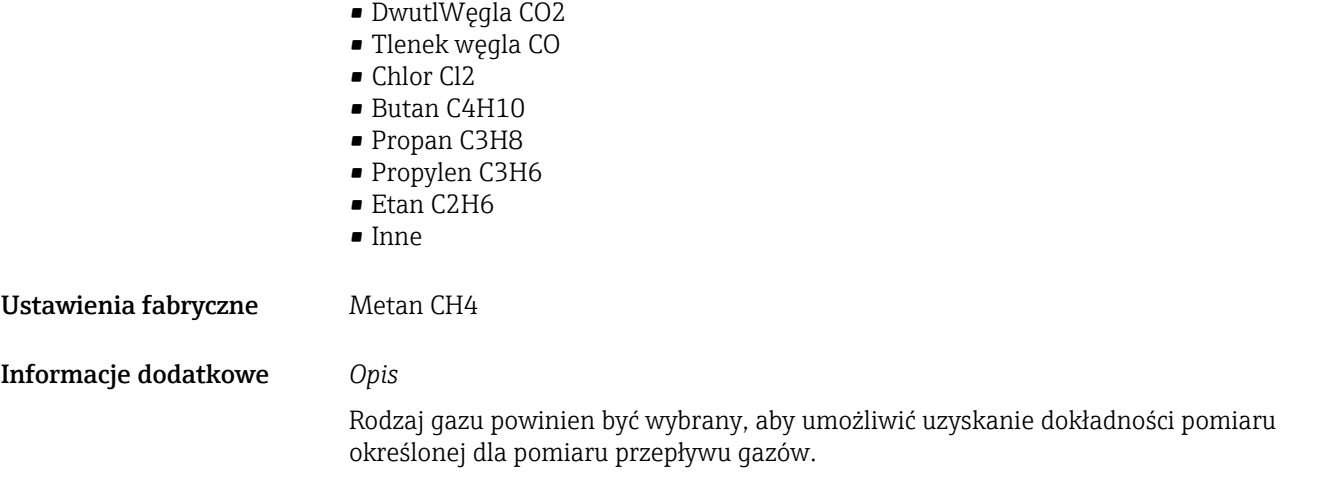

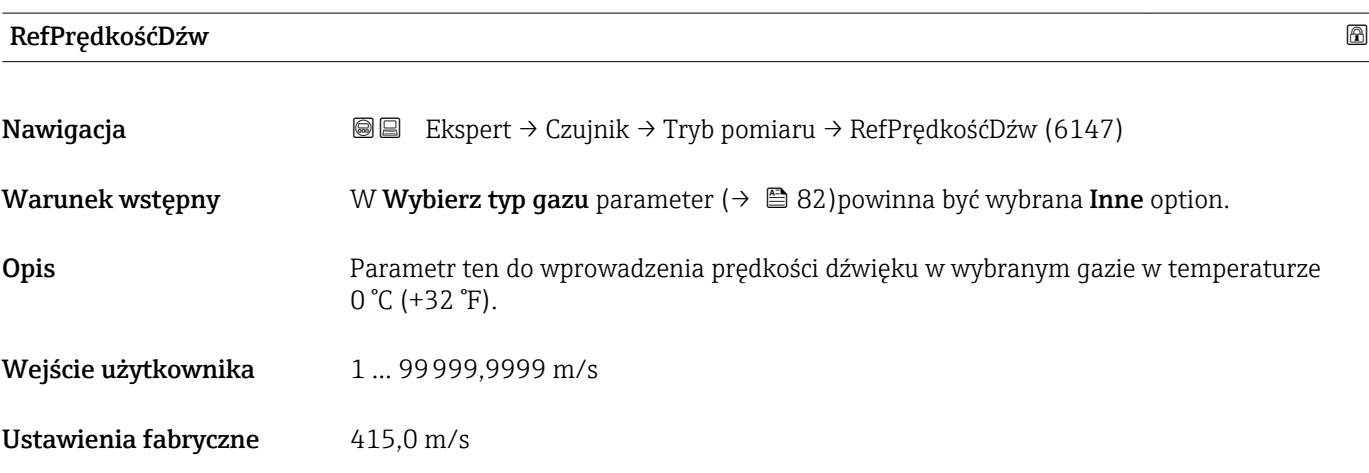

### WspółTempPrędDźw

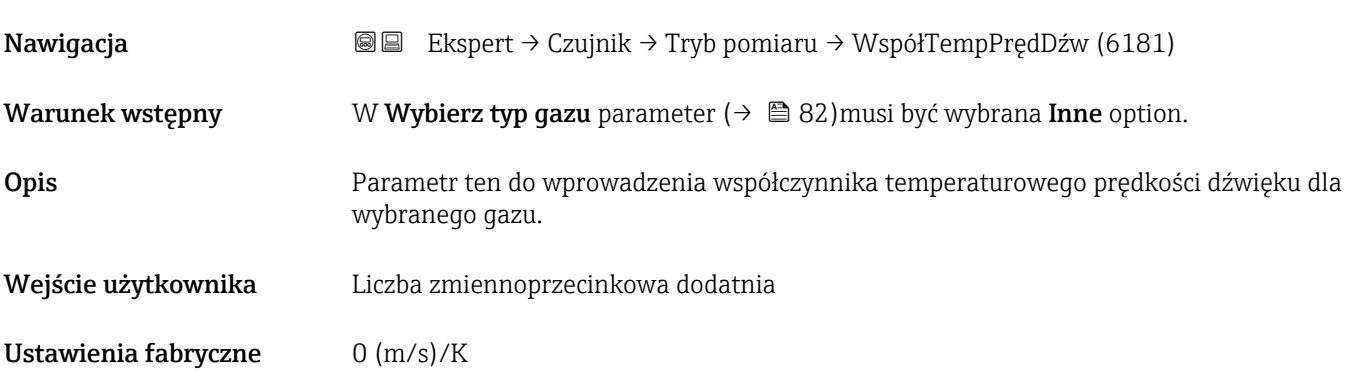

# <span id="page-83-0"></span>3.2.5 "Kompensacja zewn" submenu

*Nawigacja* Ekspert → Czujnik → Kompensacja zewn

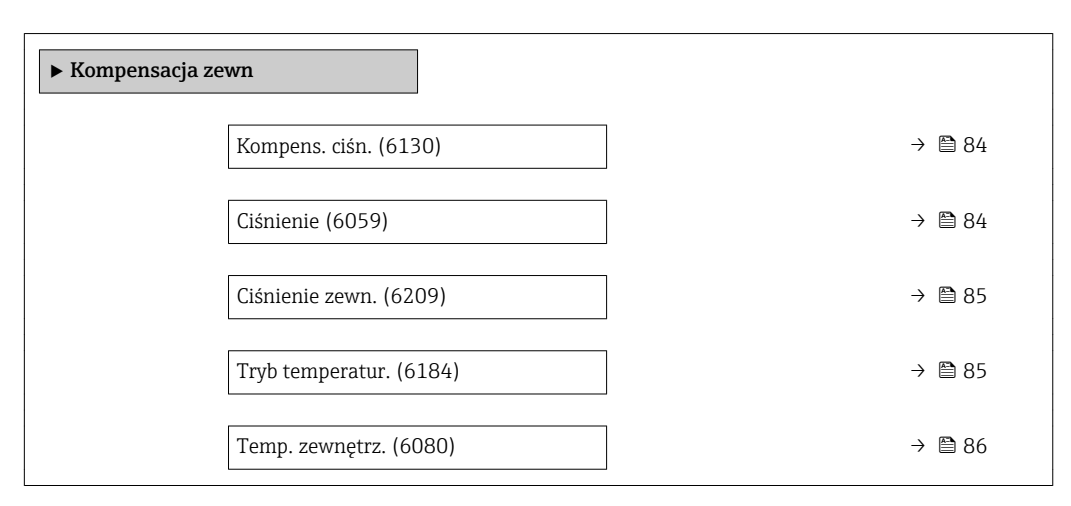

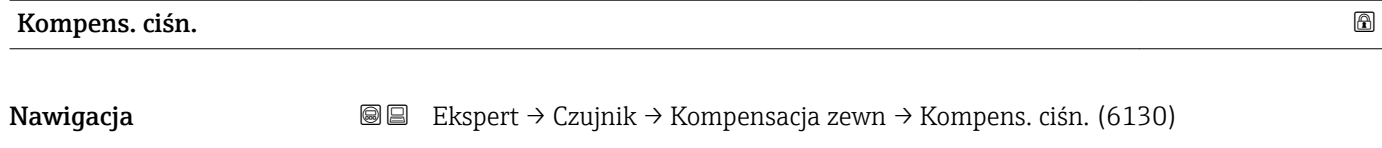

### Opis Parametr ten służy do wyboru typu kompensacji ciśnienia.

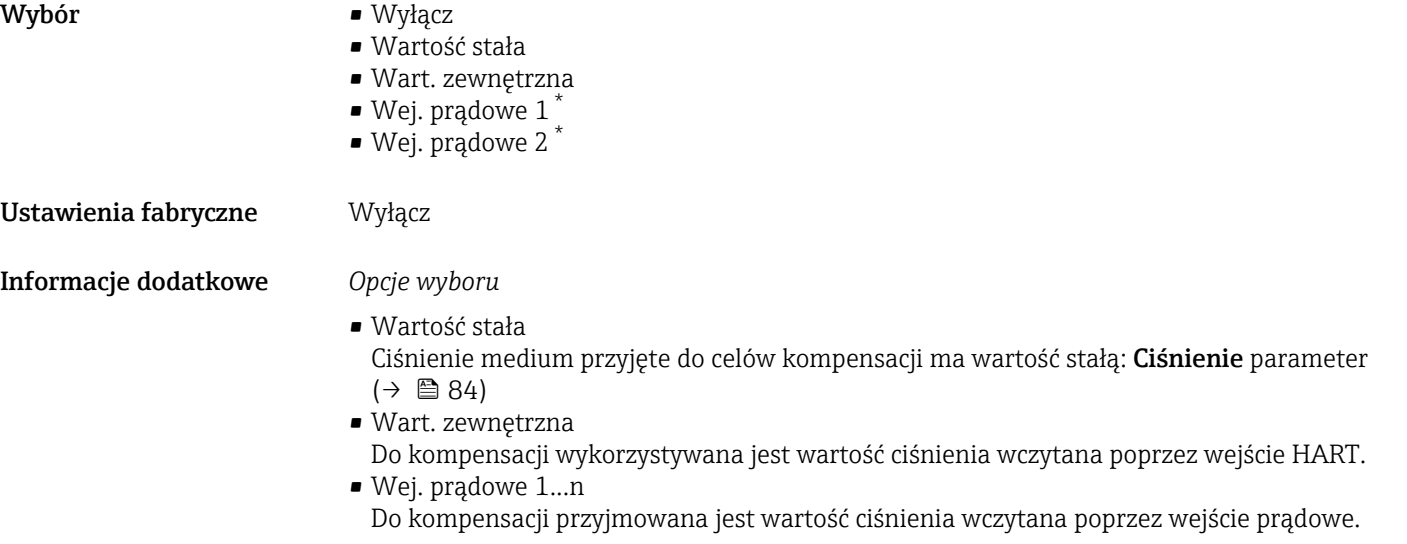

| Ciśnienie       |                                                                                            | $^{\circ}$ |
|-----------------|--------------------------------------------------------------------------------------------|------------|
| Nawigacja       | Ekspert → Czujnik → Kompensacja zewn → Ciśnienie (6059)<br>8 B                             |            |
| Warunek wstępny | W Kompens. ciśn. parameter ( $\rightarrow \Box$ 84) musi być wybrana Wartość stała option. |            |

<sup>\*</sup> Widoczność zależy od opcji w kodzie zamówieniowym lub od ustawień urządzenia

<span id="page-84-0"></span>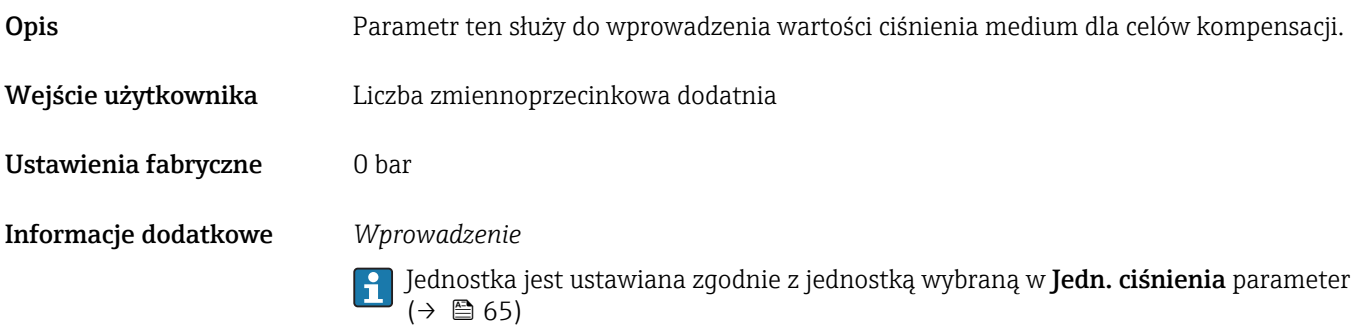

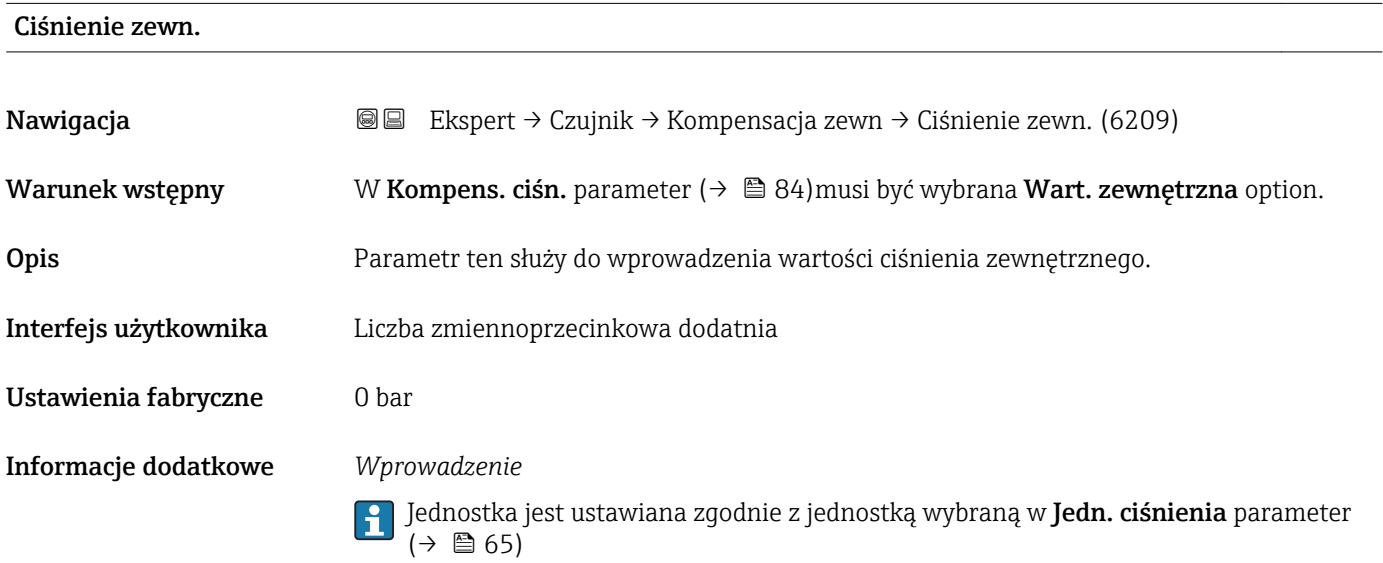

| Tryb temperatur.     |                                                                                                    | 6 |
|----------------------|----------------------------------------------------------------------------------------------------|---|
| Nawigacja            | Ekspert → Czujnik → Kompensacja zewn → Tryb temperatur. (6184)<br>8 E                                                                          |   |
| Opis                 | Parametr ten służy do wyboru trybu temperaturowego.                                                                                            |   |
| Wybór                | $\blacksquare$ Wew. war. mierz.<br>· Wart. zewnętrzna<br>$\bullet$ Wej. prądowe 1 <sup>*</sup><br>• Wej. prądowe 2 $*$<br>• Wej. prądowe 3 $*$ |   |
| Ustawienia fabryczne | Wew. war. mierz.                                                                                                    |   |
| Informacje dodatkowe | Opis<br>Parametr ten służy do wyboru typu kompensacji temperatury.                                                                             |   |
|                      | Opcje wyboru<br>Do kompensacji wartości zmierzonej mogą być użyte wszystkie dostępne opcje.                                                    |   |

<sup>\*</sup> Widoczność zależy od opcji w kodzie zamówieniowym lub od ustawień urządzenia

<span id="page-85-0"></span>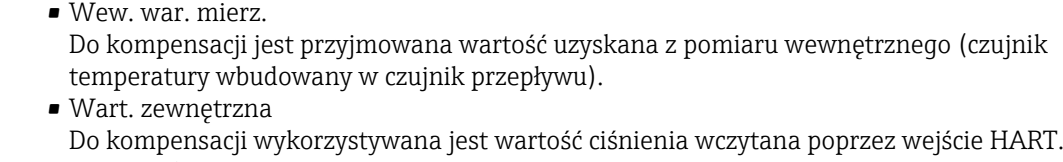

• Wej. prądowe 1...n Do kompensacji przyjmowana jest wartość temperatury wczytana poprzez wejście prądowe.

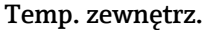

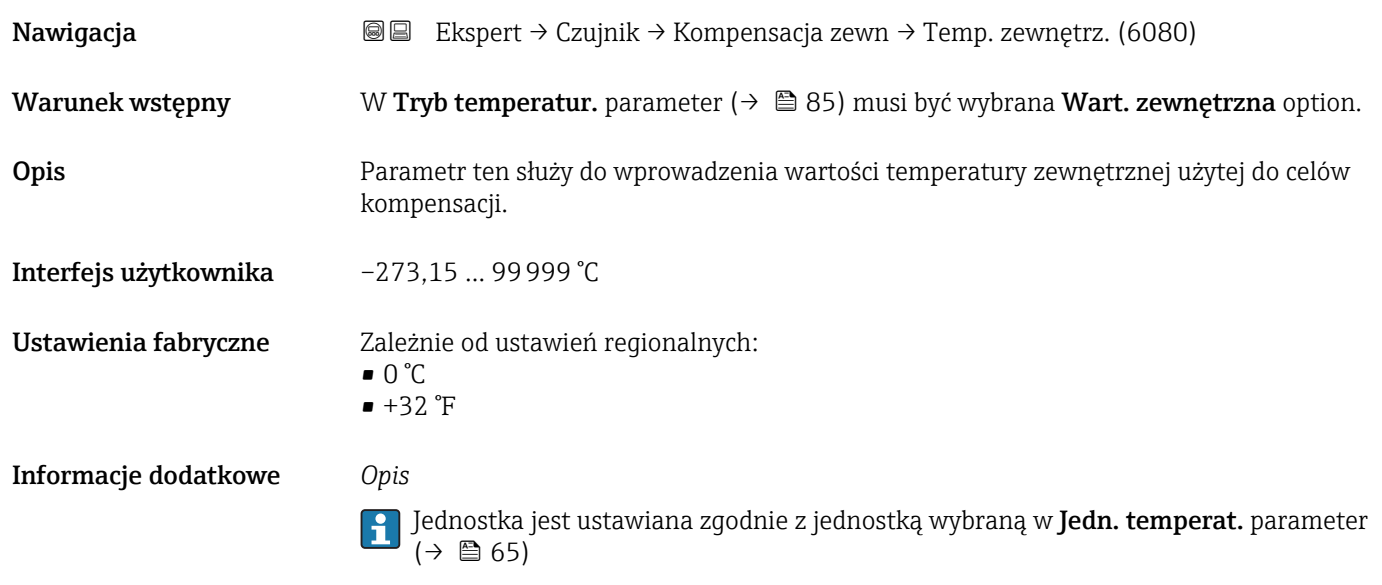

# 3.2.6 "Obliczone wart." submenu

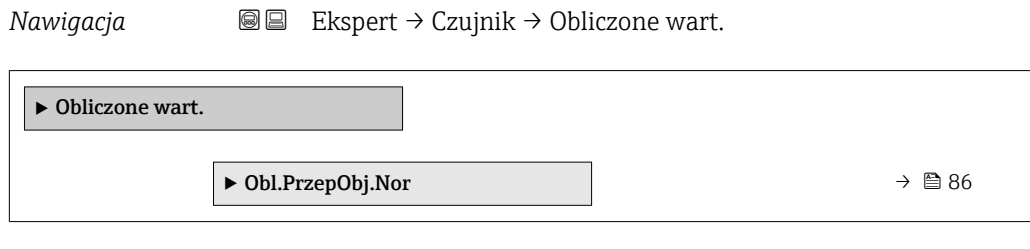

#### "Obl.PrzepObj.Nor" submenu

*Nawigacja* Ekspert → Czujnik → Obliczone wart. → Obl.PrzepObj.Nor

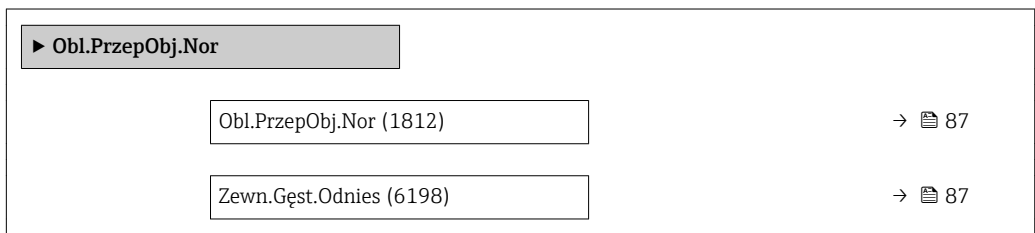

<span id="page-86-0"></span>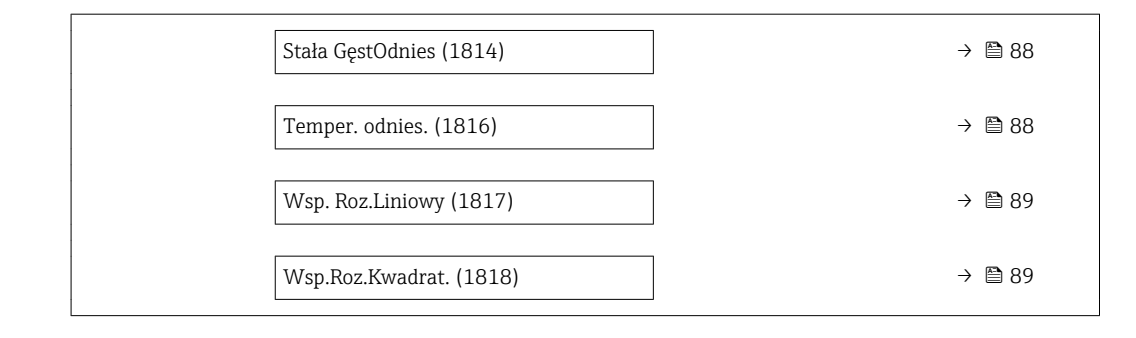

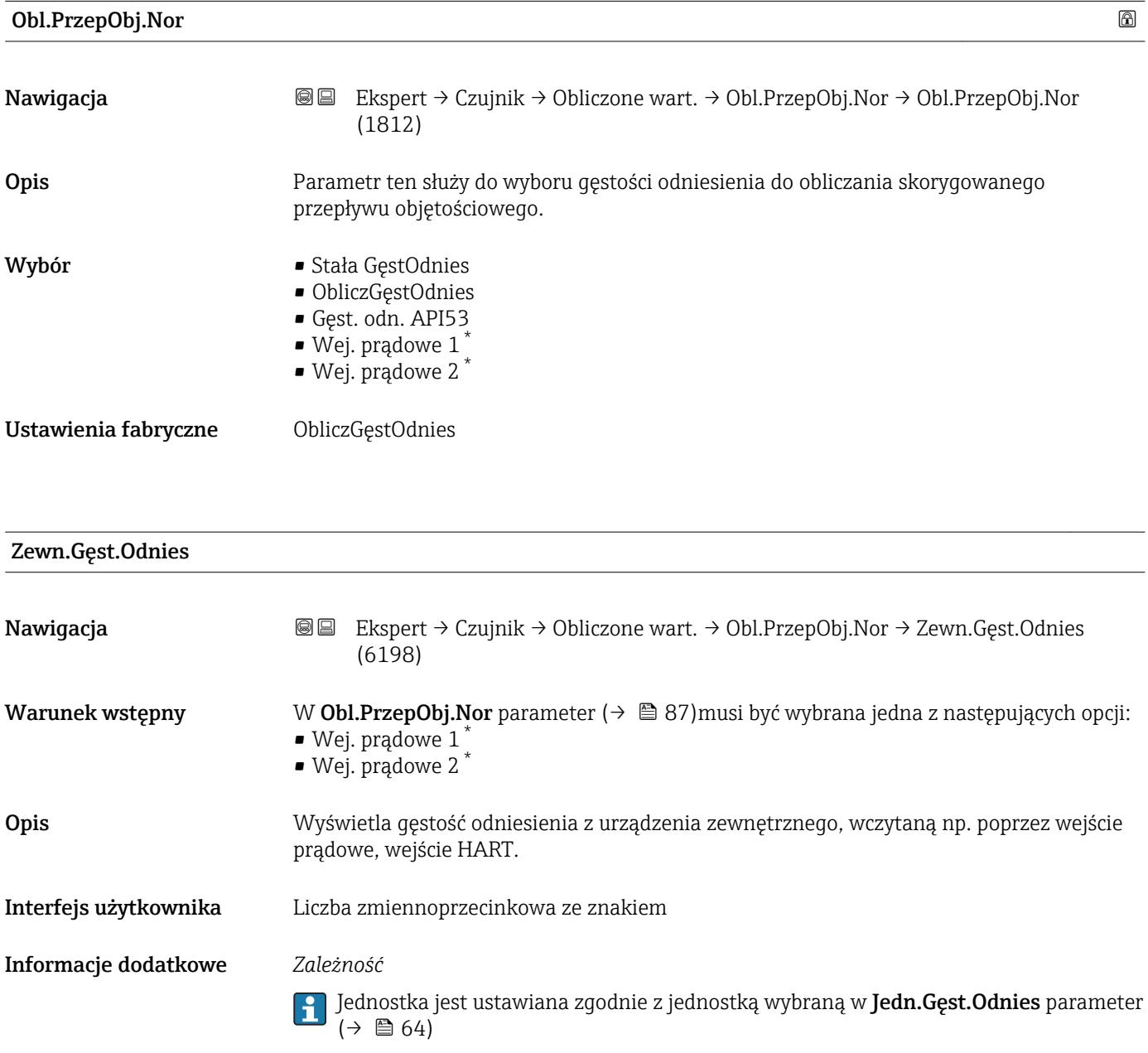

<sup>\*</sup> Widoczność zależy od opcji w kodzie zamówieniowym lub od ustawień urządzenia

## <span id="page-87-0"></span>Stała GęstOdnies

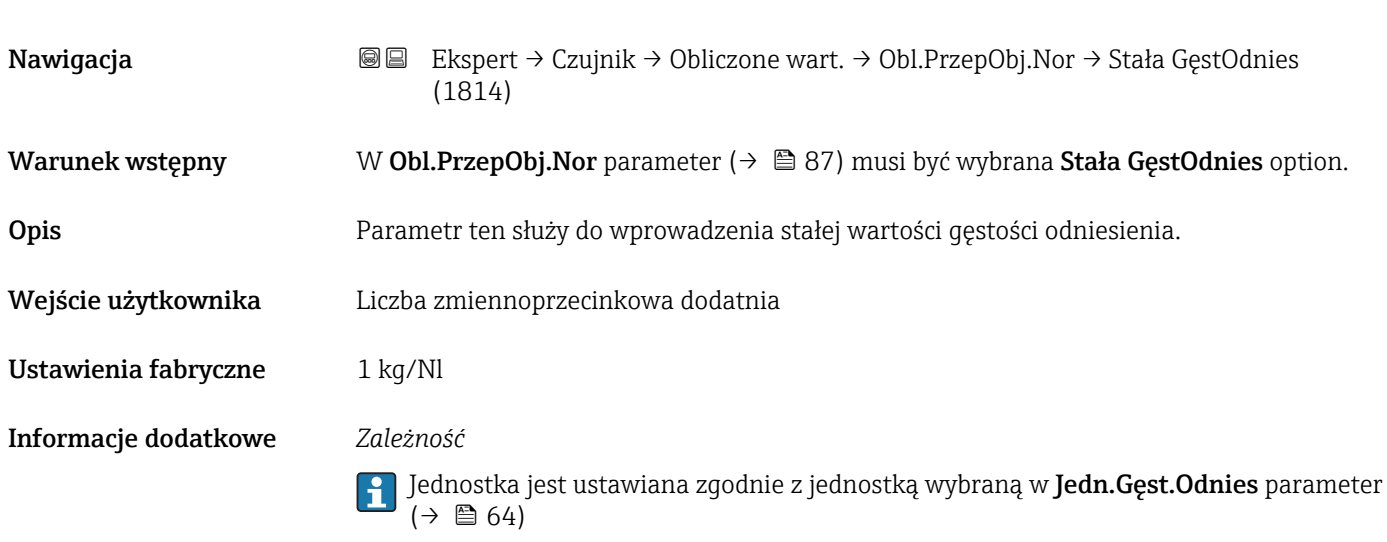

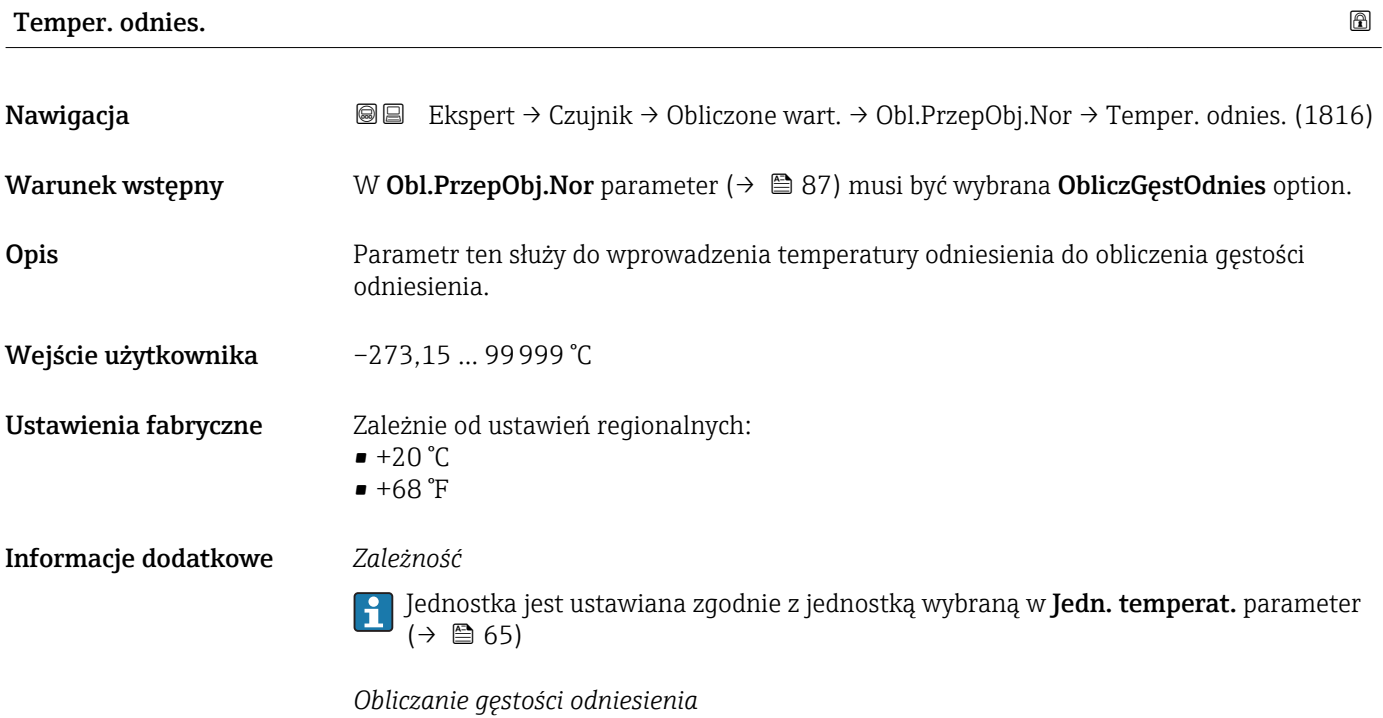

 $\rho_n = \rho \cdot (1 + \alpha \cdot \Delta t + \beta \cdot \Delta t^2)$ 

- $\rho_N$ : gęstość odniesienia
- ρ: aktualna wartość zmierzona gęstości medium
- t: aktualna wartość zmierzona temperatury medium
- $\bullet$  t<sub>N</sub>: temperatura odniesienia, dla której obliczana jest gęstość odniesienia (np. 20 °C)
- $\overline{\triangle}$   $\overline{\triangle}$  t: t t<sub>N</sub>
- $\bullet$  α: współczynnik rozszerzalności liniowej medium, jednostka = [1/K]; K = Kelvin
- β: współczynnik rozszerzalności kwadratowy medium, jednostka =  $[1/K^2]$

A0023403

<span id="page-88-0"></span>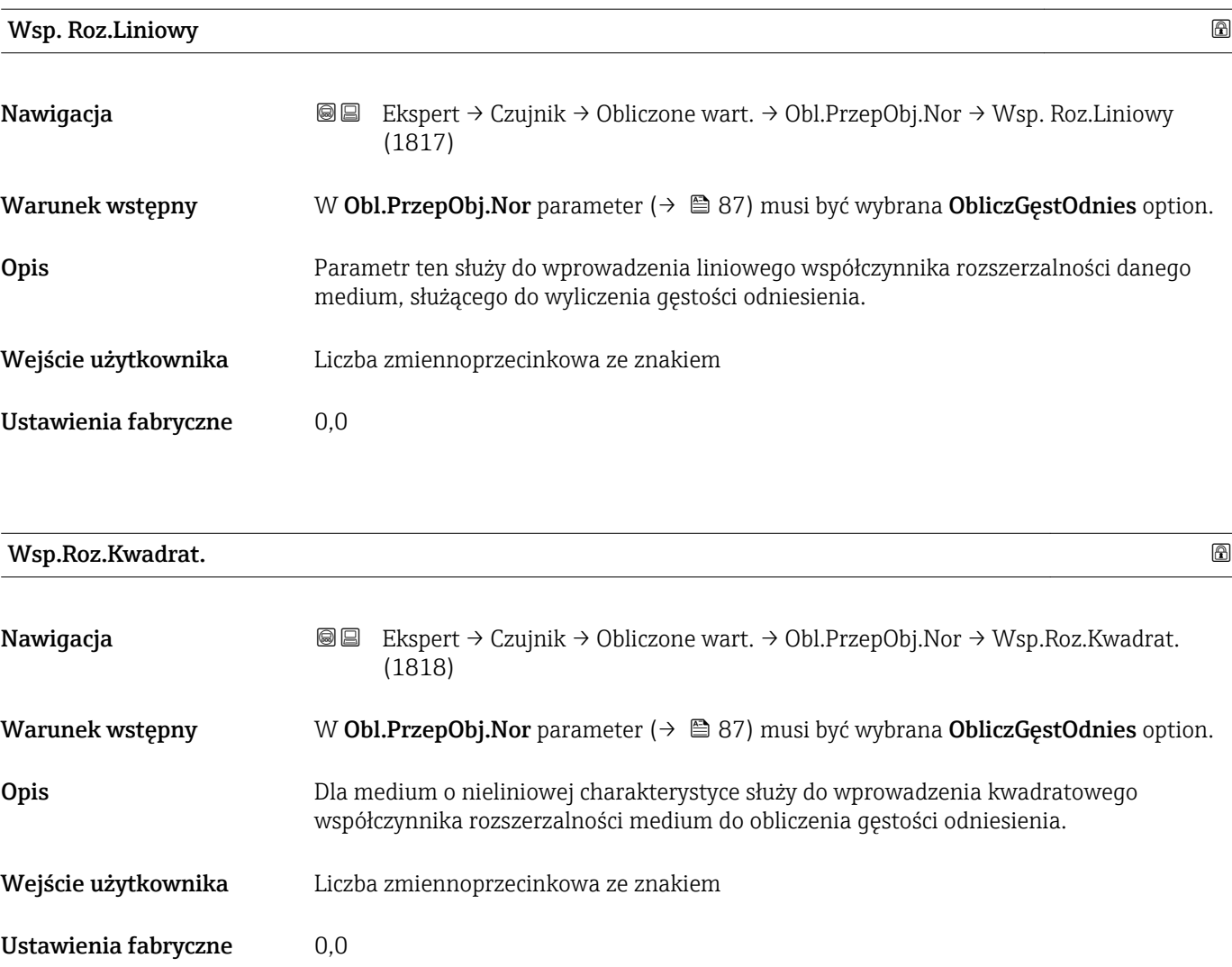

# 3.2.7 "Ustaw. czujnika" submenu

*Nawigacja* Ekspert → Czujnik → Ustaw. czujnika

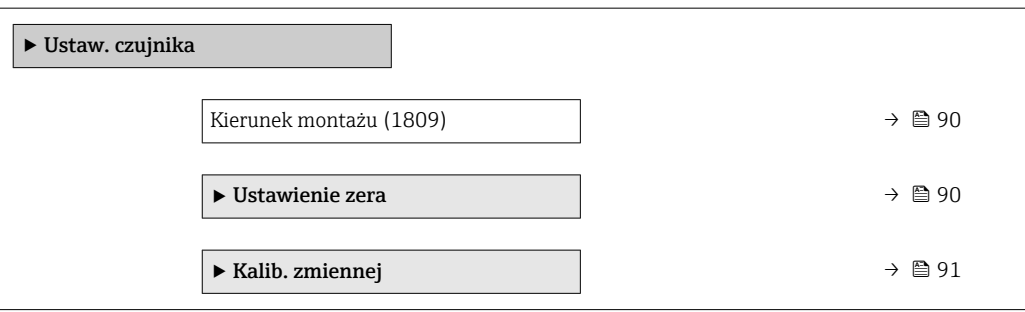

#### <span id="page-89-0"></span>Kierunek montażu

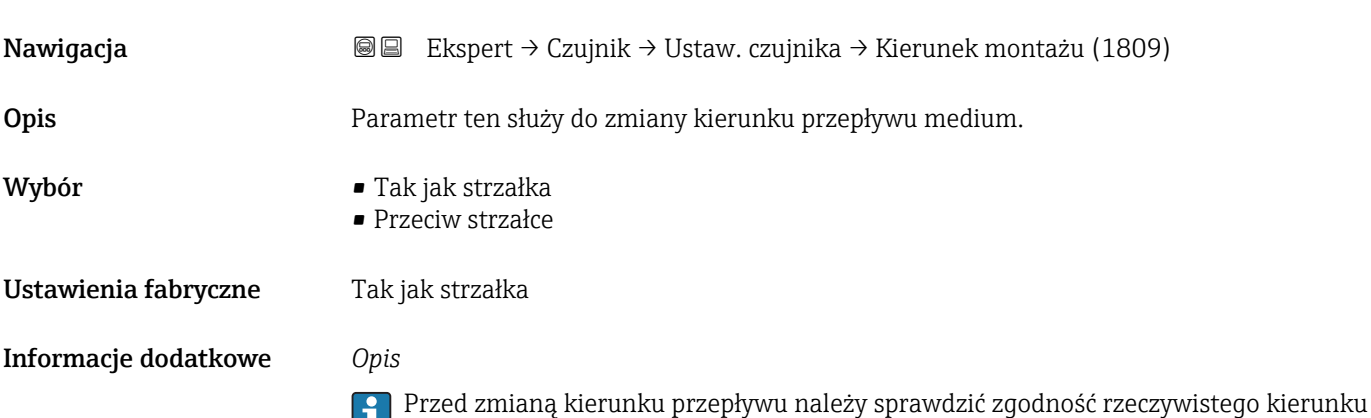

Przed zmianą kierunku przepływu należy sprawdzić zgodność rzeczywistego kierunku ш przepływu medium z kierunkiem strzałki na tabliczce znamionowej czujnika przepływu.

#### "Ustawienie zera" submenu

- Ustawienie punktu zerowego na ogól nie jest konieczne.
	- Funkcja ta może być jednak niezbędna w niektórych aplikacjach z niską wartością przepływu i wymaganą wysoką dokładnością.
	- Ustawienie punktu zerowego nie zwiększa powtarzalności.
	- Bezbłędne ustawienie punktu zerowego wymaga spełnienia następujących warunków:
		- Rzeczywista wartość przepływu musi być równa 0.
		- Ciśnienie medium musi wynosić co najmniej 15 psi g.
	- Czas ustawiania wynosi maks. 60 s. Im stabilniejsze warunki, tym krótszy czas ustawiania.
	- Funkcja ta może również służyć do sprawdzenia stanu funkcjonalnego przyrządu. W sprawnym technicznie przyrządzie maks. odchylenie punktu zerowego może wynosić ±100 względem ustawienia fabrycznego (podanego w protokole kalibracji).

*Nawigacja* **III III** Ekspert → Czujnik → Ustaw. czujnika → Ustawienie zera

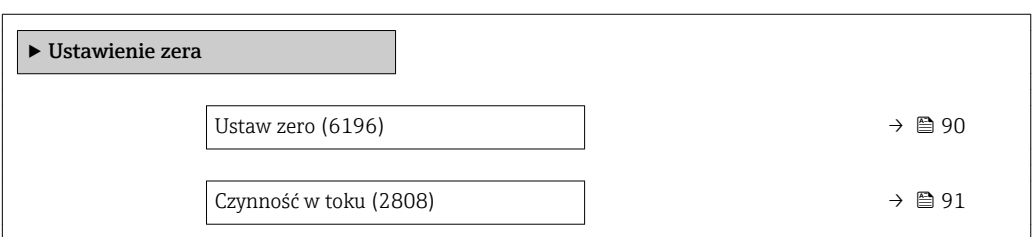

Ustaw zero

Nawigacja Ekspert → Czujnik → Ustaw. czujnika → Ustawienie zera → Ustaw zero (6196)

Opis Parametr ten służy do rozpoczęcia ustawiania punktu zerowego.

Zachować warunki  $\rightarrow$   $\blacksquare$  90.

<span id="page-90-0"></span>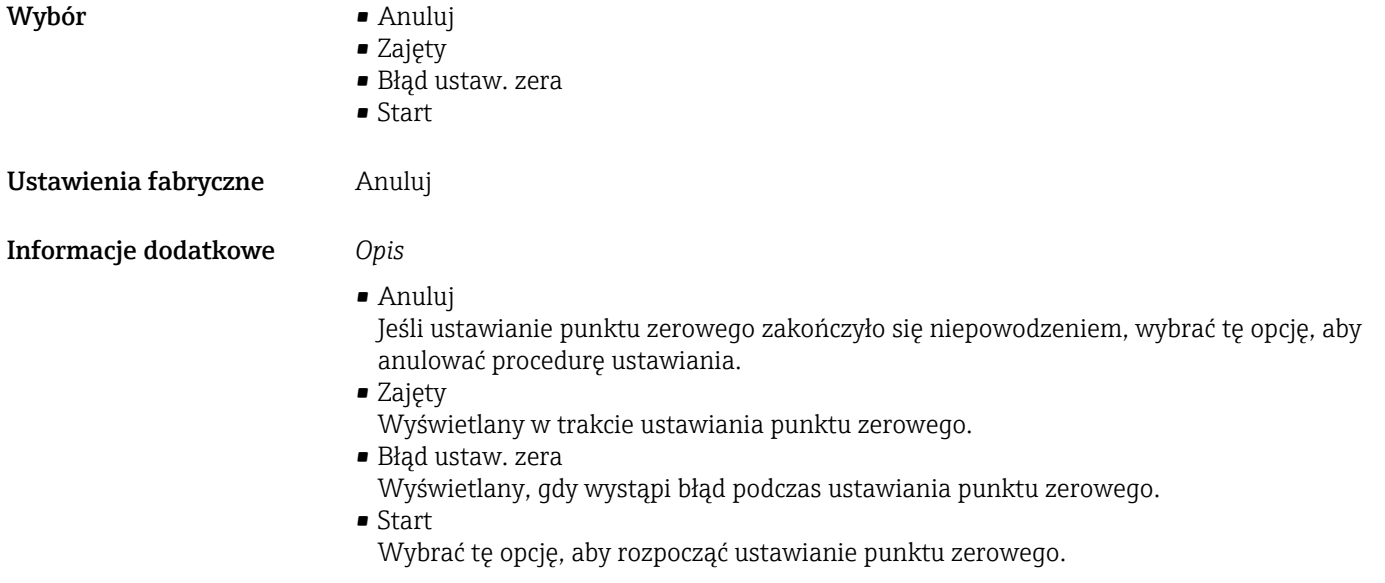

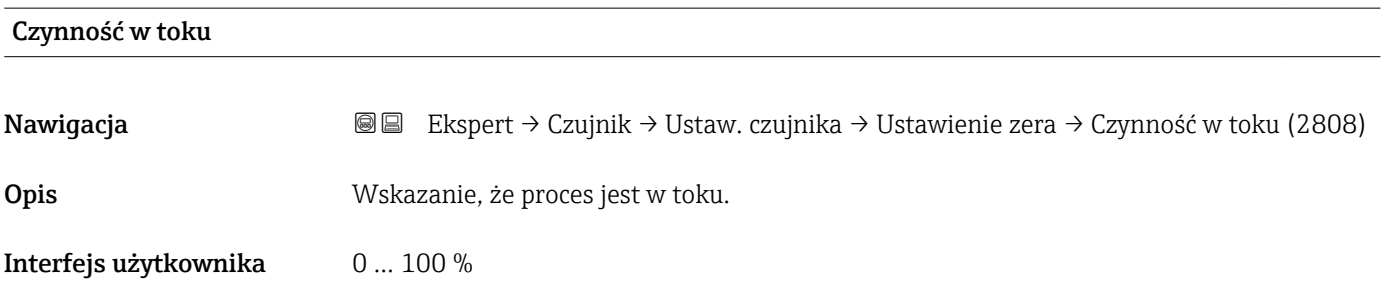

#### "Kalib. zmiennej" submenu

*Nawigacja* Ekspert → Czujnik → Ustaw. czujnika → Kalib. zmiennej

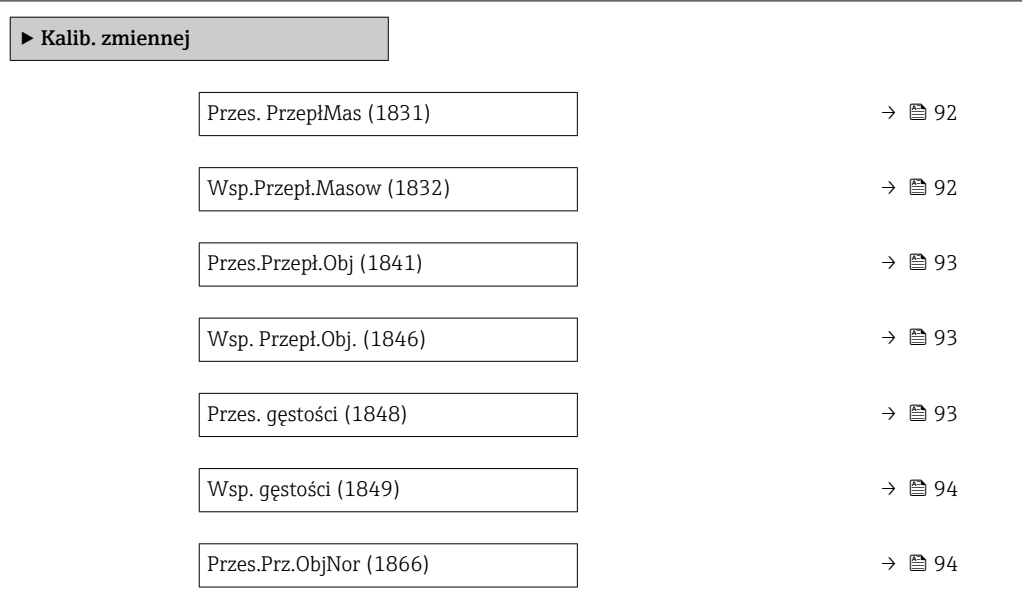

<span id="page-91-0"></span>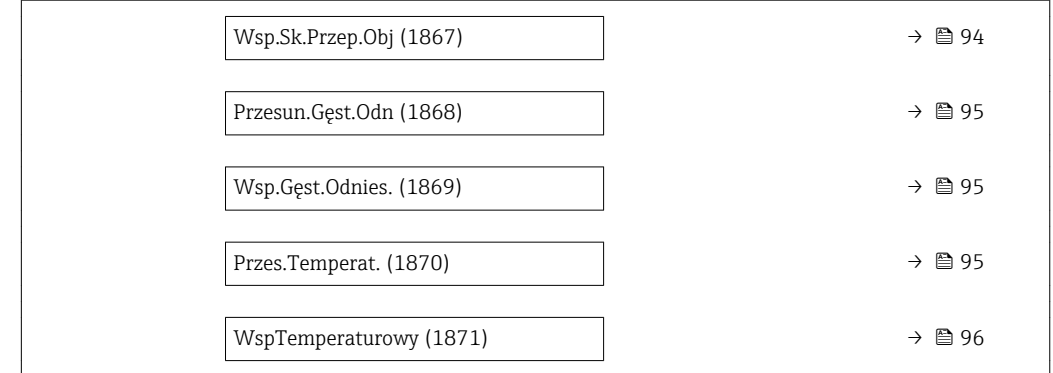

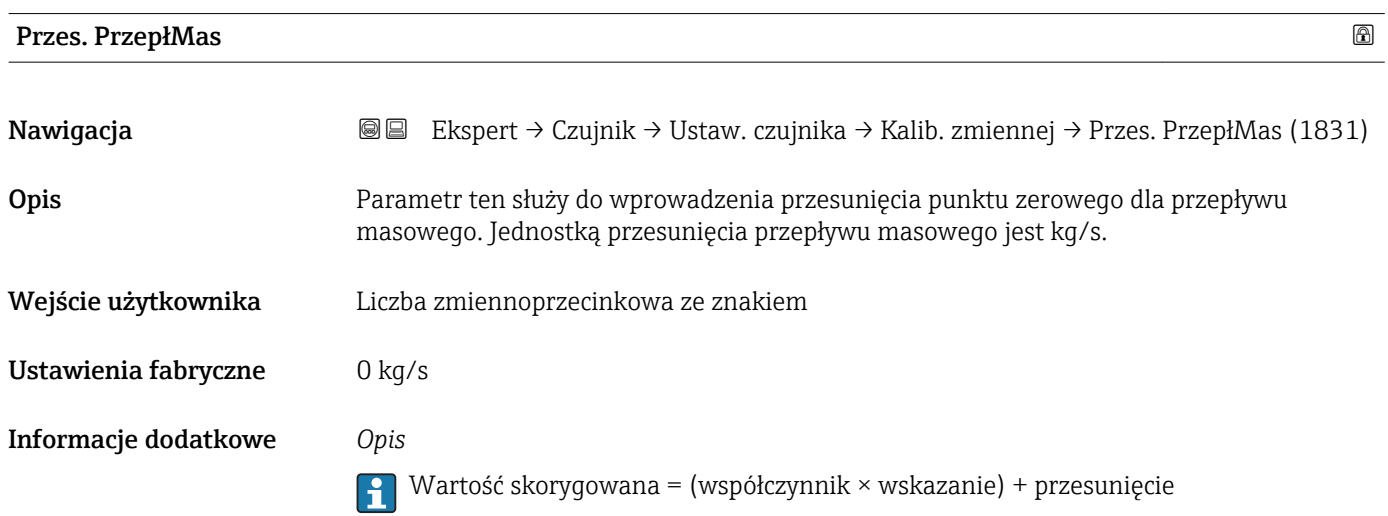

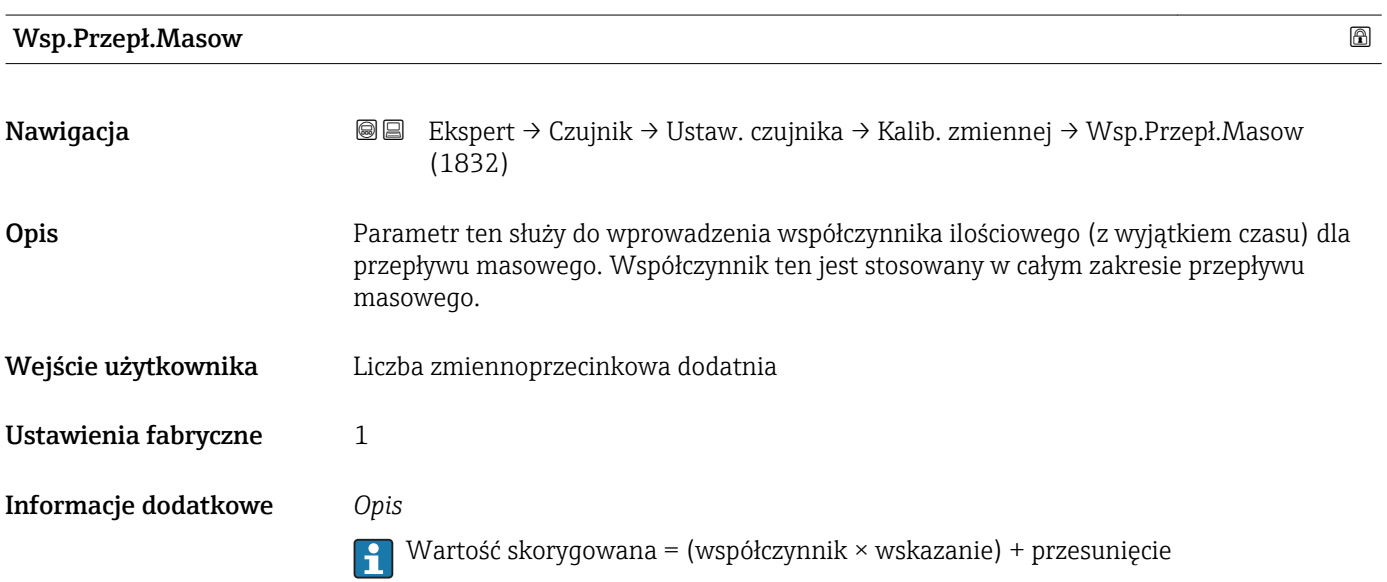

<span id="page-92-0"></span>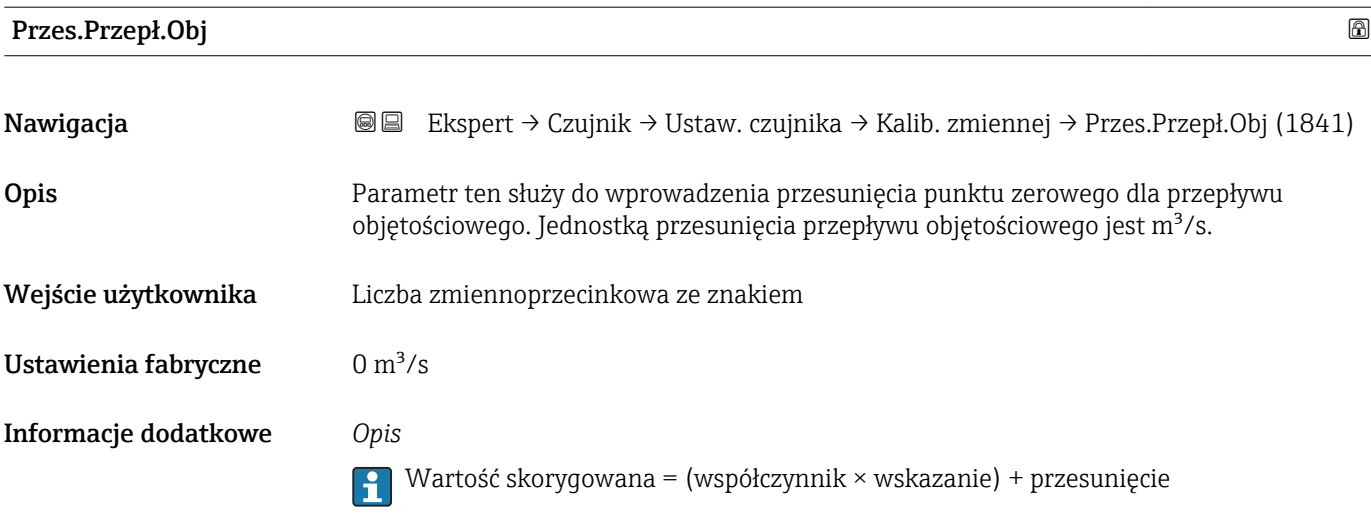

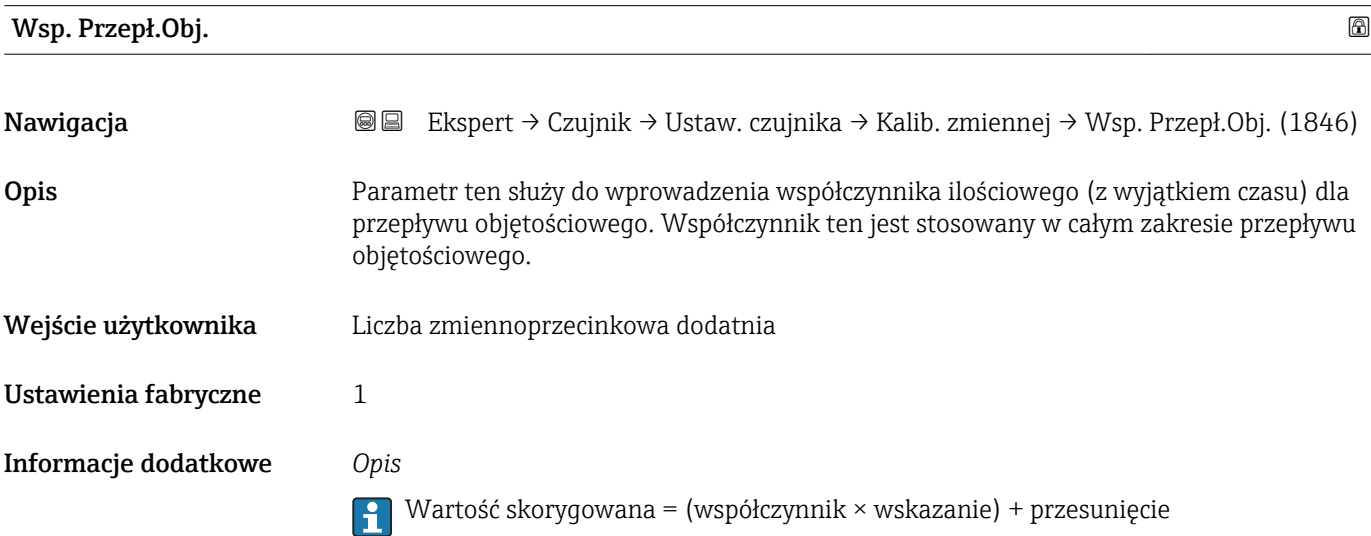

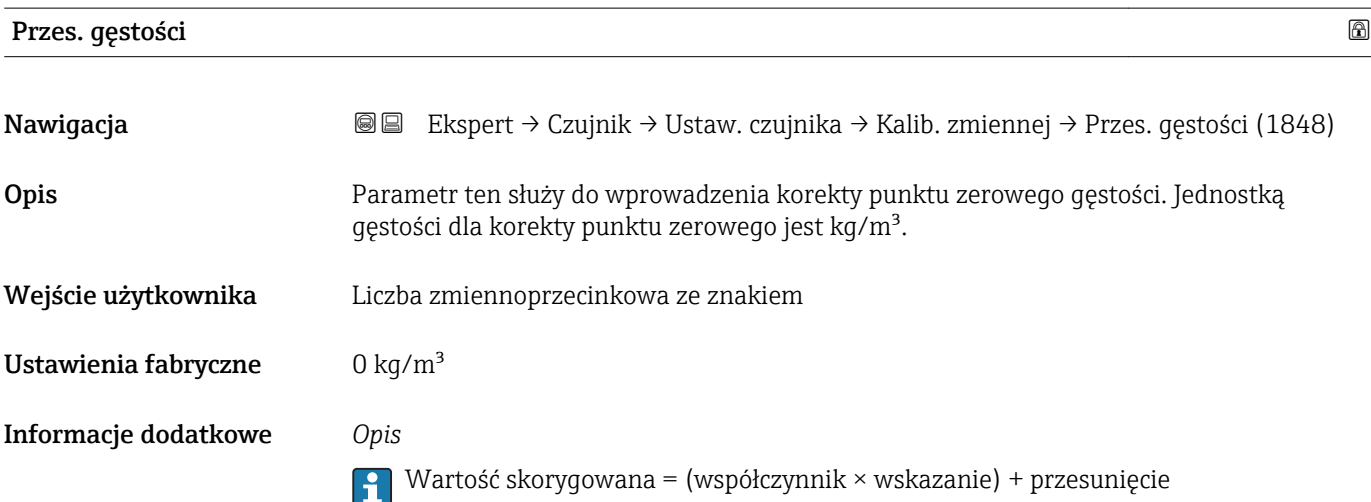

<span id="page-93-0"></span>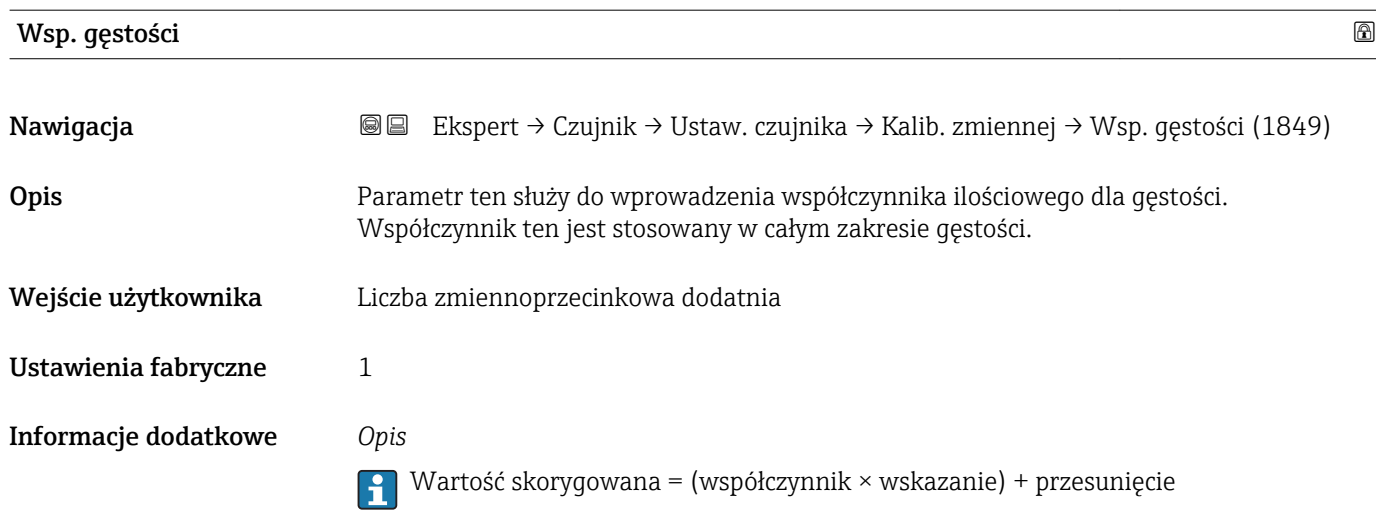

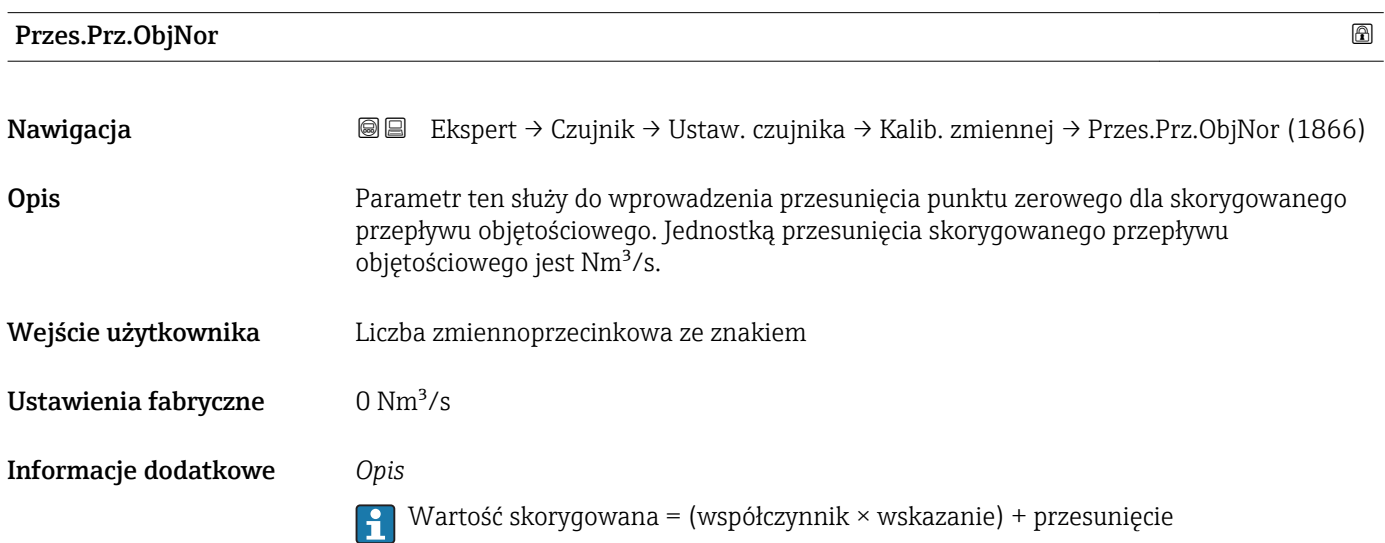

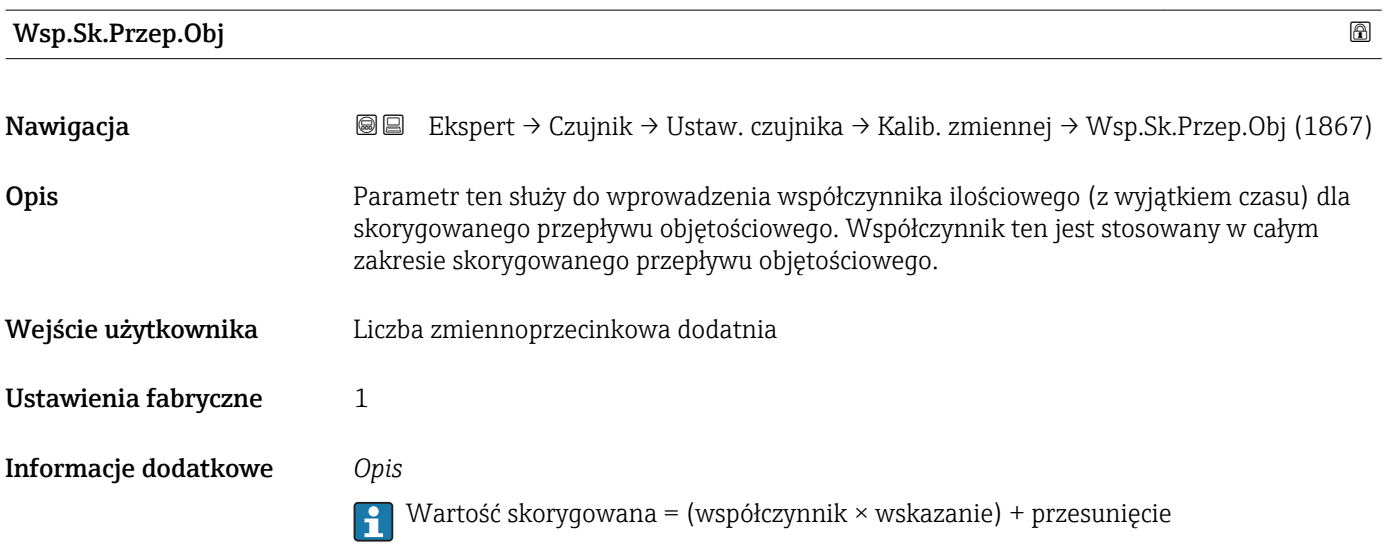

<span id="page-94-0"></span>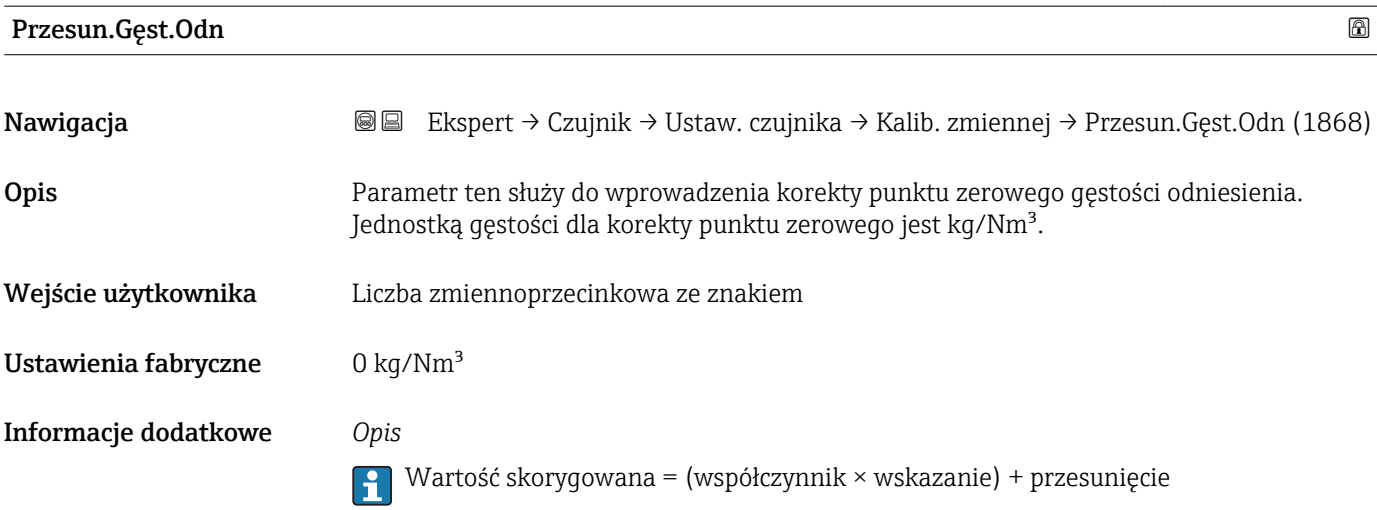

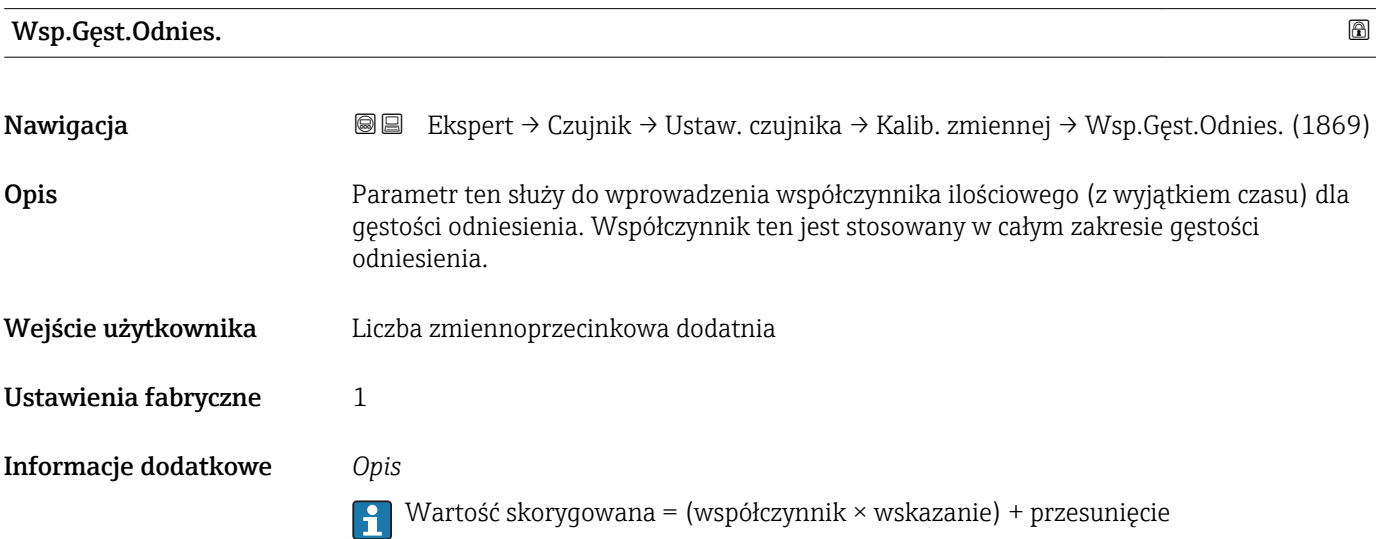

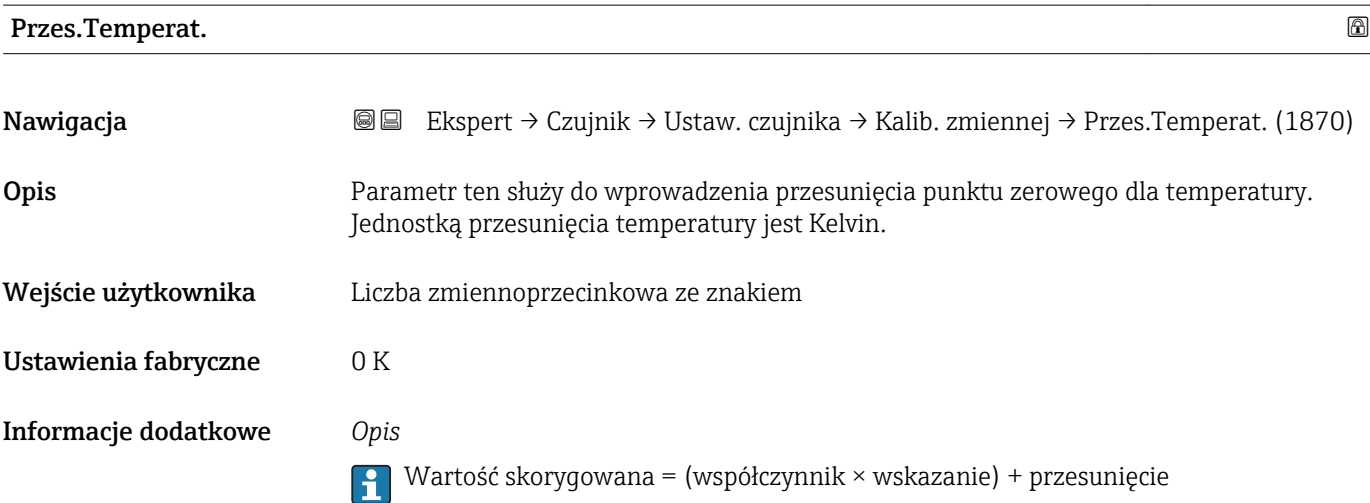

<span id="page-95-0"></span>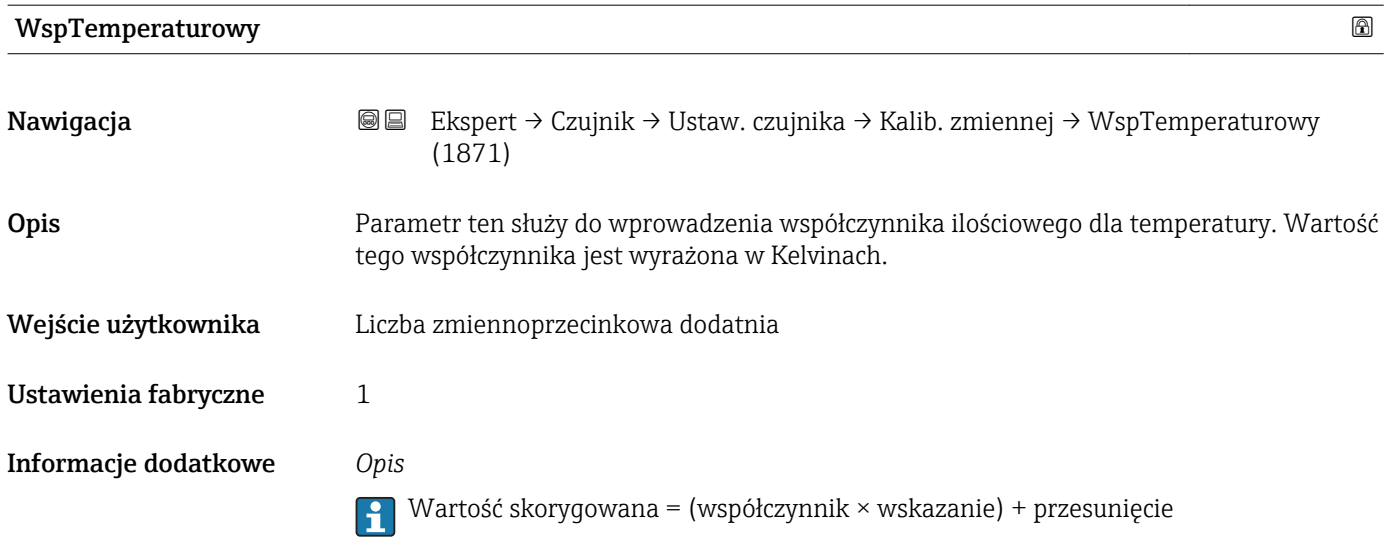

# 3.2.8 "Kalibracja" submenu

*Nawigacja* Ekspert → Czujnik → Kalibracja

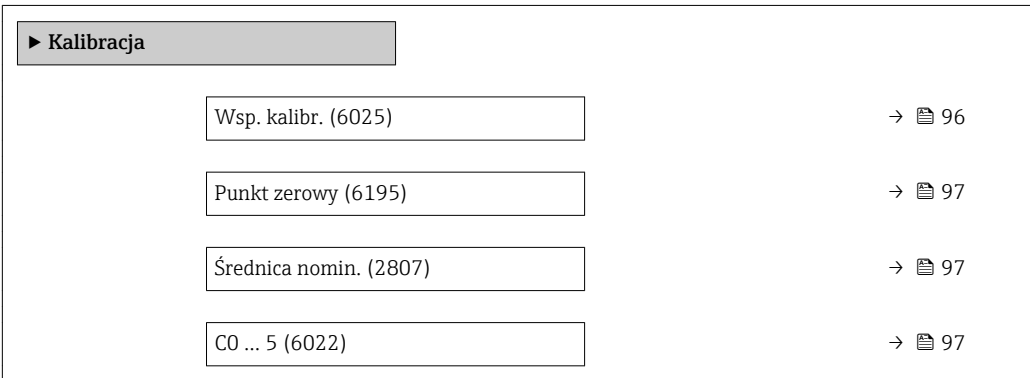

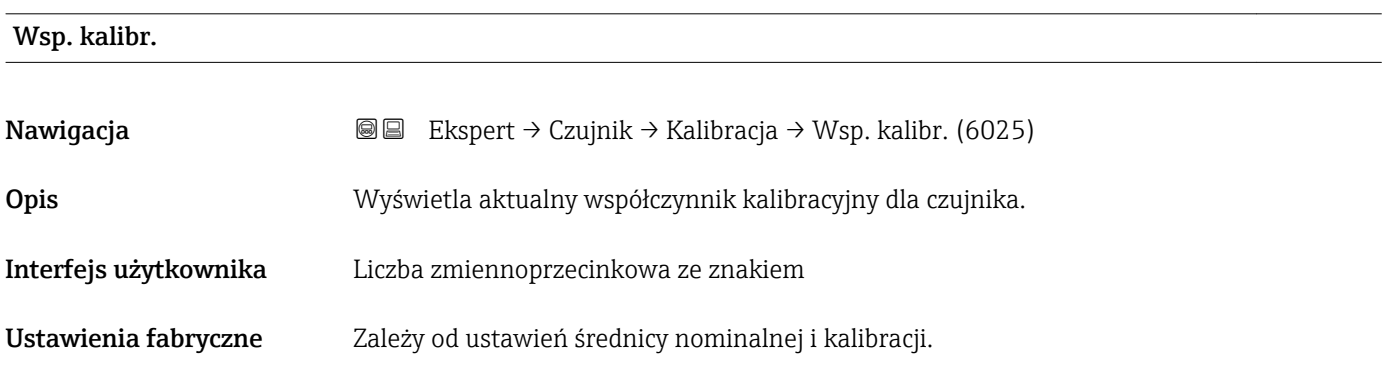

<span id="page-96-0"></span>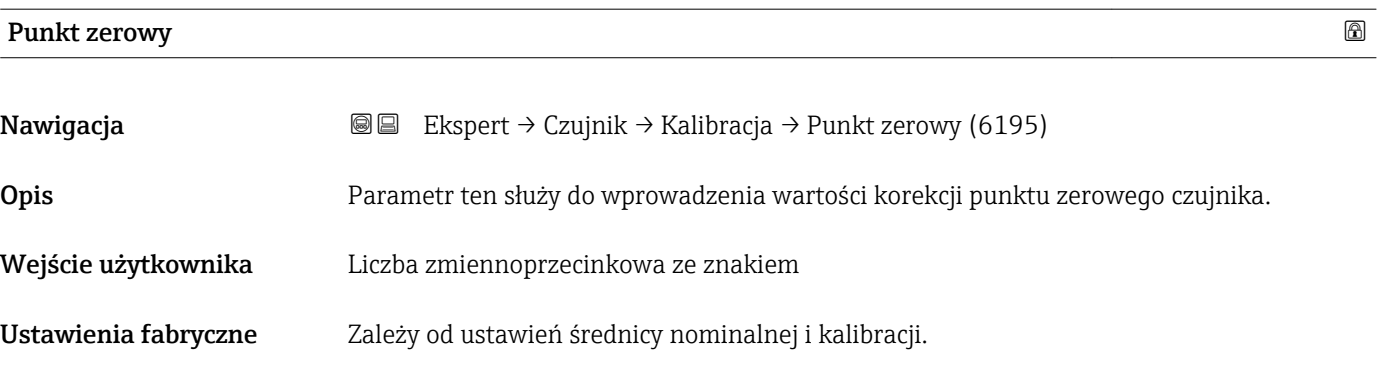

# Średnica nomin.

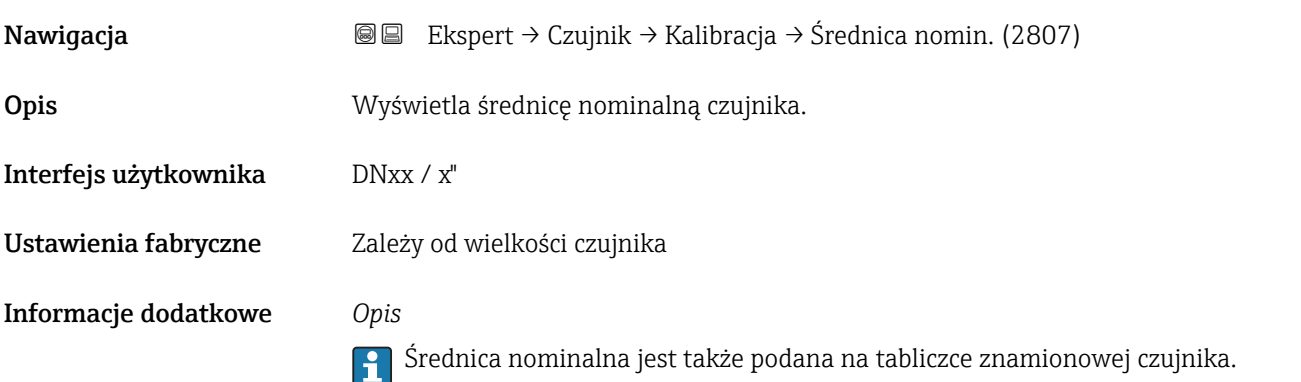

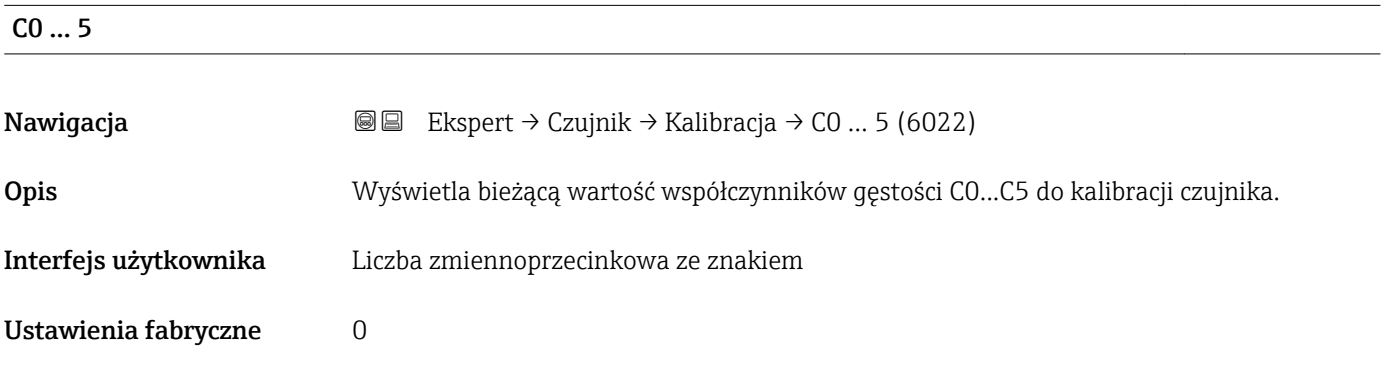

# 3.3 "Konfiguracja I/O" submenu

*Nawigacja* Ekspert → Konfiguracja I/O

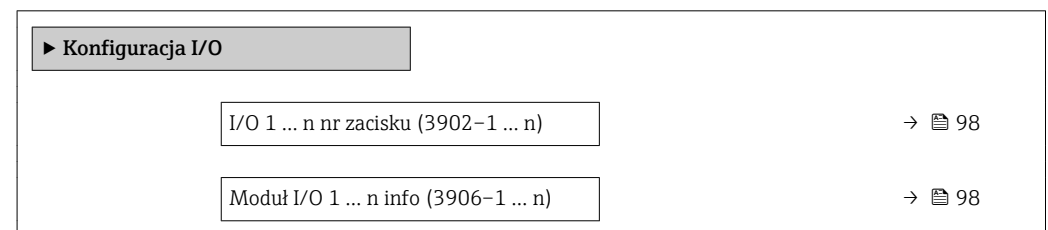

<span id="page-97-0"></span>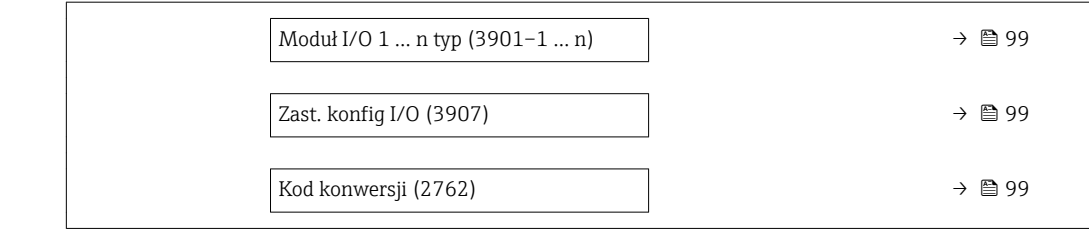

### I/O 1 … n nr zacisku

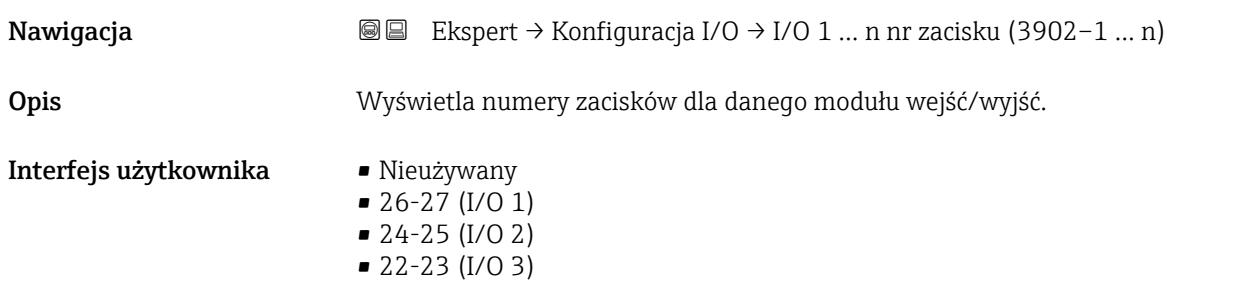

### Moduł I/O 1 … n info

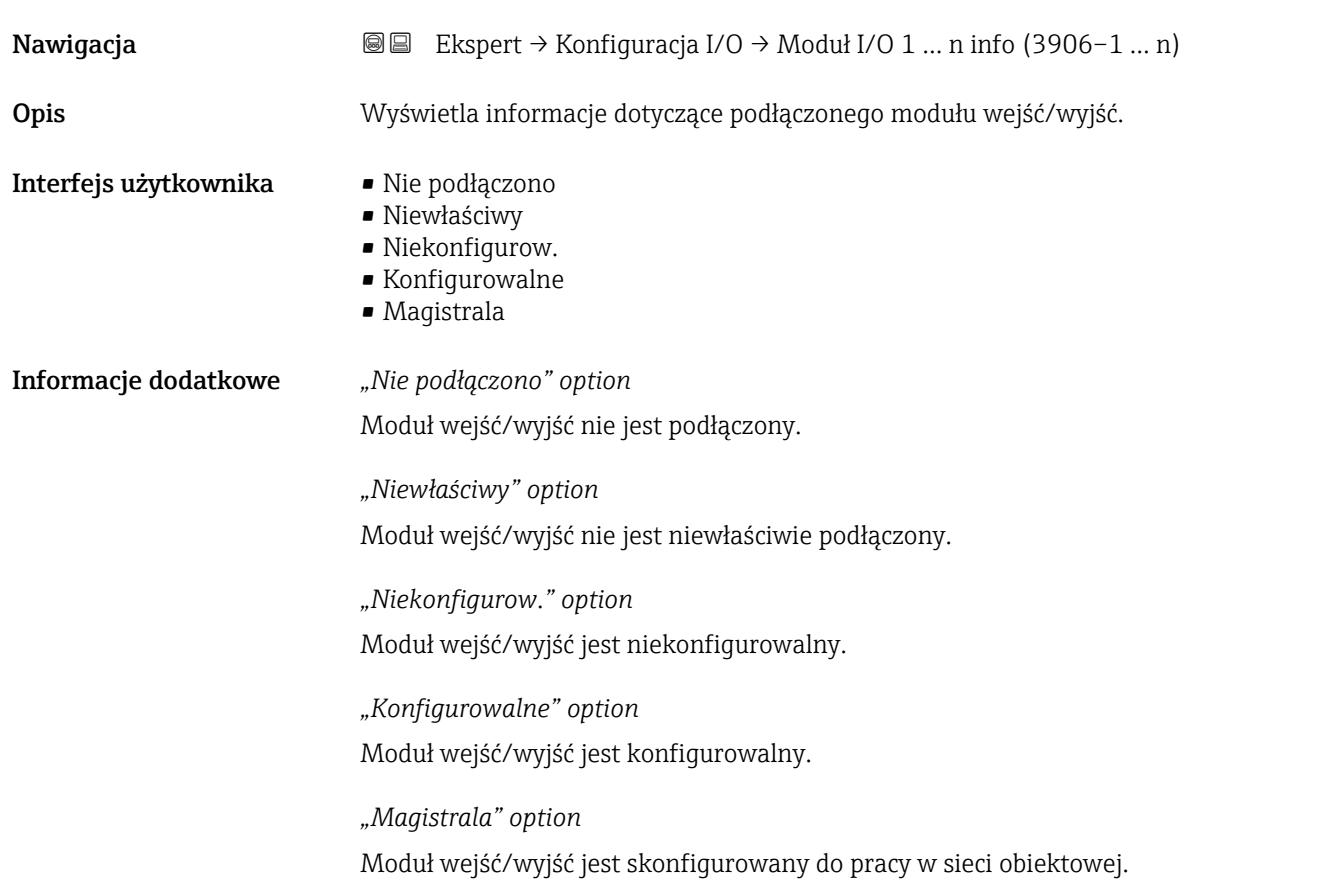

<span id="page-98-0"></span>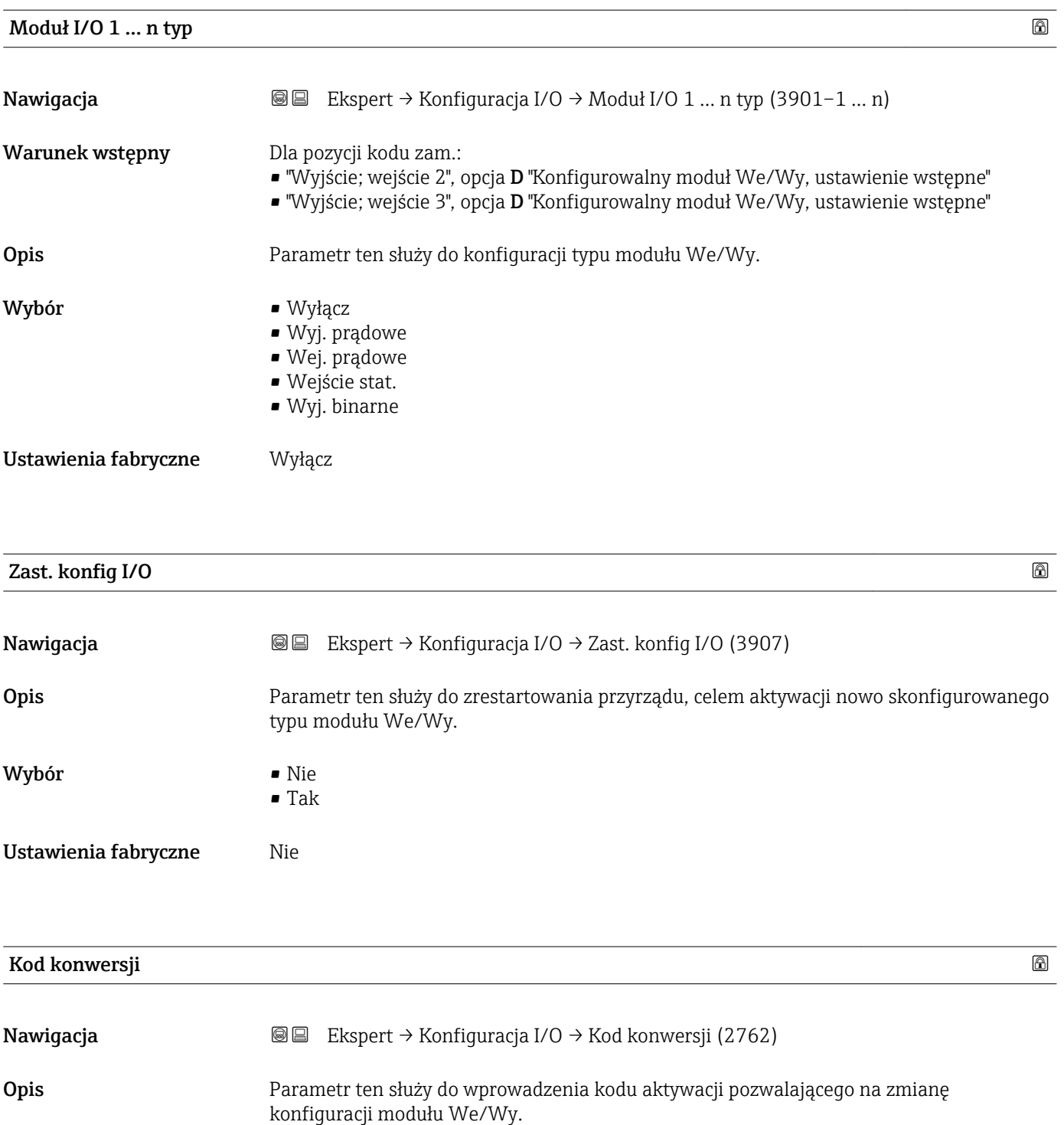

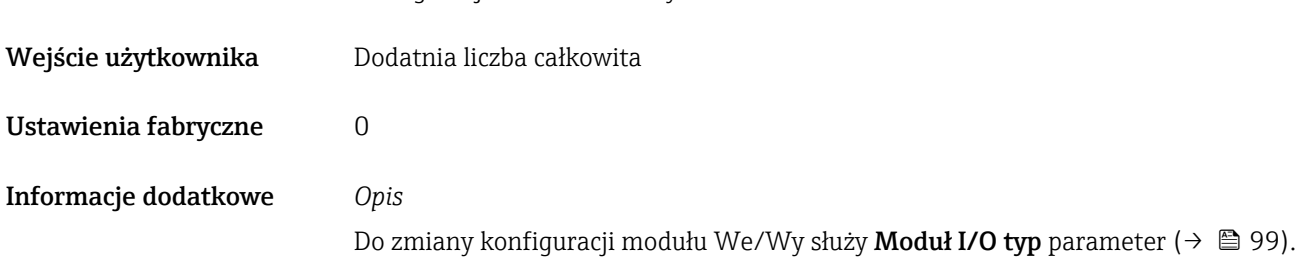

# 3.4 "Wejście" submenu

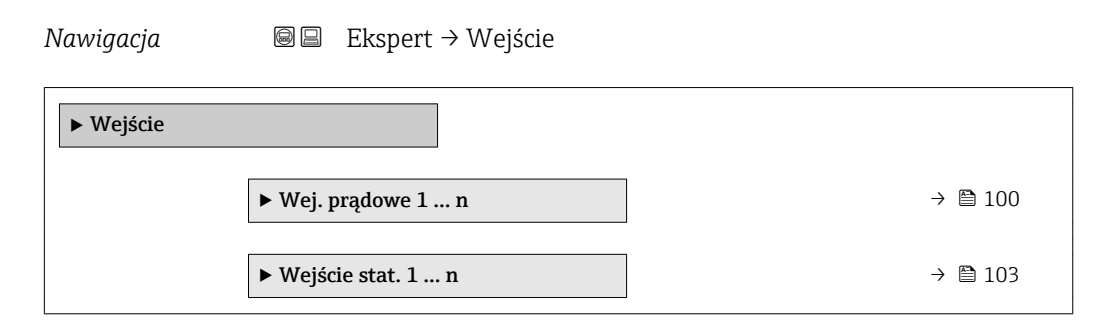

# 3.4.1 "Wejście prądowe 1 … n" submenu

*Nawigacja* Ekspert → Wejście → Wej. prądowe 1 … n

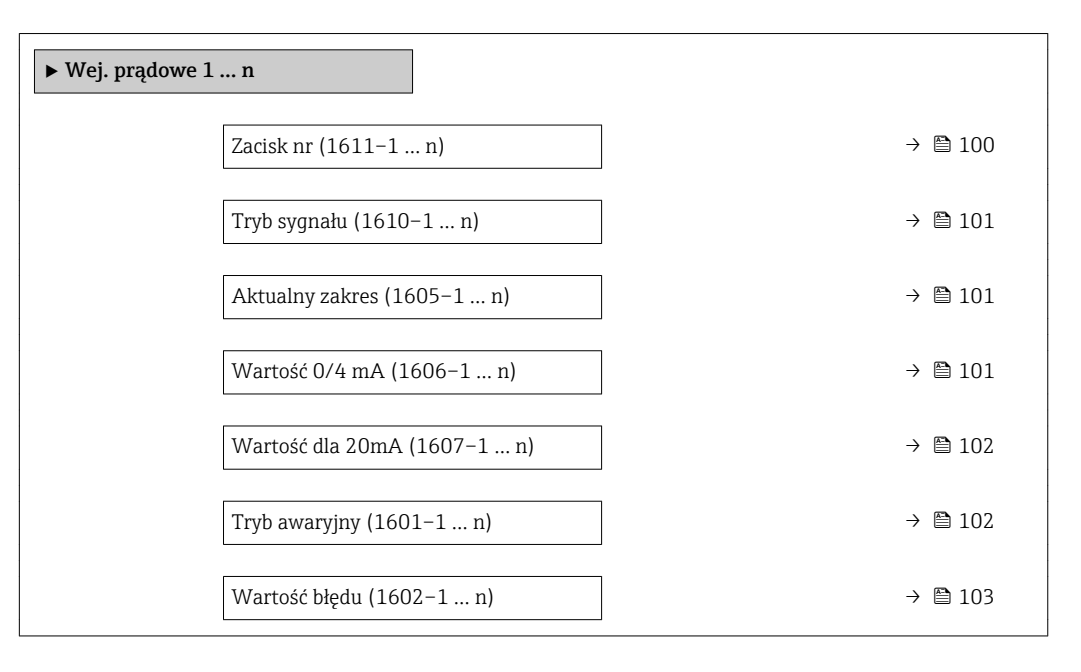

#### Zacisk nr

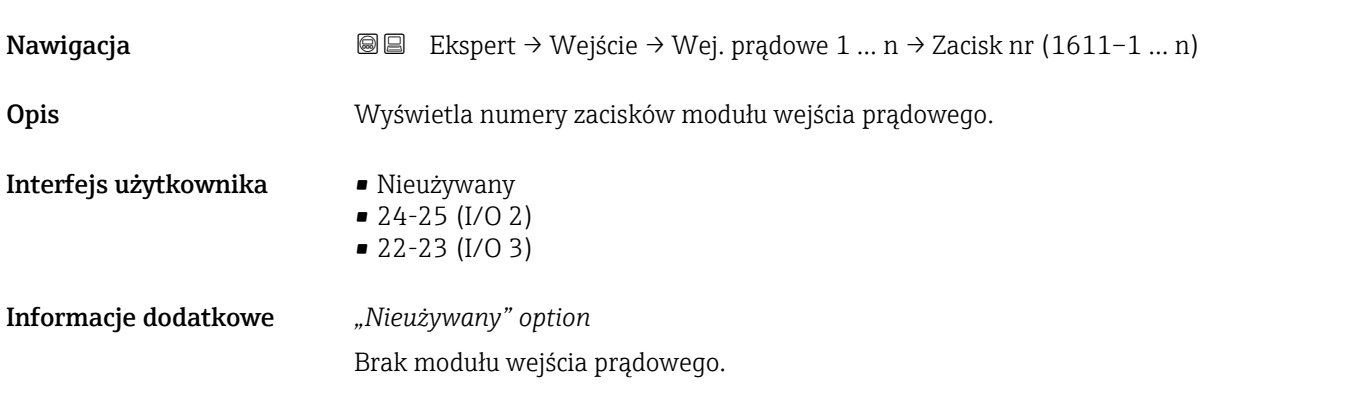

<span id="page-100-0"></span>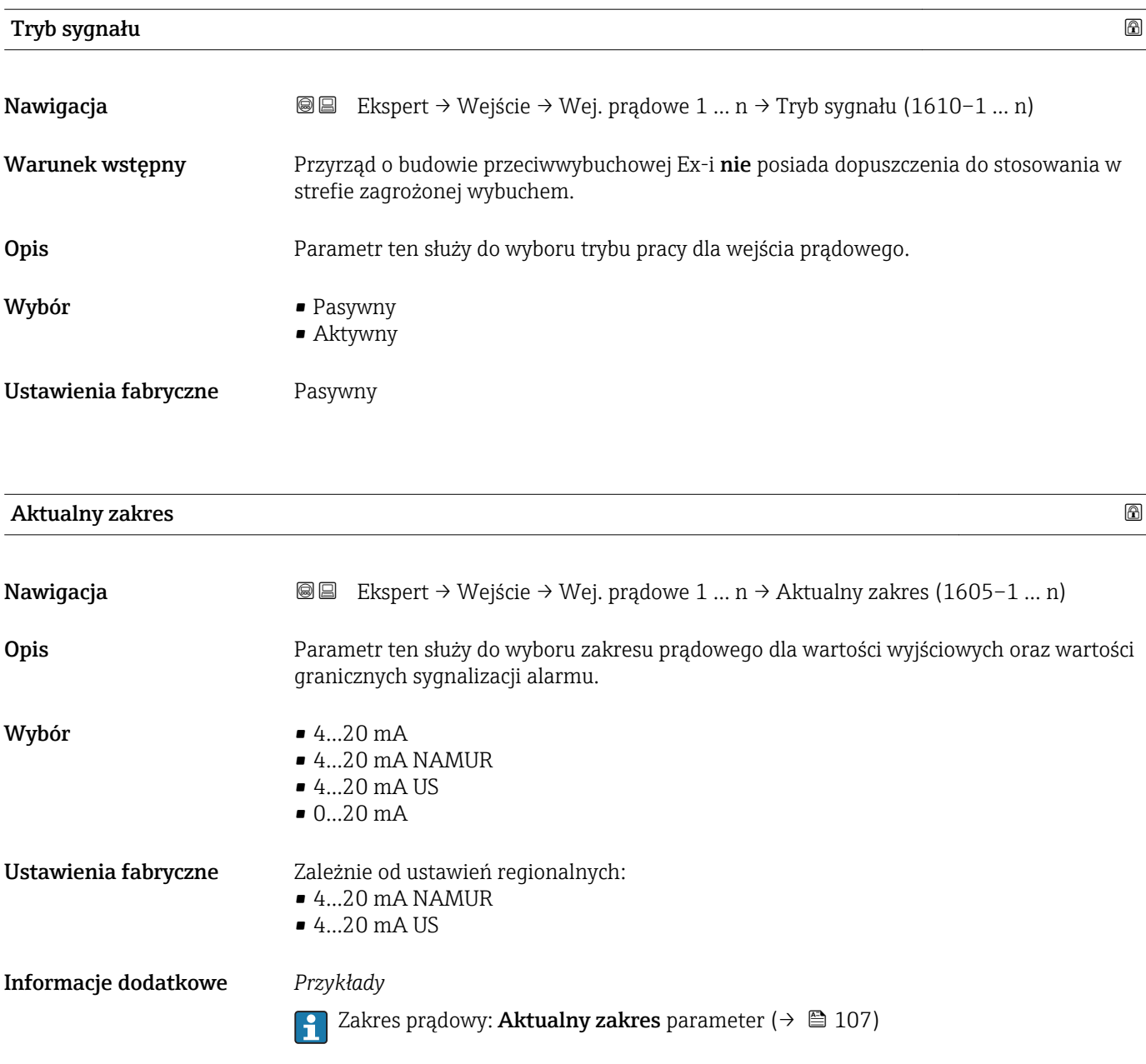

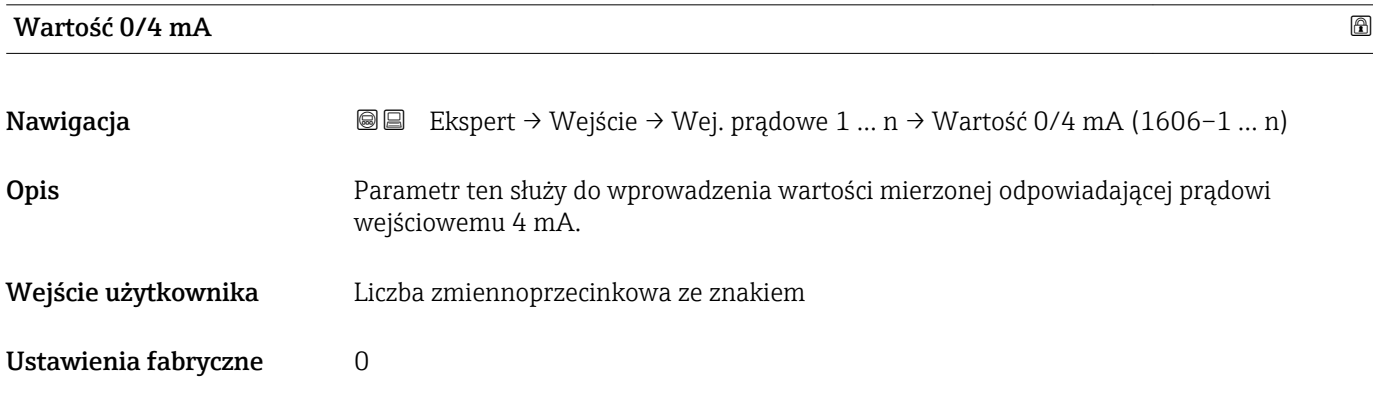

<span id="page-101-0"></span>Informacje dodatkowe *Wartość na wejściu prądowym*

Wartość na wejściu prądowym zależy od ustawień wybranych dla następujących parametrów:

- Aktualny zakres ( $\rightarrow$  101)
- Tryb awaryjny ( $\rightarrow \blacksquare$  102)

*Przykłady konfiguracji*

Zwrócić uwagę na przykłady konfiguracji dla Wartość dla 4mA parameter  $(\rightarrow \triangleq 109)$ .

#### Wartość dla 20mA

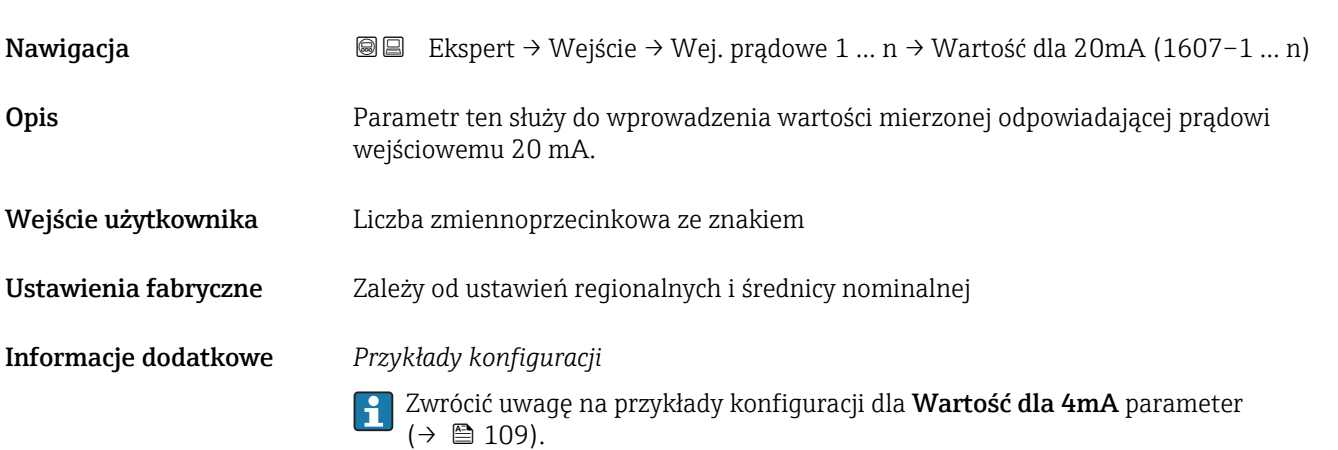

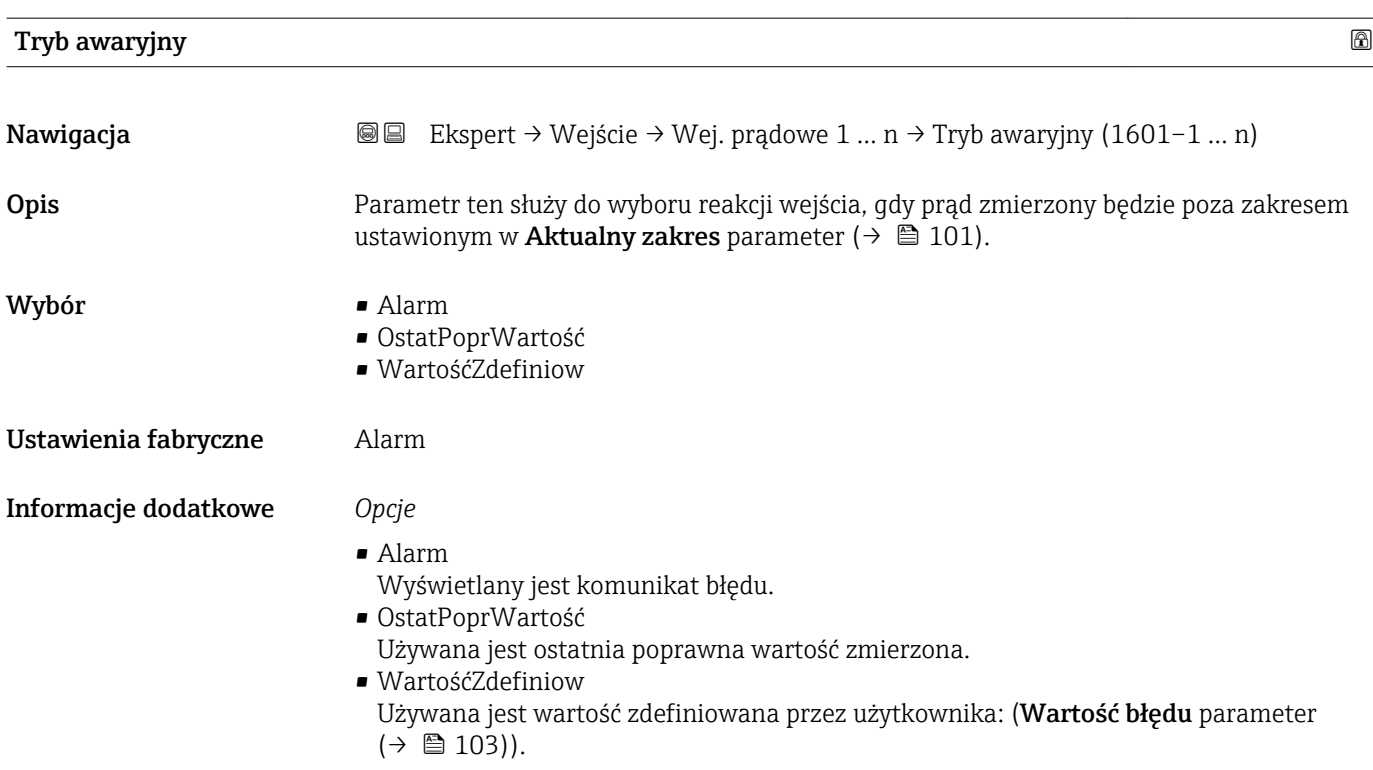

## <span id="page-102-0"></span>Wartość błędu

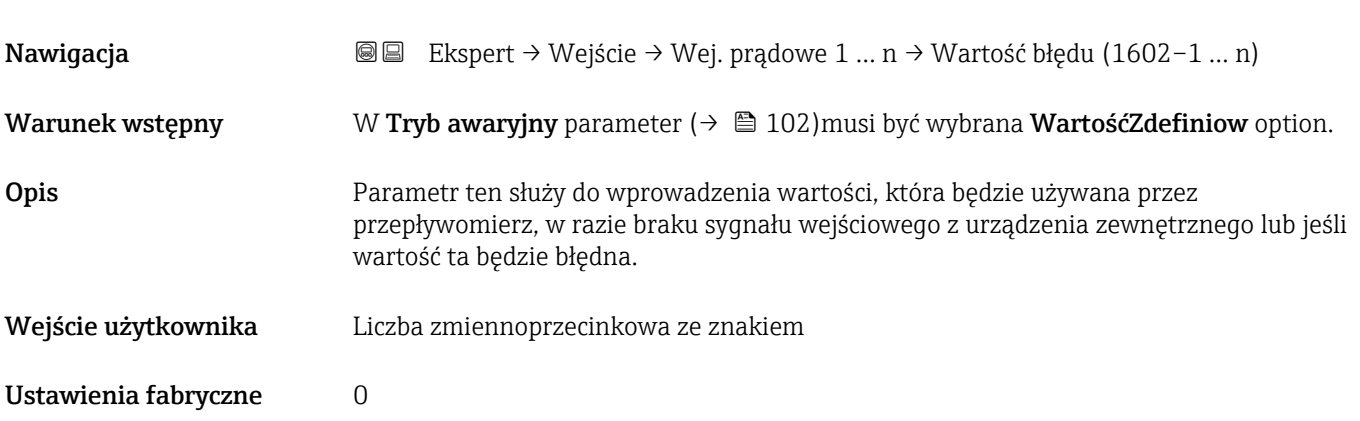

# 3.4.2 "Wejście statusu 1 … n" submenu

*Nawigacja* Ekspert → Wejście → Wejście stat. 1 … n

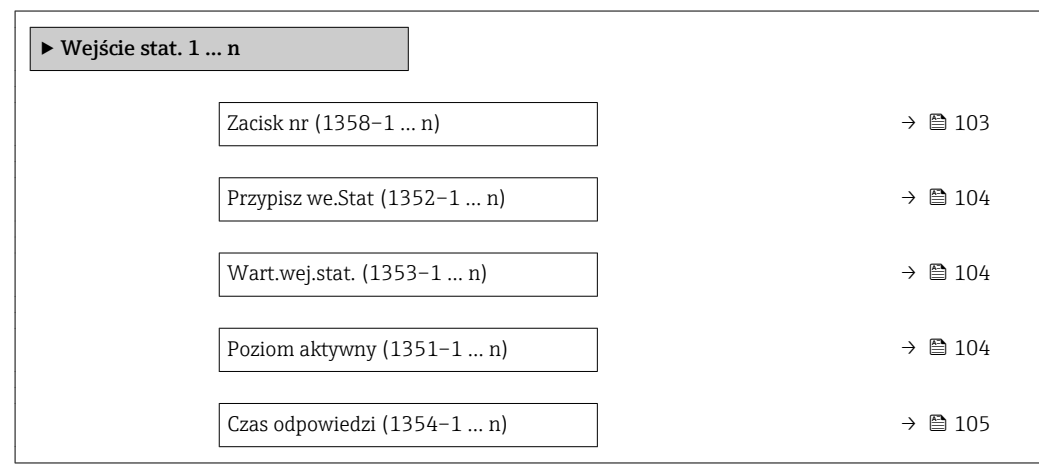

#### Zacisk nr

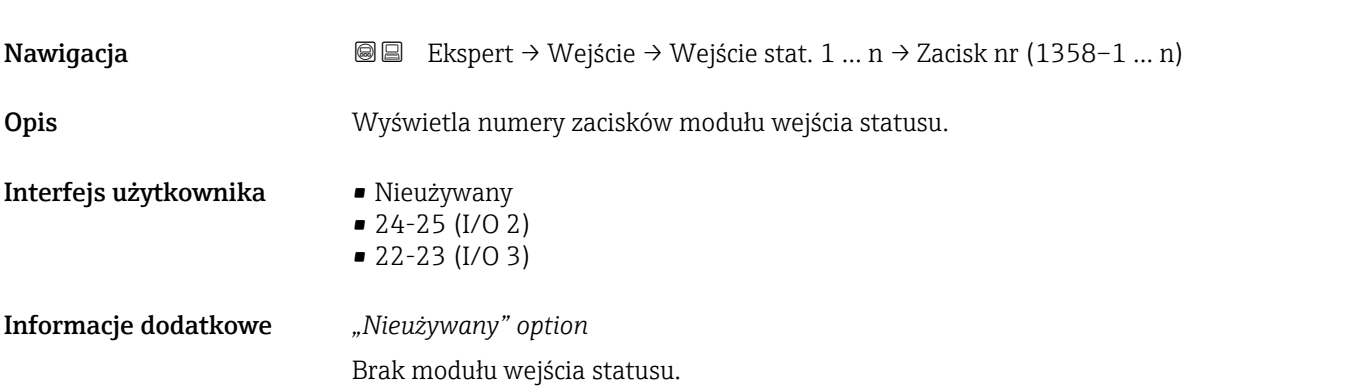

<span id="page-103-0"></span>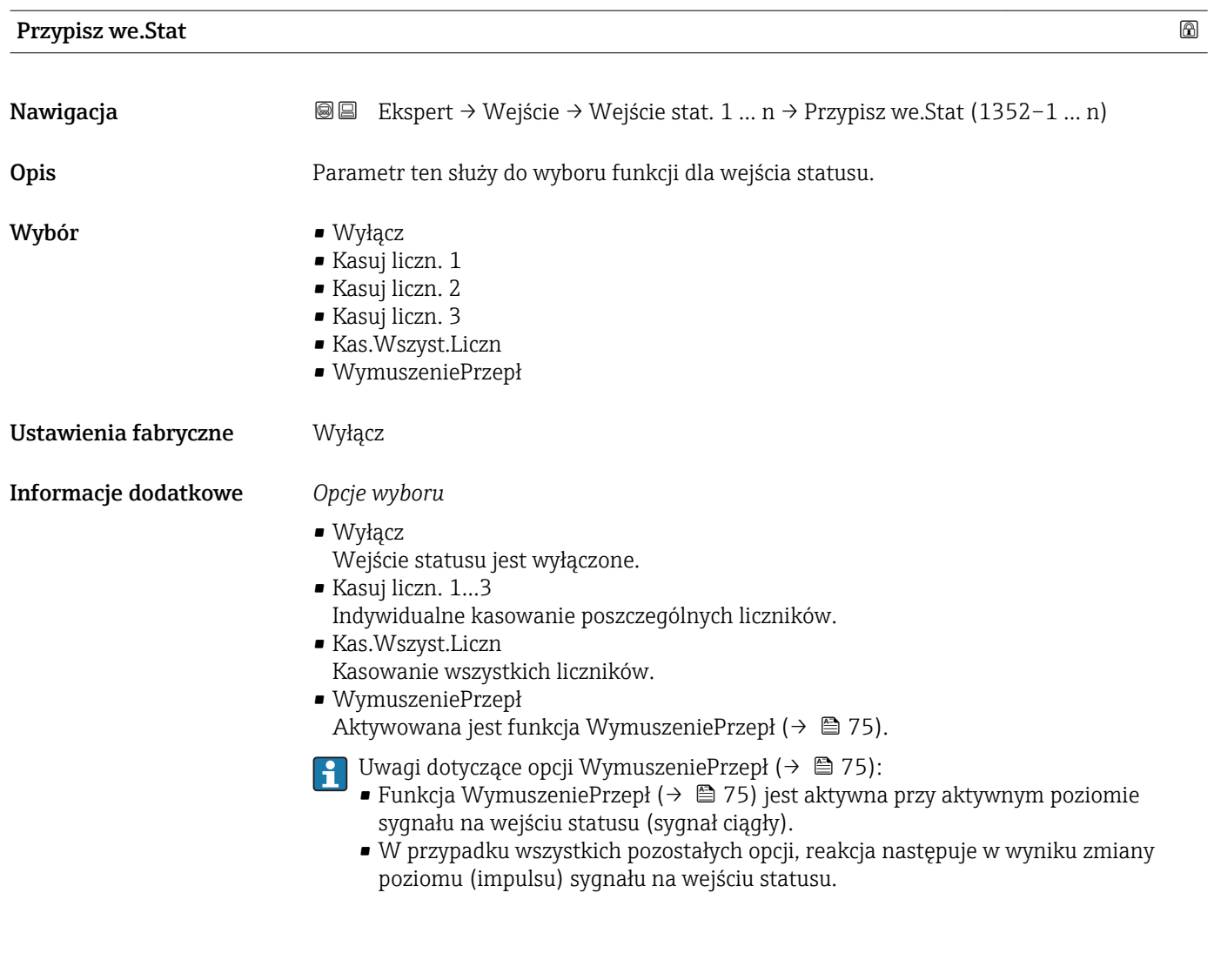

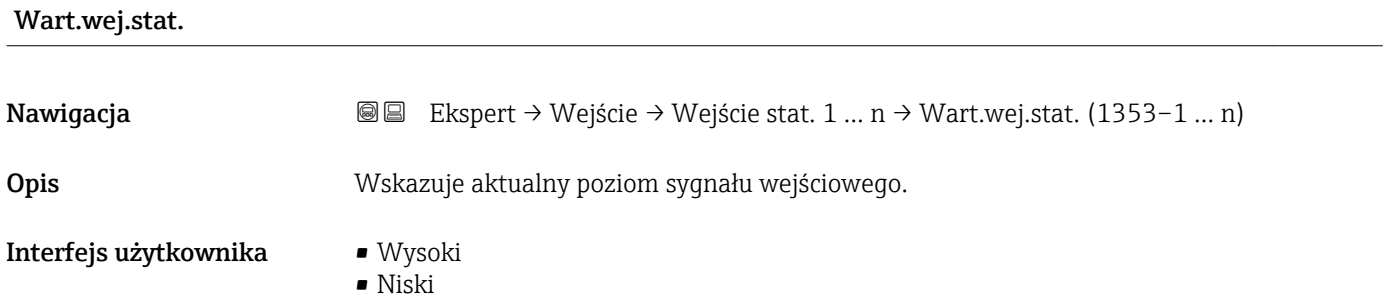

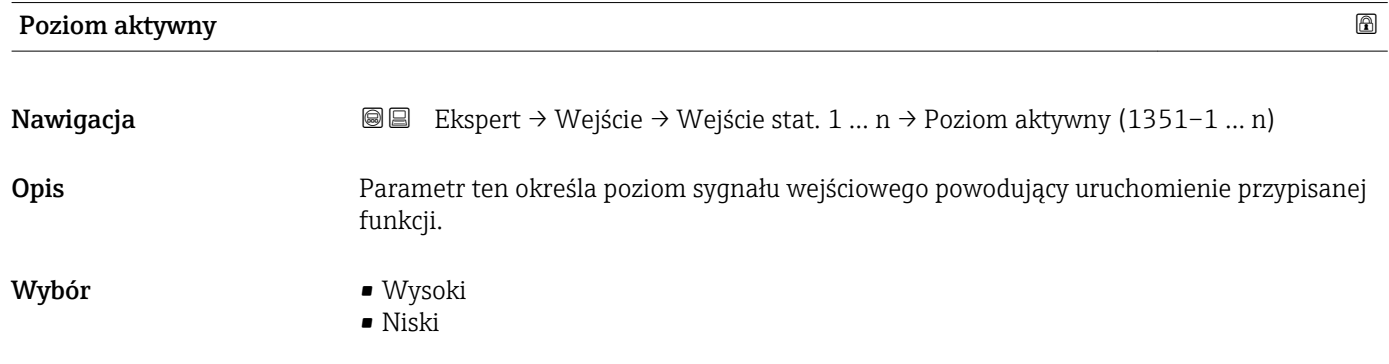

#### <span id="page-104-0"></span>Ustawienia fabryczne Wysoki

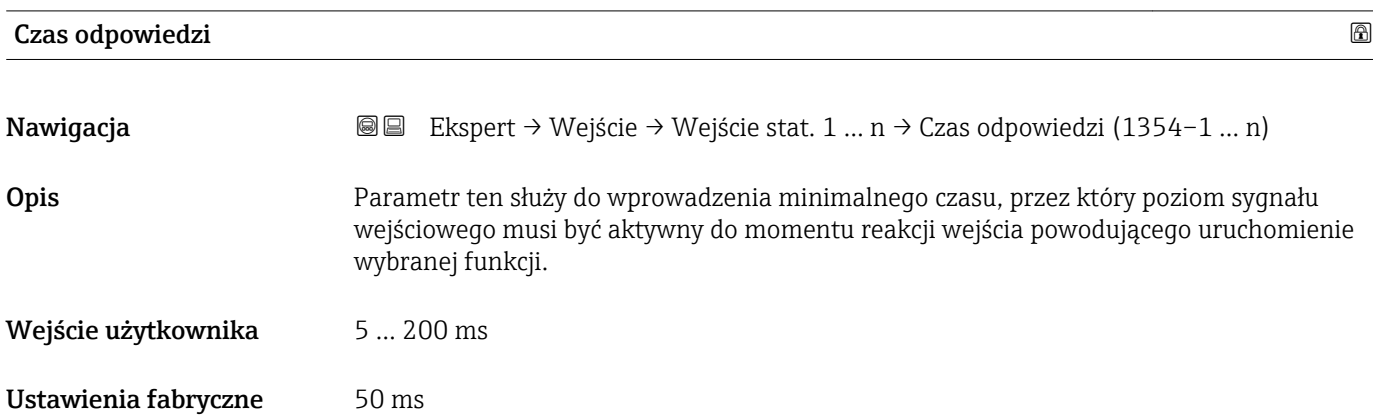

# 3.5 "Wyjście" submenu

*Nawigacja* Ekspert → Wyjście

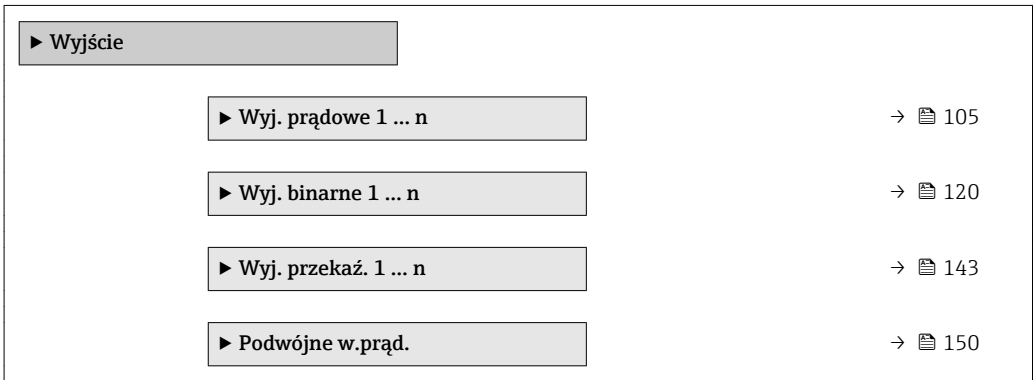

# 3.5.1 "Wyjście prądowe 1 … n" submenu

*Nawigacja* Ekspert → Wyjście → Wyj. prądowe 1 … n

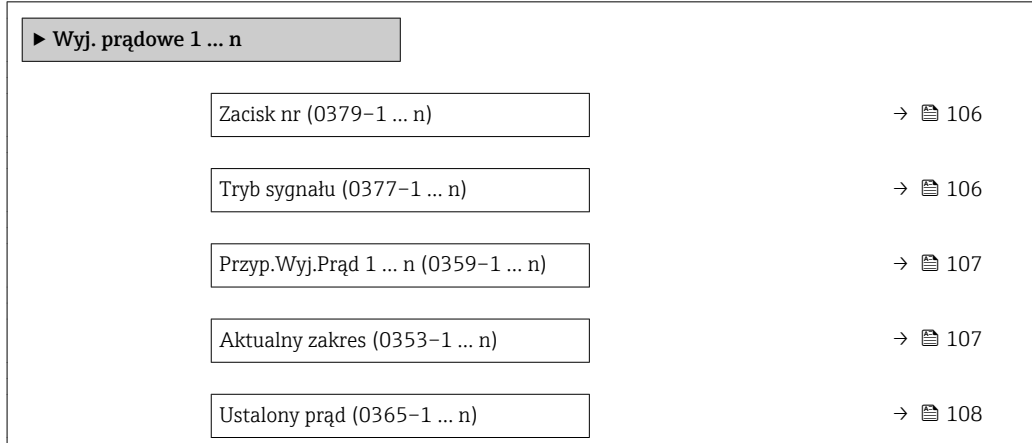

<span id="page-105-0"></span>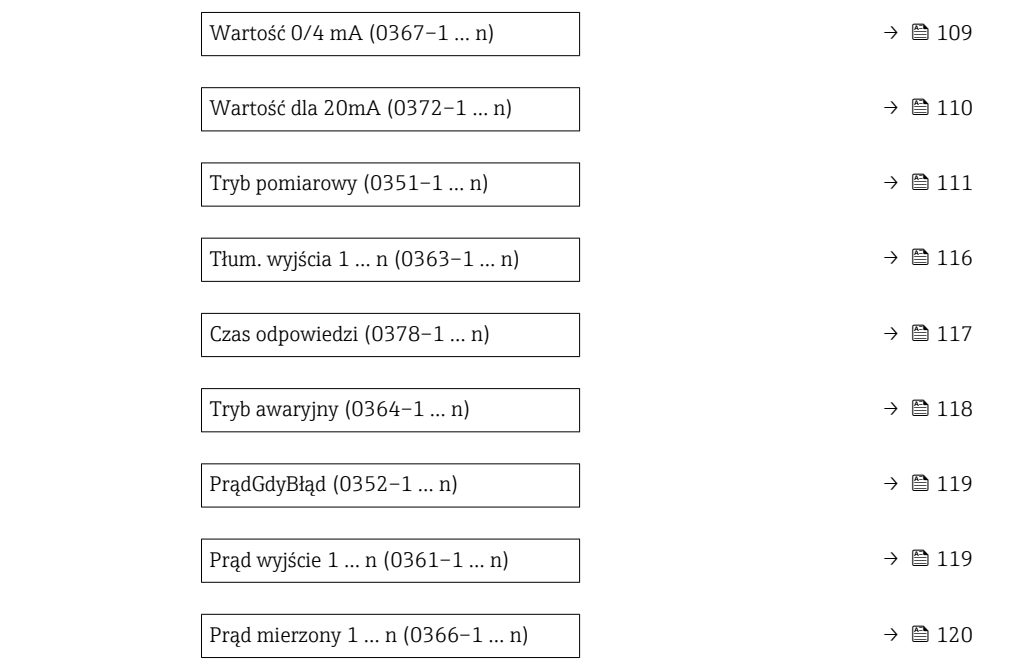

#### Zacisk nr

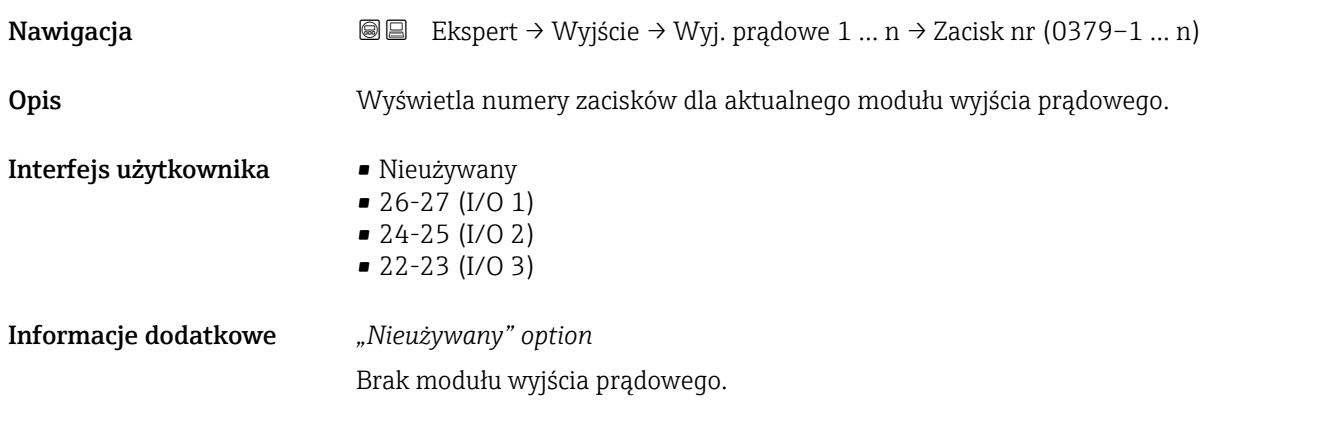

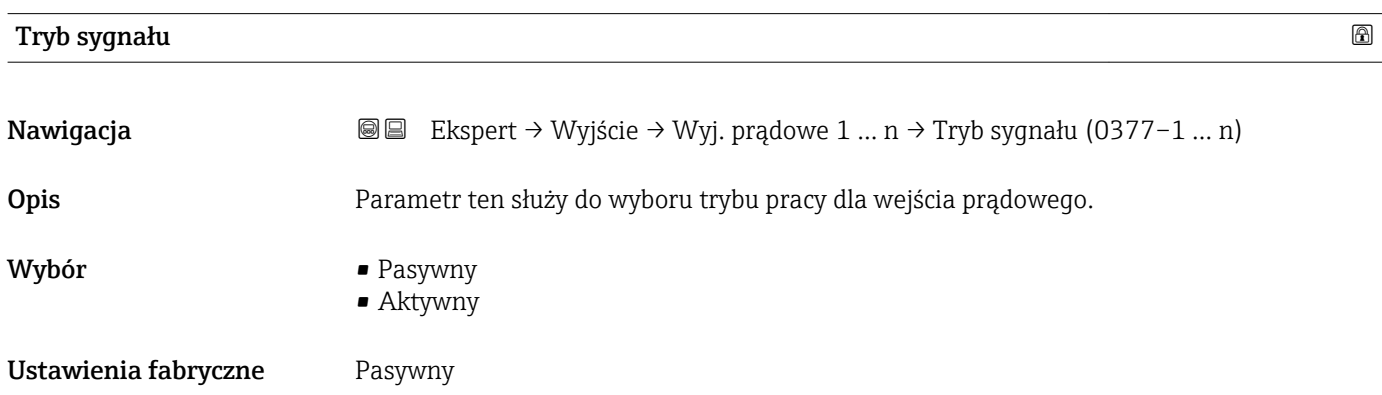

<span id="page-106-0"></span>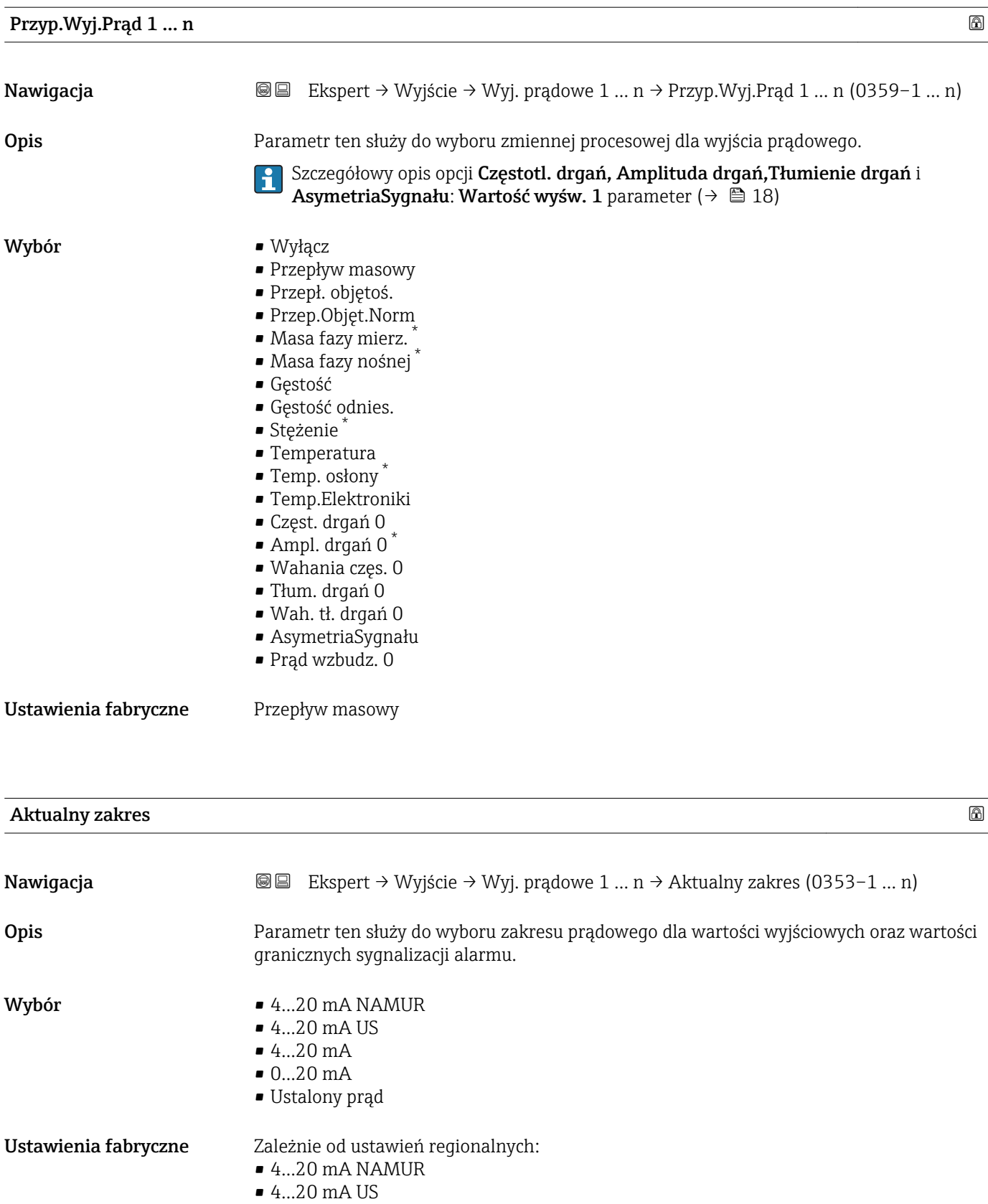

<sup>\*</sup> Widoczność zależy od opcji w kodzie zamówieniowym lub od ustawień urządzenia

A0013316

#### <span id="page-107-0"></span>Informacje dodatkowe *Opis*

- W razie alarmu, prąd na wyjściu prądowym przyjmuje wartość zdefiniowaną w Tryb  $| \cdot |$ 
	- awaryjny parameter ( $\rightarrow \blacksquare$  118).
	- Jeśli wartość zmierzona przekracza zakres pomiarowy, wyświetlana jest wiadomość diagnostyczna  $\triangle$ S441 Wyj. prądowe 1 ... n.
	- Do określenia wartości granicznych zakresu pomiarowego służy Wartość 0/4 mA parameter ( $\rightarrow \Box$  109) i Wartość dla 20mA parameter ( $\rightarrow \Box$  110).

#### *"Ustalony prąd" option*

- Ta opcja dotyczy sieci HART Multidrop.
- Może być ona używana tylko dla wyjścia prądowego 4…20 mA HART (wyjście prądowe 1).
- Do ustawienia wartości prądu służy Ustalony prąd parameter ( $\rightarrow \equiv 108$ ).

#### *Przykład*

Rysunek przedstawia zależność między zakresem prądowym wyjścia zmiennej procesowej oraz dolną i górną wartością dla sygnalizacji alarmu:

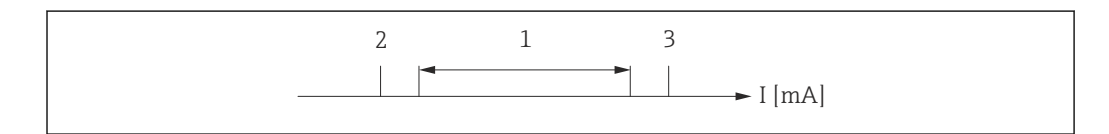

- *I Prąd*
- *1 Zakres prądowy zmiennej procesowej*
- *2 Dolna wartość graniczna włączenia alarmu*
- *3 Górna wartość graniczna włączenia alarmu*

#### *Opcje wyboru*

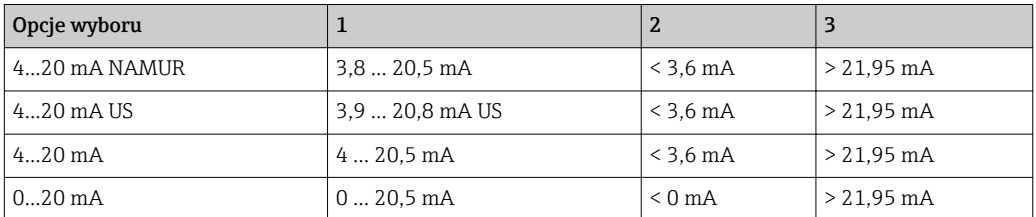

Jeśli wartość przepływu spadnie poniżej dolnej granicy lub wzrośnie powyżej górnej  $| \cdot |$ granicy włączenia alarmu, wyświetlana jest wiadomość diagnostyczna  $\triangle$ S441 Wyj. prądowe 1 … n.

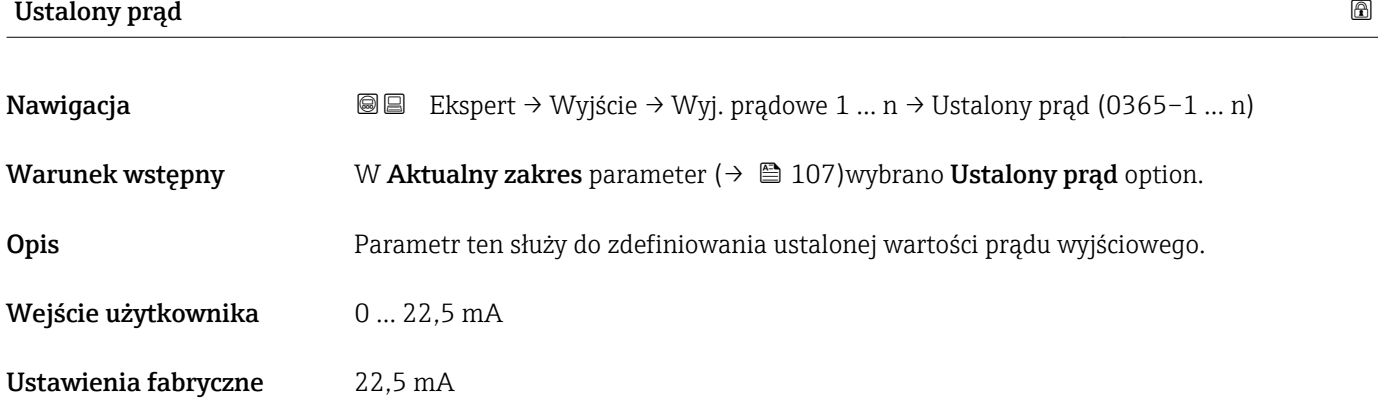
# <span id="page-108-0"></span>Wartość 0/4 mA Nawigacja Ekspert → Wyjście → Wyj. prądowe 1 … n → Wartość 0/4 mA (0367–1 … n) Warunek wstępny W Aktualny zakres parameter ( $\rightarrow \Box$  107) musi być wybrana jedna z następujących opcji:  $• 4...20$  mA NAMUR  $• 4...20$  mA US  $-4.20 \text{ mA}$  $• 0...20 mA$ Opis Parametr ten służy do wprowadzenia wartości mierzonej odpowiadającej prądowi 0/4 mA. Wejście użytkownika Liczba zmiennoprzecinkowa ze znakiem Ustawienia fabryczne Zależnie od ustawień regionalnych:  $\blacksquare$  0 kg/h  $\Box$  0 lb/min Informacje dodatkowe *Opis* W zależności od zmiennej procesowej wybranej w **Przyp.Wyj.Prąd** parameter ( $\rightarrow \cong 107$ ), dopuszczalne są wartości dodatnie i ujemne. Poza tym, wartość ta może być większa lub mniejsza od wartości mierzonej odpowiadającej prądowi 20 mA, ustawionej w Wartość dla 20mA parameter ( $\rightarrow$   $\blacksquare$  110). *Zależność* Jednostka zależy od zmiennej procesowej wybranej w Przyp.Wyj.Prąd parameter  $(\rightarrow \blacksquare 107)$ . *Wartość na wyjściu prądowym* Wartość na wyjściu prądowym zależy od ustawień wybranych dla następujących parametrów: • Aktualny zakres ( $\rightarrow \equiv 107$ ) • Tryb awaryjny ( $\rightarrow \equiv 118$ ) *Przykłady konfiguracji* Poniżej podano kilka przykładów ustawień parametrów oraz odpowiednią wartość na wyjściu prądowym. Przykład konfiguracji A Jako tryb pomiaru wybrano Przepływ w przód option • Wartość 0/4 mA parameter ( $\rightarrow \Box$  109) = różny od zera (np. -250 m<sup>3</sup>/h) • Wartość dla 20mA parameter ( $\rightarrow \Box$  110) = różny od zera (np. +750 m<sup>3</sup>/h) • Obliczona wartość prądu dla zerowej wartości przepływu = 8 mA -250  $2<sub>0</sub>$ +750 I [mA] Q 1 1 4 0 8

*Q Przepływ*

*I Prąd*

*1 Przekroczenie zakresu pomiarowego w górę lub w dół*

A0013757

<span id="page-109-0"></span>Zakres roboczy przepływomierza definiuje się, wprowadzając wartości dla Wartość 0/4 mA parameter (→  $\triangleq$  109) i Wartość dla 20mA parameter (→  $\triangleq$  110). Przekroczenie zakresu pomiarowego w górę lub w dół powoduje wyświetlenie wiadomość diagnostyczna  $\triangle$ S441 Wyj. prądowe 1 ... n.

### Przykład konfiguracji B

Jako tryb pomiaru wybrano Dwukierunkowy option

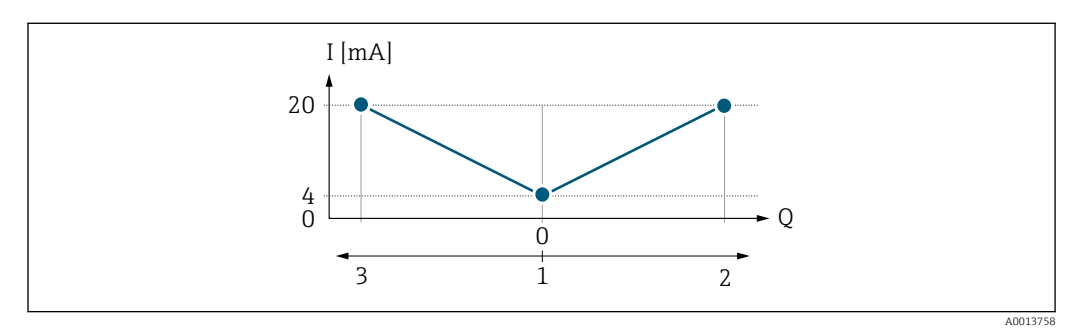

*I Prąd*

*Q Przepływ*

*1 Przepływ odpowiadający wartości 0/4 mA na wyjściu prądowym*

*2 Przepływ w przód*

*3 Przepływ wsteczny*

Sygnał na wyjściu prądowym jest niezależny od kierunku przepływu (wartość absolutna zmiennej mierzonej). Wartości dla Wartość 0/4 mA parameter (→  $\cong$  109) i Wartość dla 20mA parameter (→  $\triangleq$  110) muszą mieć ten sam znak. Wartość dla Wartość dla 20mA parameter ( $\rightarrow \Box$  110) (np. przepływ wsteczny) odpowiada lustrzanemu odbiciu wartości dla Wartość dla 20mA parameter ( $\rightarrow \Box$  110) (np. przepływ w przód).

#### Przykład konfiguracji C

Jako tryb pomiaru wybrano Kompens. cofania option

Gdy przepływ jest niestabilny (np. wymuszany przez pompy tłokowe), składowe przepływu przekraczające ustawiony zakres pomiarowy są buforowane, bilansowane i przesyłane po upływie maks. opóźnienia wynoszącego 60 s . →  $\triangleq$  111

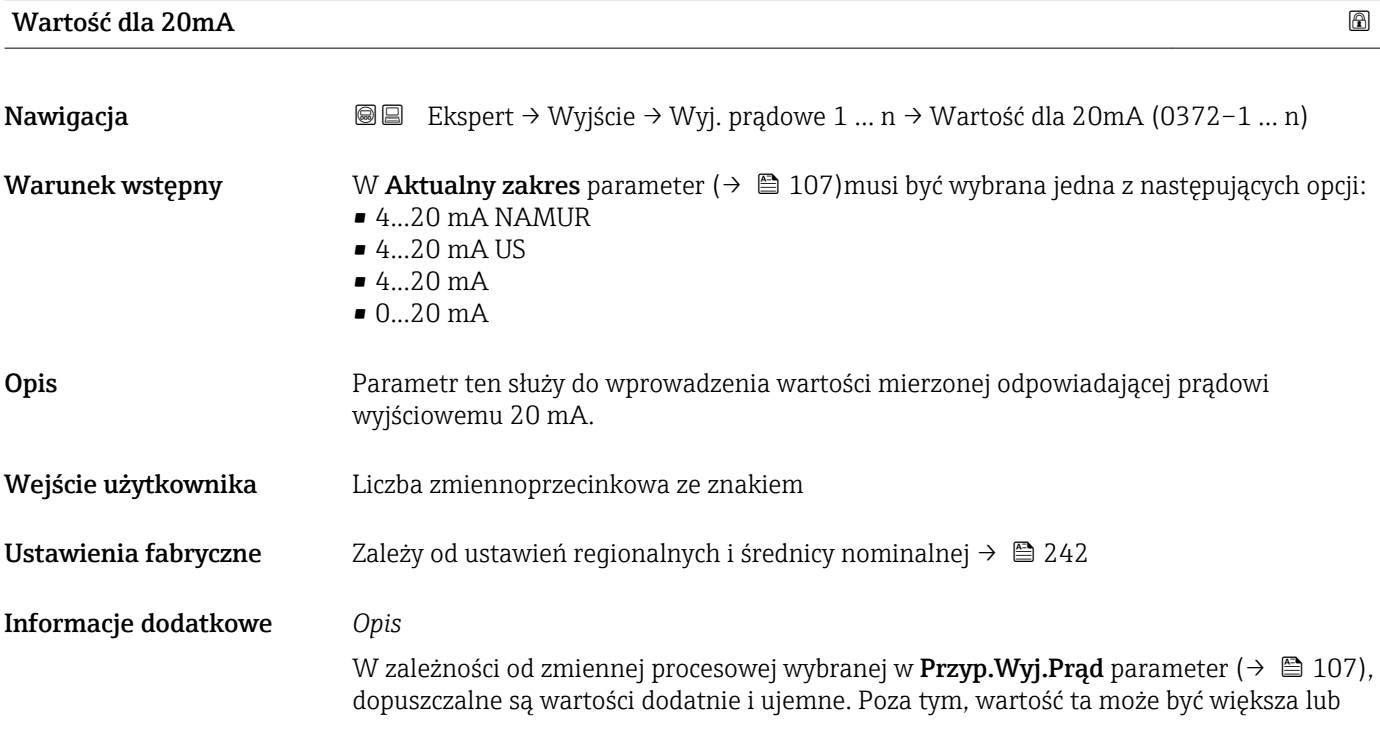

<span id="page-110-0"></span>mniejsza od wartości mierzonej odpowiadającej prądowi 0/4 mA, ustawionej w Wartość 0/4 mA parameter ( $\rightarrow \Box$  109).

*Zależność*

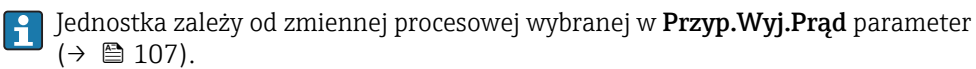

*Przykład*

- **•** Przepływ odpowiadający wartości  $0/4$  mA =  $-250$  m<sup>3</sup>/h
- **•** Przepływ odpowiadający wartości 20 mA =  $+750$  m<sup>3</sup>/h
- Obliczona wartość prądu dla zerowej wartości przepływu = 8 mA

Jeśli dla parametru Tryb pomiarowy parameter (→  $\triangleq$  111)zostanie wybrana Dwukierunkowy option, Wartość 0/4 mA parameter ( $\rightarrow \Box$  109) i Wartość dla 20mA parameter ( $\rightarrow \blacksquare$  110)nie mogą mieć różnych znaków . Wyświetlana jest wiadomość diagnostyczna  $\triangle$ S441 Wyj. prądowe 1 ... n.

*Przykłady konfiguracji*

Patrz przykłady konfiguracji dla Wartość 0/4 mA parameter ( $\rightarrow \Box$  109).

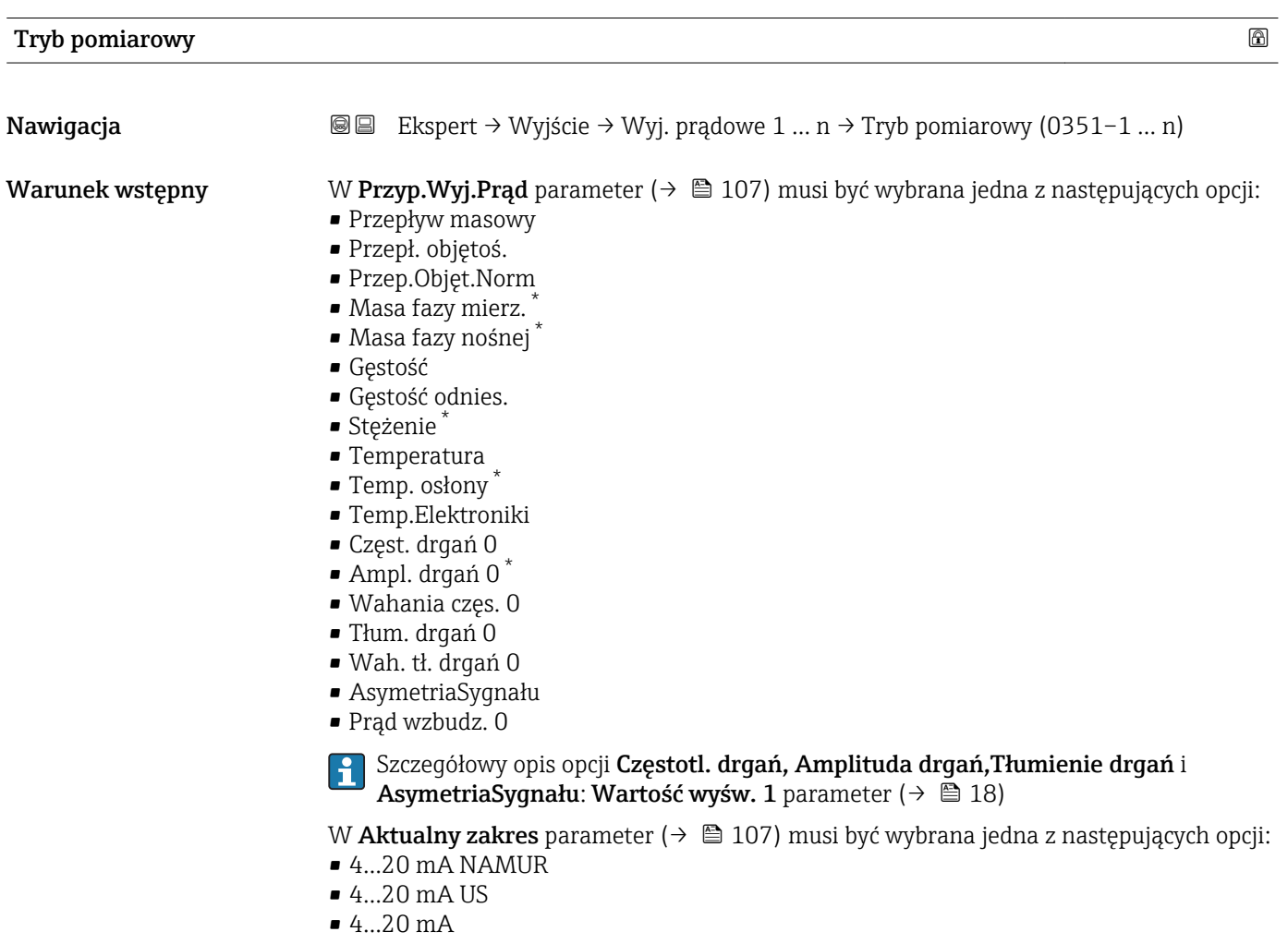

 $• 0...20 mA$ 

<sup>\*</sup> Widoczność zależy od opcji w kodzie zamówieniowym lub od ustawień urządzenia

Opis Parametr ten służy do wyboru trybu pomiarowego dla wyjścia prądowego.

Wybór • Przepływ w przód

- Dwukierunkowy
- Kompens. cofania

Ustawienia fabryczne Przepływ w przód

#### Informacje dodatkowe *Opis*

Zmienna procesowa przypisana do wyjścia prądowego w Przyp. Wyj. Prąd parameter H. [\(→ 107\)](#page-106-0) jest wyświetlana pod nazwą parametru.

#### *"Przepływ w przód" option*

Sygnał na wyjściu prądowym jest proporcjonalny do przypisanej do niego wartości mierzonej. Zakres pomiarowy jest definiowany w parametrach "Wartość dla 0/4 mA" i "Wartość dla 20mA".

Składowe przepływu przekraczające ustawiony zakres pomiarowy są uwzględniane na wyjściu sygnałowym w następujący sposób:

- Obydwie wartości graniczne zakresu są zdefiniowane jako wartości różne od zera (np.:
	- Wartość dla  $0/4$  mA =  $-5$  m<sup>3</sup>/h
	- Wartość dla 20 mA = 10 m<sup>3</sup>/h
- Przekroczenie zakresu pomiarowego w górę lub w dół powoduje wyświetlenie wiadomość diagnostyczna  $\triangle$ S441 Wyj. pradowe 1 ... n.

*"Dwukierunkowy" option*

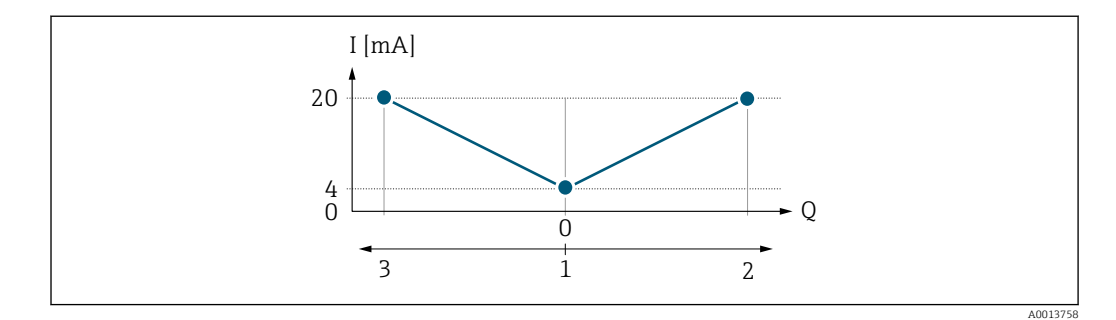

- *I Prąd*
- *Q Przepływ*
- *1 Przepływ odpowiadający wartości 0/4 mA na wyjściu prądowym*
- *2 Przepływ w przód*
- *3 Przepływ wsteczny*
- Sygnał na wyjściu prądowym jest niezależny od kierunku przepływu (wartość absolutna zmiennej mierzonej). Wartości dla Wartość 0/4 mA parameter ( $\rightarrow \Box$ 109) i Wartość dla 20mA parameter (→  $\triangleq$  110) muszą mieć ten sam znak.
- Wartość dla **Wartość dla 20mA** parameter ( $\rightarrow \equiv$  110) (np. przepływ wsteczny) odpowiada lustrzanemu odbiciu wartości dla Wartość dla 20mA parameter (→  $\triangleq 110$ ) (np. przepływ w przód).

#### *"Kompens. cofania" option*

Kompens. cofania option jest głownie wykorzystywana do kompensacji przepływu wstecznego, który może wystąpić w przypadku zastosowania pomp wyporowych lub wskutek zużycia ściernego bądź wysokiej lepkości medium. Przepływ wsteczny jest zapisywany w buforze i bilansowany z przepływem w przód, gdy kierunek przepływu medium będzie z powrotem dodatni.

Jeśli buforowanie nie może być zrealizowane w przeciągu ok. 60 s, wyświetlany jest wiadomość diagnostyczna  $\triangle$ S441 Wyj. prądowe 1 ... n.

W warunkach długotrwałego lub niepożądanego przepływu wstecznego, wartości przepływów mogą agregować się w buforze. Jednak przy aktualnej konfiguracji wyjścia, te wartości przepływu nie są uwzględniane, tzn. ujemne składowe przepływu nie są kompensowane.

Po wybraniu tej opcji, tłumienie sygnału przepływu nie jest tłumione. Sygnał przepływu nie jest tłumiony.

#### *Przykłady reakcji na wyjściu prądowym*

#### Przykład 1

Zdefiniowany zakres pomiarowy: dolna i górna wartość zakresu mają ten sam znak

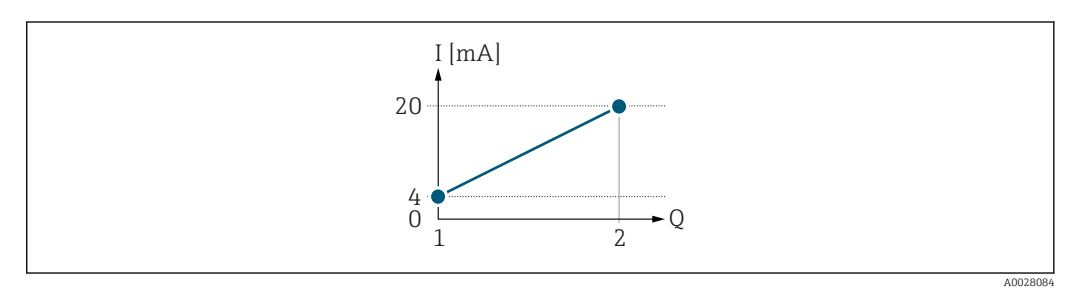

- *2 Zakres pomiarowy*
- *I Prąd*
- *Q Przepływ*
- *1 Dolna wartość zakresu (wartość odpowiadająca 0/4 mA)*
- *2 Górna wartość zakresu (wartość odpowiadająca 20 mA)*

Charakterystyka przepływu:

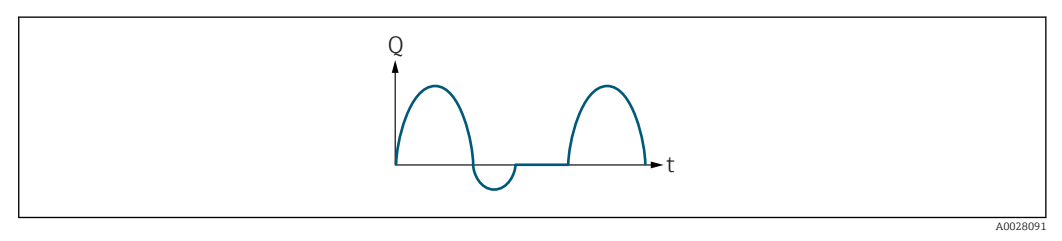

- *3 Charakterystyka przepływu*
- *Q Przepływ*
- *t Czas*

#### Dla Przepływ w przód option

Sygnał na wyjściu prądowym jest proporcjonalny do przypisanej do niego wartości mierzonej. Składowe przepływu przekraczające ustawiony zakres pomiarowy nie są uwzględniane w generowanym sygnale wyjściowym.

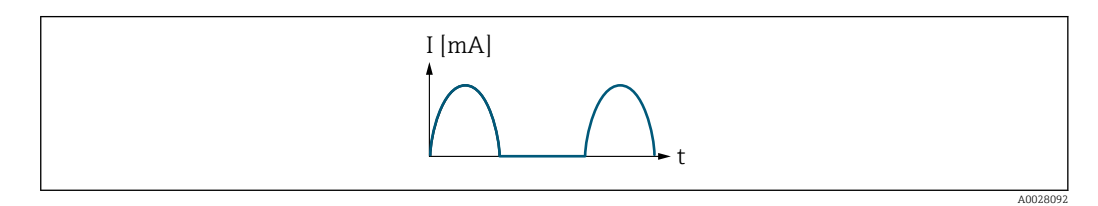

*I Prąd*

*t Czas*

#### Dla Dwukierunkowy option

Sygnał na wyjściu prądowym jest niezależny od kierunku przepływu.

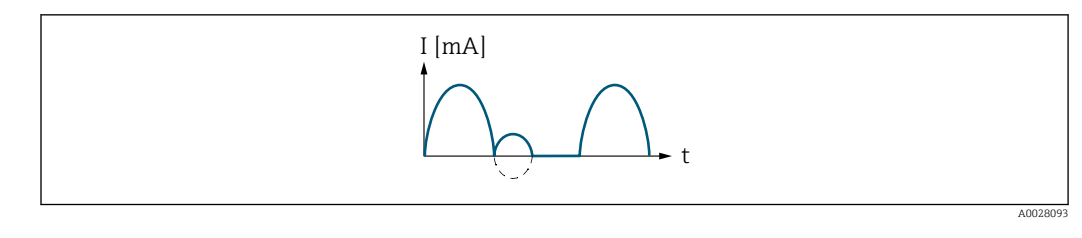

*I Prąd t Czas*

#### Dla Kompens. cofania option

Składowe przepływu przekraczające zakres pomiarowy są buforowane, bilansowane i wyprowadzane z maks. opóźnieniem 60 s.

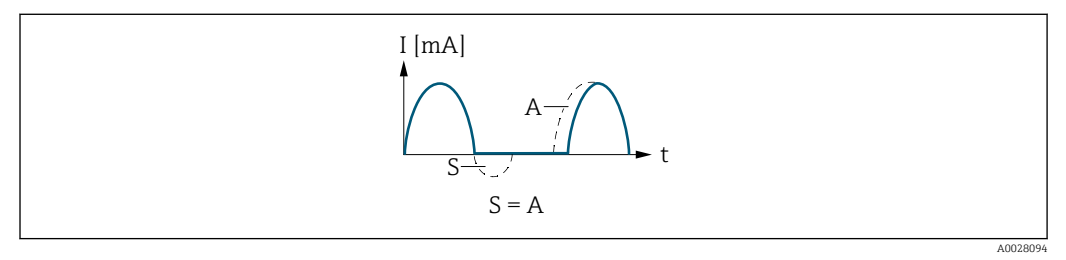

- *I Prąd*
- *t Czas*
- 
- *S Buforowane składowe przepływu A Bilansowanie buforowanych składowych przepływu*

# Przykład 2

Zdefiniowany zakres pomiarowy: dolna i górna wartość zakresu mają różne znaki

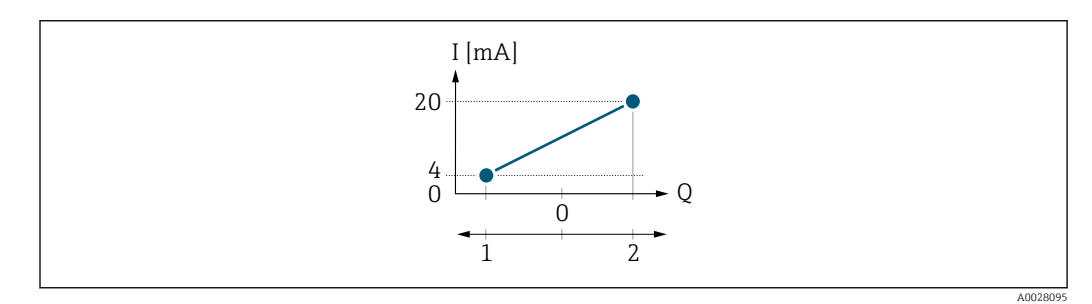

 *4 Zakres pomiarowy*

- *I Prąd*
- *Q Przepływ*
- *1 Dolna wartość zakresu (wartość odpowiadająca 0/4 mA)*
- *2 Górna wartość zakresu (wartość odpowiadająca 20 mA)*

Przepływ (—) poza zakresem, b (- -) w granicach zakresu

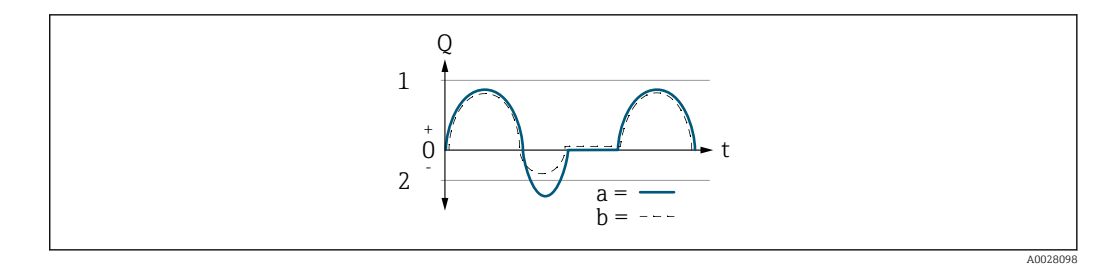

- *Q Przepływ*
- *t Czas*
- *1 Dolna wartość zakresu (wartość odpowiadająca 0/4 mA)*
- *2 Górna wartość zakresu (wartość odpowiadająca 20 mA)*

#### Dla Przepływ w przód option

- $\bullet$  a  $\left(\leftarrow\right)$ : Składowe przepływu przekraczające ustawiony zakres pomiarowy nie są uwzględniane w generowanym sygnale wyjściowym.
- Wyświetlana jest wiadomość diagnostyczna AS441 Wyj. prądowe 1 ... n.
- b (- -): Sygnał na wyjściu prądowym jest proporcjonalny do przypisanej do niego wartości mierzonej.

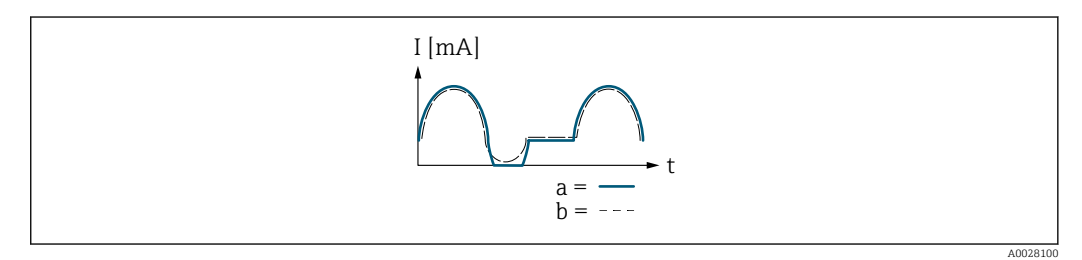

*I Prąd*

*t Czas*

#### Dla Dwukierunkowy option

Opcja ta nie może być wybrana, ponieważ wartości dla Wartość 0/4 mA parameter (→  $\triangleq$  109) i Wartość dla 20mA parameter (→  $\triangleq$  110) mają różne znaki.

#### Dla Kompens. cofania option

Składowe przepływu przekraczające zakres pomiarowy są buforowane, bilansowane i wyprowadzane z maks. opóźnieniem 60 s.

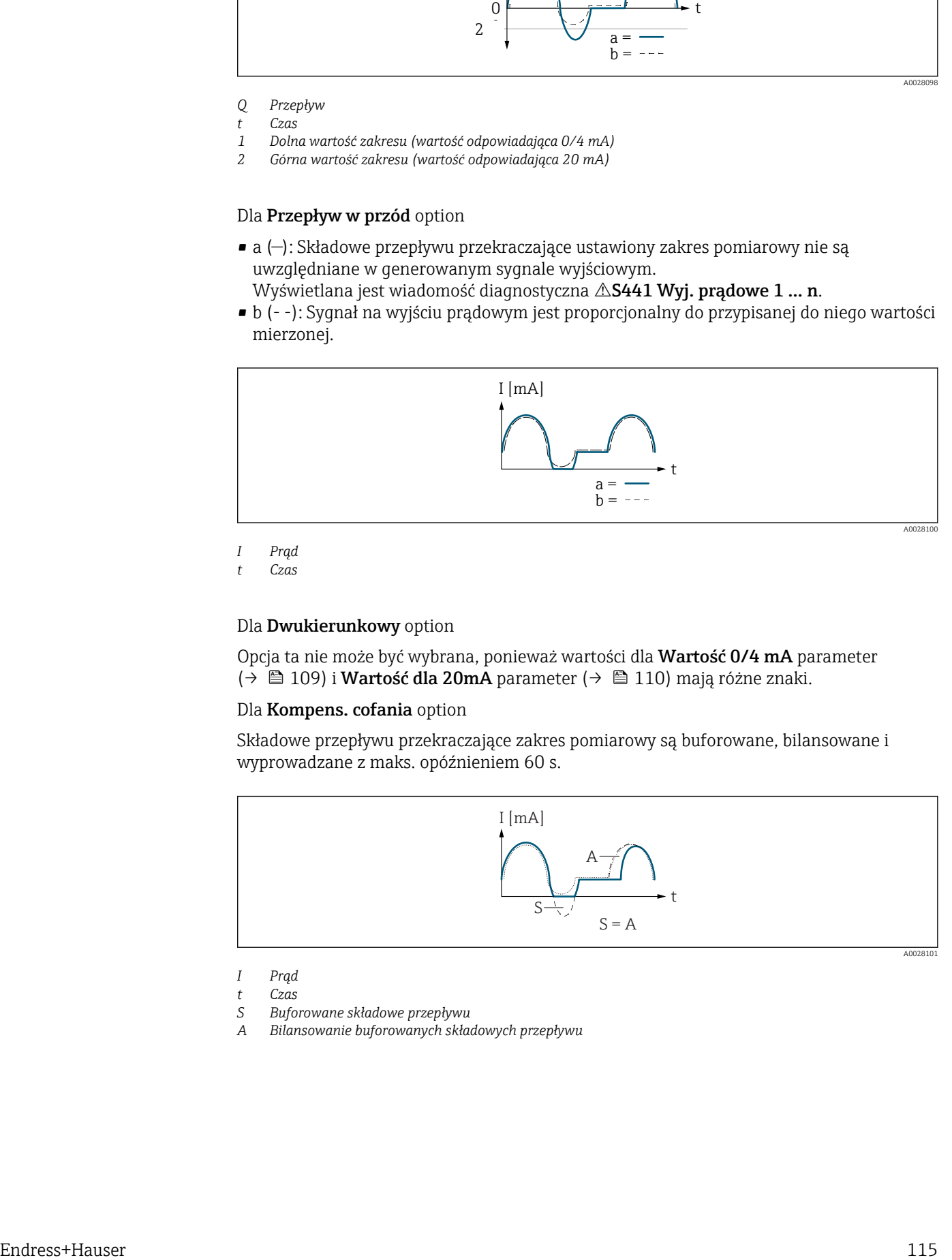

- *I Prąd*
- *t Czas*
- *S Buforowane składowe przepływu*
- *A Bilansowanie buforowanych składowych przepływu*

<span id="page-115-0"></span>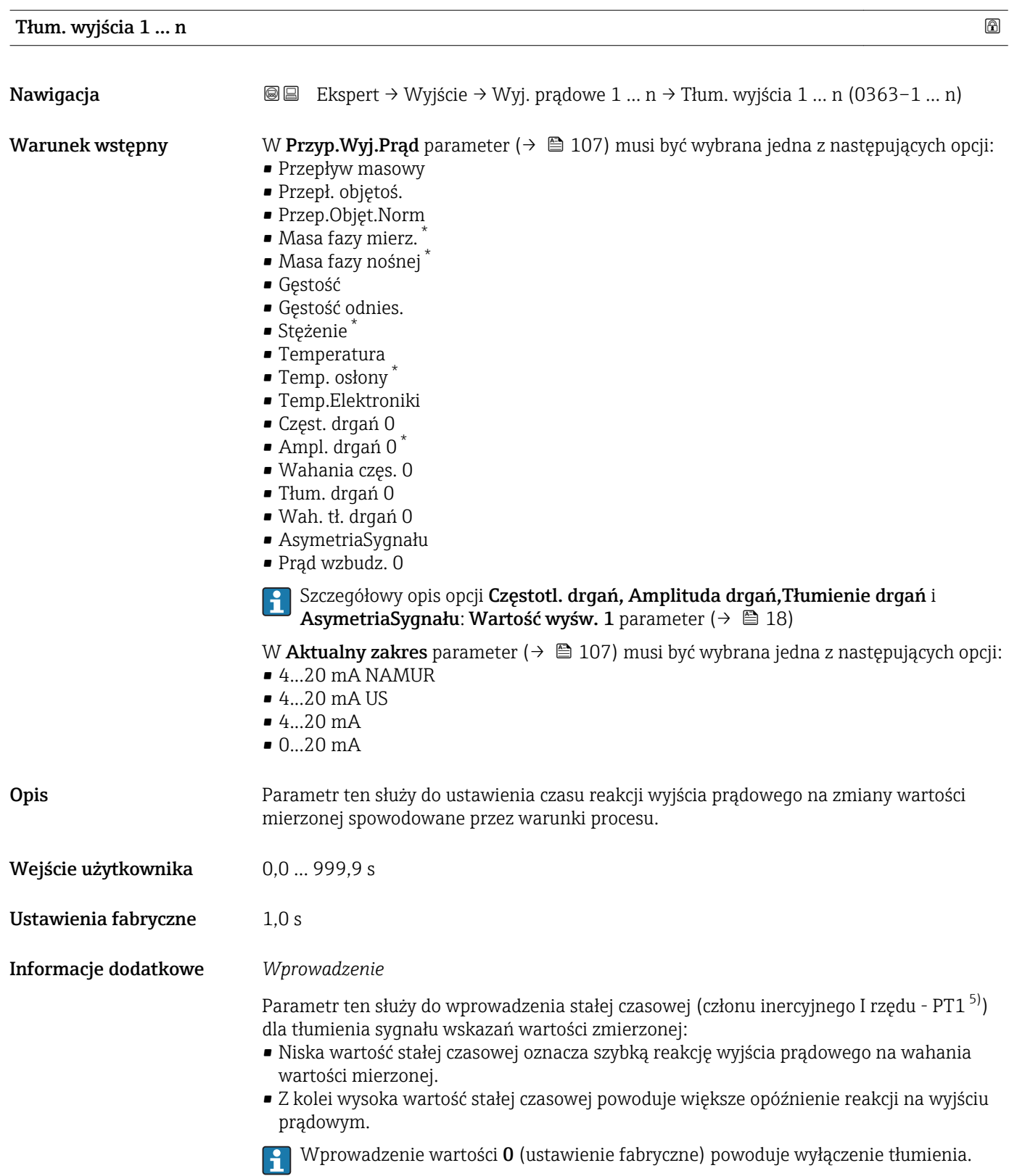

<sup>\*</sup> Widoczność zależy od opcji w kodzie zamówieniowym lub od ustawień urządzenia

<sup>5)</sup> Odpowiedź proporcjonalna z opóźnieniem

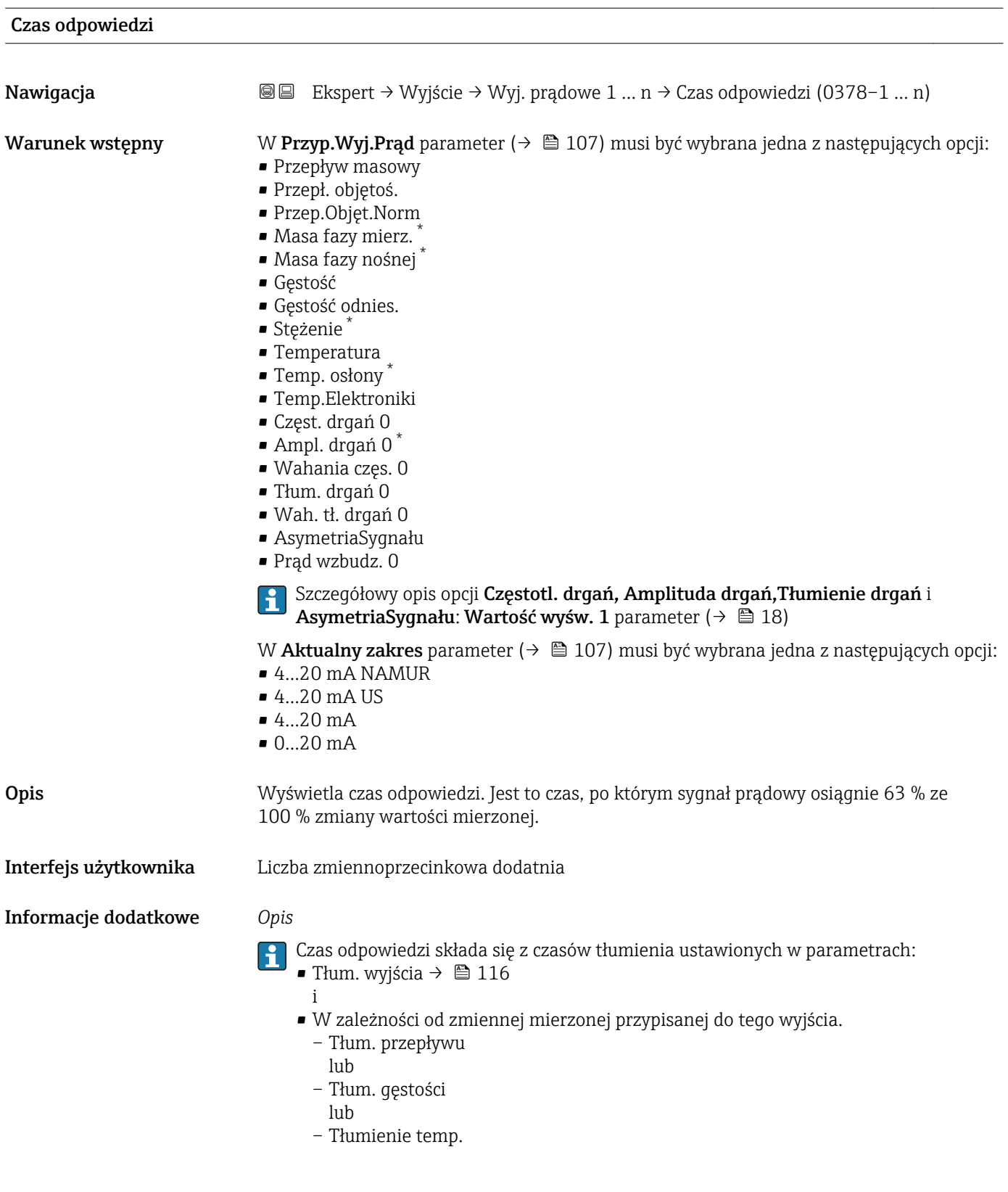

<sup>\*</sup> Widoczność zależy od opcji w kodzie zamówieniowym lub od ustawień urządzenia

<span id="page-117-0"></span>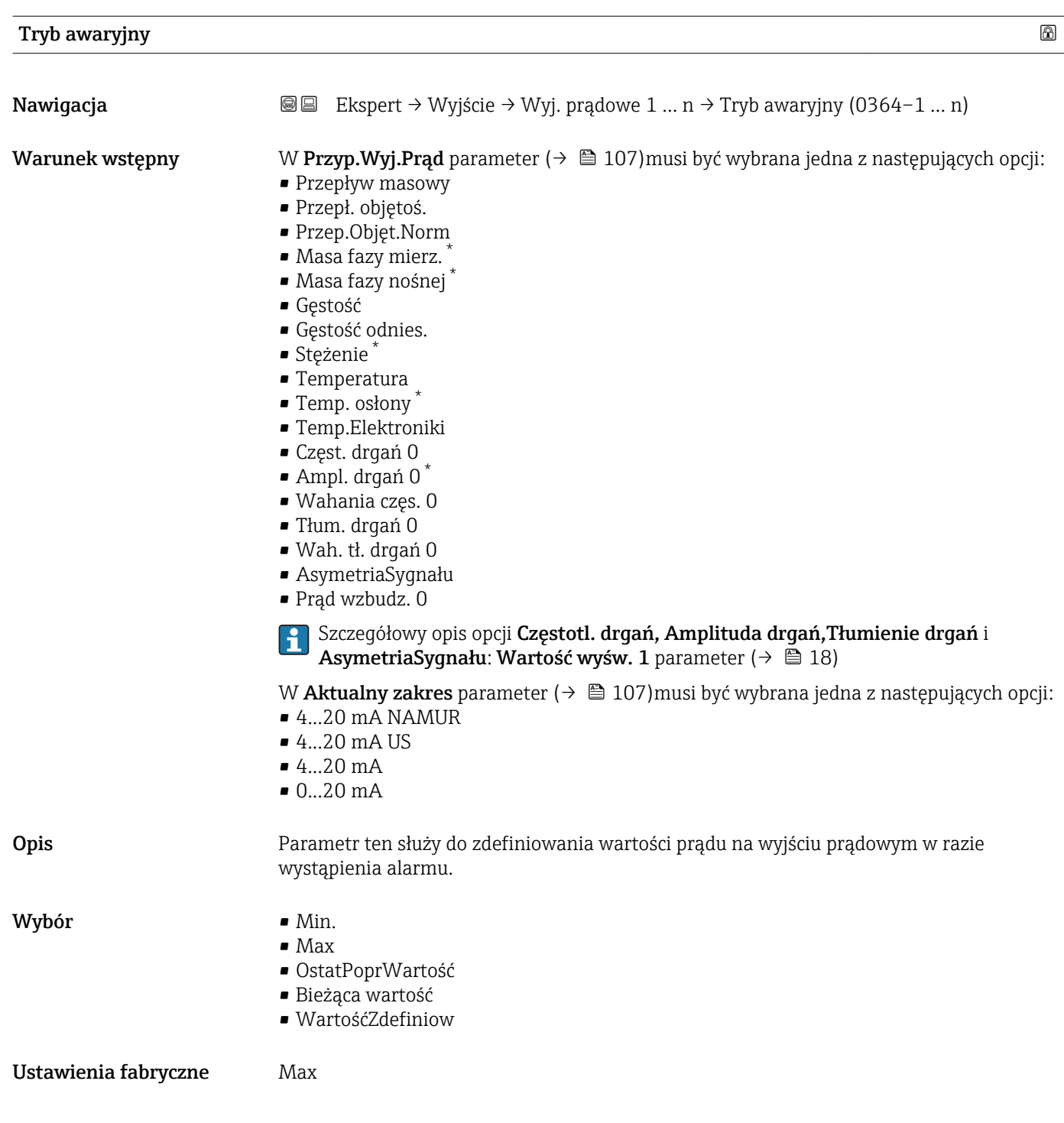

<sup>\*</sup> Widoczność zależy od opcji w kodzie zamówieniowym lub od ustawień urządzenia

#### Informacje dodatkowe *Opis*

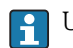

Ustawienie to nie wpływa na tryb obsługi błędu pozostałych wyjść ani liczników. Jest on ustawiany w innych parametrach.

*"Min." option*

Na wyjściu prądowym ustawiana jest dolna wartość sygnalizacji alarmu.

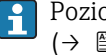

Poziom sygnału alarmowego jest ustawiany w Aktualny zakres parameter  $(\rightarrow \triangleq 107)$ .

*"Max" option*

Na wyjściu prądowym ustawiana jest górna wartość sygnalizacji alarmu.

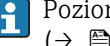

Poziom sygnału alarmowego jest ustawiany w Aktualny zakres parameter  $(\rightarrow \circledR 107)$ .

*"OstatPoprWartość" option*

Na wyjściu prądowym jest ustawiany prąd odpowiadający ostatniej poprawnej wartości mierzonej przed pojawieniem się błędu.

*"Bieżąca wartość" option*

Wartość na wyjściu prądowym odpowiada rzeczywistej wartości zmierzonej; błąd jest ignorowany.

*"WartośćZdefiniow" option*

Sygnał na wyjściu prądowym przyjmuje wartość zdefiniowaną.

Poziom sygnału jest ustawiany na wartość określoną w PrądGdyBłąd parameter  $(\rightarrow \text{ } \blacksquare$  119).

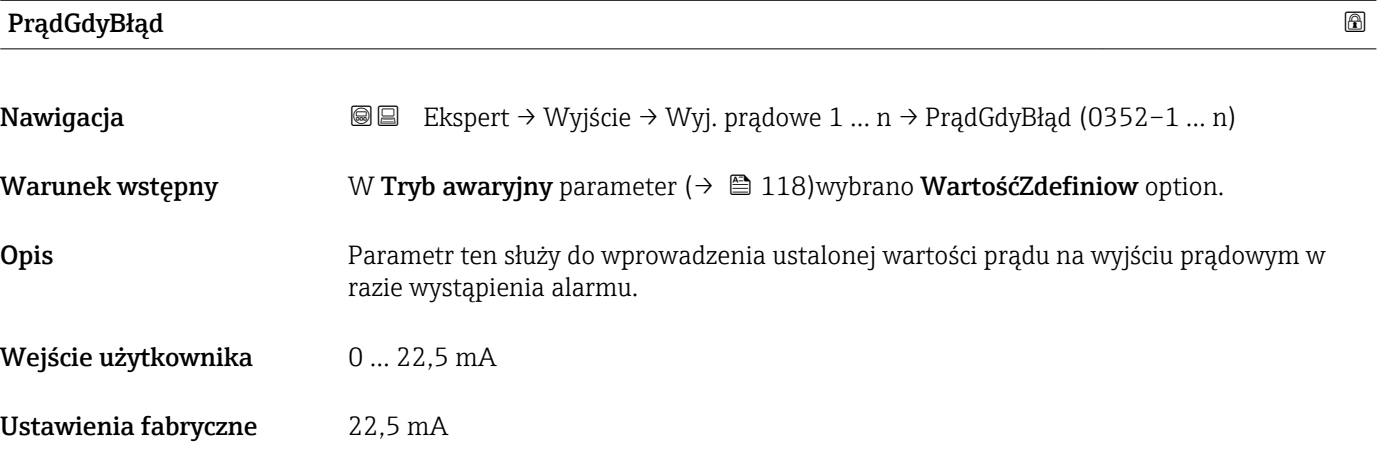

#### Prąd wyjście 1 … n

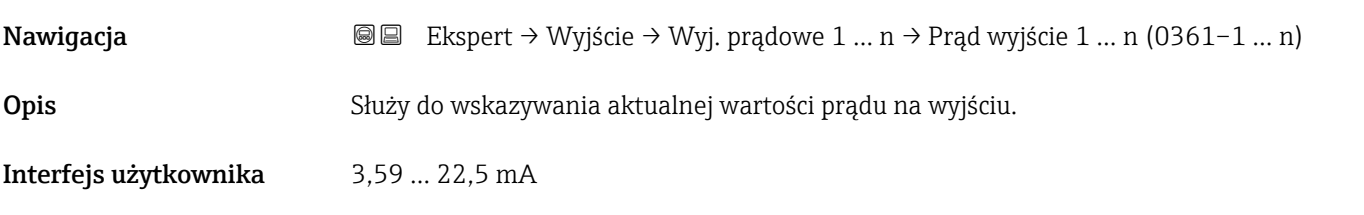

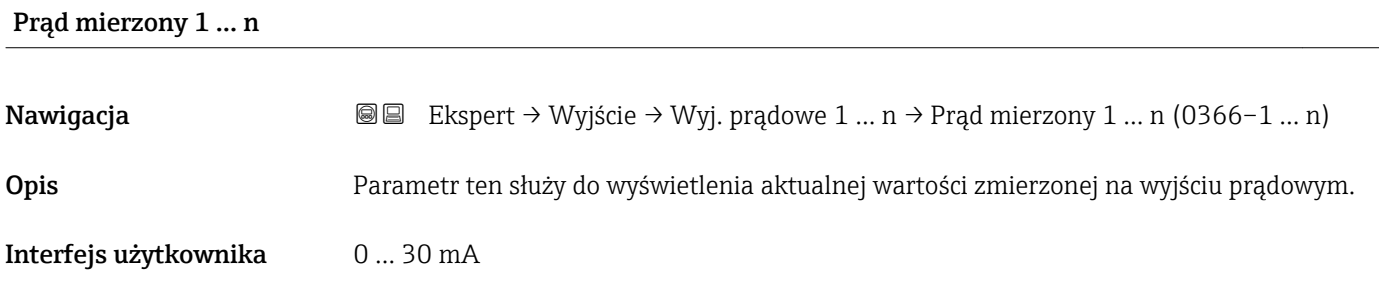

# 3.5.2 "Wyj. binarne 1 … n" submenu

*Nawigacja* Ekspert → Wyjście → Wyj. binarne 1 … n

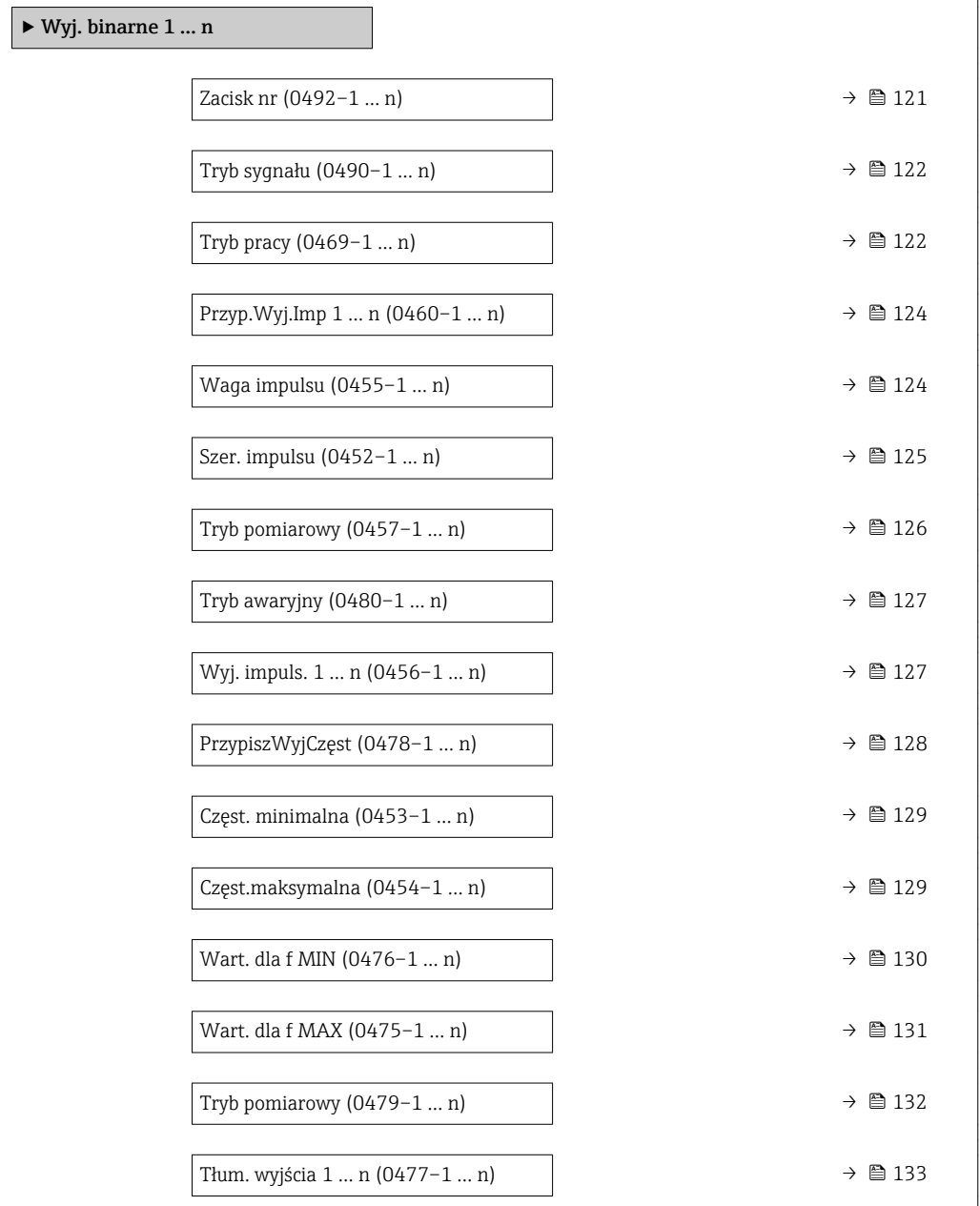

<span id="page-120-0"></span>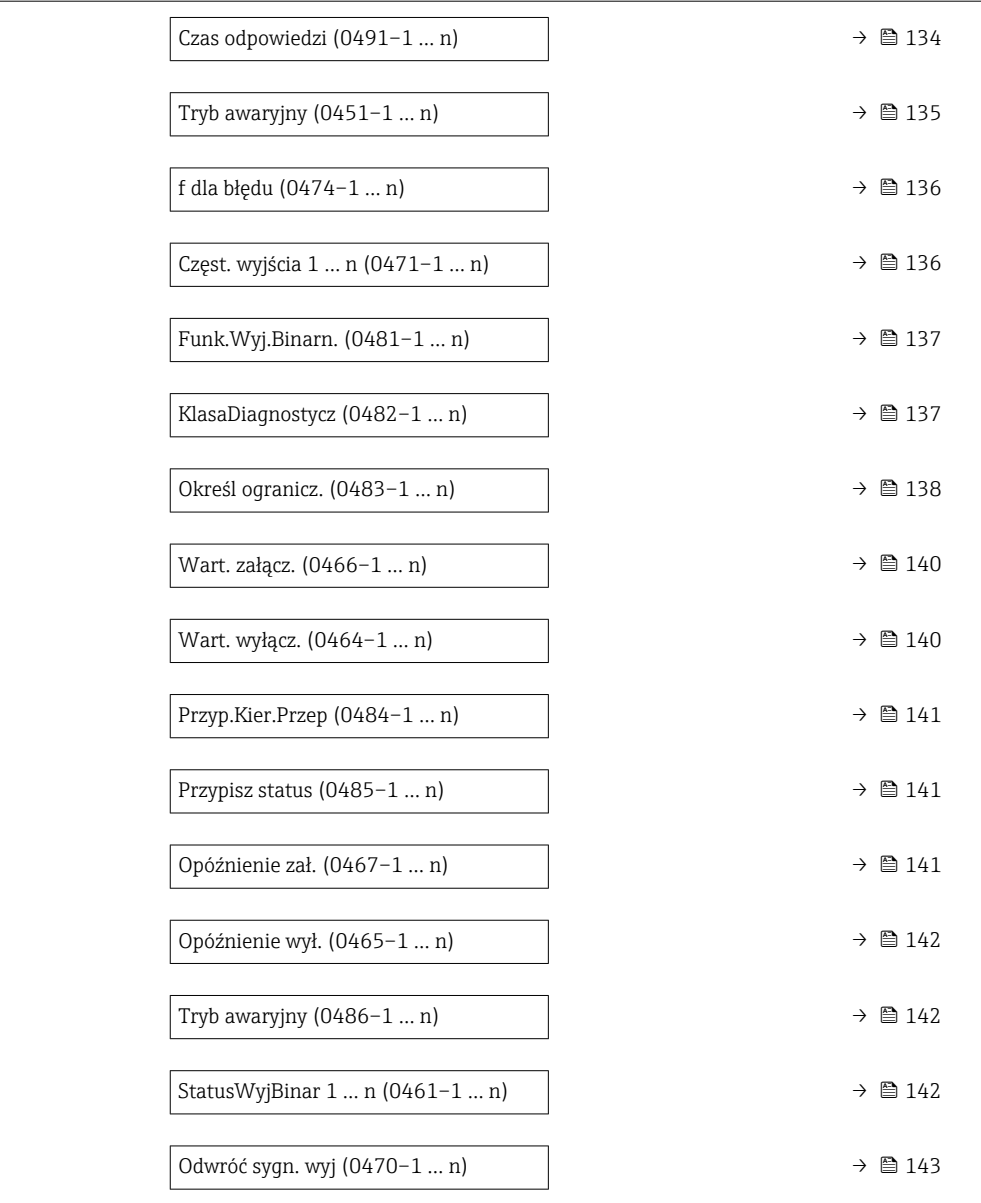

# Zacisk nr

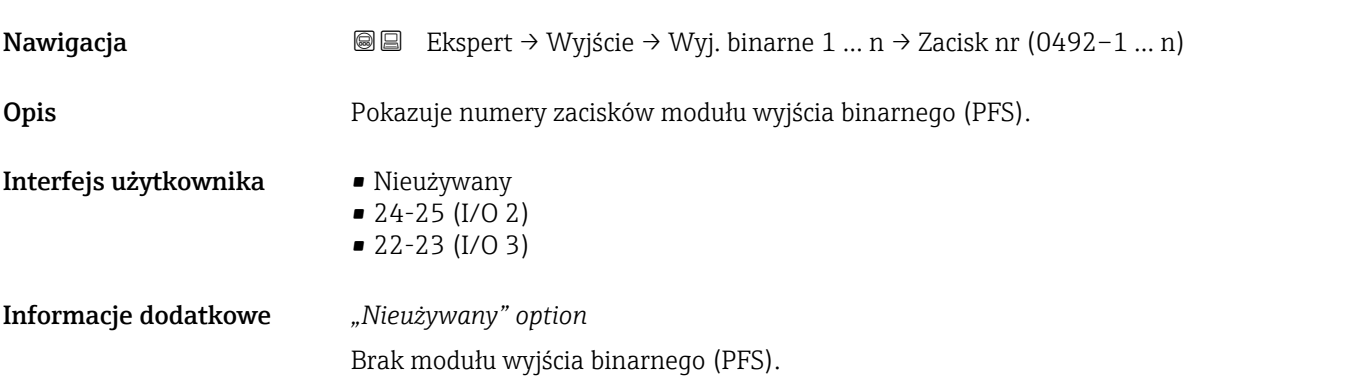

<span id="page-121-0"></span>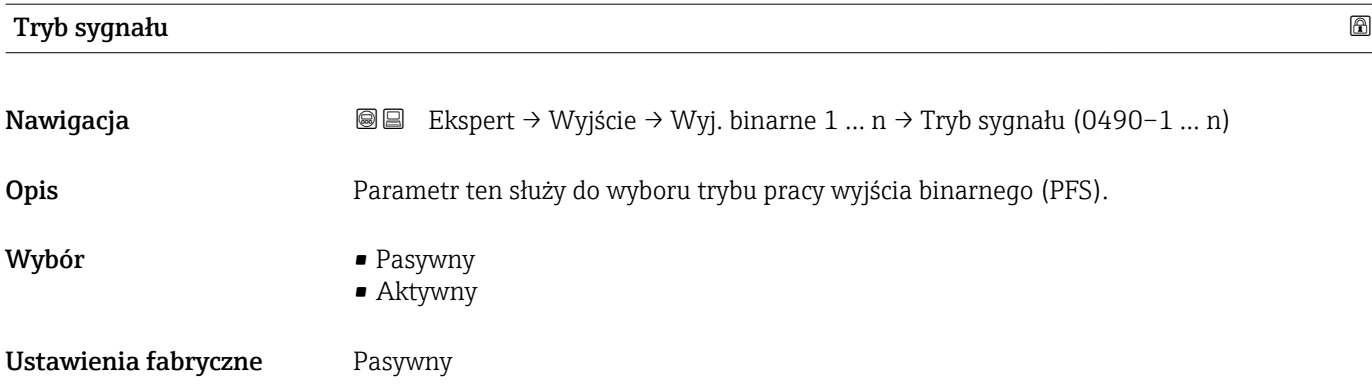

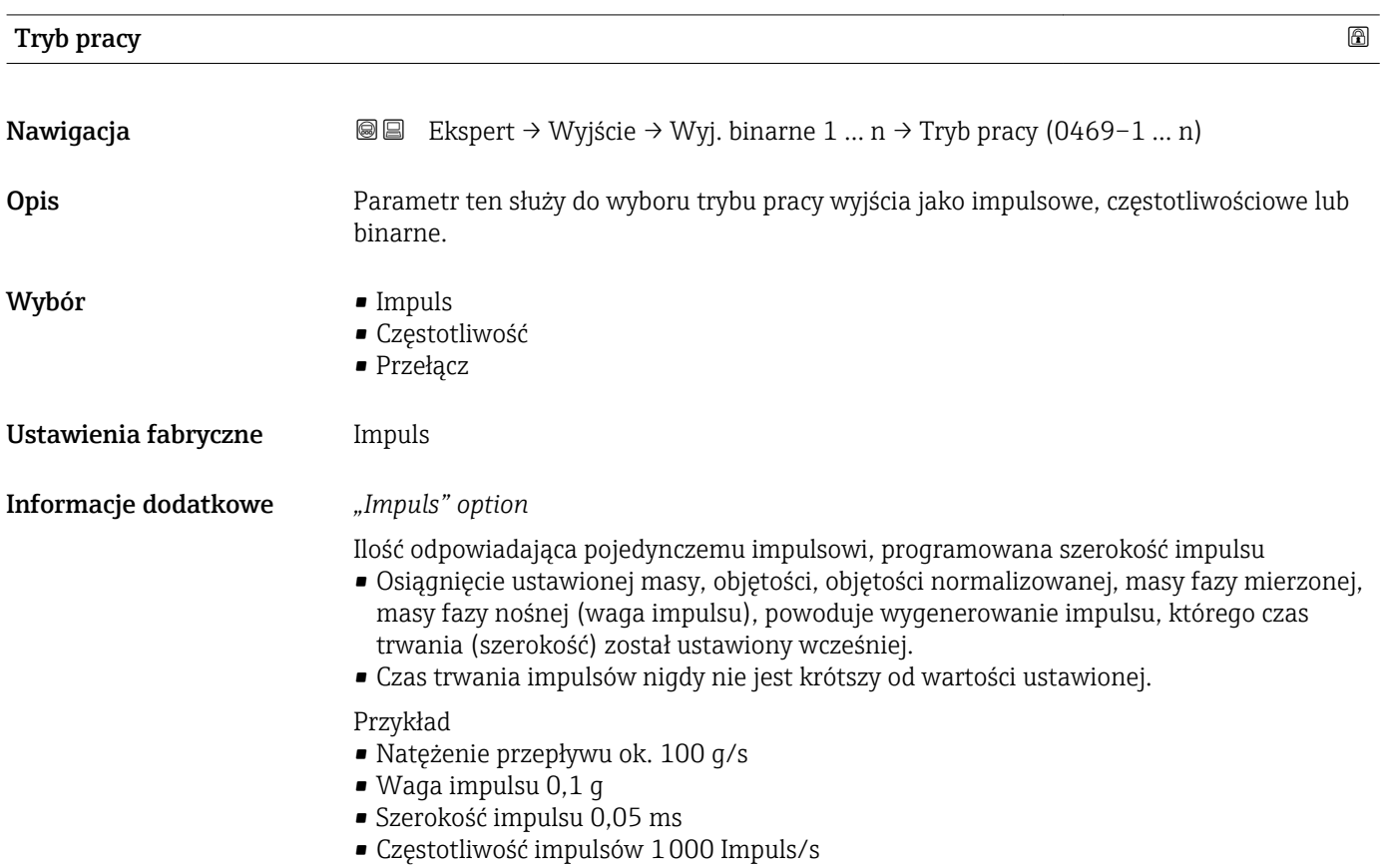

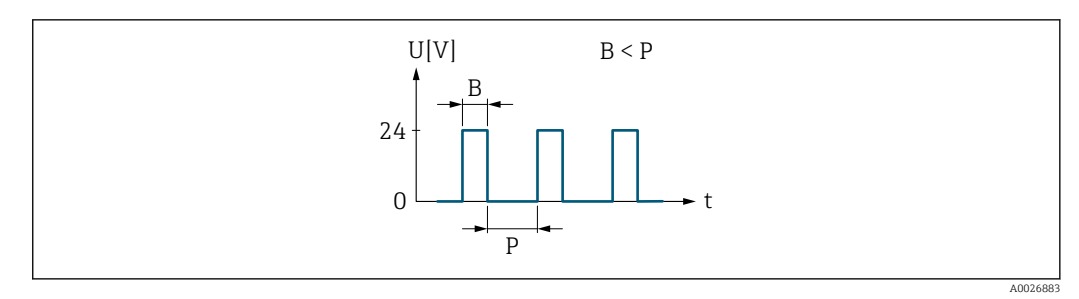

- *5 Impuls proporcjonalny do ilości medium (waga impulsu) o programowanej szerokości*
- *B Wprowadzona szerokość impulsu*
- *P Odstępy między impulsami*

### *"Częstotliwość" option*

Częstotliwość wyjściowa proporcjonalna do wielkości przepływu, o stosunku przerwa wypełnienie 1:1

Generowane są impulsy wyjściowe o częstotliwości proporcjonalnej do wartości zmiennej procesowej: przepływu masowego, objętościowego, przepływu objętościowego normalizowanego, przepływu masowego fazy mierzonej, fazy nośnej, gęstości, gęstości odniesienia, stężenia, temperatury, temperatury osłony wtórnej, temperatury elektroniki, częstotliwości drgań, wahań częstotliwości, amplitudy drgań, tłumienia drgań, wahań tłumienia drgań, asymetrii sygnału lub prądu wzbudzenia.

Przykład

- Natężenie przepływu ok. 100 g/s
- Częstotliwość maks. 10 kHz
- Natężenie przepływu odpowiadające częstotliwości maks. 1000 g/s
- Częstotliwość wyjściowa ok. 1000 Hz

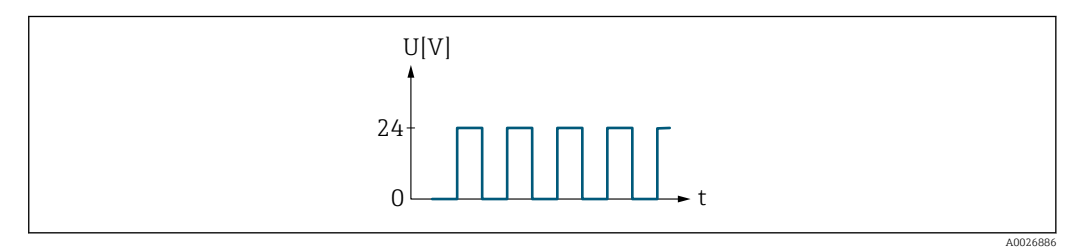

 *6 Częstotliwość wyjściowa proporcjonalna do wielkości przepływu*

#### *"Przełącz" option*

Zestyk do wskazywania stanu (np. alarmu lub ostrzeżenia po przekroczeniu wartości granicznej)

#### Przykład

Odpowiedź alarmowa bez alarmu

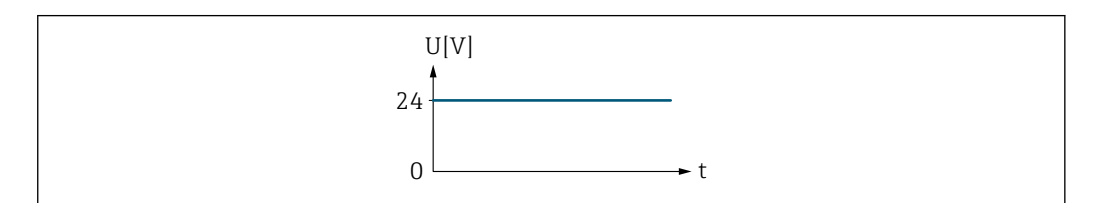

 *7 Brak alarmu, stan wysoki sygnału*

Przykład Odpowiedź alarmowa w przypadku alarmu A0026884

<span id="page-123-0"></span>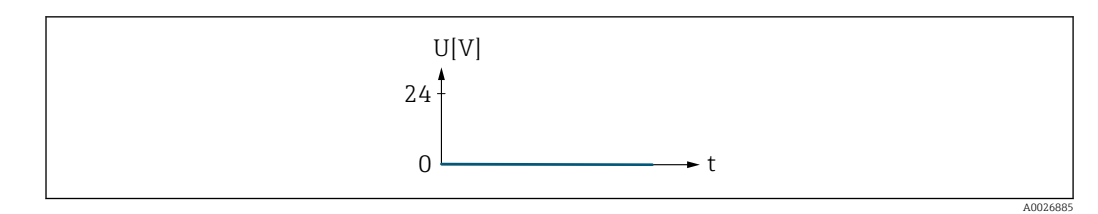

 *8 Alarm, niski poziom sygnału*

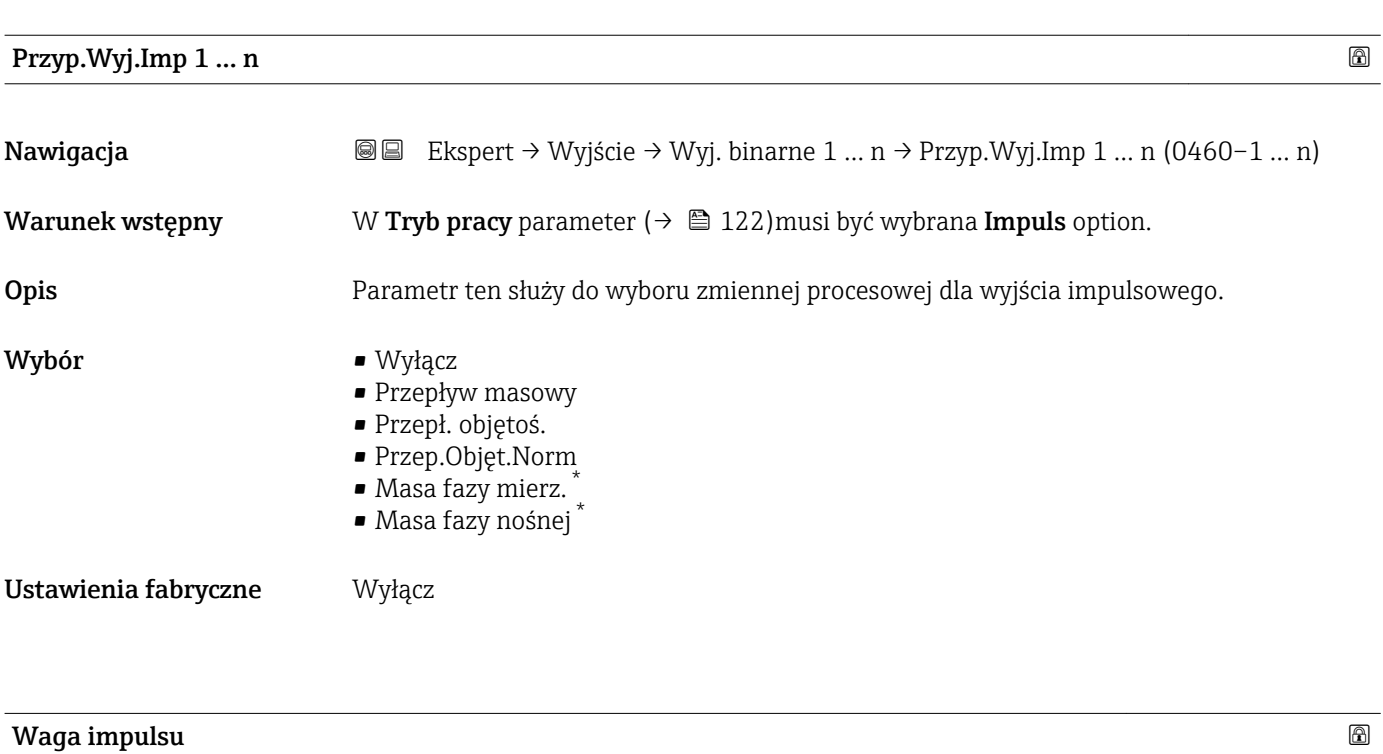

| Nawigacja            | Ekspert → Wyjście → Wyj. binarne 1  n → Waga impulsu (0455–1  n)<br>88                                                                                                    |
|----------------------|----------------------------------------------------------------------------------------------------|
| Warunek wstępny      | W Tryb pracy parameter ( $\rightarrow \blacksquare$ 122) musi być wybrana Impuls option a w Przyp. Wyj. Imp<br>parameter ( $\rightarrow \Box$ 124) musi być wybrana jedna z następujących opcji:<br>• Przepływ masowy<br>Przepł. objętoś.<br>■ Przep.Objęt.Norm<br>· Masa fazy mierz.<br>• Masa fazy nośnej* |
| Opis                 | Parametr ten służy do wprowadzenia wartości pomiarowej, przy której na wyjściu<br>generowany jest impuls.                                                                                                    |
| Wejście użytkownika  | Liczba zmiennoprzecinkowa ze znakiem                                                                                                    |
| Ustawienia fabryczne | Zależy od ustawień regionalnych i średnicy nominalnej $\rightarrow \Box$ 242                                                                                                    |
| Informacje dodatkowe | Wprowadzenie<br>Ilość odpowiadająca pojedynczej odpowiedzi na wyjściu impulsowym.                                                                                                    |

<sup>\*</sup> Widoczność zależy od opcji w kodzie zamówieniowym lub od ustawień urządzenia

Im niższa waga impulsu, tym

- wyższa rozdzielczość.
- wyższa częstotliwość odpowiedzi impulsowej.

<span id="page-124-0"></span>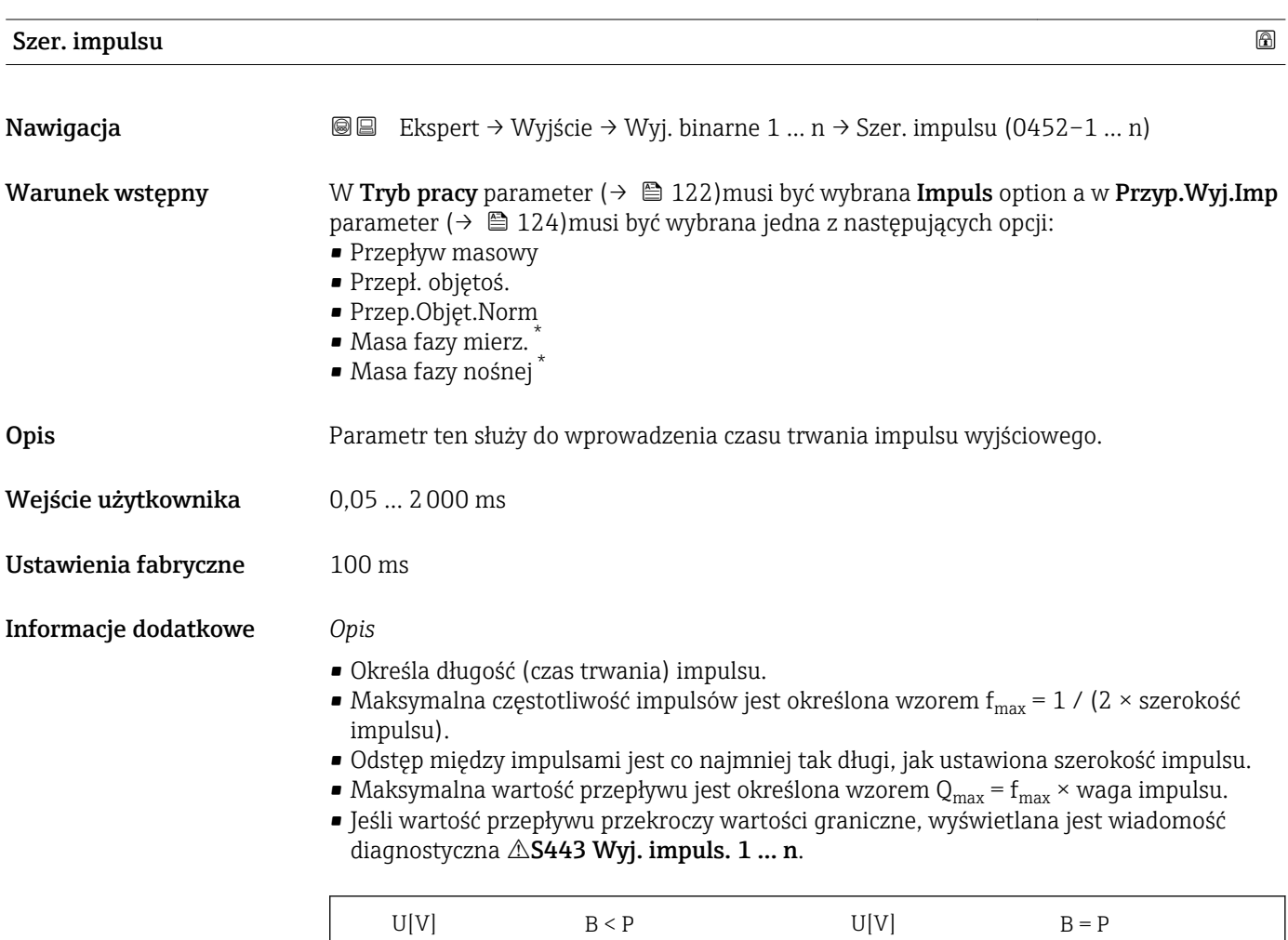

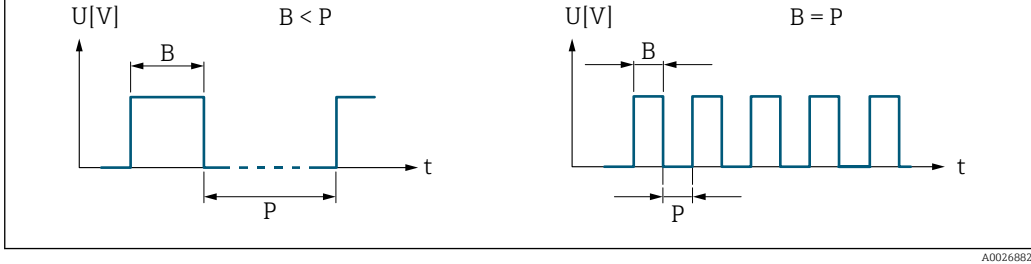

- *B Wprowadzona szerokość impulsu*
- *P Odstępy między impulsami*

#### *Przykład*

- Waga impulsu: 0,1 g
- Szerokość impulsu:0,1 ms
- $f_{\text{max}}$ : 1 / (2 × 0,1 ms) = 5 kHz
- $\bullet$  Q<sub>max</sub>: 5 kHz  $\times$  0,1 g = 0,5 kg/s

<sup>\*</sup> Widoczność zależy od opcji w kodzie zamówieniowym lub od ustawień urządzenia

<span id="page-125-0"></span>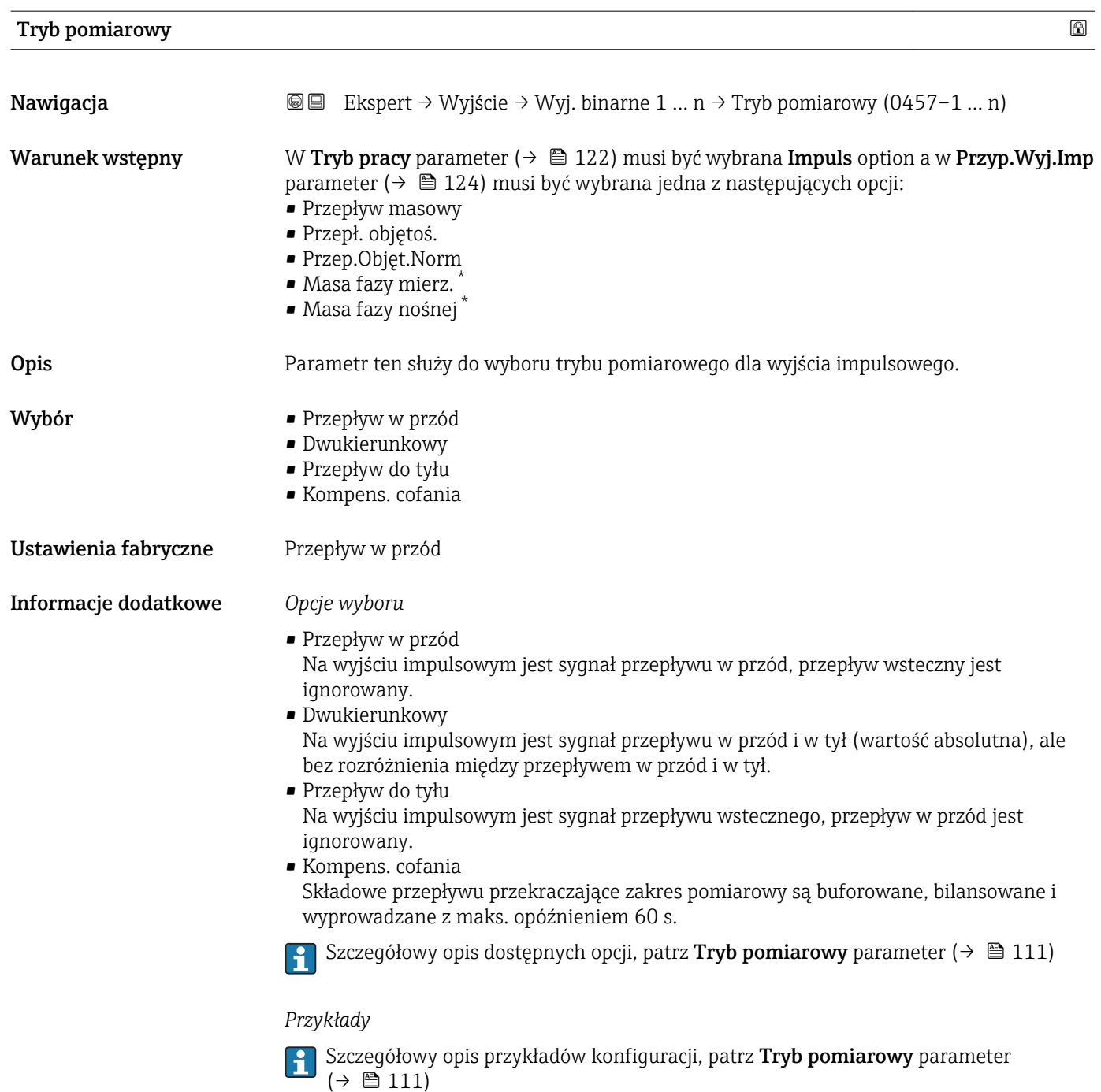

<sup>\*</sup> Widoczność zależy od opcji w kodzie zamówieniowym lub od ustawień urządzenia

<span id="page-126-0"></span>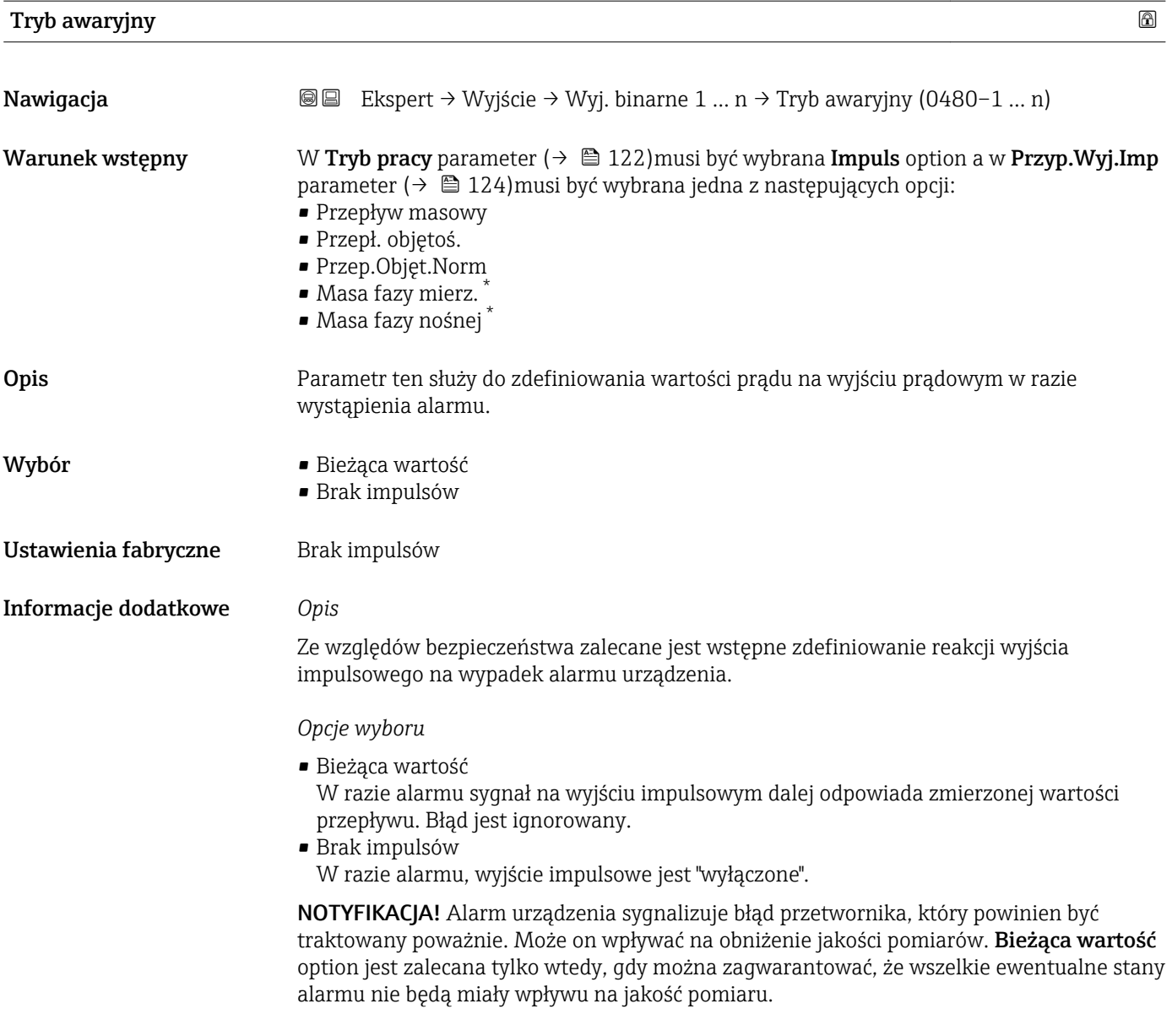

| Wyj. impuls. $1 \dots n$ |                                                                                                    |
|--------------------------|----------------------------------------------------------------------------------------------------|
| Nawigacja                | Ekspert $\rightarrow$ Wyjście $\rightarrow$ Wyj. binarne 1  n $\rightarrow$ Wyj. impuls. 1  n (0456–1  n)<br>88                                                                                                    |
| Warunek wstępny          | W Tryb pracy parameter ( $\rightarrow \Box$ 122) musi być wybrana Impuls option.                                                                                                    |
| Opis                     | Wskazanie aktualnej częstotliwości impulsów na wyjściu impulsowym.                                                                                                    |
| Interfejs użytkownika    | Liczba zmiennoprzecinkowa dodatnia                                                                                                    |
| Informacje dodatkowe     | Opis<br>• Wyjście impulsowe jest wyjściem typu "otwarty kolektor".<br>• Jest ono skonfiqurowane fabrycznie w taki sposób, że tranzystor pozostaje w stanie<br>przewodzenia tylko przez czas trwania impulsu (zestyk NO). |

<sup>\*</sup> Widoczność zależy od opcji w kodzie zamówieniowym lub od ustawień urządzenia

<span id="page-127-0"></span>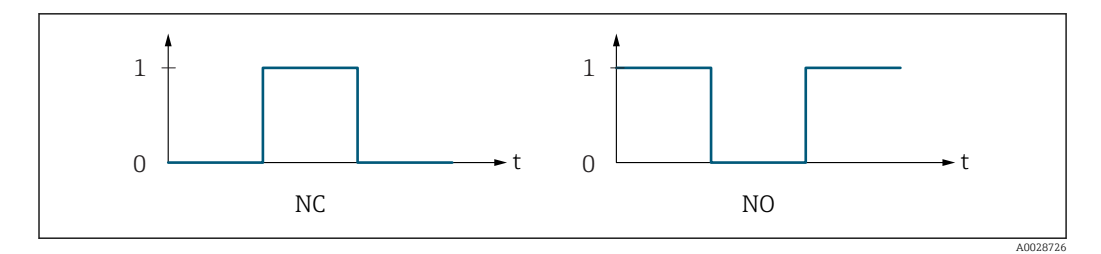

*0 Stan nieprzewodzenia*

*1 Stan przewodzenia*

*NC Zestyk NC (normalnie zamknięty)*

*NO Zestyk NO (normalnie otwarty)*

Do inwersji reakcji wyjścia służy **Odwróć sygn. wyj** parameter (→  $\triangleq$  143). Po inwersji przez czas trwania impulsu tranzystor pozostaje w stanie nieprzewodzenia.

Oprócz tego istnieje także możliwość konfiguracji reakcji wyjścia w razie wystąpienia błędu (Tryb awaryjny parameter ( $\rightarrow \cong 127$ )).

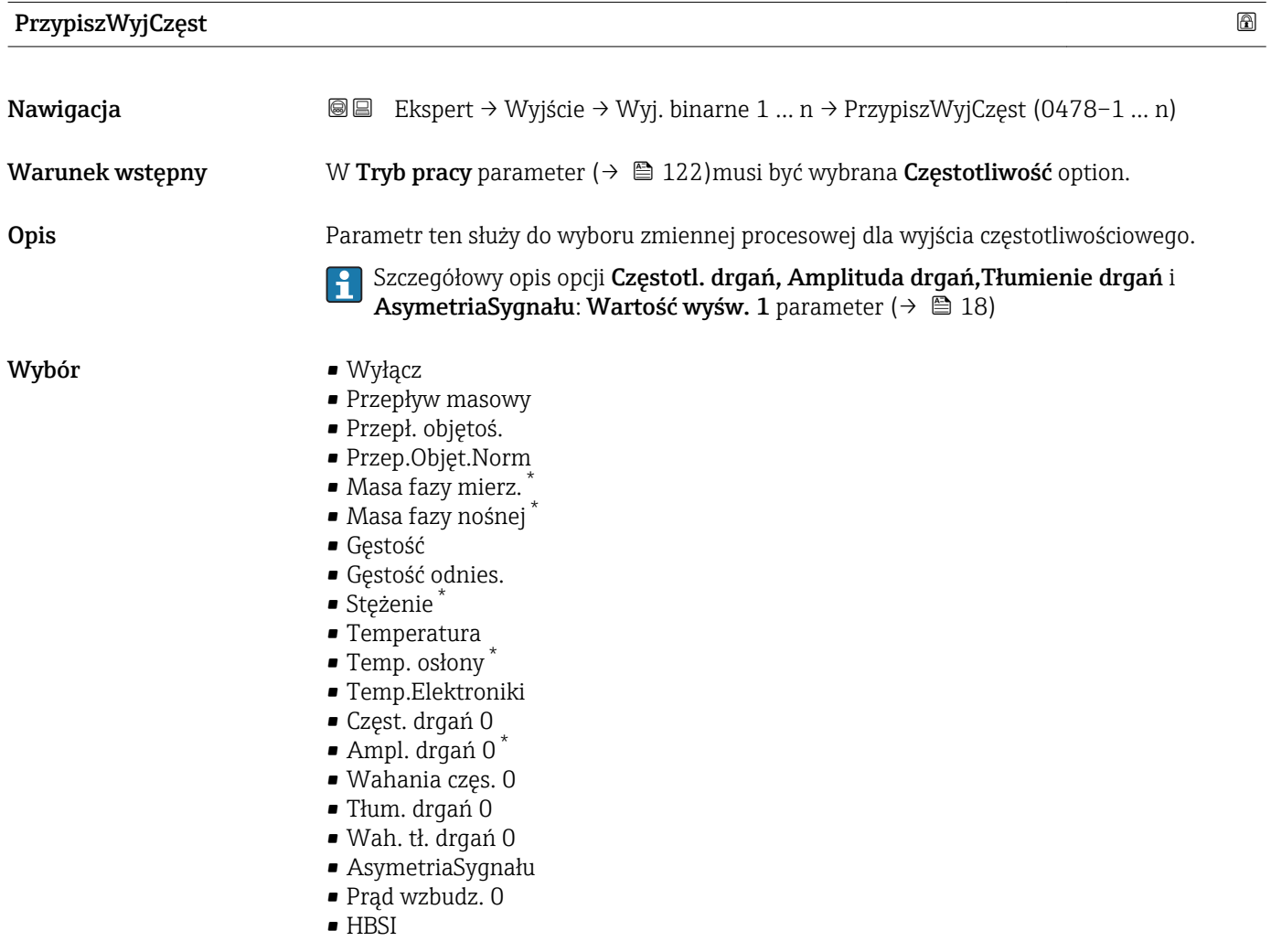

#### Ustawienia fabryczne Wyłącz

<sup>\*</sup> Widoczność zależy od opcji w kodzie zamówieniowym lub od ustawień urządzenia

<span id="page-128-0"></span>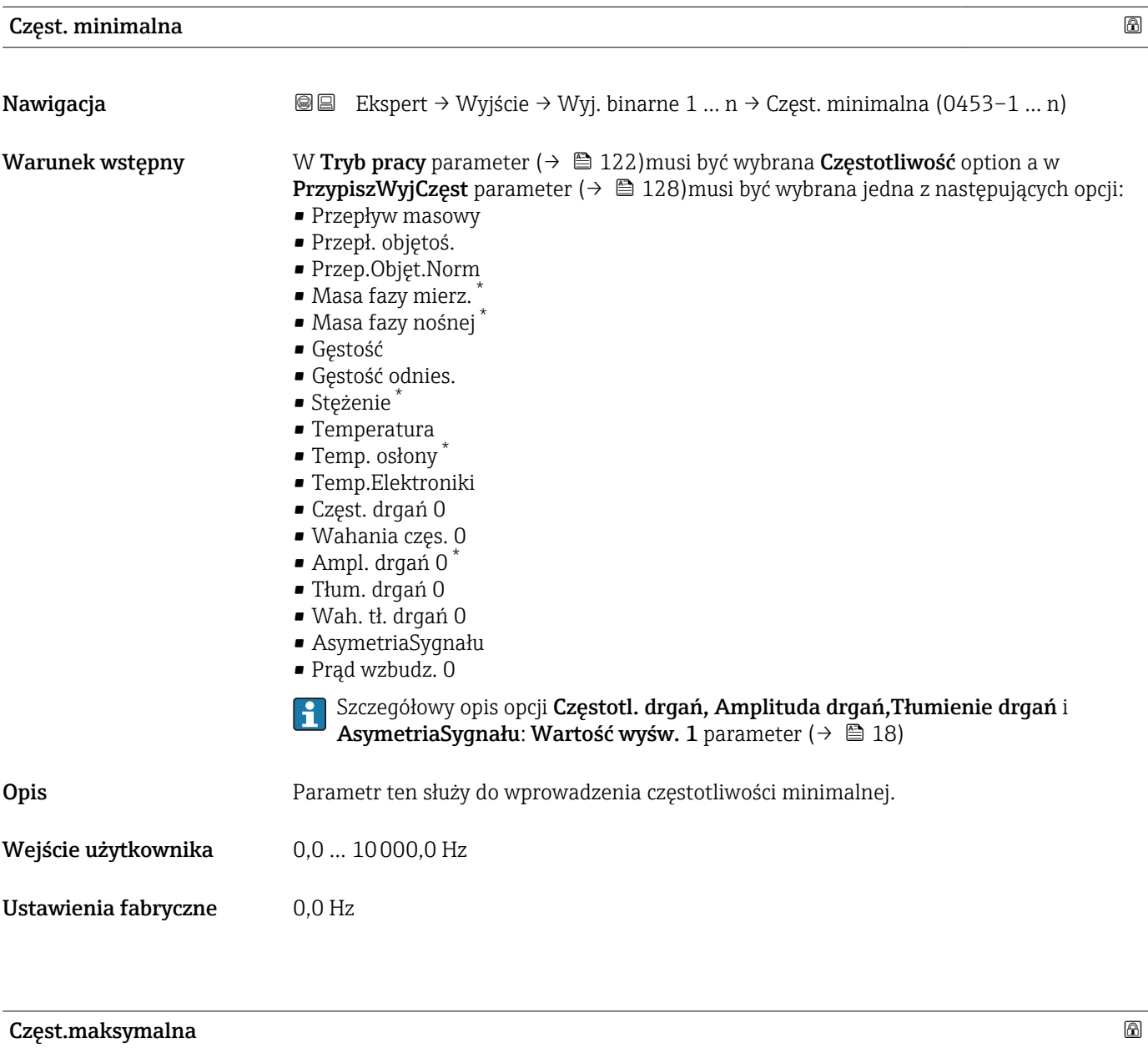

| Nawigacja       | Ekspert → Wyjście → Wyj. binarne 1  n → Częst.maksymalna (0454–1  n)<br>88                                                                                                    |
|-----------------|----------------------------------------------------------------------------------------------------|
| Warunek wstępny | W Tryb pracy parameter ( $\rightarrow \Box$ 122) musi być wybrana Częstotliwość option a w<br><b>PrzypiszWyjCzęst</b> parameter ( $\rightarrow \Box$ 128) musi być wybrana jedna z następujących opcji:<br>• Przepływ masowy<br>Przepł. objętoś.<br>■ Przep.Objęt.Norm<br>· Masa fazy mierz.<br>• Masa fazy nośnej<br>$\blacksquare$ Gestość<br>Gęstość odnies.<br>■ Stężenie<br>$\blacksquare$ Temperatura<br>■ Temp. osłony<br>$\blacksquare$ Temp.Elektroniki<br>Częst. drgań 0 |

<sup>\*</sup> Widoczność zależy od opcji w kodzie zamówieniowym lub od ustawień urządzenia

<span id="page-129-0"></span>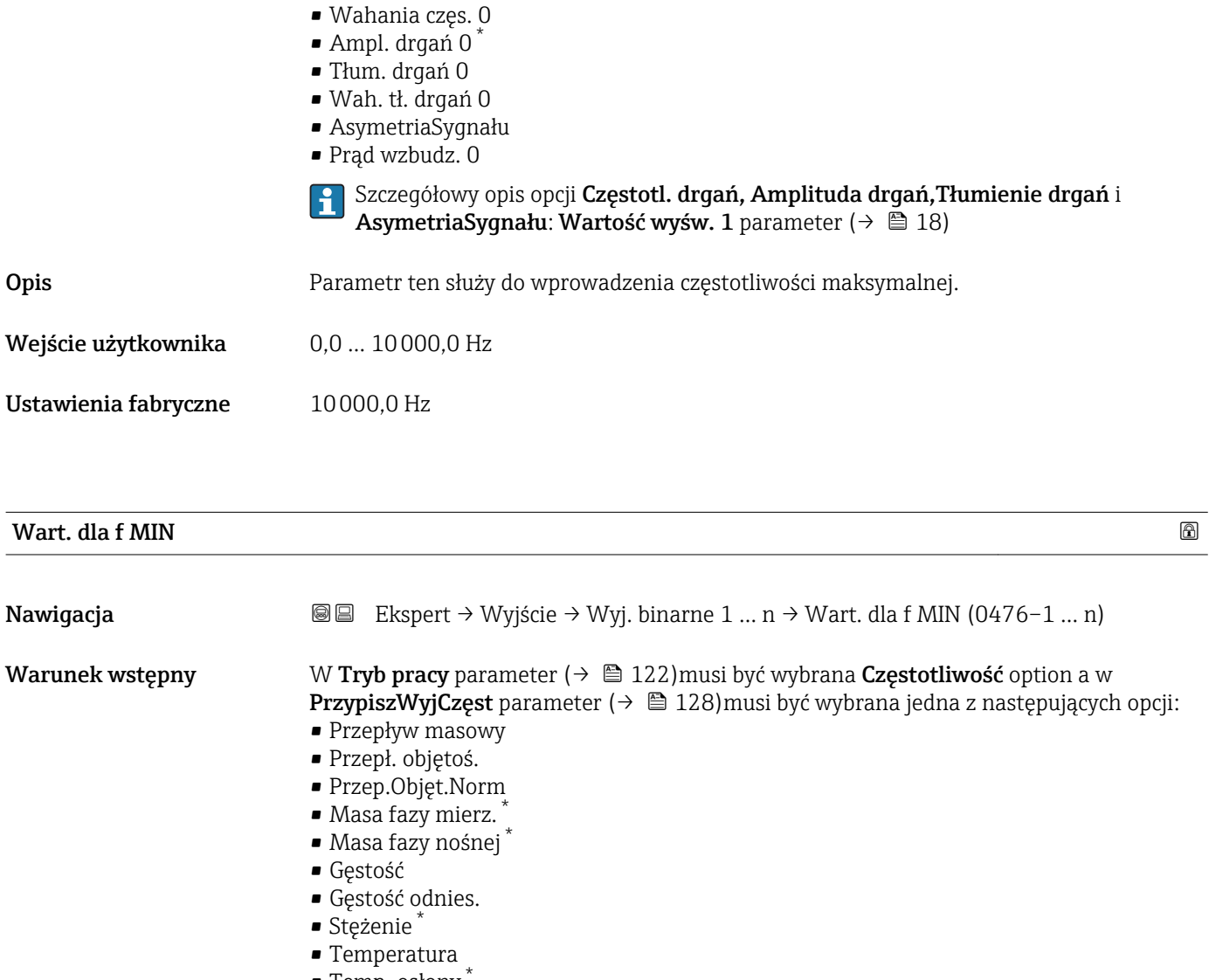

- Temp. osłony \* • Temp.Elektroniki
- Częst. drgań 0
- Wahania częs. 0
- Ampl. drgań 0 \*
- Tłum. drgań 0
- 
- Wah. tł. drgań 0
- AsymetriaSygnału • Prąd wzbudz. 0
- Szczegółowy opis opcji Częstotl. drgań, Amplituda drgań, Tłumienie drgań i ۱ì AsymetriaSygnału: Wartość wyśw. 1 parameter ( $\rightarrow \cong$  18)

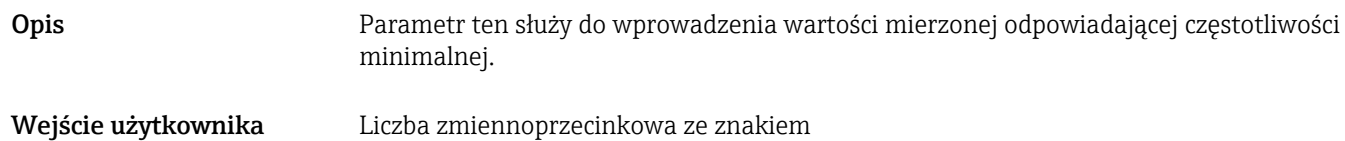

# Ustawienia fabryczne Zależy od ustawień regionalnych i średnicy nominalnej

<sup>\*</sup> Widoczność zależy od opcji w kodzie zamówieniowym lub od ustawień urządzenia

<span id="page-130-0"></span>Informacje dodatkowe *Zależność*

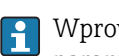

Wprowadzona wartość zależy od zmiennej procesowej wybranej w PrzypiszWyjCzęst parameter ( $\rightarrow \cong$  128).

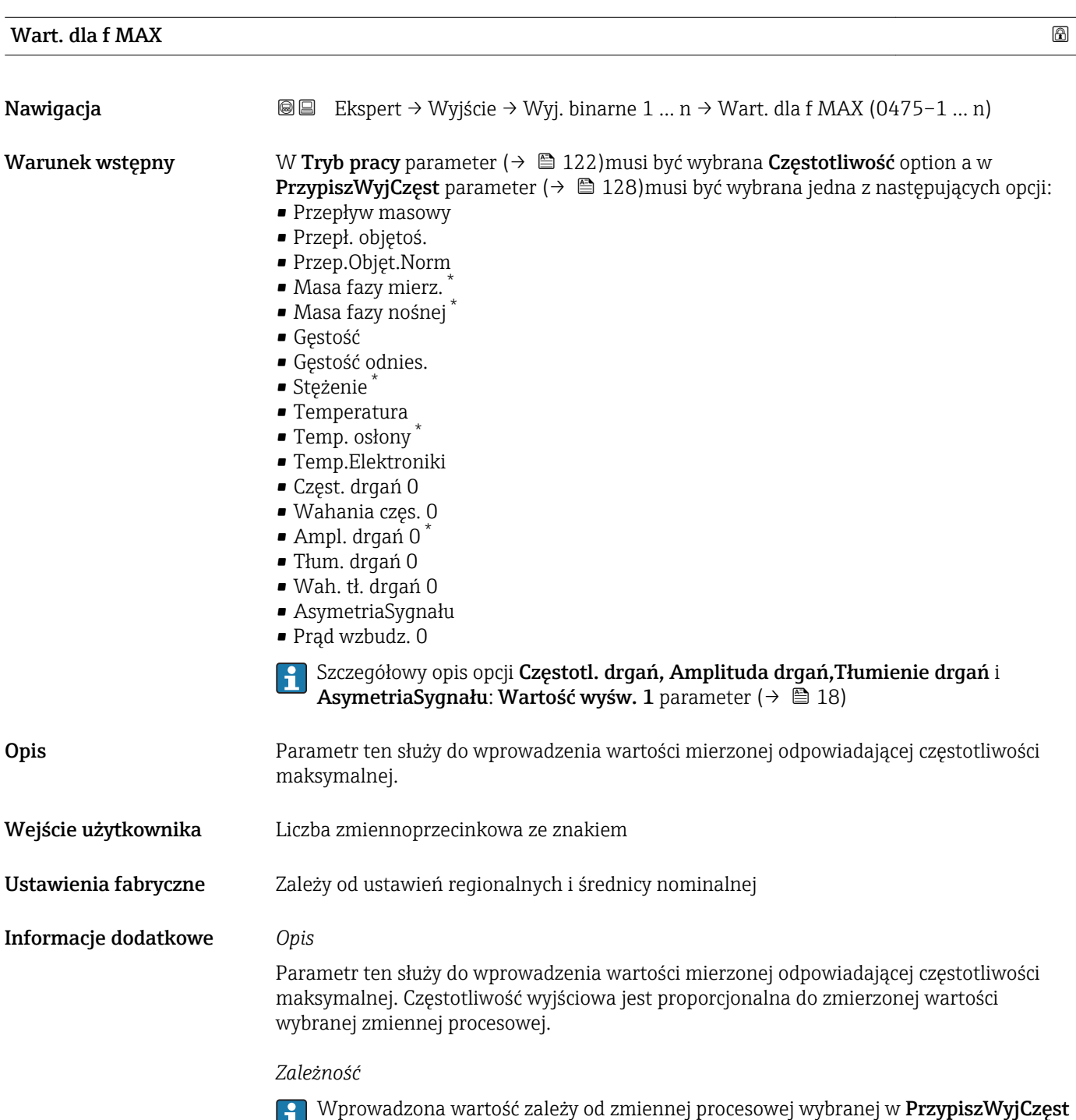

\* Widoczność zależy od opcji w kodzie zamówieniowym lub od ustawień urządzenia

parameter ( $\rightarrow \blacksquare$  128).

<span id="page-131-0"></span>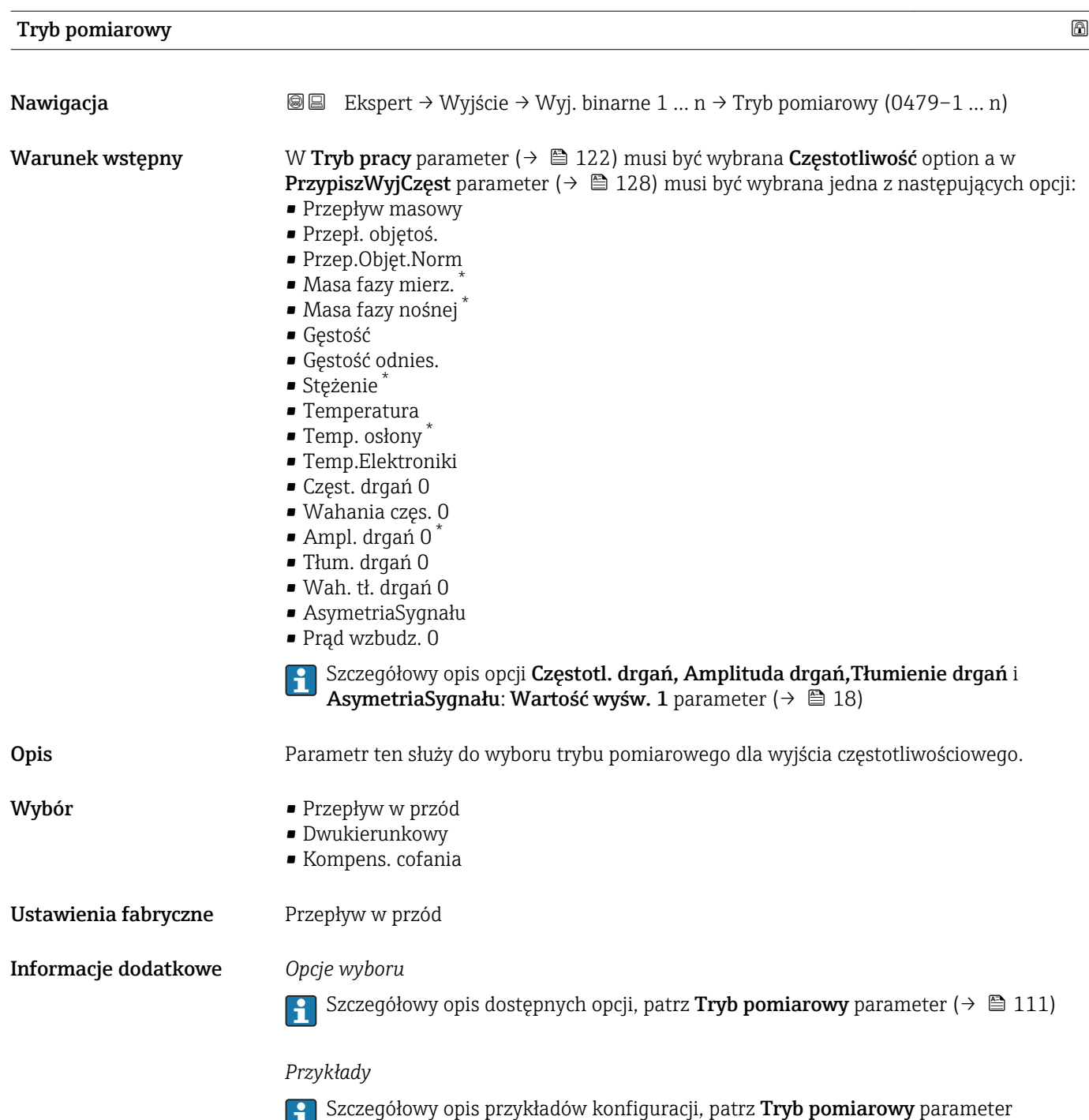

\* Widoczność zależy od opcji w kodzie zamówieniowym lub od ustawień urządzenia

 $(\rightarrow \boxplus 111)$ 

<sup>132</sup> Endress+Hauser

<span id="page-132-0"></span>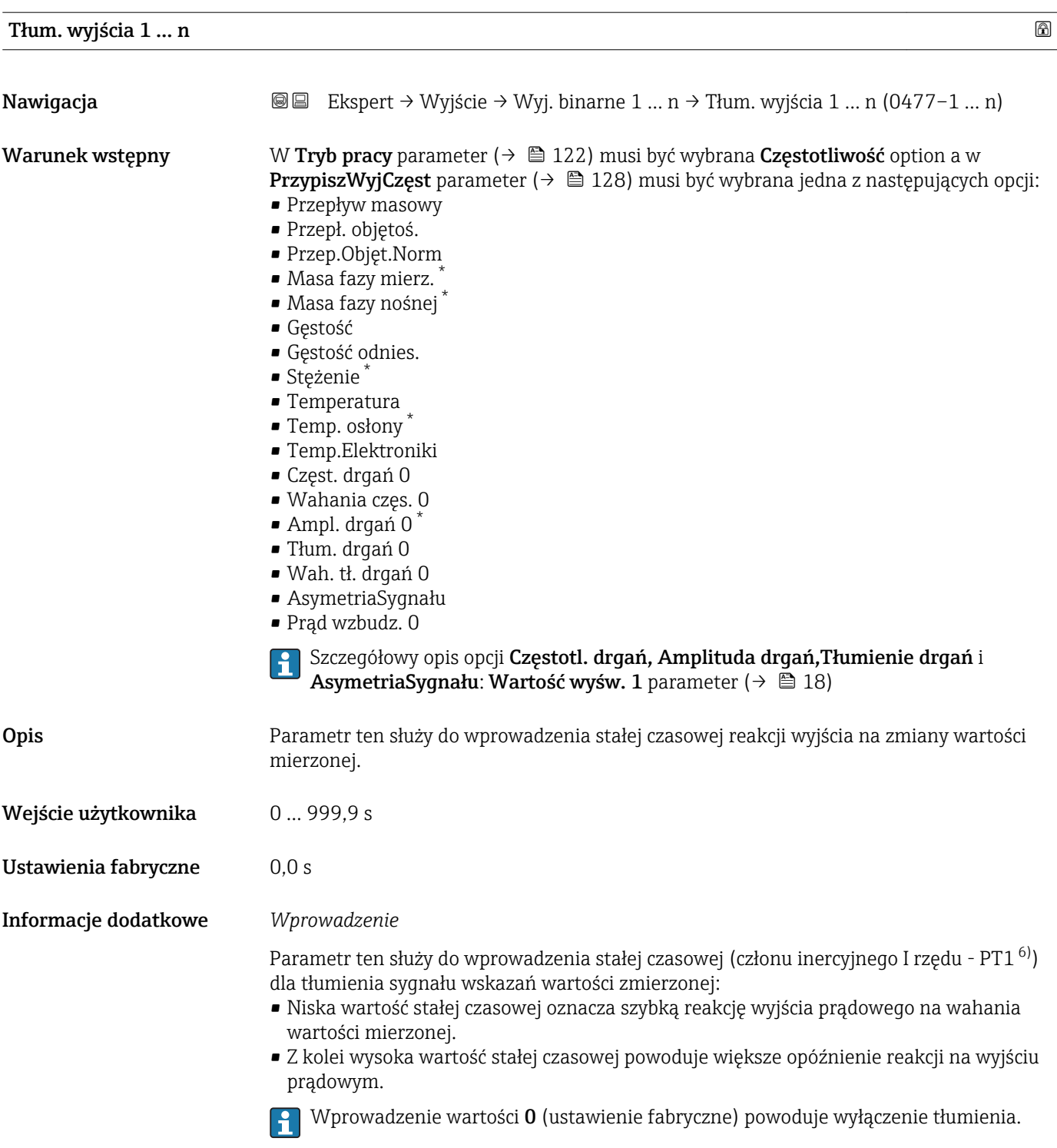

Stała czasowa tłumienia dla wyjścia częstotliwościowego jest niezależna od wszystkich pozostałych stałych czasowych.

<sup>\*</sup> Widoczność zależy od opcji w kodzie zamówieniowym lub od ustawień urządzenia

<sup>6)</sup> Odpowiedź proporcjonalna z opóźnieniem

<span id="page-133-0"></span>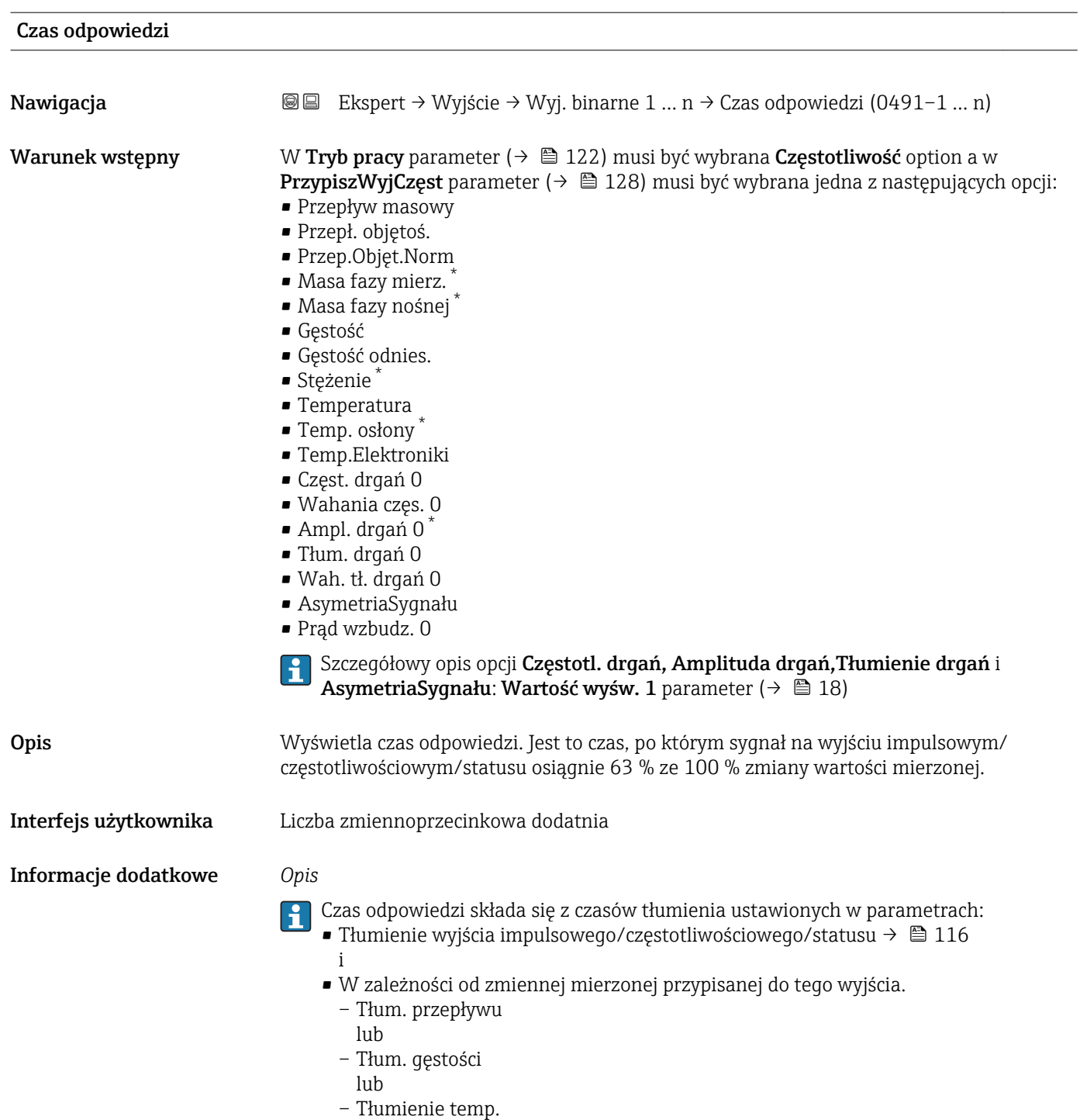

<sup>\*</sup> Widoczność zależy od opcji w kodzie zamówieniowym lub od ustawień urządzenia

<span id="page-134-0"></span>

| Tryb awaryjny        | $^{\circ}$                                                                                                    |
|----------------------|----------------------------------------------------------------------------------------------------|
| Nawigacja            | Ekspert → Wyjście → Wyj. binarne 1  n → Tryb awaryjny (0451–1  n)<br>88                                                                                                    |
| Warunek wstępny      | W Tryb pracy parameter ( $\rightarrow \Box$ 122) musi być wybrana Częstotliwość option a w<br><b>PrzypiszWyjCzęst</b> parameter ( $\rightarrow \Box$ 128) musi być wybrana jedna z następujących opcji:<br>• Przepływ masowy<br>Przepł. objętoś.<br>Przep.Objęt.Norm<br>· Masa fazy mierz.<br>· Masa fazy nośnej<br>Gęstość<br>Gęstość odnies.<br>$\bullet$ Stężenie $\degree$<br>■ Temperatura<br>Temp. osłony<br>■ Temp.Elektroniki<br>Częst. drgań 0<br>· Wahania częs. 0<br>Ampl. drgań 0<br>■ Tłum. drgań 0<br>■ Wah. tł. drgań 0<br>• AsymetriaSyqnału<br>Prąd wzbudz. 0                                                                                                    |
|                      | Szczegółowy opis opcji Częstotl. drgań, Amplituda drgań, Tłumienie drgań i<br>AsymetriaSygnału: Wartość wyśw. 1 parameter ( $\rightarrow \Box$ 18)                                                                                                    |
| Opis                 | Parametr ten służy do zdefiniowania wartości prądu na wyjściu prądowym w razie<br>wystąpienia alarmu.                                                                                                    |
| Wybór                | ■ Bieżąca wartość<br>· WartośćZdefiniow<br>$\bullet$ 0 Hz                                                                                                    |
| Ustawienia fabryczne | 0 <sub>Hz</sub>                                                                                                    |
| Informacje dodatkowe | Opcje wyboru<br>■ Bieżąca wartość                                                                                                    |
|                      | W razie alarmu częstotliwość sygnału wyjściowego dalej odpowiada zmierzonej wartości<br>przepływu. Alarm jest ignorowany.<br>· WartośćZdefiniow<br>W razie alarmu częstotliwość sygnału wyjściowego jest ustawiana na wartość wstępnie<br>zdefiniowaną. f dla błędu (→ ■ 136) zastępuje częstotliwość odpowiadającą aktualnej<br>wartości zmierzonej i umożliwia pominięcie alarmu urządzenia. Przez czas trwania<br>alarmu pomiary zostają przerwane.<br>$\bullet$ 0 Hz<br>W razie alarmu sygnał, wyjście częstotliwościowe jest "wyłączone".<br>NOTYFIKACJA! Alarm urządzenia sygnalizuje błąd przetwornika, który powinien być<br>traktowany poważnie. Może on wpływać na obniżenie jakości pomiarów. Bieżąca wartość<br>option jest zalecana tylko wtedy, gdy można zagwarantować, że wszelkie ewentualne stany<br>alarmu nie będą miały wpływu na jakość pomiaru. |

<sup>\*</sup> Widoczność zależy od opcji w kodzie zamówieniowym lub od ustawień urządzenia

<span id="page-135-0"></span>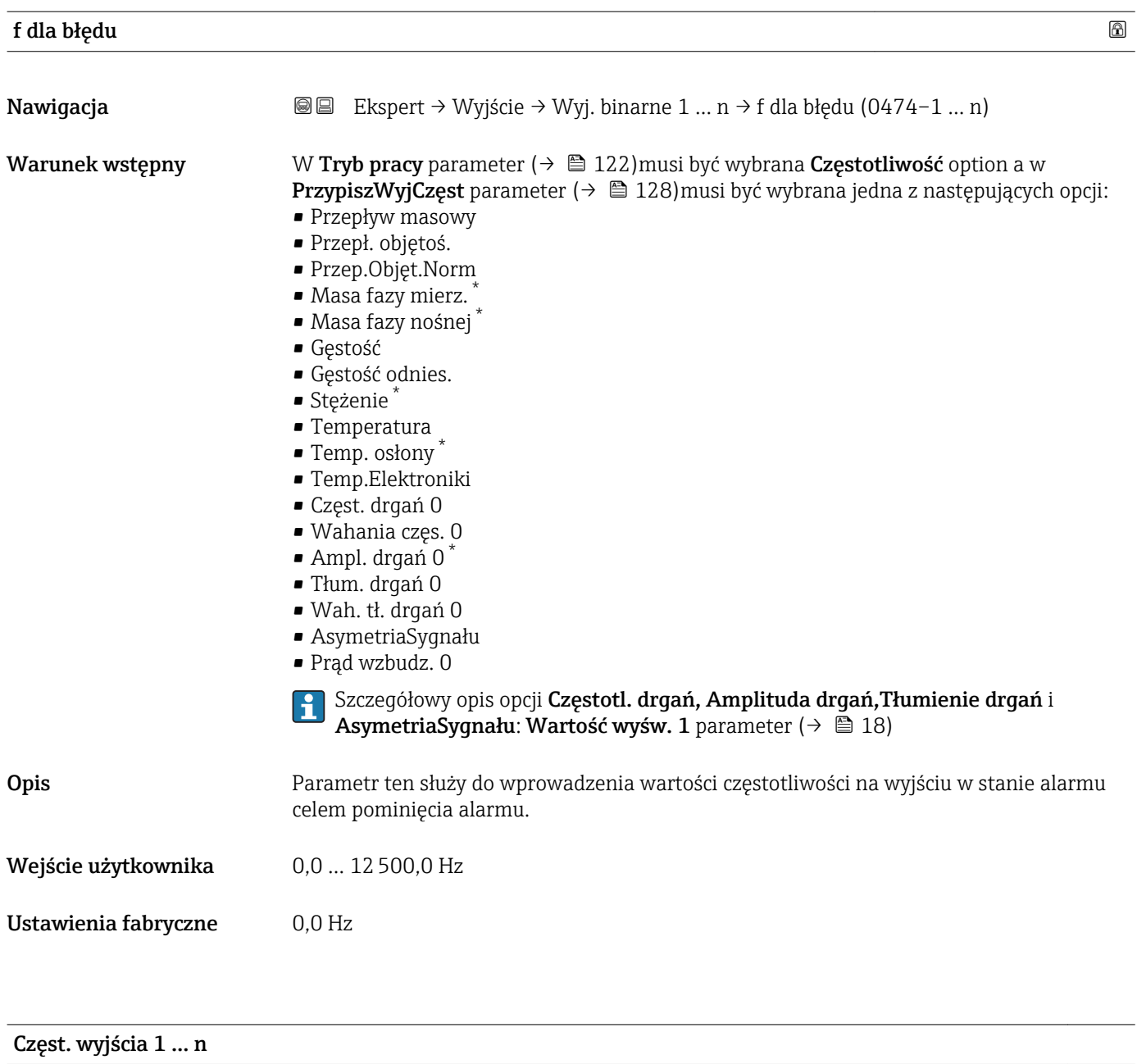

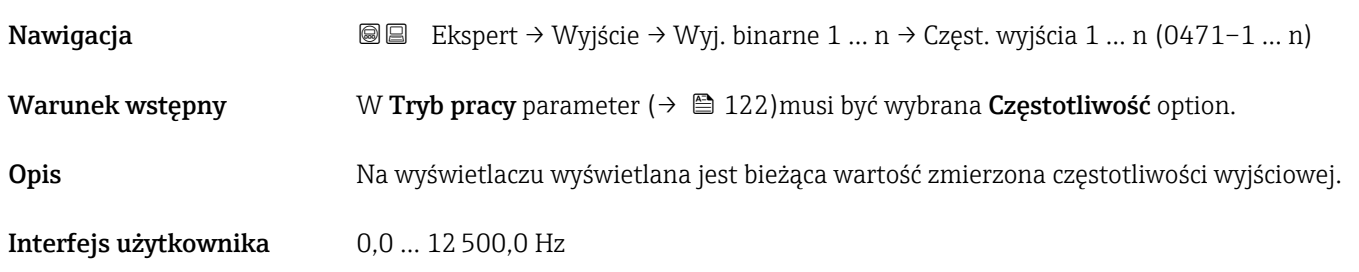

<sup>\*</sup> Widoczność zależy od opcji w kodzie zamówieniowym lub od ustawień urządzenia

<span id="page-136-0"></span>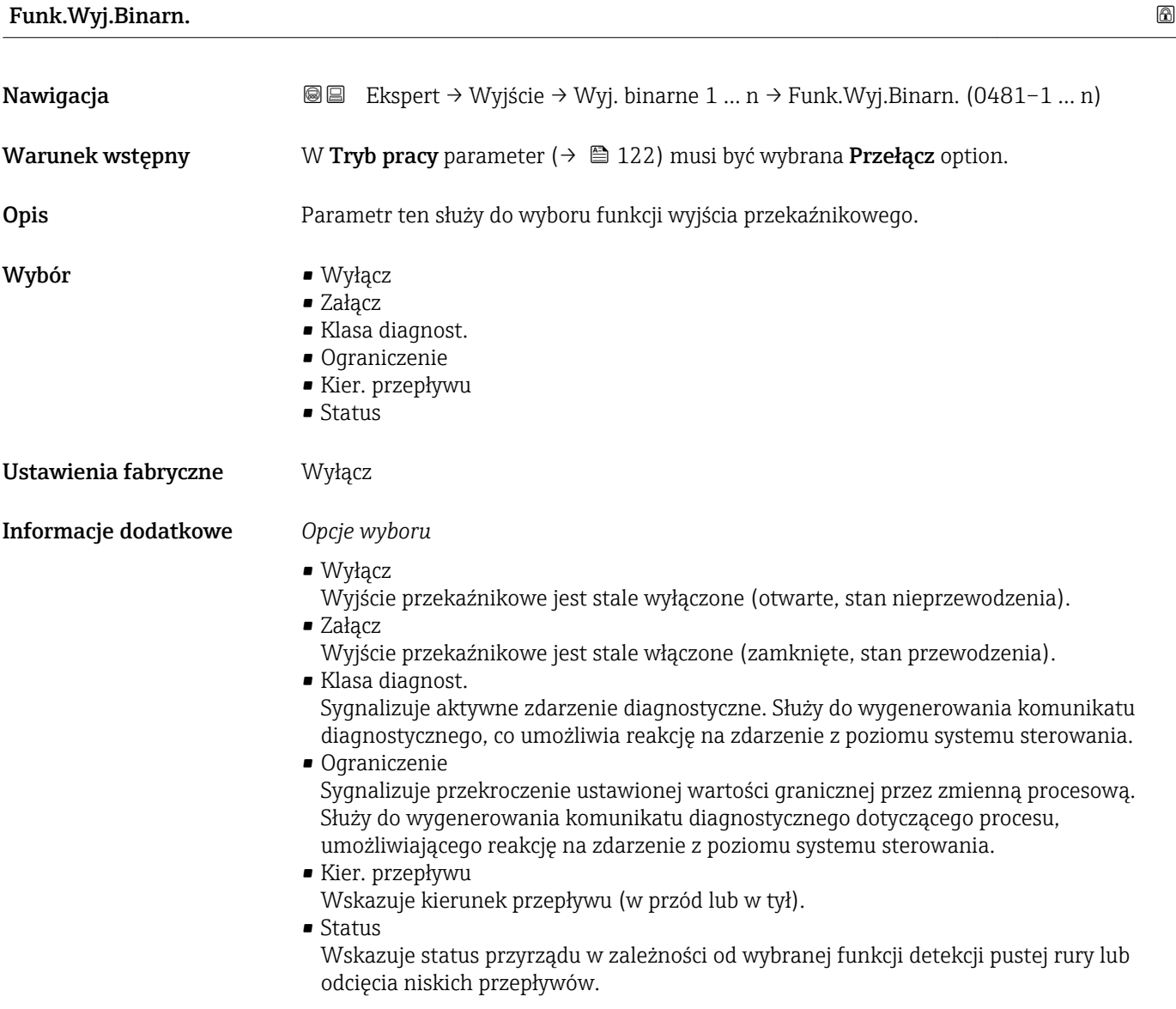

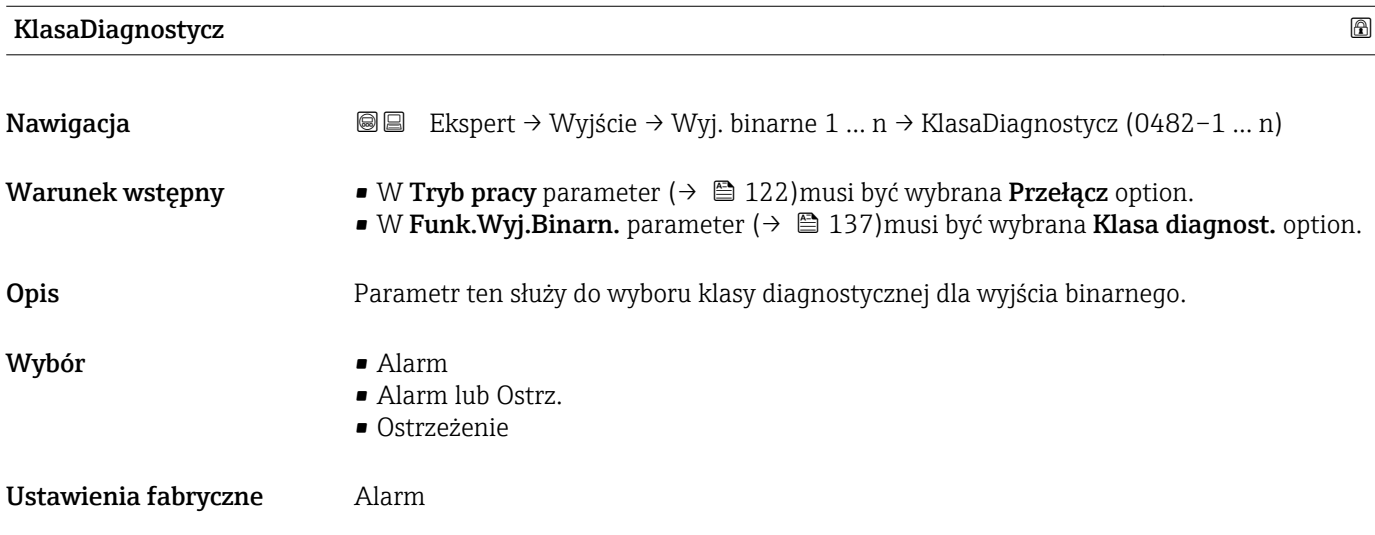

# <span id="page-137-0"></span>Informacje dodatkowe *Opis*

Jeśli brak aktywnych zdarzeń diagnostycznych, wyjście binarne jest zamknięte i w stanie przewodzenia.

*Opcje wyboru*

- Alarm Wyjście binarne sygnalizuje wyłącznie zdarzenia diagnostyczne kategorii alarmu.
	- Alarm lub Ostrz. Wyjście binarne sygnalizuje wyłącznie zdarzenia diagnostyczne kategorii alarmu i ostrzeżenia.
	- Ostrzeżenie Wyjście binarne sygnalizuje wyłącznie zdarzenia diagnostyczne kategorii ostrzeżenia.

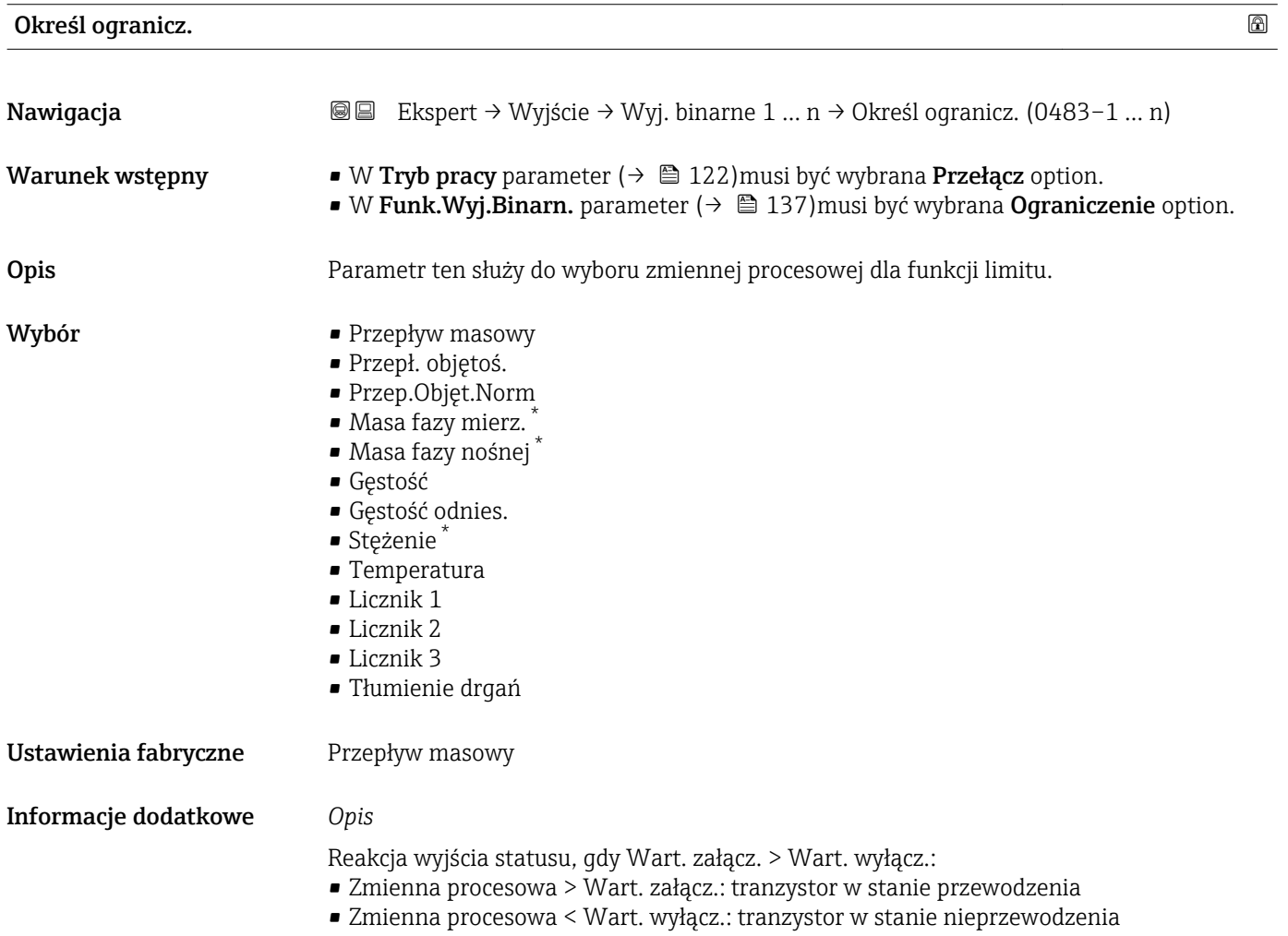

Widoczność zależy od opcji w kodzie zamówieniowym lub od ustawień urządzenia

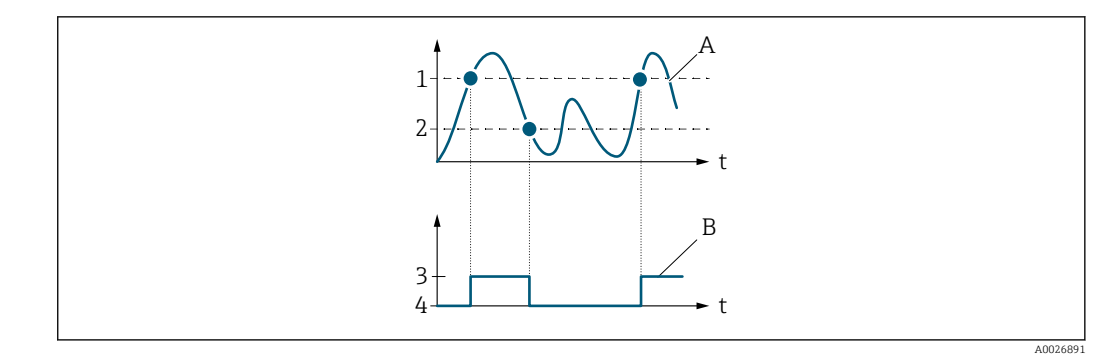

- *1 Wart. załącz.*
- *2 Wart. wyłącz.*
- *3 Stan przewodzenia*
- *4 Stan nieprzewodzenia*
- *A Zmienna procesowa B Wyjście statusu*
- 

Reakcja wyjścia statusu, gdy Wart. załącz. < Wart. wyłącz.:

- Zmienna procesowa < Wart. załącz.: tranzystor w stanie przewodzenia
- Zmienna procesowa > Wart. wyłącz.: tranzystor w stanie nieprzewodzenia

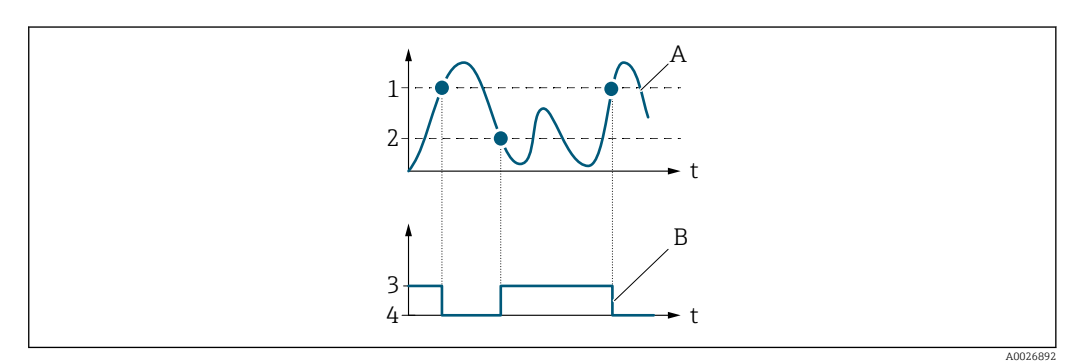

- *1 Wart. wyłącz.*
- *2 Wart. załącz.*
- *3 Stan przewodzenia*
- *4 Stan nieprzewodzenia*
- *A Zmienna procesowa*
- *B Wyjście statusu*

Reakcja wyjścia statusu, gdy Wart. załącz. = Wart. wyłącz.:

- Zmienna procesowa > Wart. załącz.: tranzystor w stanie przewodzenia
- Zmienna procesowa < Wart. wyłącz.: tranzystor w stanie nieprzewodzenia

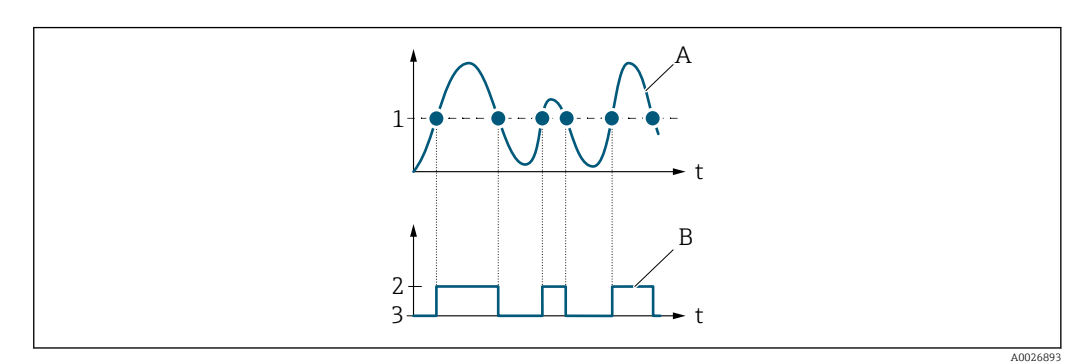

- *1 Wart. załącz. = Wart. wyłącz.*
- *2 Stan przewodzenia*
- *3 Stan nieprzewodzenia*
- *A Zmienna procesowa*
- *B Wyjście statusu*

<span id="page-139-0"></span>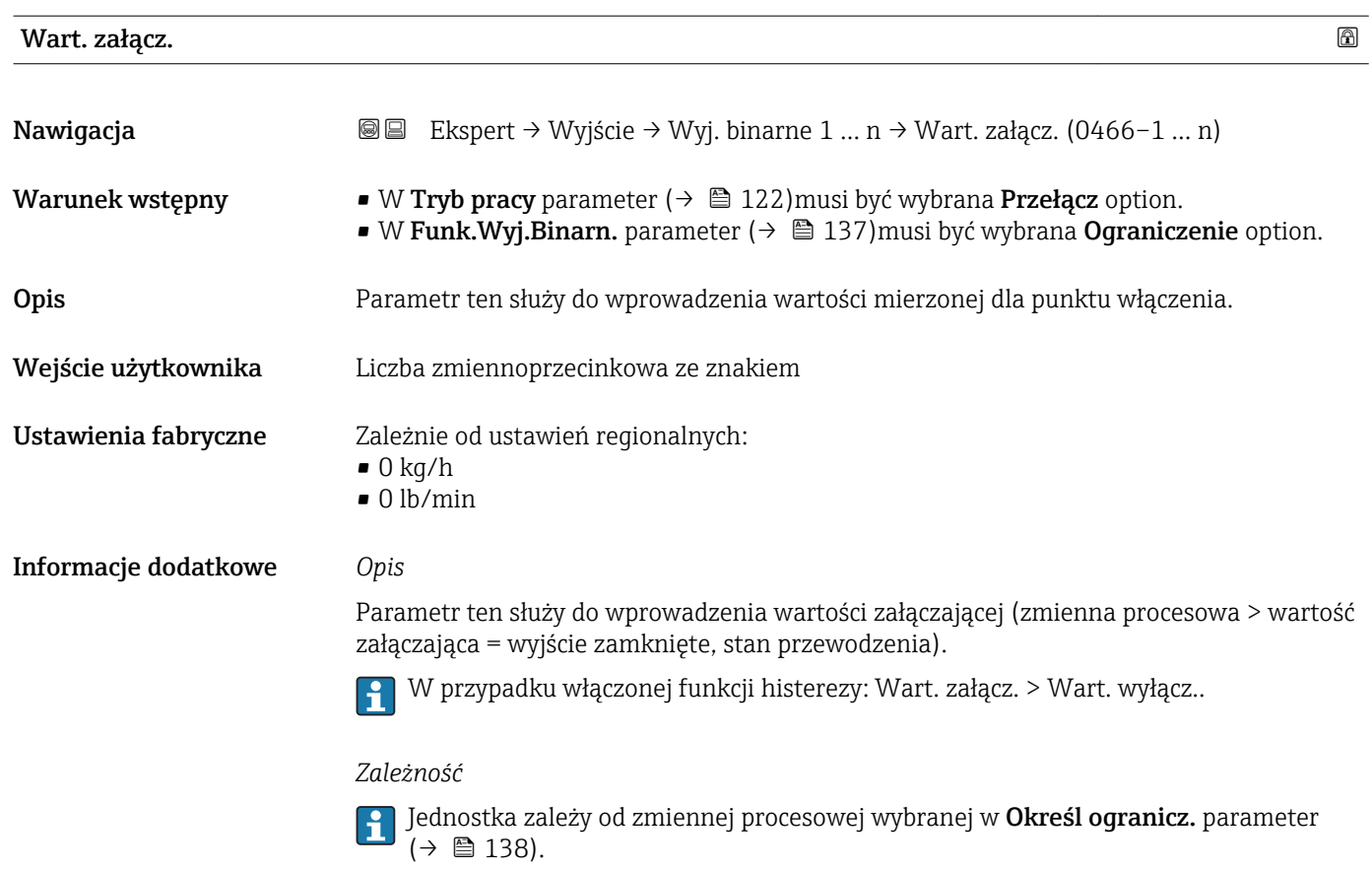

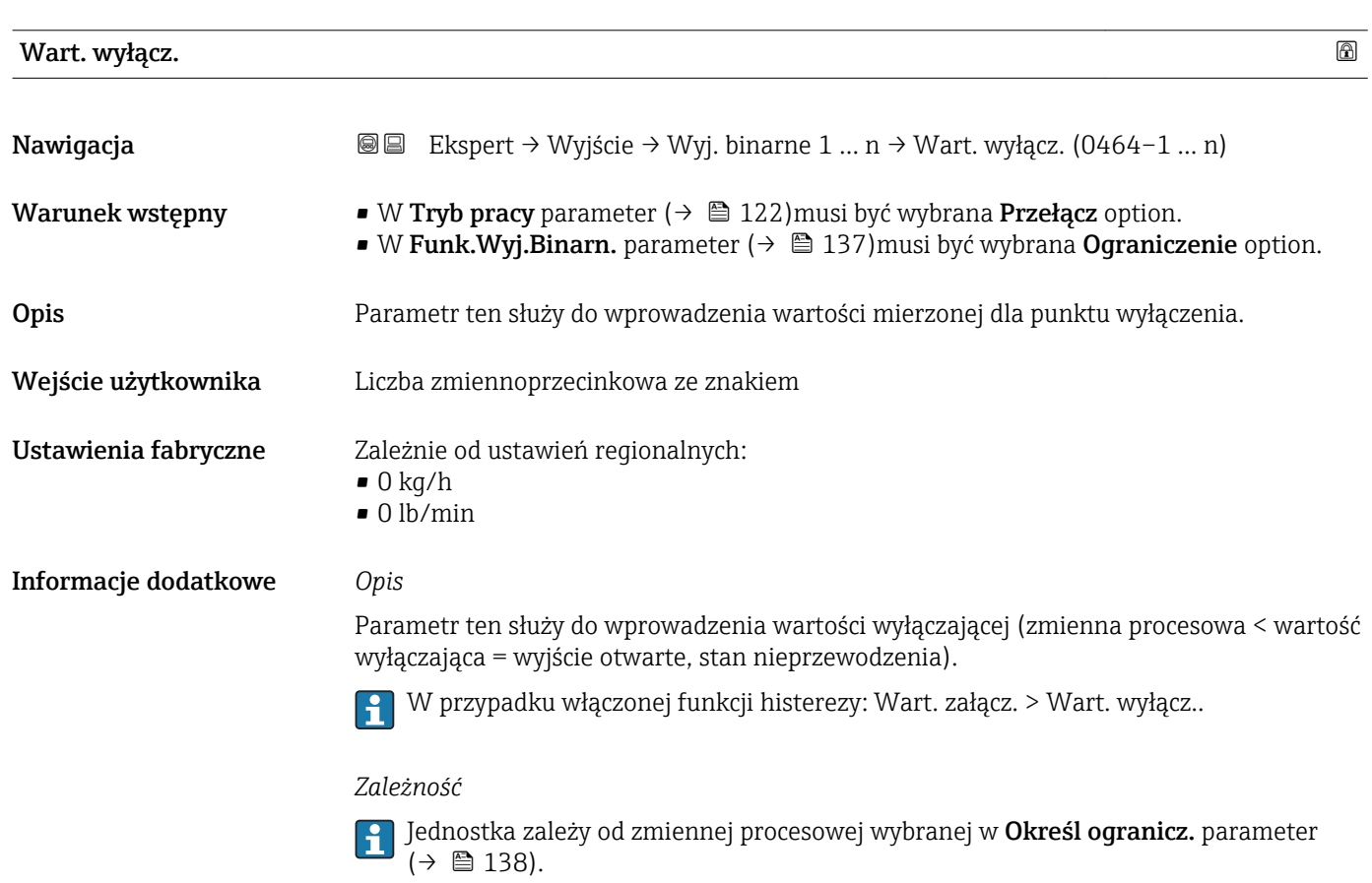

<span id="page-140-0"></span>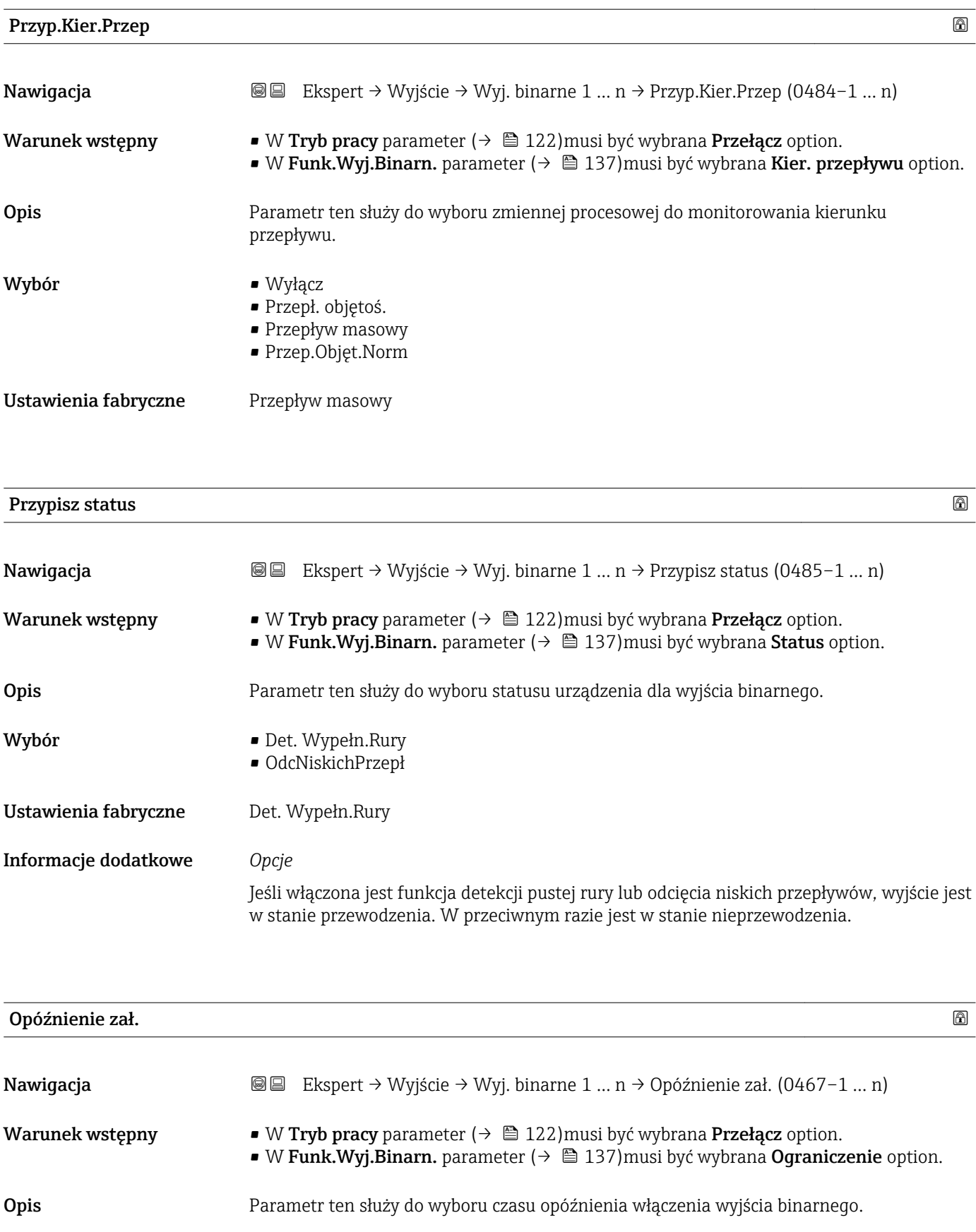

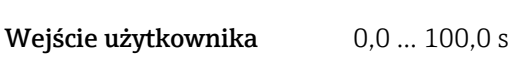

Ustawienia fabryczne 0,0 s

<span id="page-141-0"></span>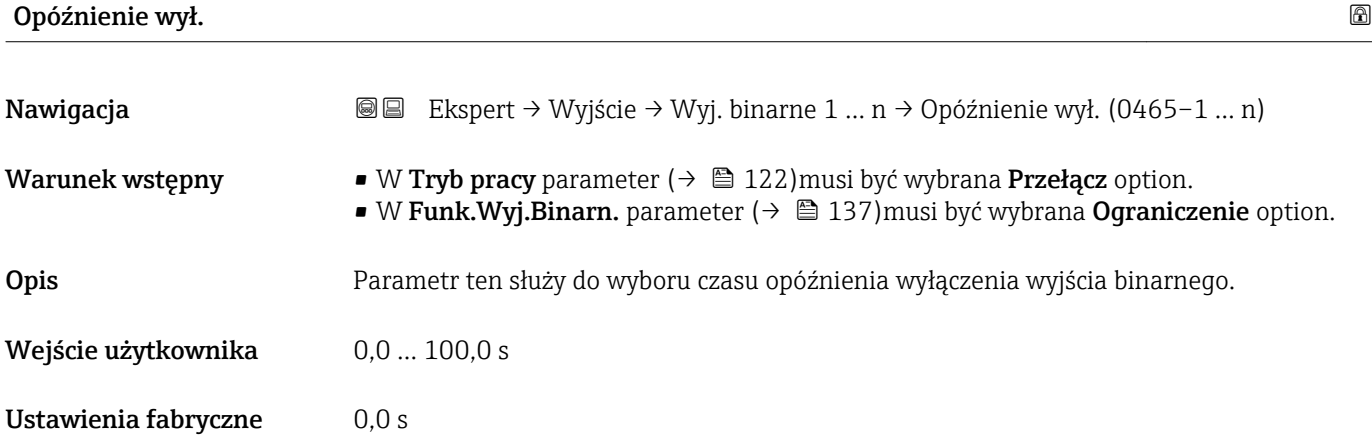

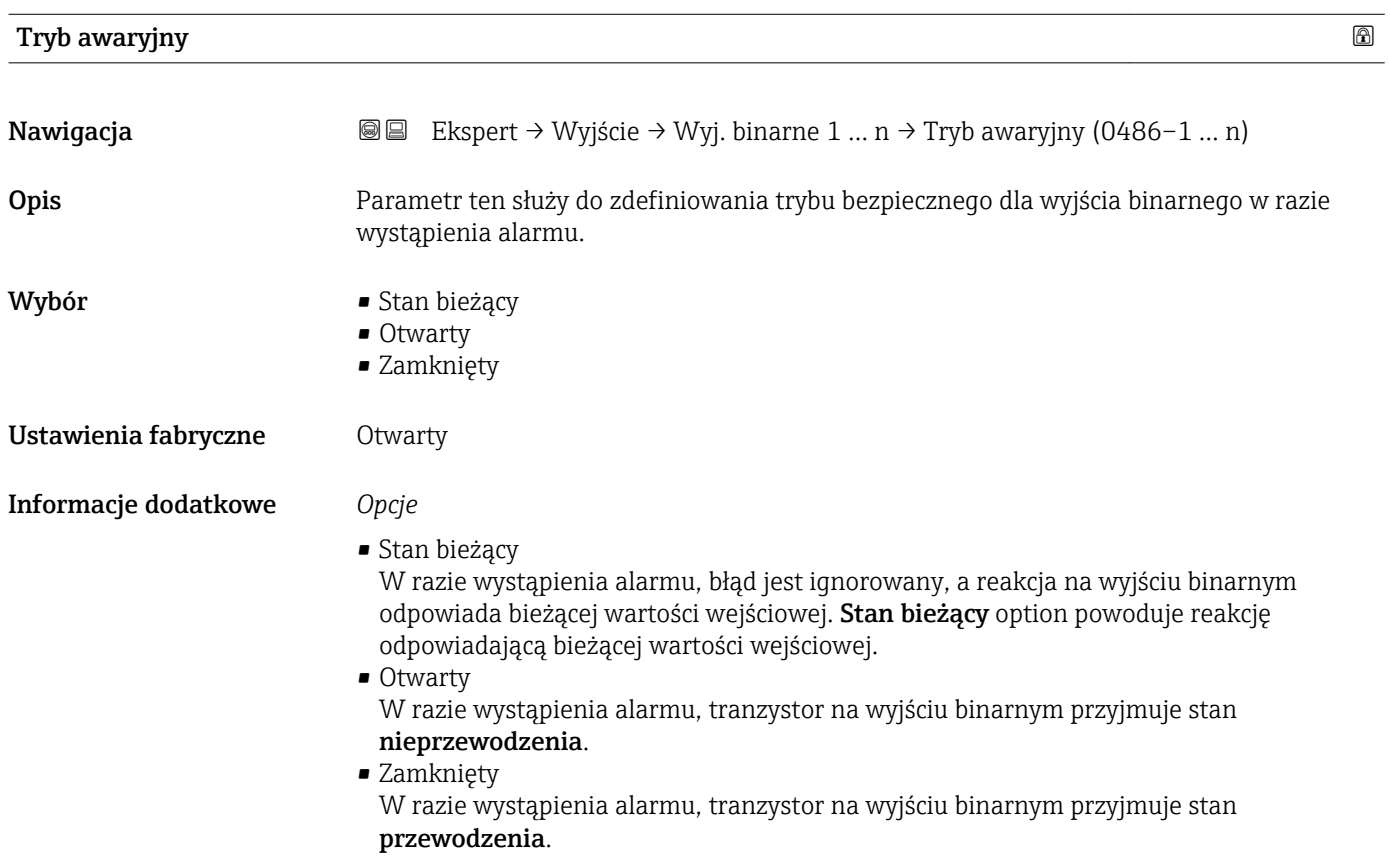

# StatusWyjBinar 1 … n

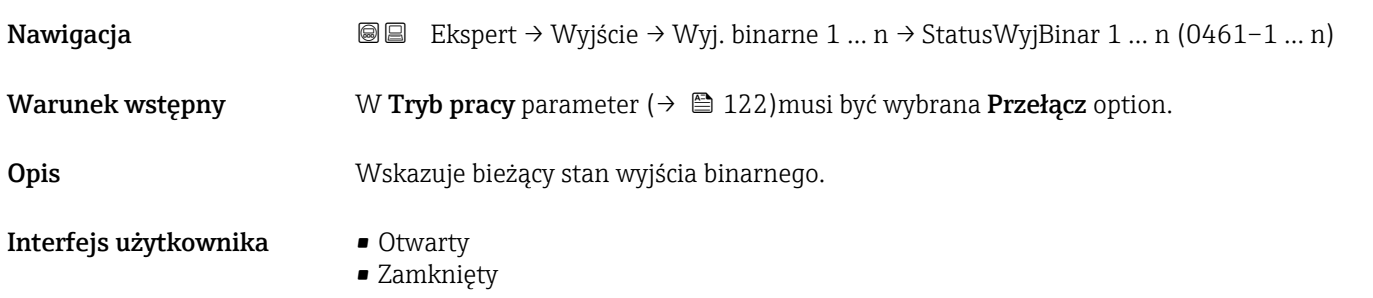

#### <span id="page-142-0"></span>Informacje dodatkowe *Wskazanie*

• Otwarty Wyjście binarne jest w stanie nieprzewodzenia.

- Zamknięty
- Wyjście binarne jest w stanie przewodzenia.

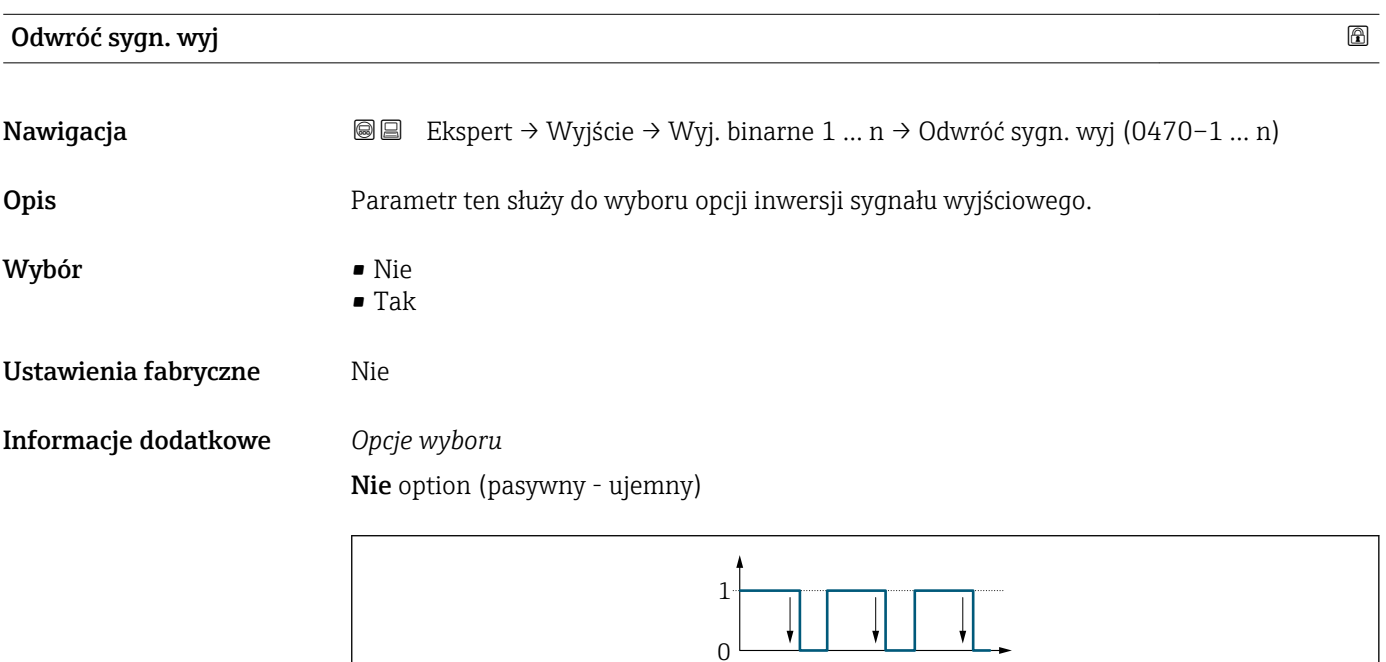

Tak option (pasywny - dodatni)

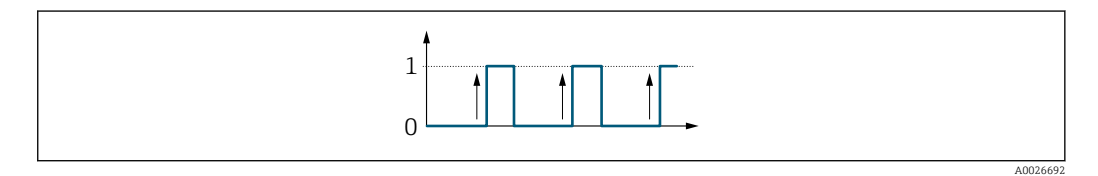

# 3.5.3 "Wyjście przekaźnikowe 1 … n" submenu

*Nawigacja* Ekspert → Wyjście → Wyj. przekaź. 1 … n

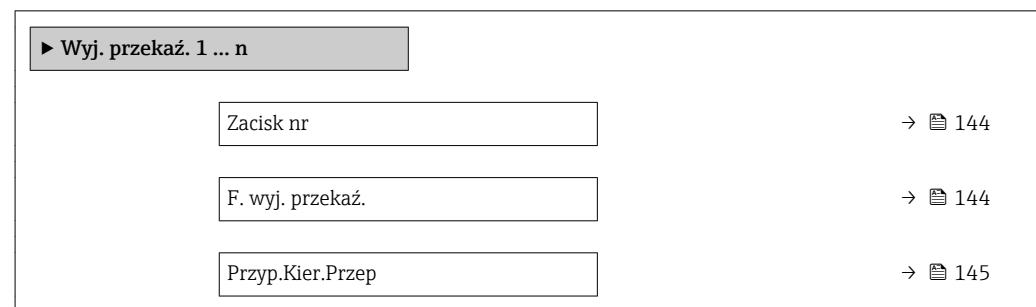

A0026693

<span id="page-143-0"></span>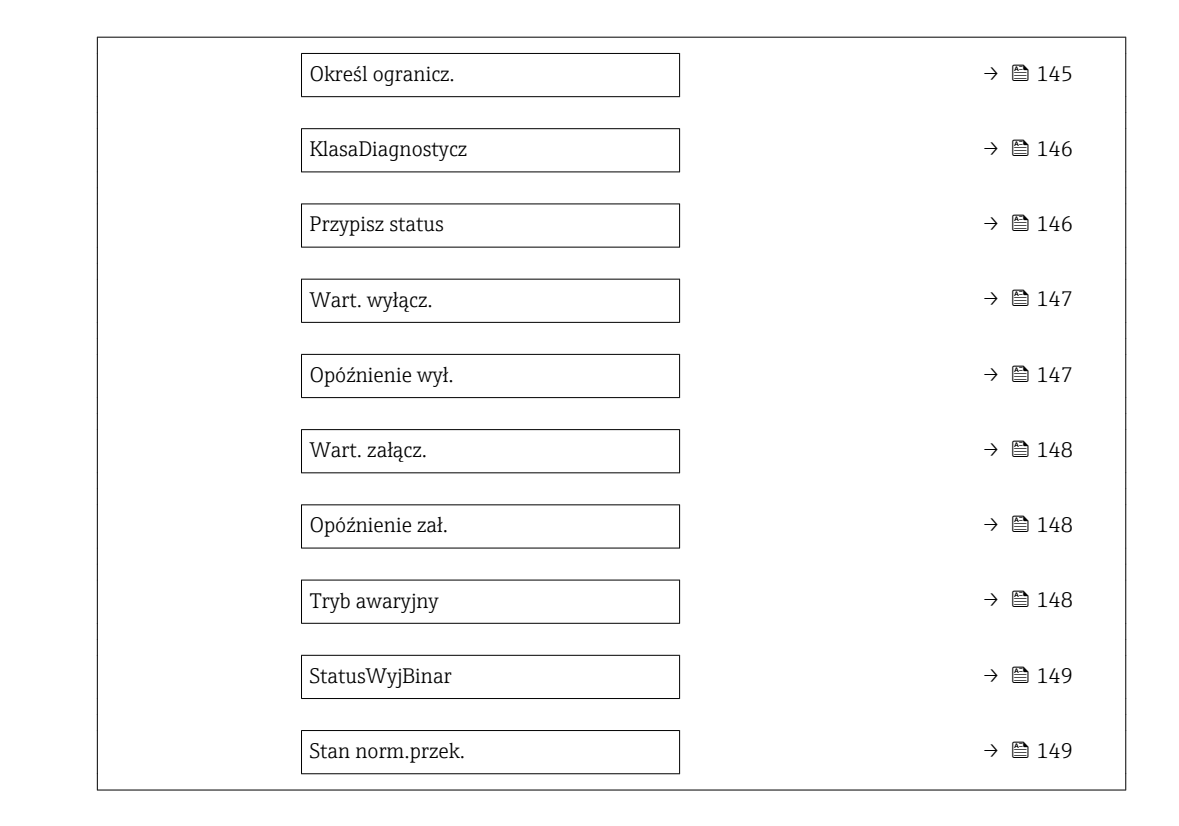

# Zacisk nr

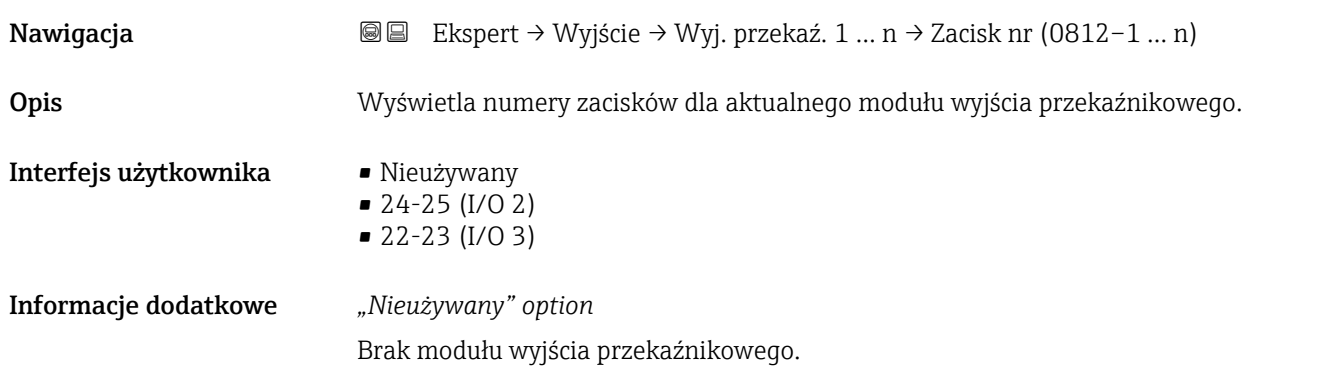

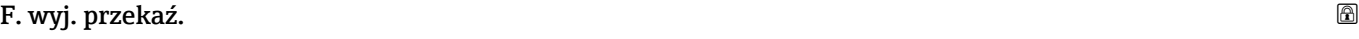

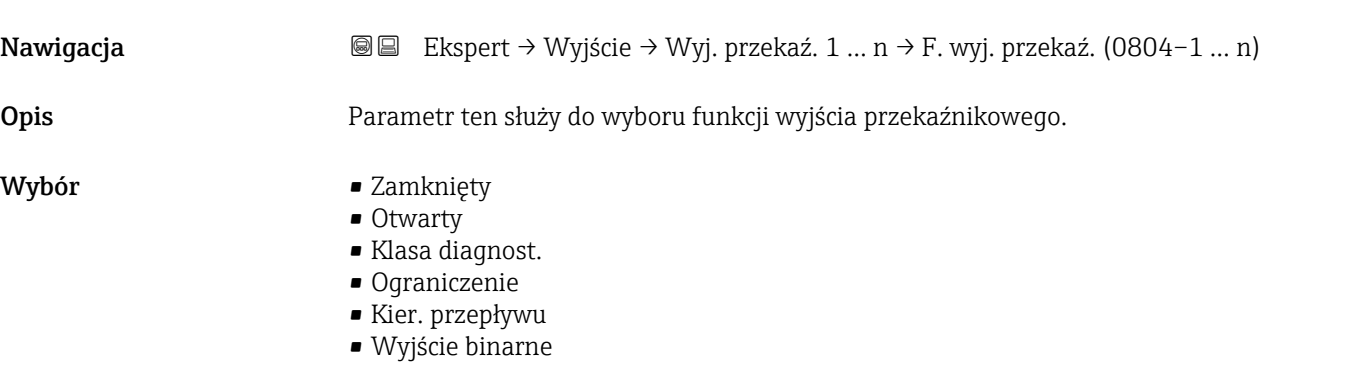
<span id="page-144-0"></span>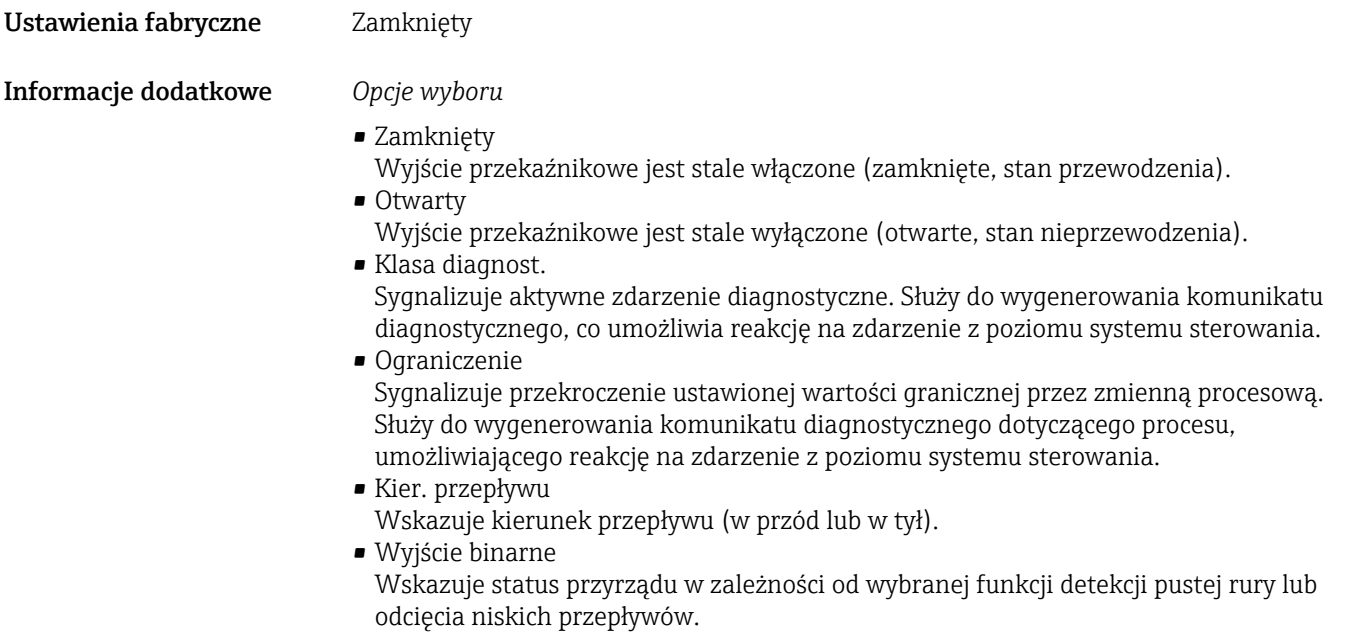

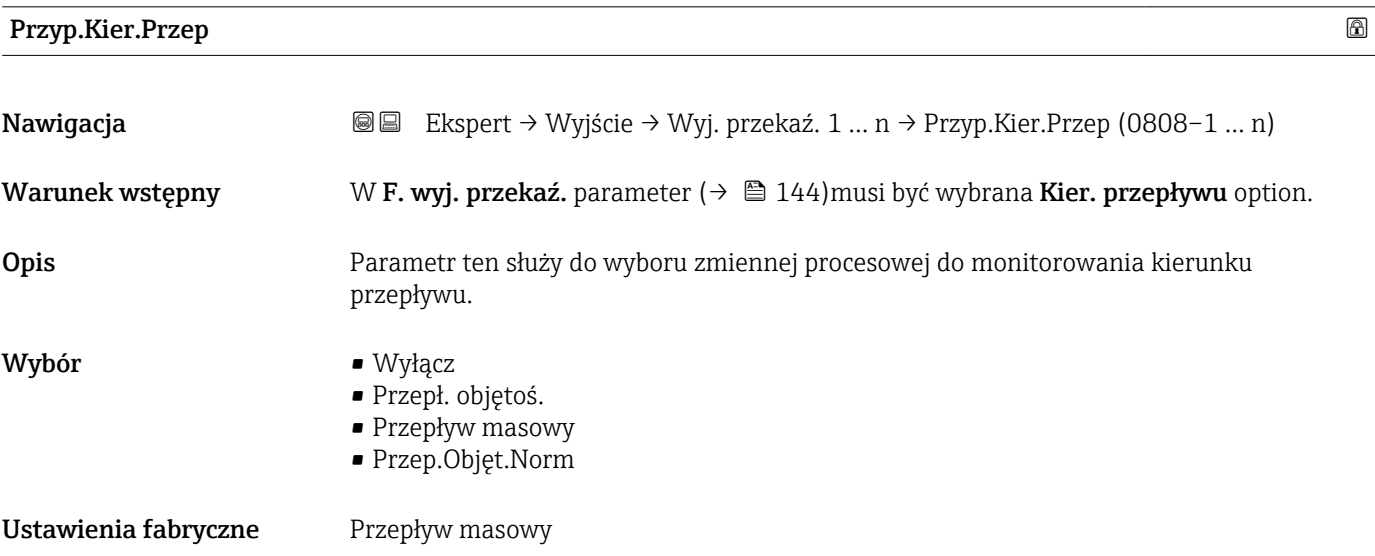

| Określ ogranicz. |                                                                                                    | 6 |
|------------------|----------------------------------------------------------------------------------------------------|---|
| Nawigacja        | Ekspert → Wyjście → Wyj. przekaź. 1  n → Określ ogranicz. (0807-1  n)<br>88                                |   |
| Warunek wstępny  | W <b>F. wyj. przekaź.</b> parameter ( $\rightarrow \Box$ 144) musi być wybrana <b>Ograniczenie</b> option. |   |
| Opis             | Parametr ten służy do wyboru zmiennej procesowej dla funkcji limitu.                                       |   |
| Wybór            | • Przepływ masowy<br>Przepł. objętoś.<br>■ Przep.Objęt.Norm<br>$\bullet$ Masa fazy mierz.                  |   |

<sup>\*</sup> Widoczność zależy od opcji w kodzie zamówieniowym lub od ustawień urządzenia

• Masa fazy nośnej \*

• Gęstość odnies. • Stężenie \* • Temperatura • Licznik 1 • Licznik 2 • Licznik 3

• Gęstość

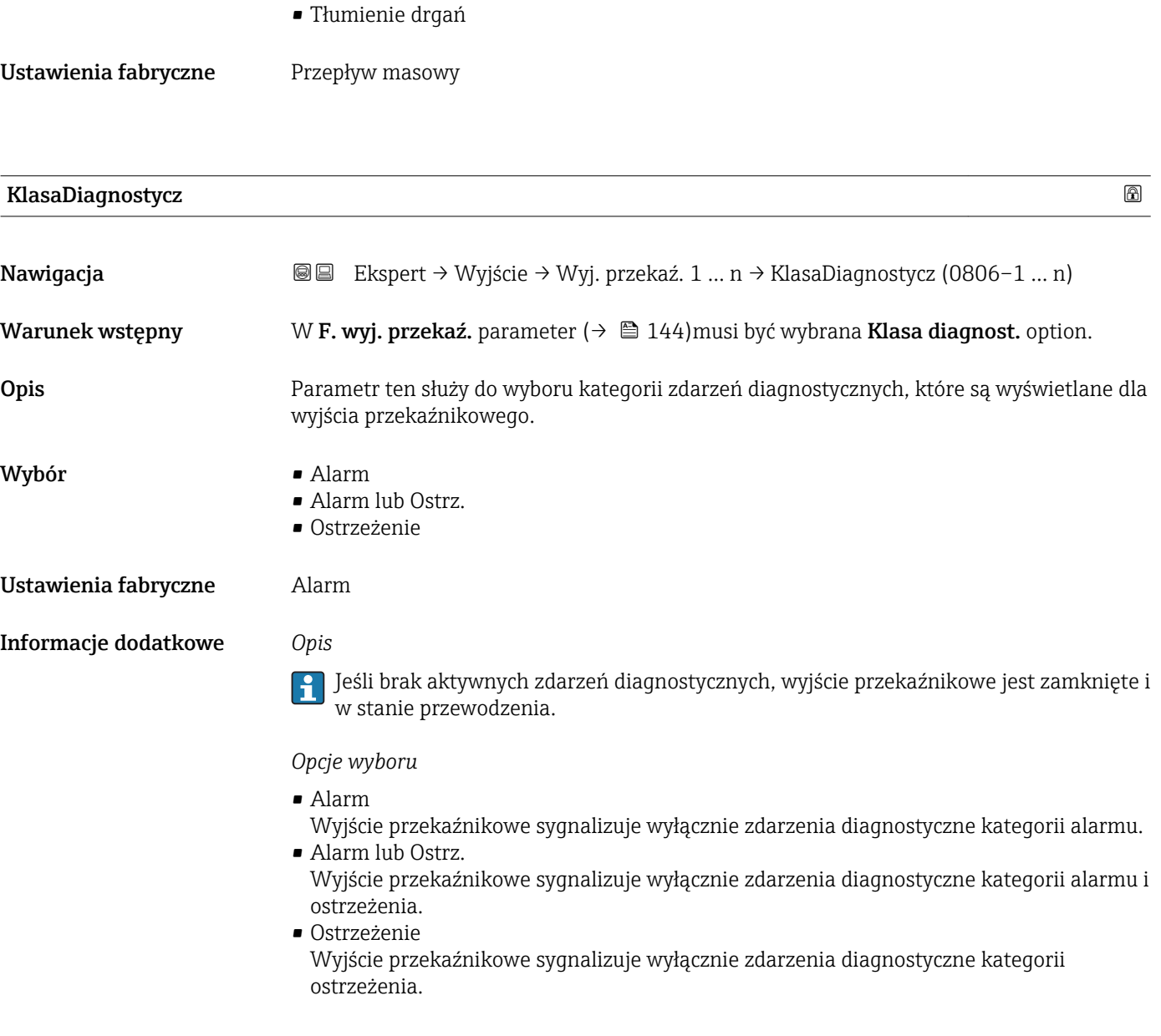

| Przypisz status |                                                                                                    | ⋒ |
|-----------------|----------------------------------------------------------------------------------------------------|---|
| Nawigacja       | Ekspert → Wyjście → Wyj. przekaź. 1  n → Przypisz status (0805-1  n)<br>8 E                                   |   |
| Warunek wstępny | W <b>F. wyj. przekaź.</b> parameter ( $\rightarrow \Box$ 144) musi być wybrana <b>Wyjście binarne</b> option. |   |

<sup>\*</sup> Widoczność zależy od opcji w kodzie zamówieniowym lub od ustawień urządzenia

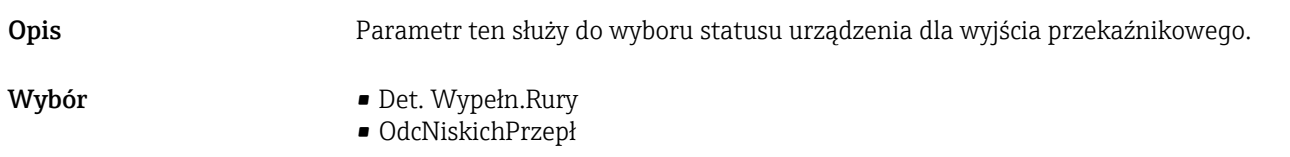

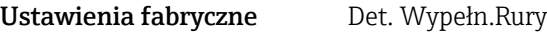

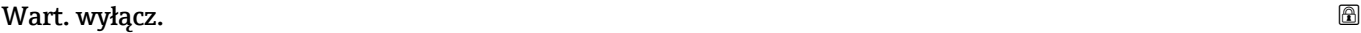

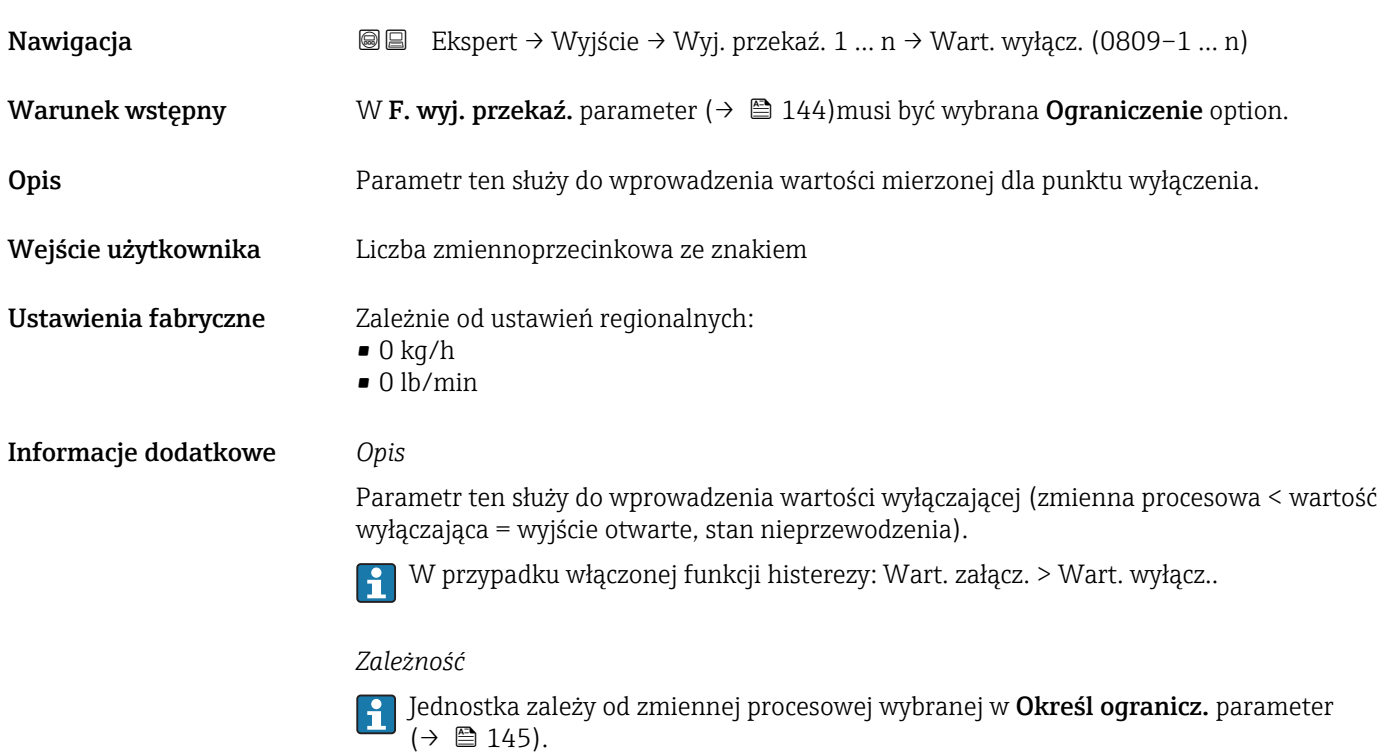

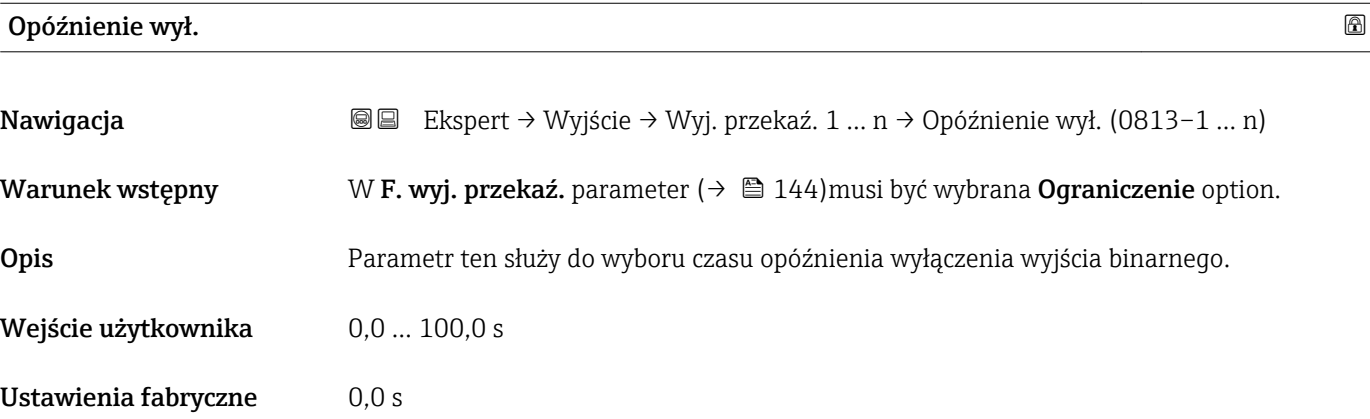

## Wart. załącz.

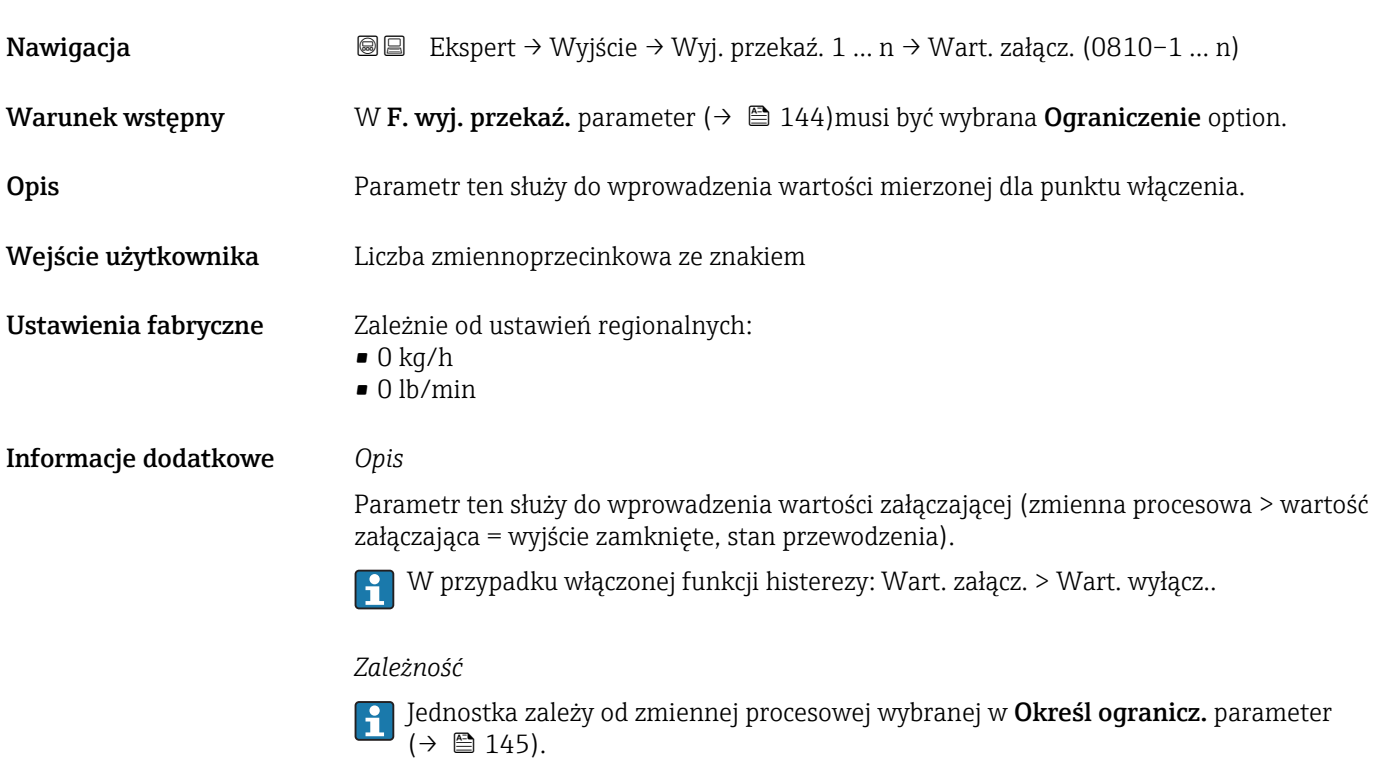

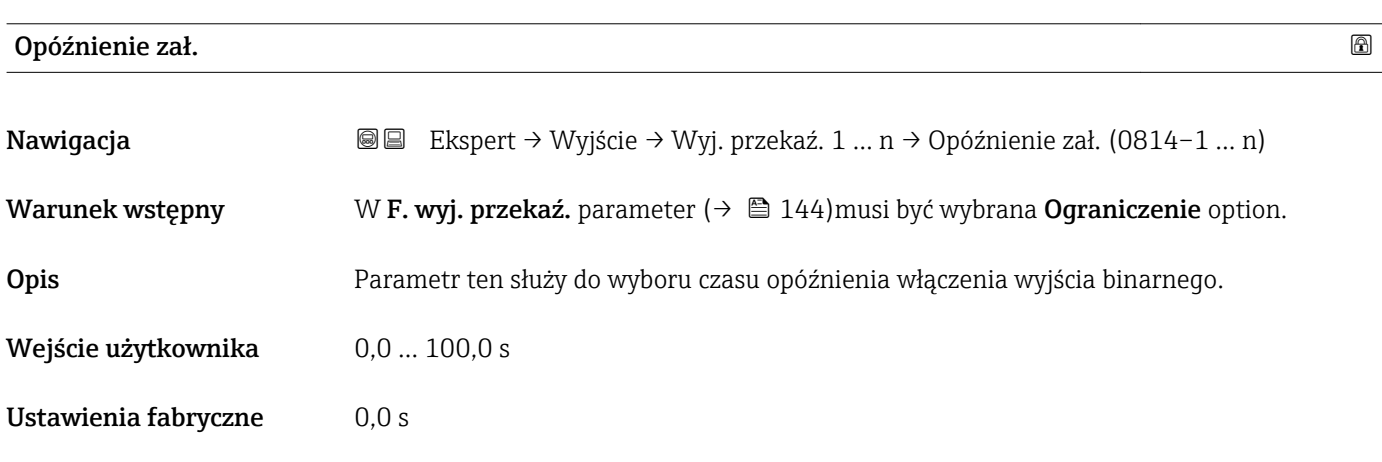

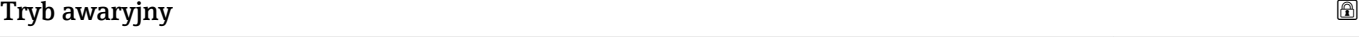

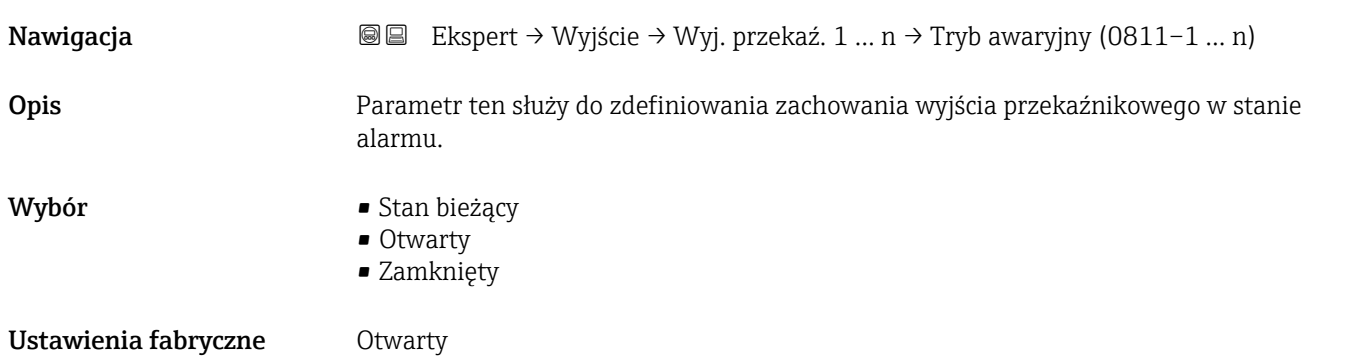

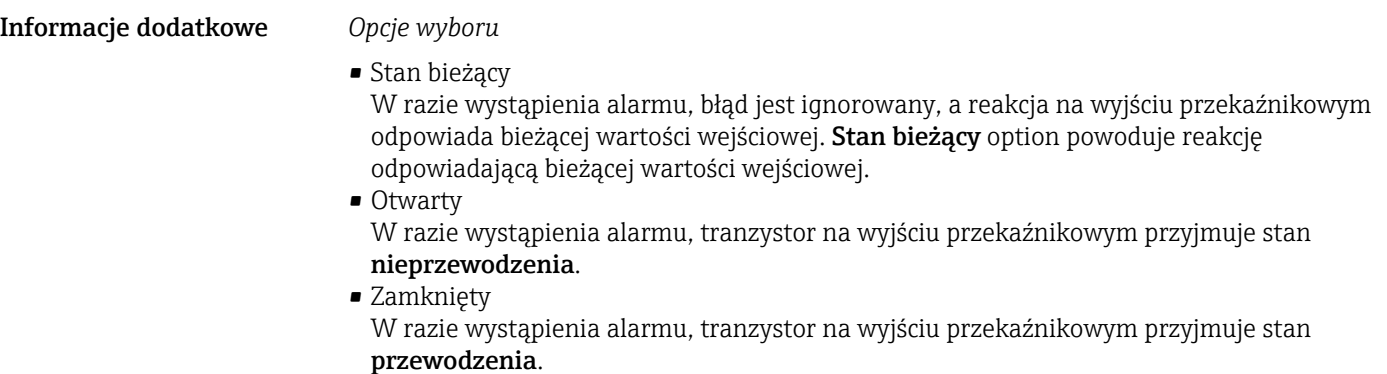

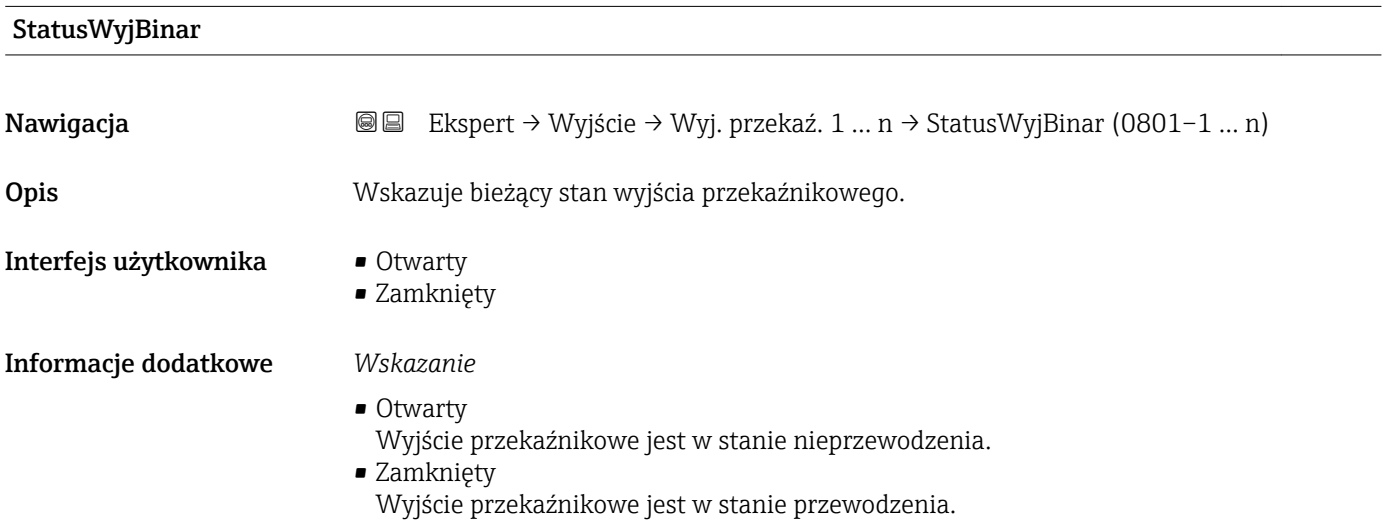

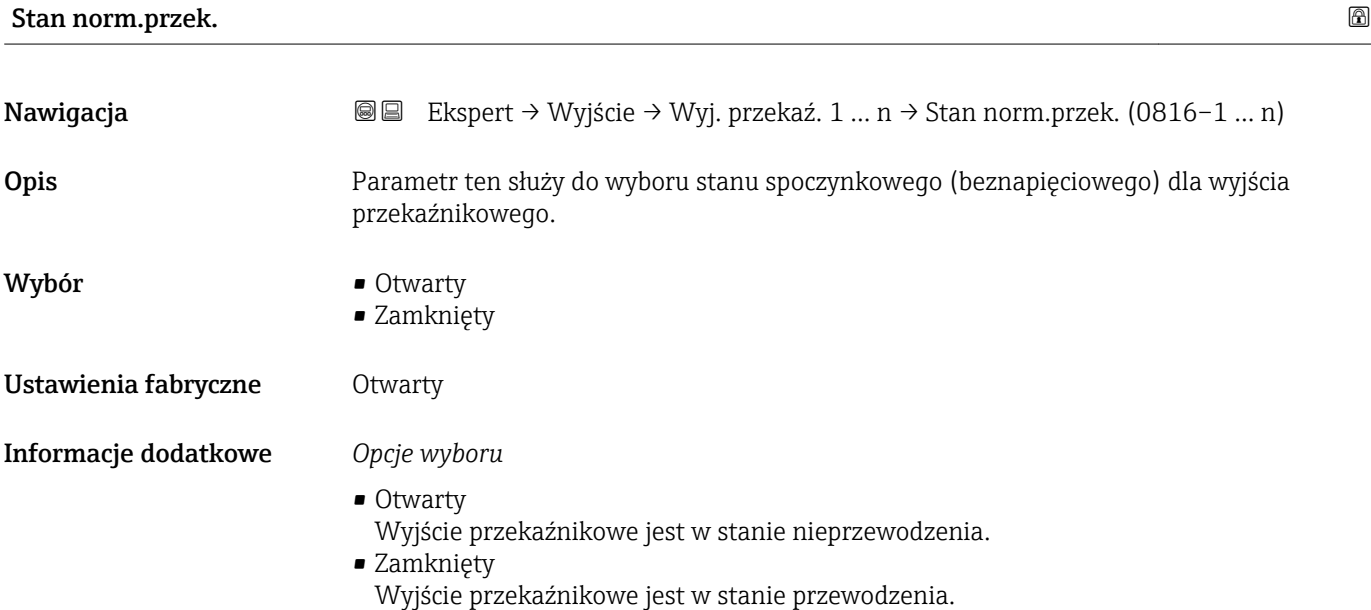

## 3.5.4 "Podwójne wyj. prądowe" submenu

*Nawigacja* Ekspert → Wyjście → Podwójne w.prąd.

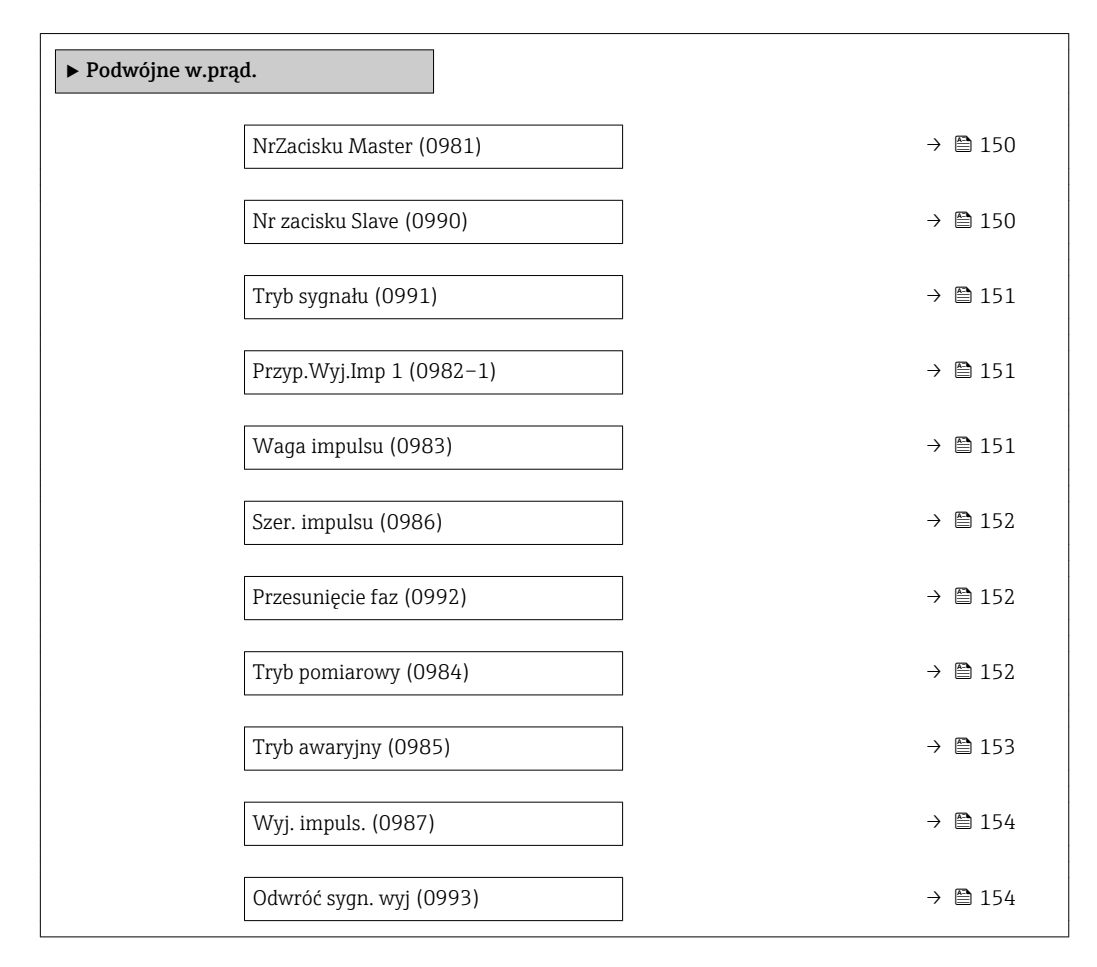

#### NrZacisku Master

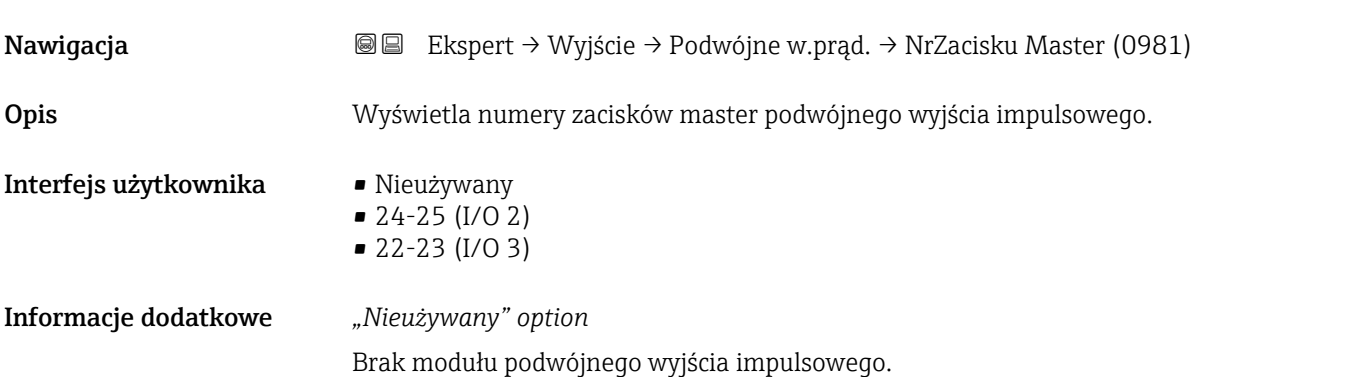

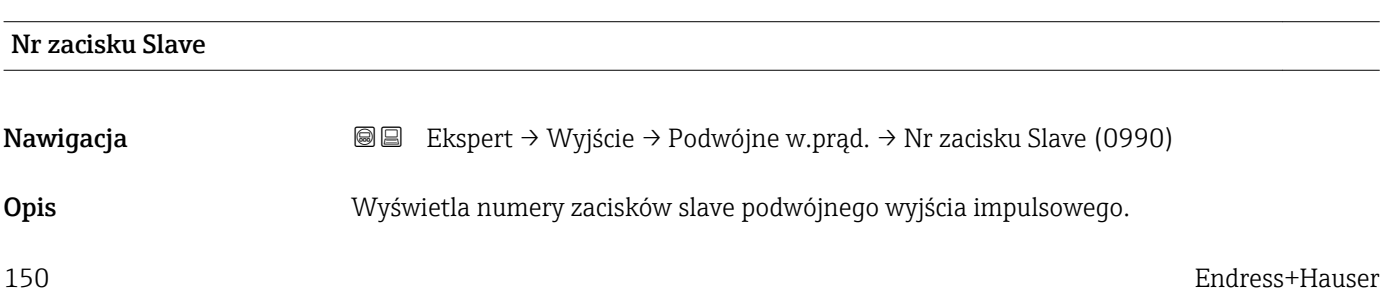

<span id="page-150-0"></span>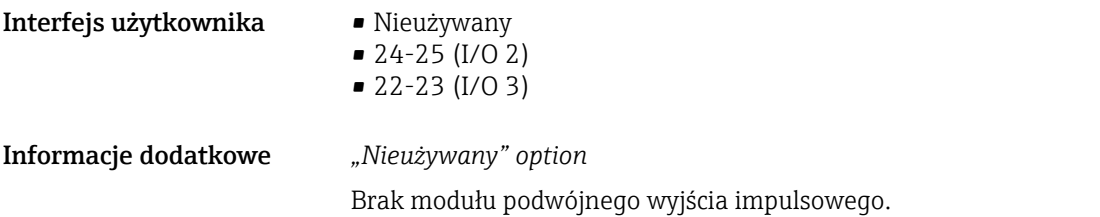

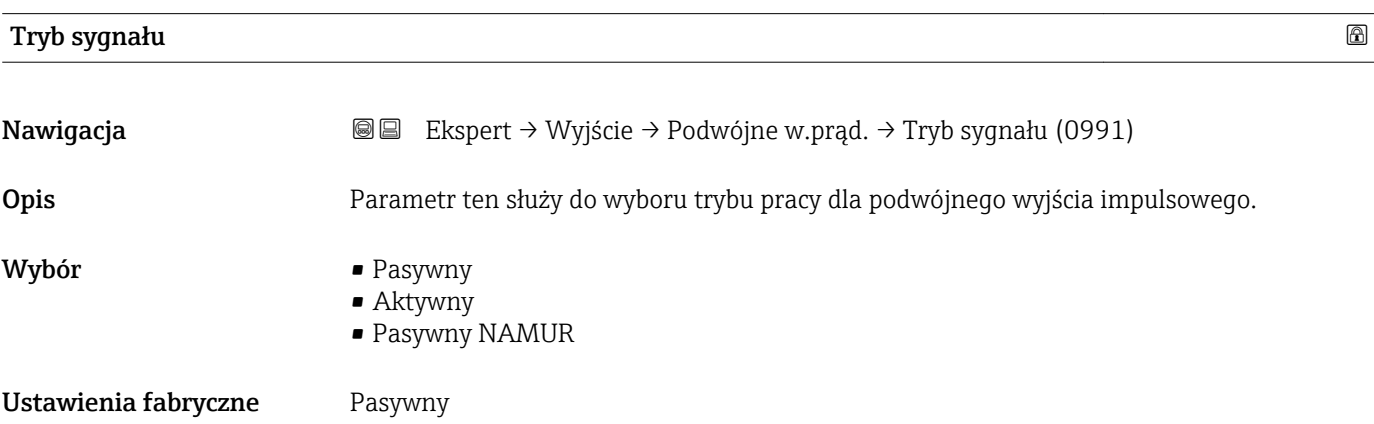

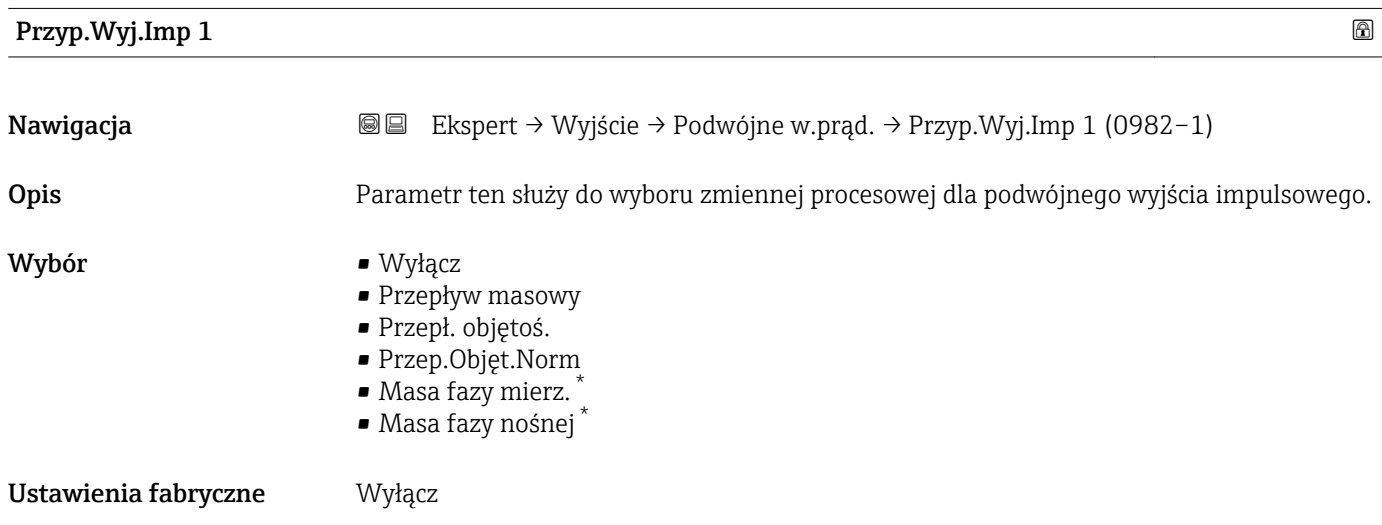

| Waga impulsu         |                                                                                                    | ß |
|----------------------|----------------------------------------------------------------------------------------------------|---|
| Nawigacja            | Ekspert → Wyjście → Podwójne w.prąd. → Waga impulsu (0983)<br>88                                          |   |
| Opis                 | Parametr ten służy do wprowadzenia wartości pomiarowej, przy której na wyjściu<br>generowany jest impuls. |   |
| Wejście użytkownika  | Liczba zmiennoprzecinkowa ze znakiem                                                                      |   |
| Ustawienia fabryczne | Zależy od ustawień regionalnych i średnicy nominalnej $\rightarrow \Box$ 242                              |   |

<sup>\*</sup> Widoczność zależy od opcji w kodzie zamówieniowym lub od ustawień urządzenia

#### <span id="page-151-0"></span>Informacje dodatkowe *Wprowadzenie*

Ilość odpowiadająca pojedynczej odpowiedzi na wyjściu impulsowym.

Im niższa waga impulsu, tym

- wyższa rozdzielczość.
- wyższa częstotliwość odpowiedzi impulsowej.

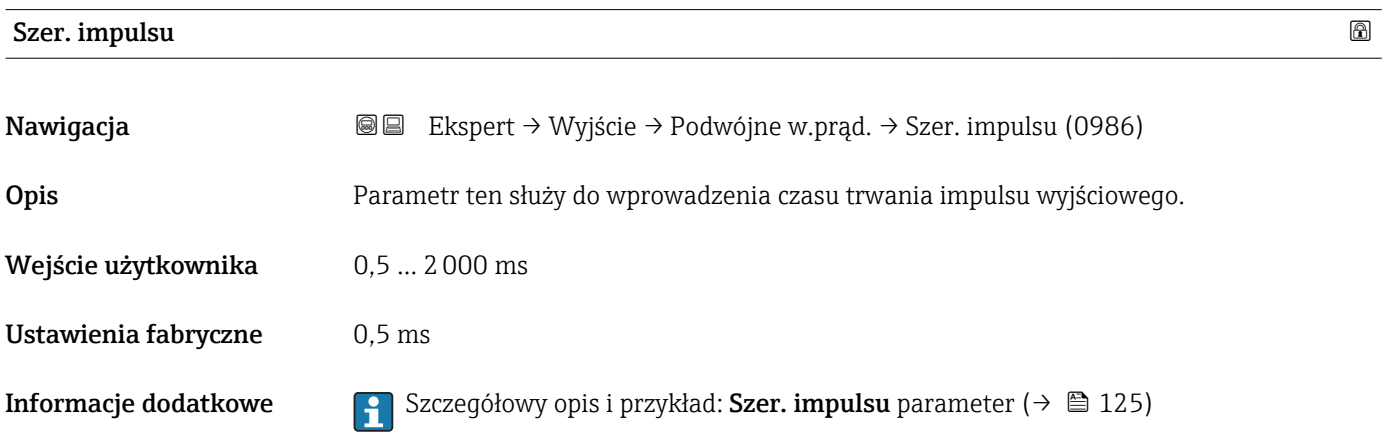

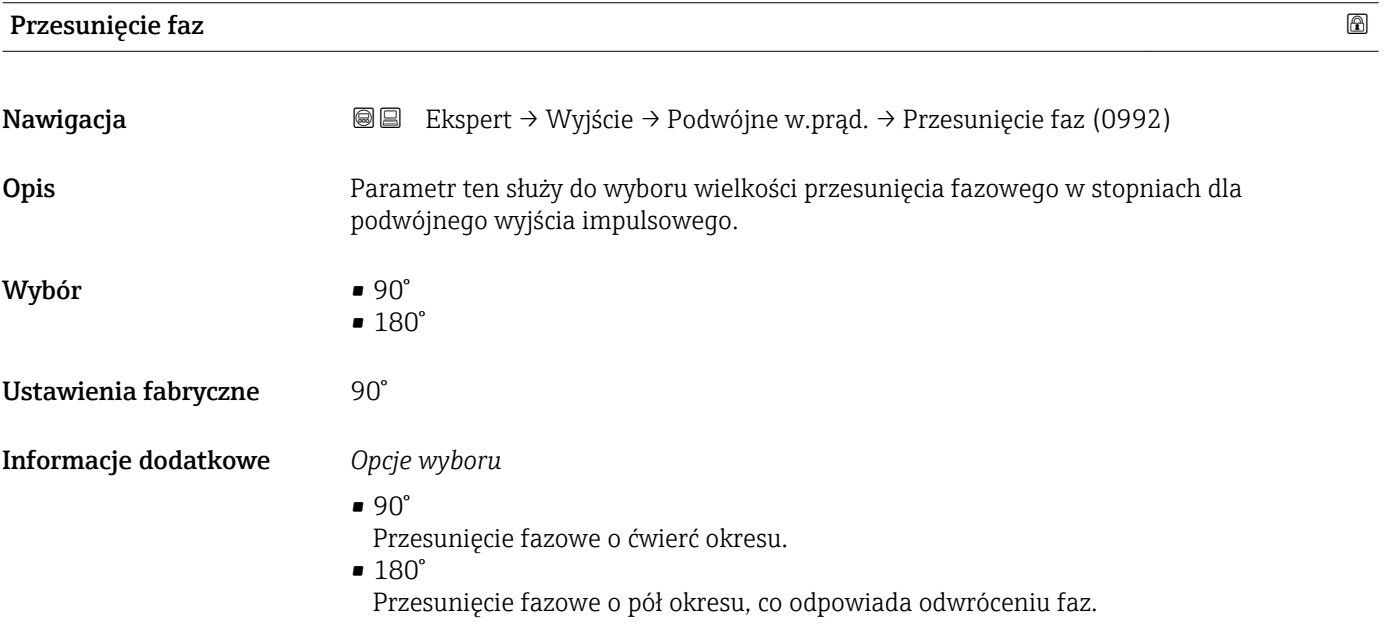

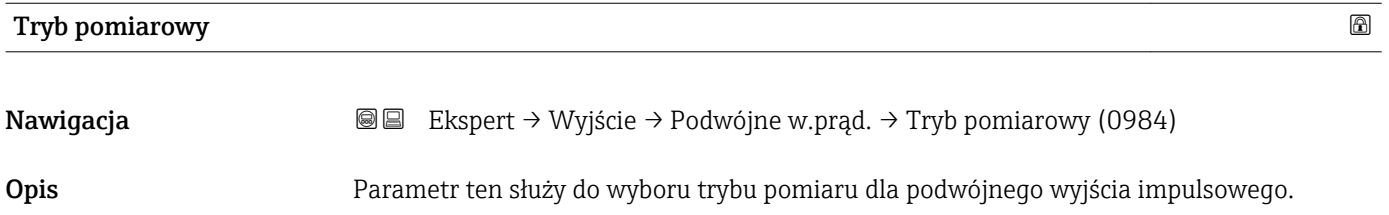

<span id="page-152-0"></span>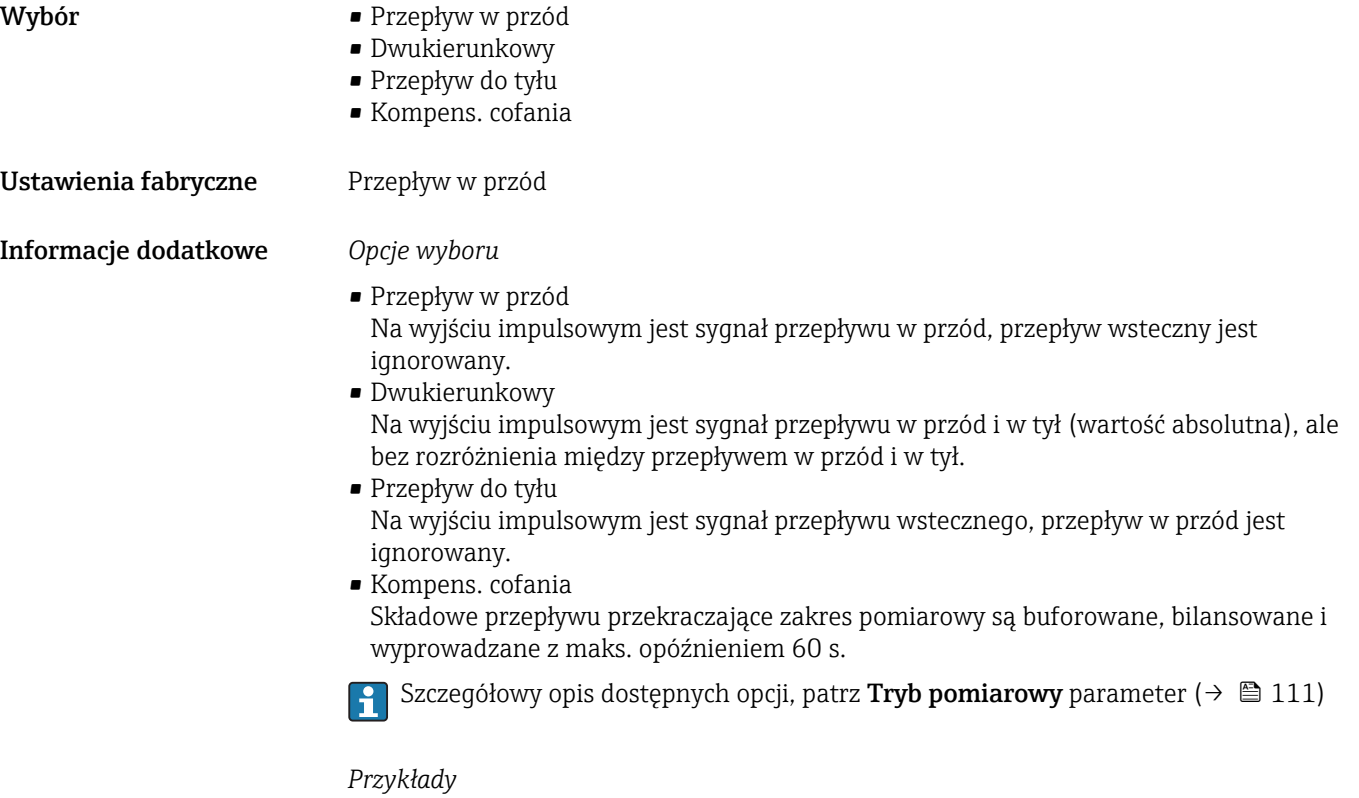

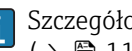

Szczegółowy opis przykładów konfiguracji, patrz **Tryb pomiarowy** parameter  $(\rightarrow \boxplus 111)$ 

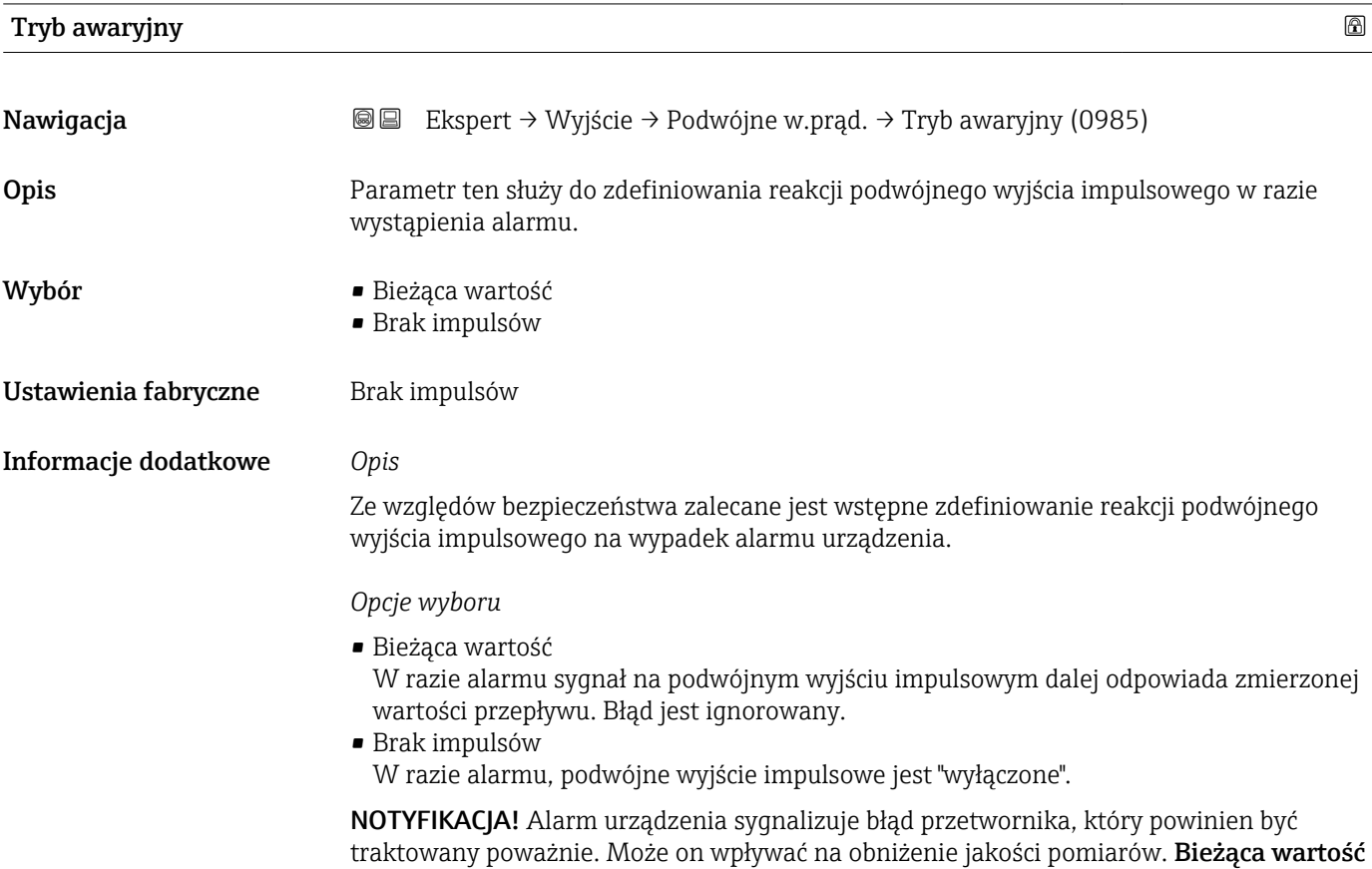

option jest zalecana tylko wtedy, gdy można zagwarantować, że wszelkie ewentualne stany alarmu nie będą miały wpływu na jakość pomiaru.

<span id="page-153-0"></span>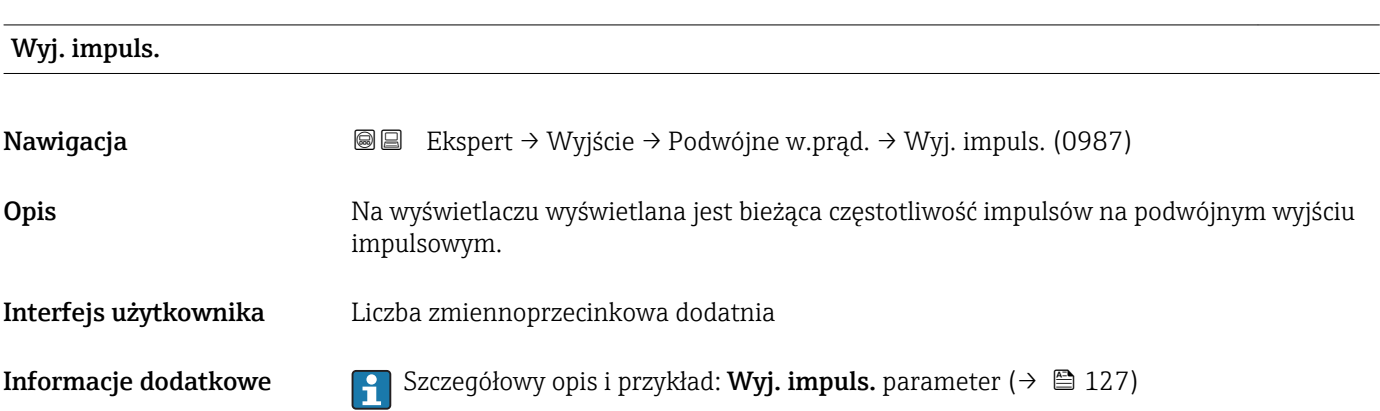

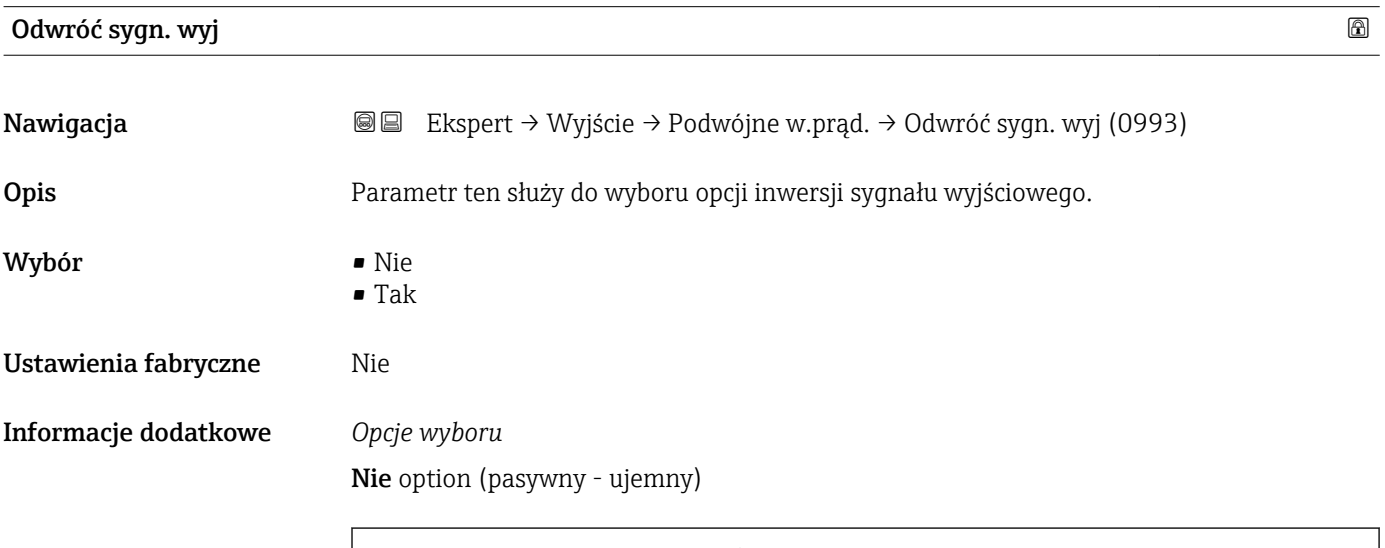

0

1

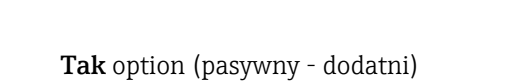

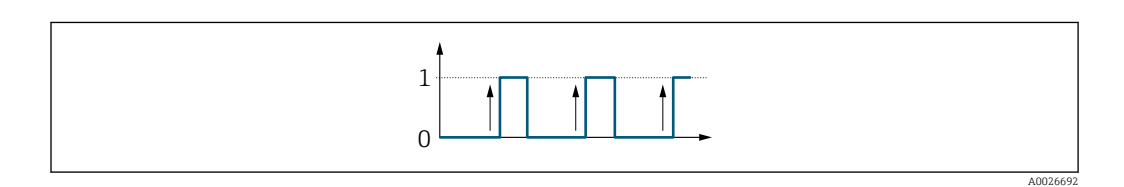

A0026693

# 3.6 "Komunikacja" submenu

*Nawigacja* **■** Ekspert → Komunikacja

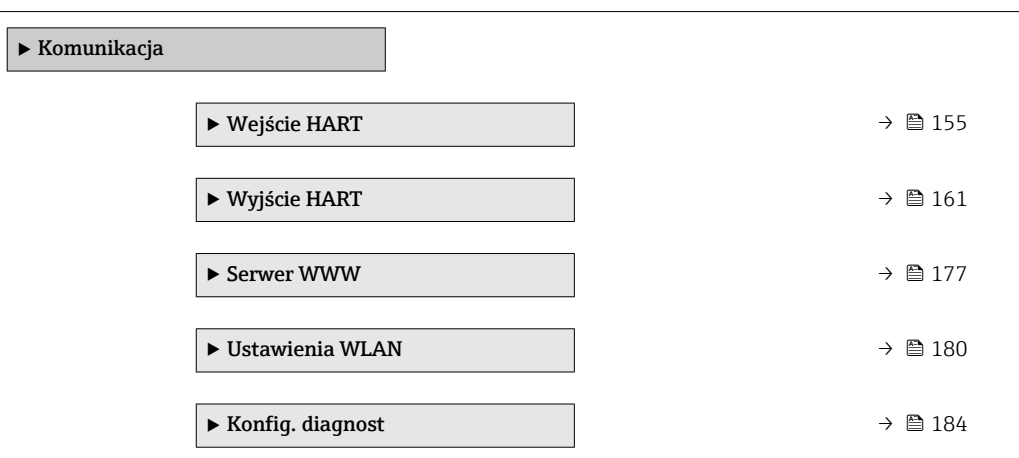

## 3.6.1 "Wejście HART" submenu

*Nawigacja* Ekspert → Komunikacja → Wejście HART

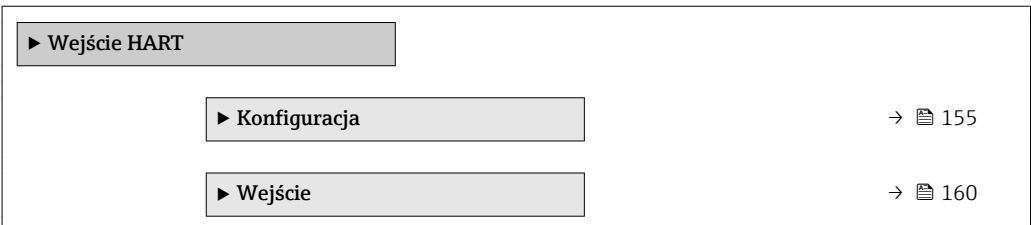

## "Konfiguracja" submenu

*Nawigacja* Ekspert → Komunikacja → Wejście HART → Konfiguracja

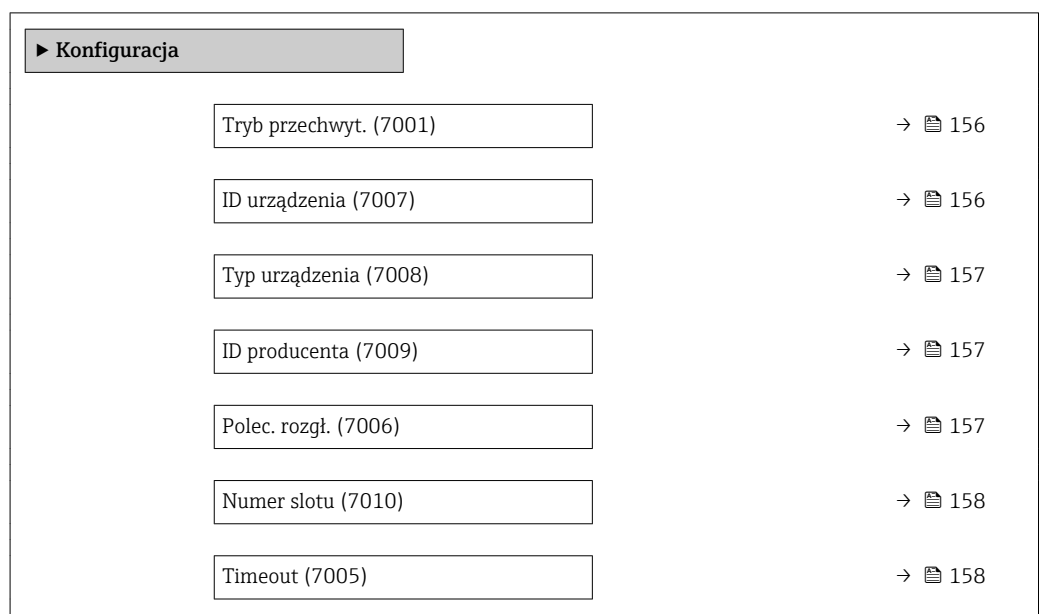

<span id="page-155-0"></span>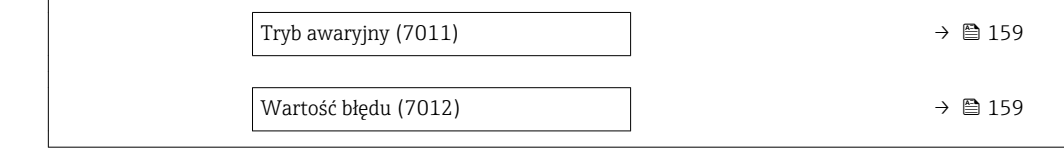

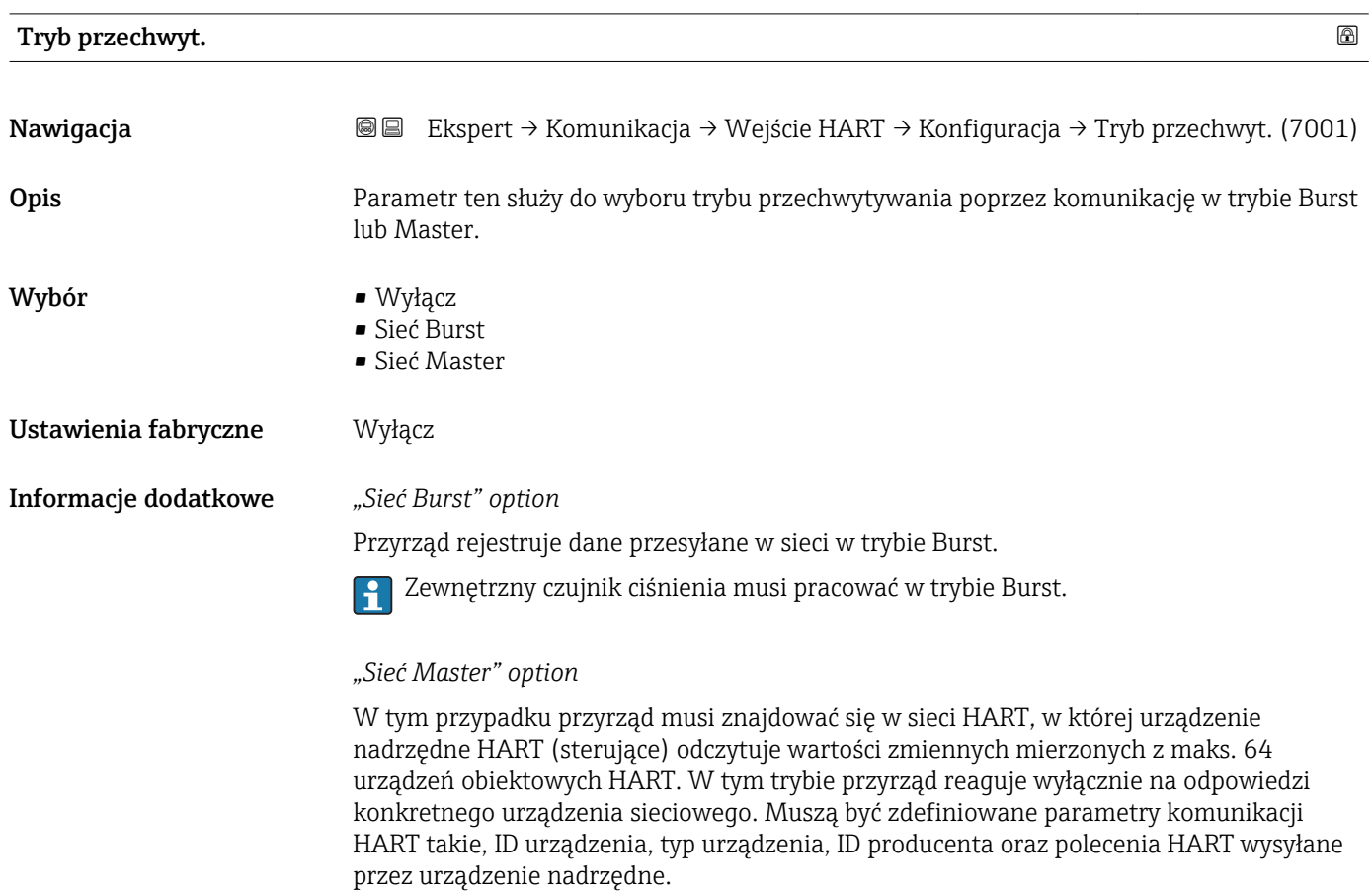

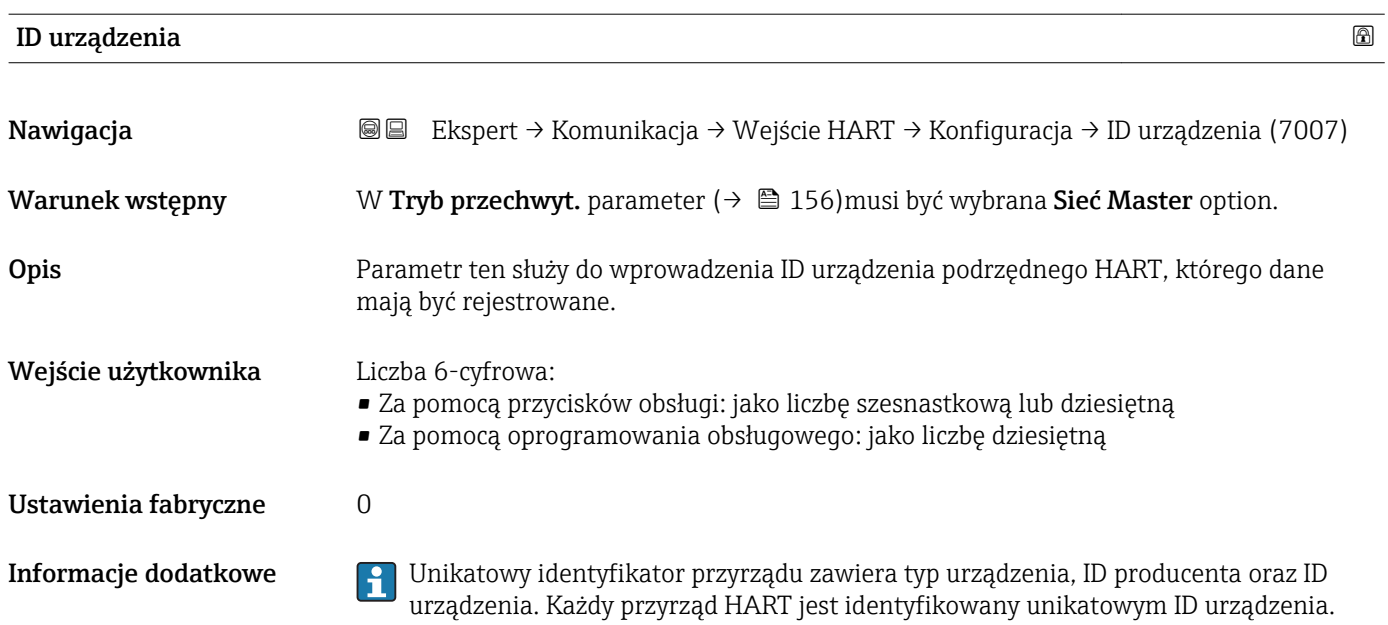

<span id="page-156-0"></span>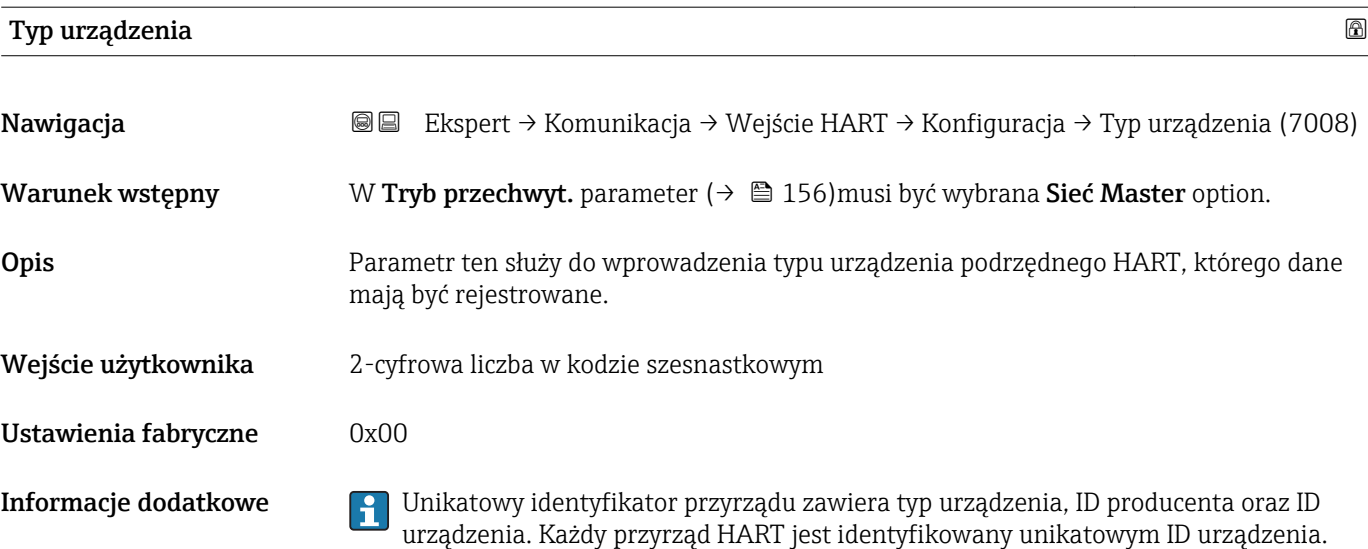

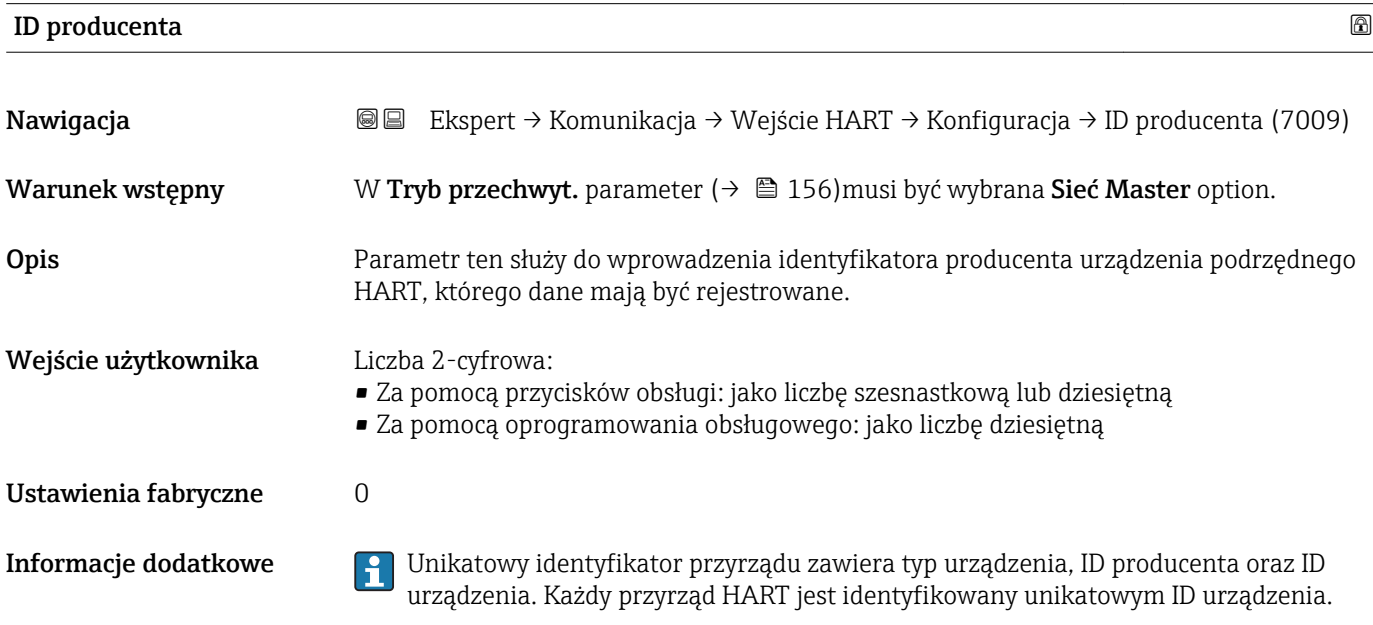

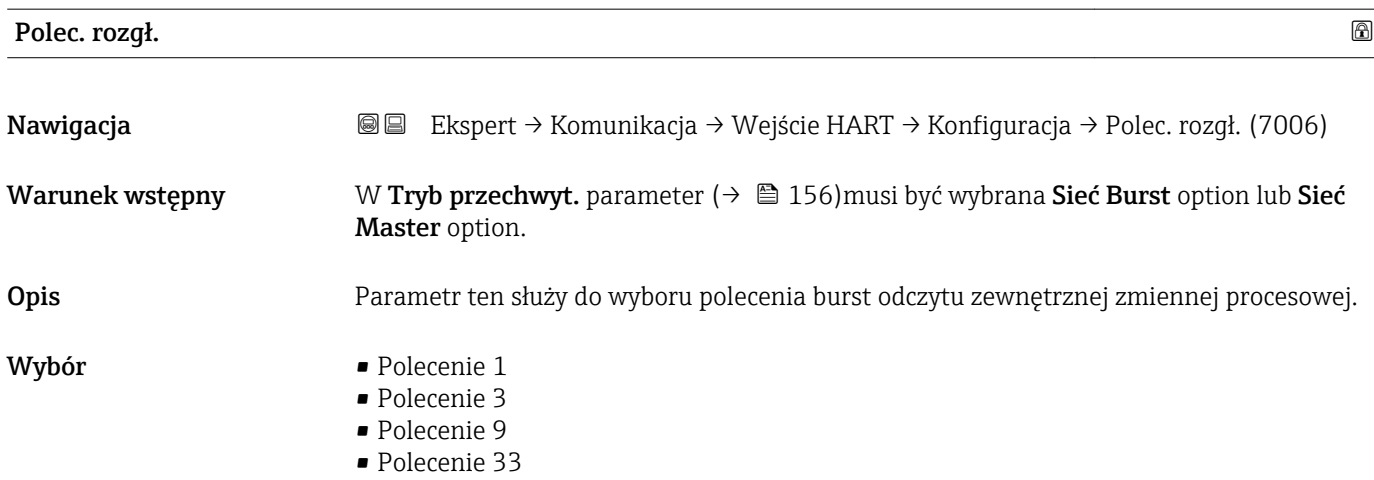

<span id="page-157-0"></span>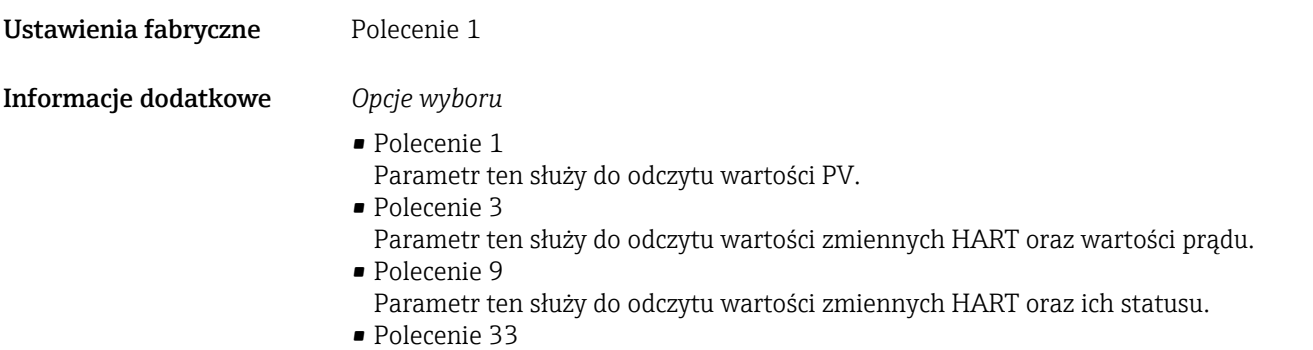

Parametr ten służy do odczytu wartości zmiennych HART oraz ich jednostki.

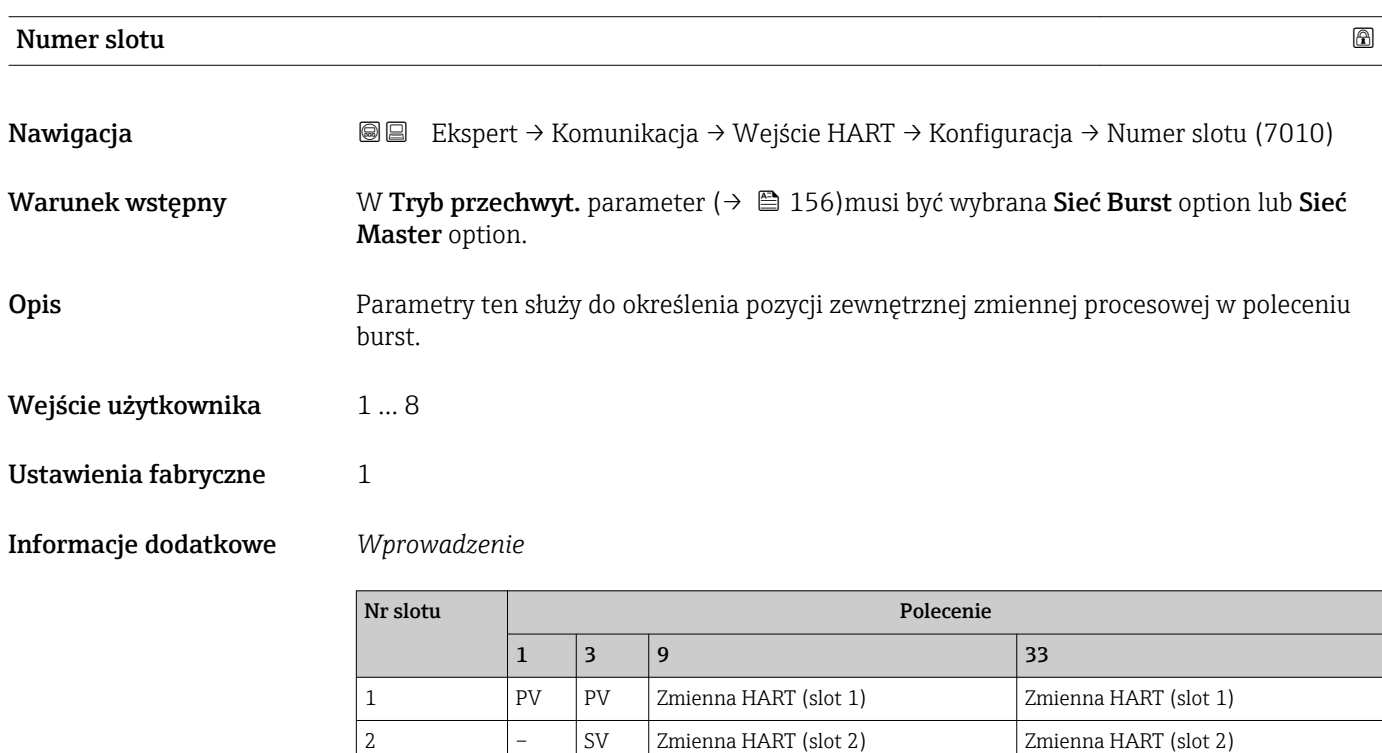

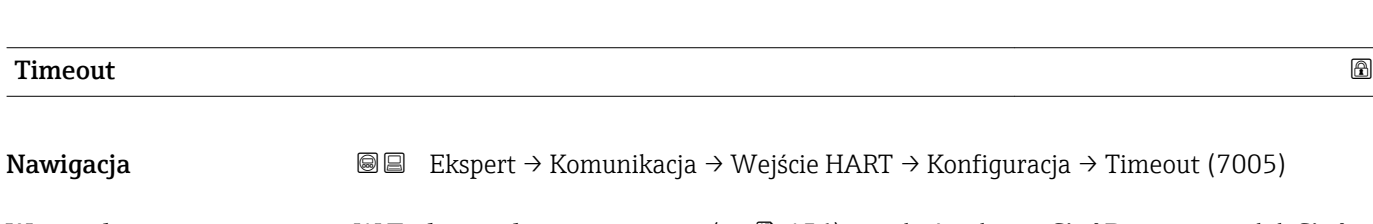

 – – Zmienna HART (slot 5) – – – Zmienna HART (slot 6) – – – Zmienna HART (slot 7) – – – Zmienna HART (slot 8) –

Warunek wstępny W Tryb przechwyt. parameter (→ a 156)musi być wybrana Sieć Burst option lub Sieć Master option.

3 – TV Zmienna HART (slot 3) Zmienna HART (slot 3) 4 – QV Zmienna HART (slot 4) Zmienna HART (slot 4)

<span id="page-158-0"></span>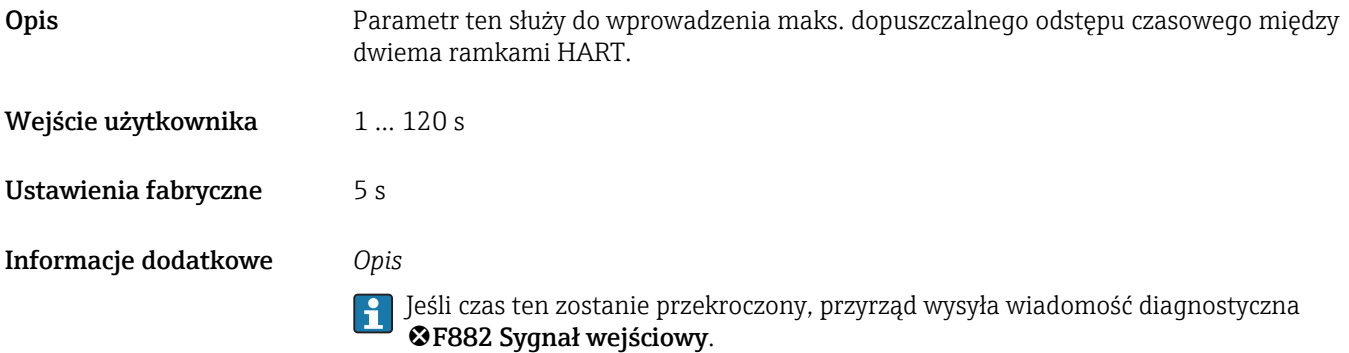

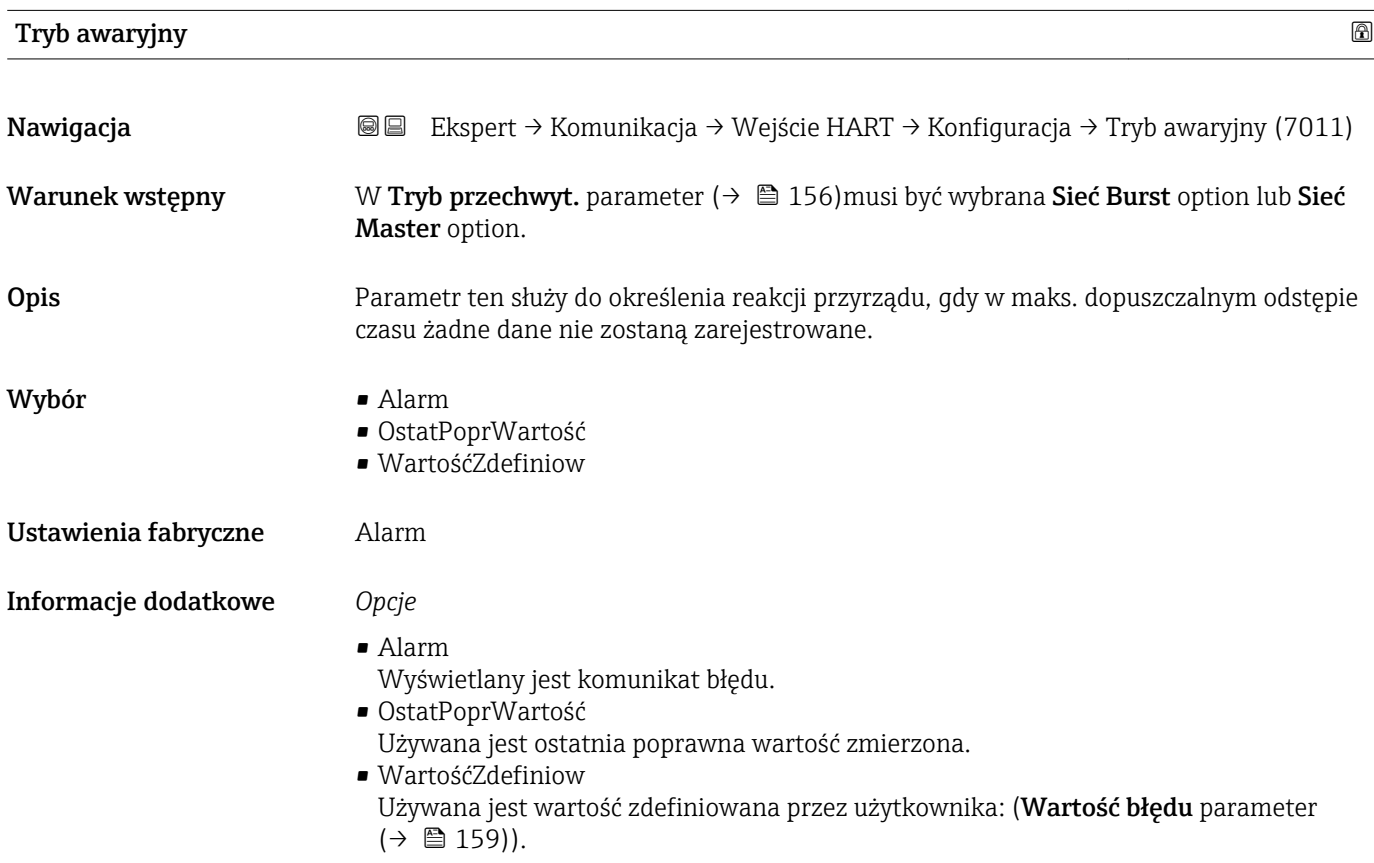

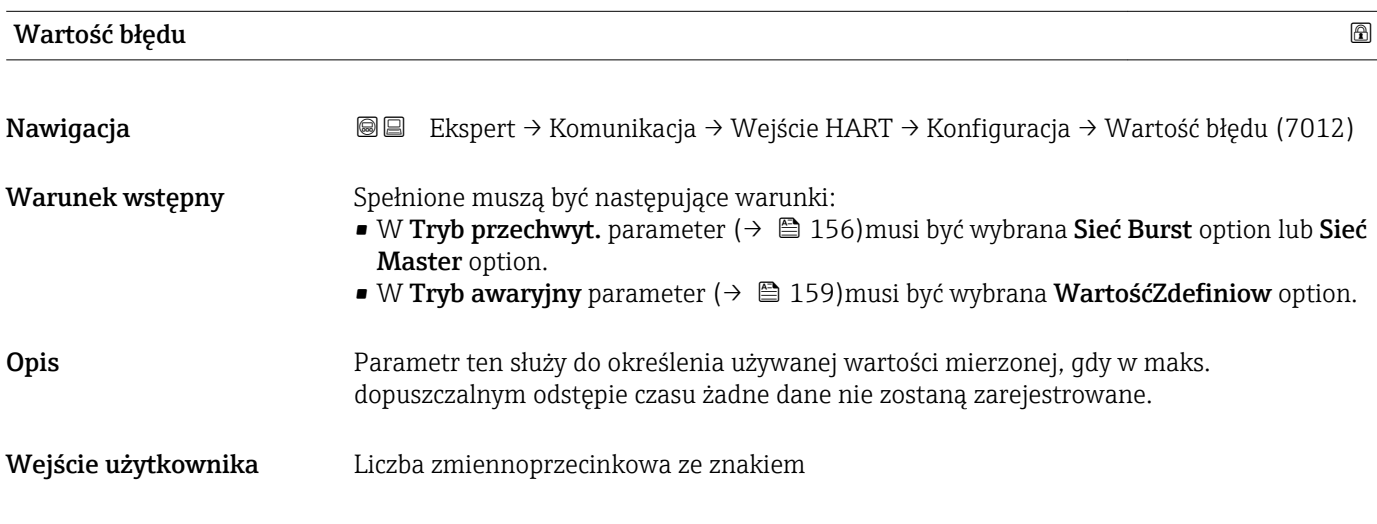

#### <span id="page-159-0"></span>Ustawienia fabryczne 0

## "Wejście" submenu

*Nawigacja* Ekspert → Komunikacja → Wejście HART → Wejście

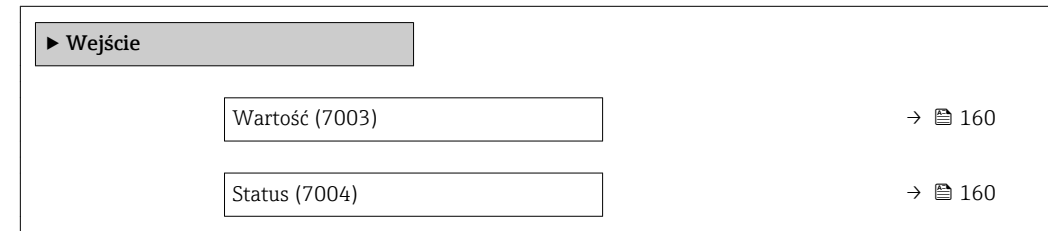

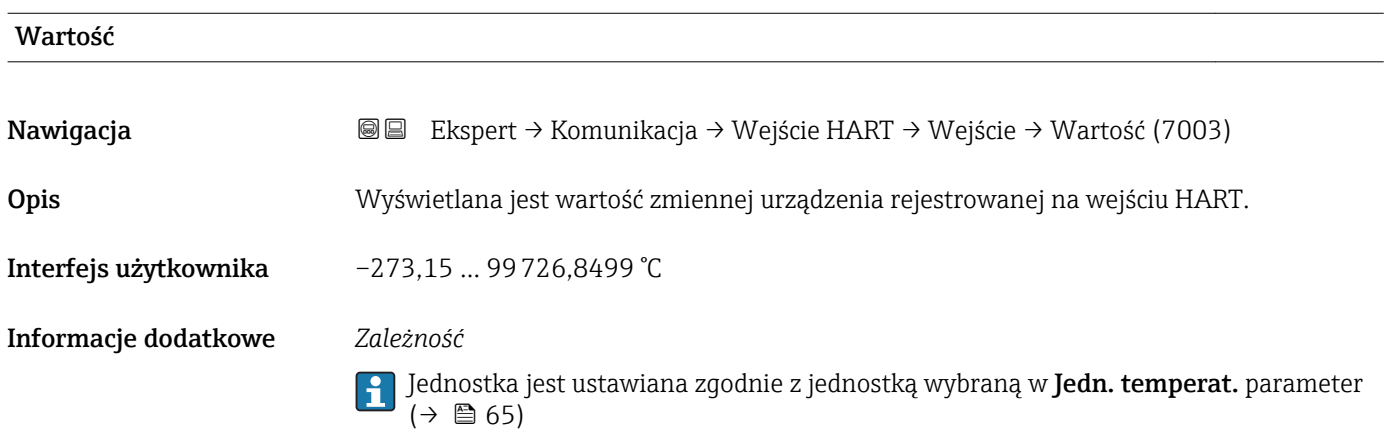

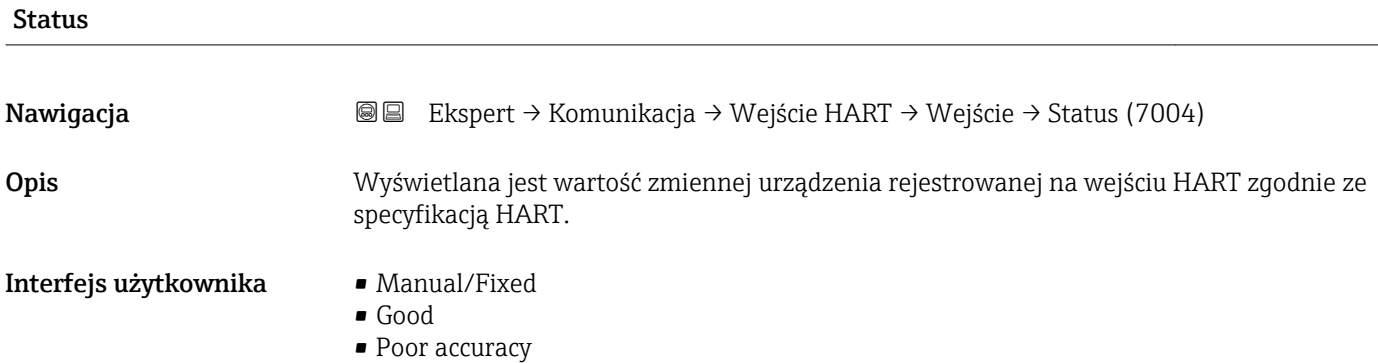

• Bad

# <span id="page-160-0"></span>3.6.2 "Wyjście HART" submenu

*Nawigacja* **a ■ Ekspert → Komunikacja → Wyjście HART** 

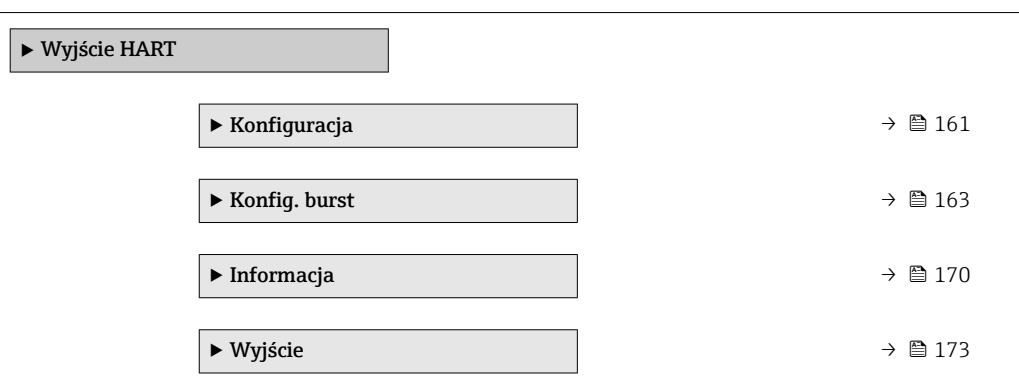

#### "Konfiguracja" submenu

*Nawigacja* Ekspert → Komunikacja → Wyjście HART → Konfiguracja

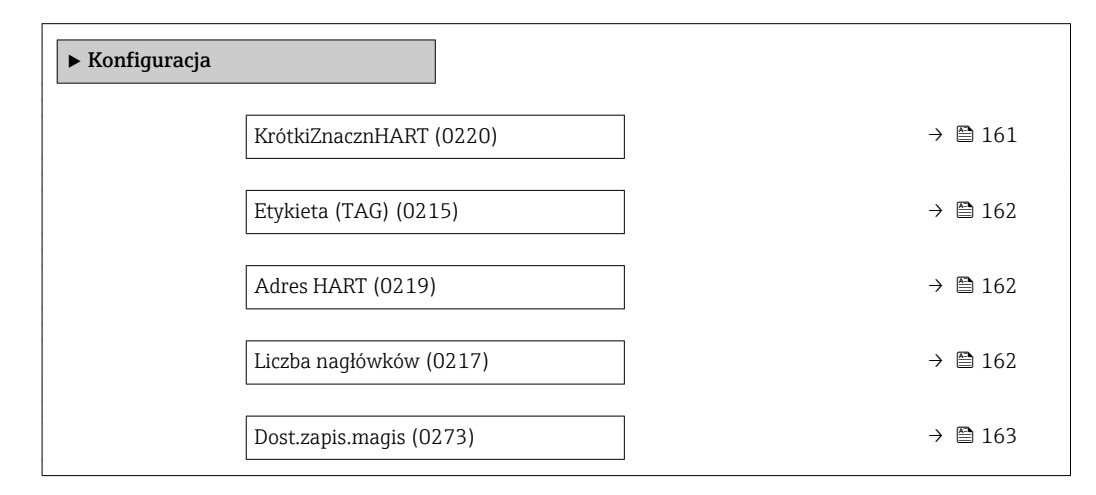

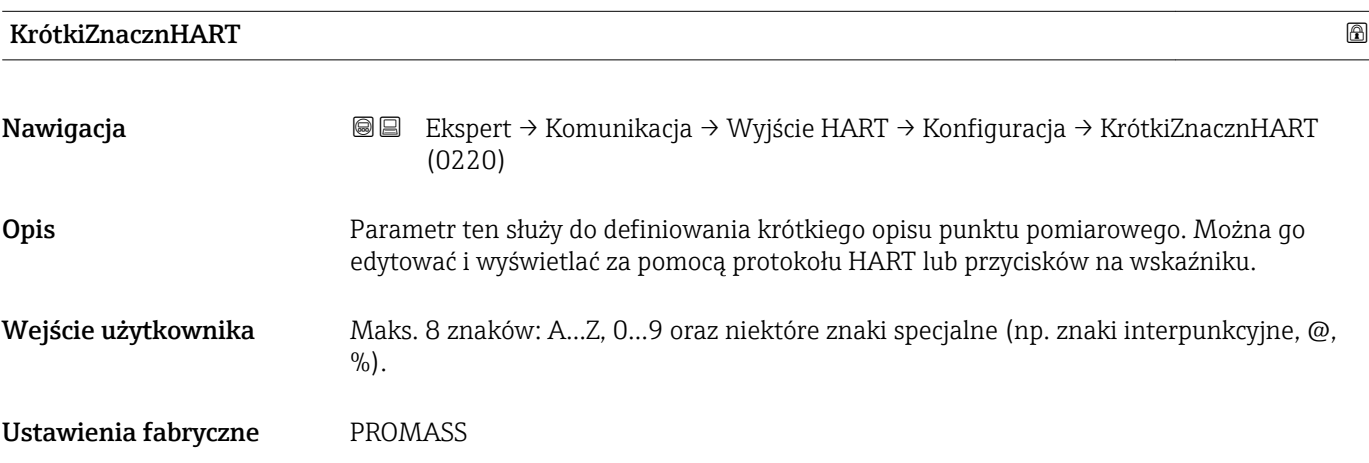

<span id="page-161-0"></span>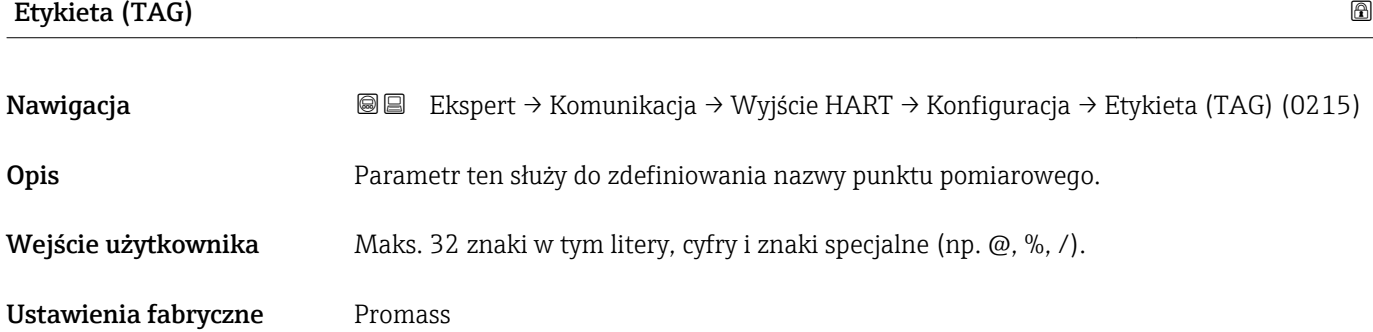

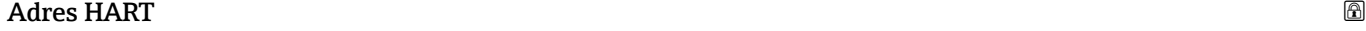

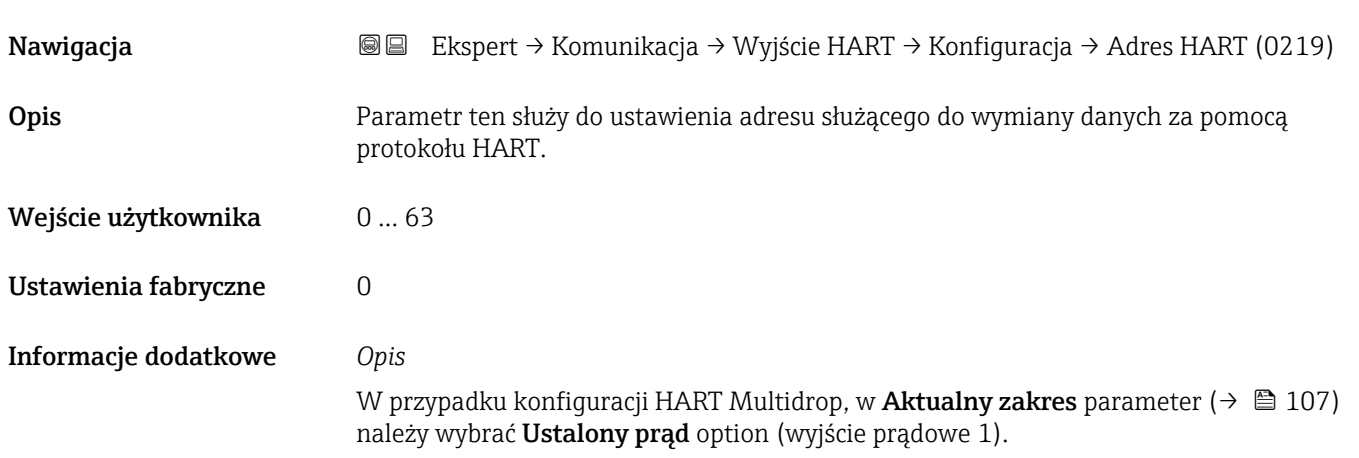

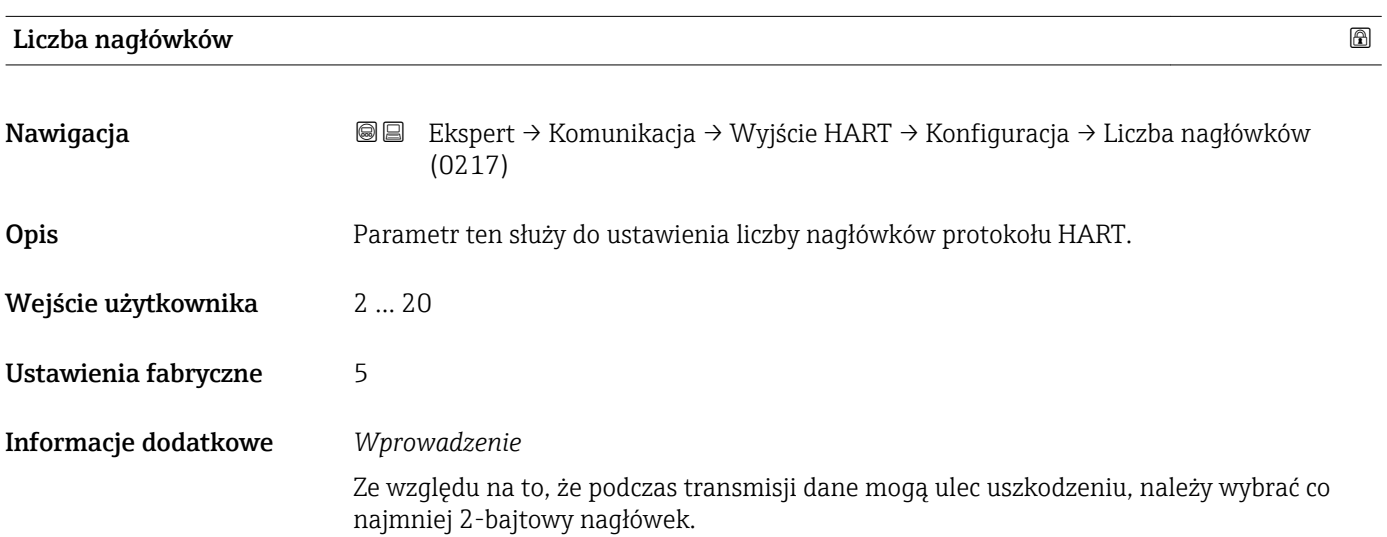

<span id="page-162-0"></span>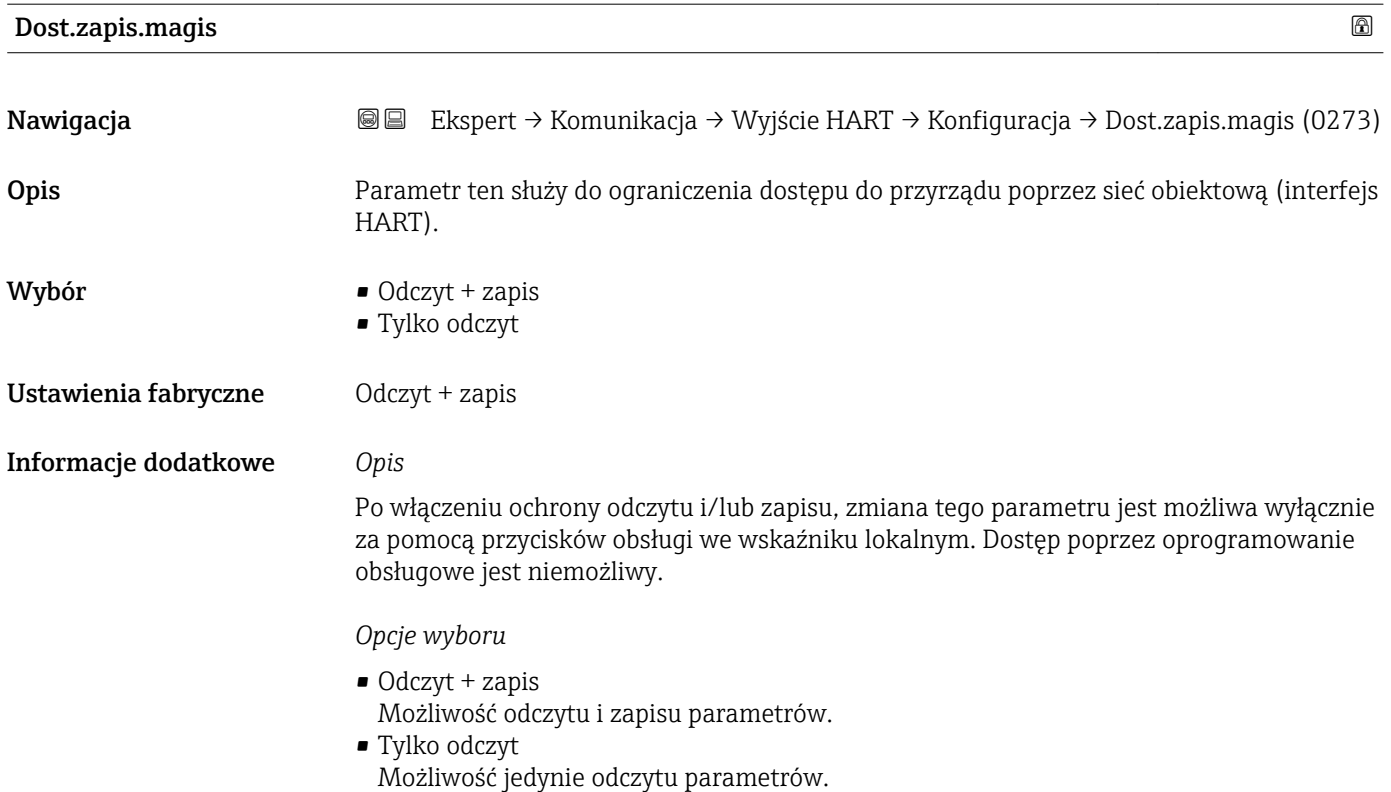

#### "Konfig. burst" submenu

*Nawigacja* Ekspert → Komunikacja → Wyjście HART → Konfig. burst  $\rightarrow$  Konfig. burst  $1 ... n$ 

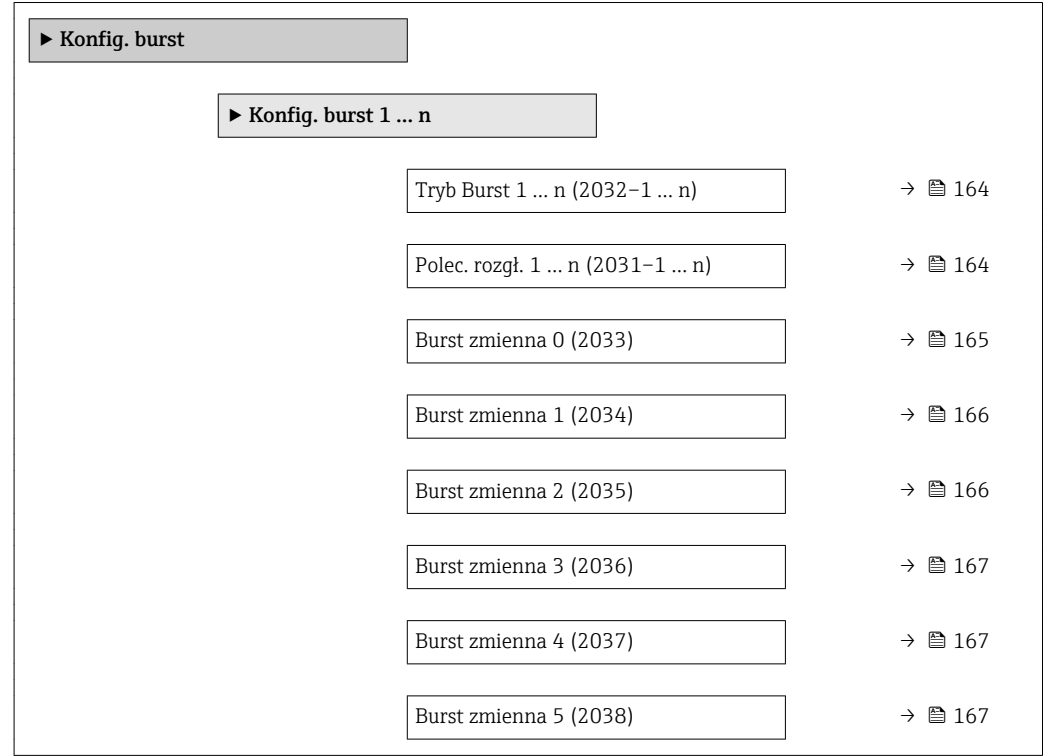

<span id="page-163-0"></span>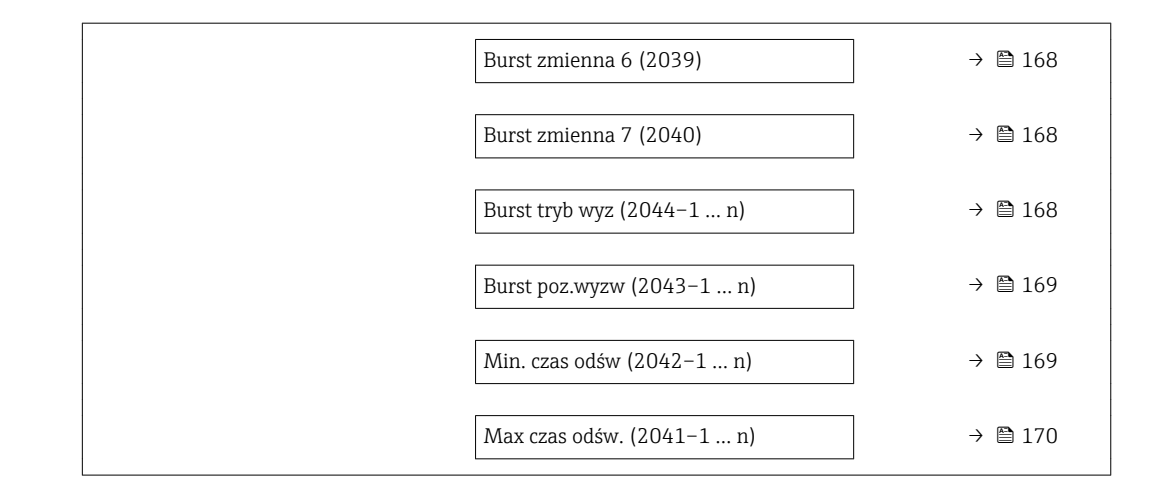

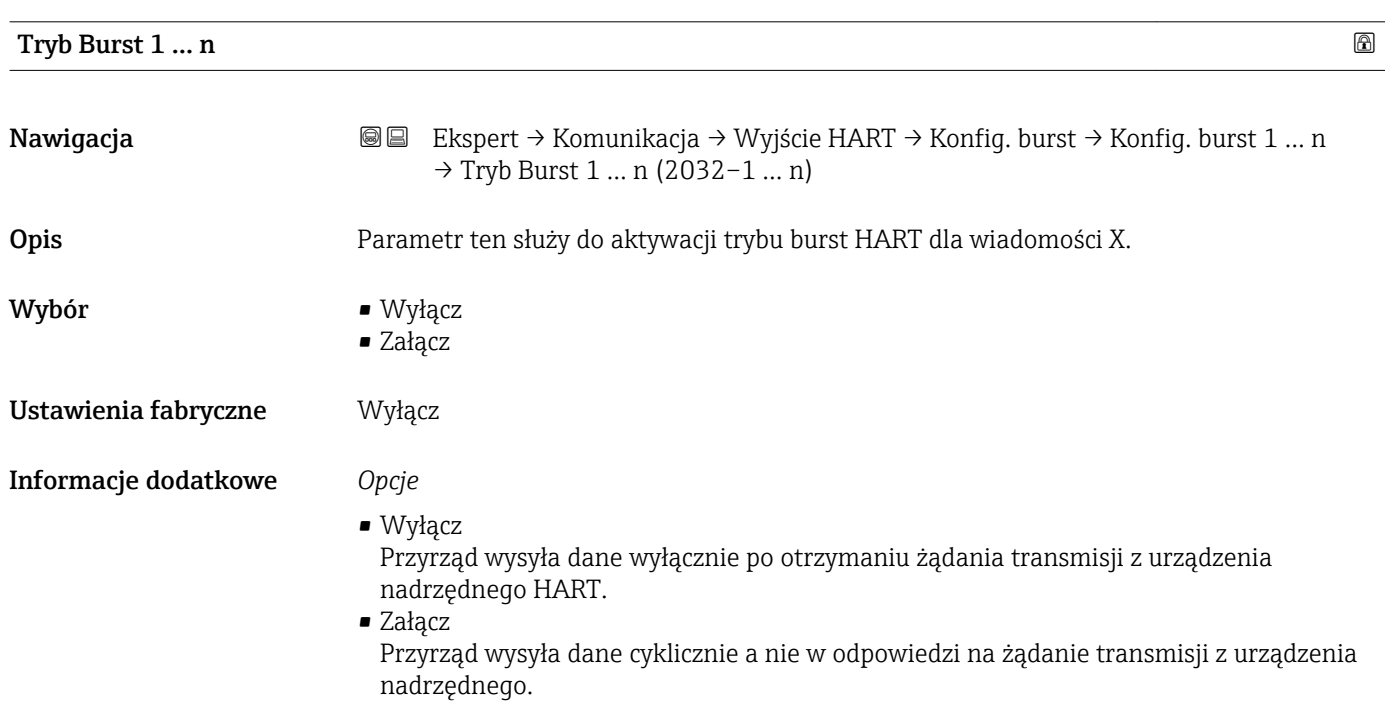

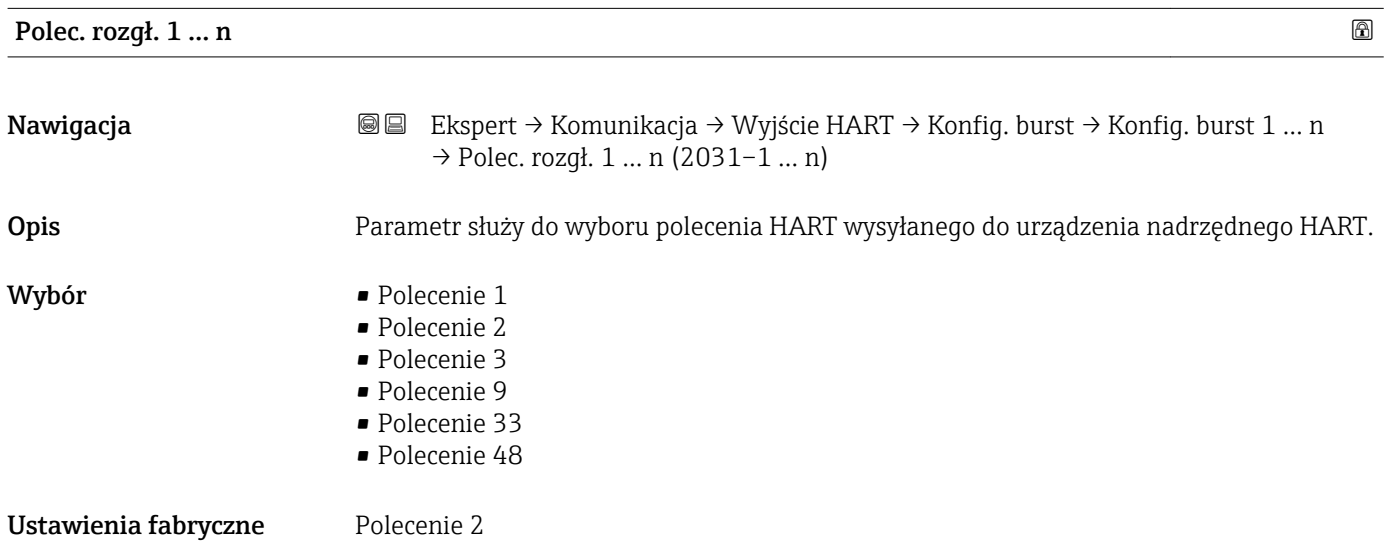

#### <span id="page-164-0"></span>Informacje dodatkowe *Opcje wyboru*

- Polecenie 1
	- Odczyt głównej zmiennej mierzonej.
- Polecenie 2
- Odczyt wartości prądu i głównej wartości mierzonej w procentach zakresu. • Polecenie 3
- Odczyt zmiennych dynamicznych HART oraz wartości prądu.
- Polecenie 9 Odczyt zmiennych dynamicznych HART oraz ich statusu.
- Polecenie 33
- Odczyt zmiennych dynamicznych HART oraz jednostki.
- Polecenie 48 Odczyt pełnej diagnostyki urządzenia.

#### *"Polecenie 33" option*

Zmienne HART urządzenia definiuje się za pomocą Polecenia 107.

Przepływomierz obsługuje odczyt następujących zmiennych mierzonych (zmiennych HART urządzenia):

- Przepływ masowy
- Przepł. objętoś.
- Przep.Objęt.Norm
- Masa fazy mierz. \*
- Masa fazy nośnej \*
- Gęstość
- Gęstość odnies.
- Stężenie \*
- Temperatura
- Licznik 1…3
- Ciśnienie
- Wejście HART
- Percent of range
- Prąd mierzony
- Wartość (PV)
- Wartość (SV)
- Wartość (TV)
- Wartość (QV)

#### *Polecenia*

• Informacje dotyczące szczegółów poleceń HART: patrz specyfikacja protokołu HART • Do przypisania zmiennych mierzonych (zmiennych HART urządzenia) do zmiennych dynamicznych służy Wyjście submenu ( $\rightarrow \Box$  105).

| Burst zmienna 0 |                                                                                                    | ⋒ |
|-----------------|----------------------------------------------------------------------------------------------------|---|
| Nawigacja       | Ekspert → Komunikacja → Wyjście HART → Konfiq. burst → Konfiq. burst 1  n<br>88<br>$\rightarrow$ Burst zmienna 0 (2033) |   |
| Opis            | Dla poleceń 9 i 33 HART: możliwość przypisania zmiennej HART urządzenia lub zmiennej<br>procesowej.                     |   |

<sup>\*</sup> Widoczność zależy od opcji w kodzie zamówieniowym lub od ustawień urządzenia

<span id="page-165-0"></span>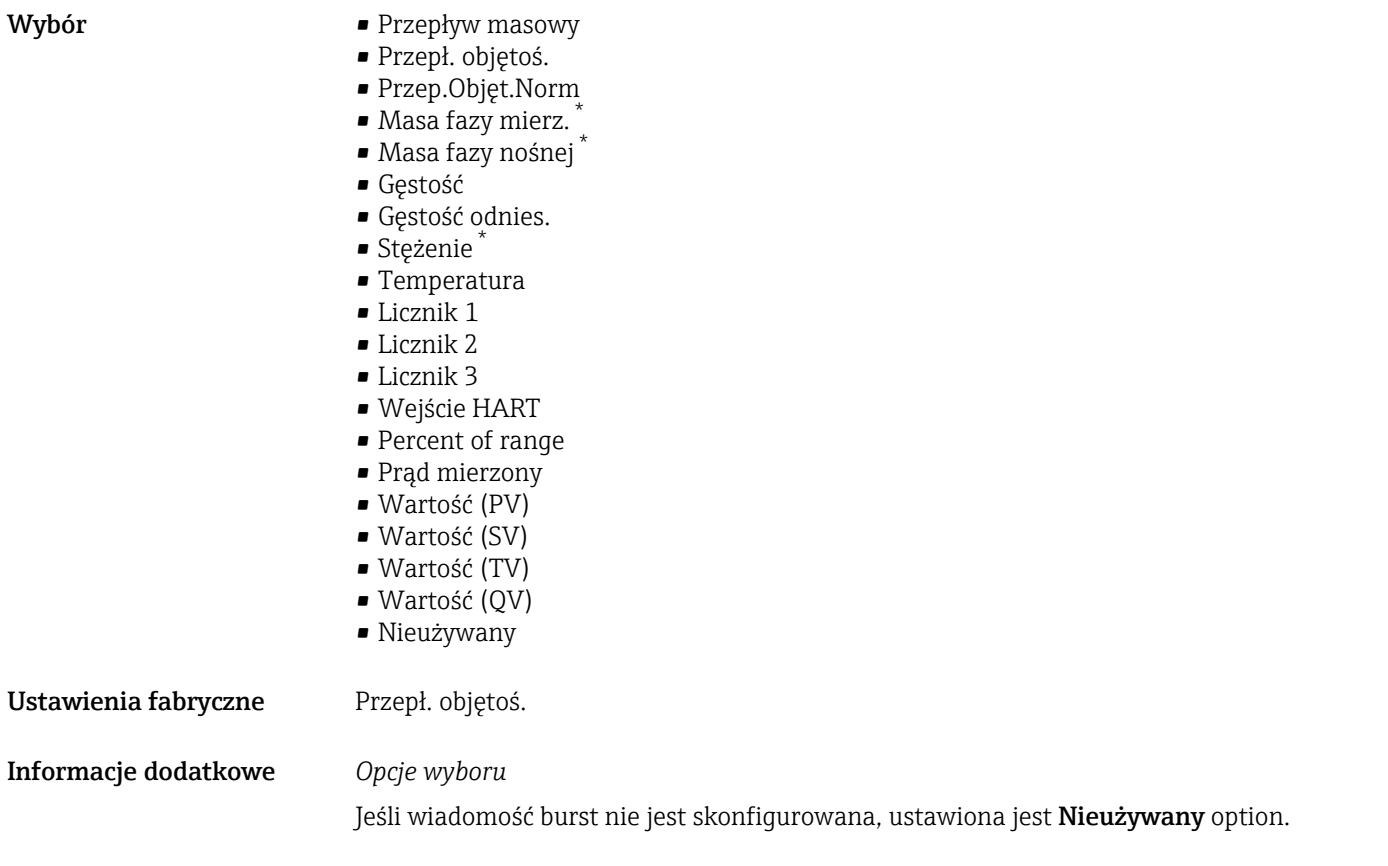

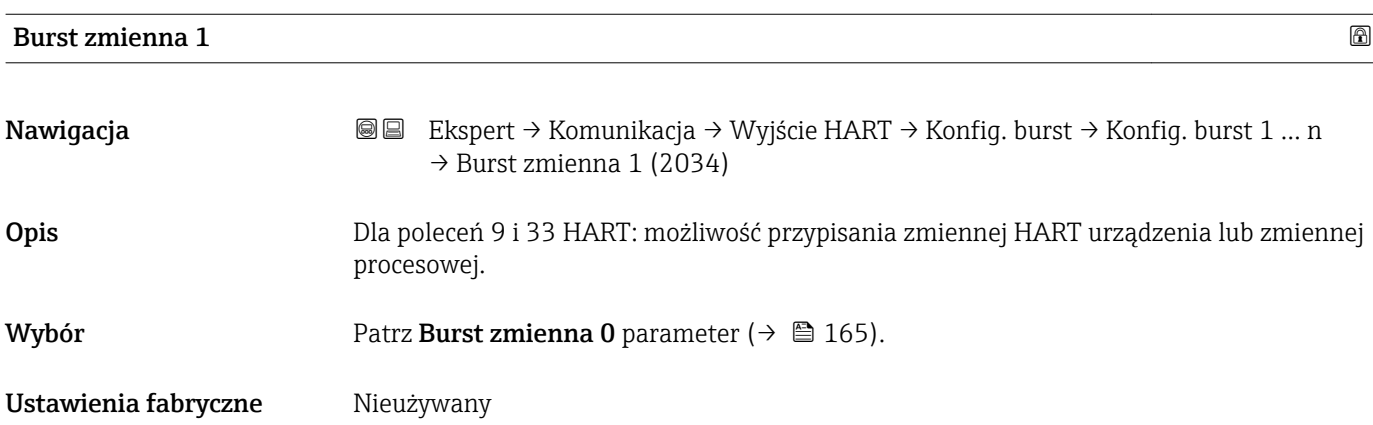

| Burst zmienna 2 | 16a                                                                                                    |
|-----------------|----------------------------------------------------------------------------------------------------|
| Nawigacja       | Ekspert → Komunikacja → Wyjście HART → Konfiq. burst → Konfiq. burst 1  n<br>88<br>$\rightarrow$ Burst zmienna 2 (2035) |
| Opis            | Dla poleceń 9 i 33 HART: możliwość przypisania zmiennej HART urządzenia lub zmiennej<br>procesowej.                     |
| Wybór           | Patrz Burst zmienna 0 parameter ( $\rightarrow \Box$ 165).                                                              |

<sup>\*</sup> Widoczność zależy od opcji w kodzie zamówieniowym lub od ustawień urządzenia

#### <span id="page-166-0"></span>Ustawienia fabryczne Nieużywany

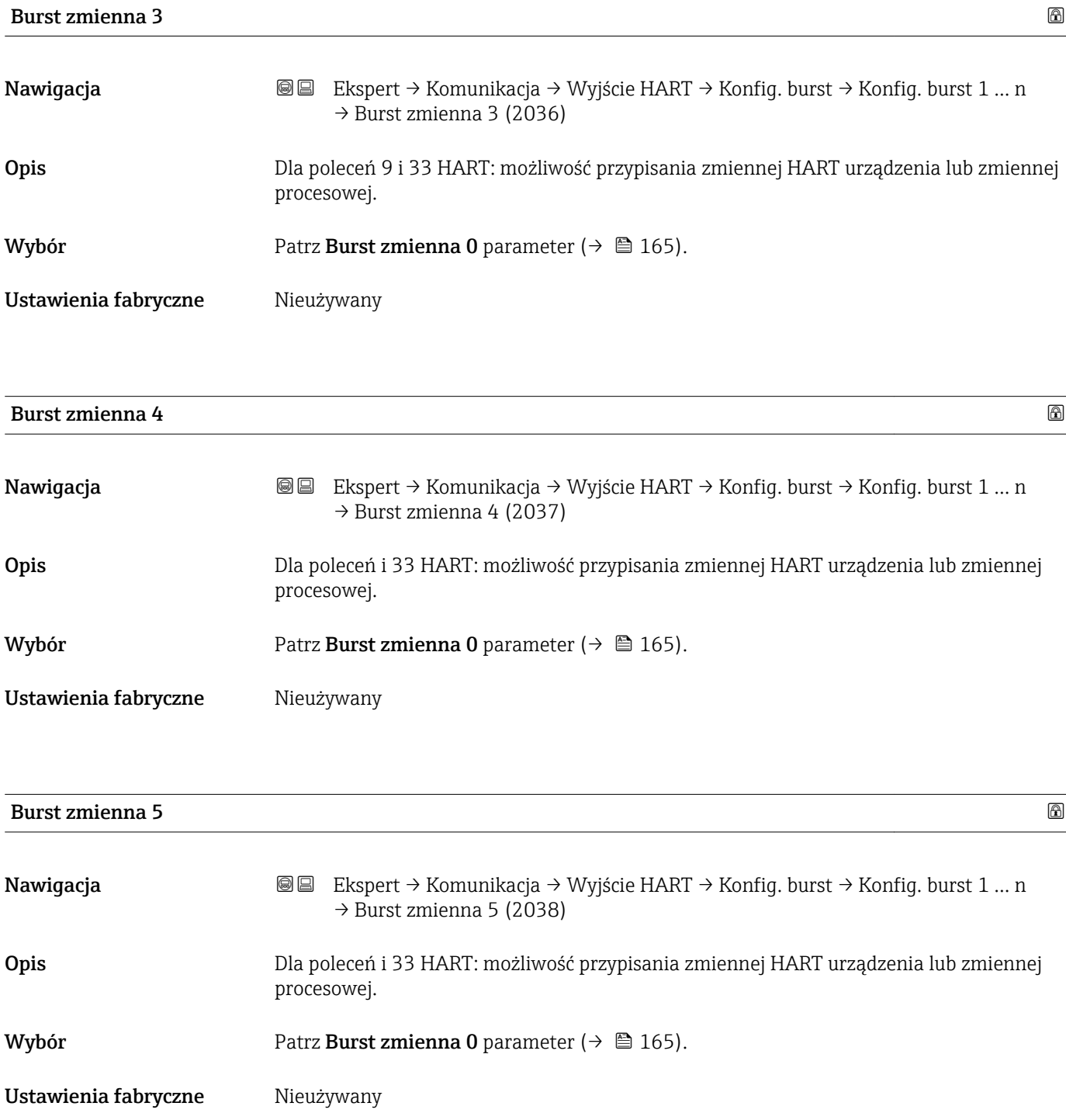

<span id="page-167-0"></span>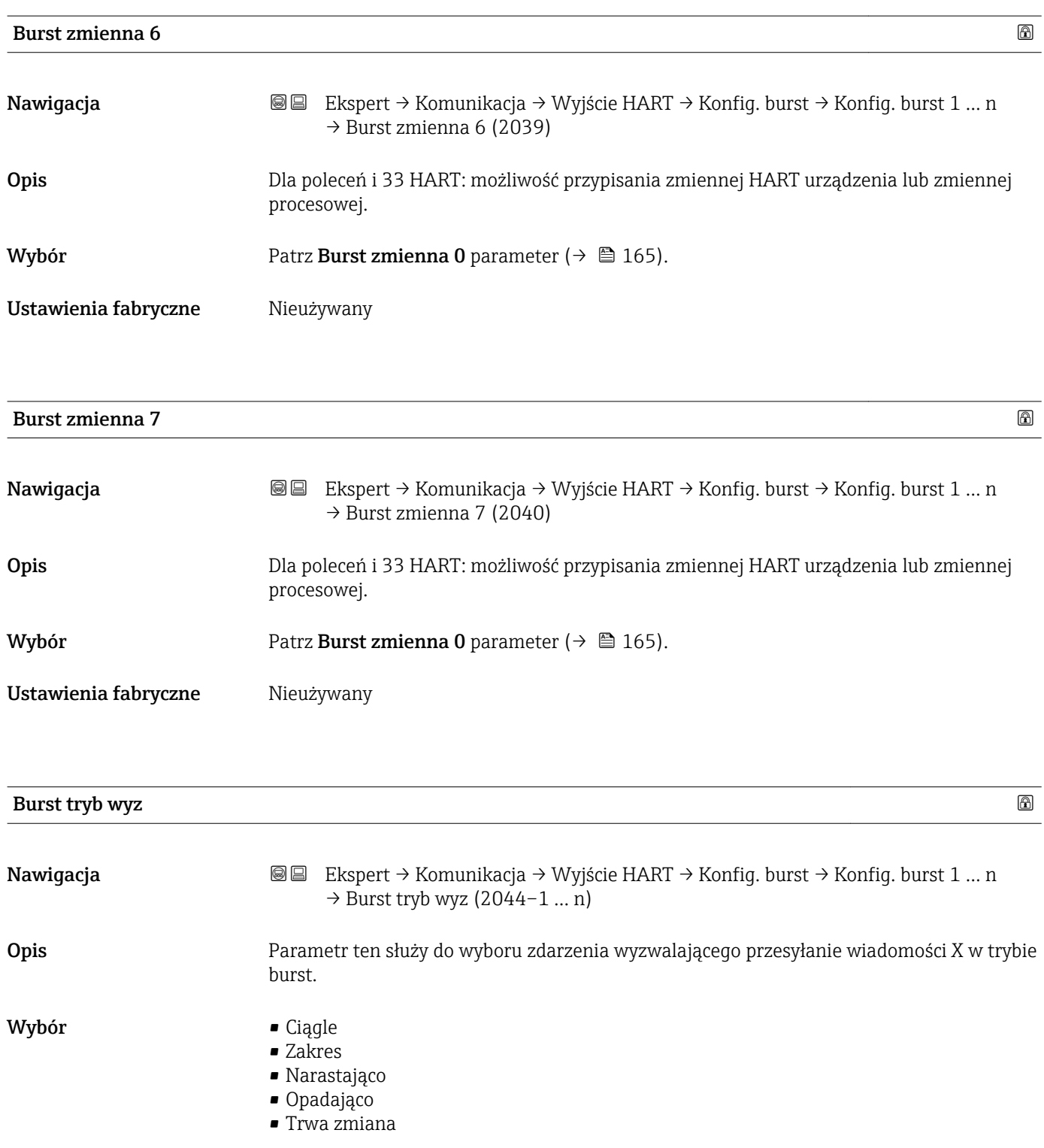

Ustawienia fabryczne Ciągle

<span id="page-168-0"></span>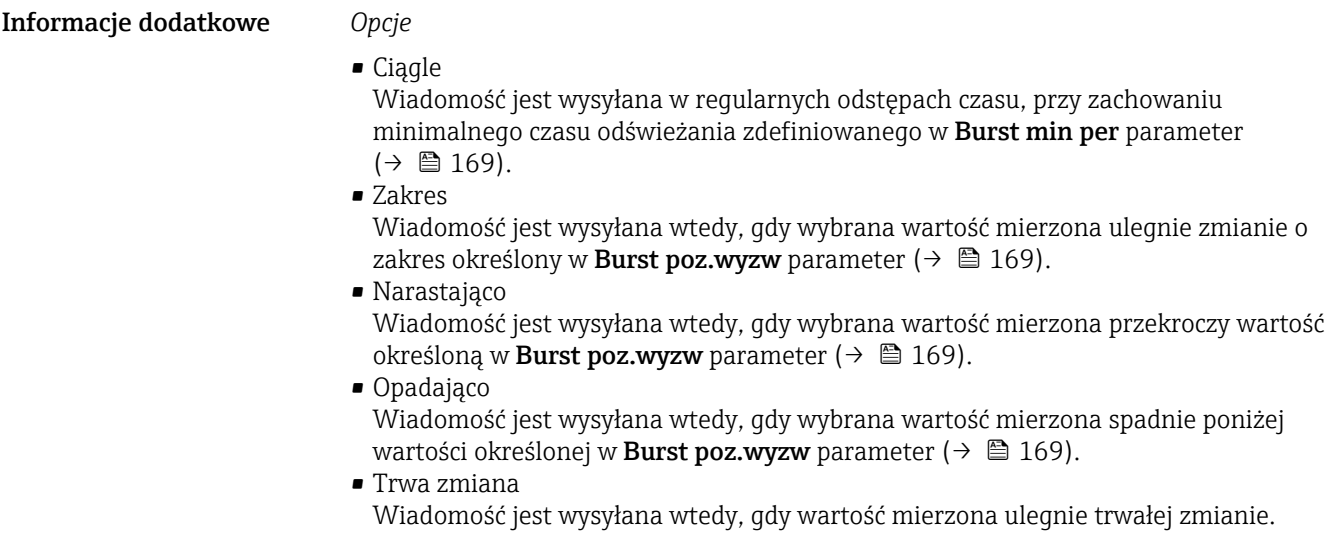

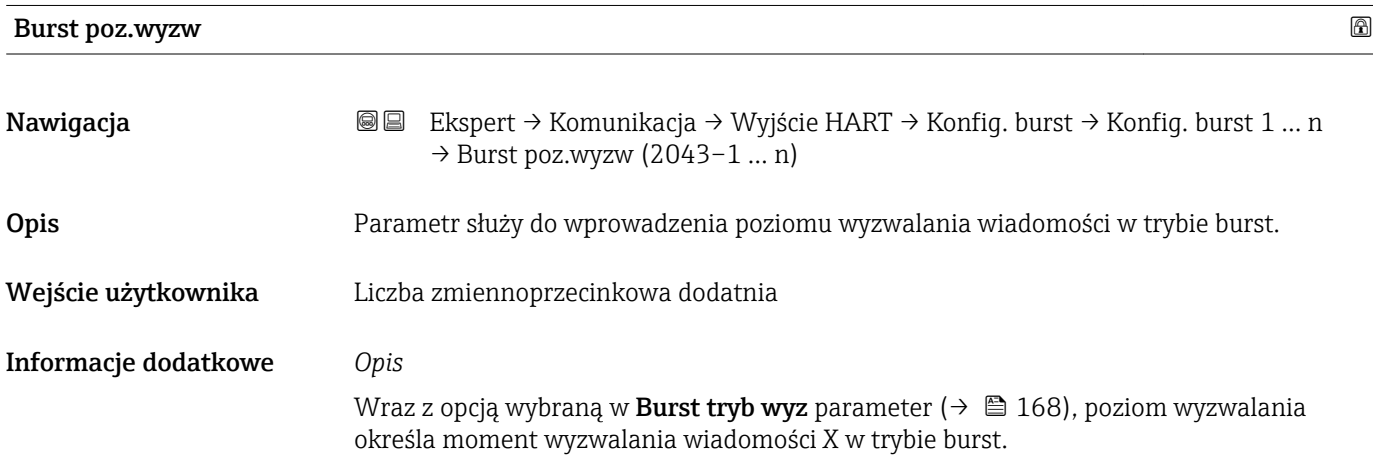

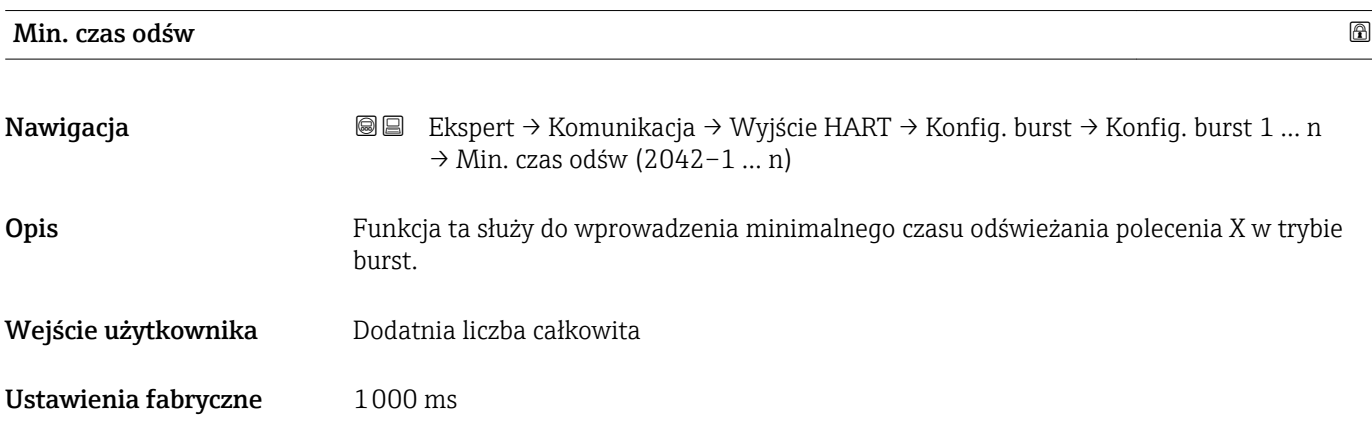

<span id="page-169-0"></span>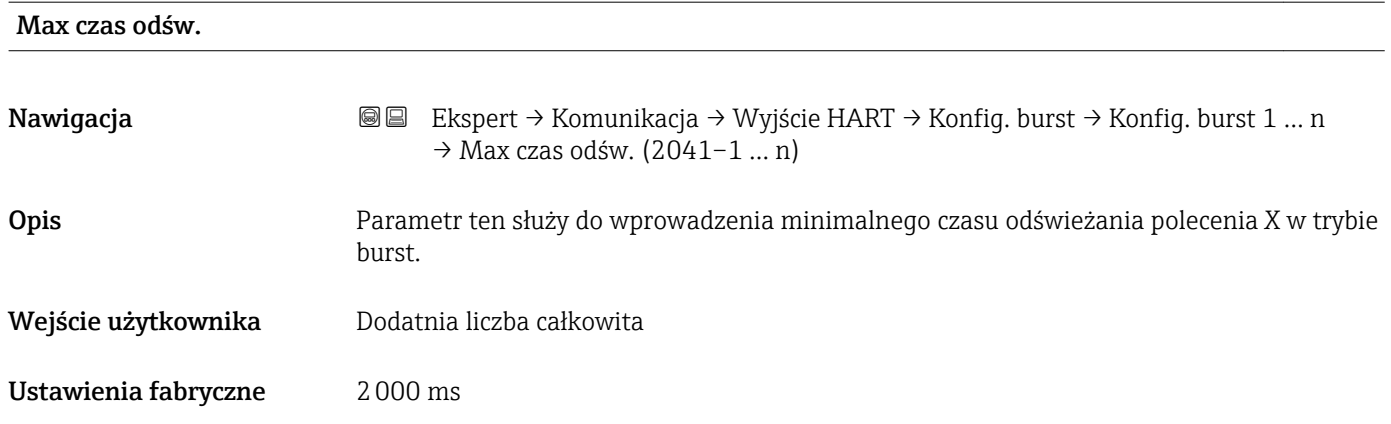

## "Informacja" submenu

*Nawigacja* Ekspert → Komunikacja → Wyjście HART → Informacja

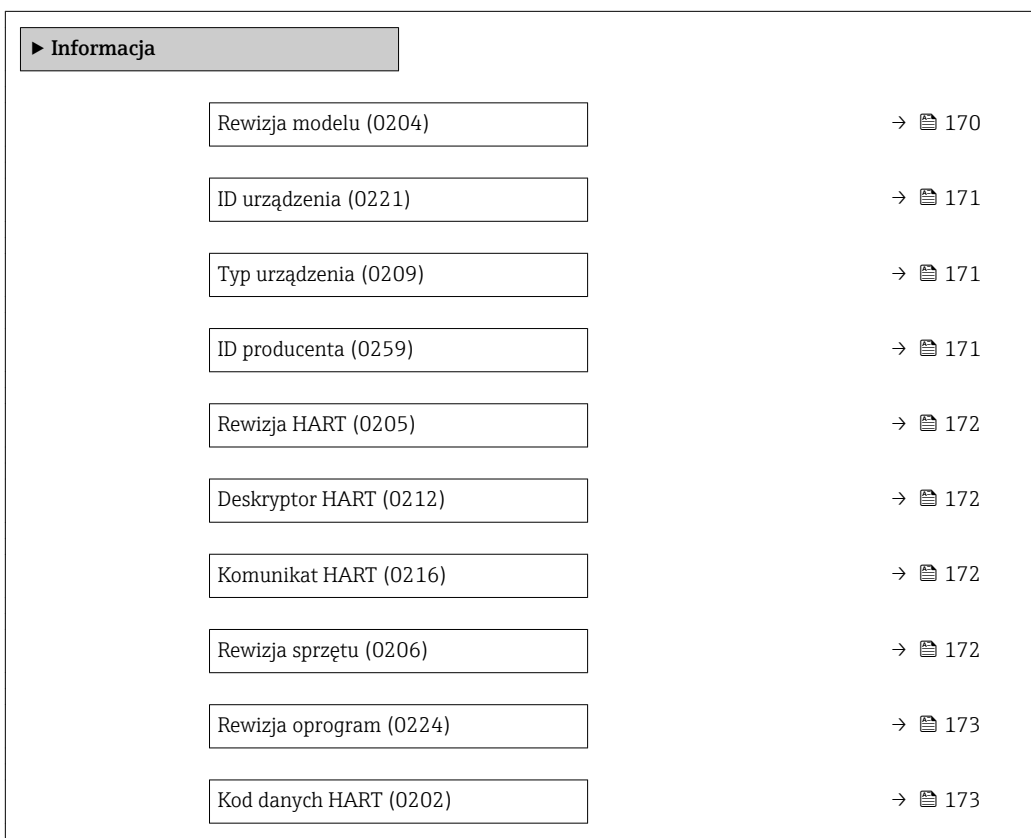

### Rewizja modelu

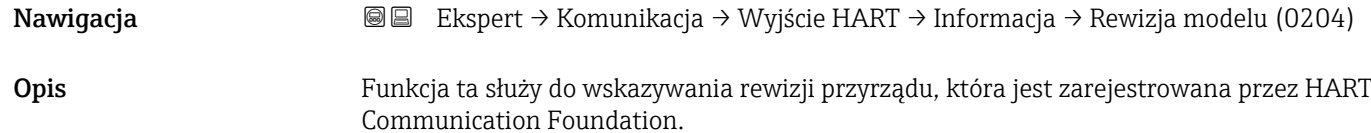

<span id="page-170-0"></span>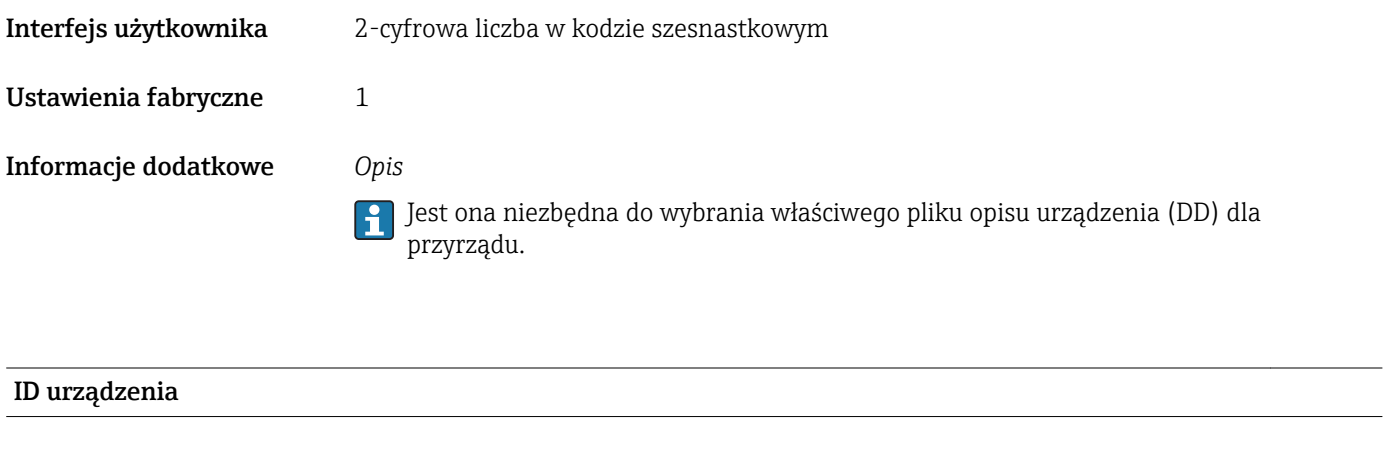

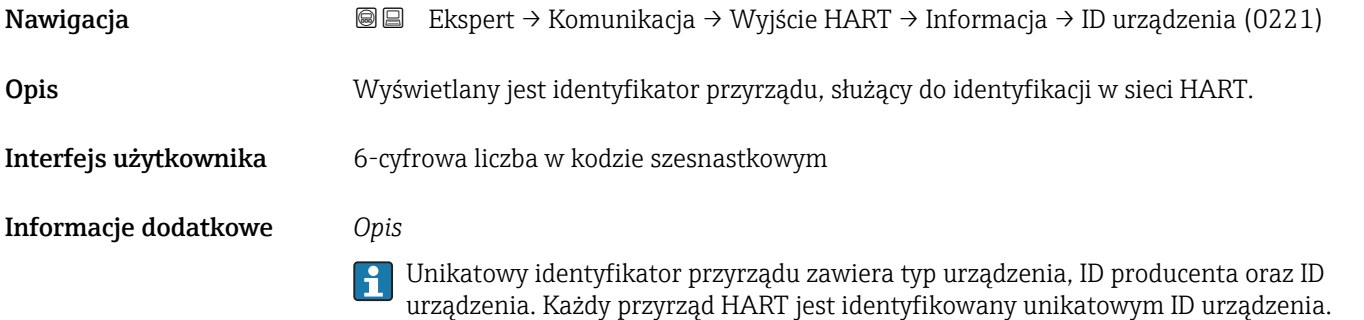

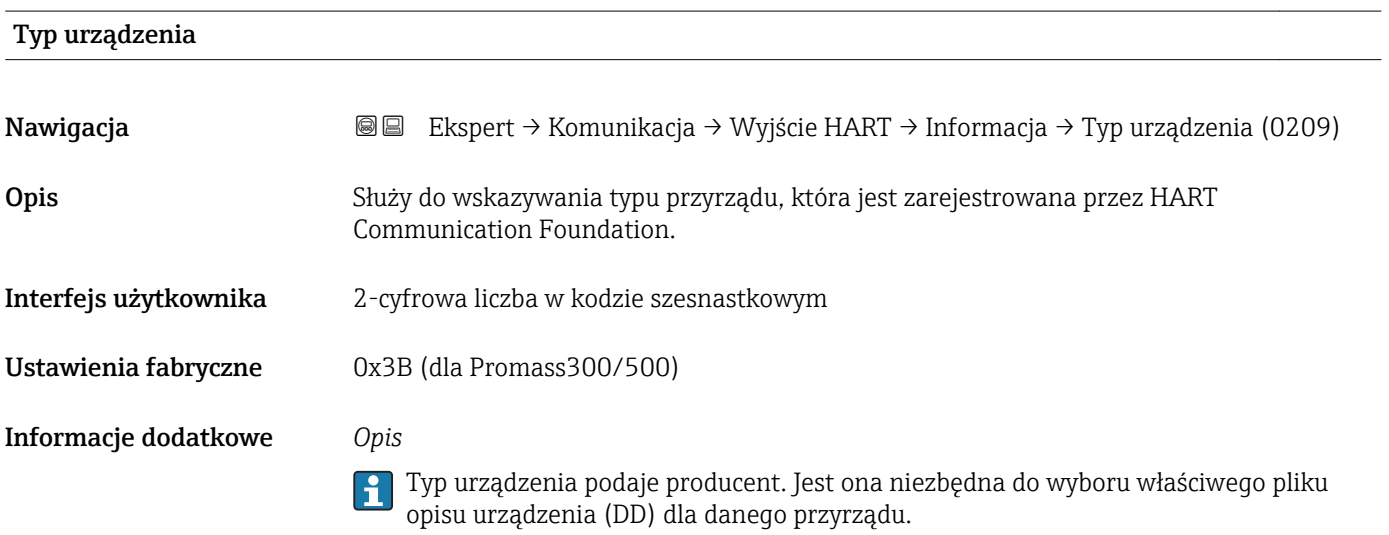

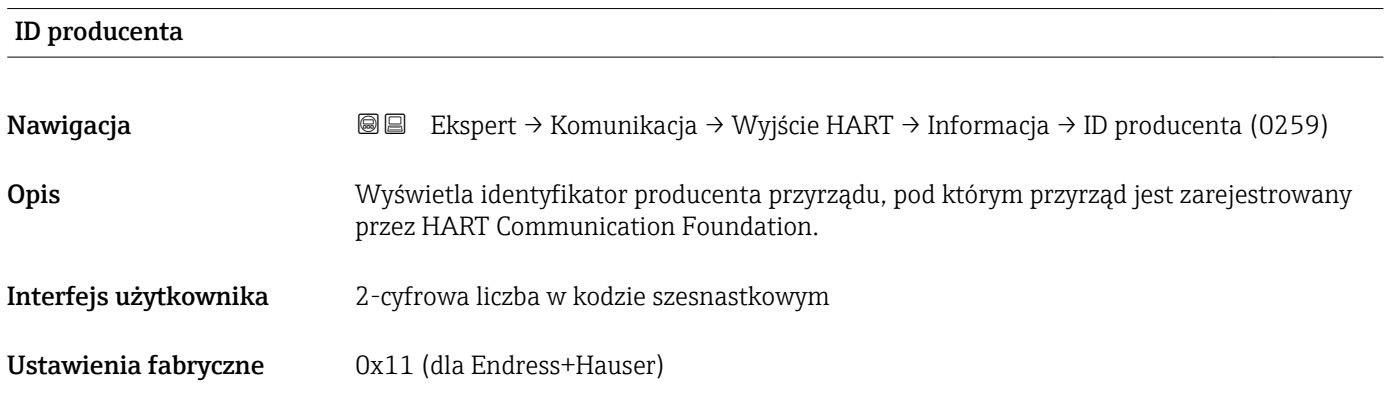

<span id="page-171-0"></span>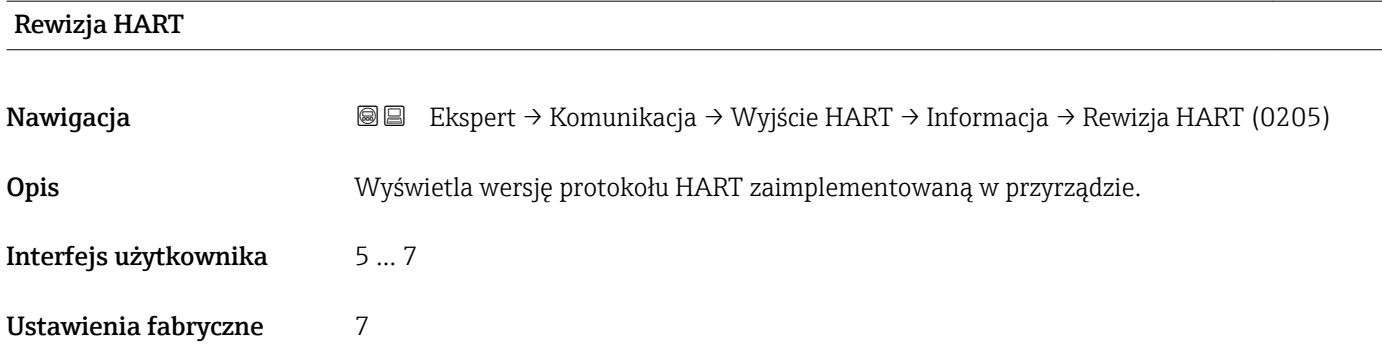

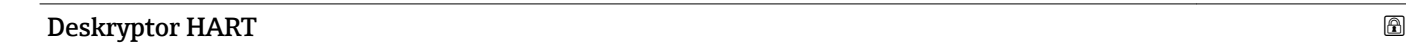

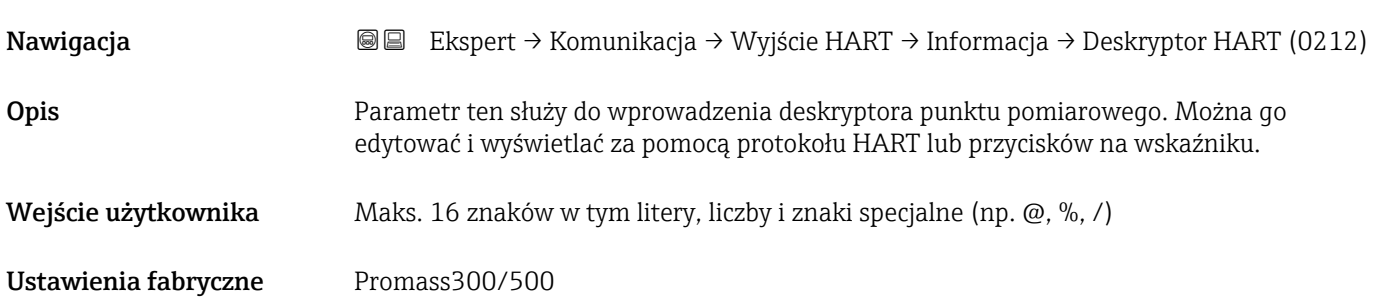

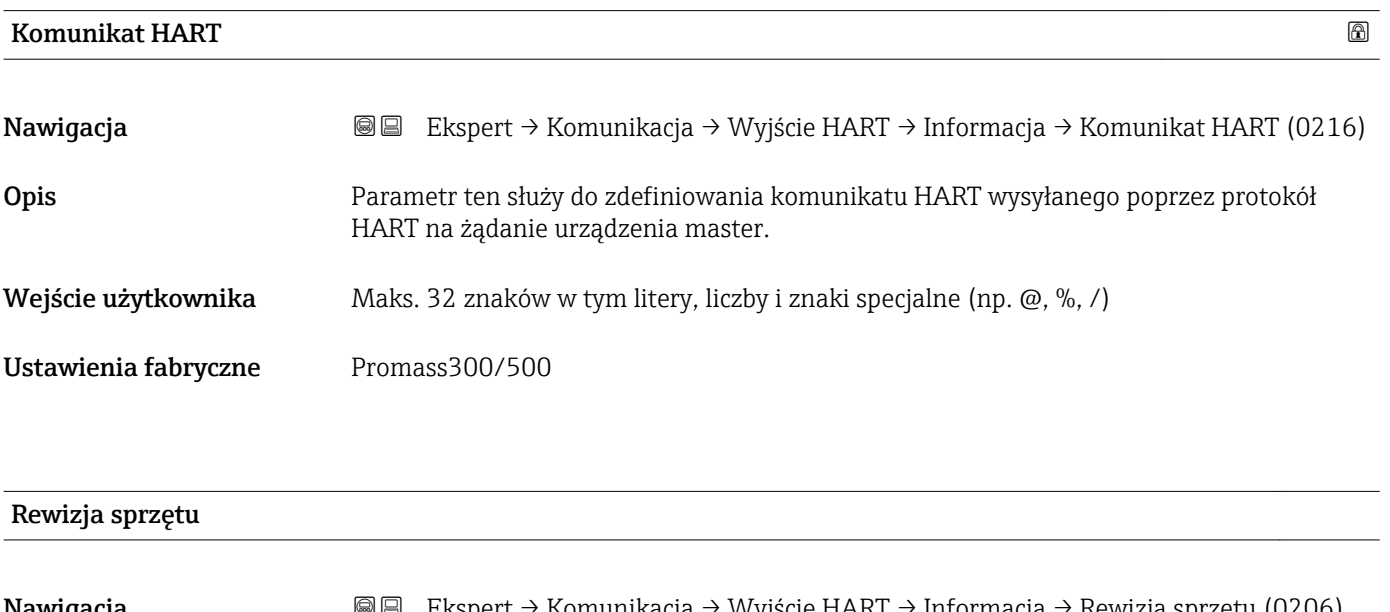

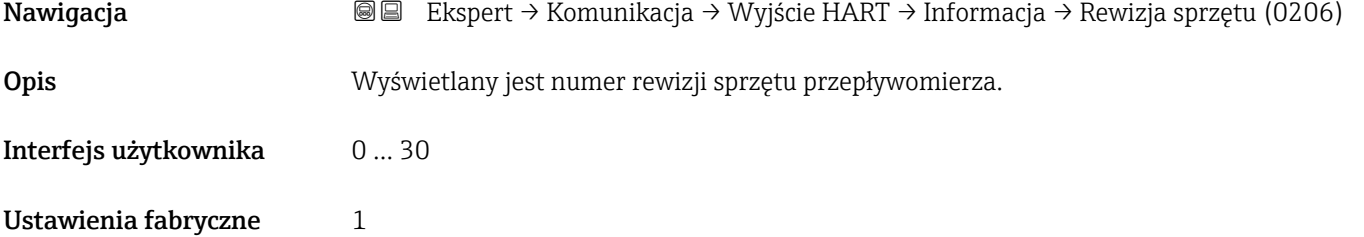

<span id="page-172-0"></span>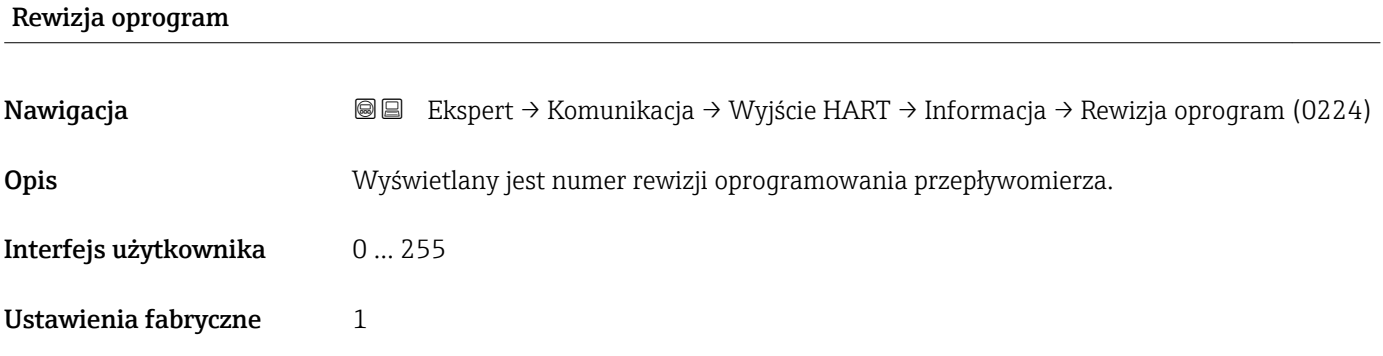

## Kod danych HART

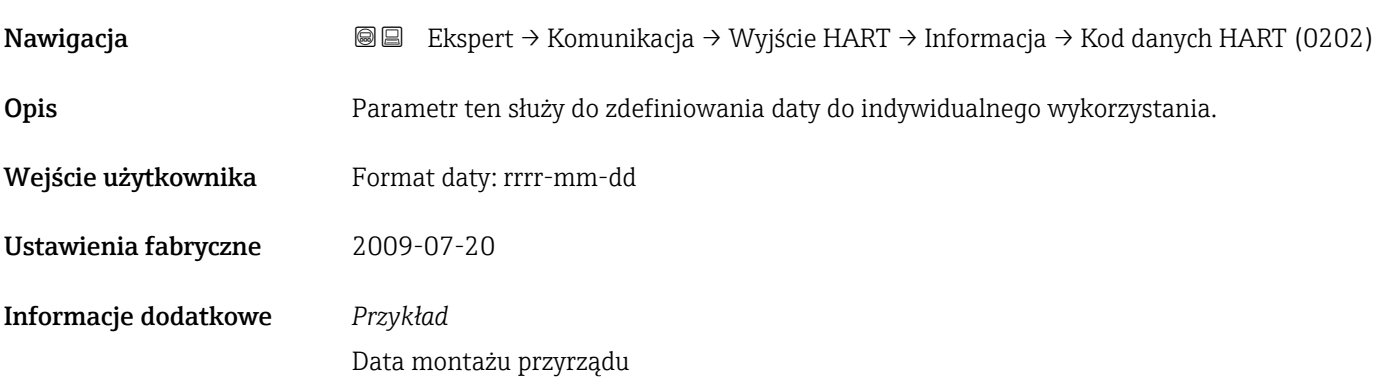

## "Wyjście" submenu

*Nawigacja* Ekspert → Komunikacja → Wyjście HART → Wyjście

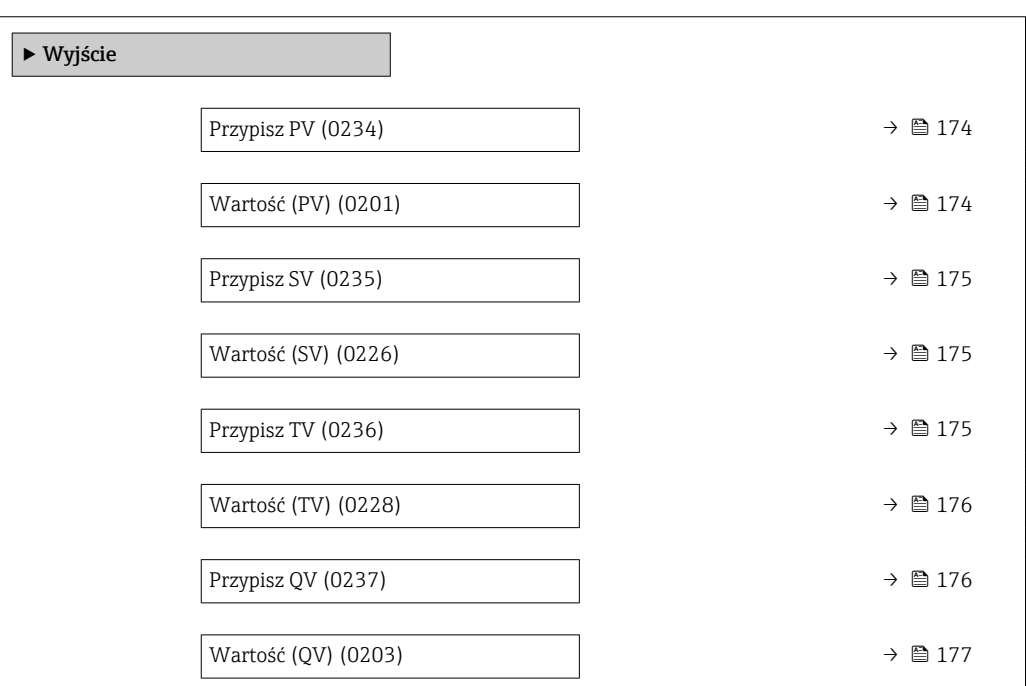

<span id="page-173-0"></span>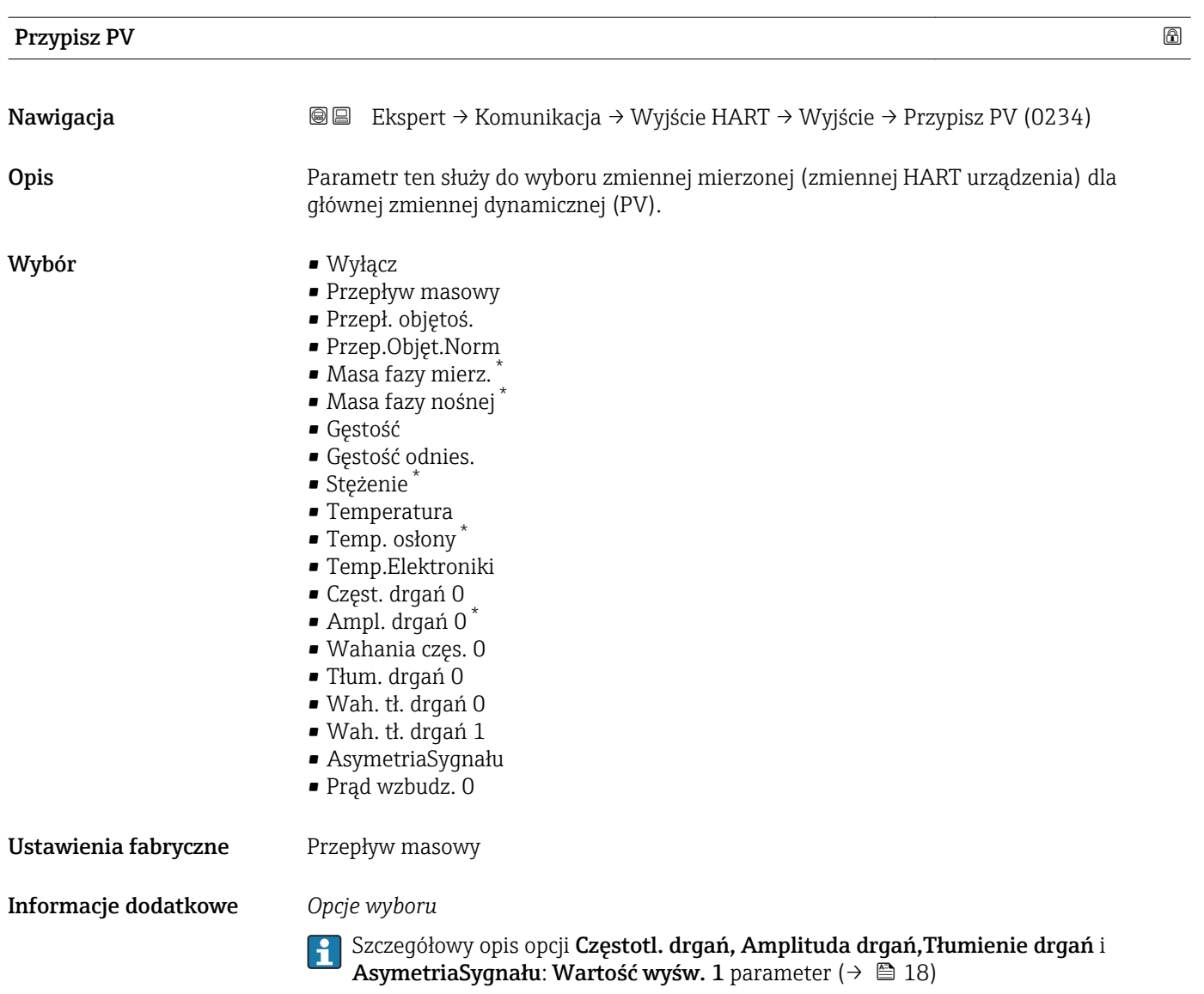

| Wartość (PV)          |                                                                                                    |
|-----------------------|----------------------------------------------------------------------------------------------------|
| Nawigacja             | Ekspert → Komunikacja → Wyjście HART → Wyjście → Wartość (PV) (0201)<br>88                                                                                                  |
| Opis                  | Wyświetla aktualną wartość mierzoną głównej zmiennej dynamicznej (PV).                                                                                                    |
| Interfejs użytkownika | Liczba zmiennoprzecinkowa ze znakiem                                                                                                    |
| Informacje dodatkowe  | Wskazanie<br>Wskazywana wartość zmierzona zależy od zmiennej procesowej wybranej w Przypisz PV<br>parameter ( $\rightarrow \Box$ 174).                                      |
|                       | Zależność                                                                                                    |
|                       | Jednostka wyświetlanych wartości mierzonych jest ustawiana zgodnie z jednostką<br>$\ddot{\mathbf{r}}$<br>wybraną w <b>Jedn. systemowe</b> submenu ( $\rightarrow \Box$ 58). |

<sup>\*</sup> Widoczność zależy od opcji w kodzie zamówieniowym lub od ustawień urządzenia

<span id="page-174-0"></span>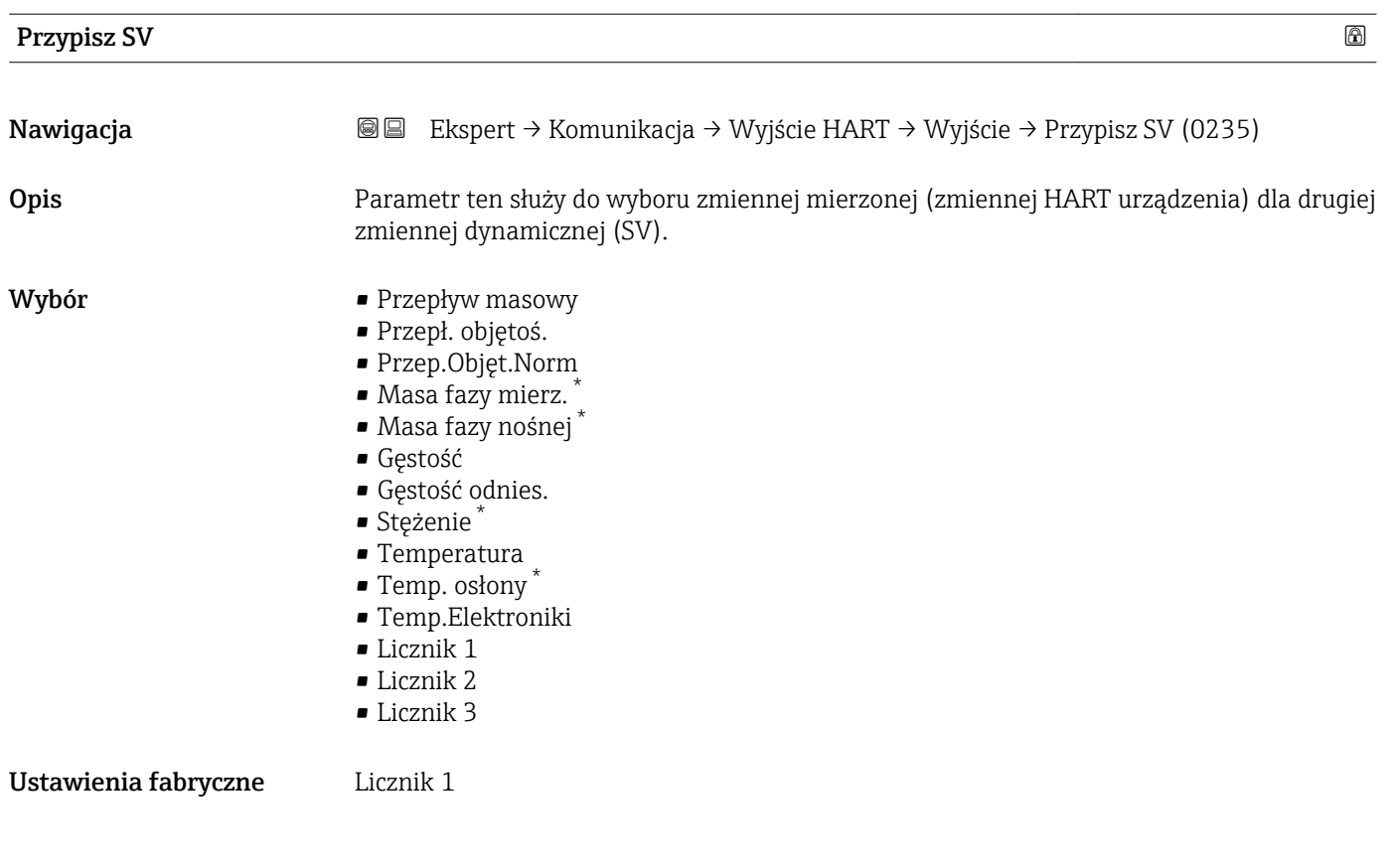

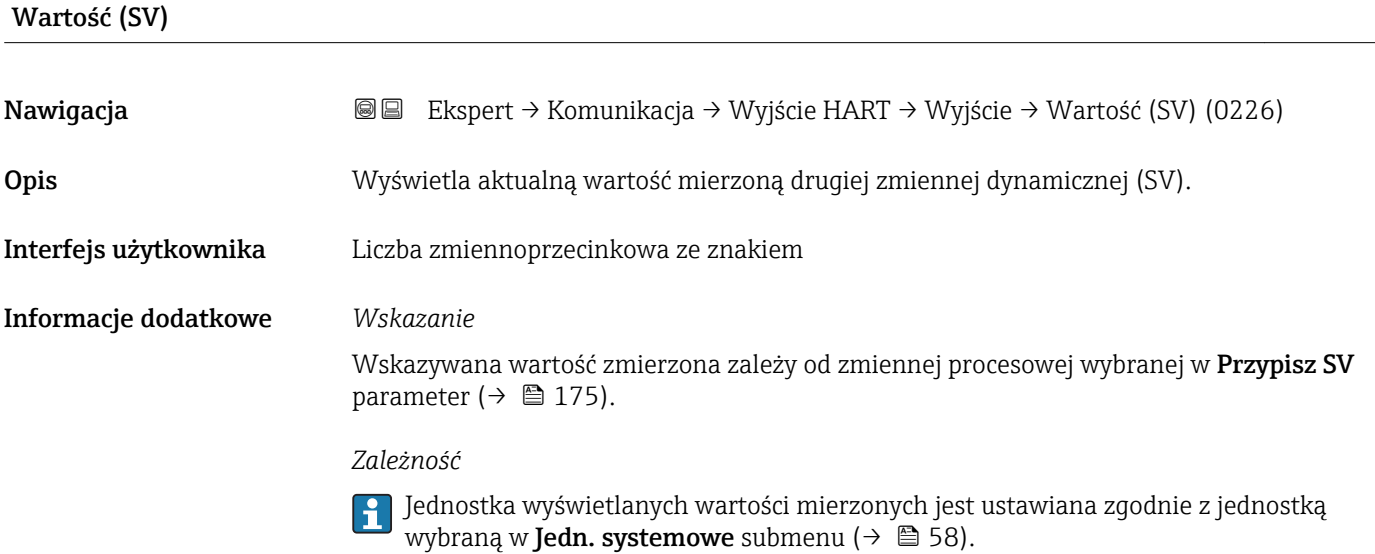

| Przypisz TV |                                                                                                    | $^{\circ}$ |
|-------------|----------------------------------------------------------------------------------------------------|------------|
| Nawigacja   | Ekspert → Komunikacja → Wyjście HART → Wyjście → Przypisz TV (0236)<br>8 E I                                          |            |
| Opis        | Parametr ten służy do wyboru zmiennej mierzonej (zmiennej HART urządzenia) dla<br>trzeciej zmiennej dynamicznej (TV). |            |

<sup>\*</sup> Widoczność zależy od opcji w kodzie zamówieniowym lub od ustawień urządzenia

<span id="page-175-0"></span>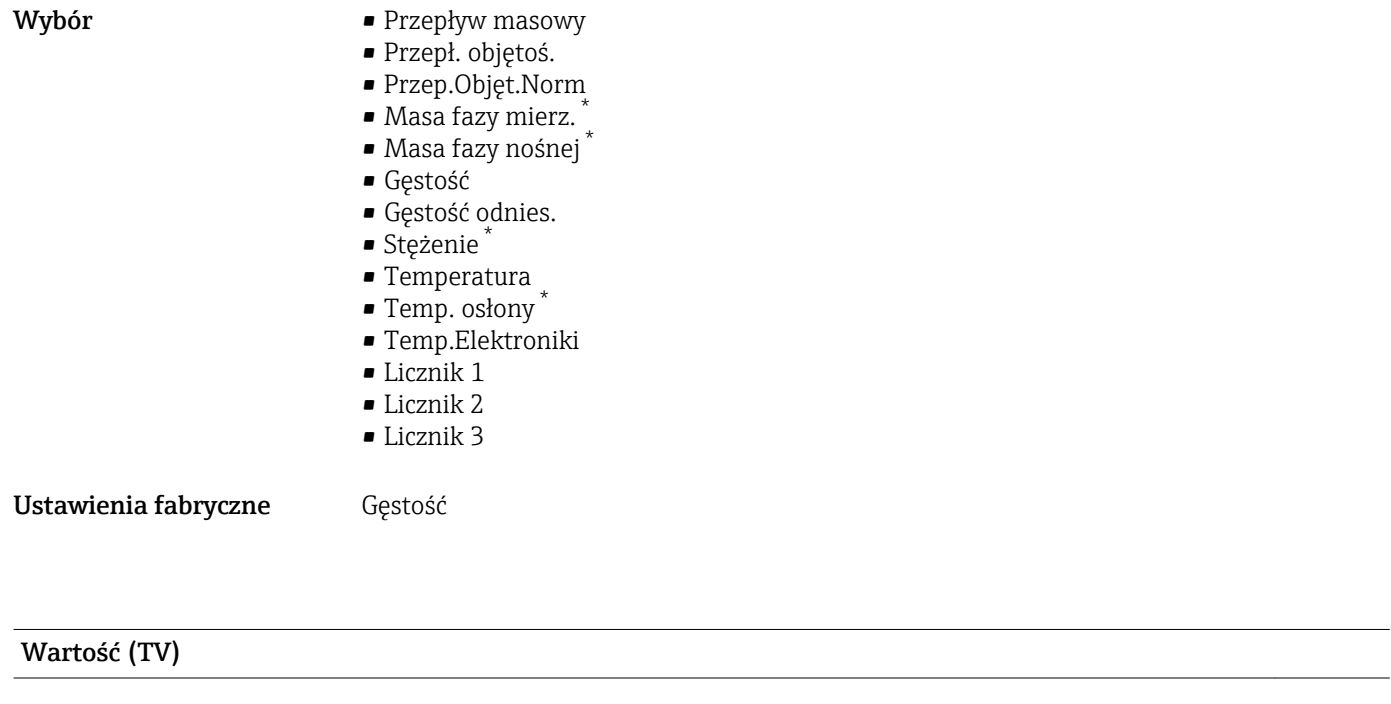

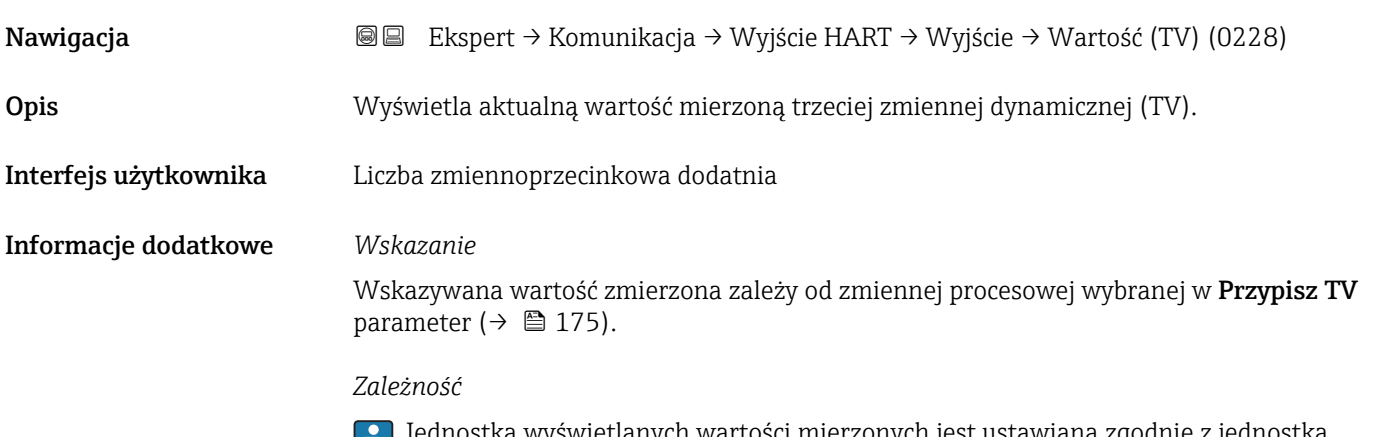

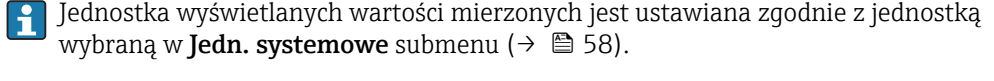

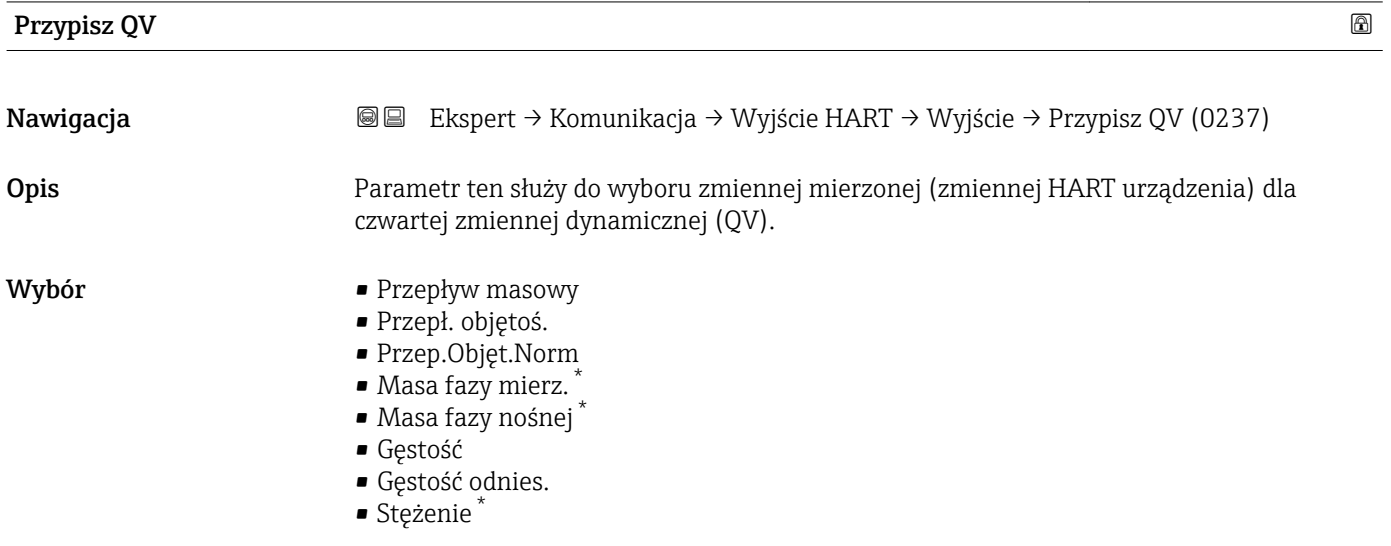

\* Widoczność zależy od opcji w kodzie zamówieniowym lub od ustawień urządzenia

<span id="page-176-0"></span>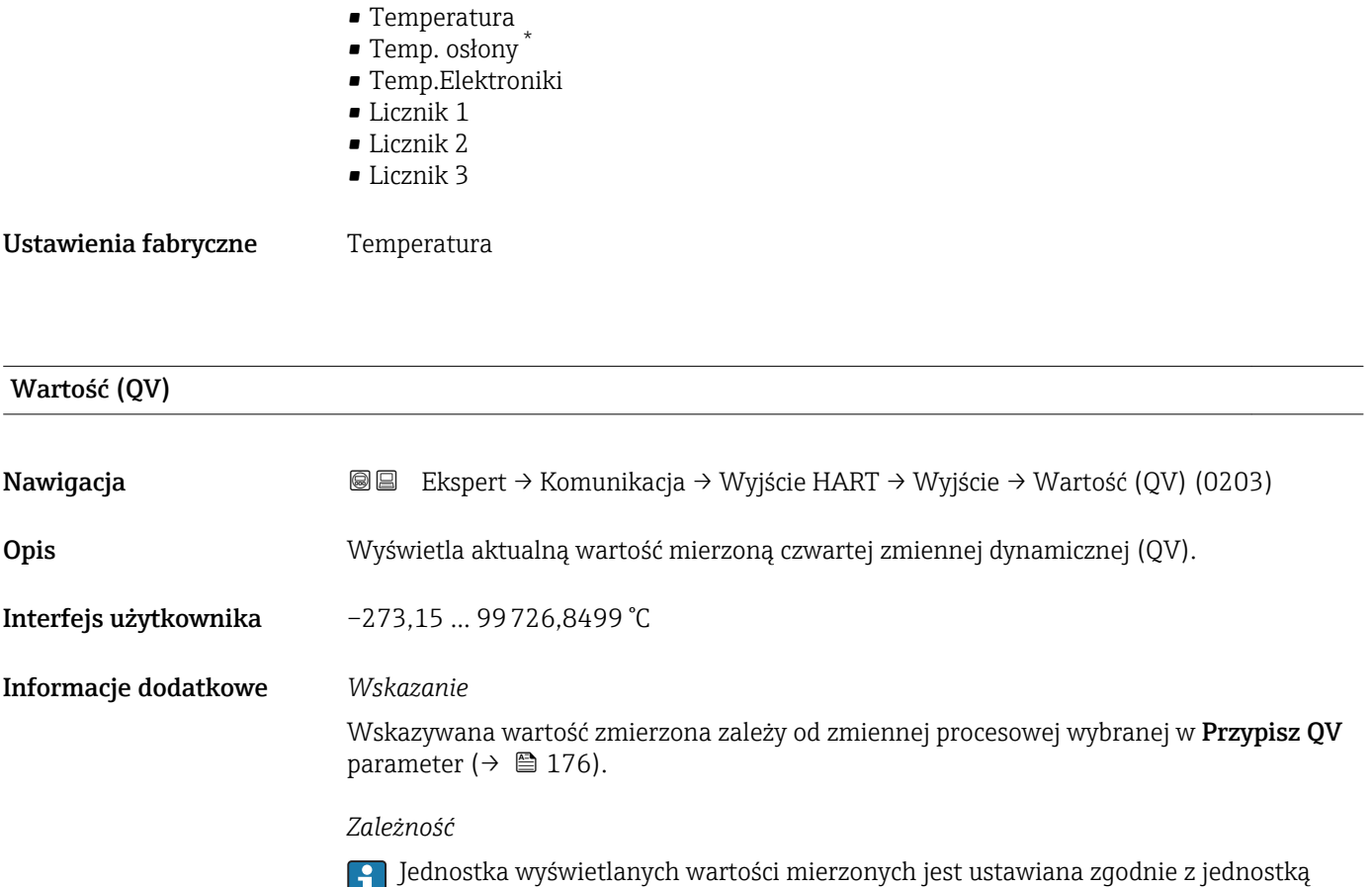

wybraną w **Jedn. systemowe** submenu (→ **을** 58).

## 3.6.3 "Serwer WWW" submenu

*Nawigacja* Ekspert → Komunikacja → Serwer WWW

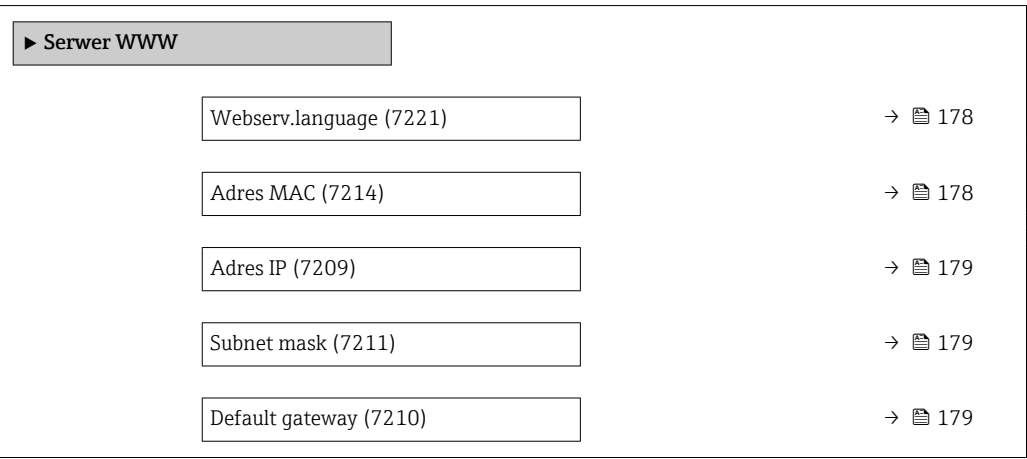

<sup>\*</sup> Widoczność zależy od opcji w kodzie zamówieniowym lub od ustawień urządzenia

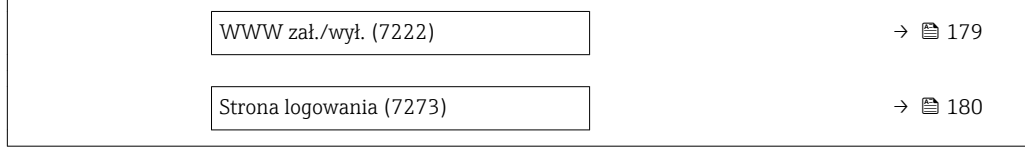

<span id="page-177-0"></span>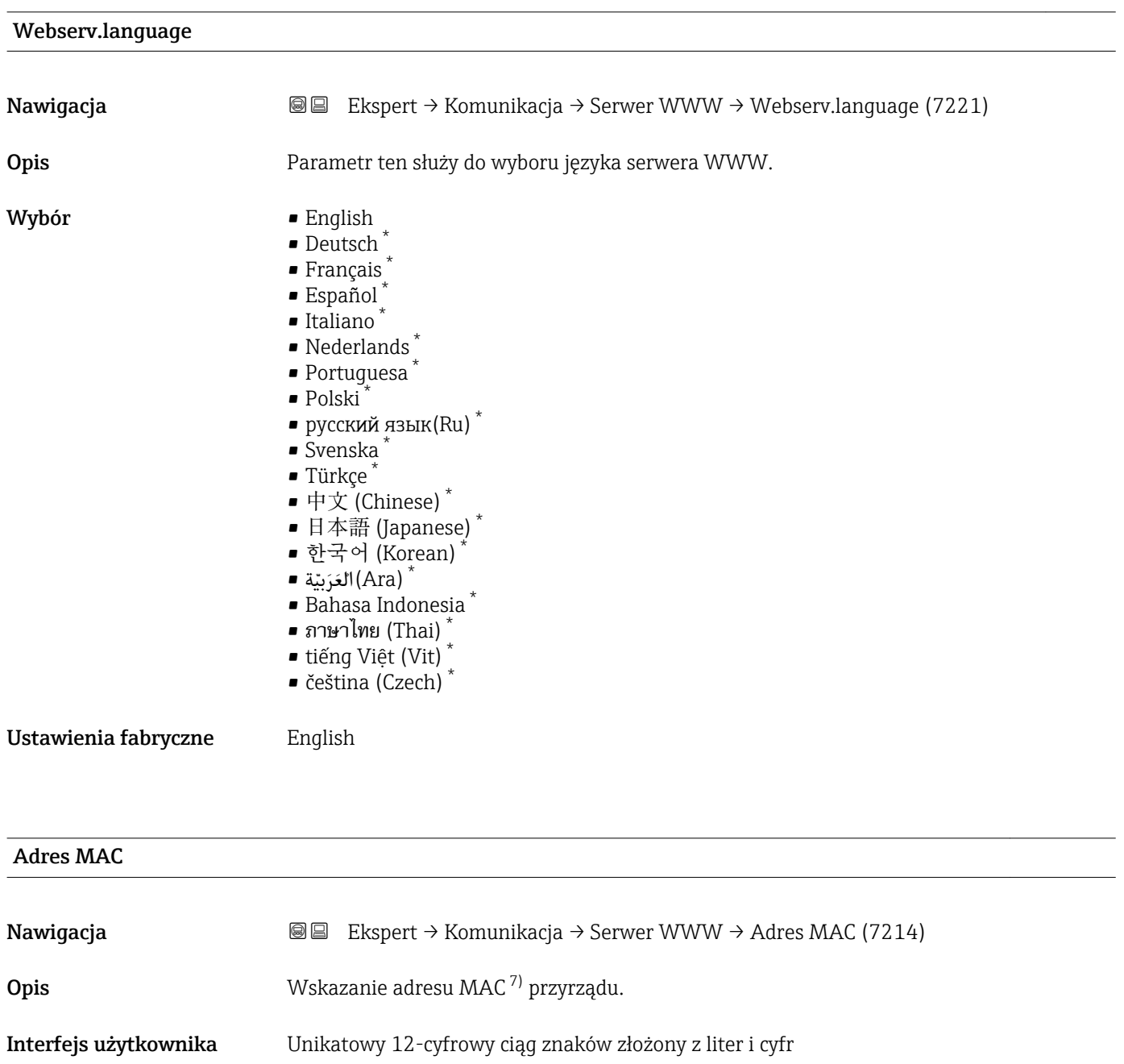

Ustawienia fabryczne Każdy przyrząd pomiarowy posiada indywidualny adres.

Informacje dodatkowe *Przykład* Przykładowy format wskazania 00:07:05:10:01:5F

<sup>\*</sup> Widoczność zależy od opcji w kodzie zamówieniowym lub od ustawień urządzenia

Media Access Control

#### <span id="page-178-0"></span>Adres IP

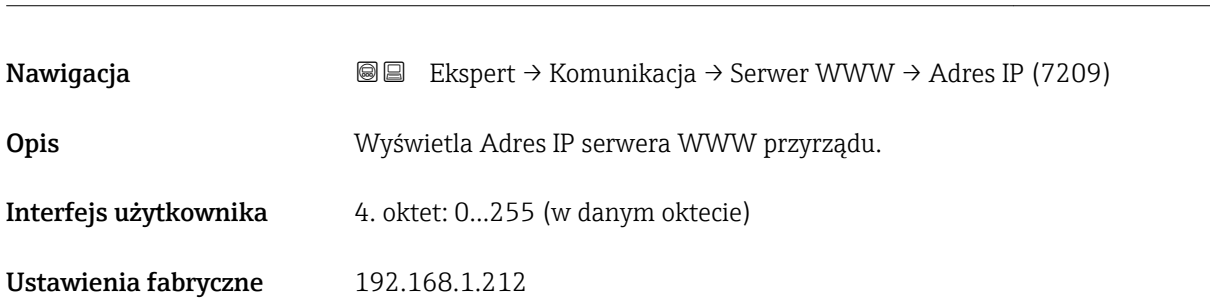

### Subnet mask

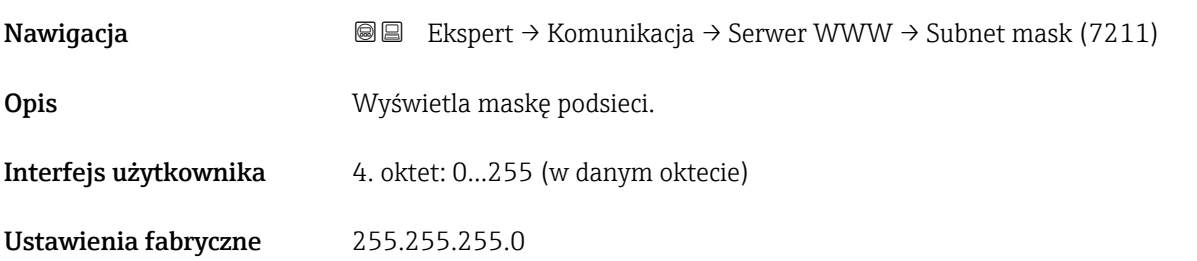

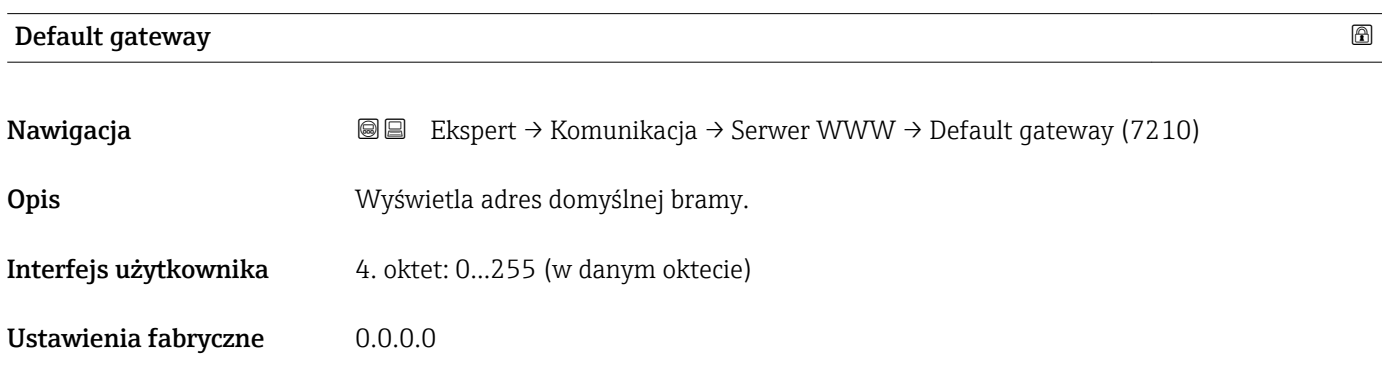

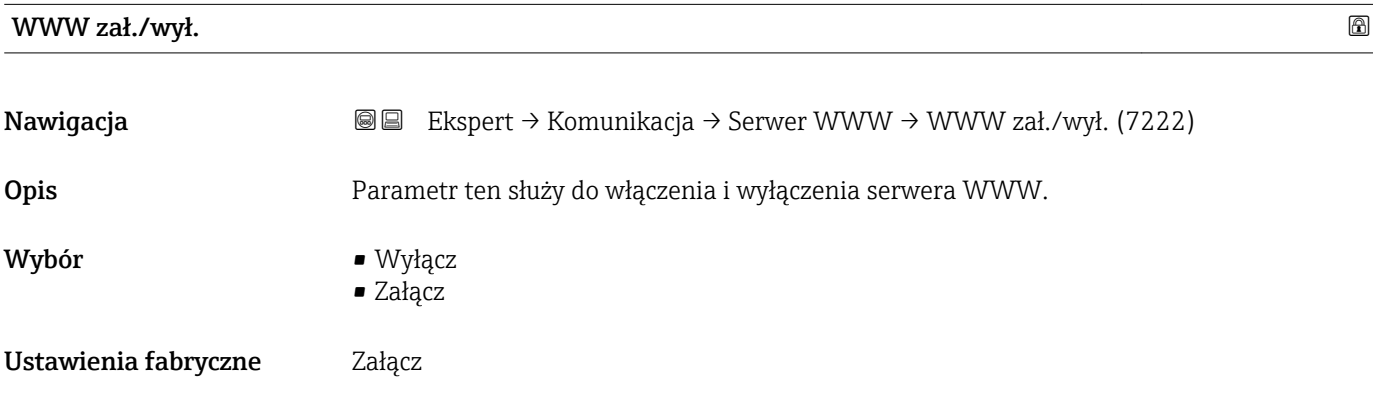

#### <span id="page-179-0"></span>Informacje dodatkowe *Opis*

Po wyłączeniu, parametr WWW zał./wył. może być ponownie włączony za pomocą wskaźnika lokalnego lub oprogramowania FieldCare lub DeviceCare.

*Opcje wyboru*

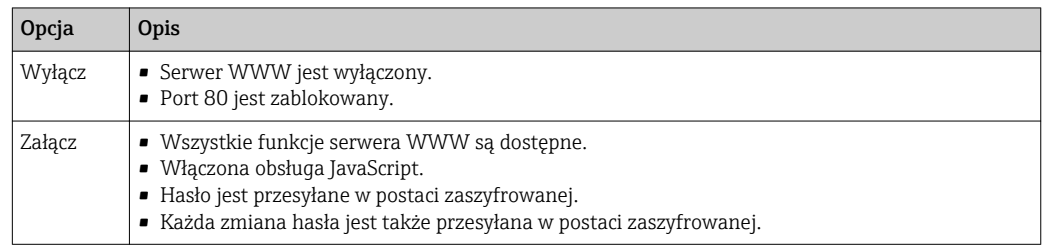

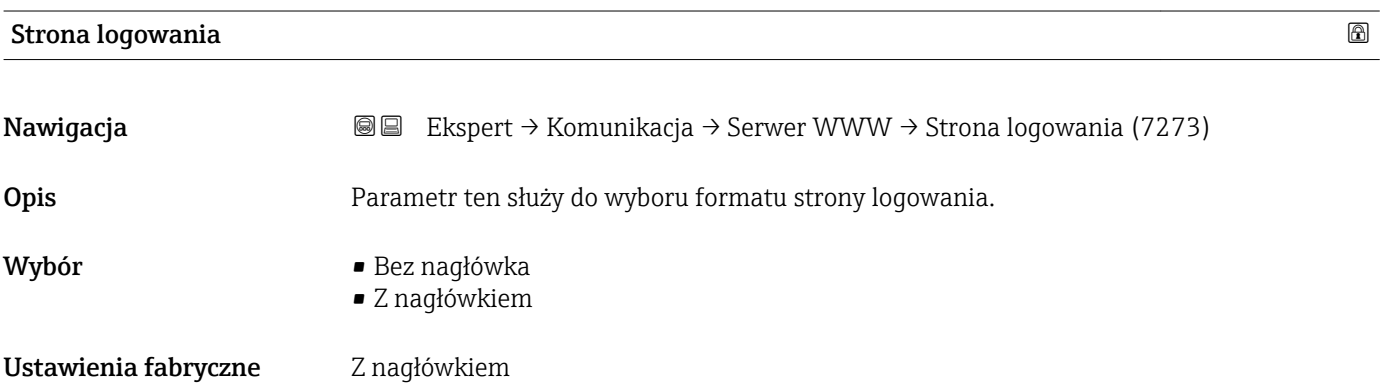

### 3.6.4 "Ustawienia WLAN" submenu

*Nawigacja* **a ■ Ekspert → Komunikacja → Ustawienia WLAN** 

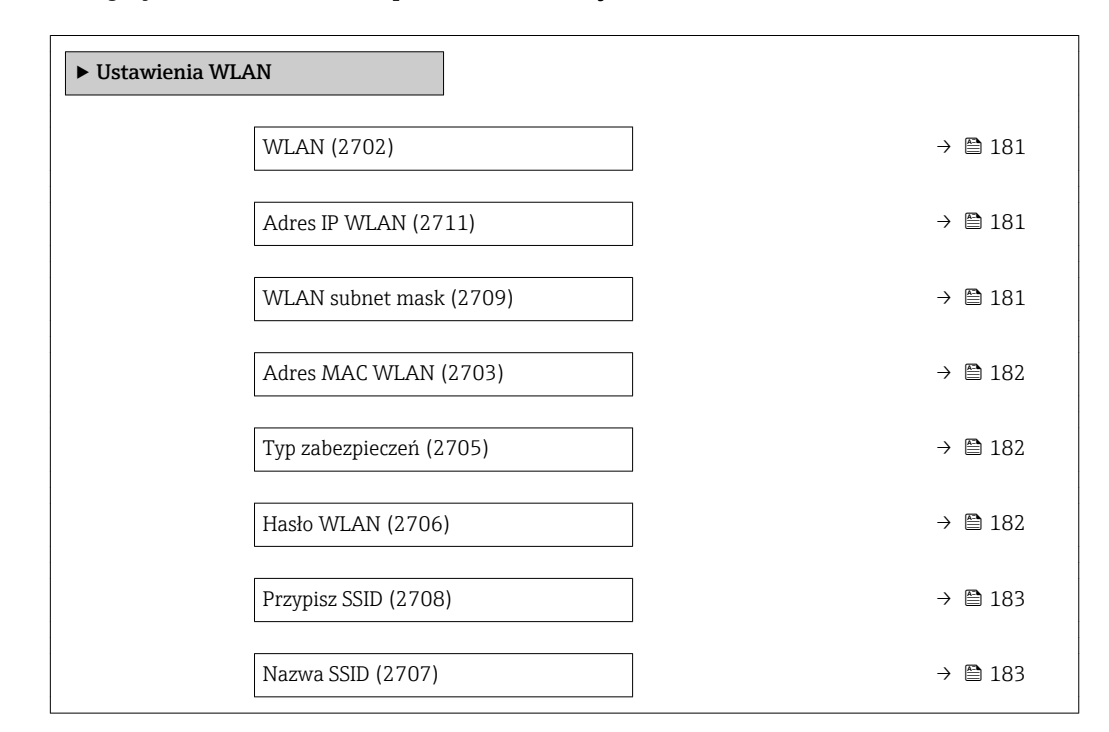
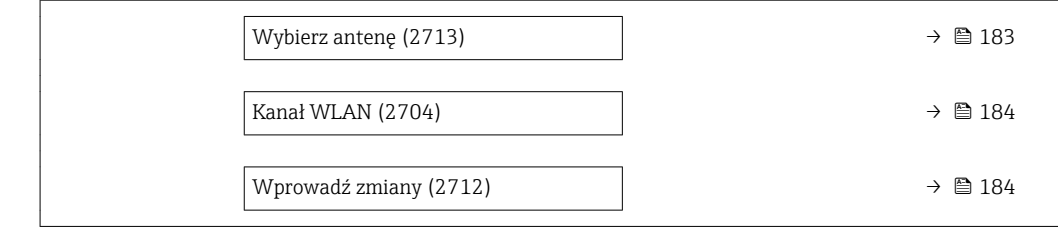

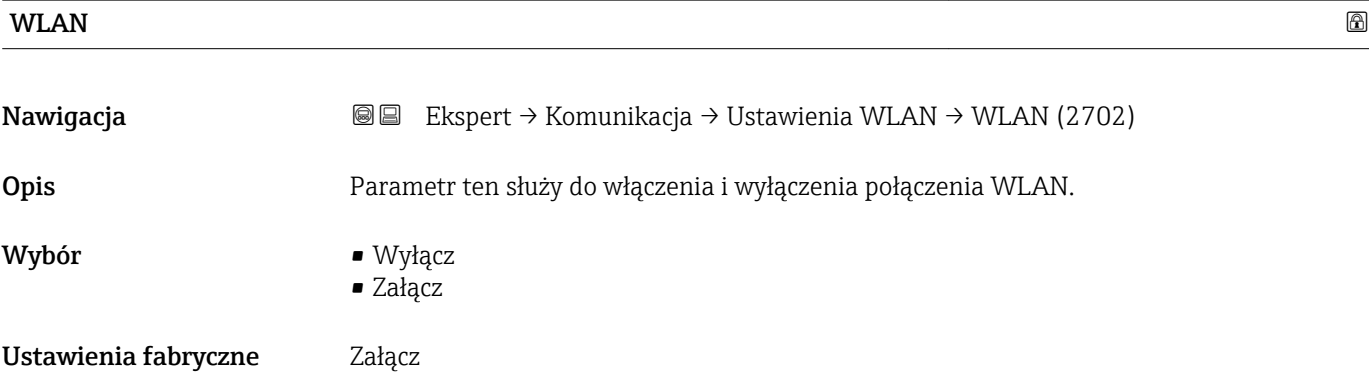

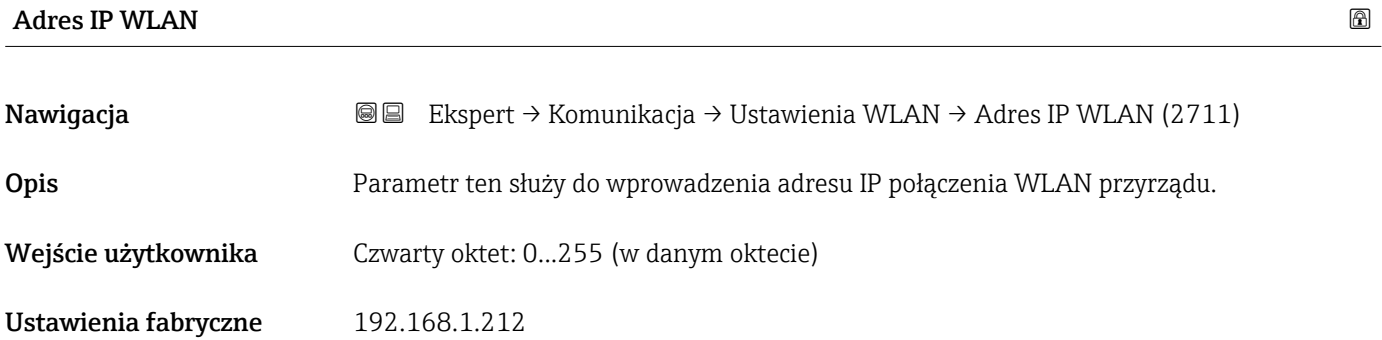

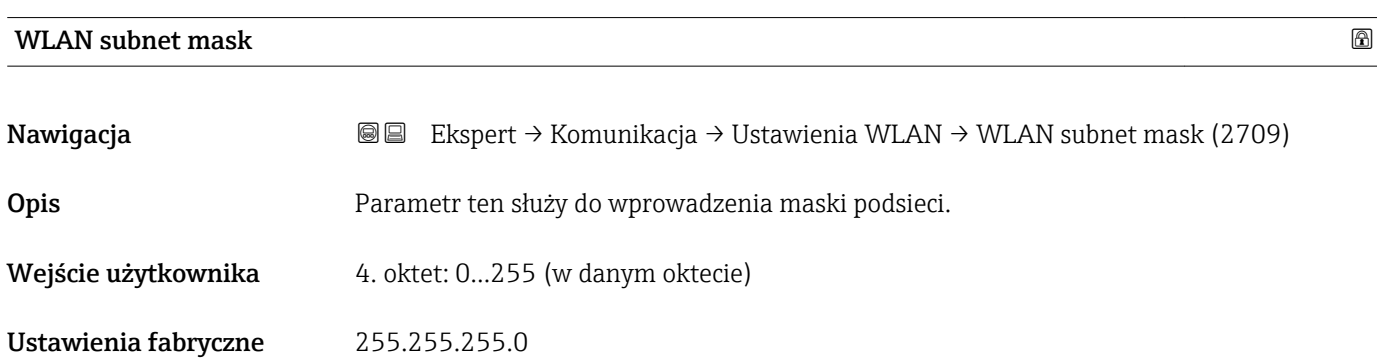

Adres MAC WLAN

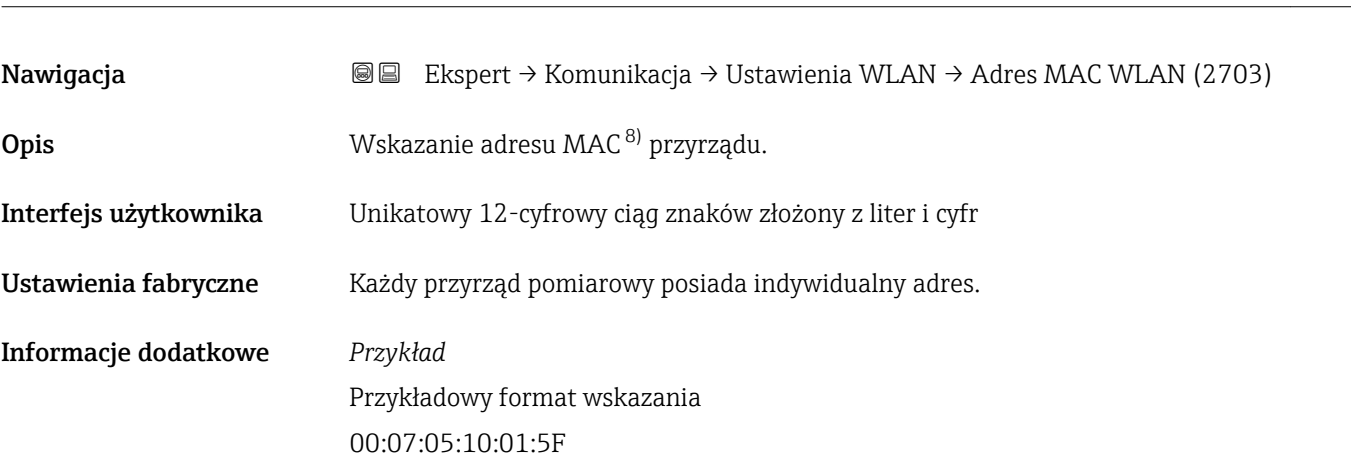

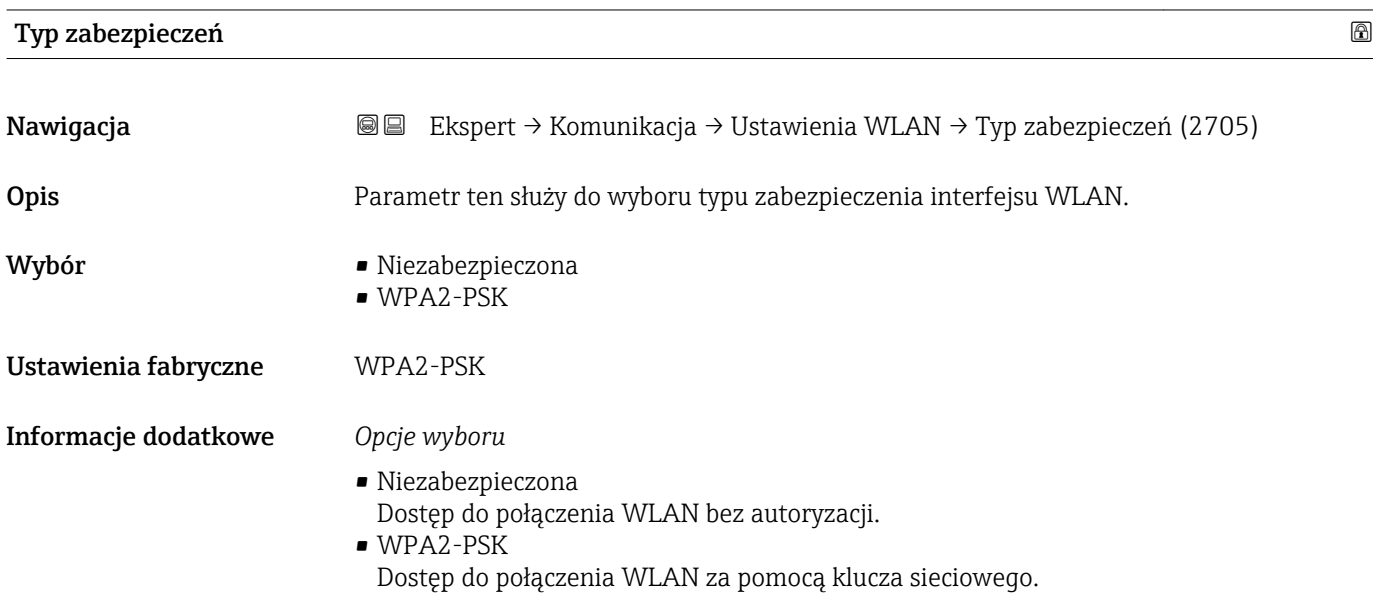

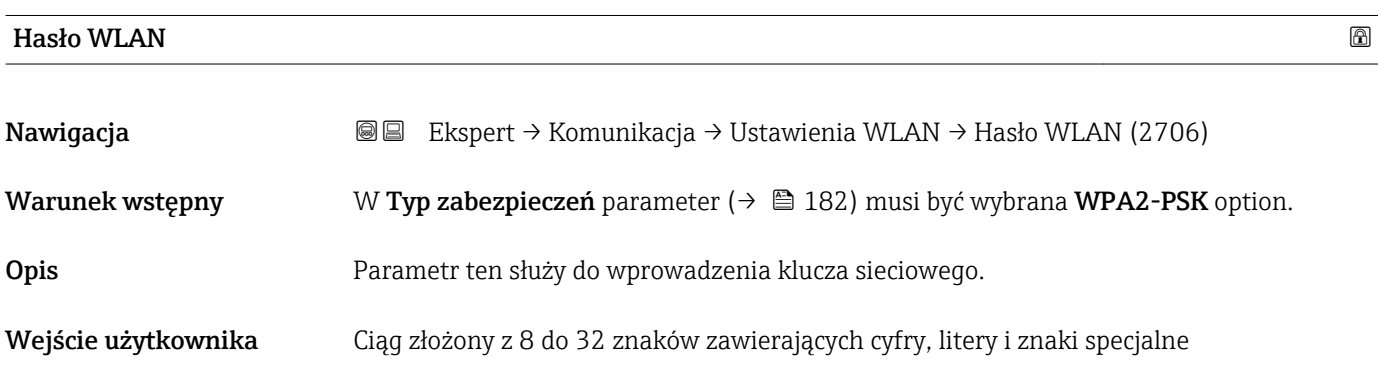

<sup>8)</sup> Media Access Control

## <span id="page-182-0"></span>Przypisz SSID

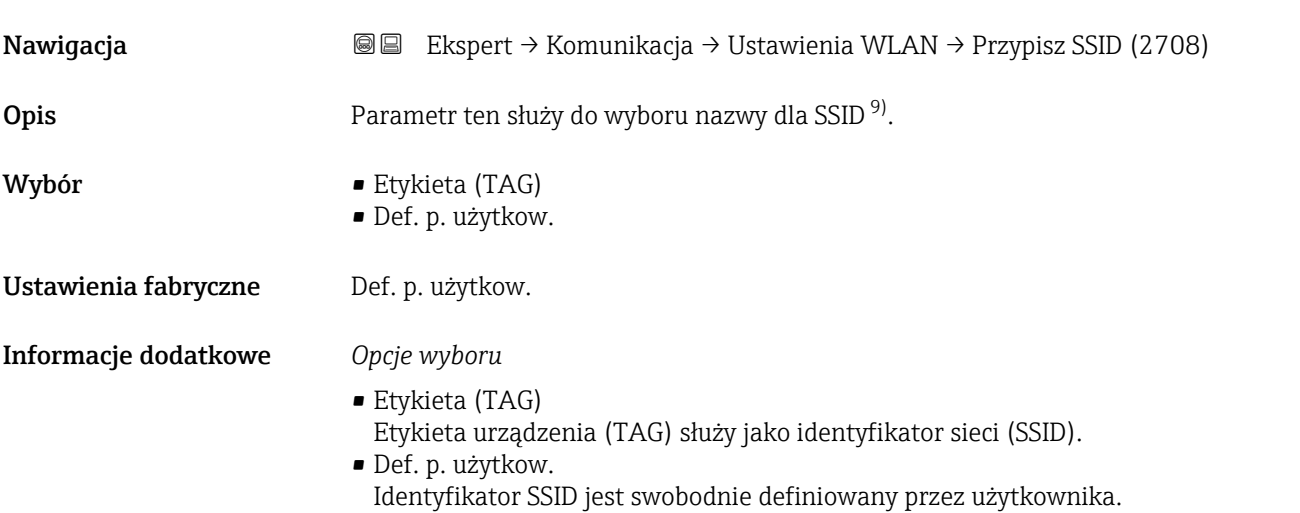

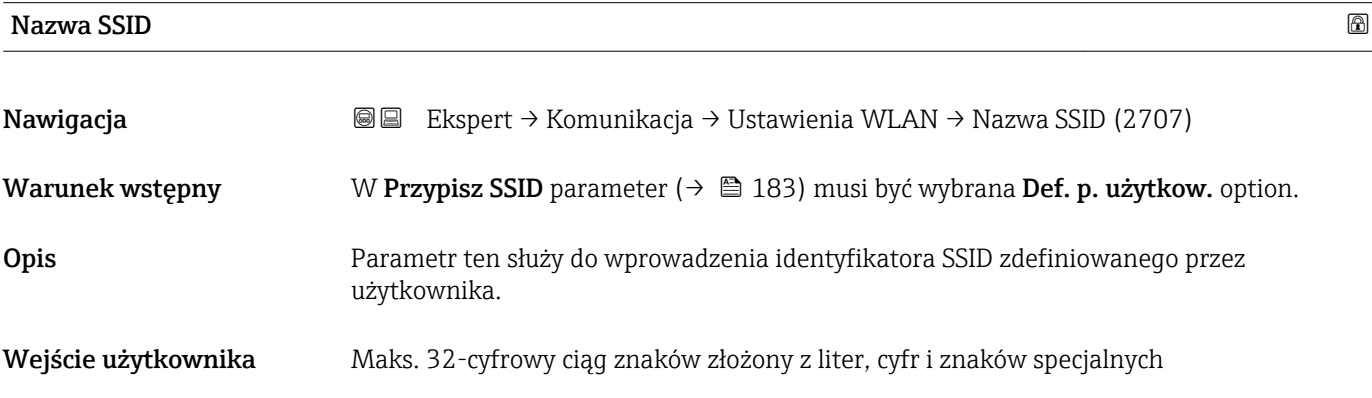

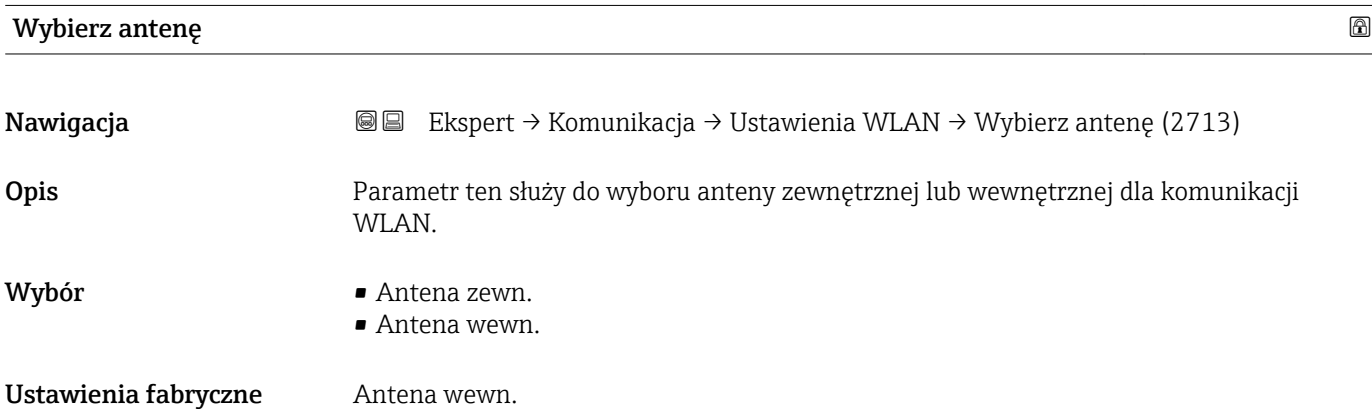

<sup>9)</sup> Identyfikator sieci

#### <span id="page-183-0"></span>Kanał WLAN

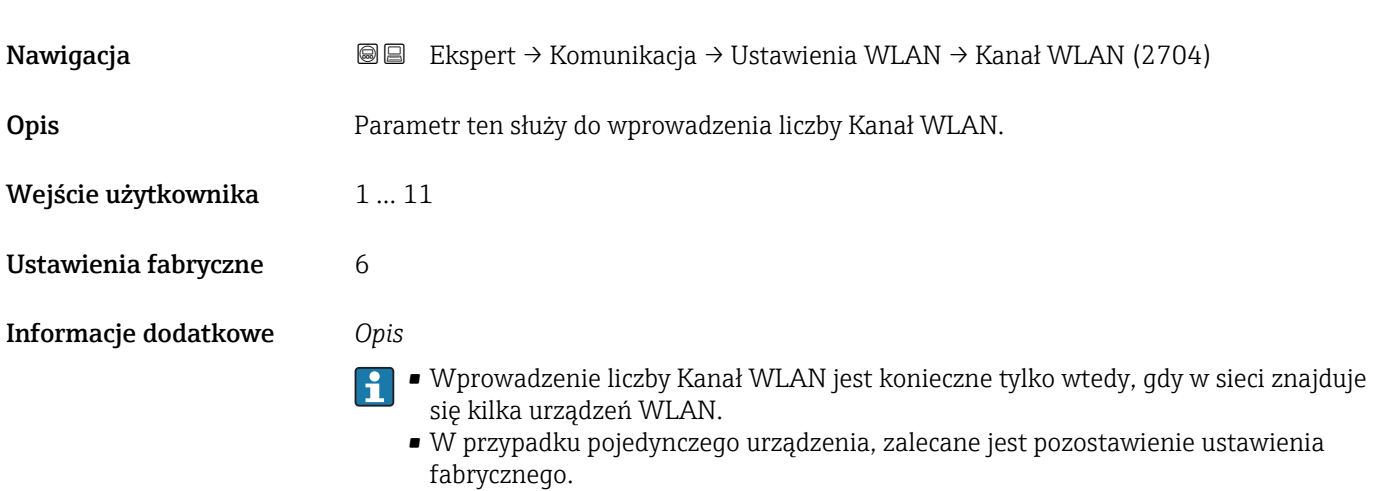

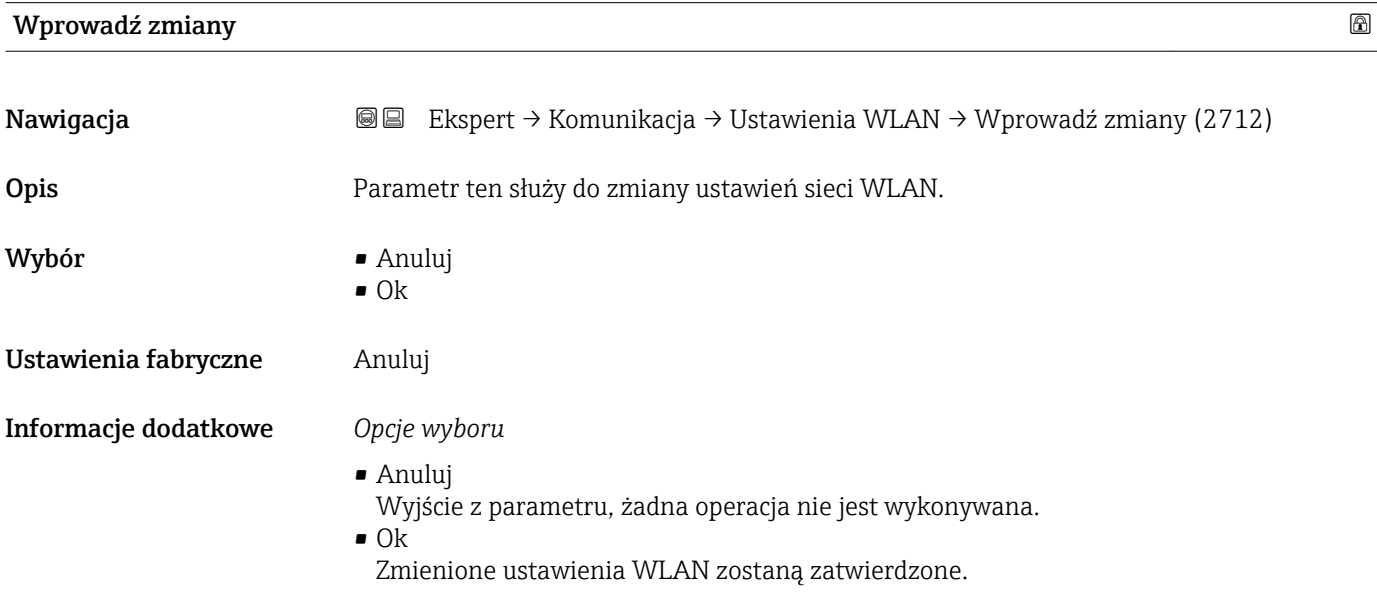

## 3.6.5 "Konfig. diagnost" submenu

Lista wszystkich zdarzeń diagnostycznych, patrz instrukcja obsługi przyrządu [→ 7](#page-6-0)

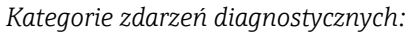

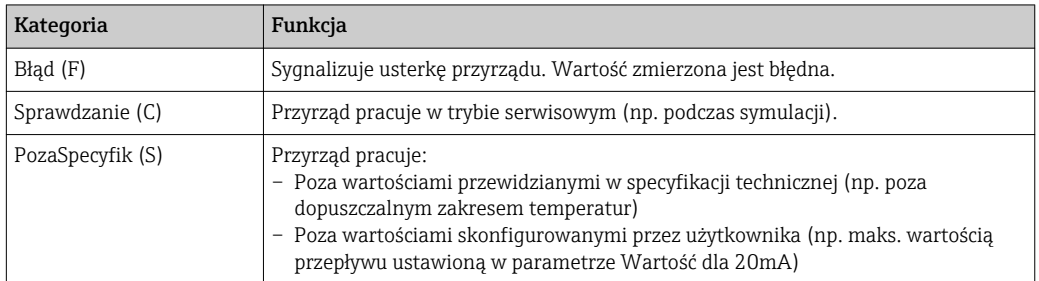

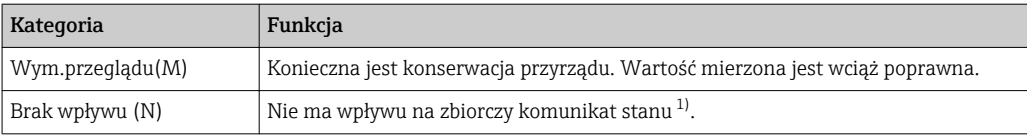

1) Zbiorczy komunikat stanu zgodnie z zaleceniem NAMUR NE107

*Nawigacja* Ekspert → Komunikacja → Konfig. diagnost

| $\blacktriangleright$ Konfig. diagnost |                                  |
|----------------------------------------|----------------------------------|
| KatZdarzenia 046 (0246)                | $\rightarrow$ 2 186              |
| KatZdarzenia 140 (0244)                | → ■ 186                          |
| KatZdarzenia 374 (0245)                | $\rightarrow \blacksquare$ 186   |
| KatZdarzenia 441 (0210)                | $\rightarrow \blacksquare$ 187   |
| KatZdarzenia 442 (0230)                | $\rightarrow \blacksquare$ 187   |
| KatZdarzenia 443 (0231)                | $\rightarrow \blacksquare$ 187   |
| KatZdarzenia 444 (0211)                | $\rightarrow$ $\blacksquare$ 188 |
| KatZdarzenia 543 (0276)                | $\rightarrow \blacksquare$ 188   |
| KatZdarzenia 830 (0240)                | → ■ 189                          |
| KatZdarzenia 831 (0241)                | $\rightarrow \blacksquare$ 189   |
| KatZdarzenia 832 (0218)                | $\rightarrow \blacksquare$ 189   |
| KatZdarzenia 833 (0225)                | → ■ 190                          |
| KatZdarzenia 834 (0227)                | $\rightarrow \triangleq 190$     |
| KatZdarzenia 835 (0229)                | → ■ 191                          |
| KatZdarzenia 862 (0214)                | → ■ 191                          |
| KatZdarzenia 912 (0243)                | → ■ 191                          |
| KatZdarzenia 913 (0242)                | $\rightarrow$ @ 192              |
| KatZdarzenia 948 (0275)                | → ■ 192                          |

<span id="page-185-0"></span>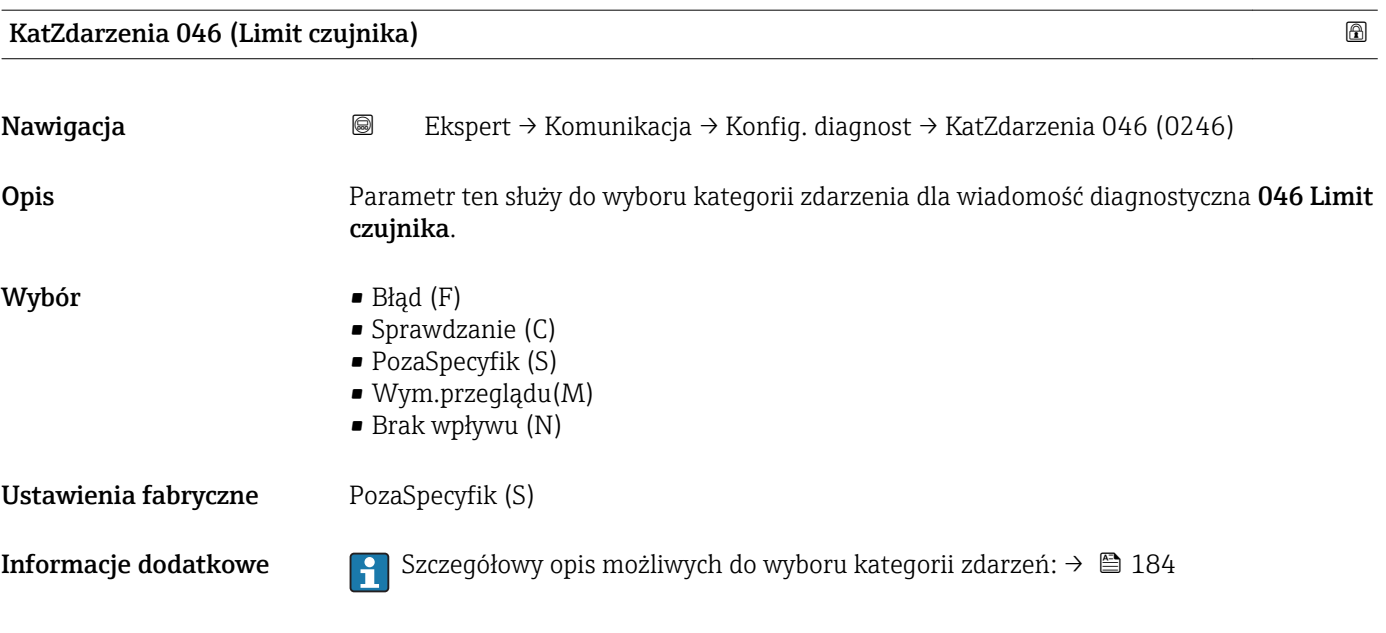

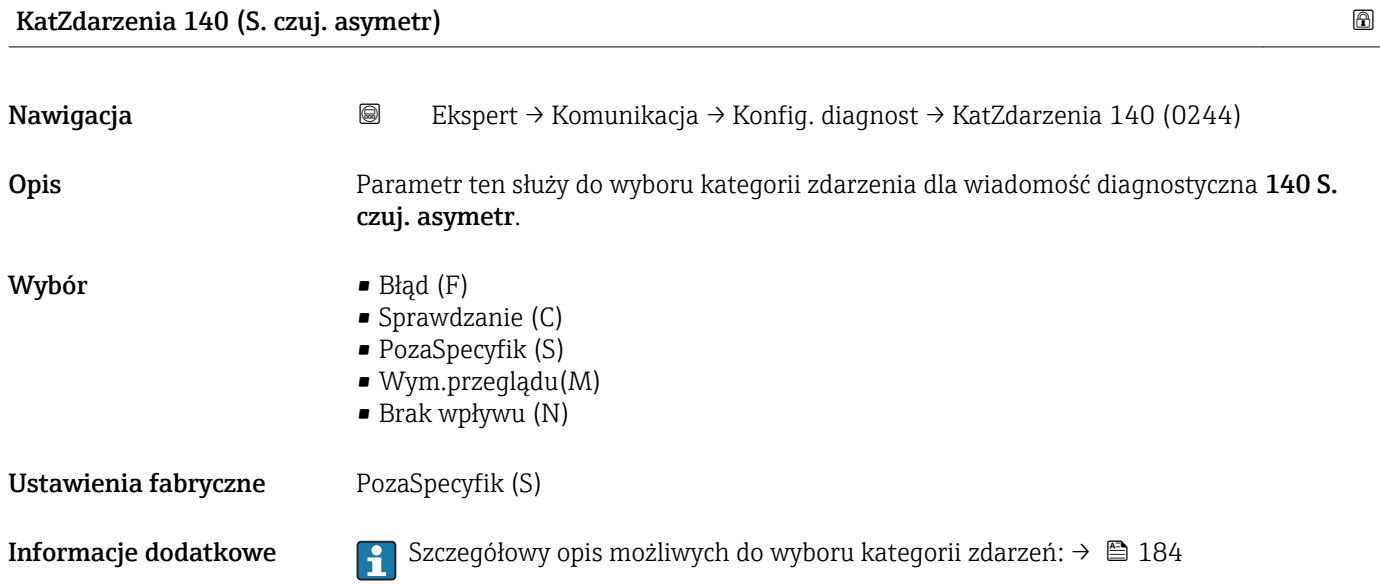

### KatZdarzenia 274 (Błąd.Ukł.Elektr.)

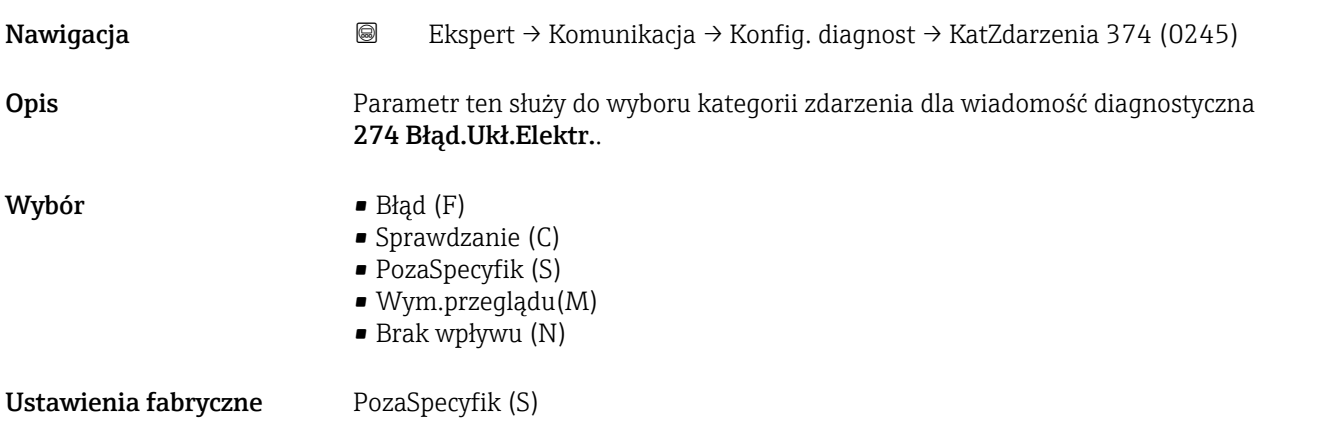

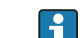

<span id="page-186-0"></span>**Informacje dodatkowe Szczegółowy opis możliwych do wyboru kategorii zdarzeń: → ■ 184** 

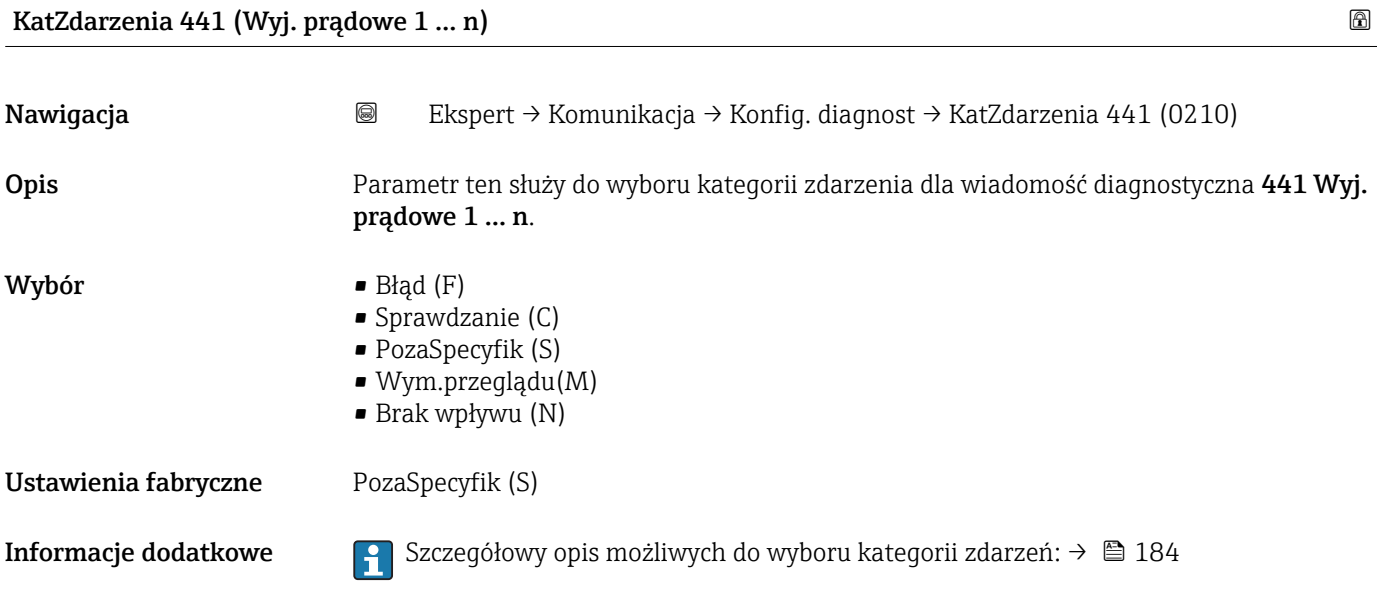

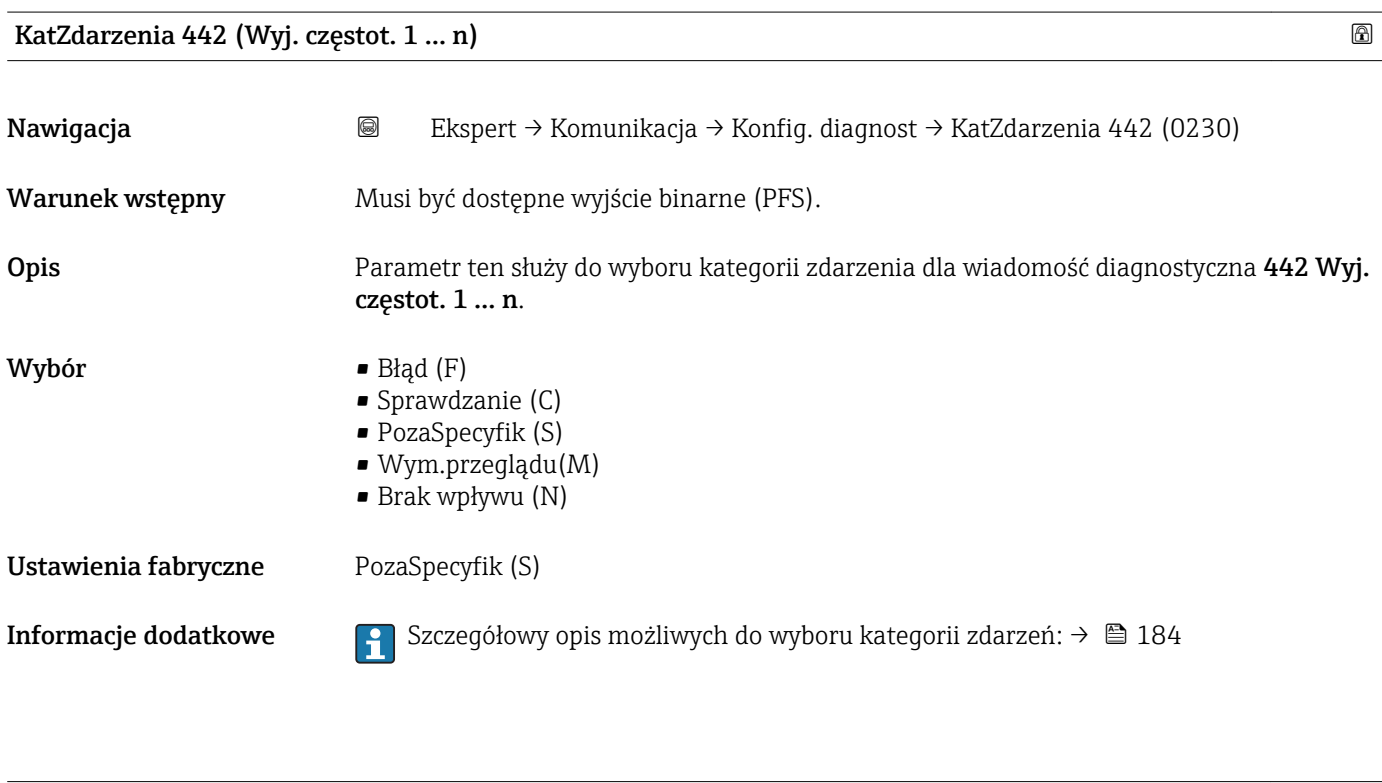

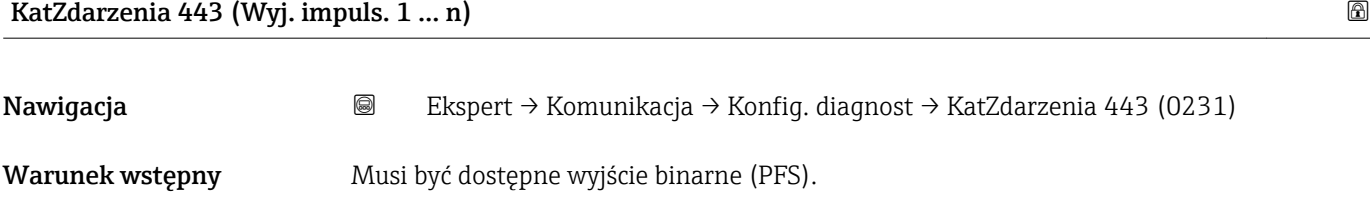

<span id="page-187-0"></span>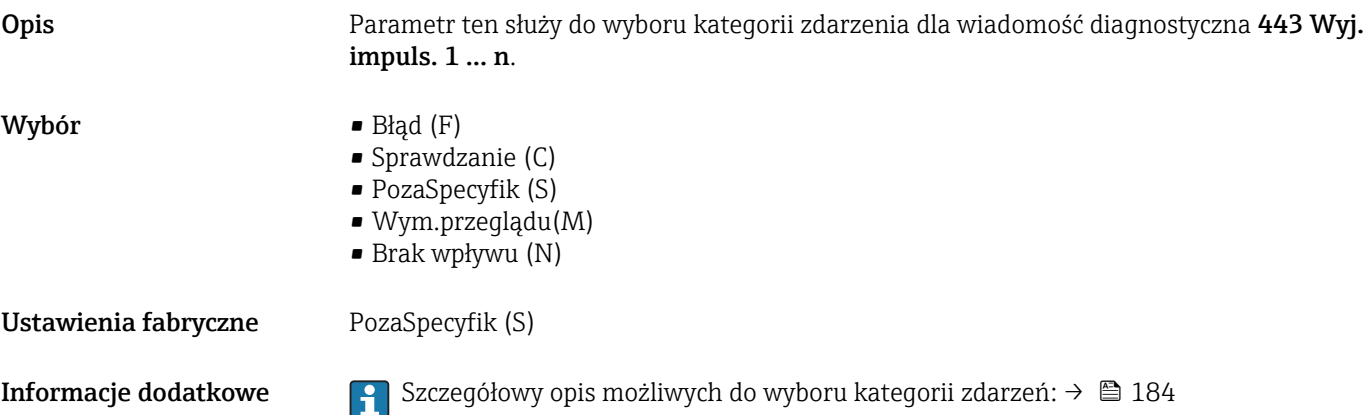

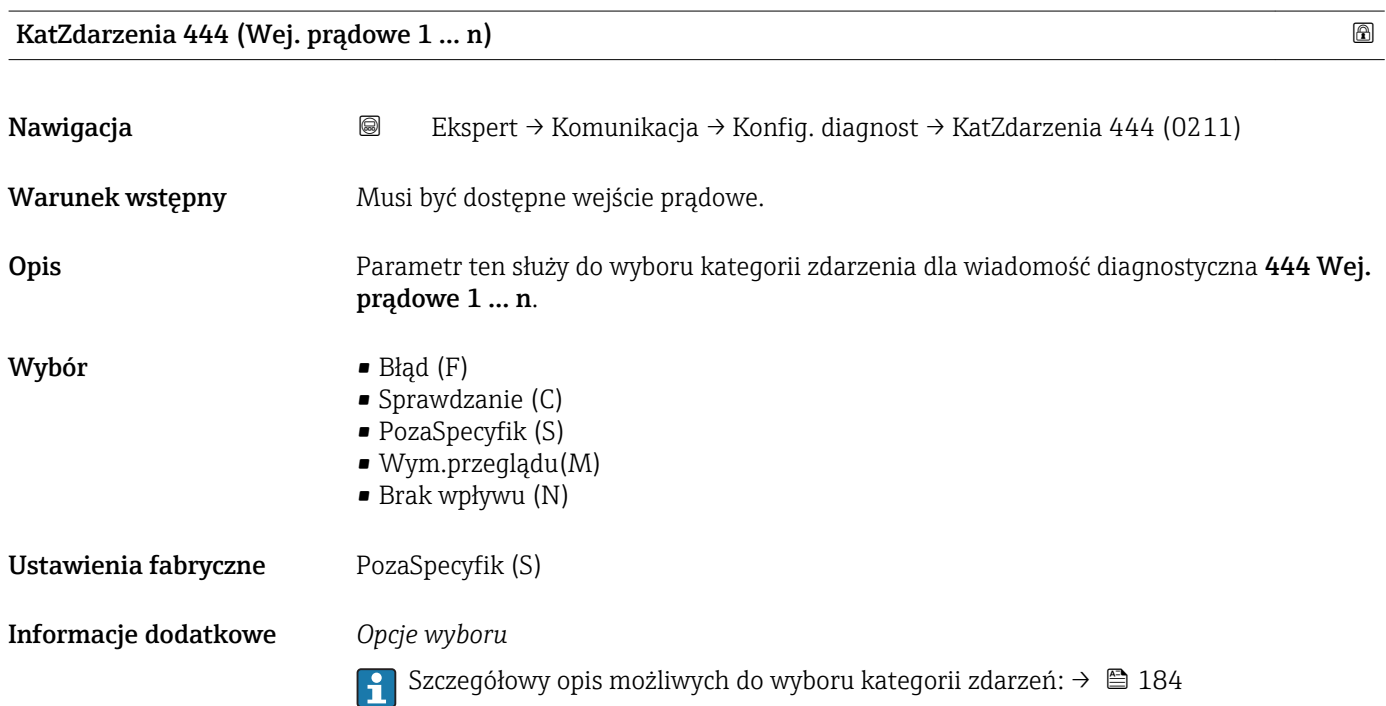

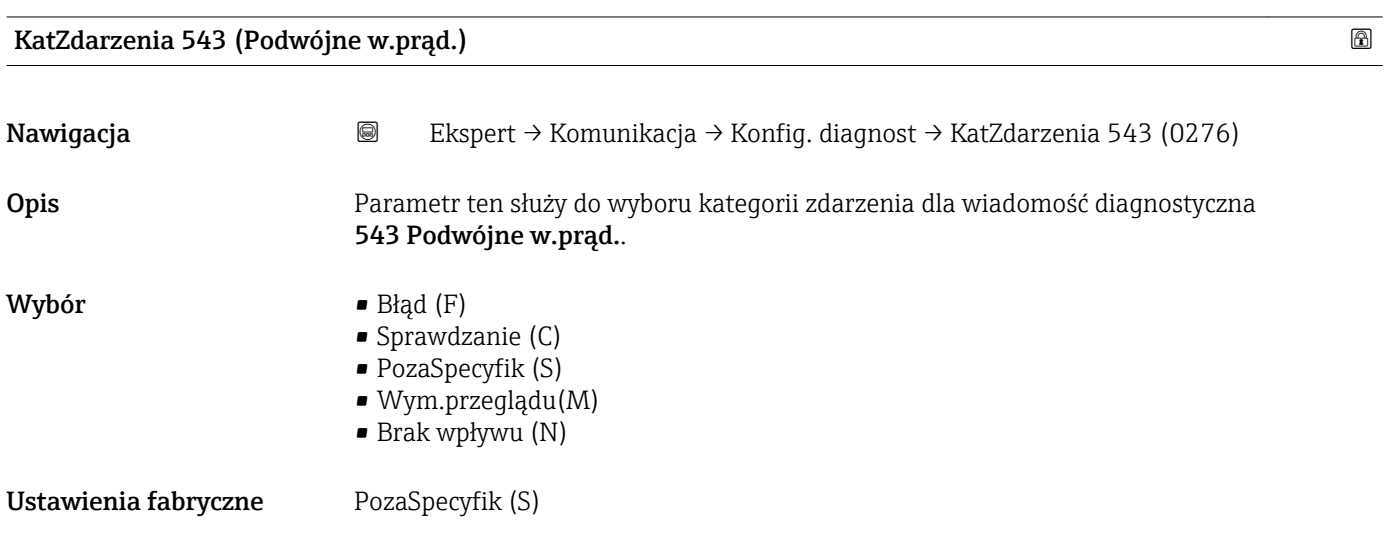

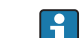

<span id="page-188-0"></span>**Informacje dodatkowe Szczegółowy opis możliwych do wyboru kategorii zdarzeń: → ■ 184** 

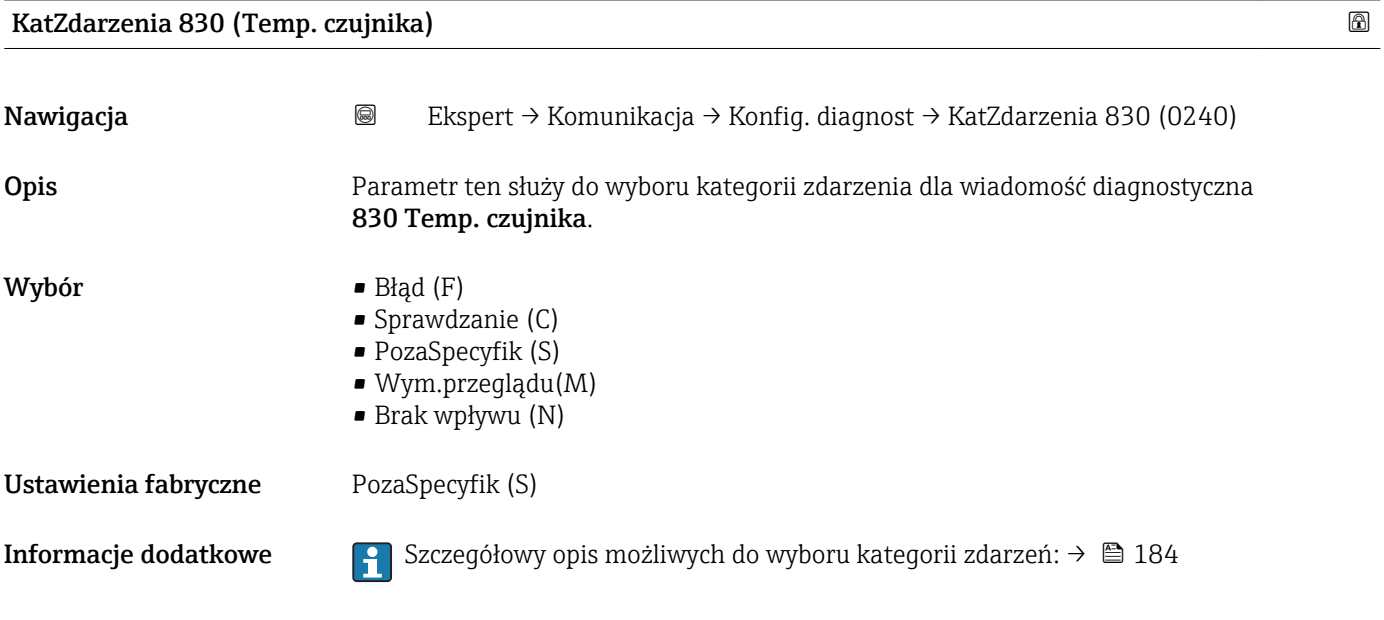

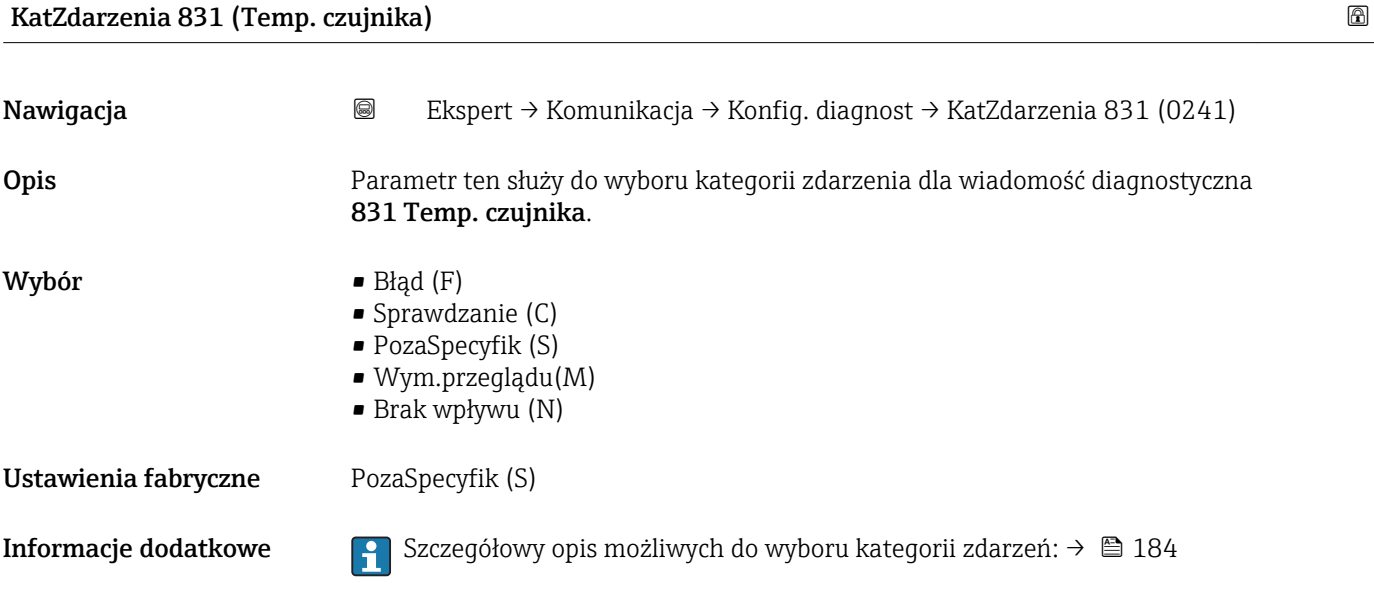

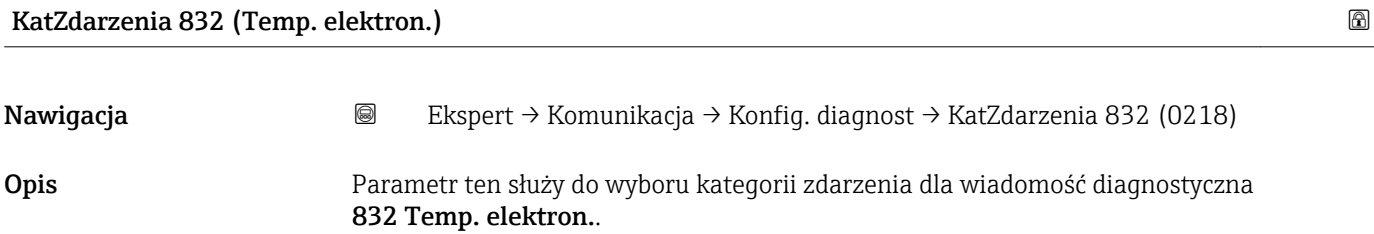

<span id="page-189-0"></span>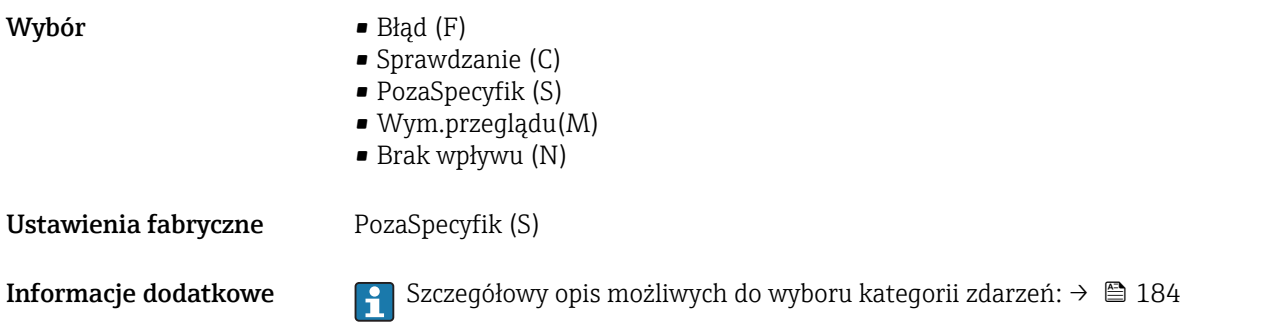

#### KatZdarzenia 833 (Temp. elektron.)

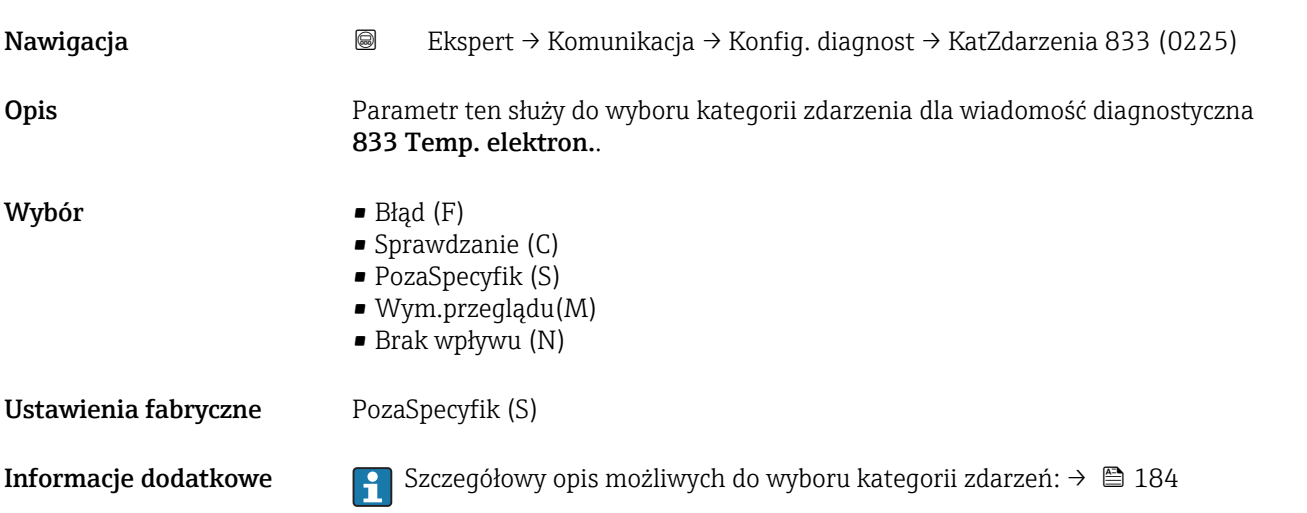

#### KatZdarzenia 834 (Tem.proc.wysoka)

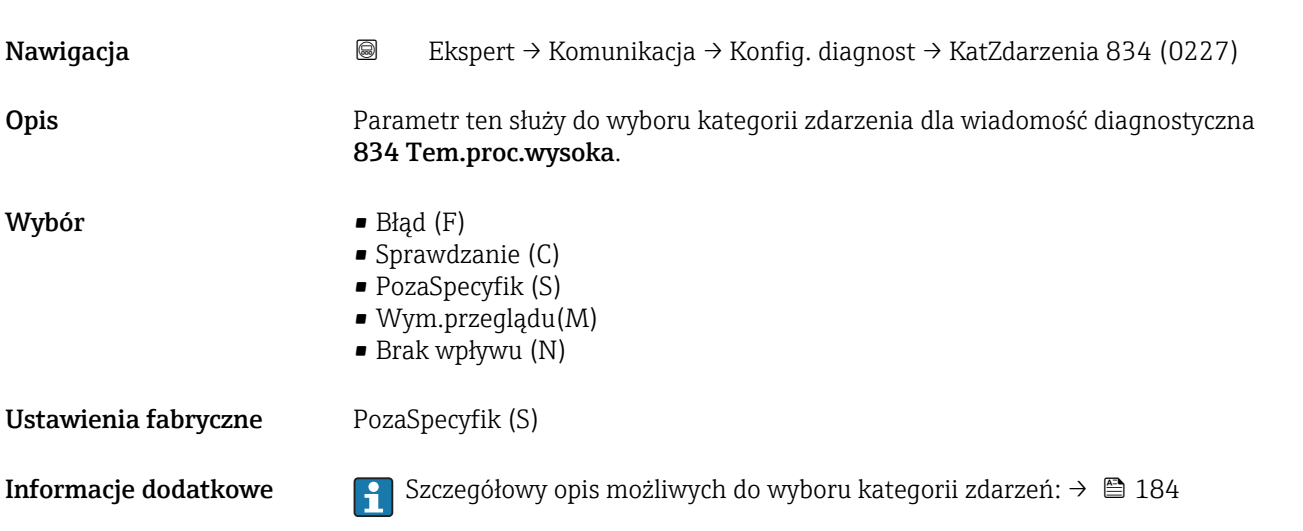

<span id="page-190-0"></span>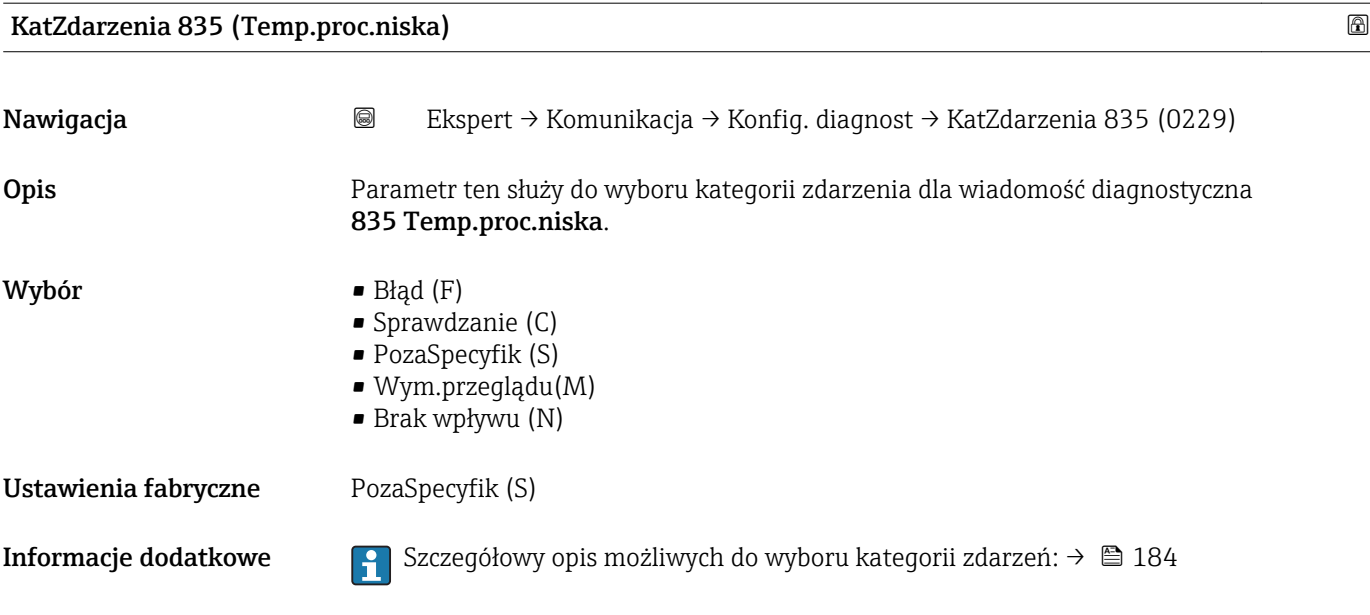

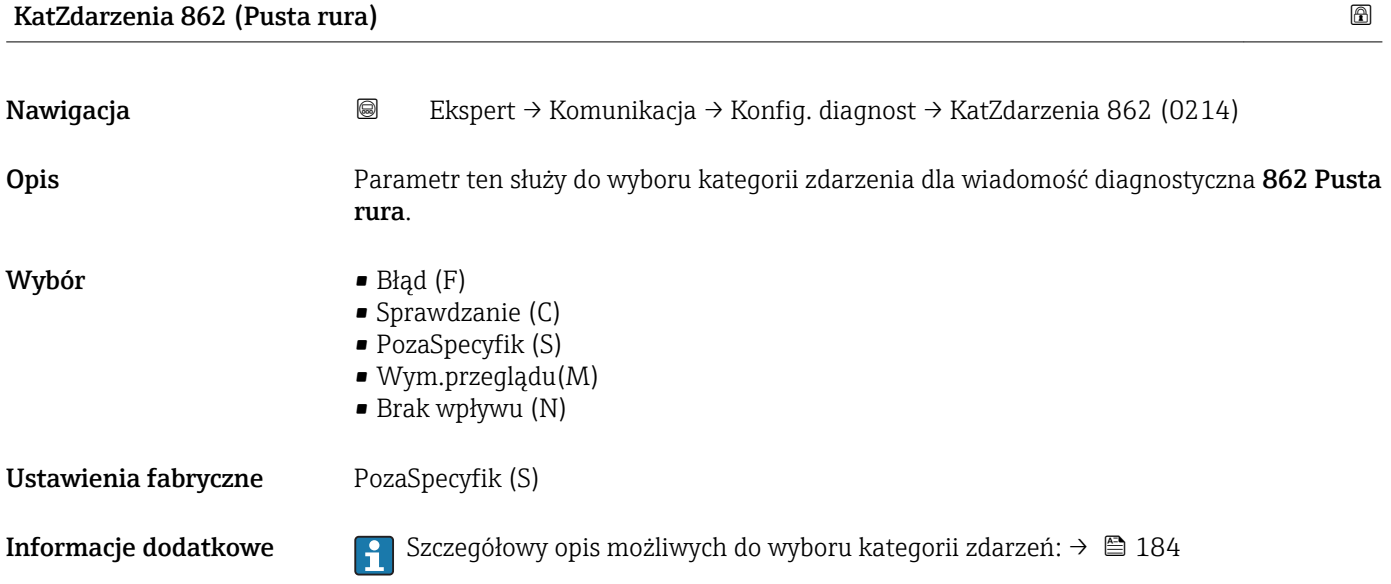

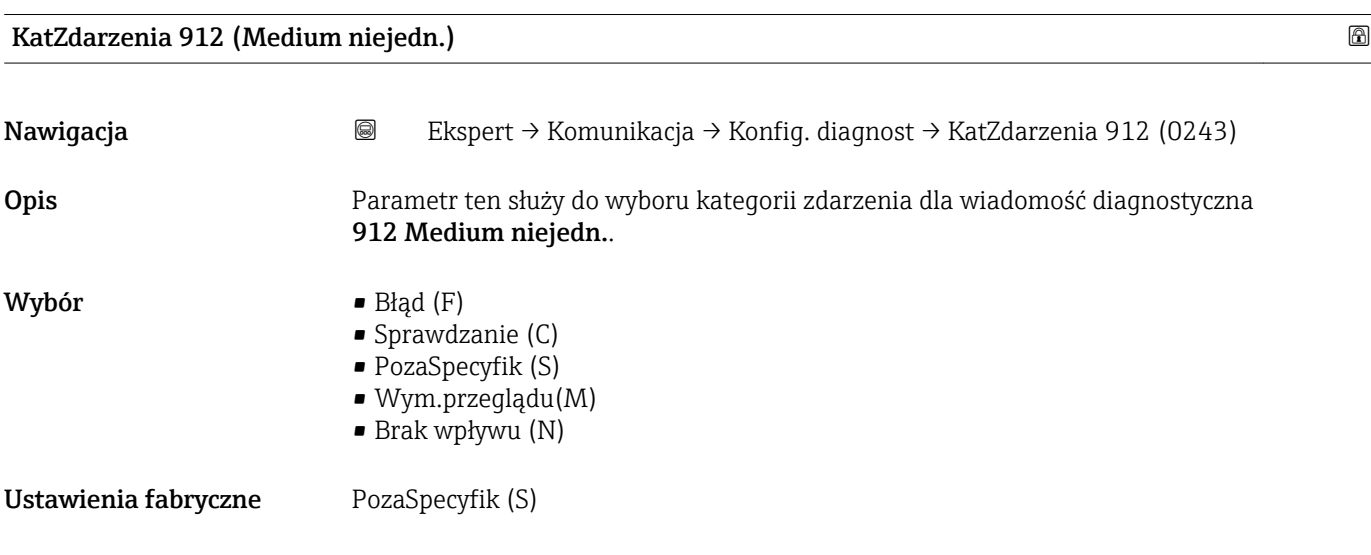

<span id="page-191-0"></span>**Informacje dodatkowe Szczegółowy opis możliwych do wyboru kategorii zdarzeń: → ■ 184** 

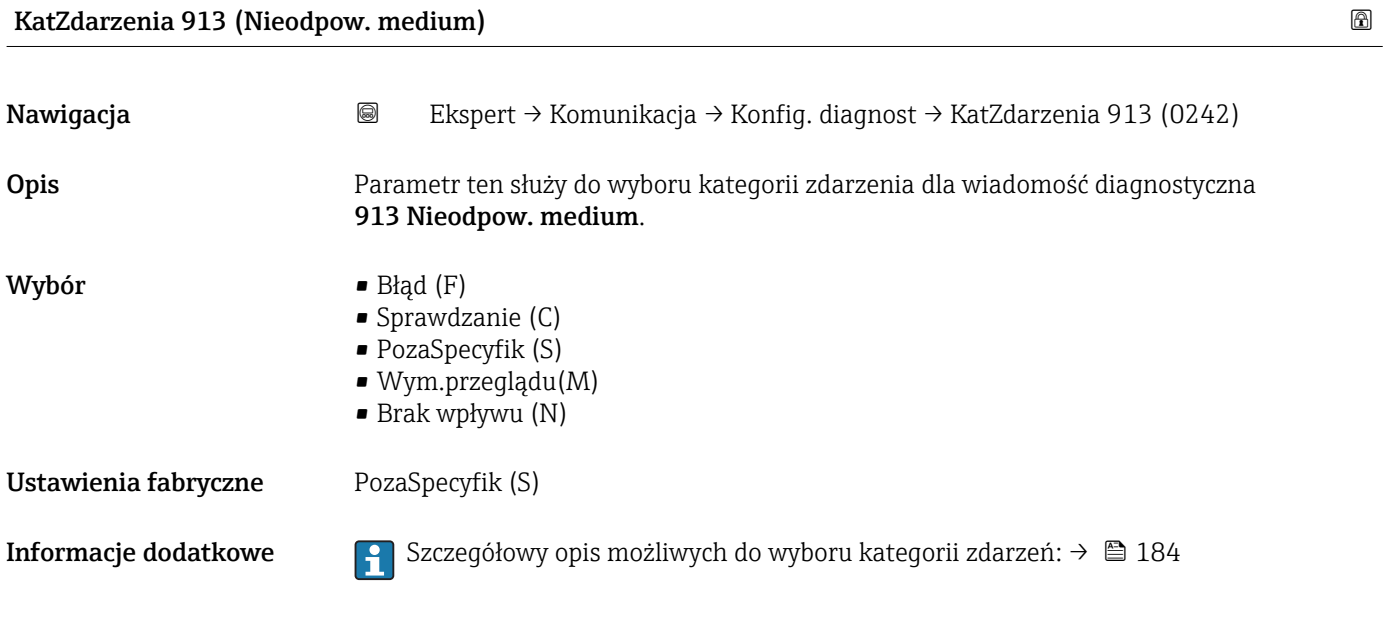

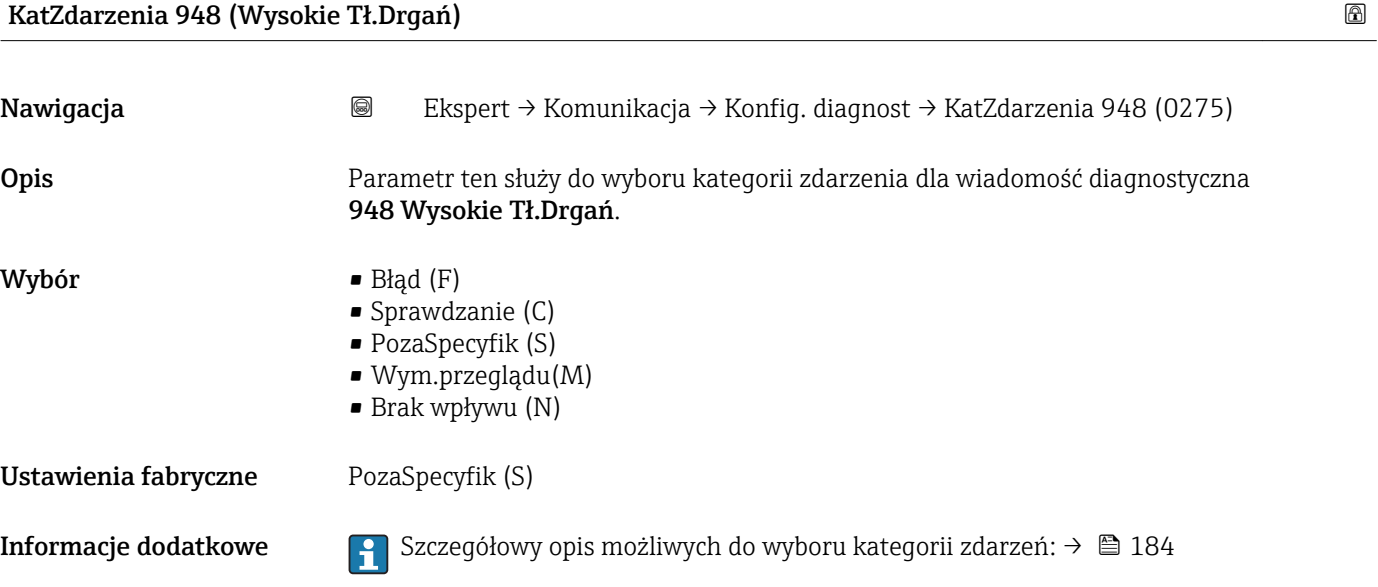

## <span id="page-192-0"></span>3.7 "Zastosowanie" submenu

*Nawigacja* **a a a B** Ekspert → Zastosowanie

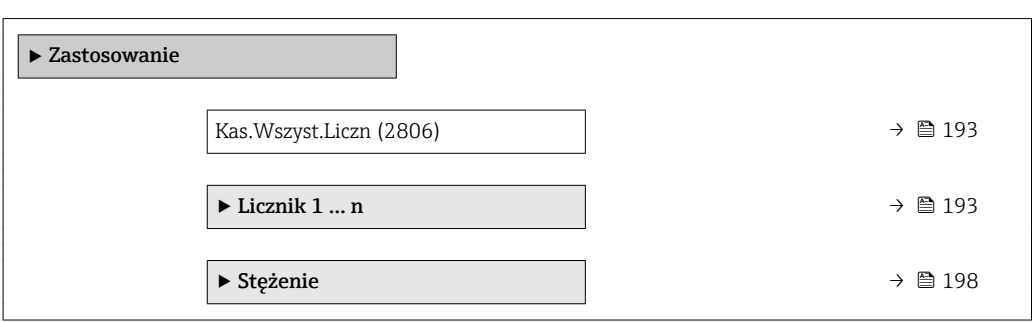

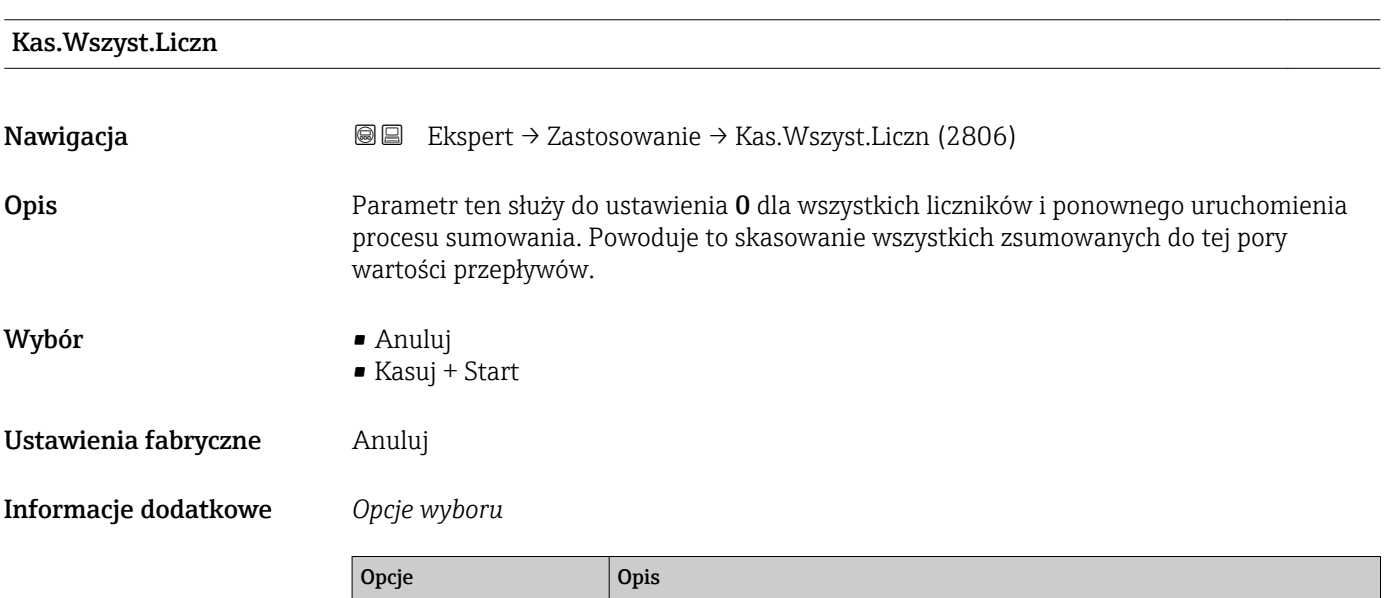

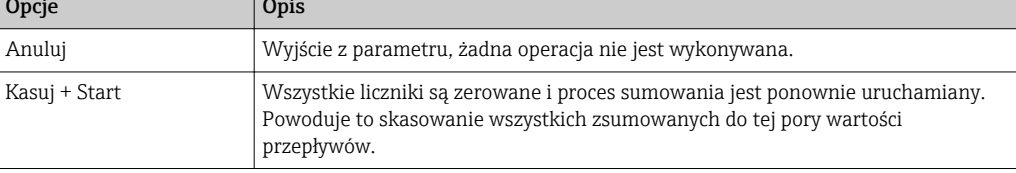

## 3.7.1 "Licznik 1 … n" submenu

*Nawigacja* Ekspert → Zastosowanie → Licznik 1 … n

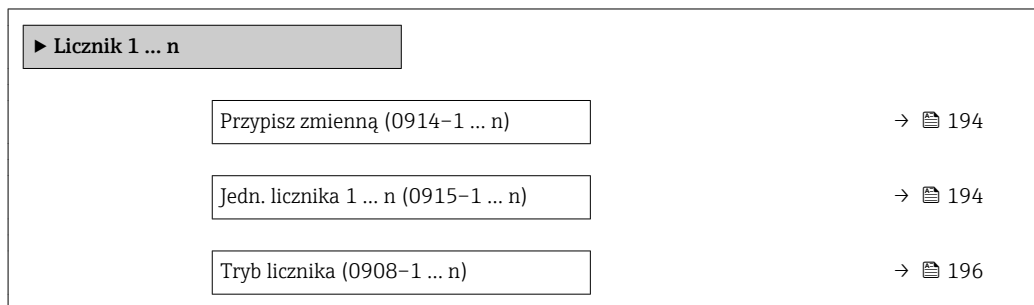

<span id="page-193-0"></span>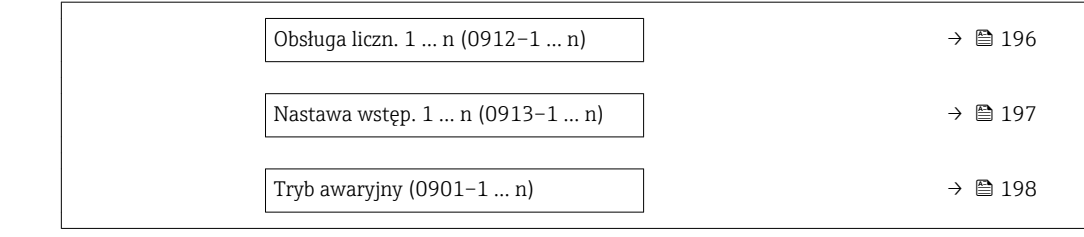

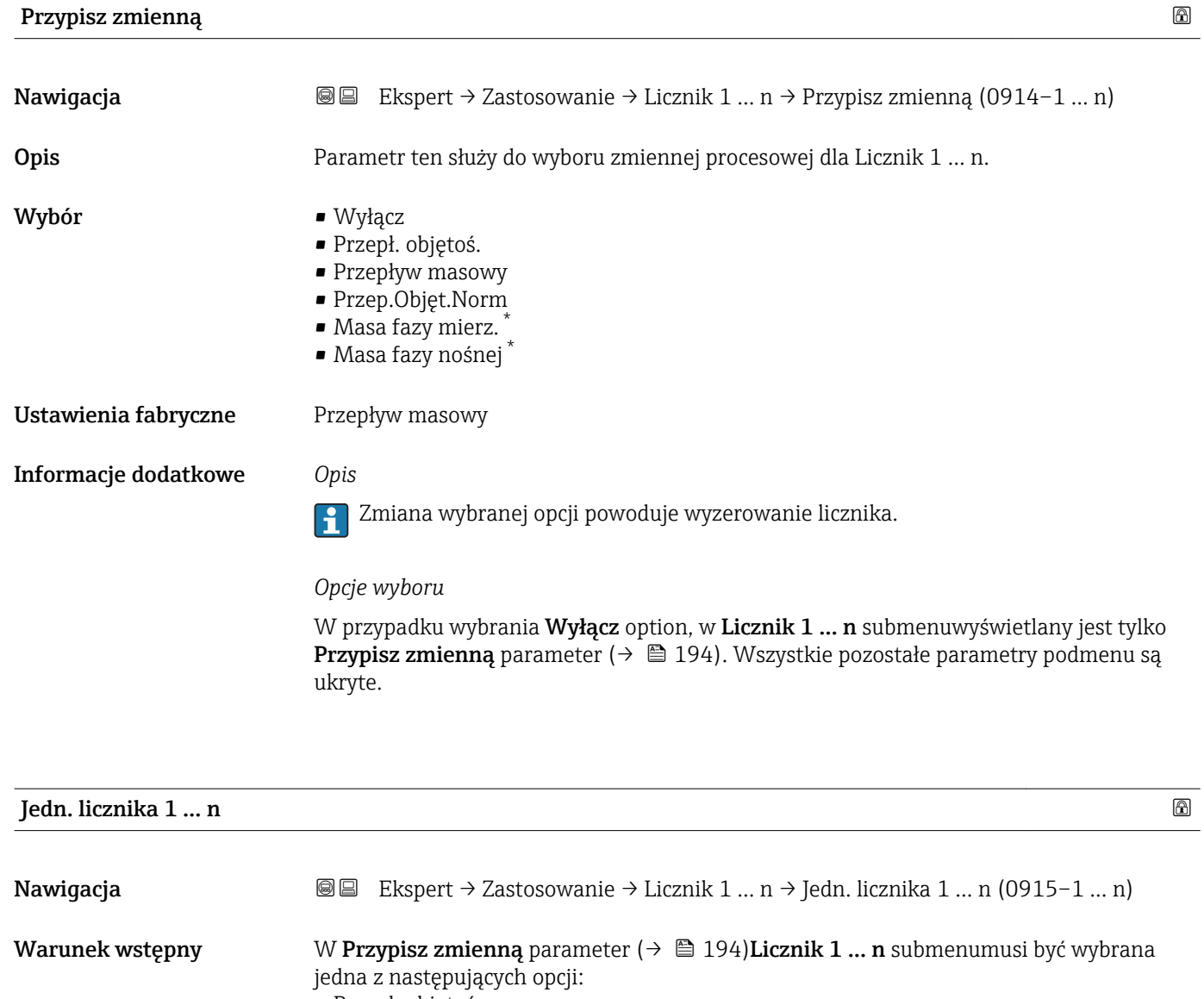

- Przepł. objętoś.
- Przepływ masowy
- Przep.Objęt.Norm
- Masa fazy mierz. \*
- Masa fazy nośnej \*

#### Opis Parametr ten służy do wyboru jednostki zmiennej procesowej dla parametru Licznik 1 … n (→ ■ 193).

Widoczność zależy od opcji w kodzie zamówieniowym lub od ustawień urządzenia

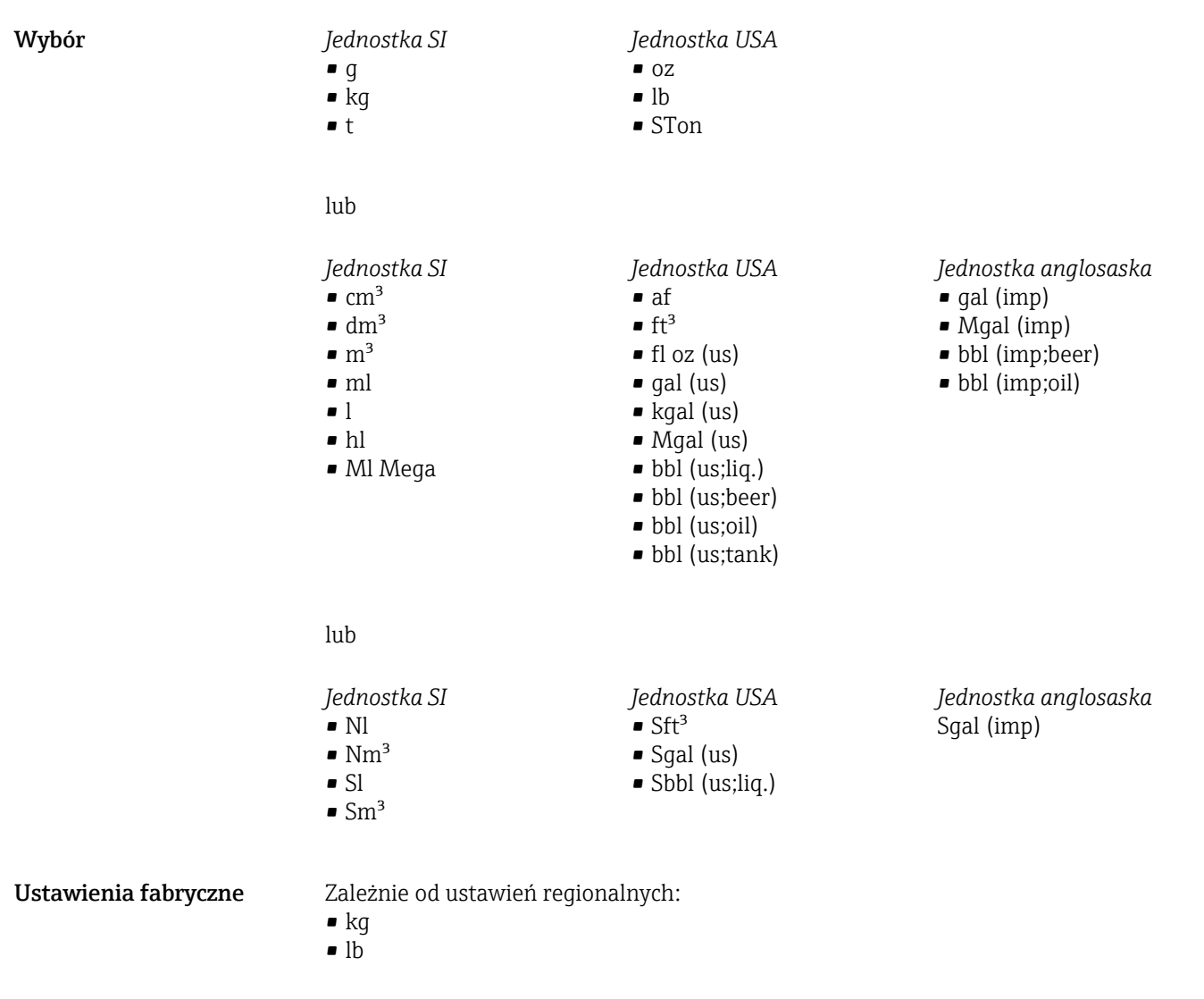

#### Informacje dodatkowe *Opis*

Jednostka jest wybierana oddzielnie dla każdego licznika. Jest ona niezależna od opcji wybranej w **Jedn. systemowe** submenu ( $\rightarrow \Box$  58).

*Opcje wyboru*

Jednostka zależy od zmiennej procesowej wybranej w Przypisz zmienną parameter  $(\rightarrow \text{ } \text{ } \text{ } 194)$ .

<span id="page-195-0"></span>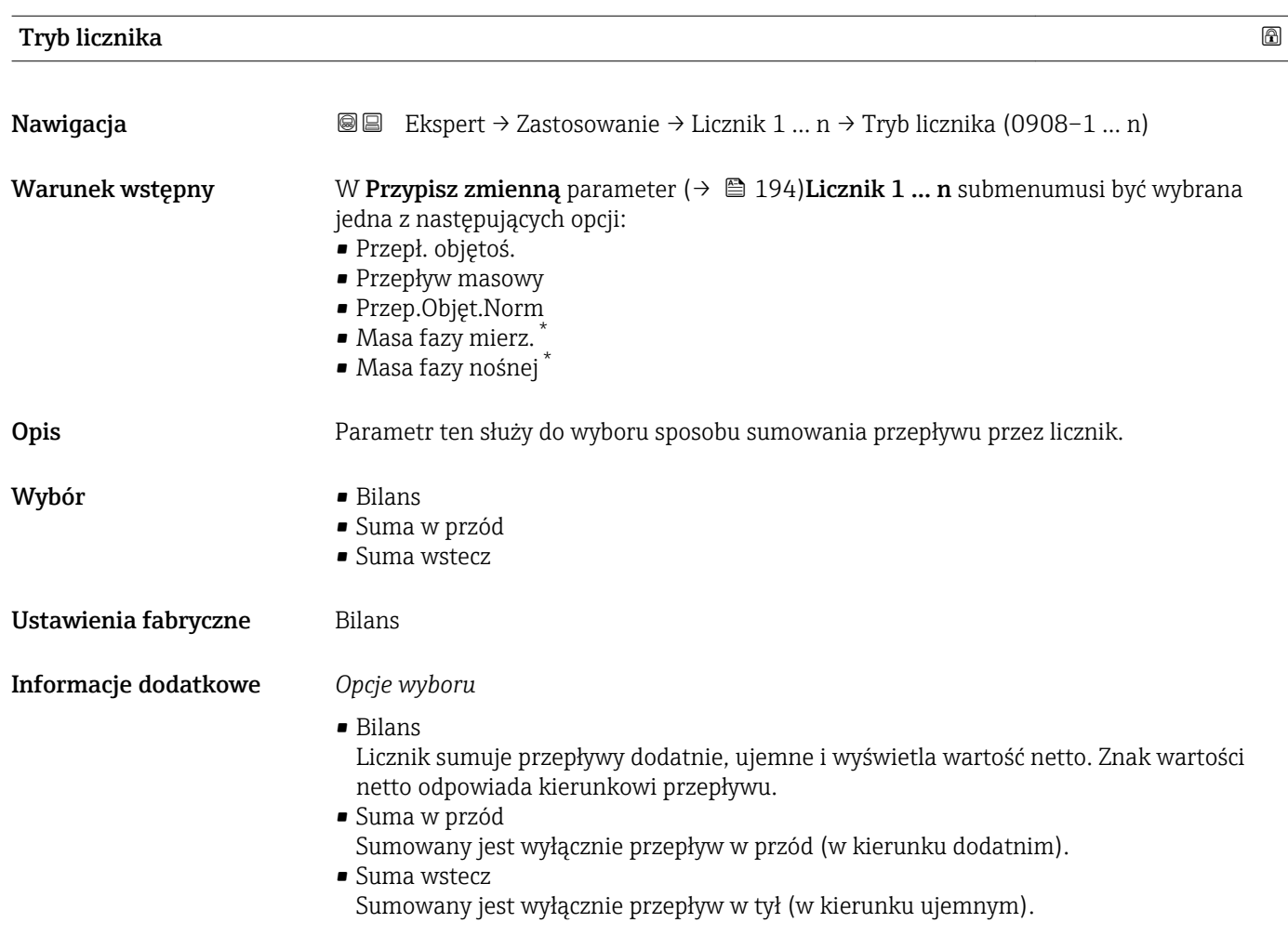

#### Obsługa liczn. 1 … n

| Nawigacja       | Ekspert → Zastosowanie → Licznik 1  n → Obsługa liczn. 1  n (0912-1  n)<br>88                                                                                                    |
|-----------------|----------------------------------------------------------------------------------------------------|
| Warunek wstępny | W Przypisz zmienną parameter ( $\rightarrow \Box$ 194) Licznik 1  n submenumusi być wybrana<br>jedna z następujących opcji:<br>Przepł. objętoś.<br>• Przepływ masowy<br>Przep.Objęt.Norm<br>· Masa fazy mierz.<br>■ Masa fazy nośnej |
| Opis            | Parametr ten służy do sterowania pracą licznika 1-3.                                                                                                    |
| Wybór           | $\blacksquare$ Sumuj<br>■ Kasuj + Wstrzym.<br>$\blacksquare$ Nastawa + Stop<br>$\blacksquare$ Kasuj + Start<br>$\blacksquare$ Nastawa + Start<br>$\blacksquare$ Wstrzymać                                                            |

<sup>\*</sup> Widoczność zależy od opcji w kodzie zamówieniowym lub od ustawień urządzenia

#### <span id="page-196-0"></span>Ustawienia fabryczne Sumuj

Informacje dodatkowe *Opcje wyboru*

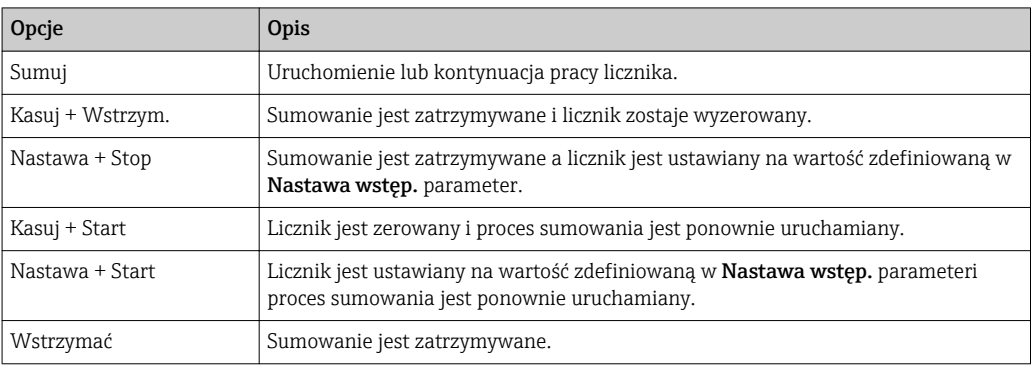

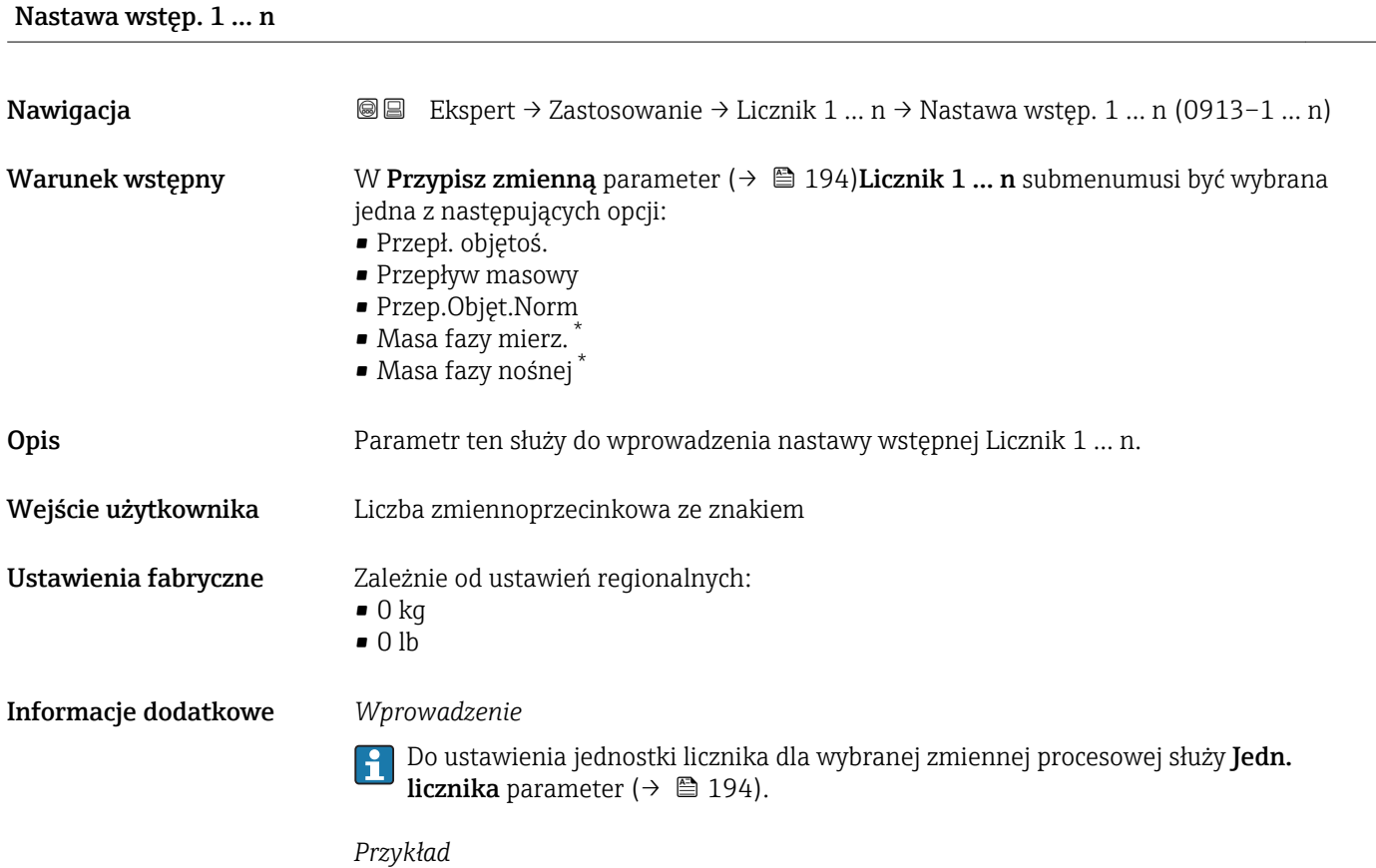

Parametr ten jest wykorzystywany w aplikacjach takich, jak proces wielokrotnego napełniania partiami o stałej wielkości.

<sup>\*</sup> Widoczność zależy od opcji w kodzie zamówieniowym lub od ustawień urządzenia

<span id="page-197-0"></span>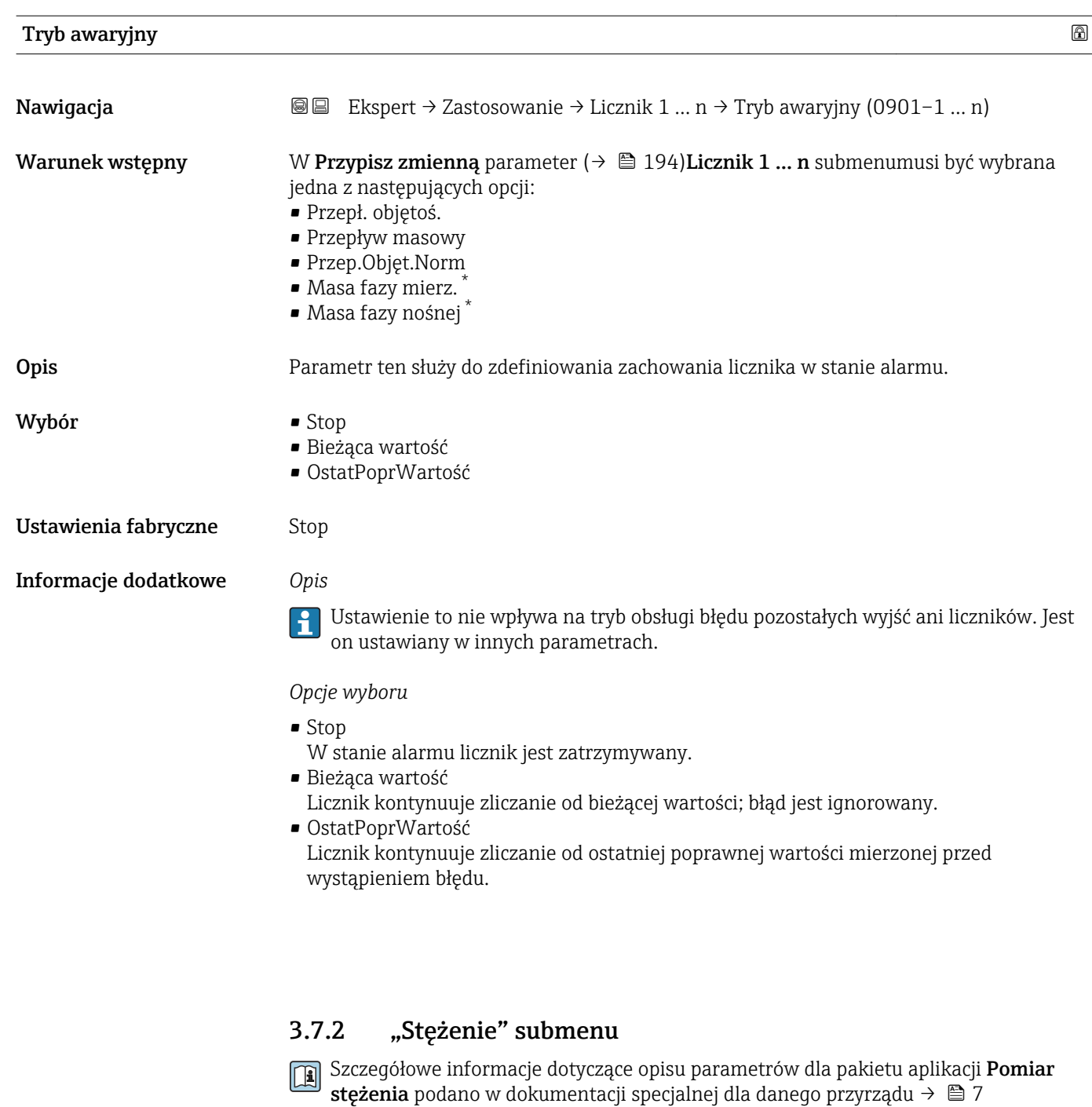

*Nawigacja* Ekspert → Zastosowanie → Stężenie

‣ Stężenie

<sup>\*</sup> Widoczność zależy od opcji w kodzie zamówieniowym lub od ustawień urządzenia

## <span id="page-198-0"></span>3.8 "Diagnostyka" submenu

*Nawigacja* **■■** Ekspert → Diagnostyka

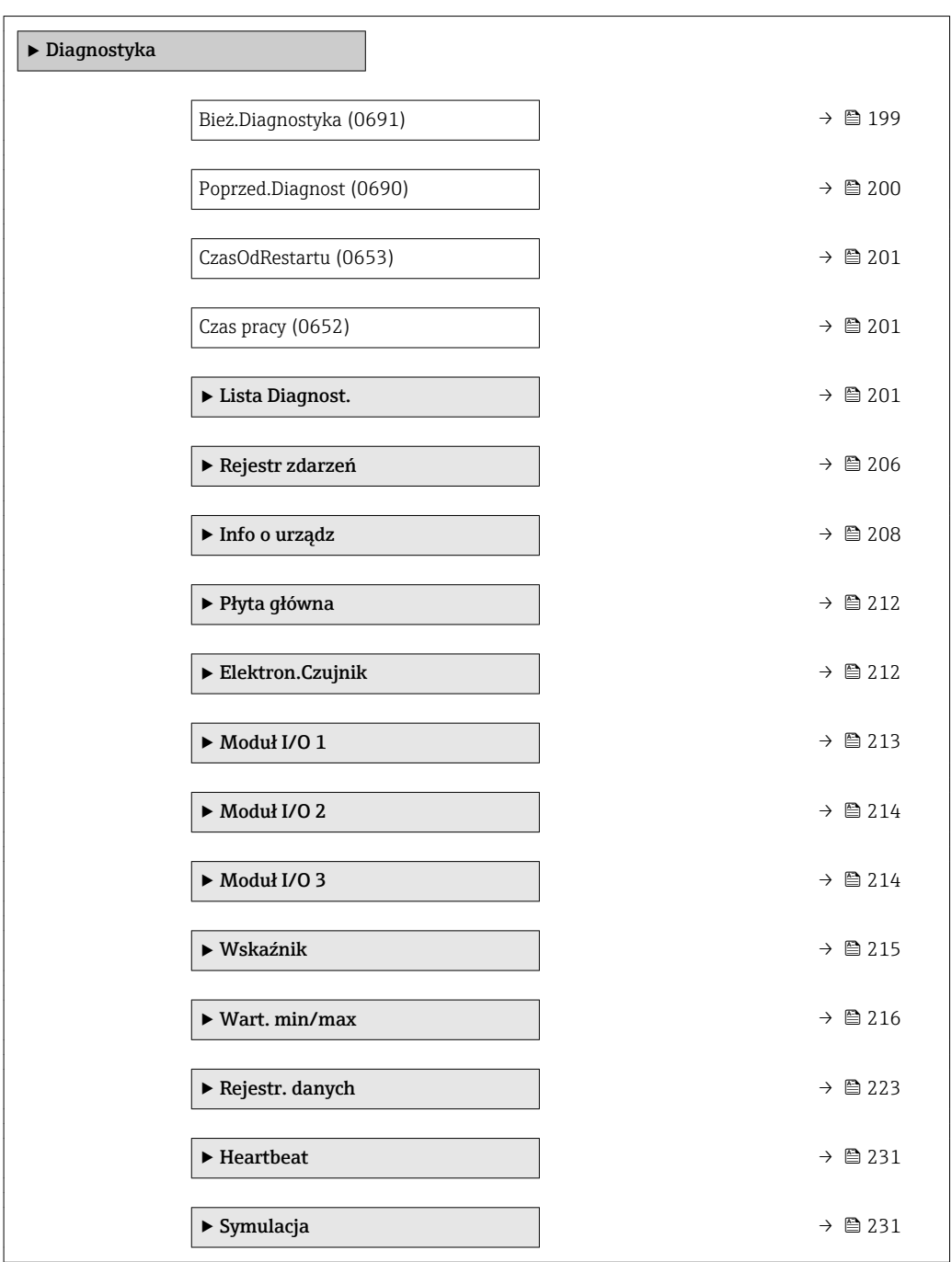

#### Bież.Diagnostyka

Nawigacja Ekspert → Diagnostyka → Bież.Diagnostyka (0691)

Warunek wstępny Musi wystąpić zdarzenie diagnostyczne.

<span id="page-199-0"></span>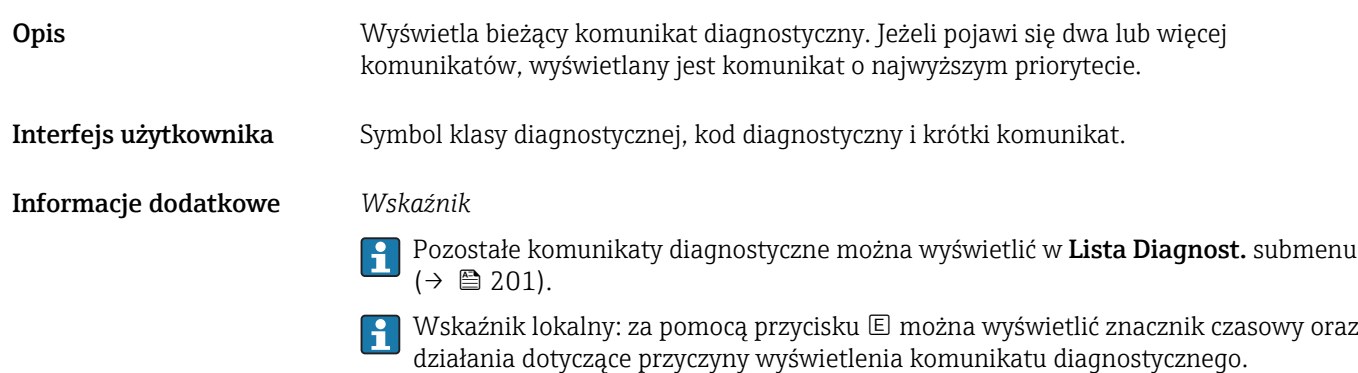

#### *Przykład*

Przykładowy format wskazania: F271 Błąd.Ukł.Elektr.

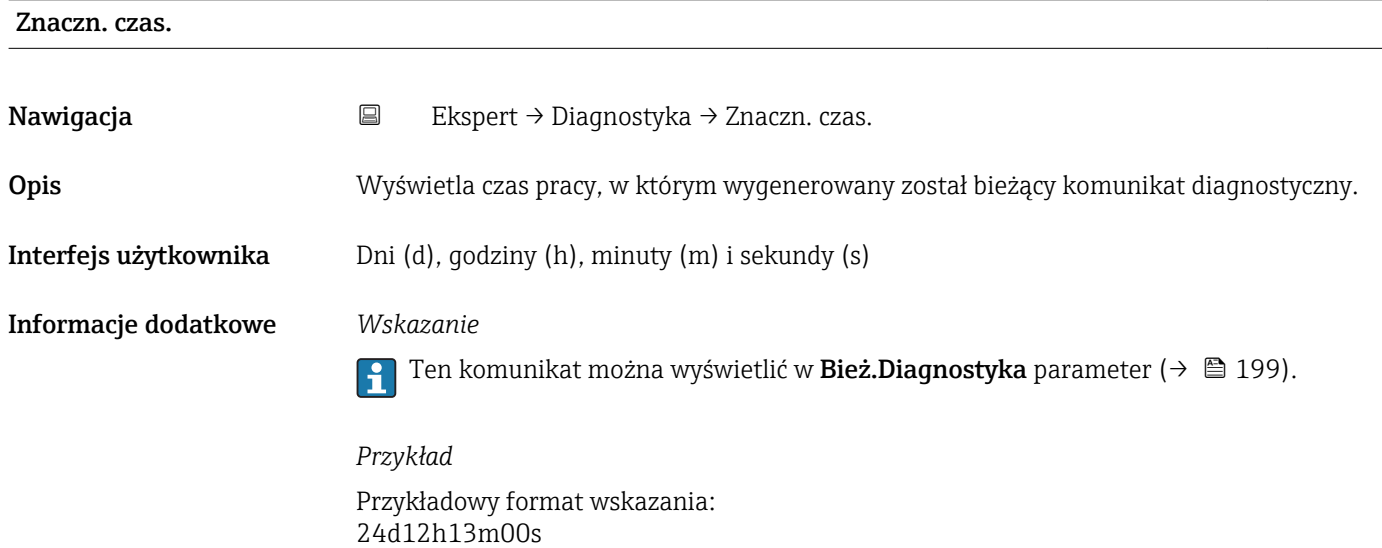

#### Poprzed.Diagnost

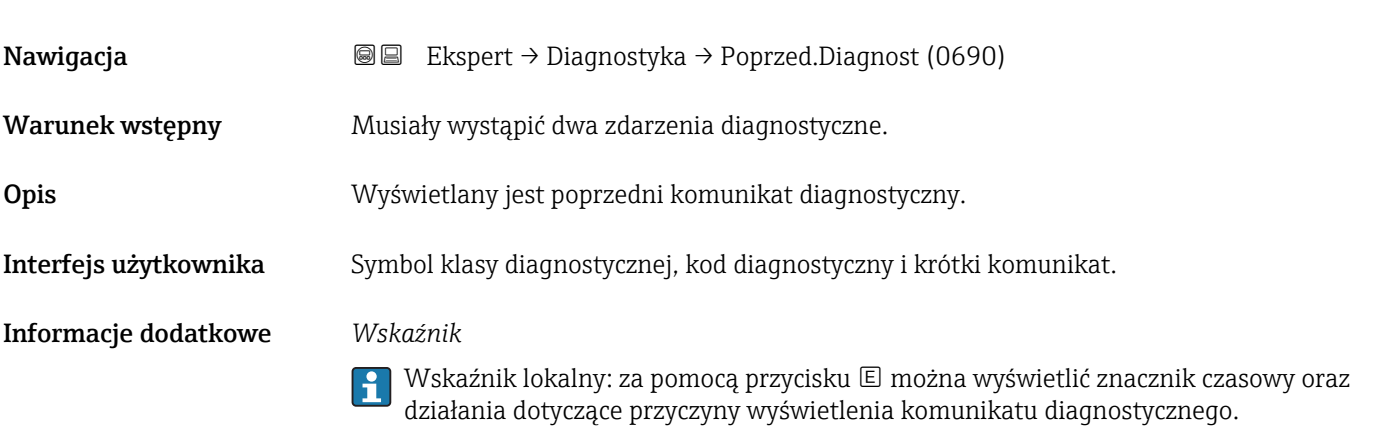

#### *Przykład*

Przykładowy format wskazania: F271 Błąd.Ukł.Elektr.

<span id="page-200-0"></span>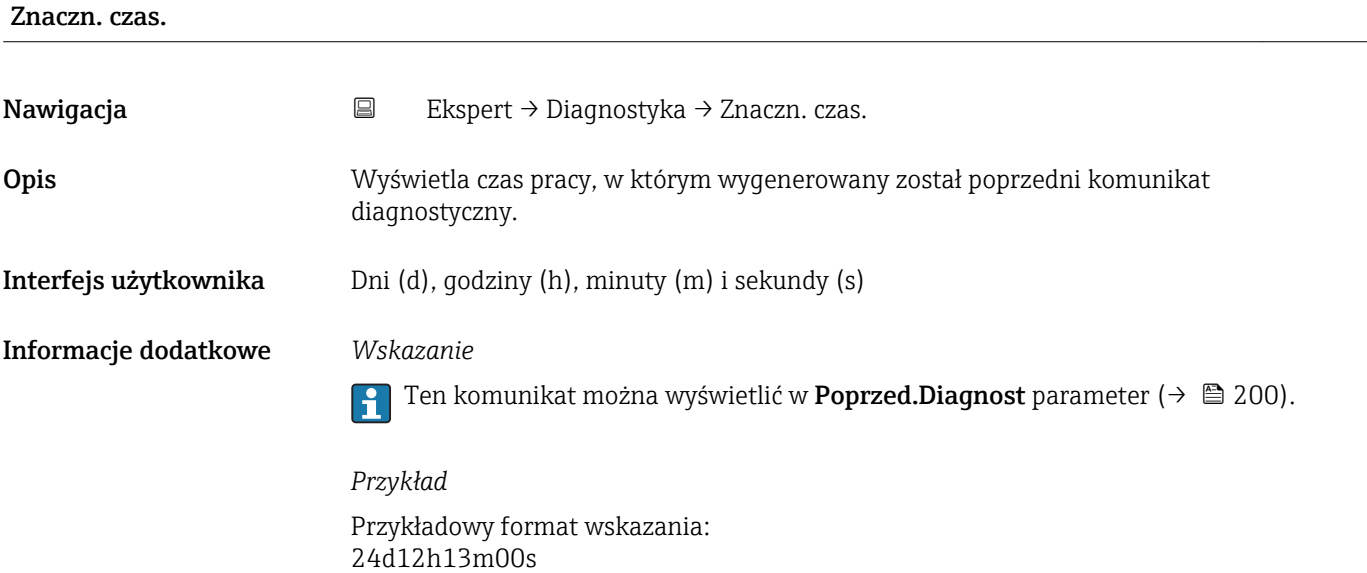

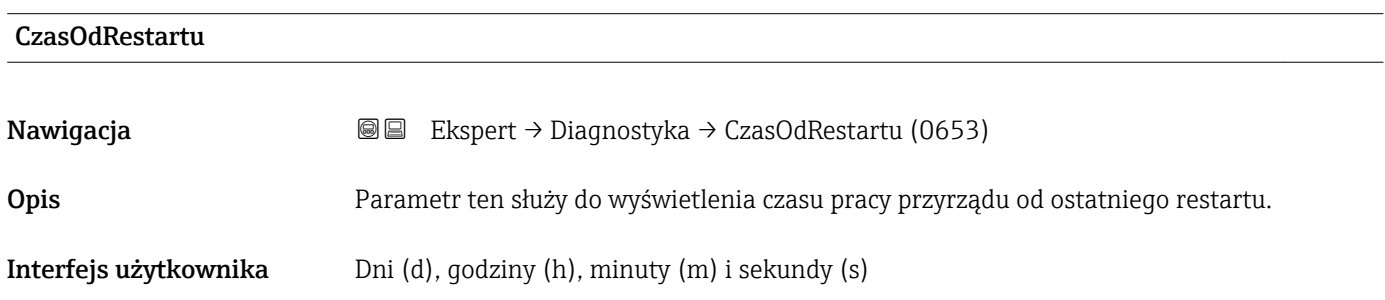

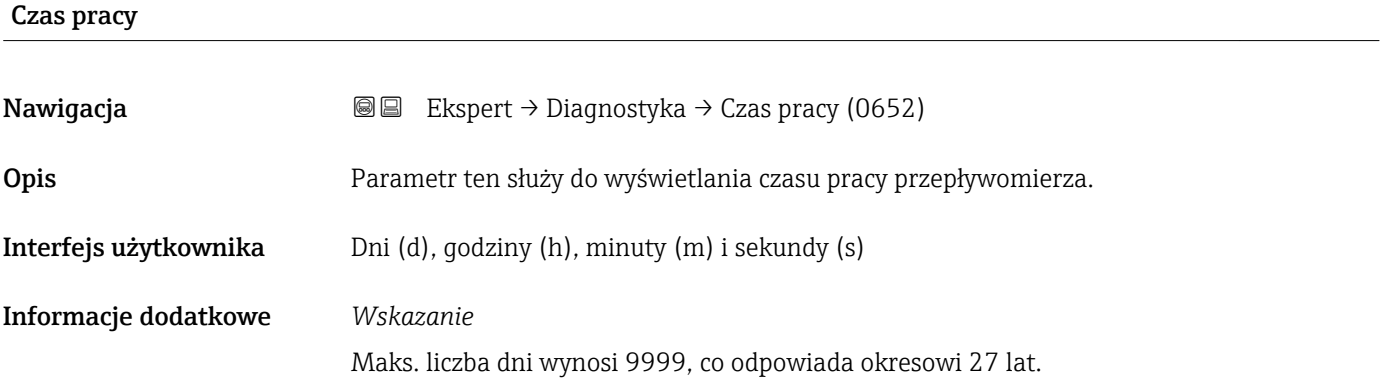

## 3.8.1 "Lista Diagnost." submenu

*Nawigacja* **III III** Ekspert → Diagnostyka → Lista Diagnost.

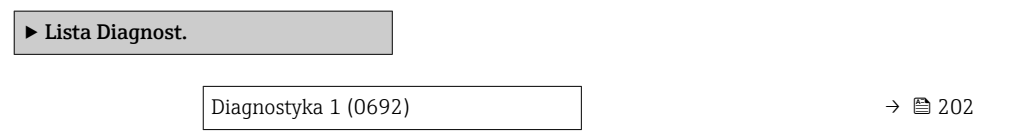

<span id="page-201-0"></span>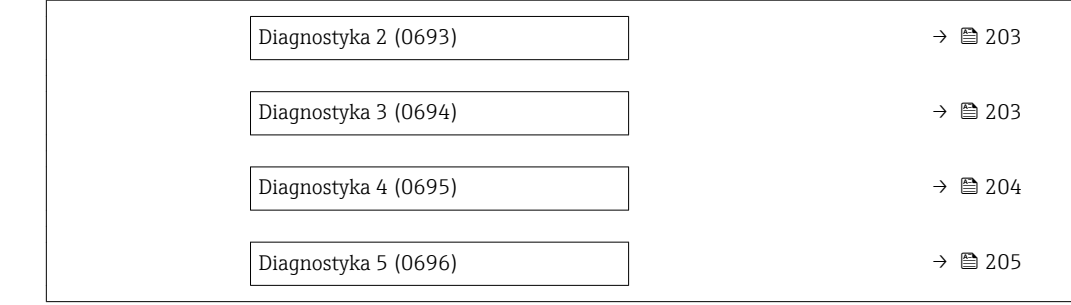

### Diagnostyka 1

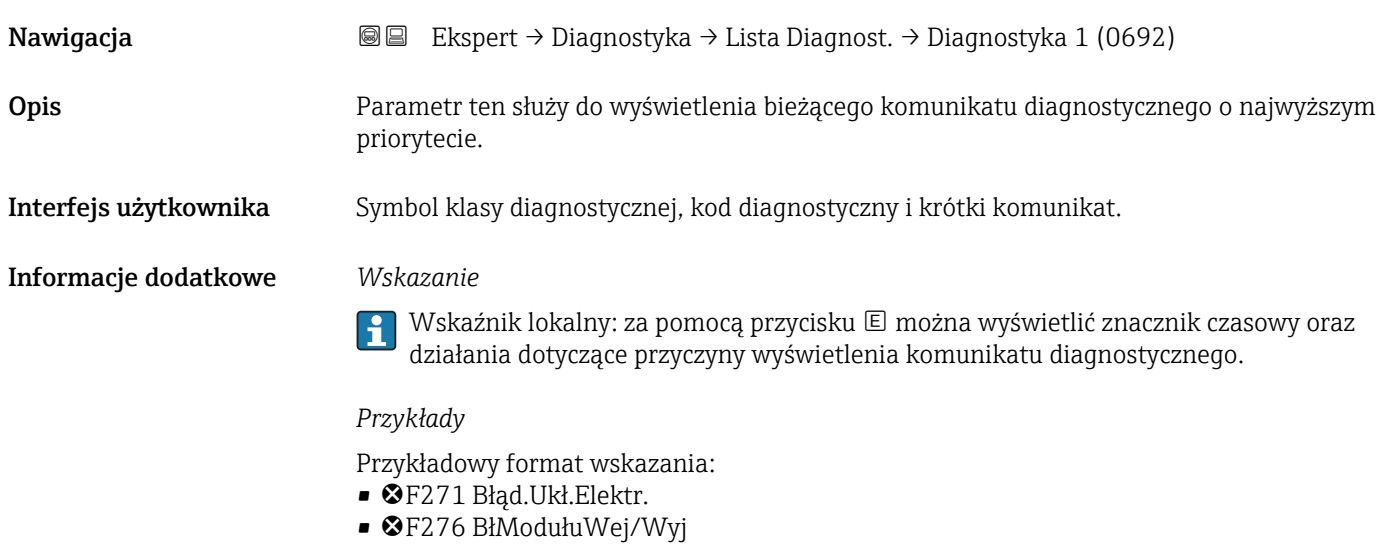

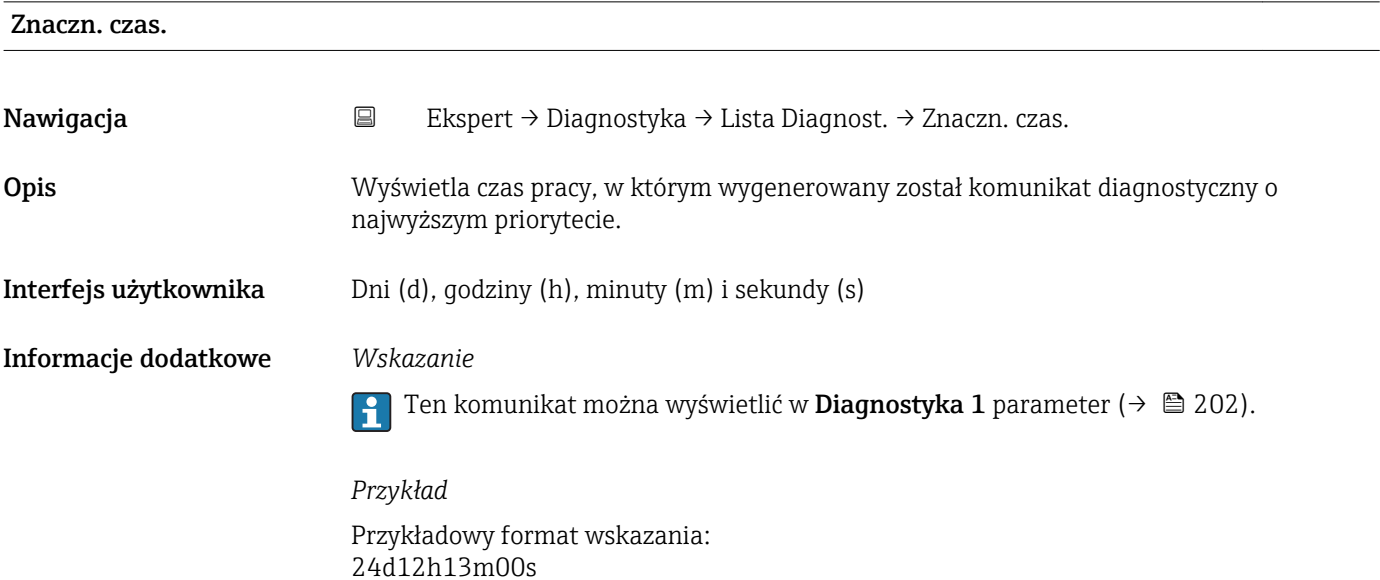

<span id="page-202-0"></span>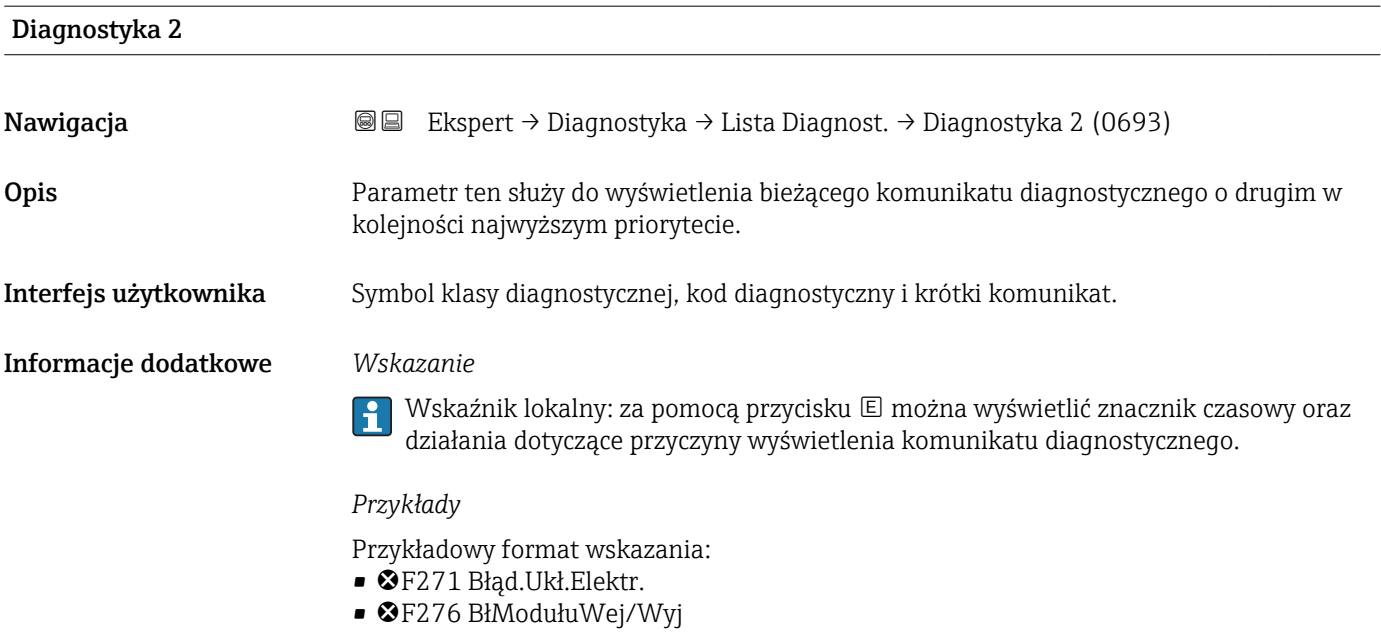

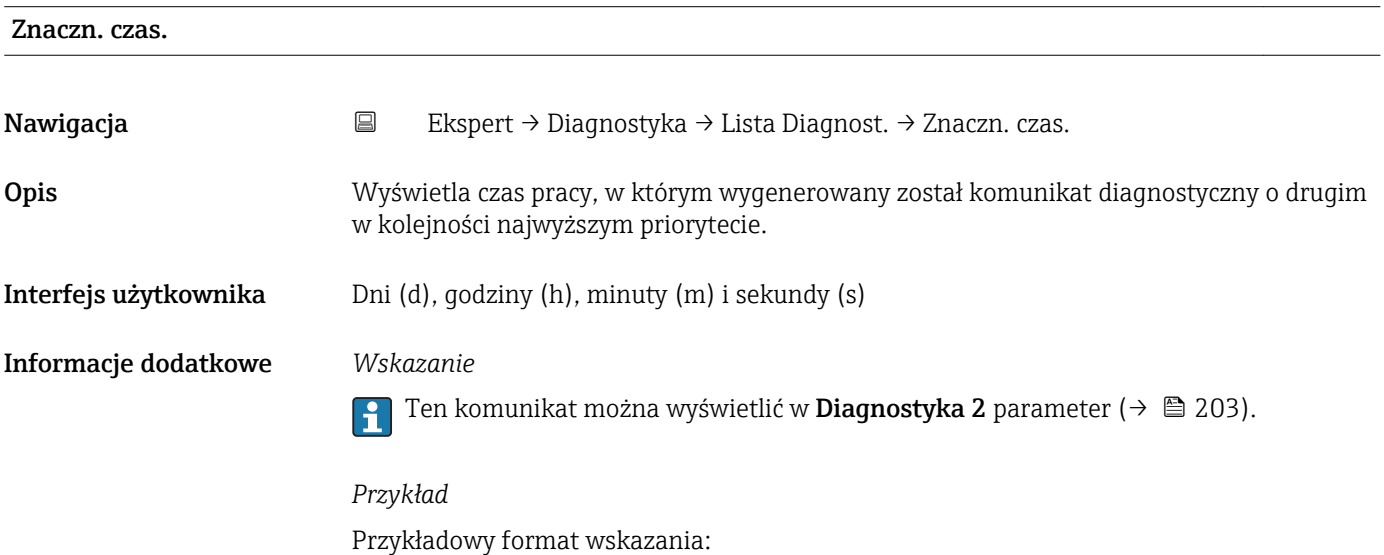

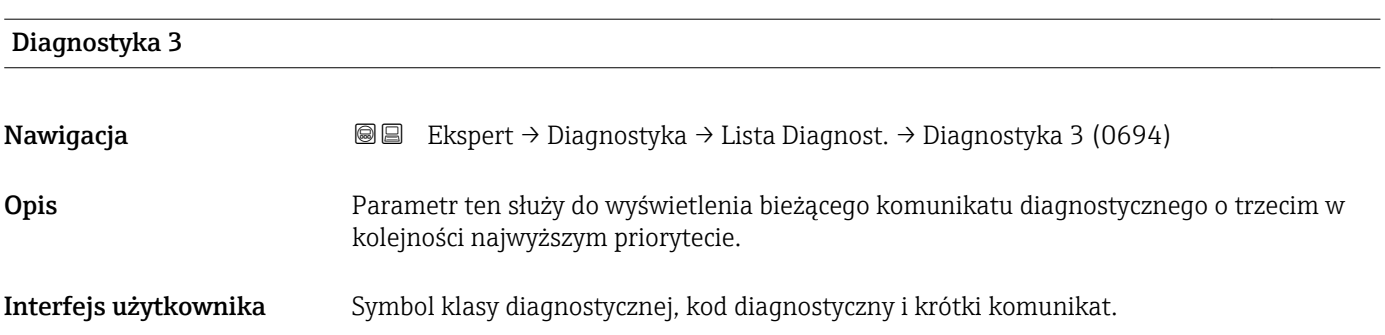

24d12h13m00s

#### <span id="page-203-0"></span>Informacje dodatkowe *Wskazanie*

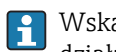

Wskaźnik lokalny: za pomocą przycisku  $\boxplus$  można wyświetlić znacznik czasowy oraz działania dotyczące przyczyny wyświetlenia komunikatu diagnostycznego.

#### *Przykłady*

Przykładowy format wskazania: • F271 Błąd.Ukł.Elektr.

• F276 BłModułuWej/Wyj

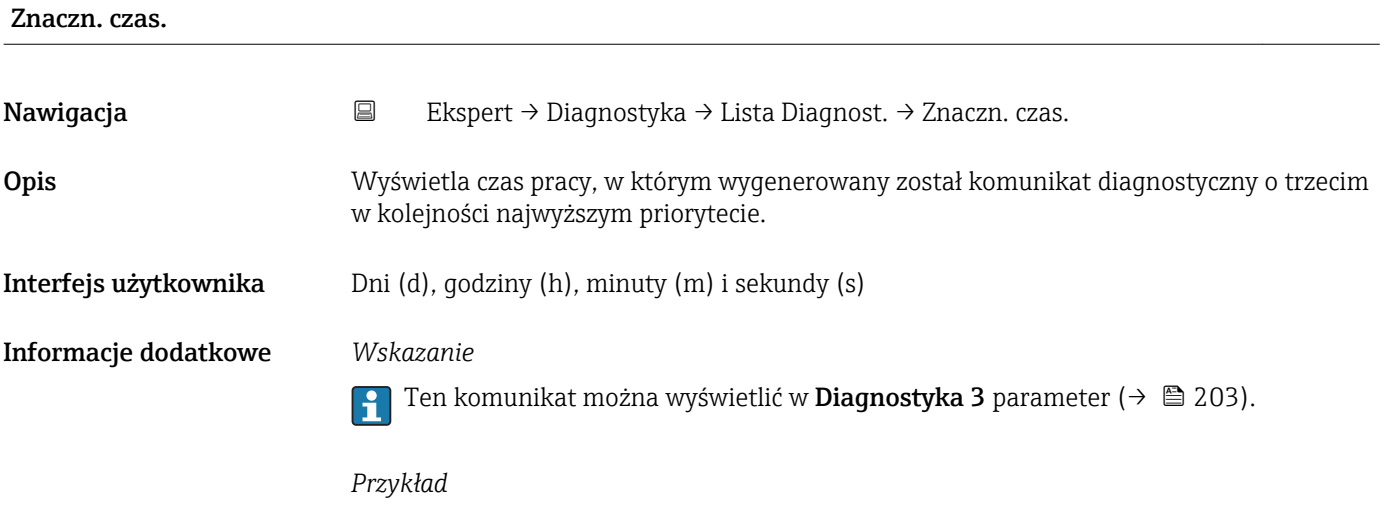

## Przykładowy format wskazania: 24d12h13m00s

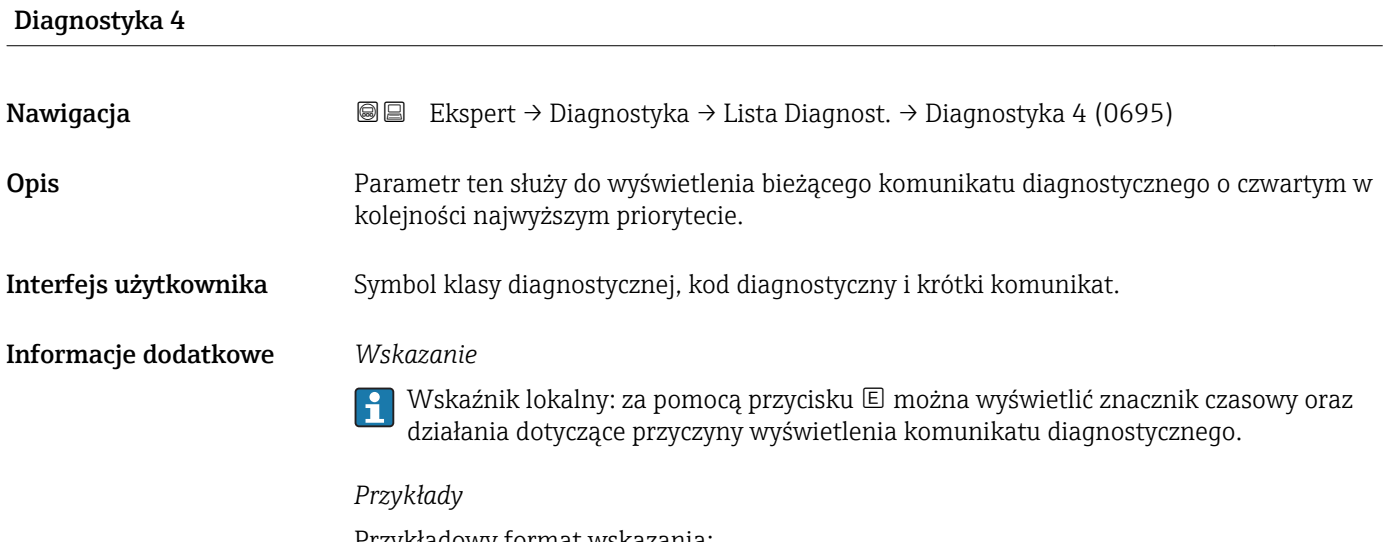

Przykładowy format wskazania:

- F271 Błąd.Ukł.Elektr.
- F276 BłModułuWej/Wyj

<span id="page-204-0"></span>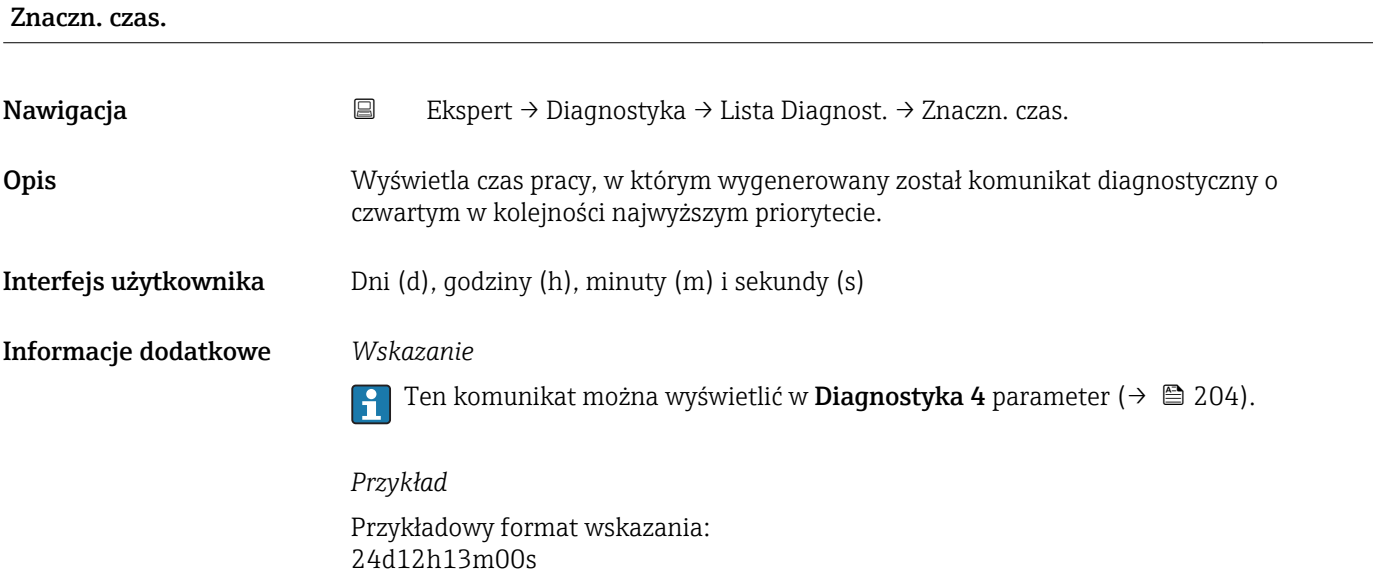

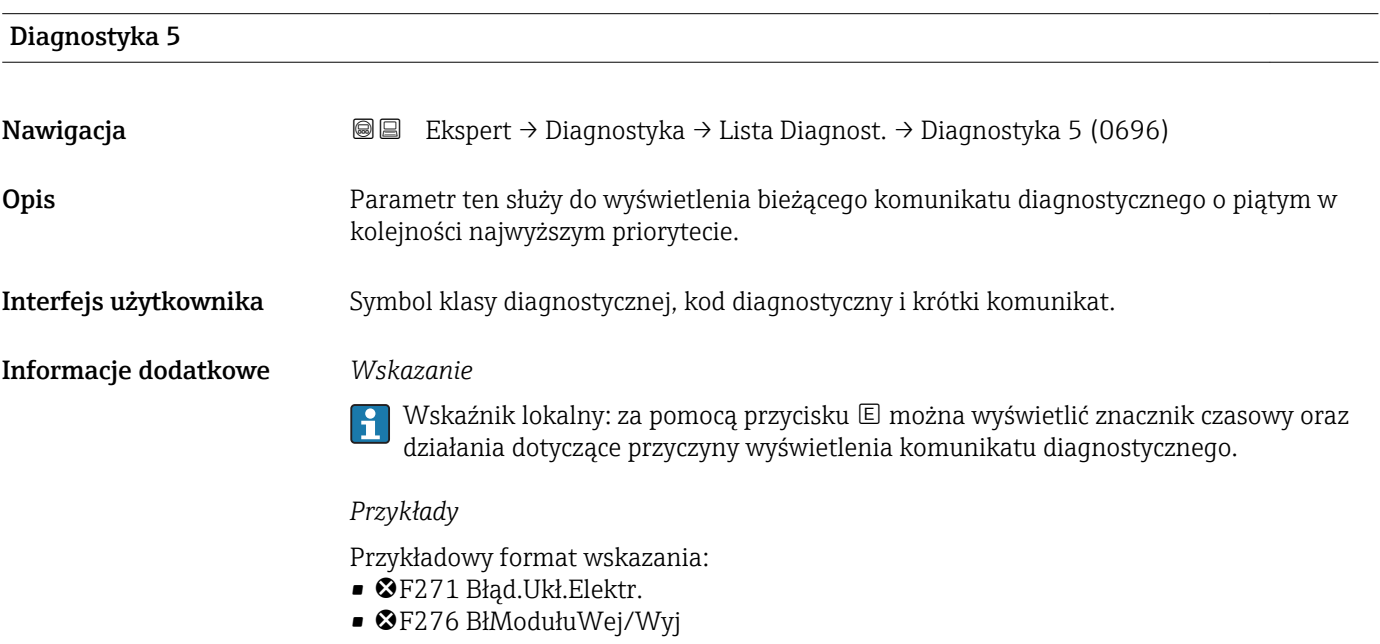

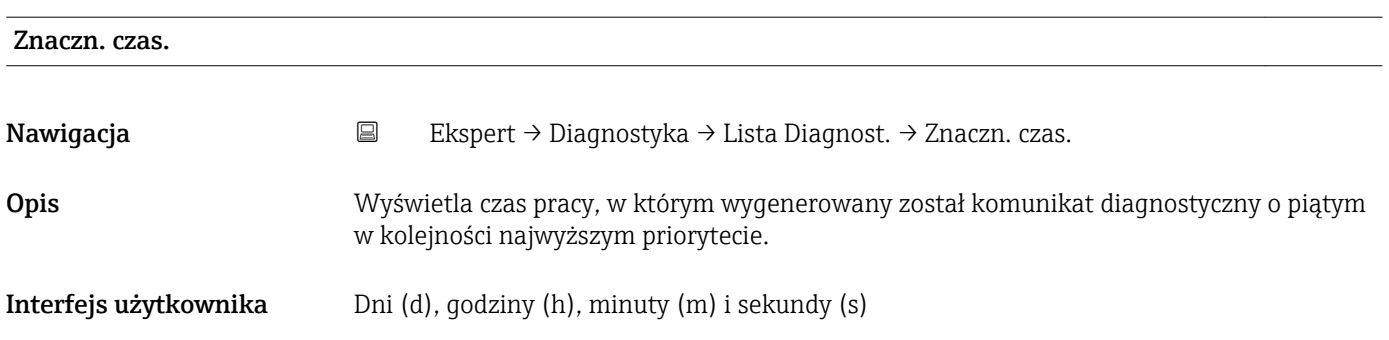

#### <span id="page-205-0"></span>Informacje dodatkowe *Wskazanie*

Ten komunikat można wyświetlić w Diagnostyka 5 parameter ( $\rightarrow \Box$  205). H

*Przykład* Przykładowy format wskazania: 24d12h13m00s

### 3.8.2 "Rejestr zdarzeń" submenu

*Nawigacja* Ekspert → Diagnostyka → Rejestr zdarzeń

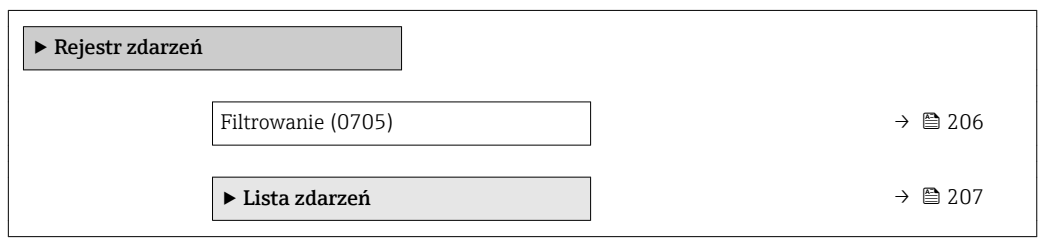

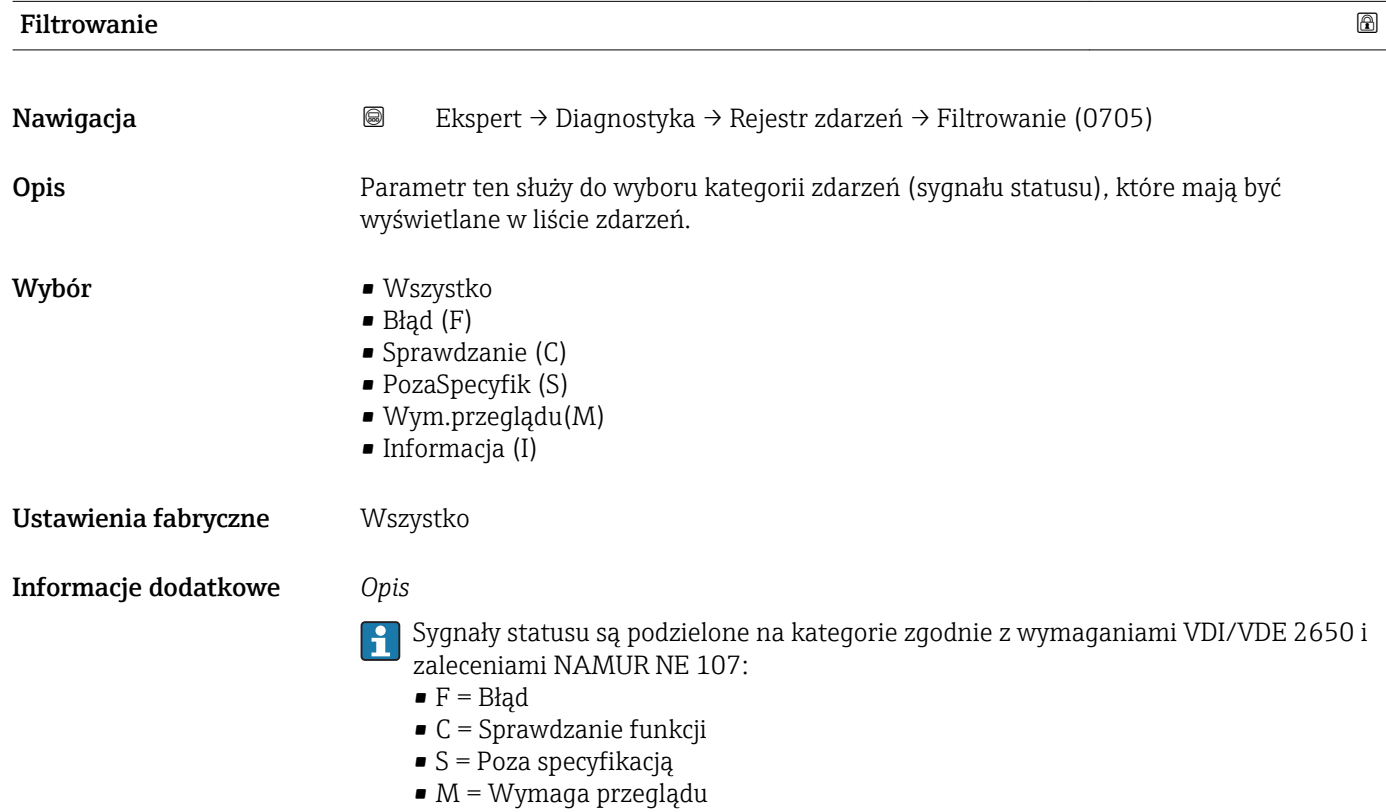

<span id="page-206-0"></span>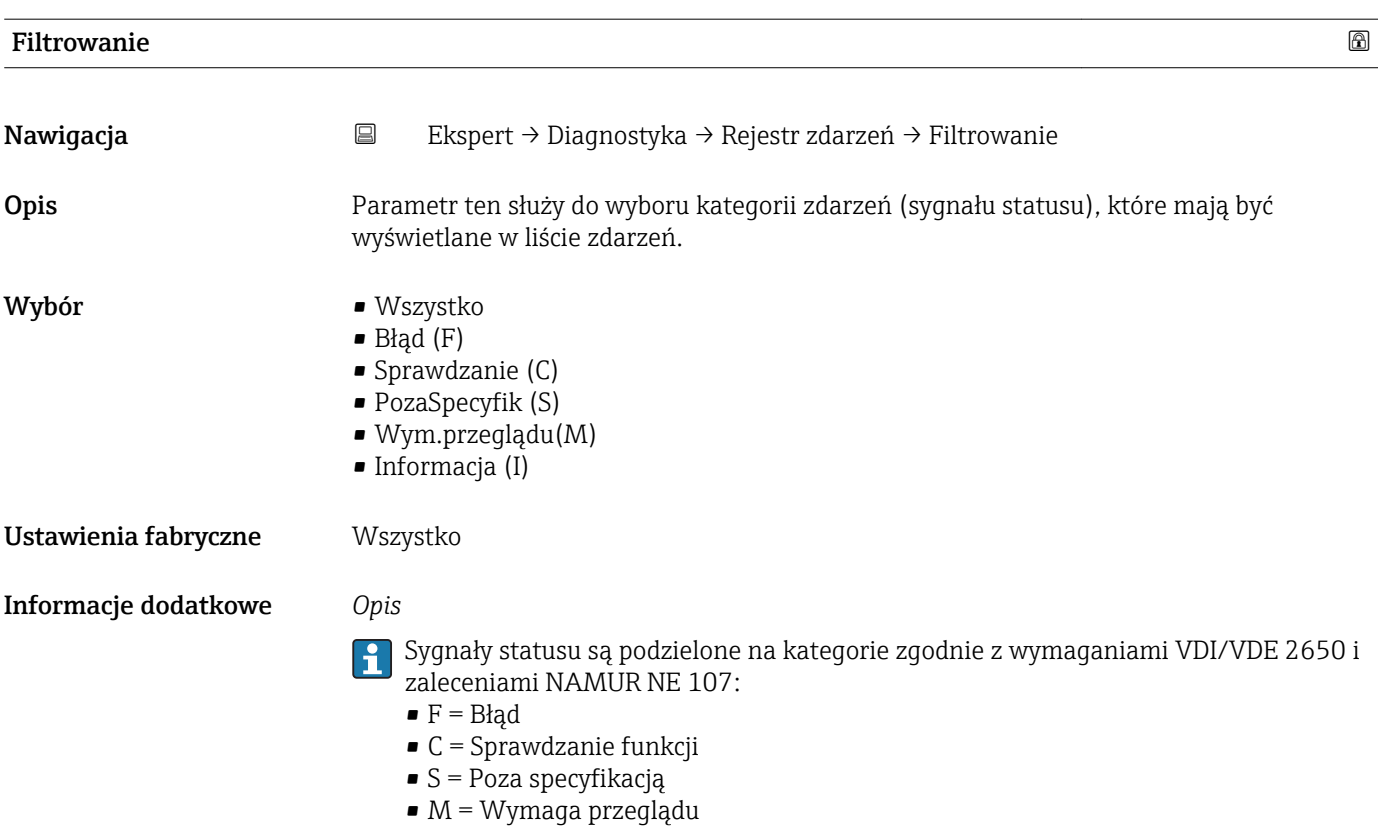

#### "Lista zdarzeń" submenu

Lista zdarzeń submenu jest wyświetlane tylko w przypadku obsługi za pomocą  $\Box$ wskaźnika lokalnego.

W przypadku oprogramowania obsługowego FieldCare, listę zdarzeń można odczytać, korzystając z odrębnego modułu FieldCare.

W przypadku obsługi za pomocą przeglądarki internetowej, komunikaty o zdarzeniach można znaleźć bezpośrednio w Rejestr zdarzeń submenu.

*Nawigacja* Ekspert → Diagnostyka → Rejestr zdarzeń → Lista zdarzeń

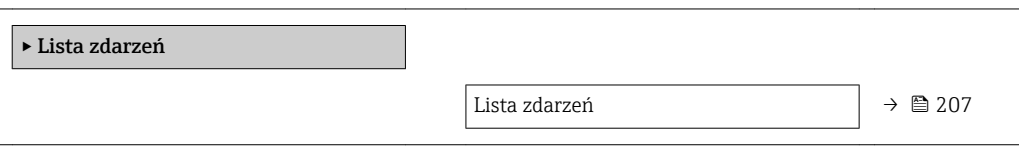

Lista zdarzeń Nawigacja Ekspert → Diagnostyka → Rejestr zdarzeń → Lista zdarzeń Opis Wyświetlana jest historia zdarzeń zaliczanych do kategorii wybranej w Filtrowanie parameter ( $\rightarrow \equiv$  206).

<span id="page-207-0"></span>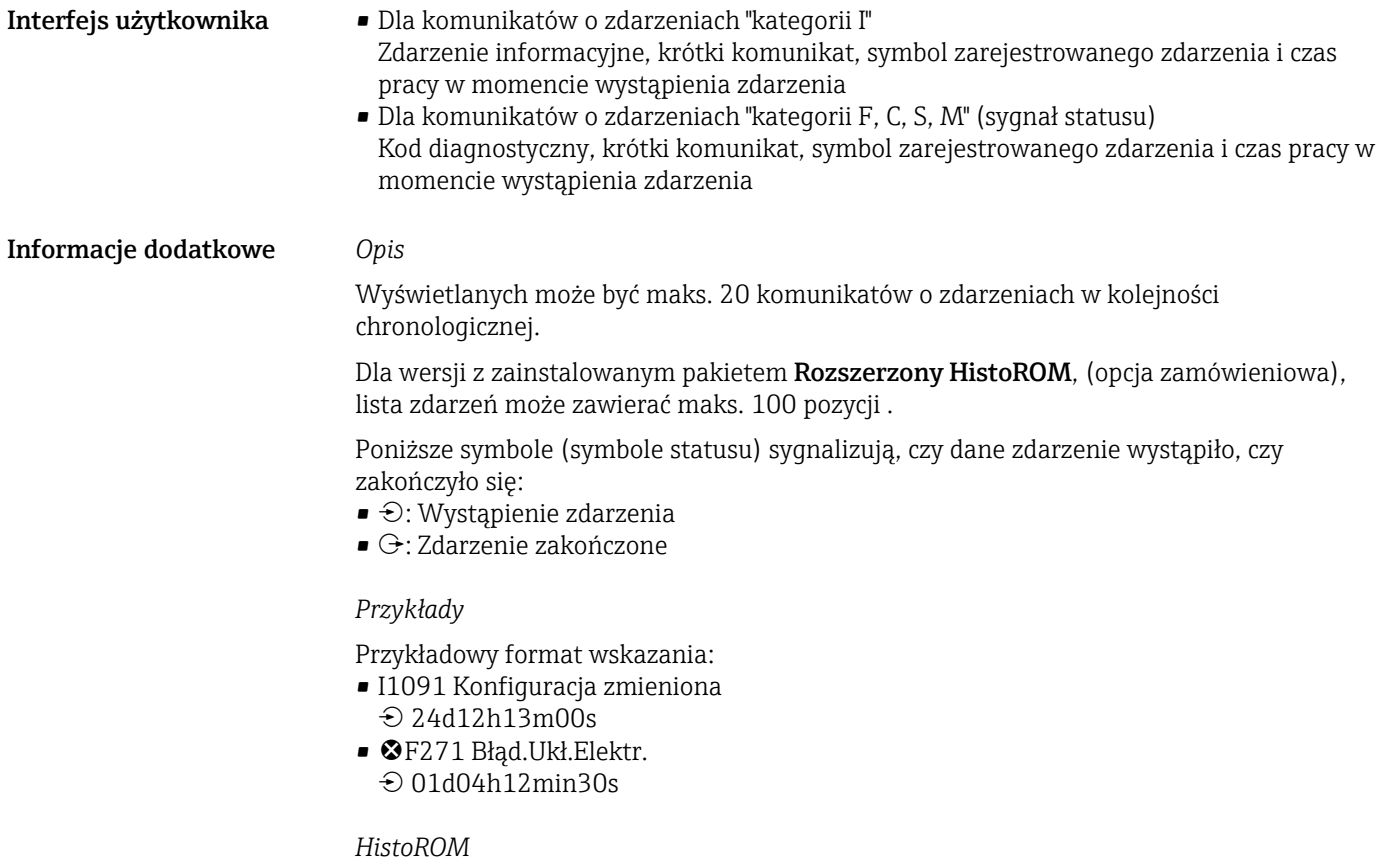

HistoROM to nieulotna pamięć przyrządu typu EEPROM.

## 3.8.3 "Info o urządz" submenu

*Nawigacja* Ekspert → Diagnostyka → Info o urządz

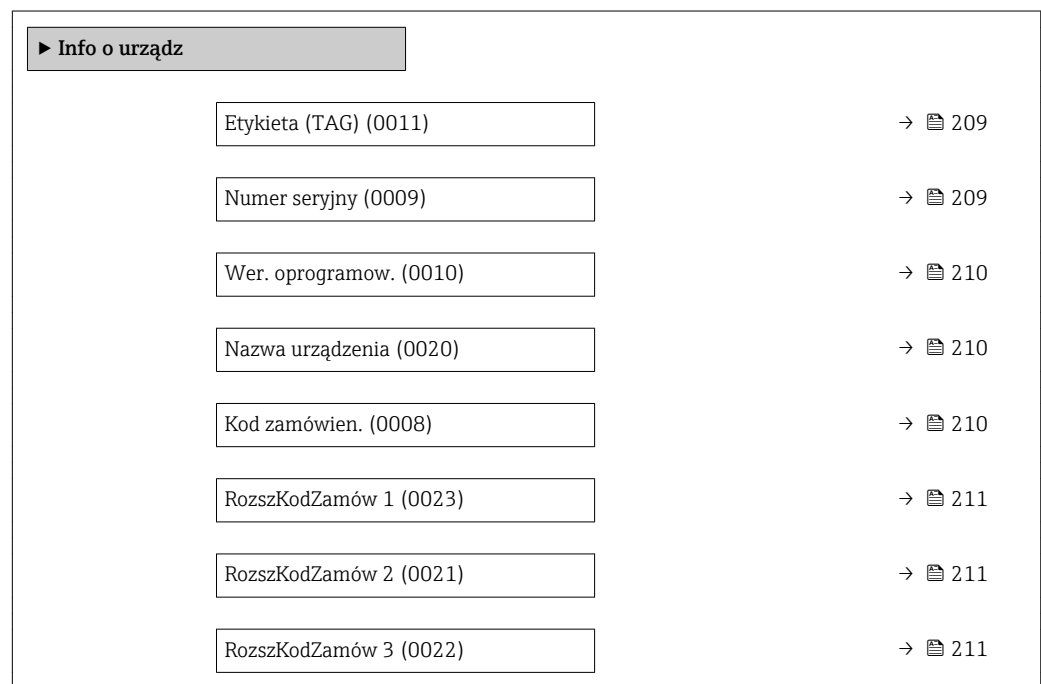

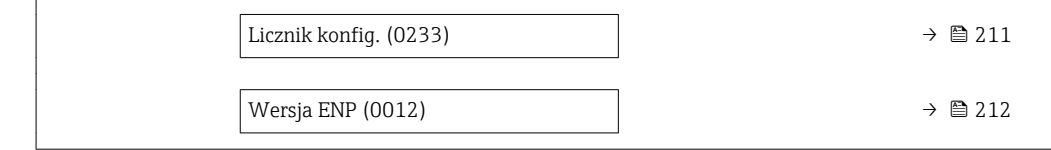

<span id="page-208-0"></span>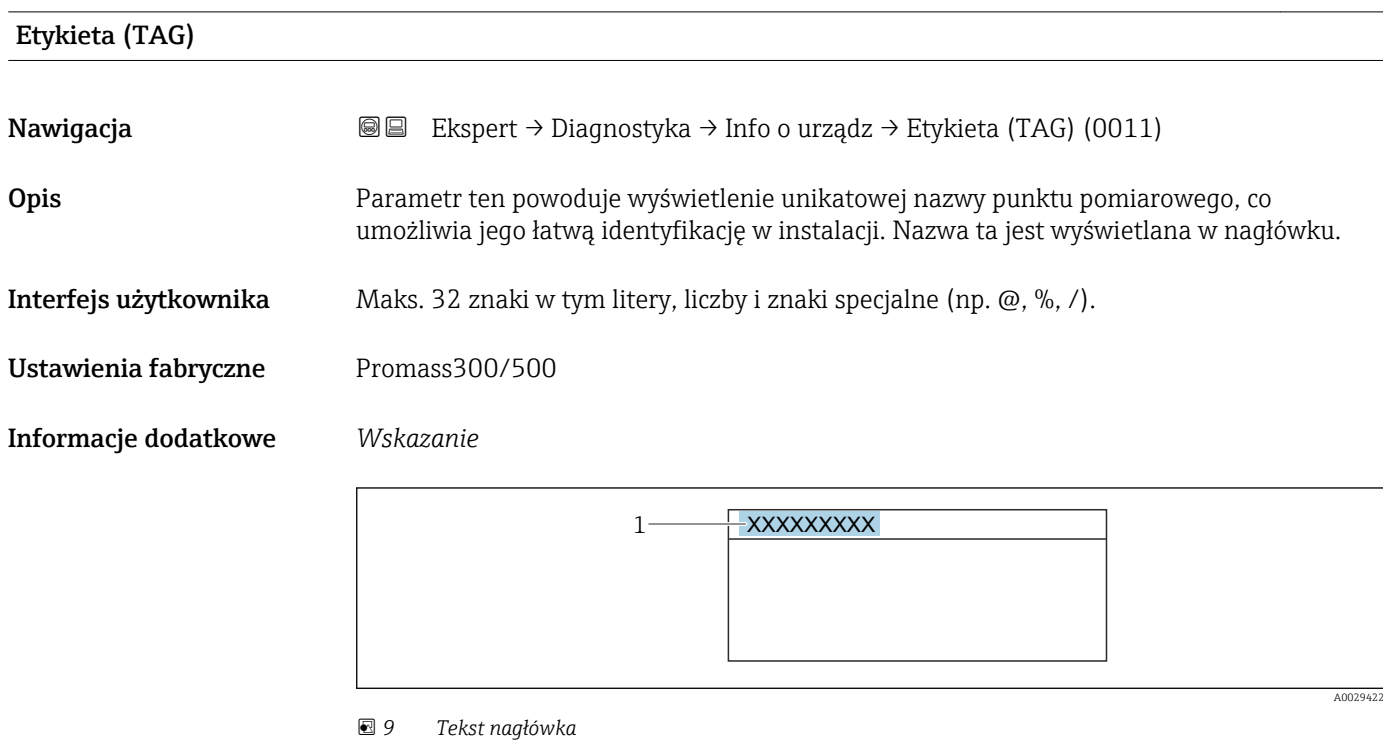

Liczba wyświetlanych znaków zależy od zastosowanych znaków.

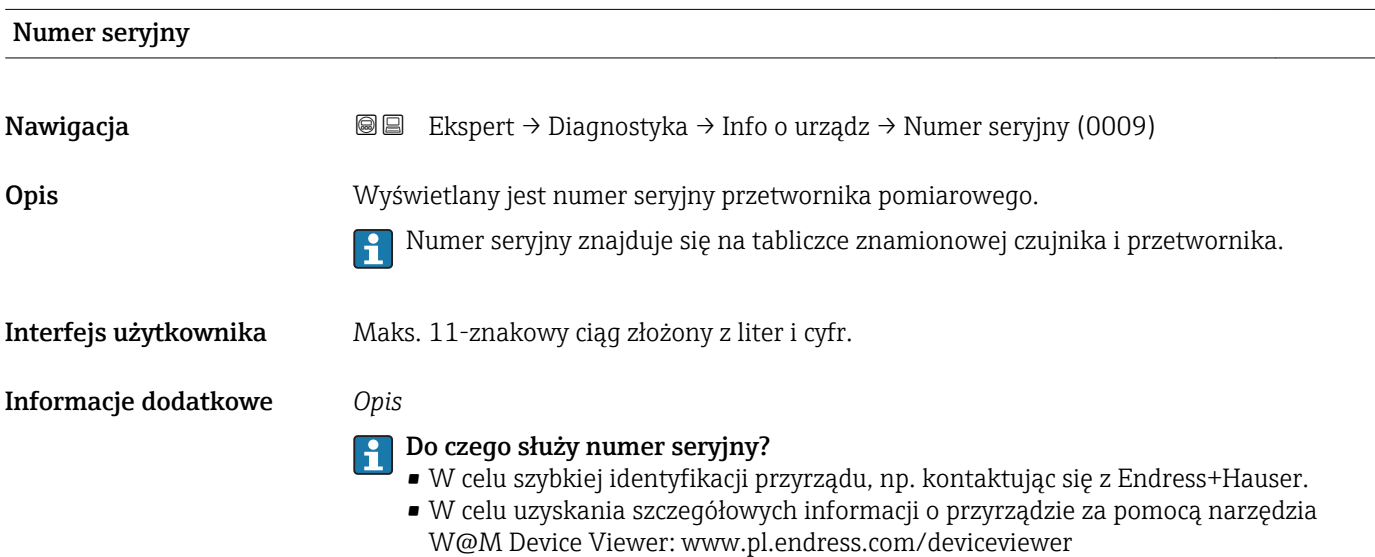

<span id="page-209-0"></span>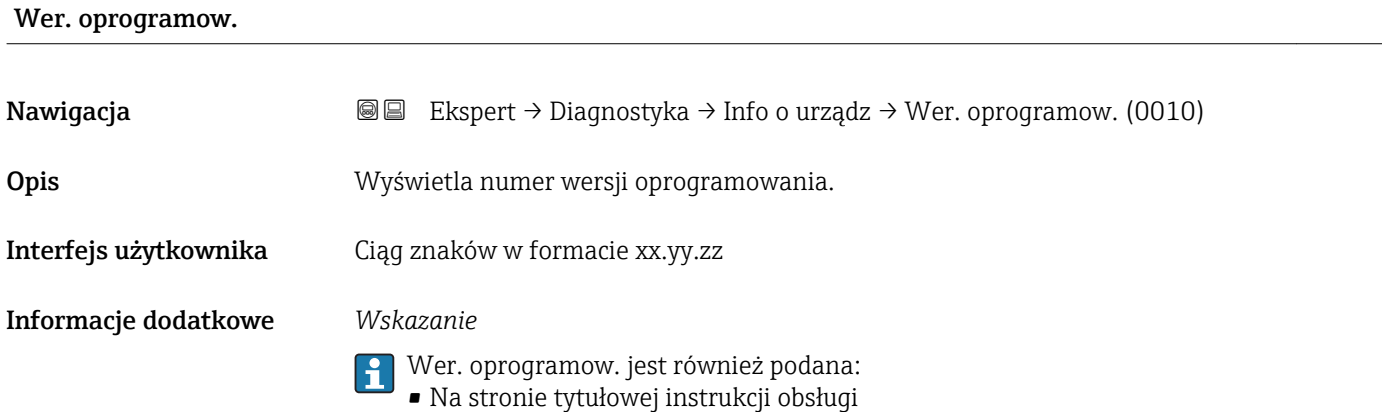

• Na tabliczce znamionowej przetwornika

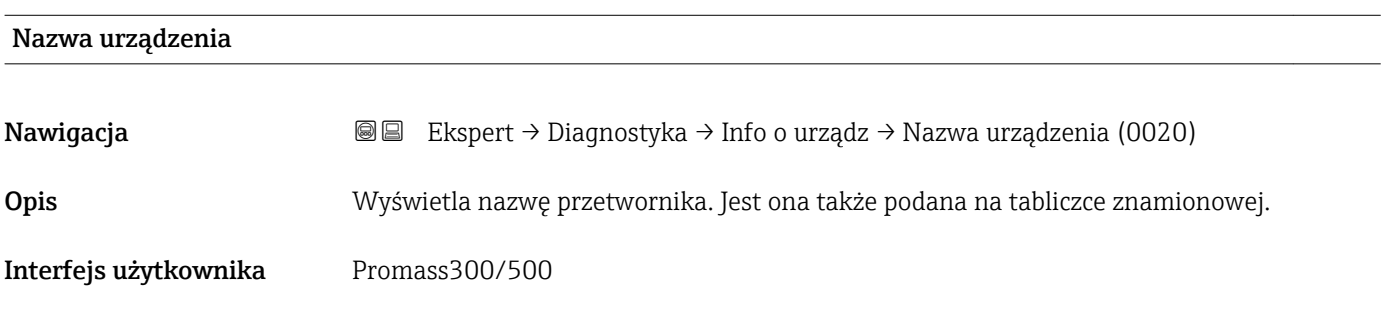

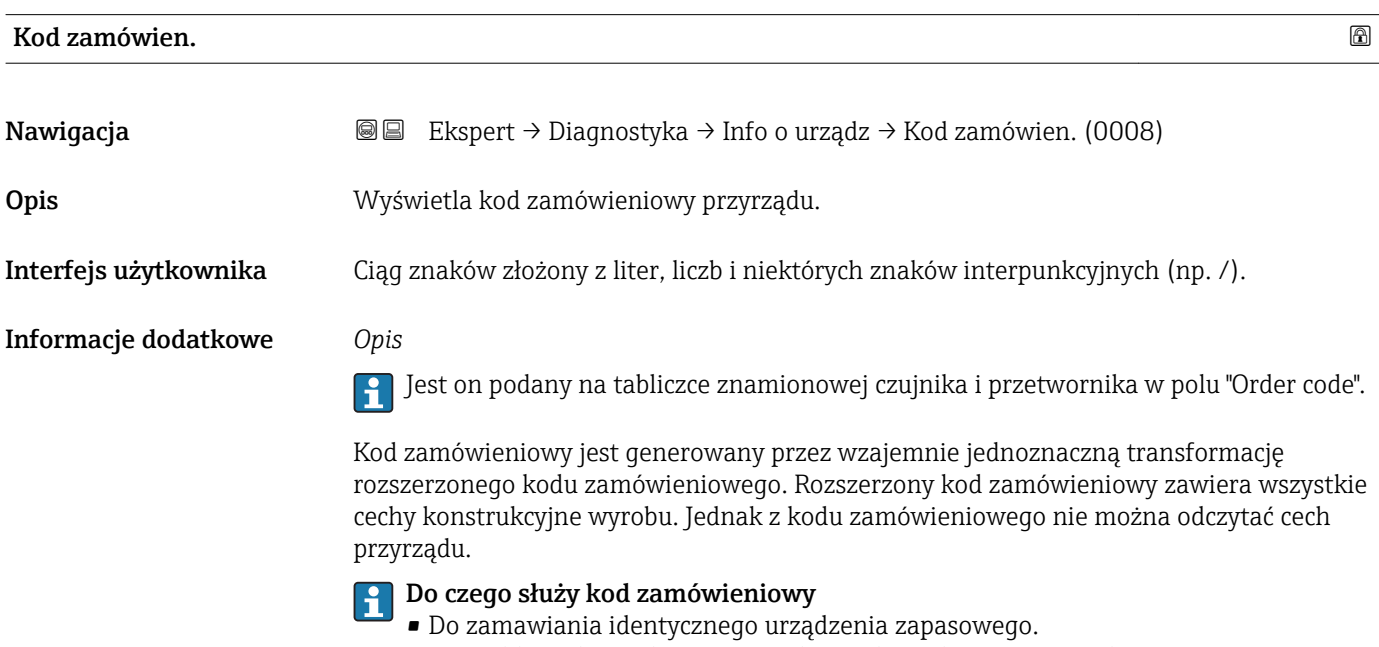

• Do szybkiej identyfikacji przyrządu, np. kontaktując się z Endress+Hauser.

<span id="page-210-0"></span>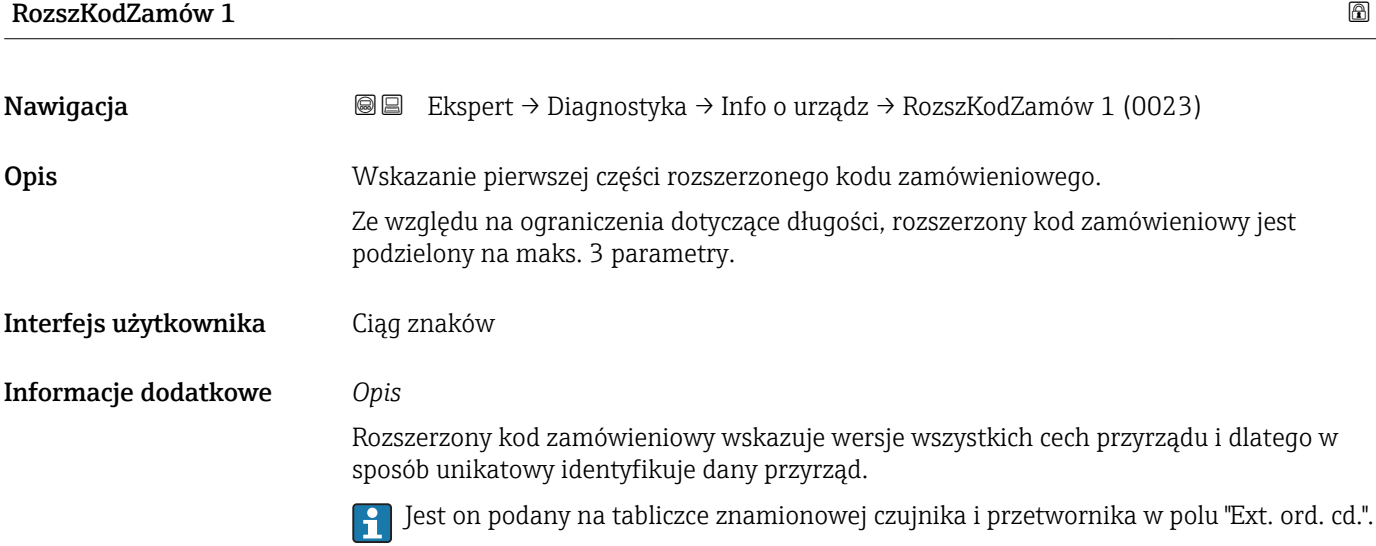

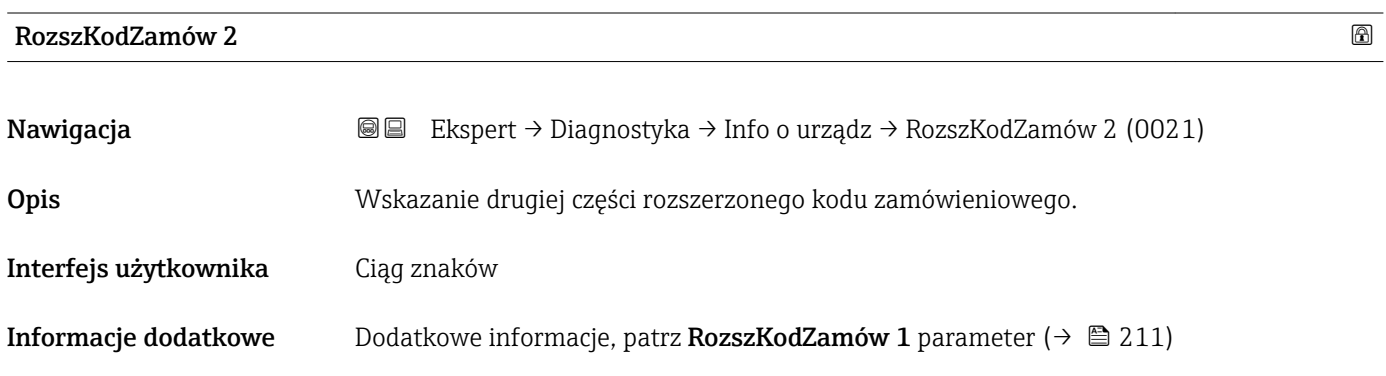

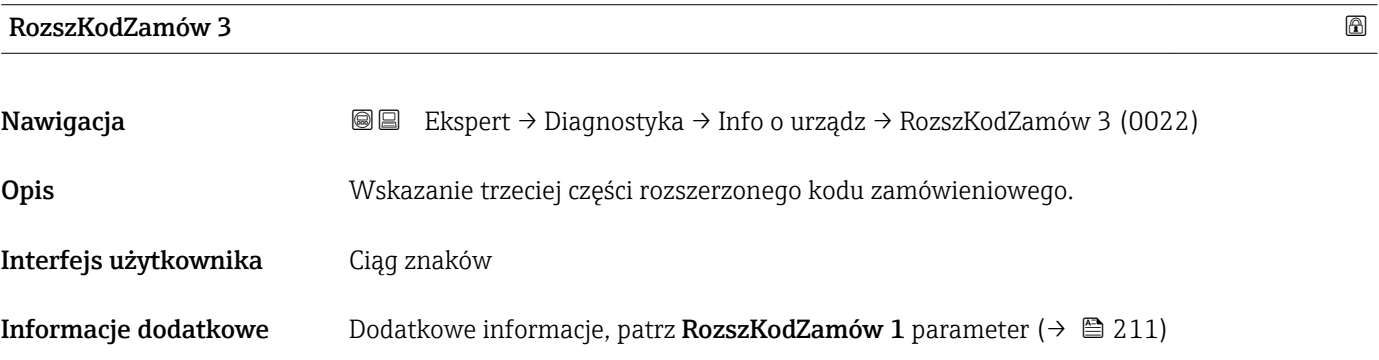

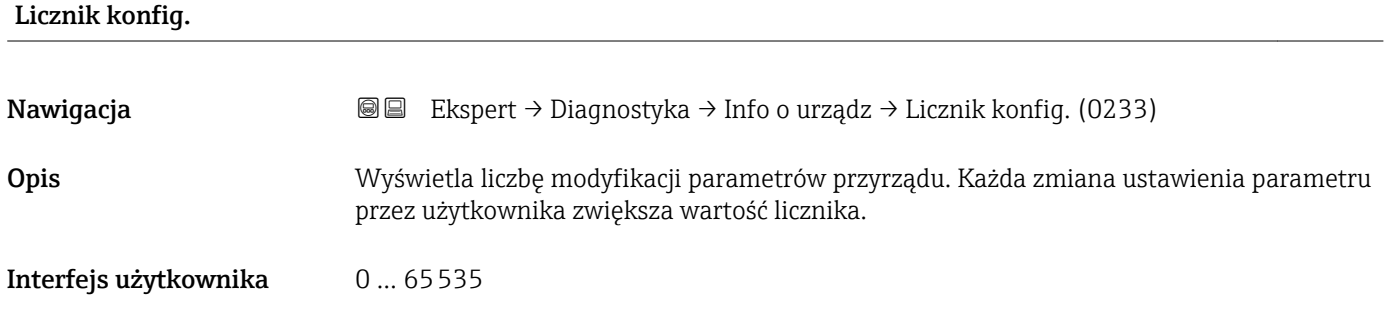

#### <span id="page-211-0"></span>Wersja ENP

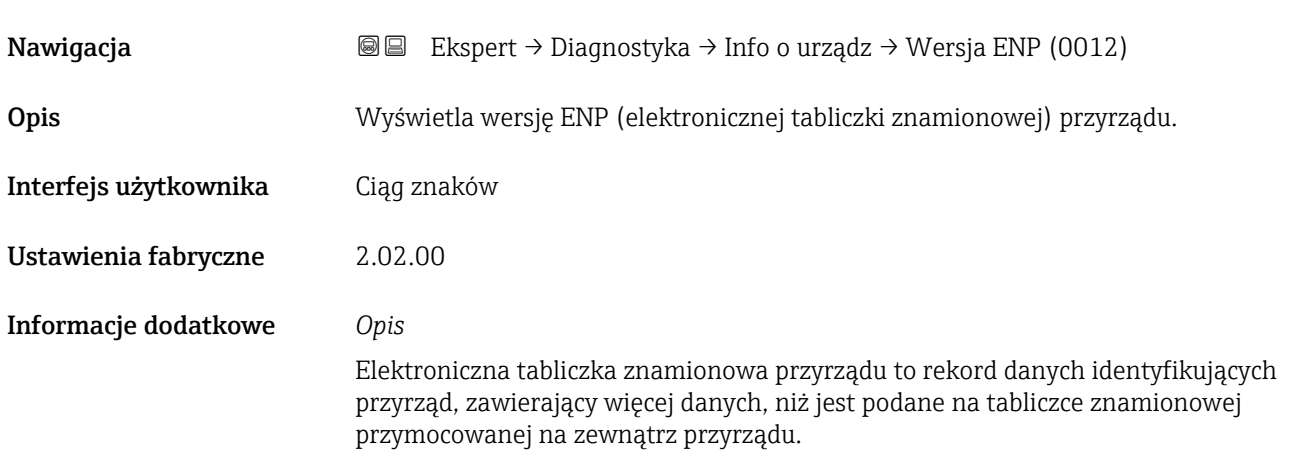

## 3.8.4 "Płyta główna" submenu

*Nawigacja* Ekspert → Diagnostyka → Płyta główna ‣ Płyta główna Rewizja oprogram (0072)  $\rightarrow \text{ } \text{ } \text{ } 212$ 

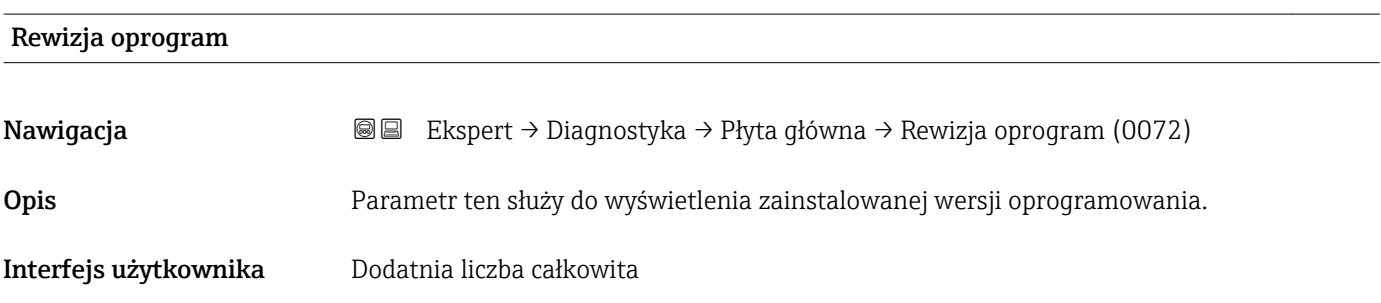

### 3.8.5 "Elektron.Czujnik" submenu

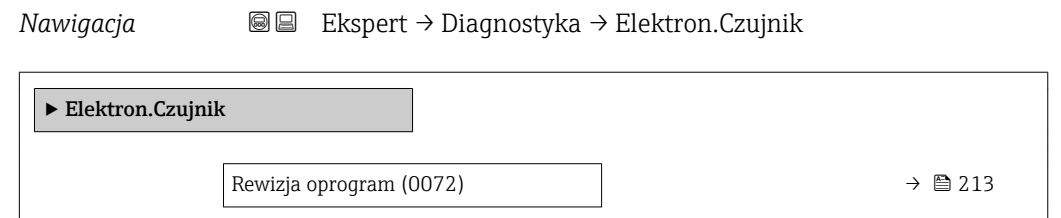

<span id="page-212-0"></span>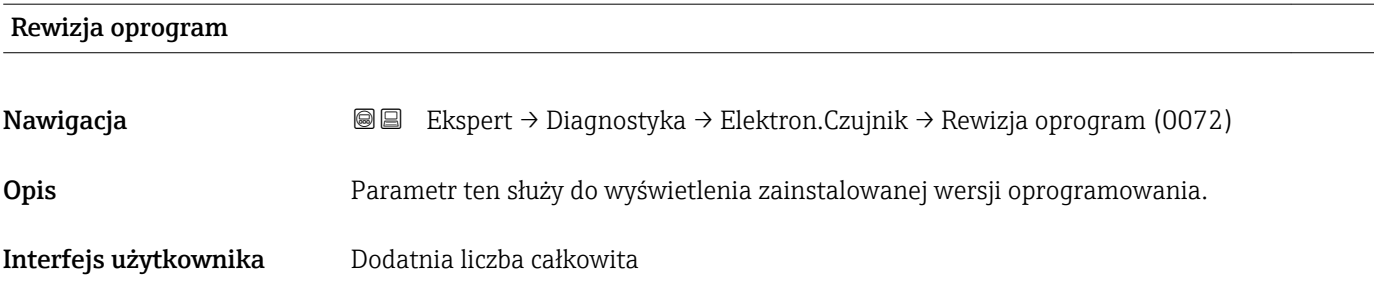

## 3.8.6 "Moduł wejść/wyjść 1" submenu

*Nawigacja* Ekspert → Diagnostyka → Moduł I/O 1

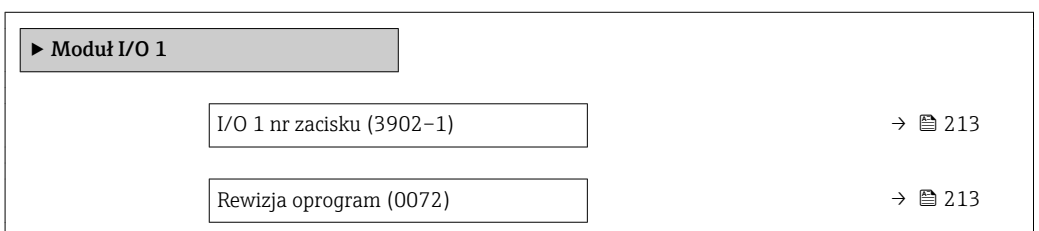

#### I/O 1 nr zacisku

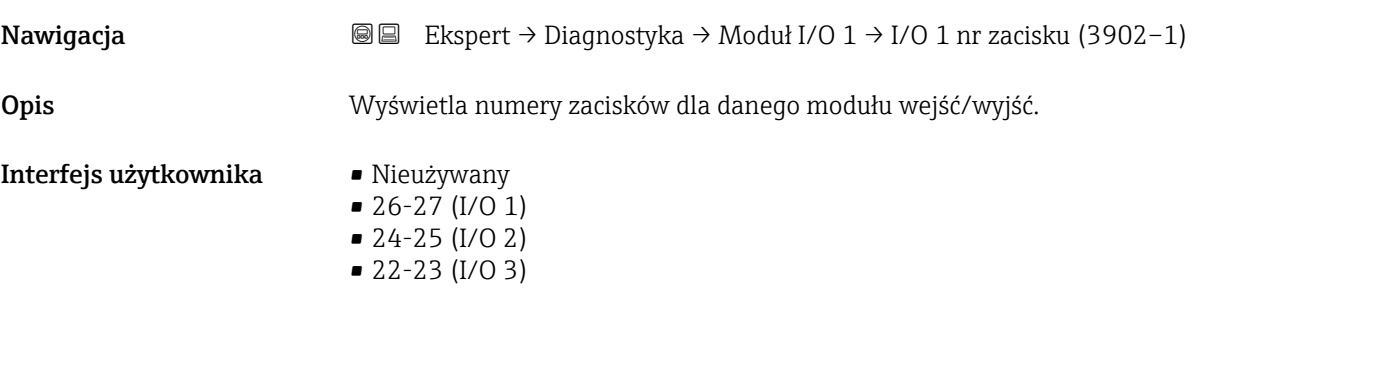

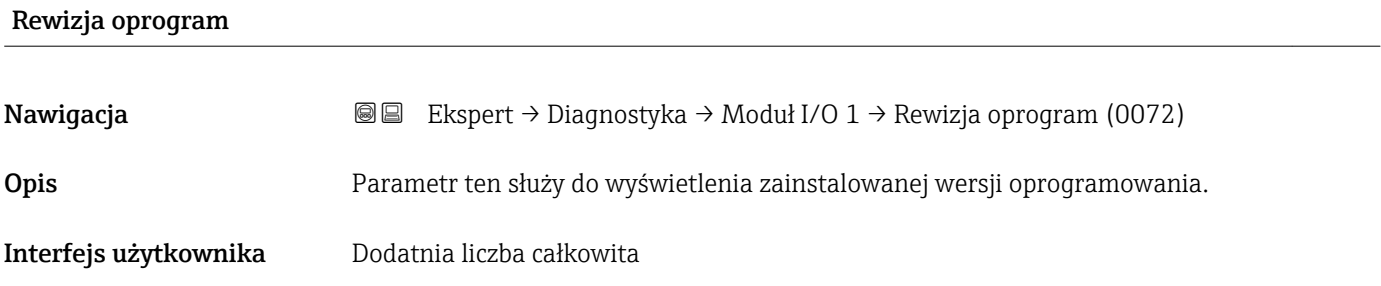

## <span id="page-213-0"></span>3.8.7 "Moduł wejść/wyjść 2" submenu

*Nawigacja* Ekspert → Diagnostyka → Moduł I/O 2

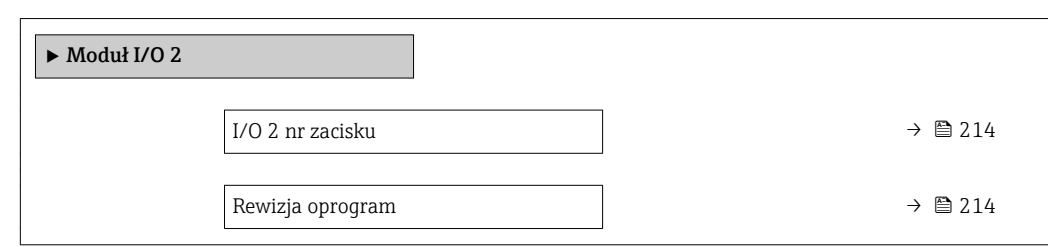

#### I/O 2 nr zacisku

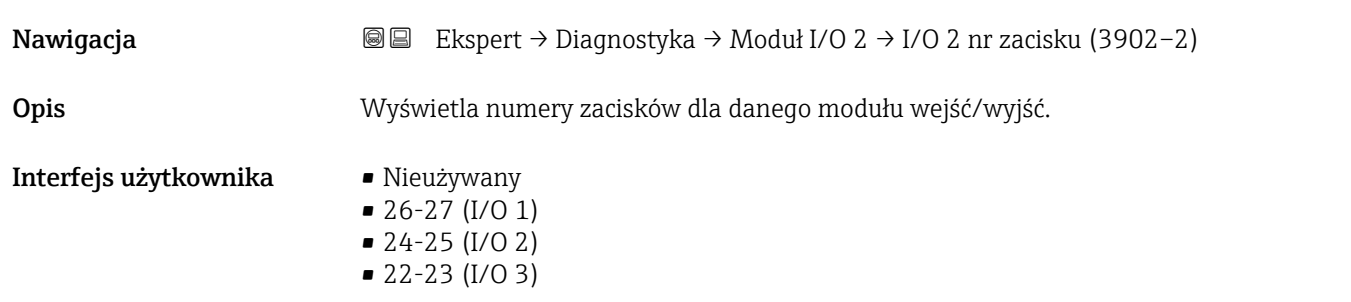

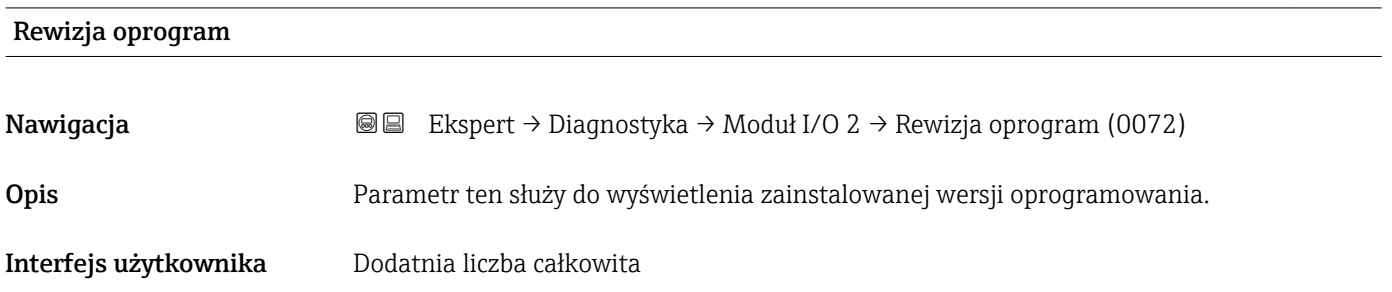

## 3.8.8 "Moduł wejść/wyjść 3" submenu

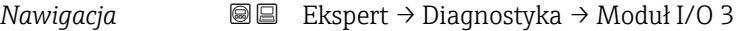

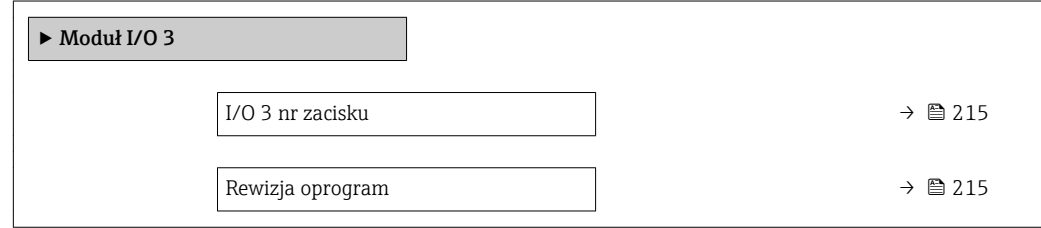

<span id="page-214-0"></span>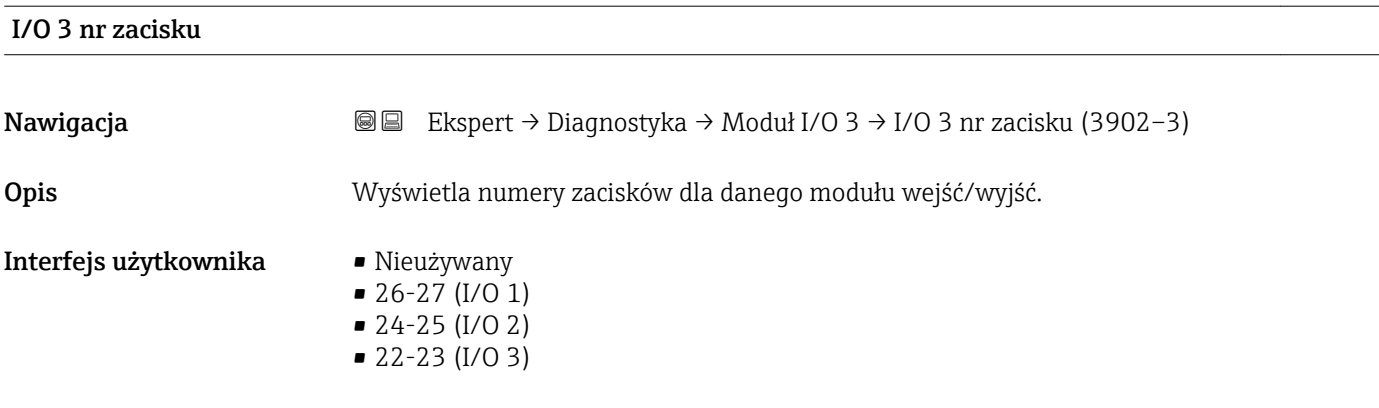

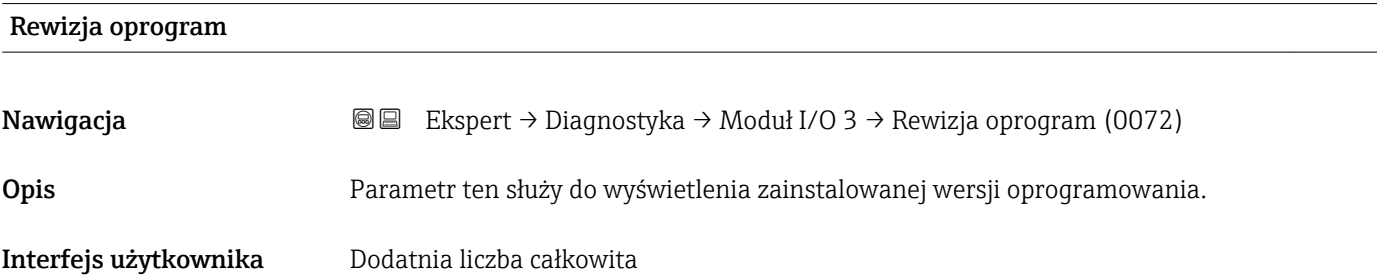

## 3.8.9 "Wskaźnik" submenu

*Nawigacja* Ekspert → Diagnostyka → Wskaźnik

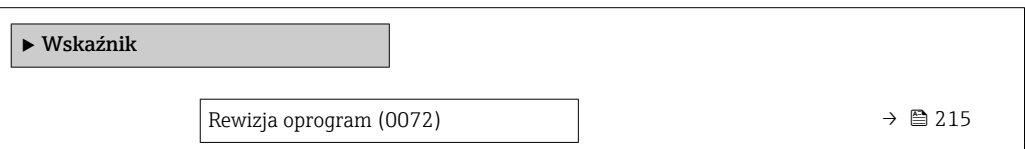

# Rewizja oprogram Nawigacja Ekspert → Diagnostyka → Wskaźnik → Rewizja oprogram (0072) Opis Parametr ten służy do wyświetlenia zainstalowanej wersji oprogramowania. Interfejs użytkownika Dodatnia liczba całkowita

#### <span id="page-215-0"></span>3.8.10 "Wart. min/max" submenu

*Nawigacja* Ekspert → Diagnostyka → Wart. min/max

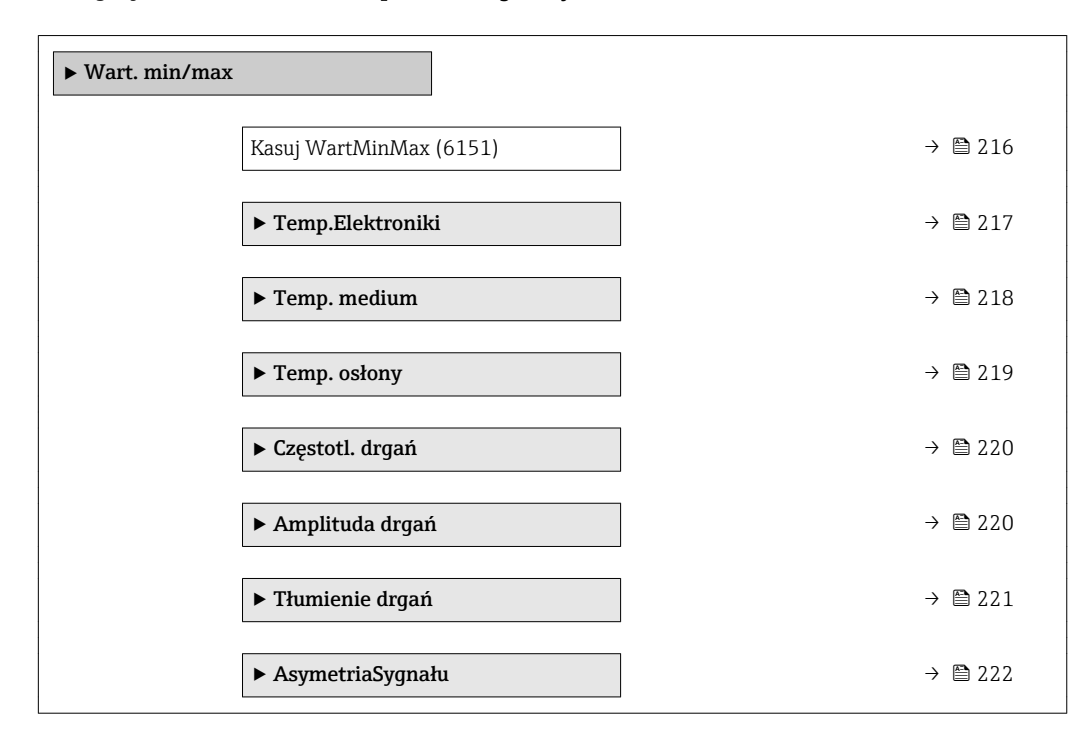

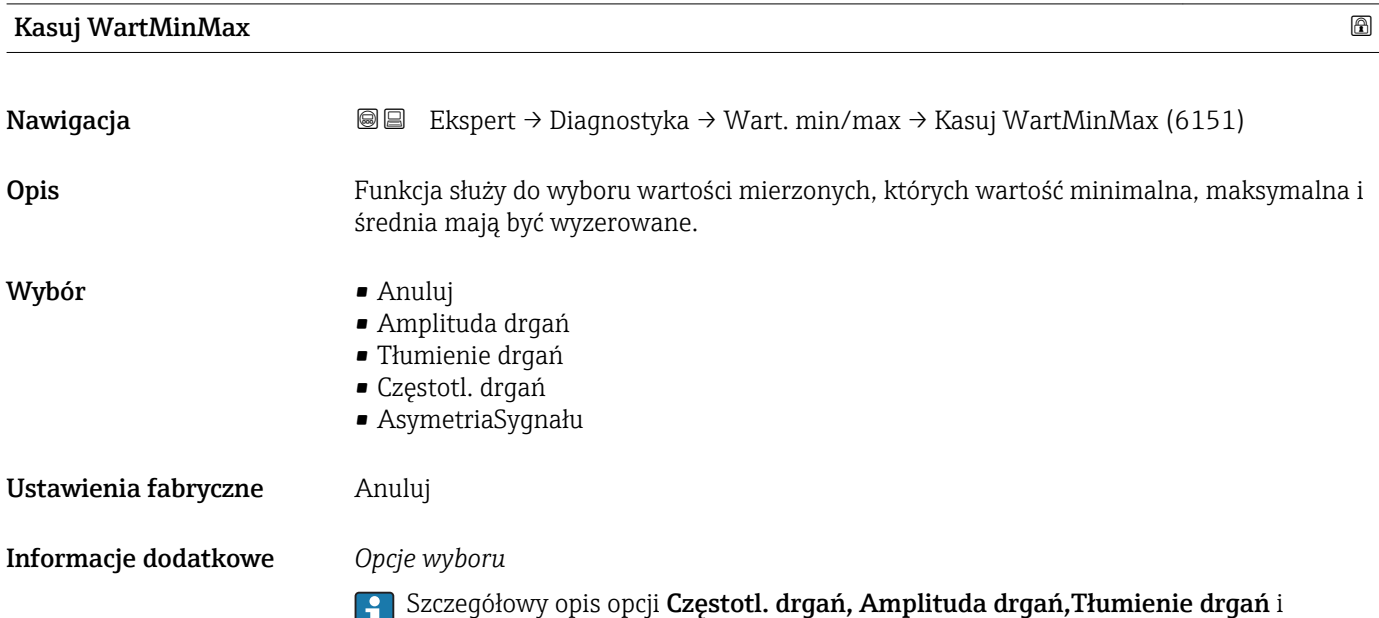

AsymetriaSygnału: Wartość wyśw. 1 parameter ( $\rightarrow \ \boxplus \ 18)$
#### <span id="page-216-0"></span>"Temp.Elektroniki" submenu

*Nawigacja* Ekspert → Diagnostyka → Wart. min/max → Temp.Elektroniki

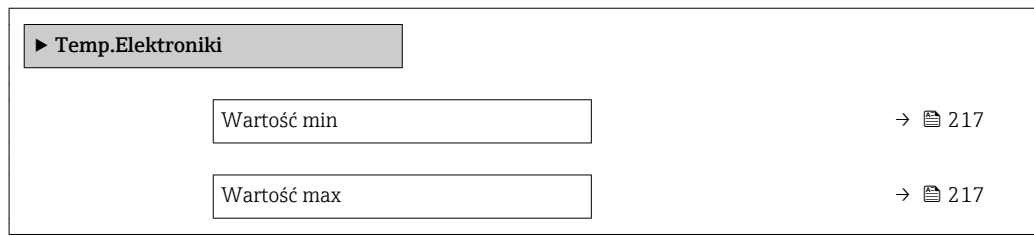

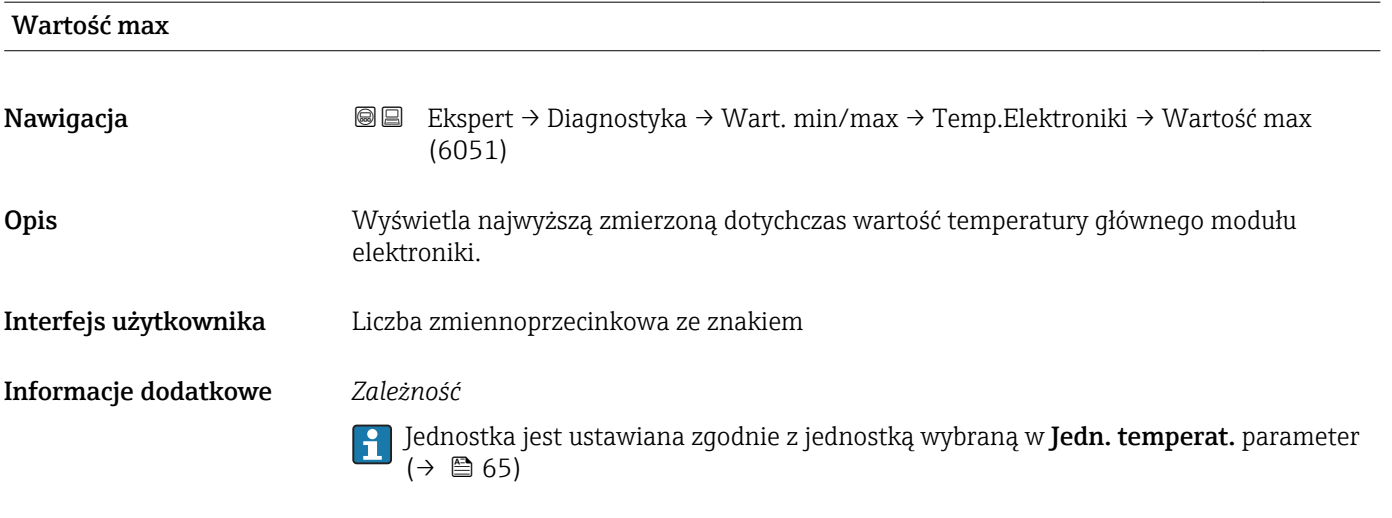

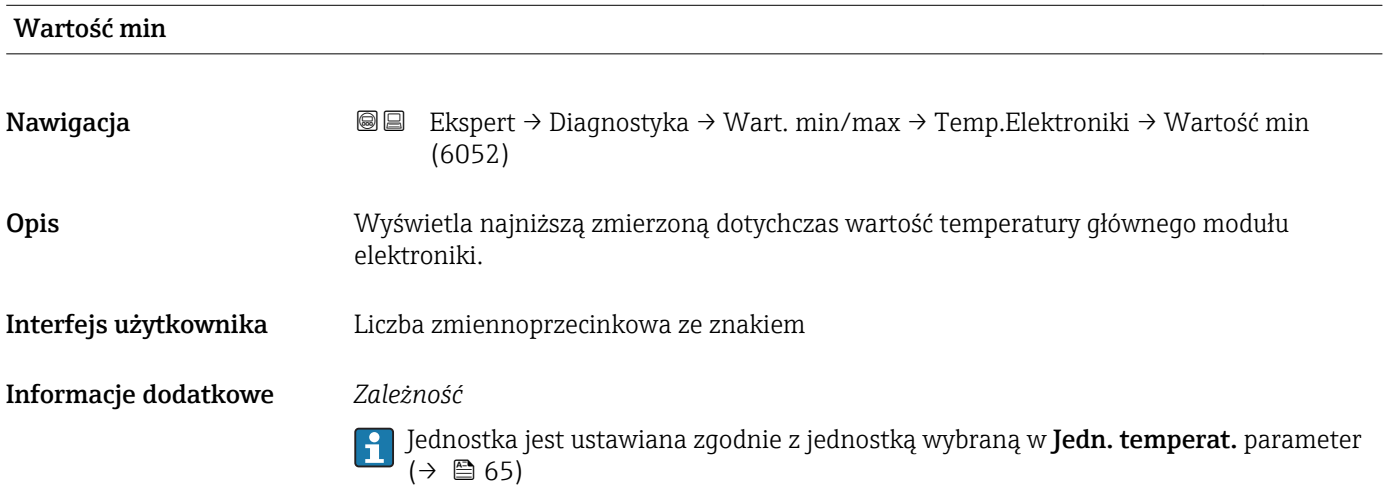

#### "Temp. medium" submenu

<span id="page-217-0"></span>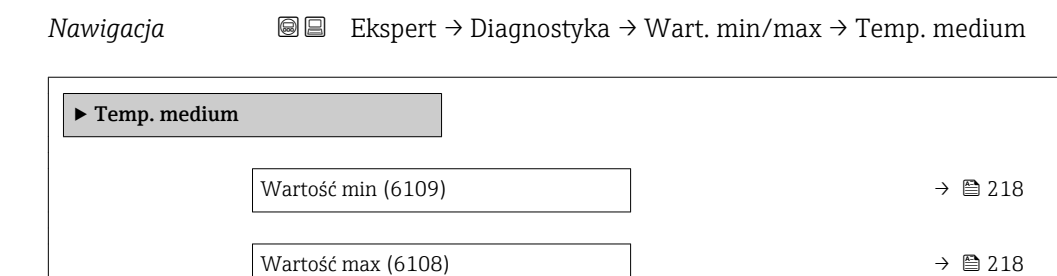

#### Wartość min

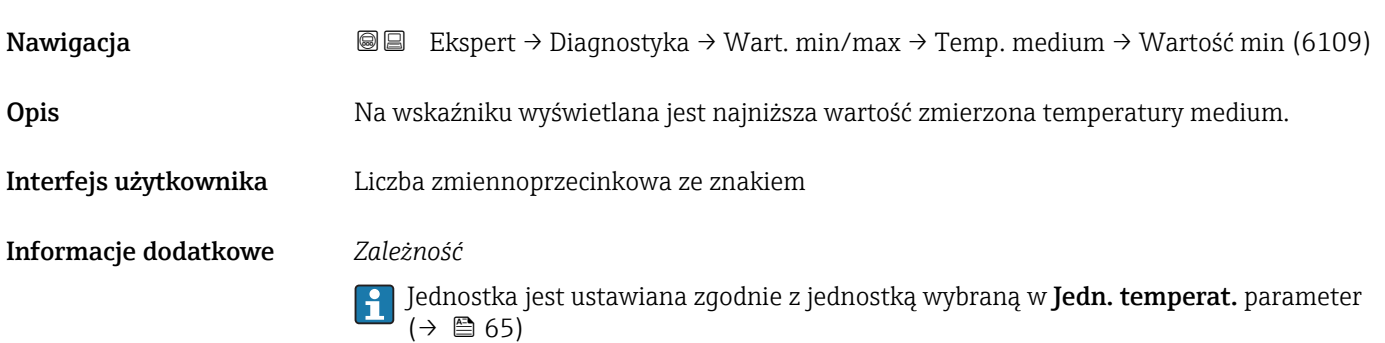

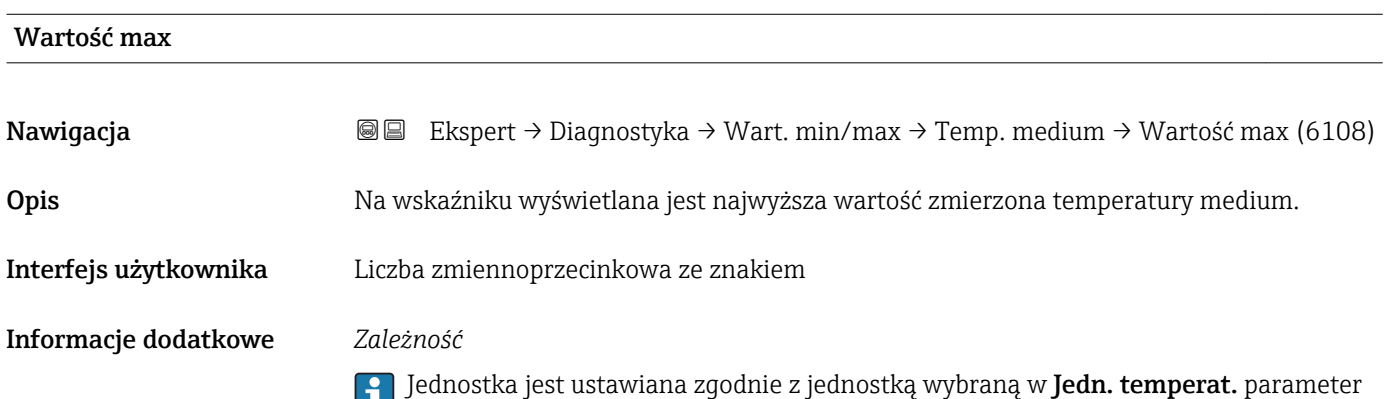

 $(\rightarrow \circledR$  65)

#### <span id="page-218-0"></span>"Temp. osłony" submenu

*Nawigacja* Ekspert → Diagnostyka → Wart. min/max → Temp. osłony

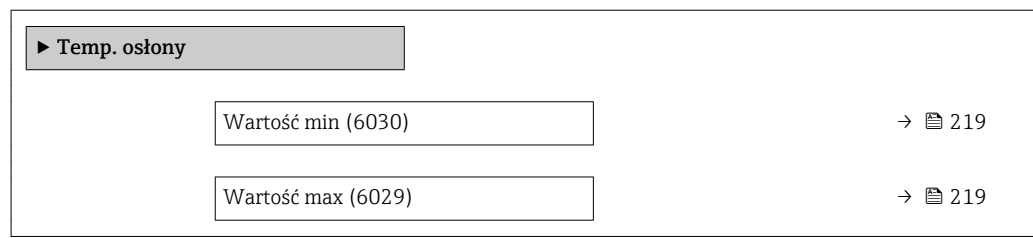

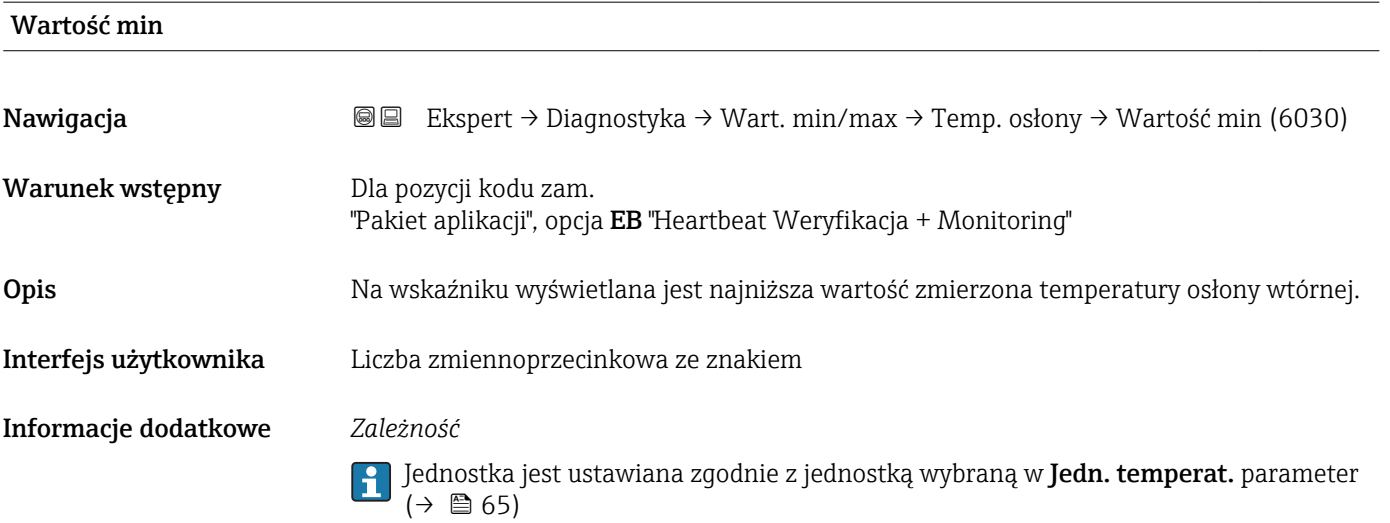

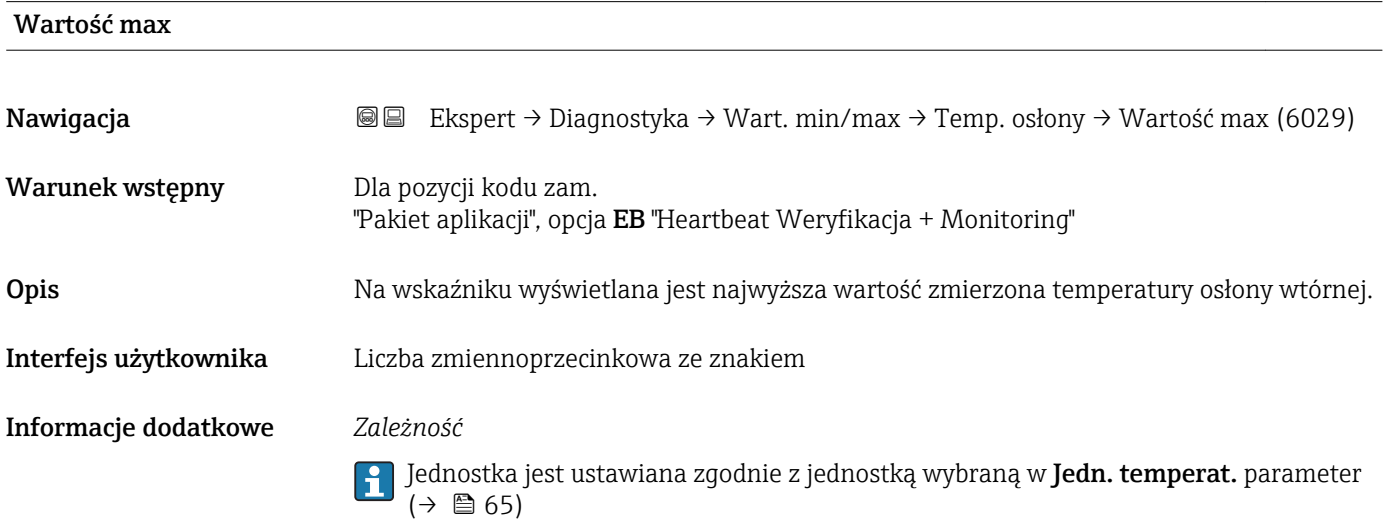

#### "Częstotl. drgań" submenu

<span id="page-219-0"></span>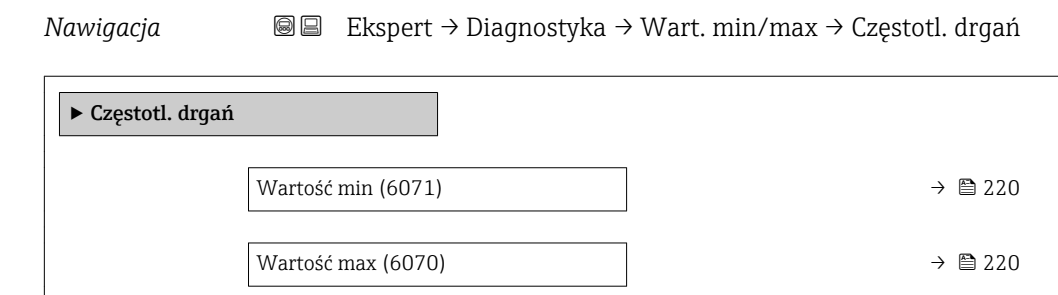

#### Wartość min

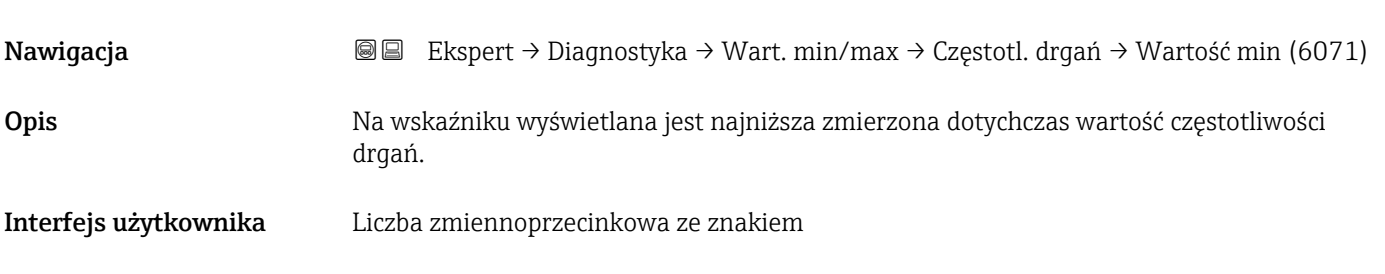

# Wartość max Nawigacja Ekspert → Diagnostyka → Wart. min/max → Częstotl. drgań → Wartość max (6070) Opis **Na wskaźniku wyświetlana jest najwyższa zmierzona dotychczas wartość częstotliwości** drgań. Interfejs użytkownika Liczba zmiennoprzecinkowa ze znakiem

#### "Amplituda drgań" submenu

*Nawigacja* Ekspert → Diagnostyka → Wart. min/max → Amplituda drgań

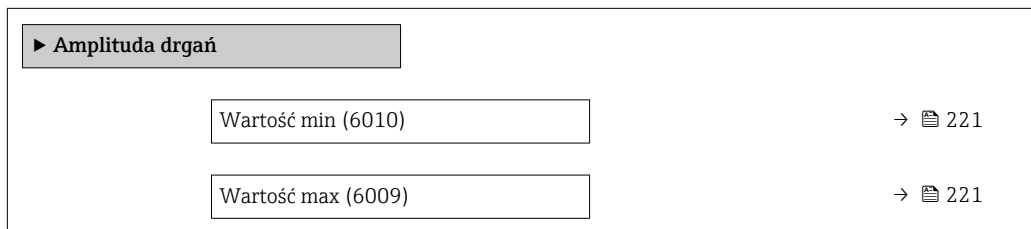

<span id="page-220-0"></span>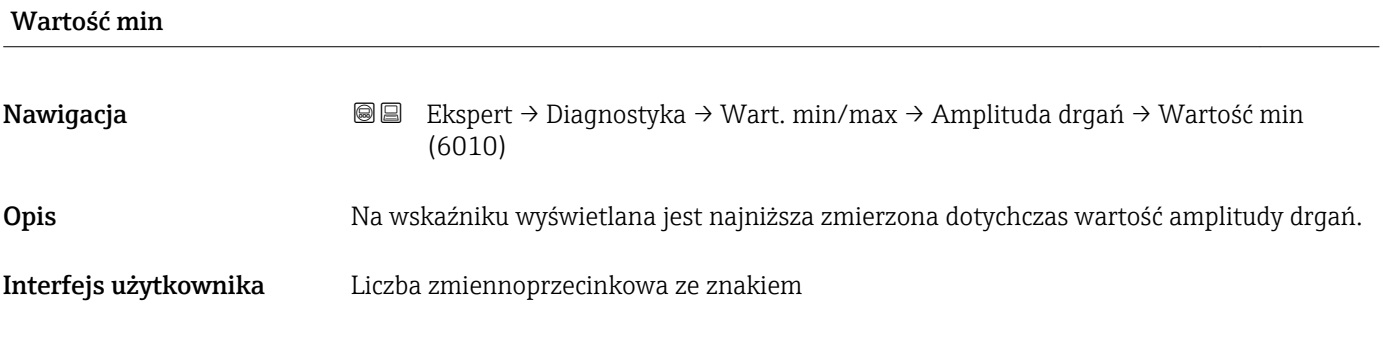

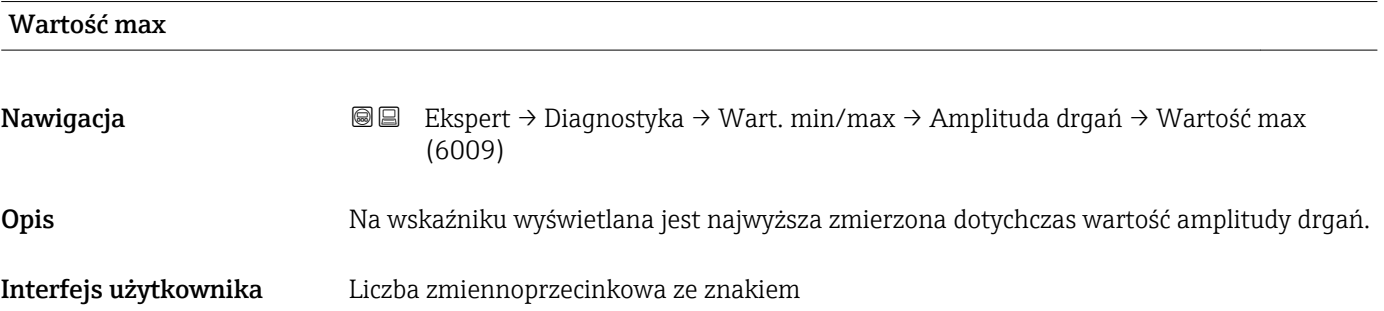

#### "Tłumienie drgań" submenu

*Nawigacja* Ekspert → Diagnostyka → Wart. min/max → Tłumienie drgań

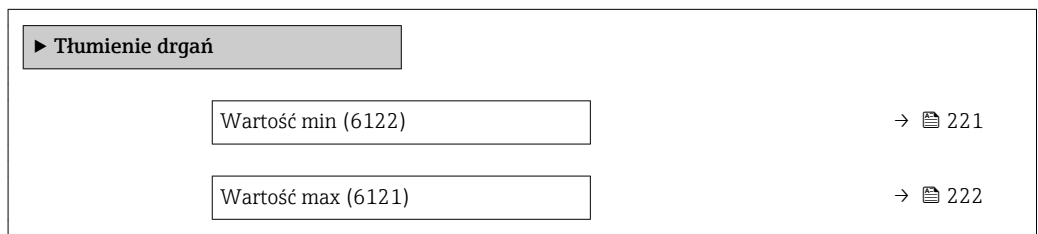

### Wartość min

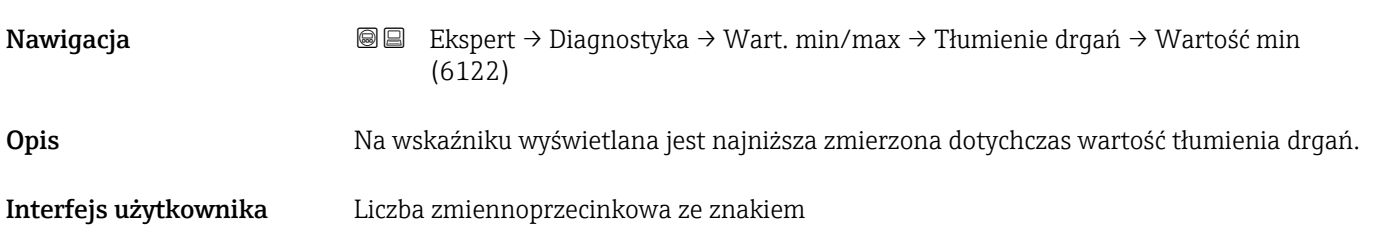

<span id="page-221-0"></span>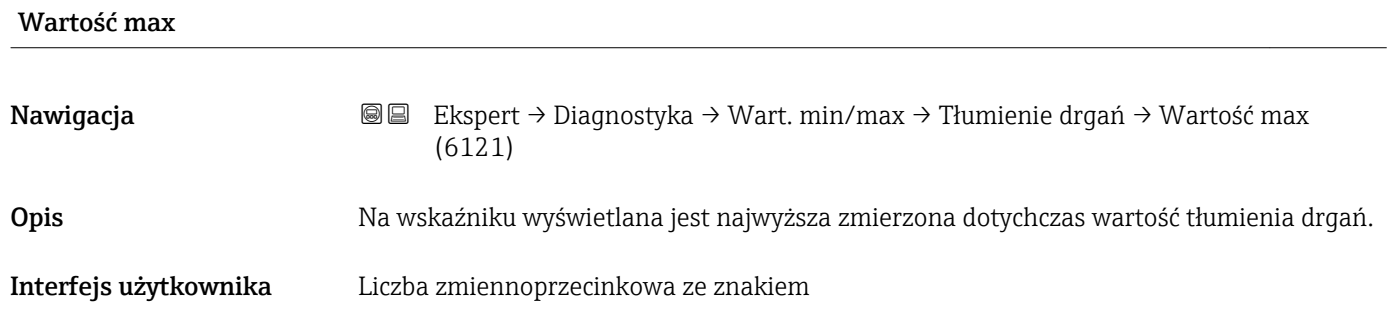

#### "AsymetriaSygnału" submenu

*Nawigacja* Ekspert → Diagnostyka → Wart. min/max → AsymetriaSygnału

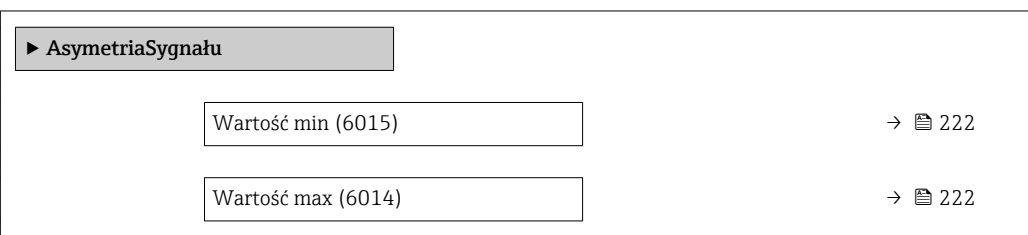

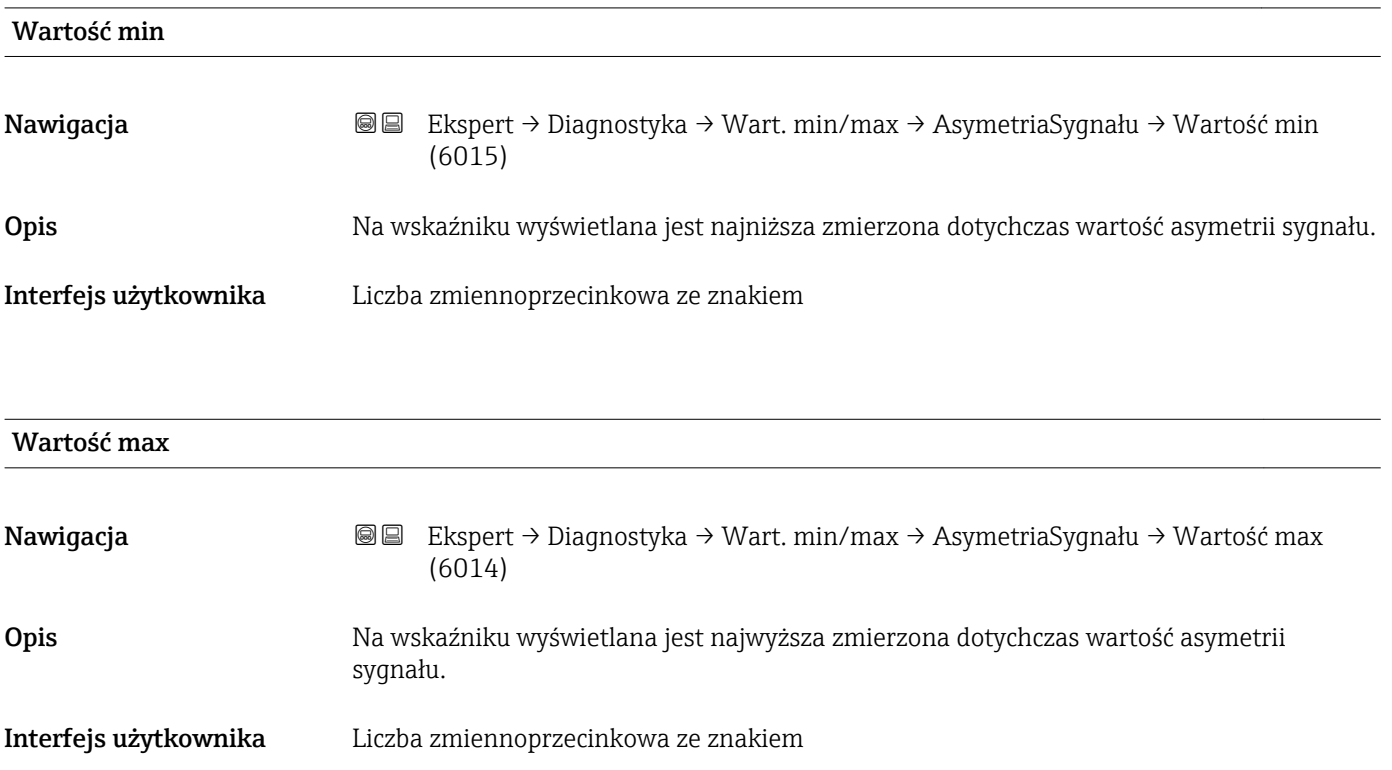

## <span id="page-222-0"></span>3.8.11 "Rejestr. danych" submenu

*Nawigacja* **■**■ **Ekspert → Diagnostyka → Rejestr. danych** 

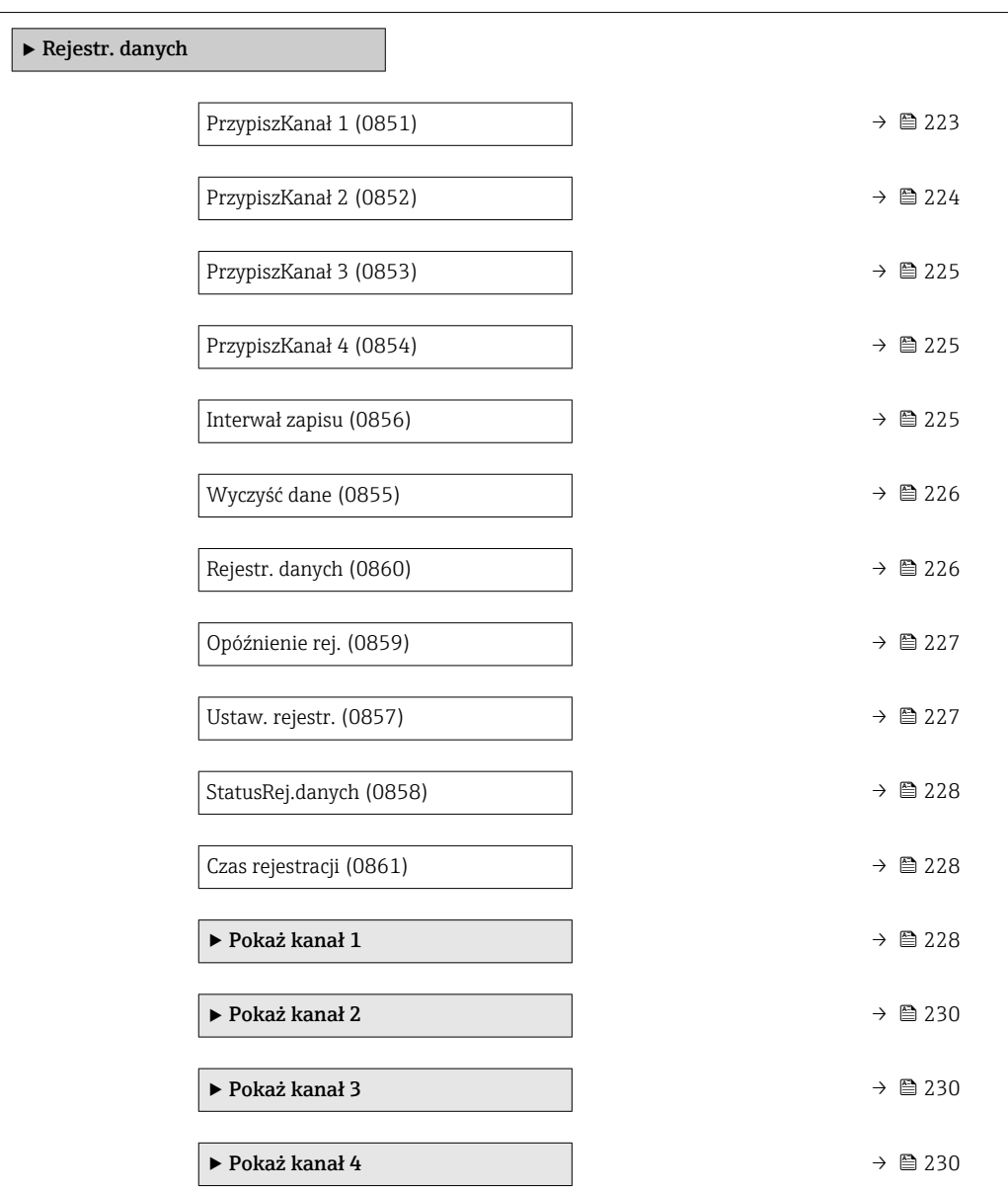

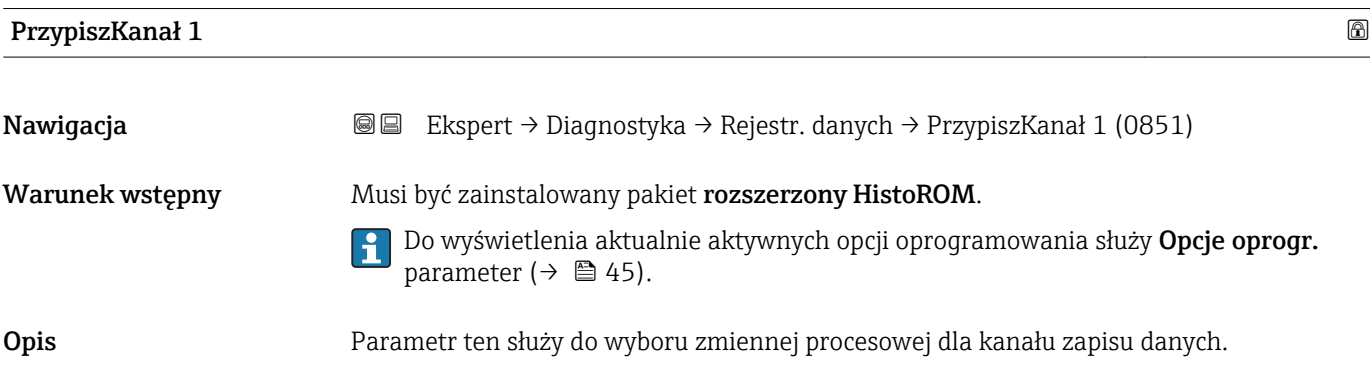

<span id="page-223-0"></span>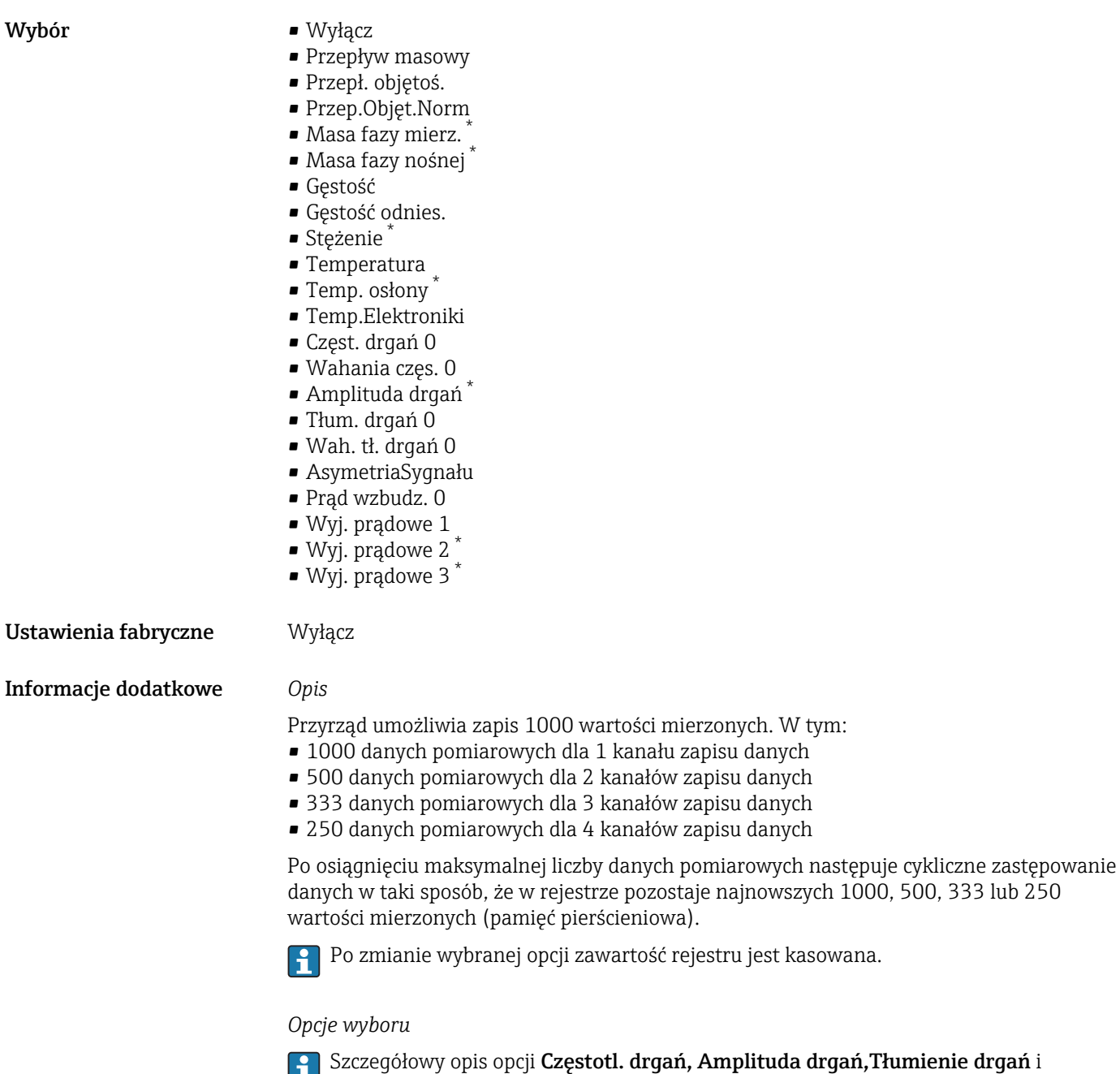

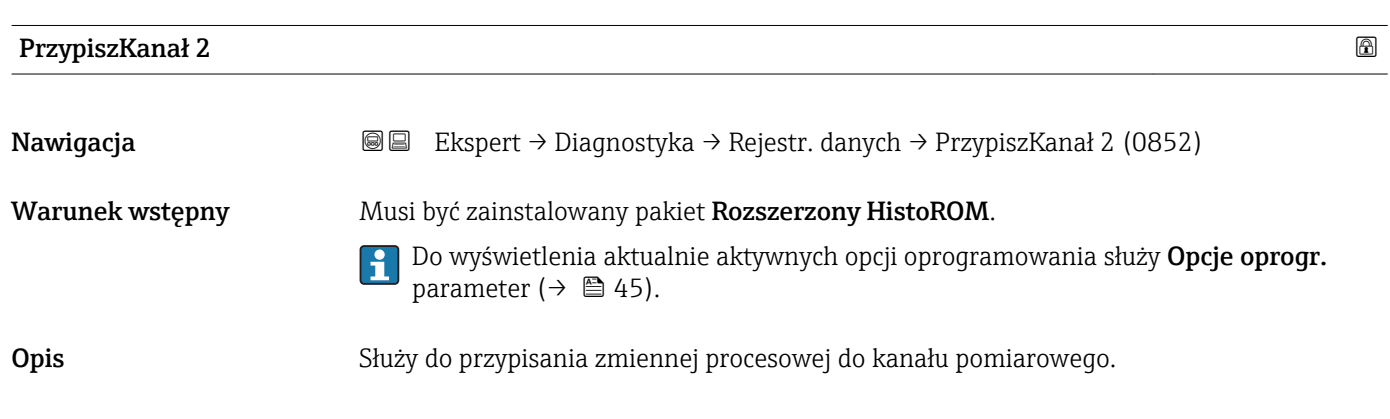

AsymetriaSygnału: Przyp.Wyj.Prąd parameter (→ ■ 107)

<sup>\*</sup> Widoczność zależy od opcji w kodzie zamówieniowym lub od ustawień urządzenia

<span id="page-224-0"></span>Wybór Lista wyboru, patrz opis dla Przypisz kanał 1 parameter ( $\rightarrow \Box$  223))

Ustawienia fabryczne Wyłącz

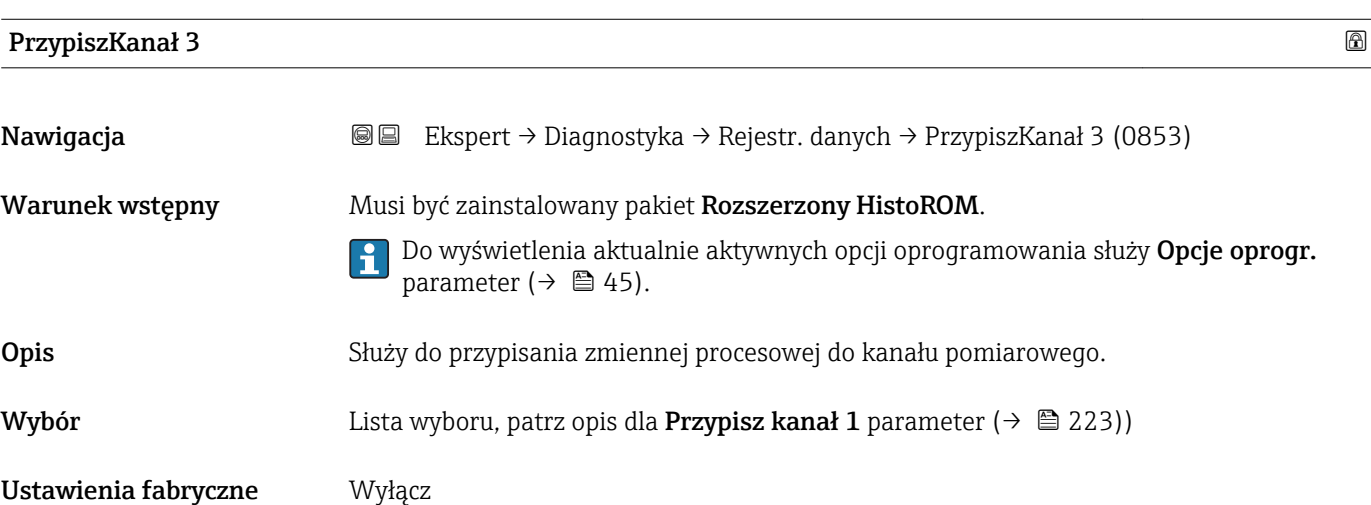

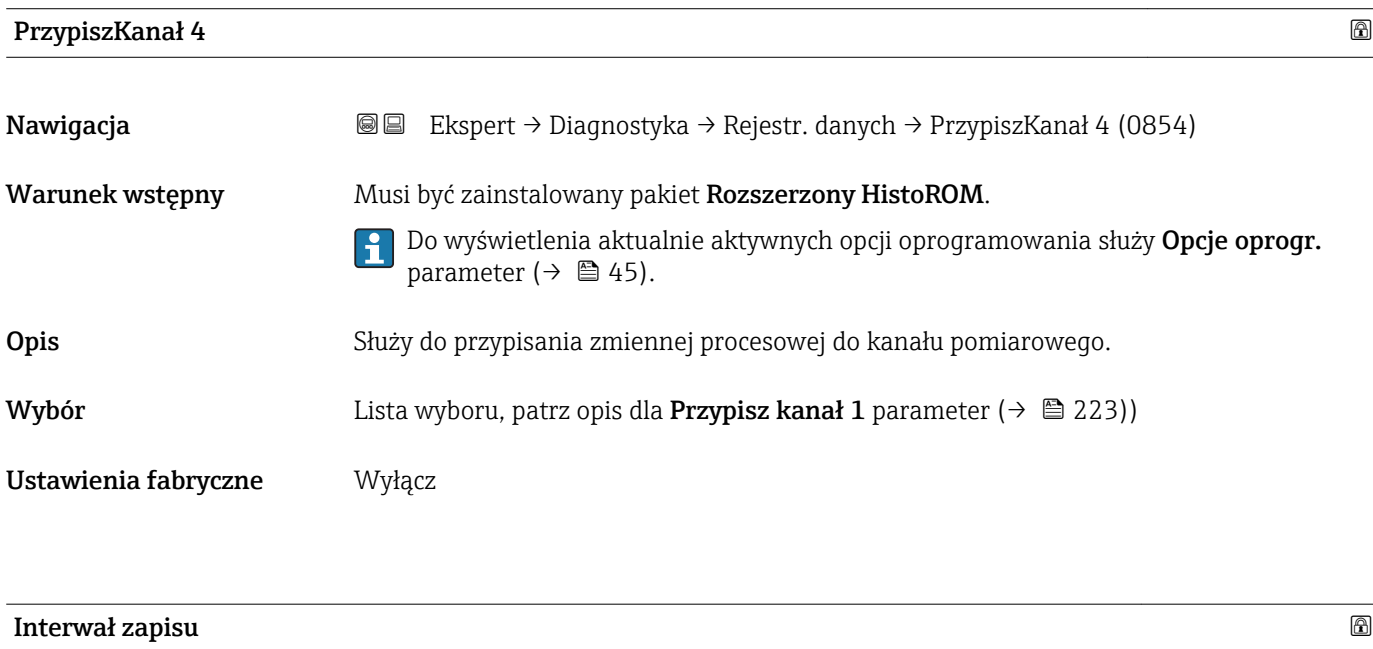

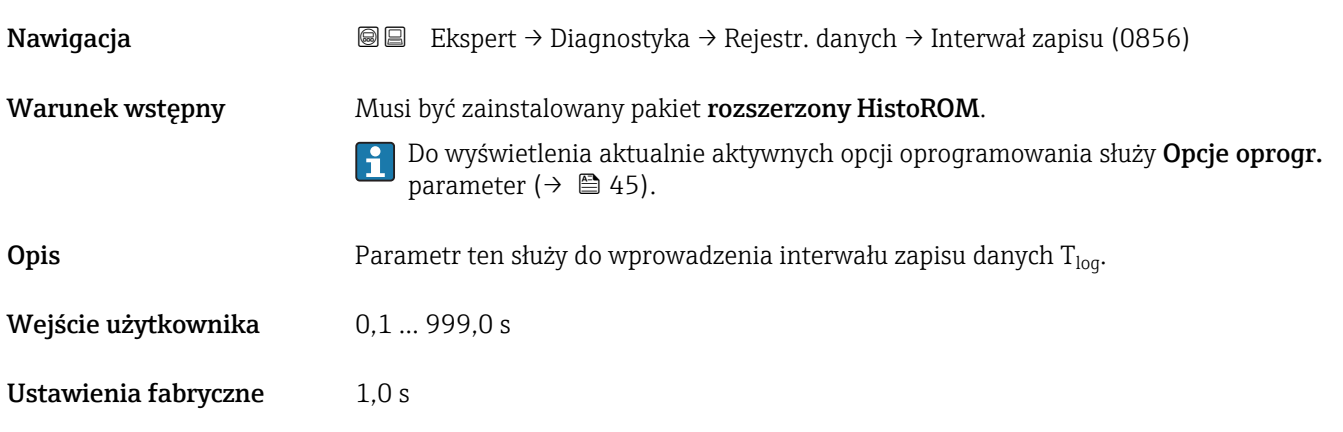

#### <span id="page-225-0"></span>Informacje dodatkowe *Opis*

Jest to odstęp czasu pomiędzy poszczególnymi punktami w rejestrze danych, a więc maksymalny czas procesu zapisu danych T $_{\text{log}}$  wynosi:

- Dla 1 kanału zapisu danych: T  $_{\text{log}}$  = 1000  $\times$  t  $_{\text{log}}$
- Dla 2 kanałów zapisu danych: T<sub>log</sub> = 500 × t<sub>log</sub>
- Dla 3 kanałów zapisu danych: T  $_{\text{log}}$  = 333 × t  $_{\text{log}}$
- Dla 4 kanałów zapisu danych: T  $_{\text{log}}$  = 250  $\times$  t  $_{\text{log}}$

Po upływie tego czasu najstarsze danych w rejestrze będą cyklicznie zastępowane w taki sposób, że zawsze pozostają w pamięci przez czas T  $_{\text{log}}$  (zasada pamięci pierścieniowej).

Po zmianie interwału zapisu zawartość rejestru jest kasowana. Г÷

#### *Przykład*

Dla 1 kanału zapisu danych:

- $T_{\text{log}} = 1000 \times 1 \text{ s} = 1000 \text{ s} \approx 15 \text{ min}$
- $\blacksquare$  T<sub>log</sub> = 1000 × 10 s = 10 000 s  $\approx$  3 h
- $T_{\text{log}} = 1000 \times 80 \text{ s} = 80000 \text{ s} \approx 1 \text{ d}$
- $\bullet$  T<sub>log</sub> = 1000 × 3 600 s = 3 600 000 s  $\approx$  41 d

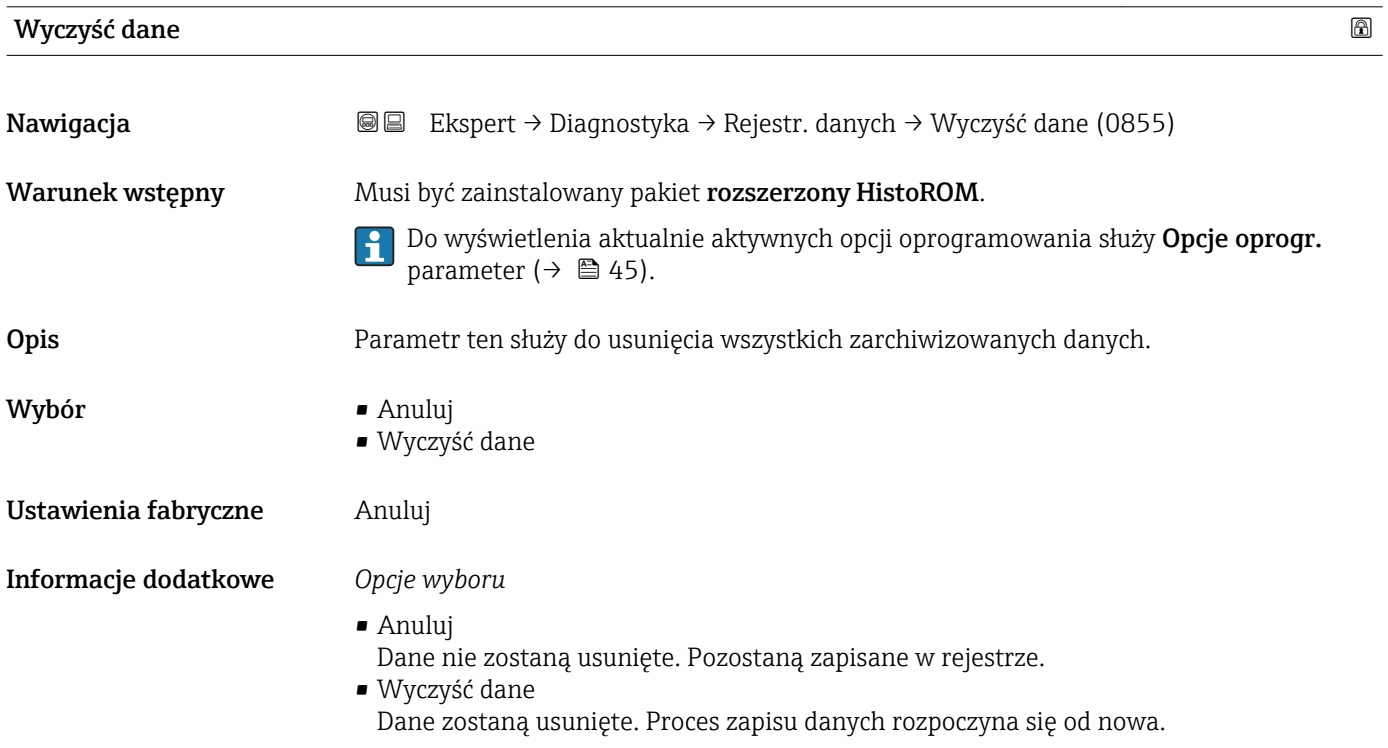

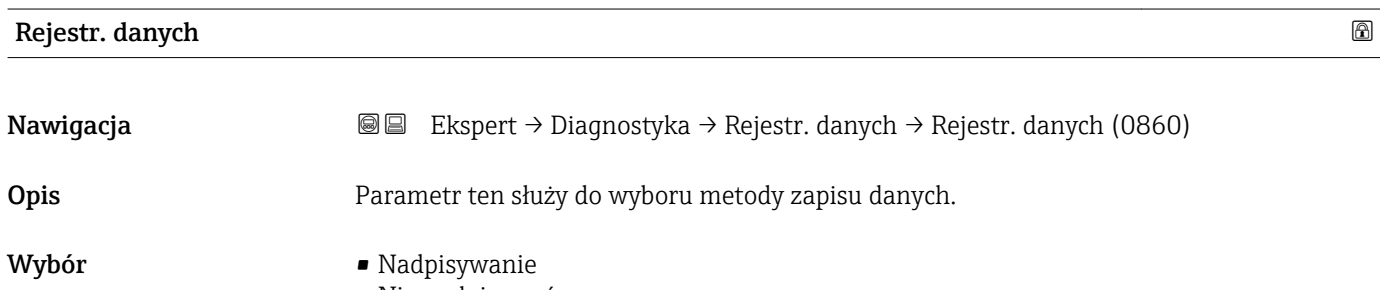

<span id="page-226-0"></span>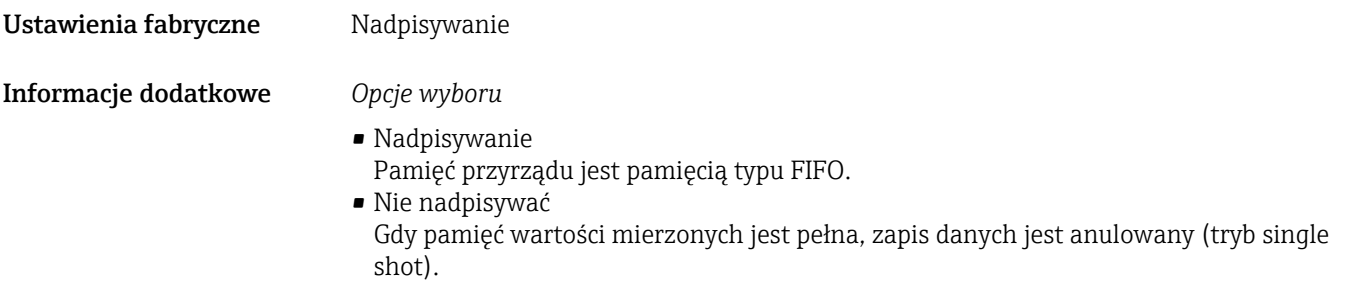

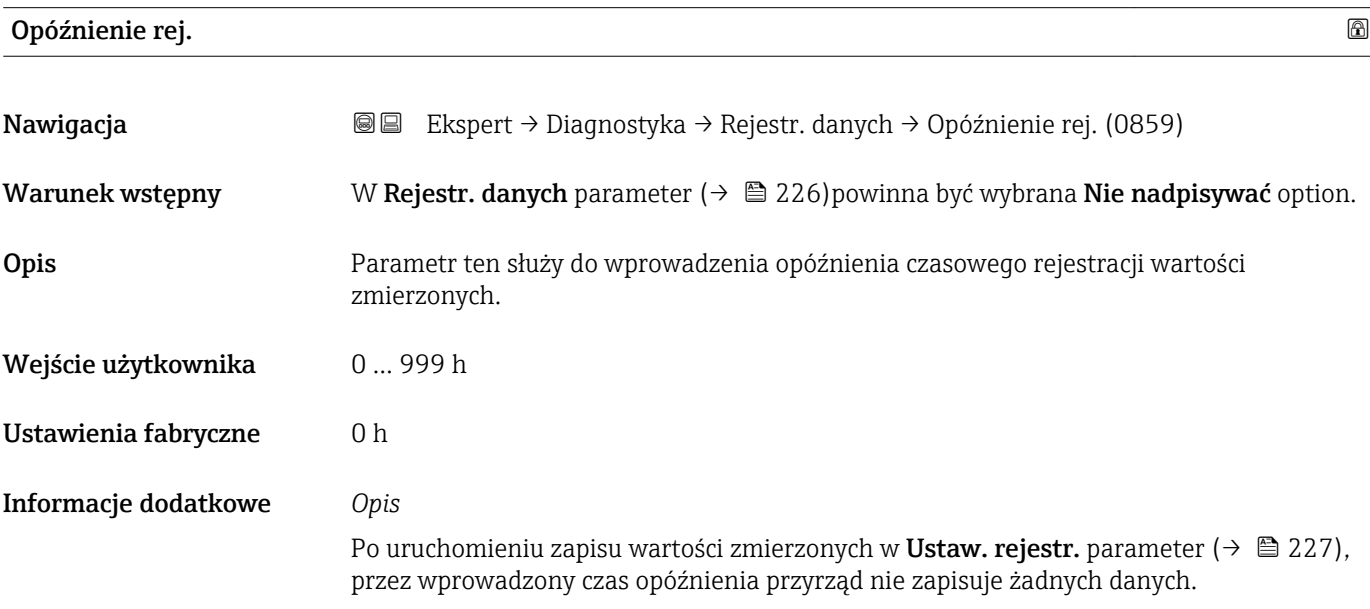

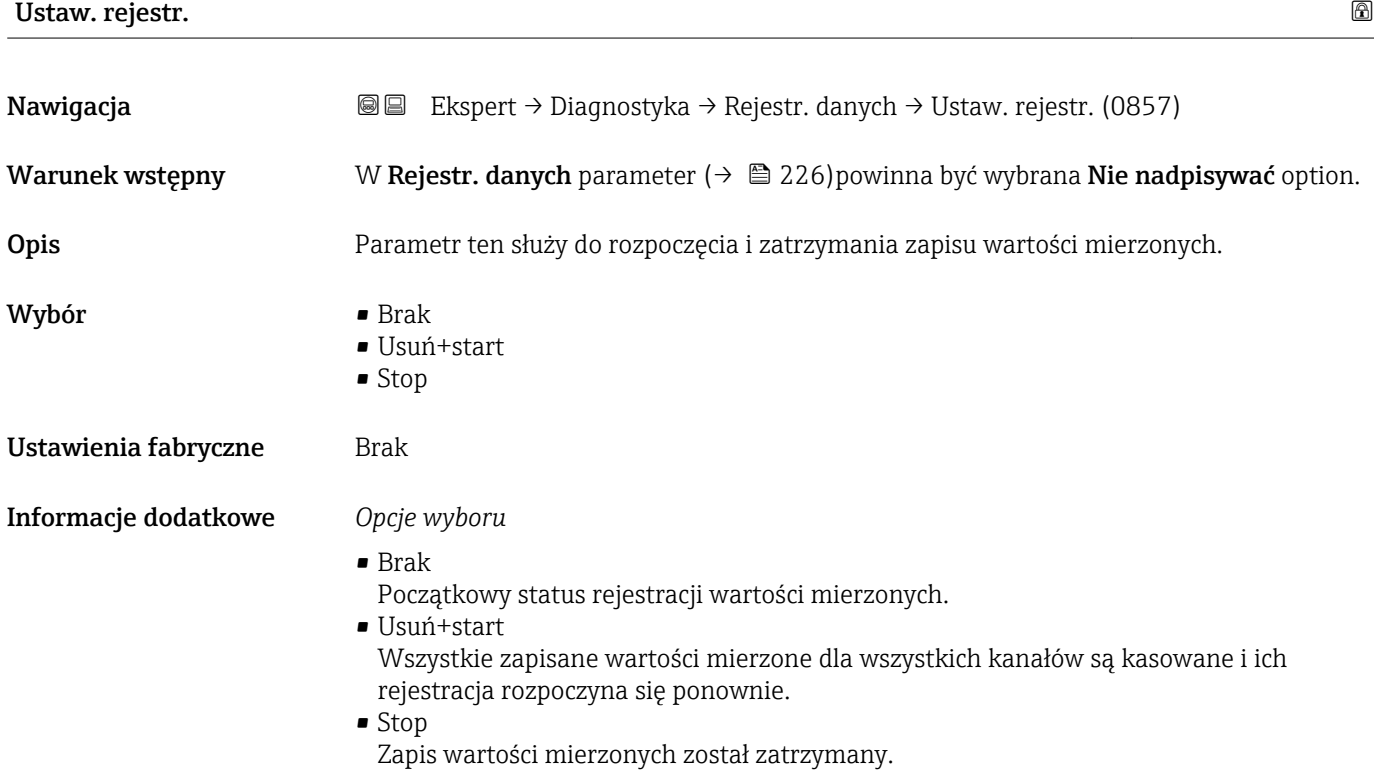

## <span id="page-227-0"></span>StatusRej.danych Nawigacja Ekspert → Diagnostyka → Rejestr. danych → StatusRej.danych (0858) Warunek wstępny W Rejestr. danych parameter ( $\rightarrow \Box$  226) powinna być wybrana Nie nadpisywać option. Opis Na wyświetlaczy wskazywany jest status rejestracji danych. Interfejs użytkownika • Wykonane • Opóźn. aktywne • Aktywny • Zatrzymany Ustawienia fabryczne Wykonane Informacje dodatkowe *Opcje wyboru* • Wykonane Rejestracja wartości mierzonych została wykonana i zakończona powodzeniem. • Opóźn. aktywne Rejestracja wartości mierzonych została rozpoczęta, ale nie upłynął jeszcze interwał zapisu danych. • Aktywny Interwał zapisu danych upłynął i zapis wartości mierzonych jest w toku. • Zatrzymany Zapis wartości mierzonych został zatrzymany.

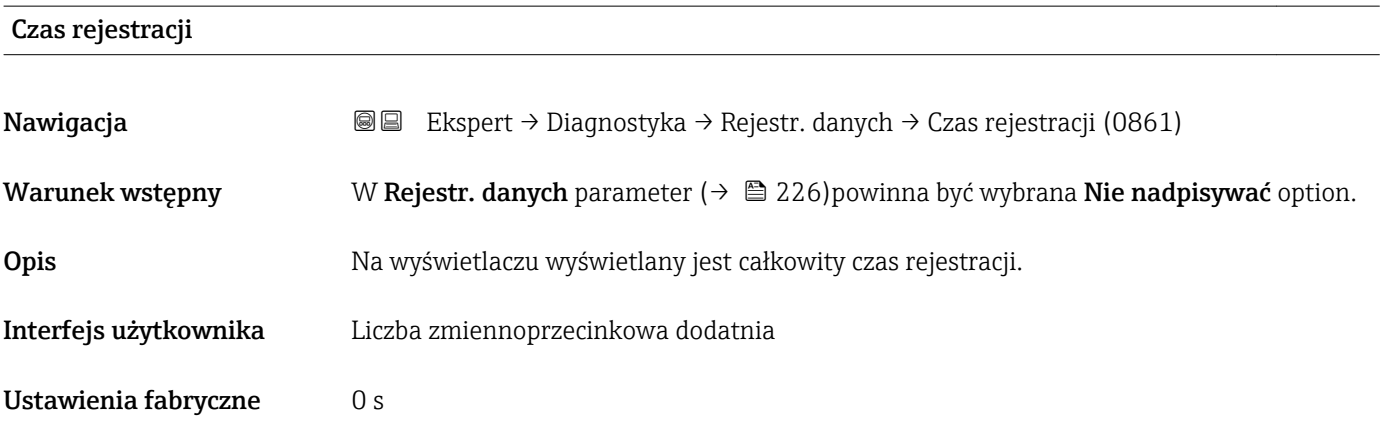

#### "Pokaż kanał 1" submenu

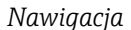

*Nawigacja* Ekspert → Diagnostyka → Rejestr. danych → Pokaż kanał 1

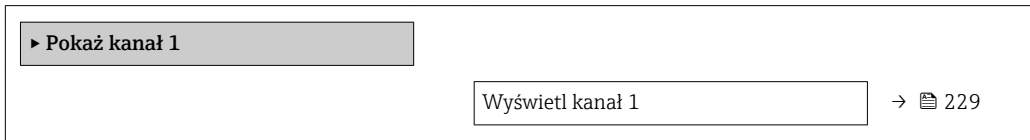

<span id="page-228-0"></span>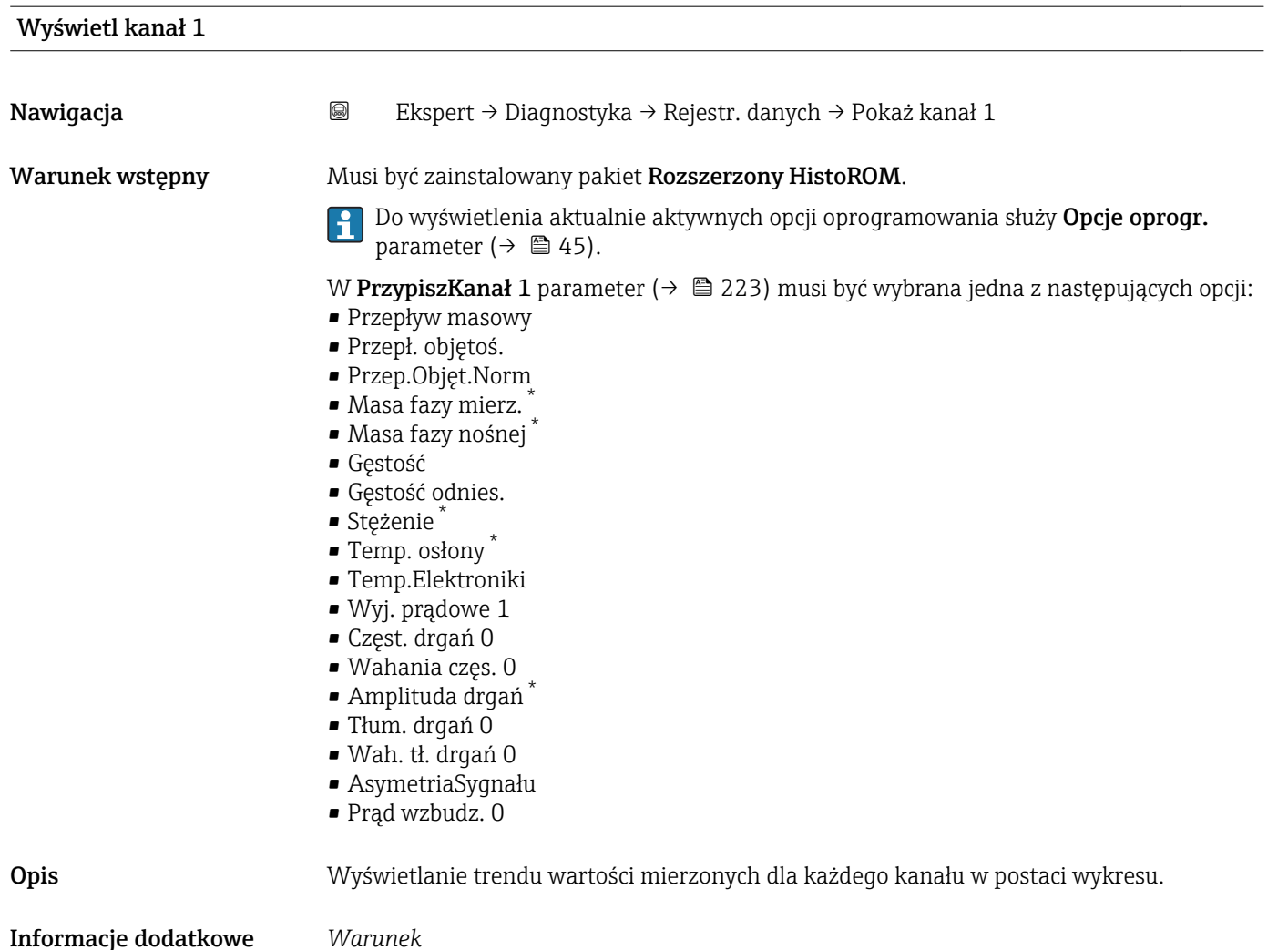

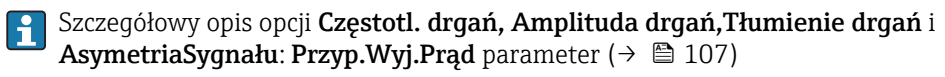

*Opis*

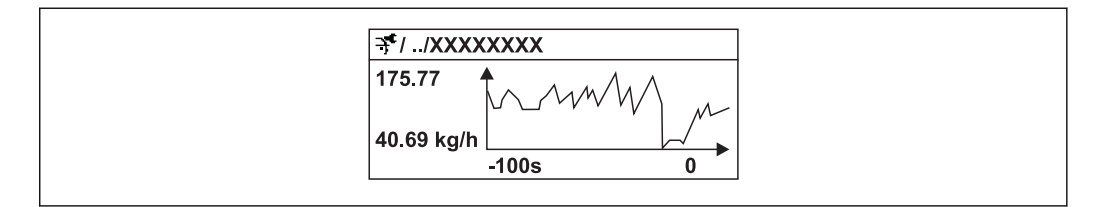

 *10 Wykres trendu wartości mierzonej*

- Oś X: w zależności od wybranej liczby kanałów, wyświetla od 250 do 1000 wartości mierzonych zmiennej procesowej.
- Oś Y: wyświetla przybliżony zakres wartości mierzonych i na bieżąco dostosowuje go do bieżącego pomiaru.

A0016357

<sup>\*</sup> Widoczność zależy od opcji w kodzie zamówieniowym lub od ustawień urządzenia

#### <span id="page-229-0"></span>"Pokaż kanał 2" submenu

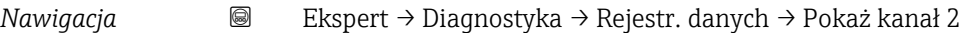

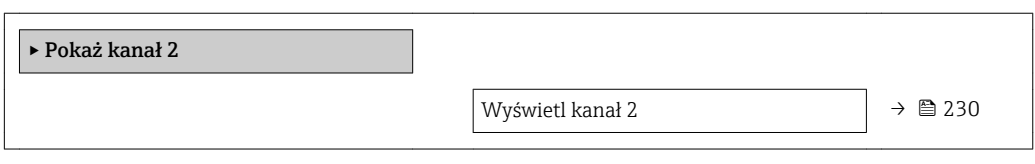

#### Wyświetl kanał 2

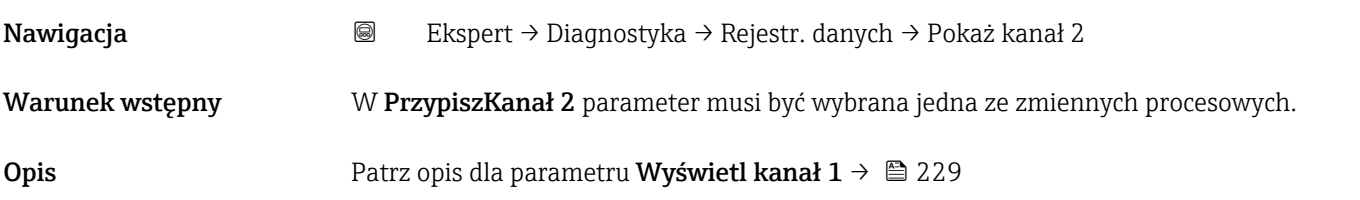

#### "Pokaż kanał 3" submenu

*Nawigacja* Ekspert → Diagnostyka → Rejestr. danych → Pokaż kanał 3

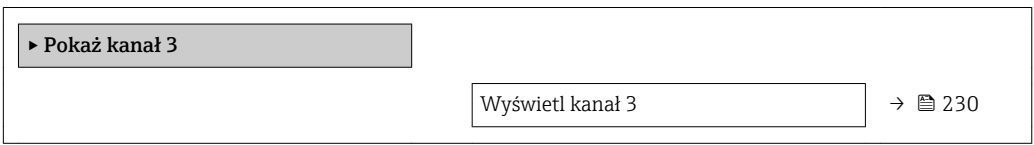

#### Wyświetl kanał 3

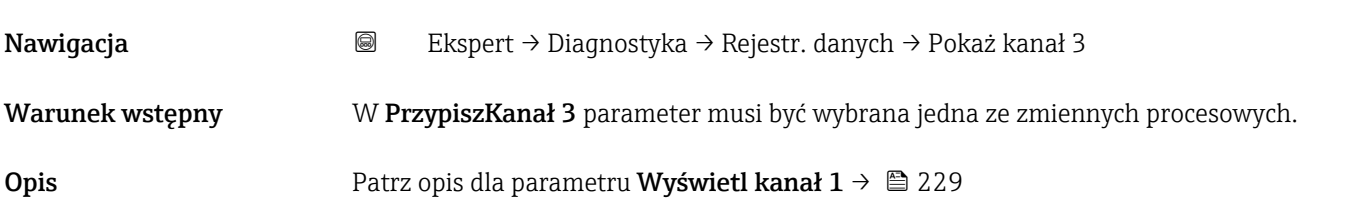

#### "Pokaż kanał 4" submenu

*Nawigacja* Ekspert → Diagnostyka → Rejestr. danych → Pokaż kanał 4

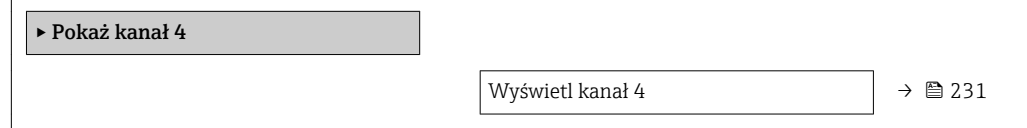

<span id="page-230-0"></span>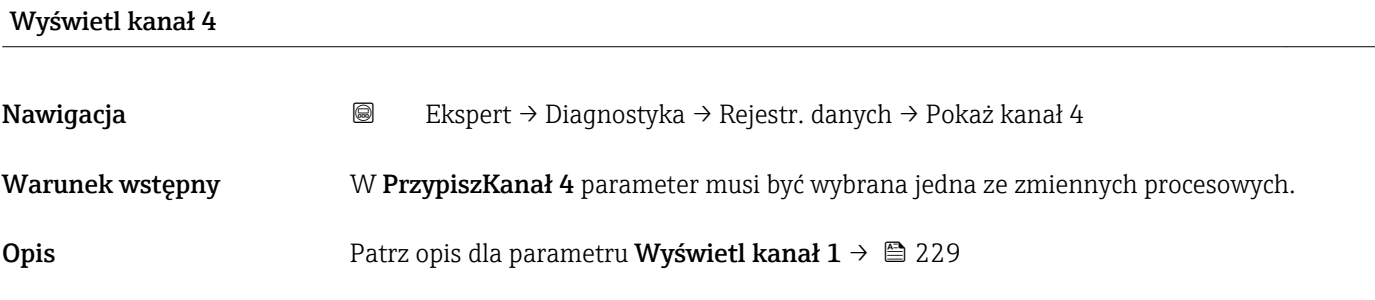

#### 3.8.12 "Heartbeat" submenu

Szczegółowe informacje dotyczące opisu parametrów dla pakietu aplikacji **Heartbeat Weryfikacja + Monitoring**podano w Dokumentacji specjalnej dla danego przyrządu  $\rightarrow$   $\blacksquare$  7

*Nawigacja* 
■■ Ekspert → Diagnostyka → Heartbeat

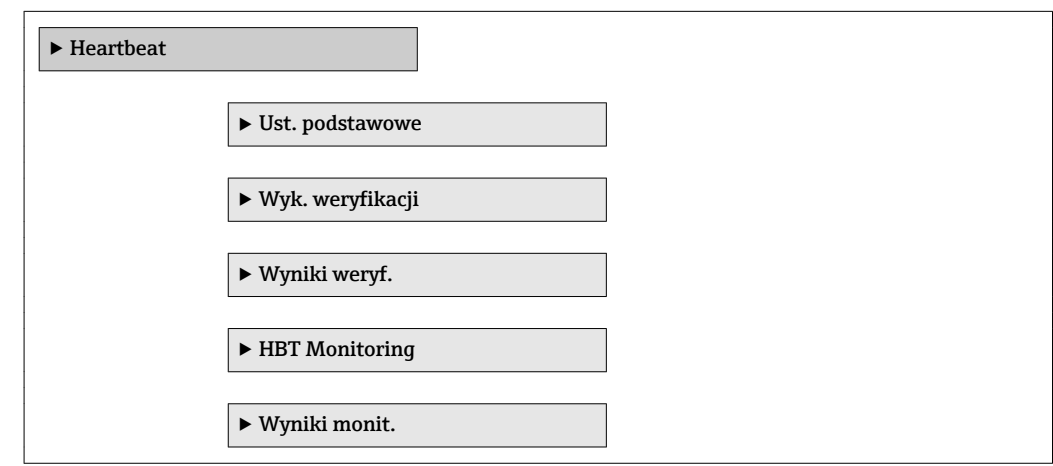

### 3.8.13 "Symulacja" submenu

*Nawigacja* Ekspert → Diagnostyka → Symulacja

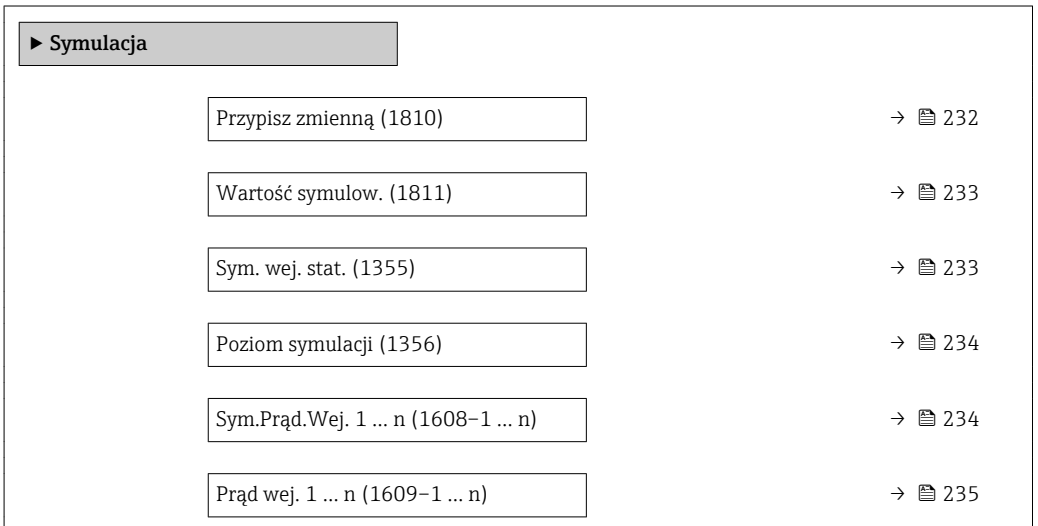

<span id="page-231-0"></span>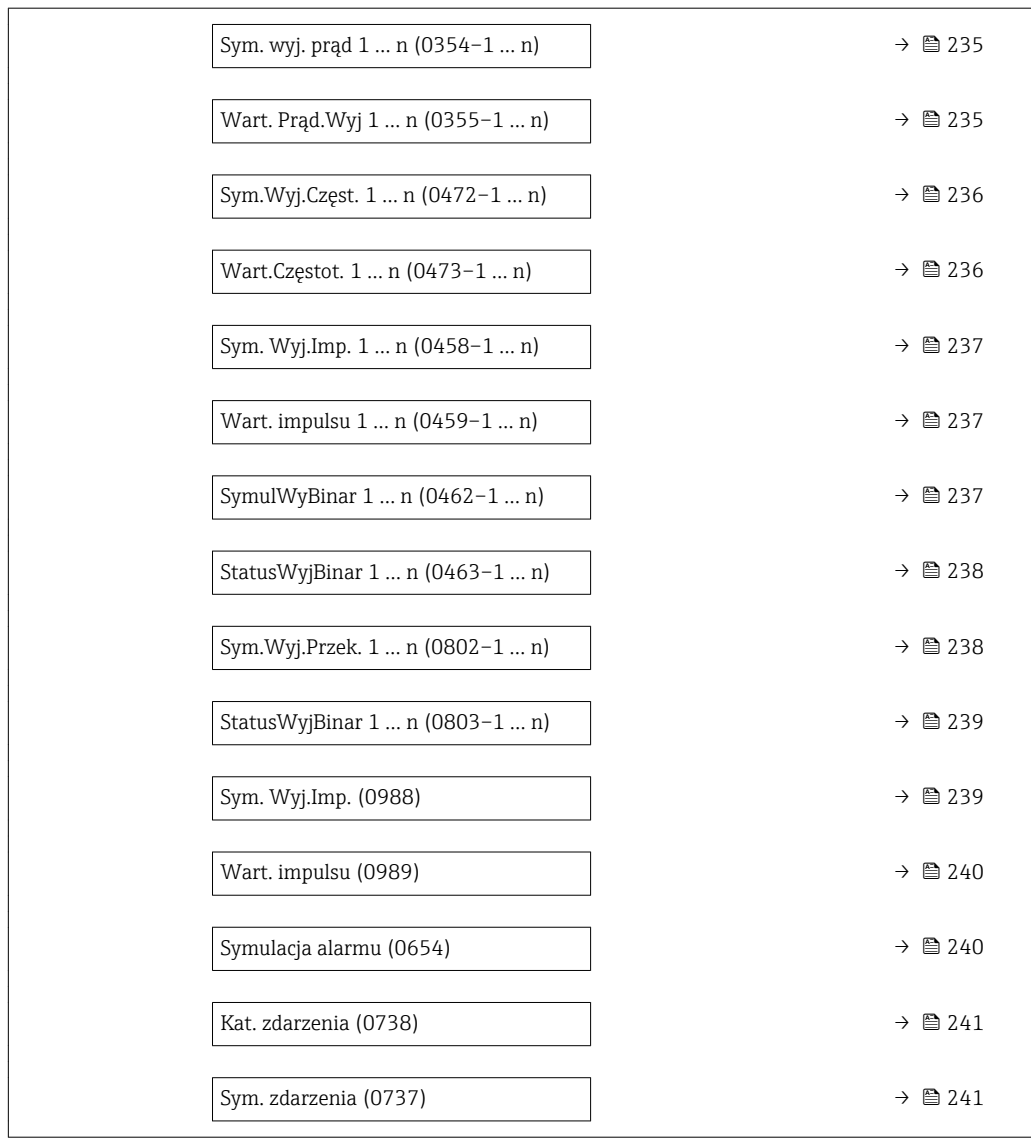

#### Przypisz zmienną

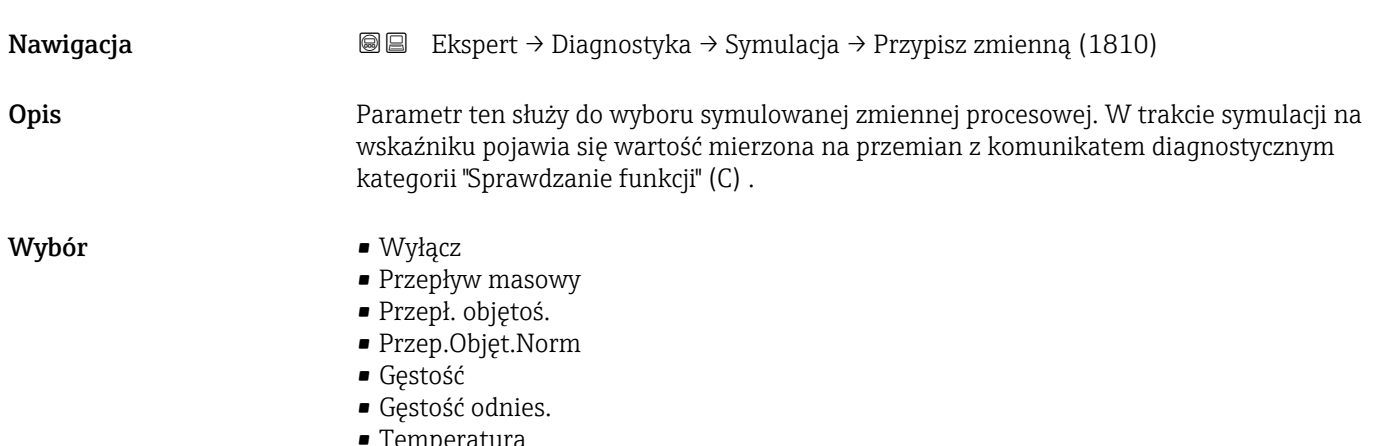

• Temperatura

<span id="page-232-0"></span>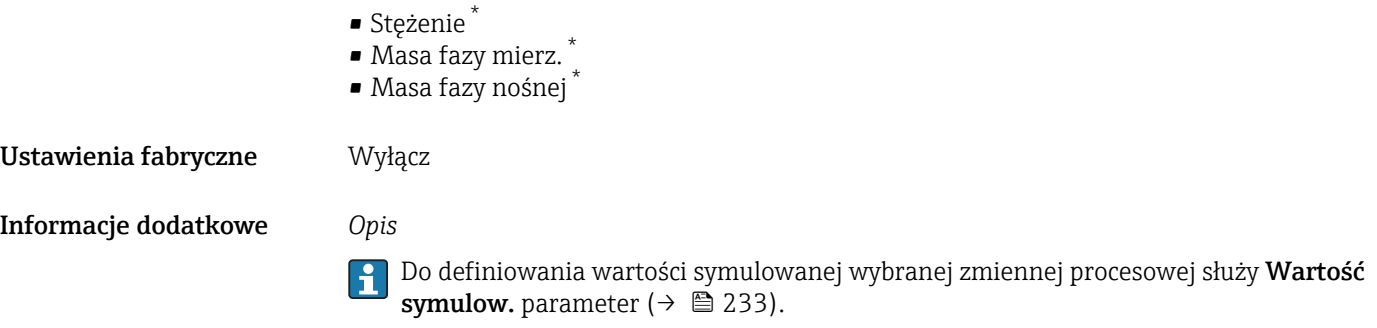

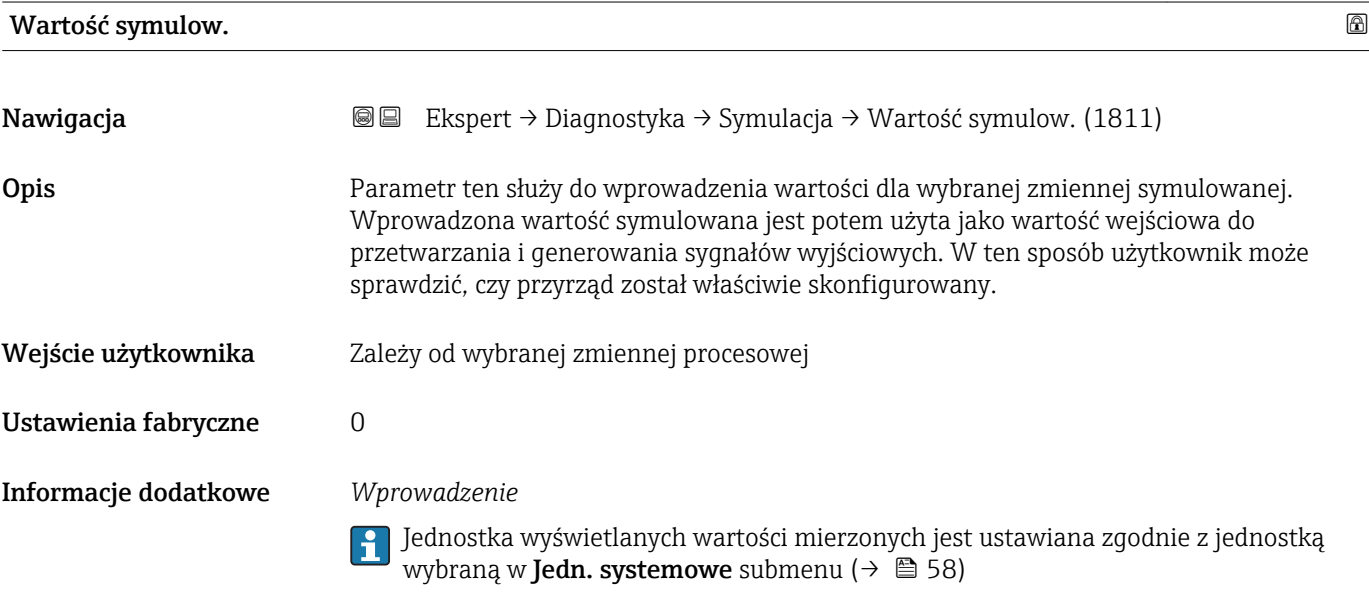

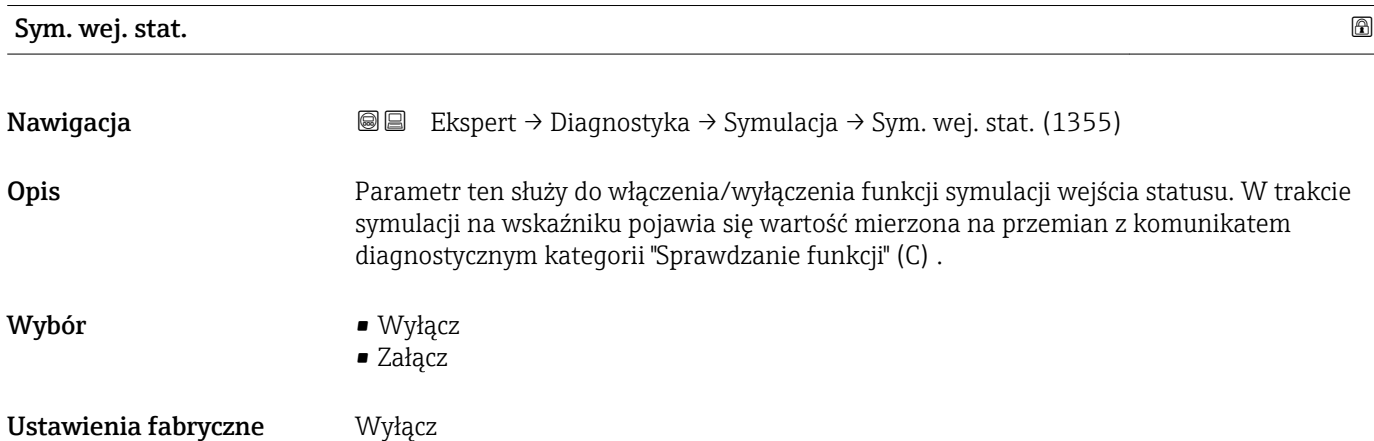

<sup>\*</sup> Widoczność zależy od opcji w kodzie zamówieniowym lub od ustawień urządzenia

#### <span id="page-233-0"></span>Informacje dodatkowe *Opis*

1 Wartość symulowaną ustawia się w Poziom symulacji parameter (→  $\triangleq$  234).

*Opcje wyboru*

- Wyłącz Symulacja wejścia statusu jest wyłączona. Przyrząd pracuje w trybie pomiarowym lub włączony jest tryb symulacji innej zmiennej procesowej.
- Załącz

Symulacja wejścia statusu jest włączona.

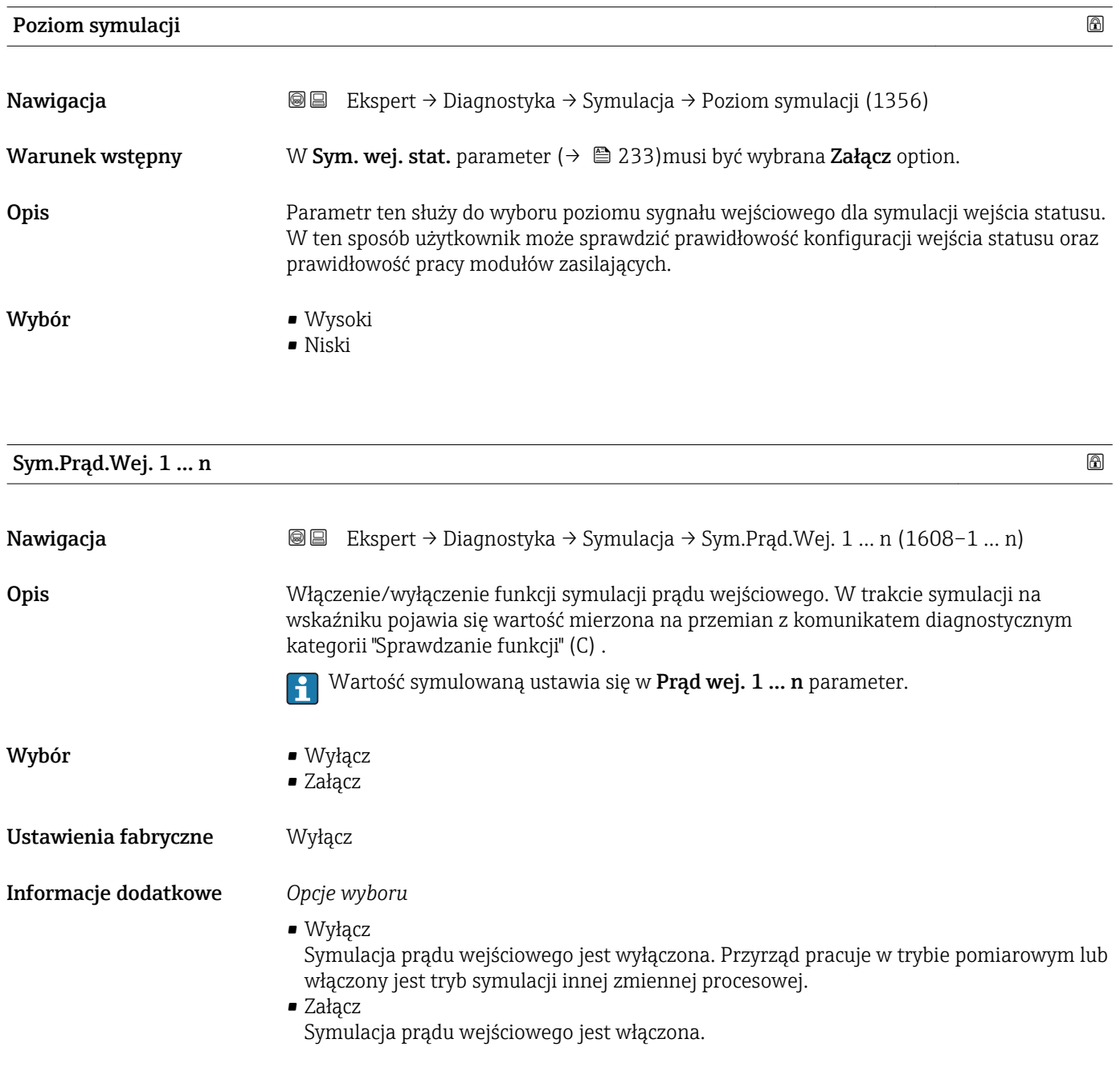

<span id="page-234-0"></span>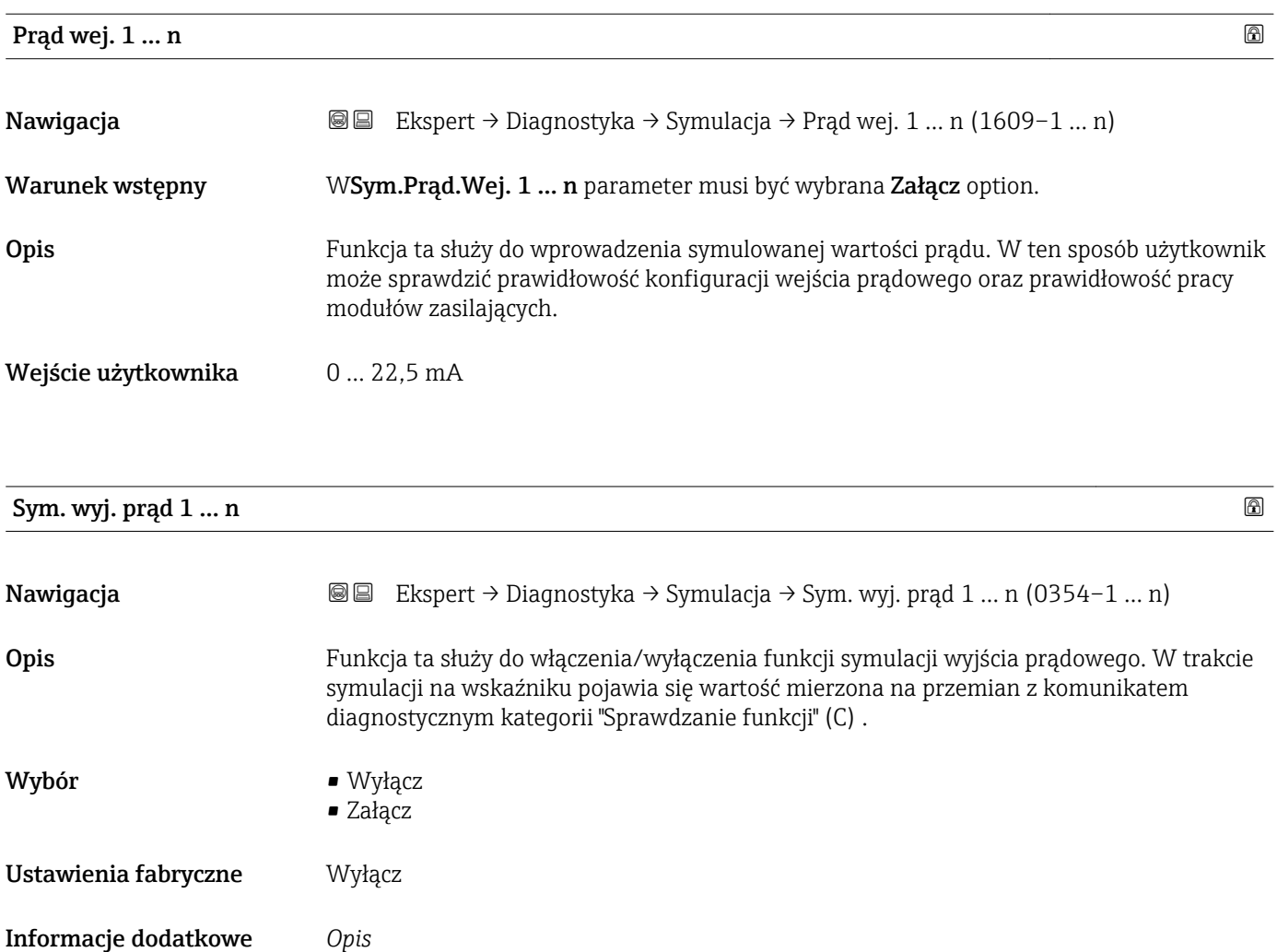

Wartość symulowaną ustawia się w Wart. Prąd.Wyj 1 … n parameter.

*Opcje wyboru*

• Wyłącz Symulacja wyjścia prądowego wyłączona. Przyrząd pracuje w trybie pomiarowym lub włączony jest tryb symulacji innej zmiennej procesowej.

• Załącz Symulacja wyjścia prądowego jest włączona.

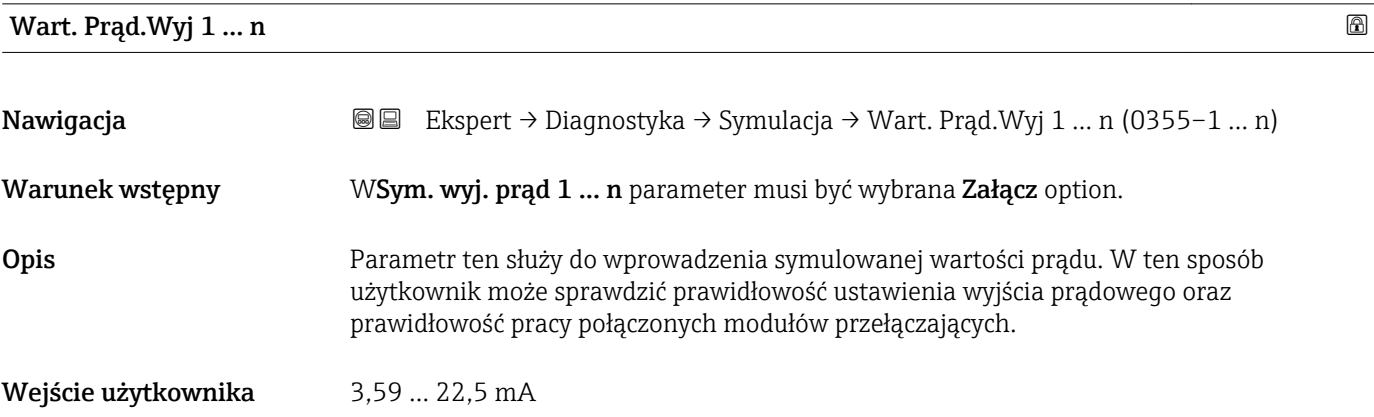

#### <span id="page-235-0"></span>Informacje dodatkowe *Zależność*

Zakres wprowadzeń zależy od zmiennej procesowej wybranej w Aktualny zakres parameter ( $\rightarrow \blacksquare$  107).

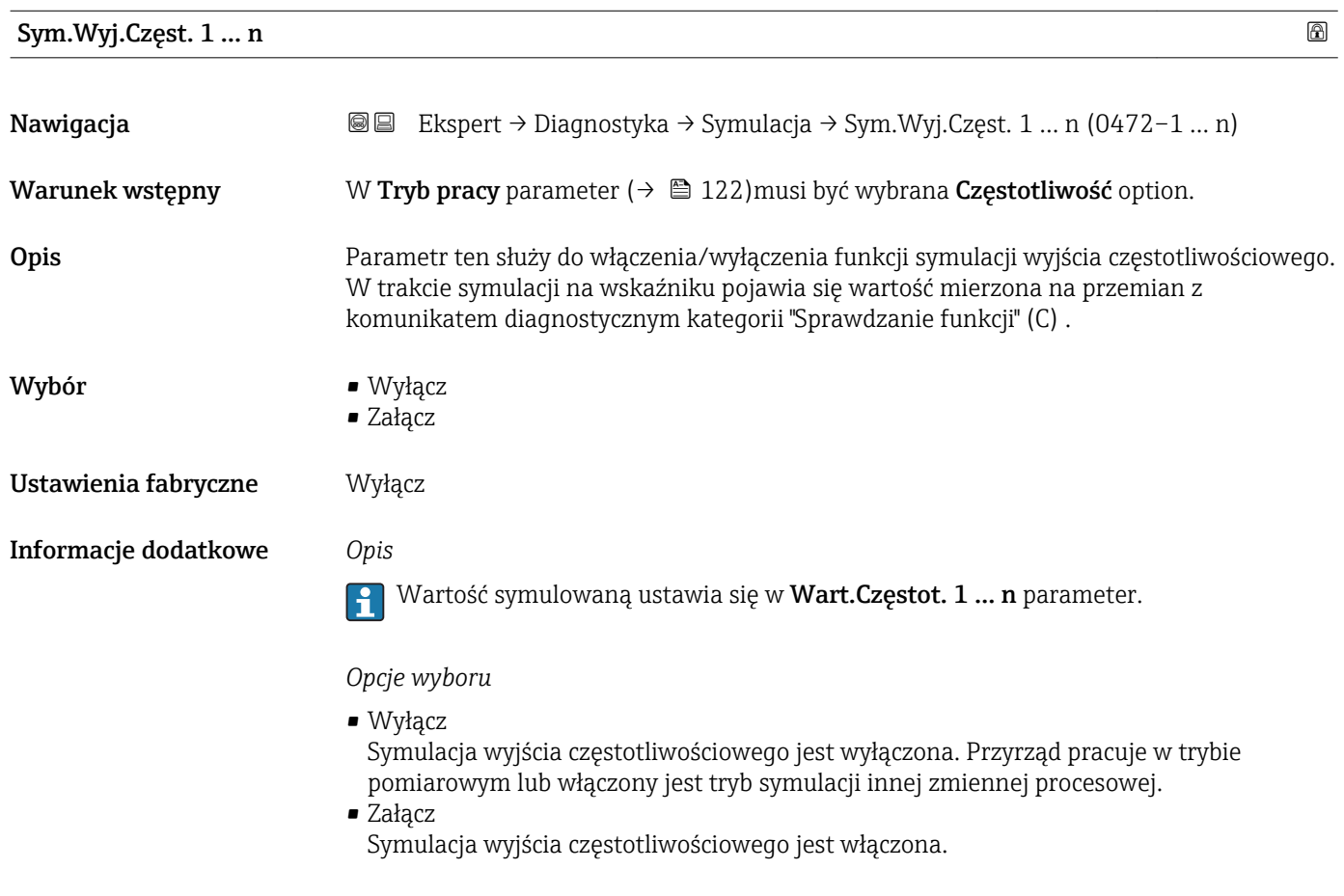

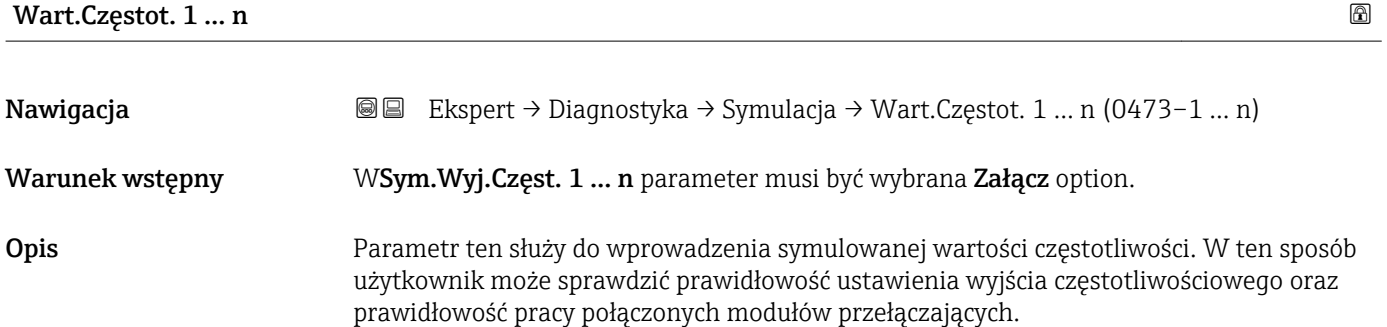

Wejście użytkownika  $0,0 ... 12500,0$  Hz

<span id="page-236-0"></span>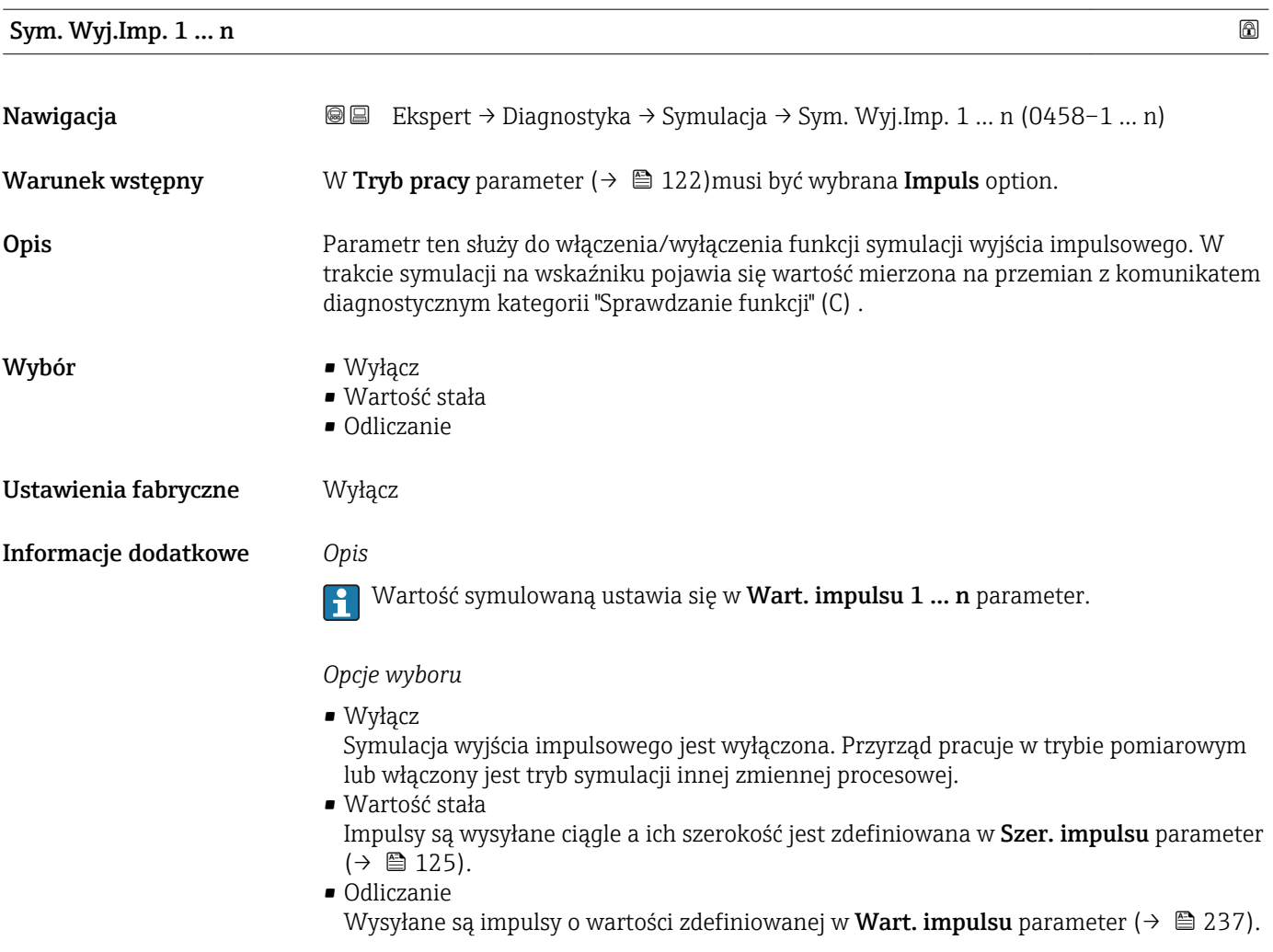

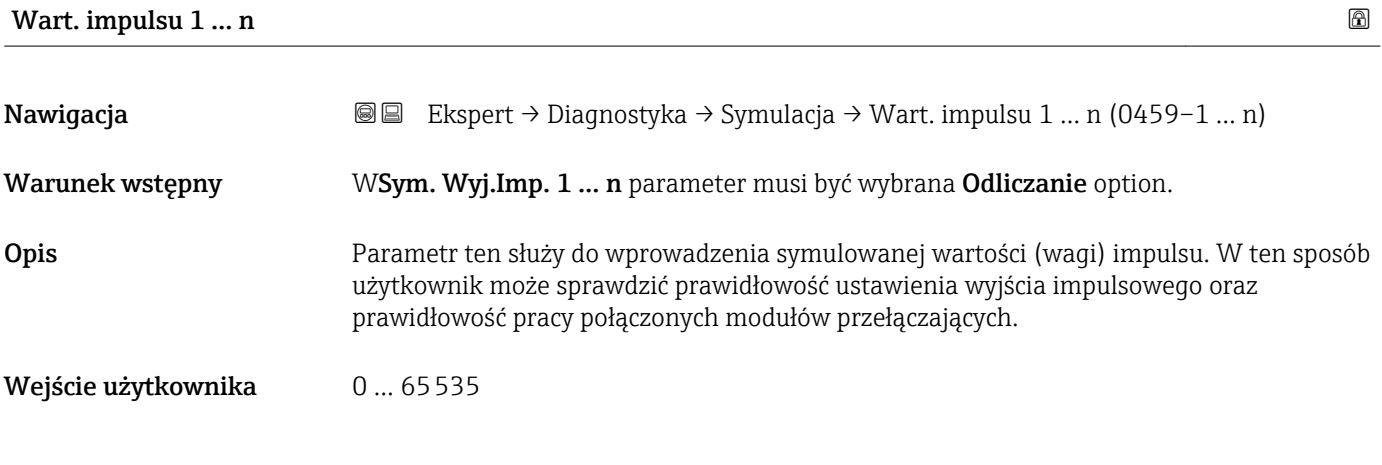

### SymulWyBinar 1 … n

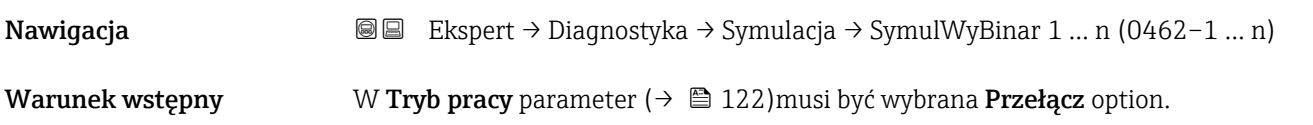

<span id="page-237-0"></span>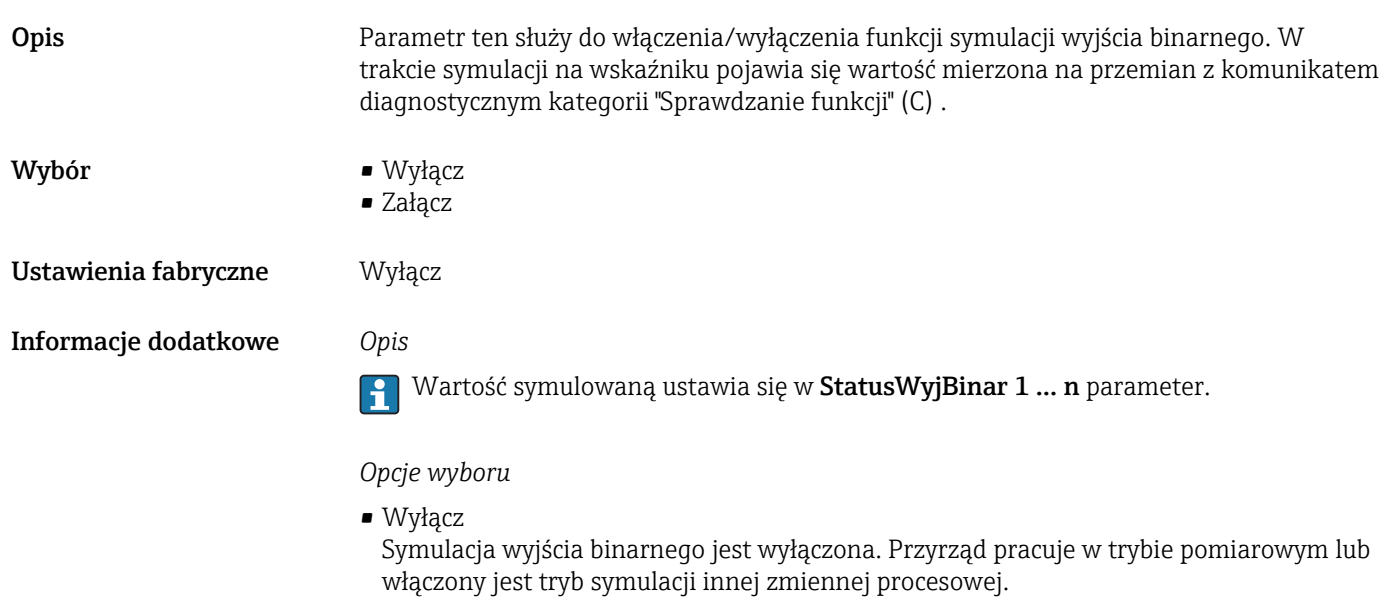

#### • Załącz Symulacja wyjścia binarnego jest włączona.

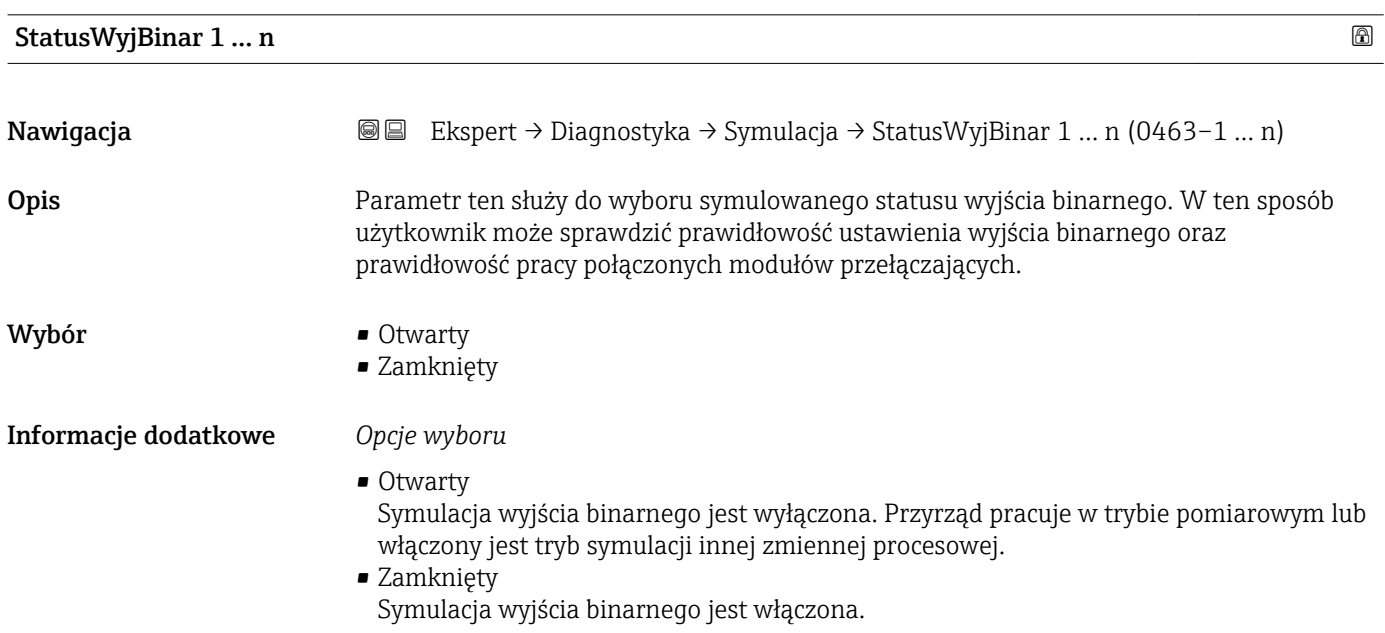

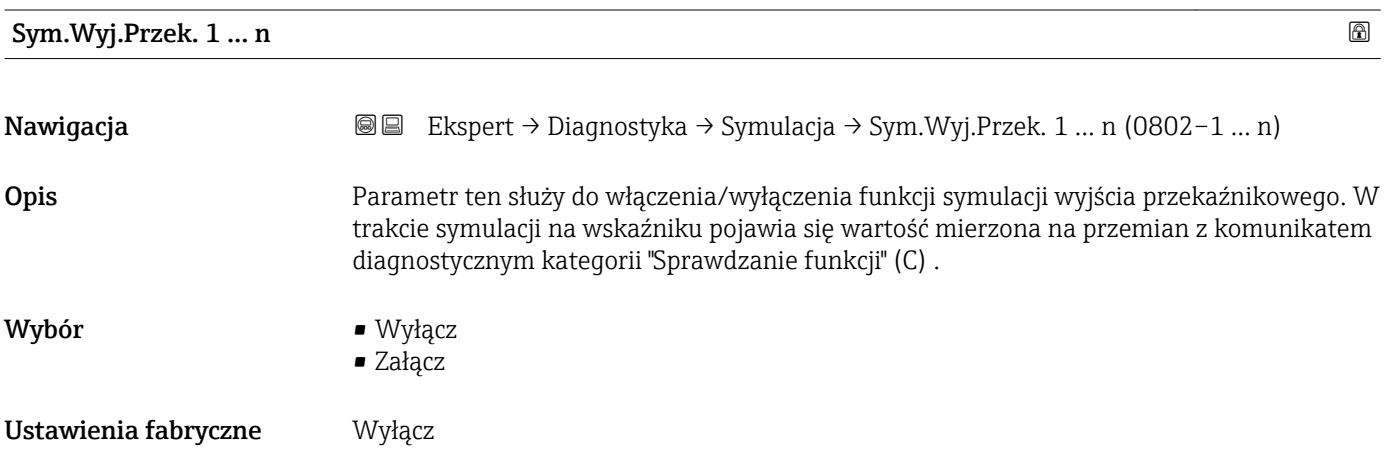

#### <span id="page-238-0"></span>Informacje dodatkowe *Opis*

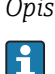

Wartość symulowaną ustawia się w StatusWyjBinar 1 … n parameter.

*Opcje wyboru*

• Wyłącz

Symulacja wyjścia przekaźnikowego jest wyłączona. Przyrząd pracuje w trybie pomiarowym lub włączony jest tryb symulacji innej zmiennej procesowej. • Załącz

Symulacja wyjścia przekaźnikowego jest włączona.

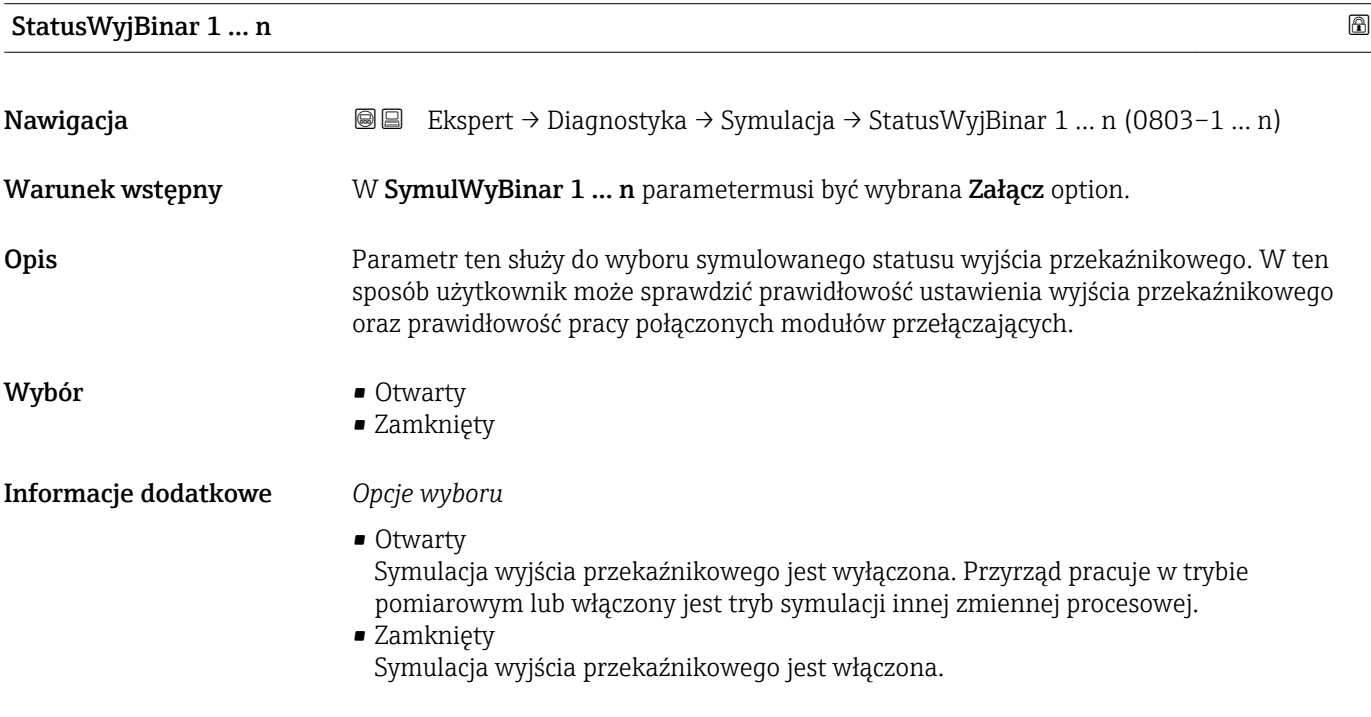

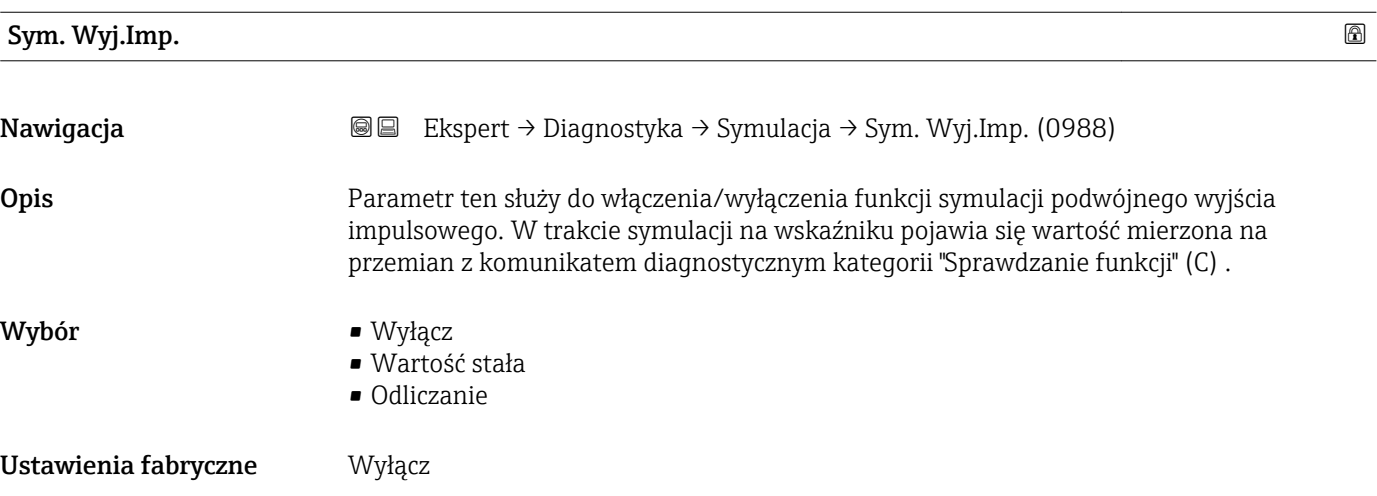

#### <span id="page-239-0"></span>Informacje dodatkowe *Opis*

1 Wartość symulowaną ustawia się w Wart. impulsu parameter (→  $\triangleq$  240).

*Opcje wyboru*

- Wyłącz Symulacja podwójnego wyjścia impulsowego jest wyłączona. Przyrząd pracuje w trybie pomiarowym lub włączony jest tryb symulacji innej zmiennej procesowej.
- Wartość stała Impulsy są wysyłane ciągle a ich szerokość jest zdefiniowana w Szer. impulsu parameter  $(\rightarrow \Box$  152). • Odliczanie
	- Wysyłane są impulsy o wartości zdefiniowanej w Wart. impulsu parameter ( $\rightarrow \Box$  240).

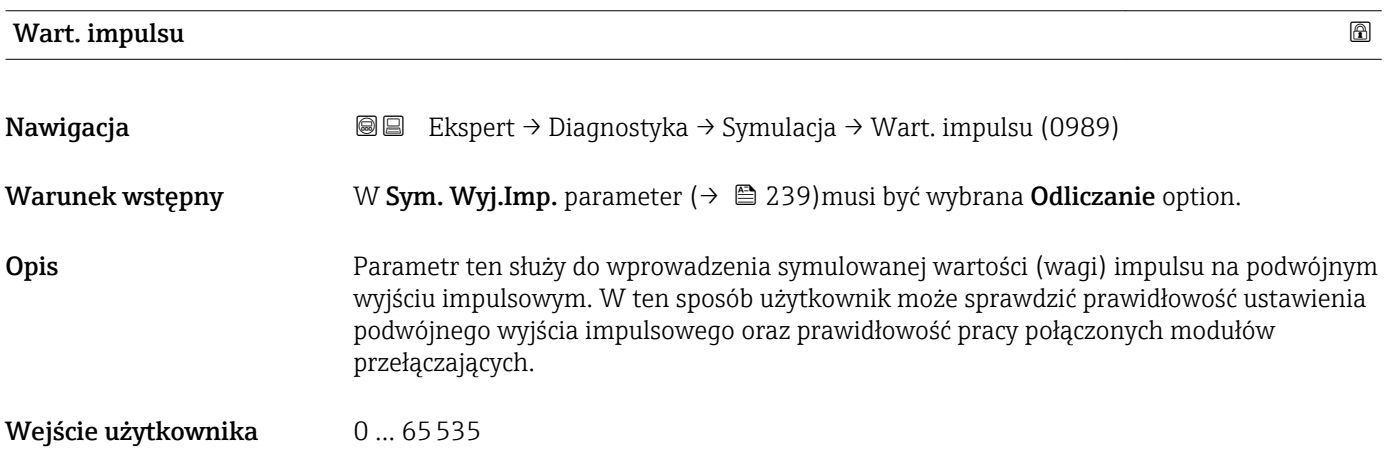

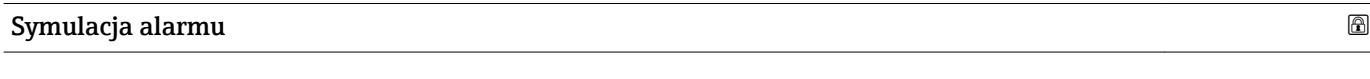

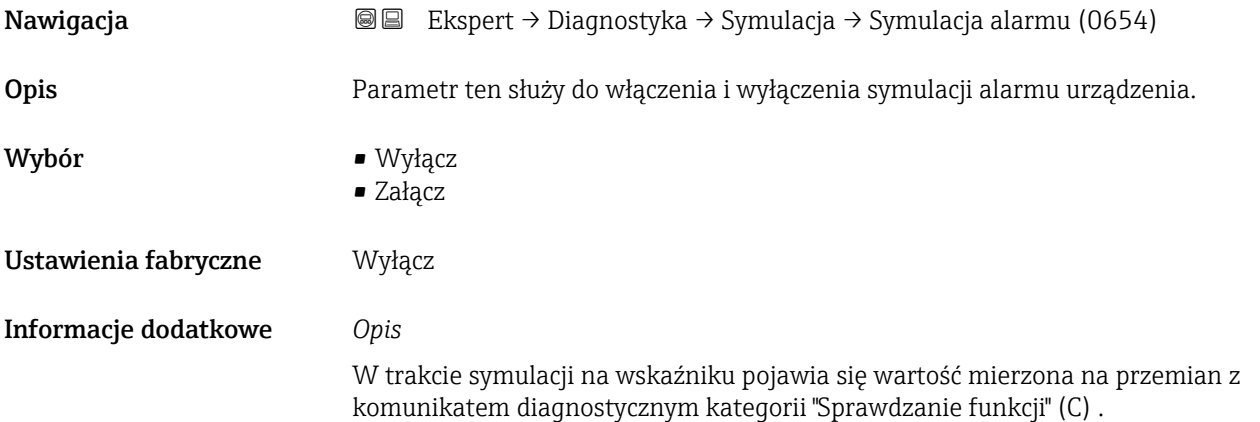

<span id="page-240-0"></span>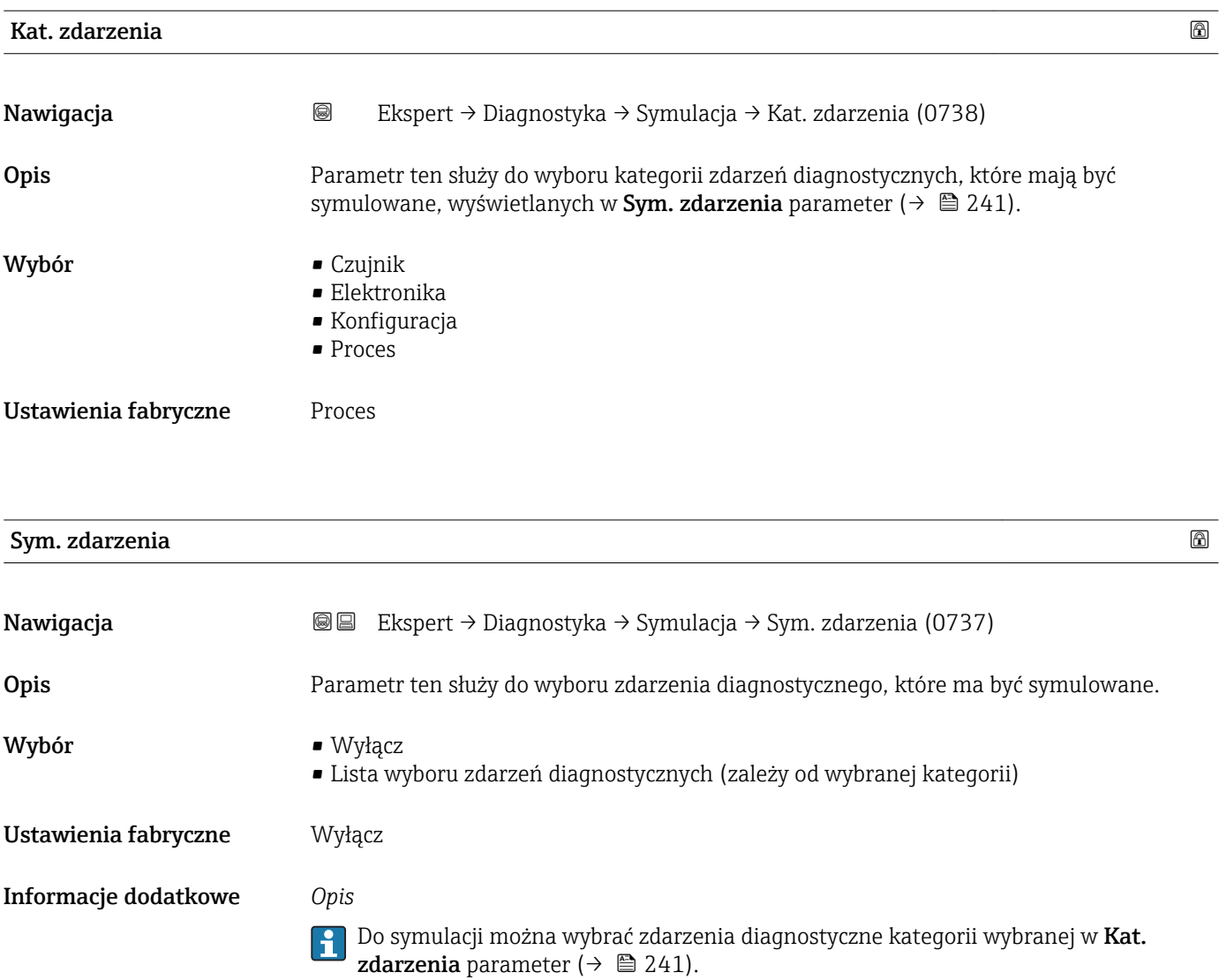

## 4 Ustawienia fabryczne zależne od ustawień regionalnych

## 4.1 Jednostki SI

**Constants Constants** Stosowane poza USA i Kanadą.

## 4.1.1 Jednostki systemowe

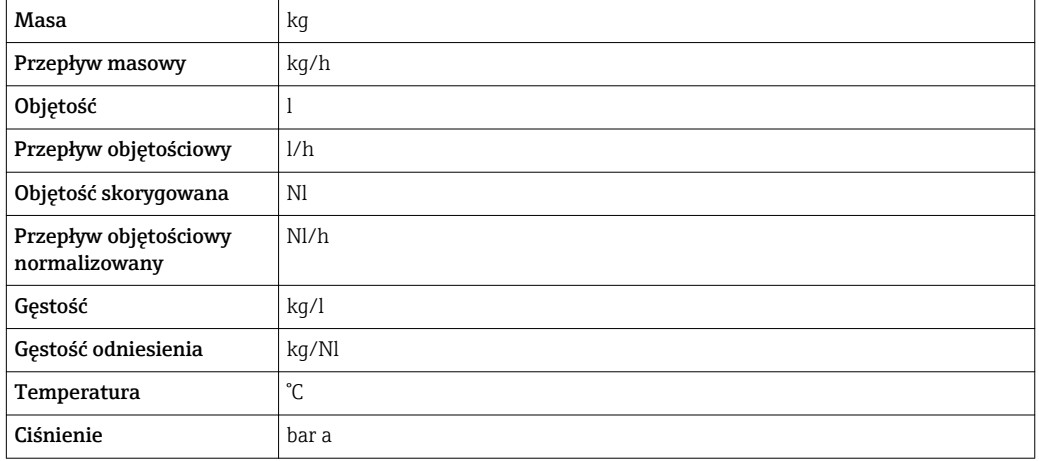

### 4.1.2 Wartości pełnej skali zakresu

Ustawienia fabryczne wartości pełnej skali zakresu odnoszą się do następujących parametrów:

- Wartości odpowiadającej 20 mA (wartość pełnej skali dla wyjścia prądowego)
- Wartości odpowiadającej 100% na wykresie słupkowym 1

Szczegółowe informacje dotyczące opisu parametrów dla trybu pomiarów rozliczeniowych, patrz dokumentacja specjalna dla przyrządu →  $\triangleq 7$ 

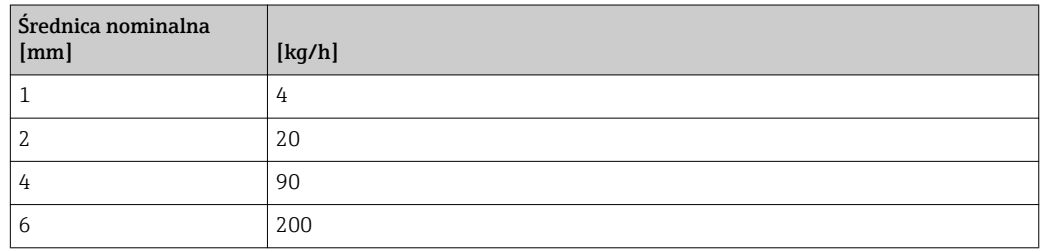

## 4.1.3 Zakres wyjścia prądowego

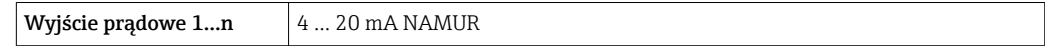

#### 4.1.4 Waga impulsu

Szczegółowe informacje dotyczące wagi impulsu dla przyrządów do pomiarów rozliczeniowych, patrz dokumentacja specjalna dla przyrządu →  $\triangleq 7$ 

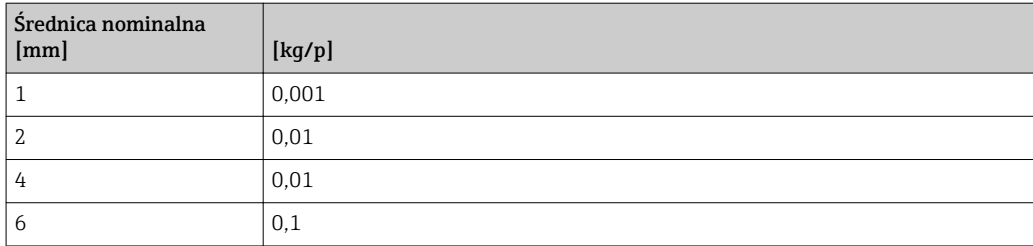

## 4.1.5 Wartość włączająca odcięcie niskich przepływów

Wartość ta zależy od typu medium oraz średnicy nominalnej przepływomierza.

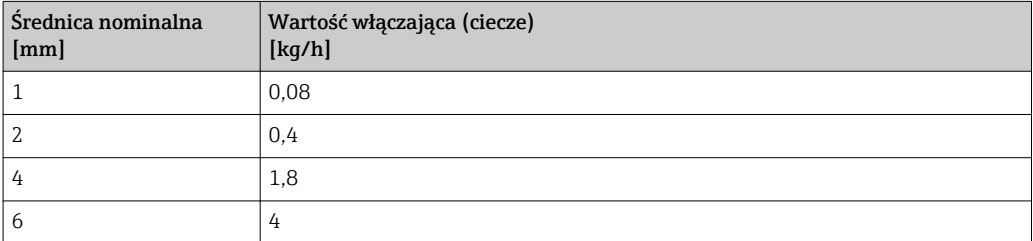

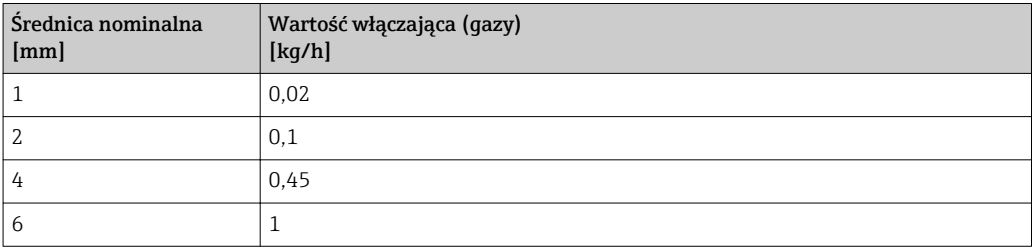

## 4.2 Amerykański układ jednostek

Stosowane w USA i Kanadzie.

### 4.2.1 Jednostki systemowe

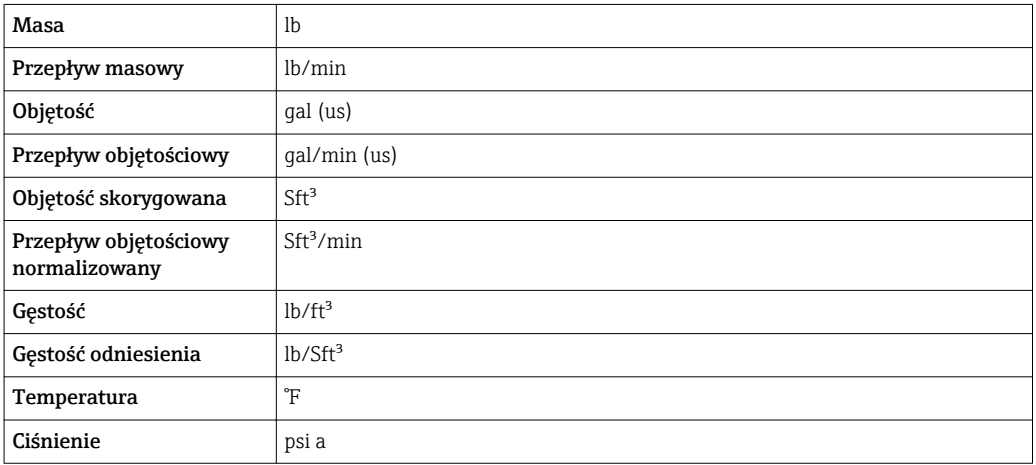

## 4.2.2 Wartości pełnej skali zakresu

Ustawienia fabryczne wartości pełnej skali zakresu odnoszą się do następujących parametrów:

- Wartości odpowiadającej 20 mA (wartość pełnej skali dla wyjścia prądowego)
- Wartości odpowiadającej 100% na wykresie słupkowym 1

Szczegółowe informacje dotyczące opisu parametrów dla trybu pomiarów rozliczeniowych, patrz dokumentacja specjalna dla przyrządu  $\rightarrow \boxplus 7$ 

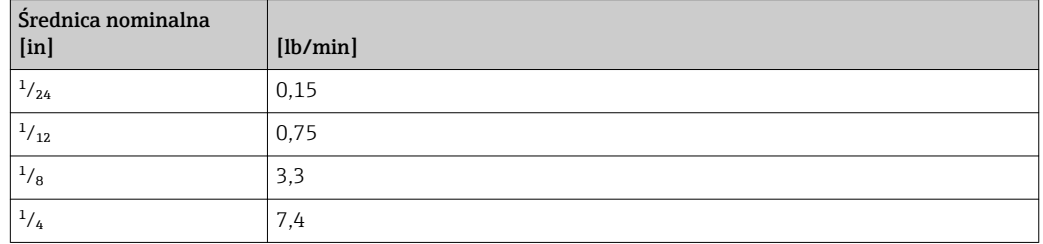

### 4.2.3 Zakres wyjścia prądowego

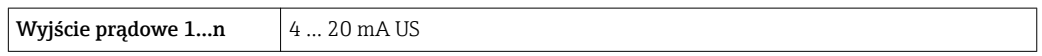

### 4.2.4 Waga impulsu

Szczegółowe informacje dotyczące wagi impulsu dla przyrządów do pomiarów rozliczeniowych, patrz dokumentacja specjalna dla przyrządu →  $\triangleq 7$ 

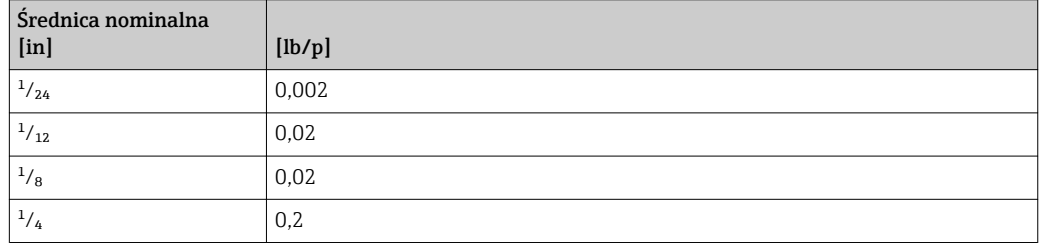

### 4.2.5 Wartość włączająca odcięcie niskich przepływów

Wartość ta zależy od typu medium oraz średnicy nominalnej przepływomierza.

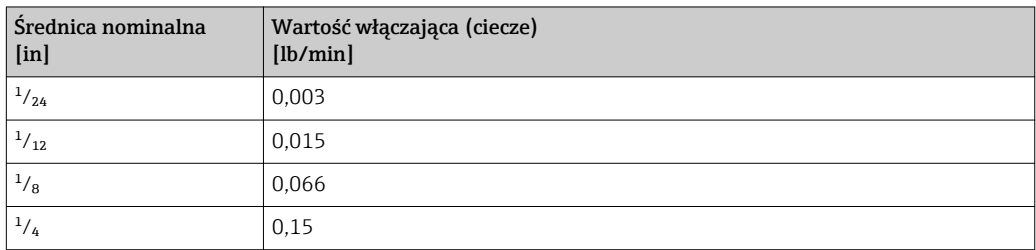

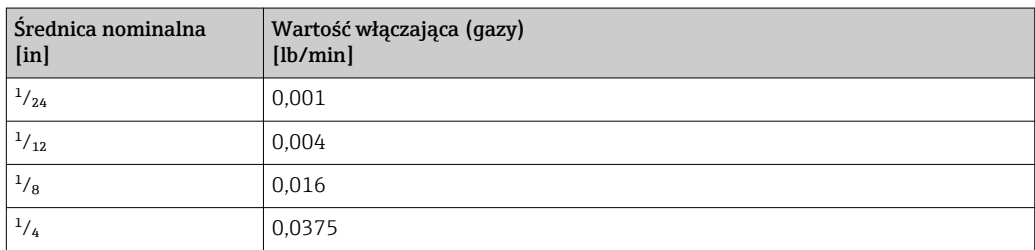

# 5 Objaśnienia skrótów jednostek

## 5.1 Jednostki SI

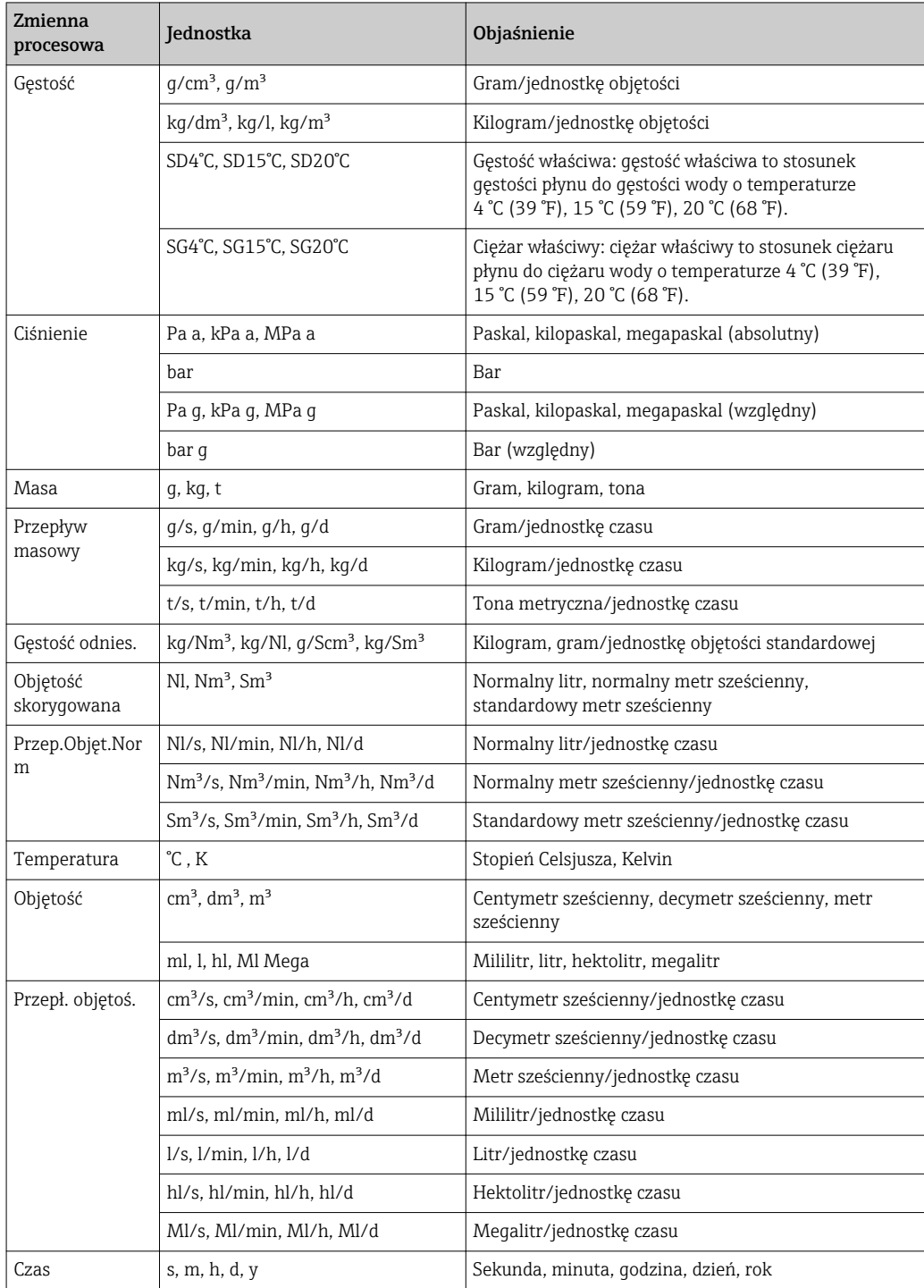

## 5.2 Amerykański układ jednostek

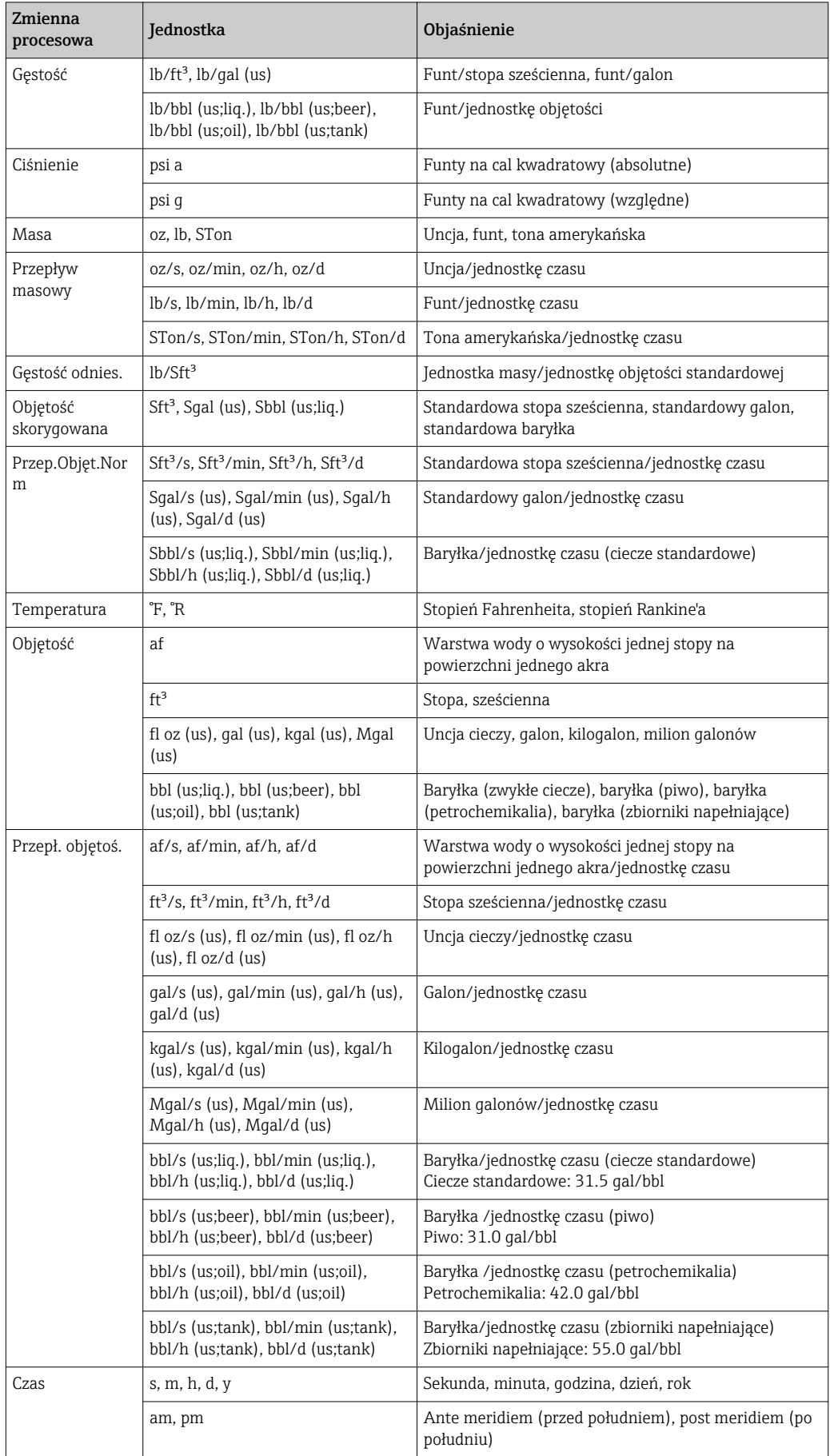

## 5.3 Jednostki imperialne

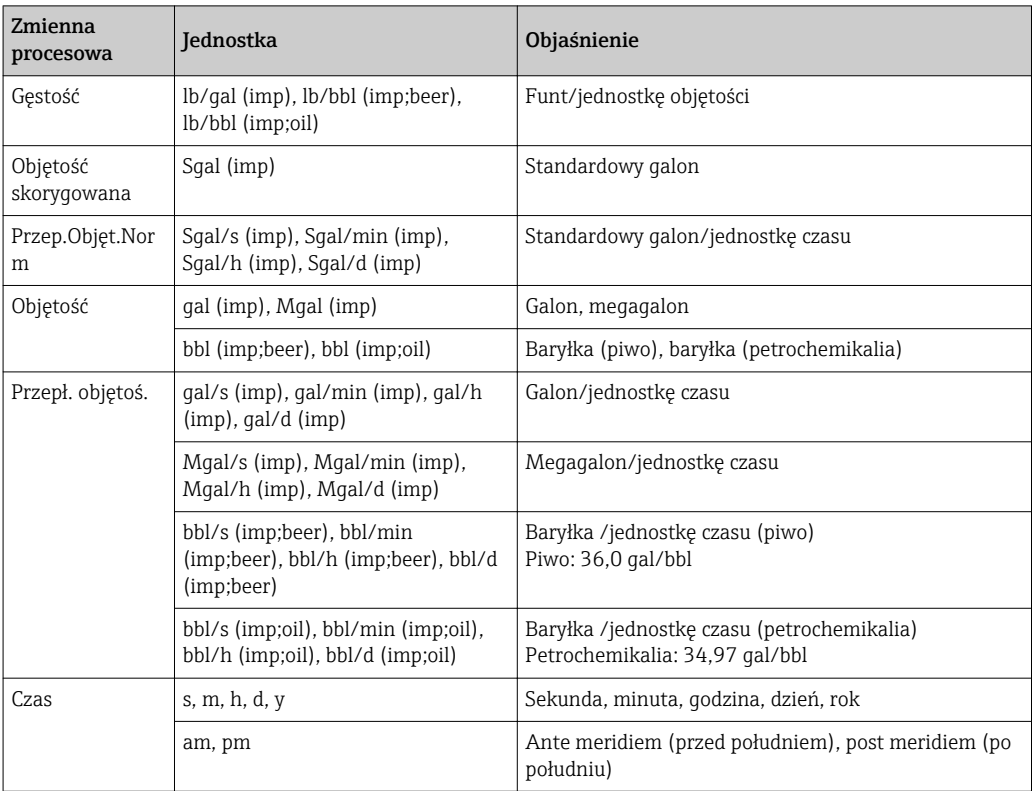

# Spis haseł

## A

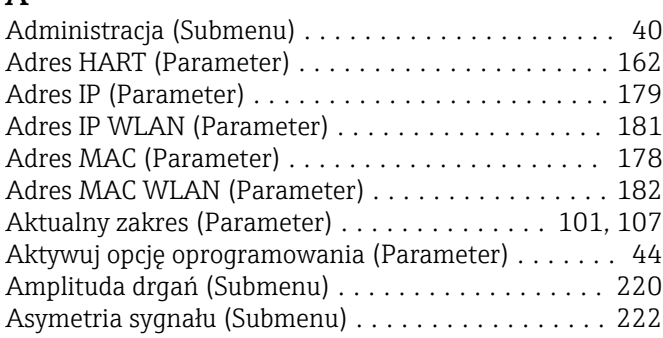

#### B Be

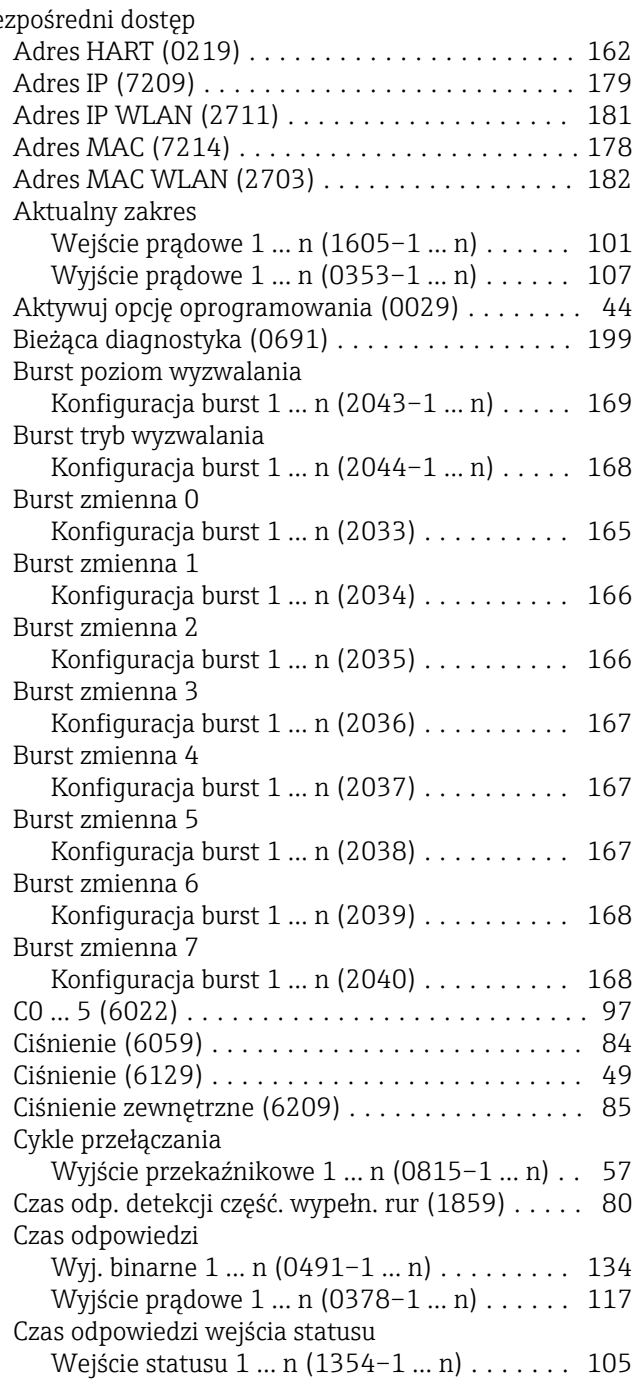

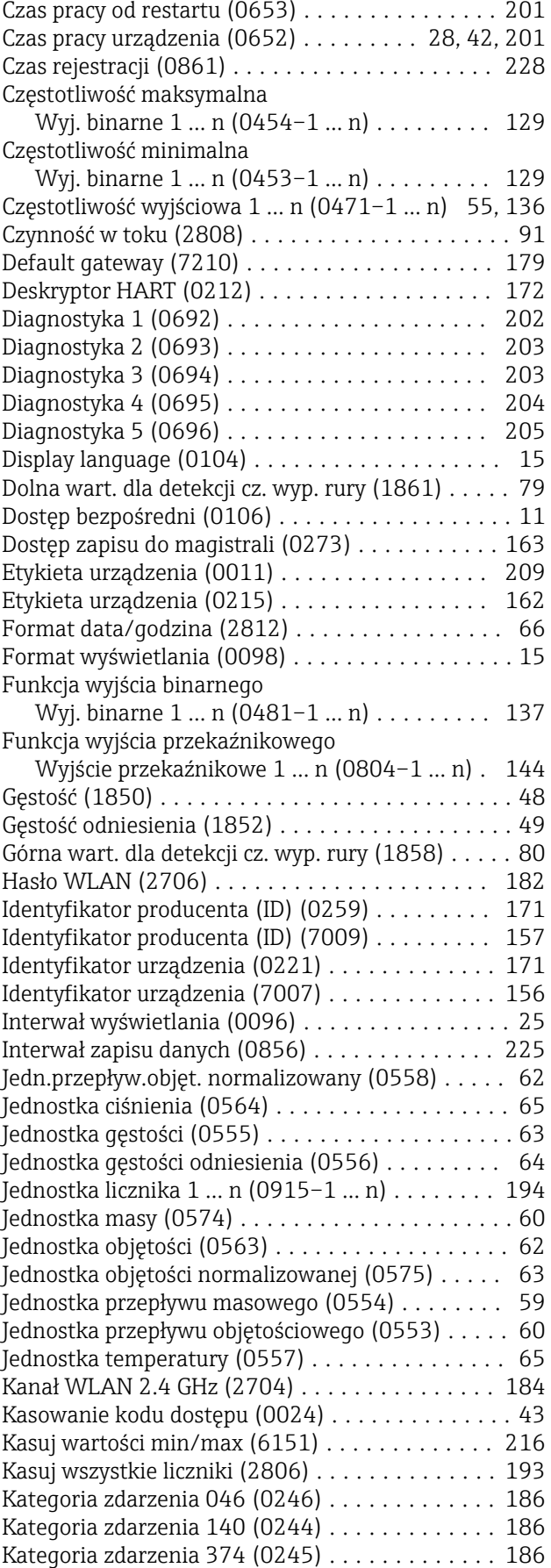

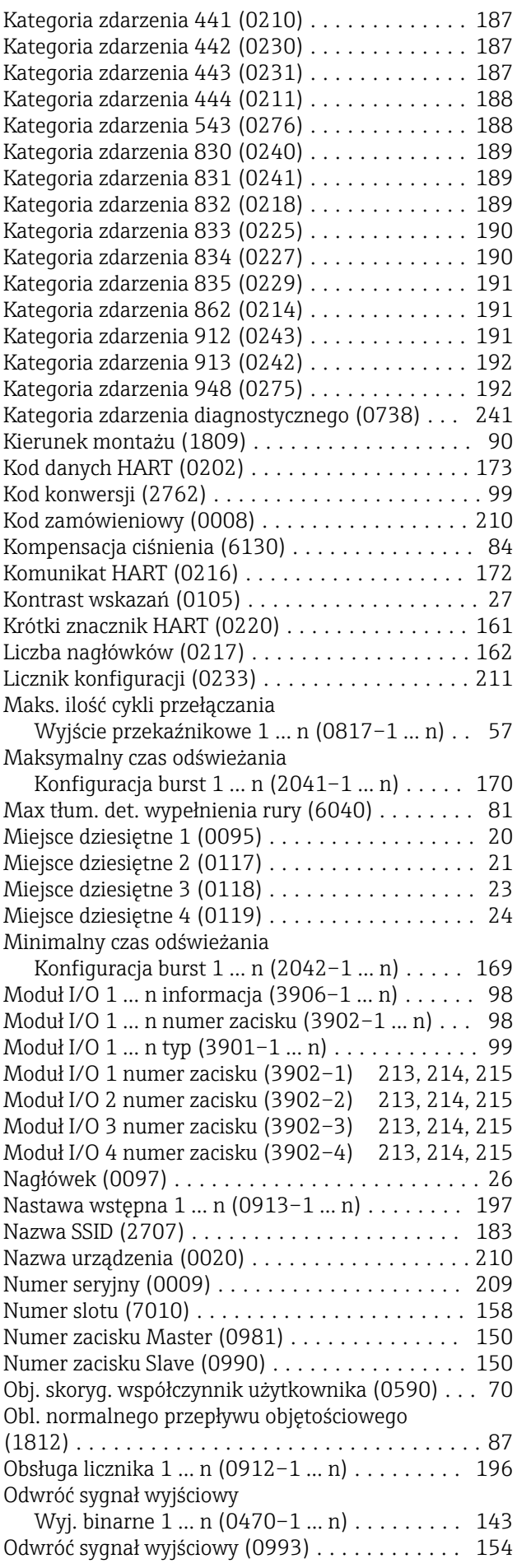

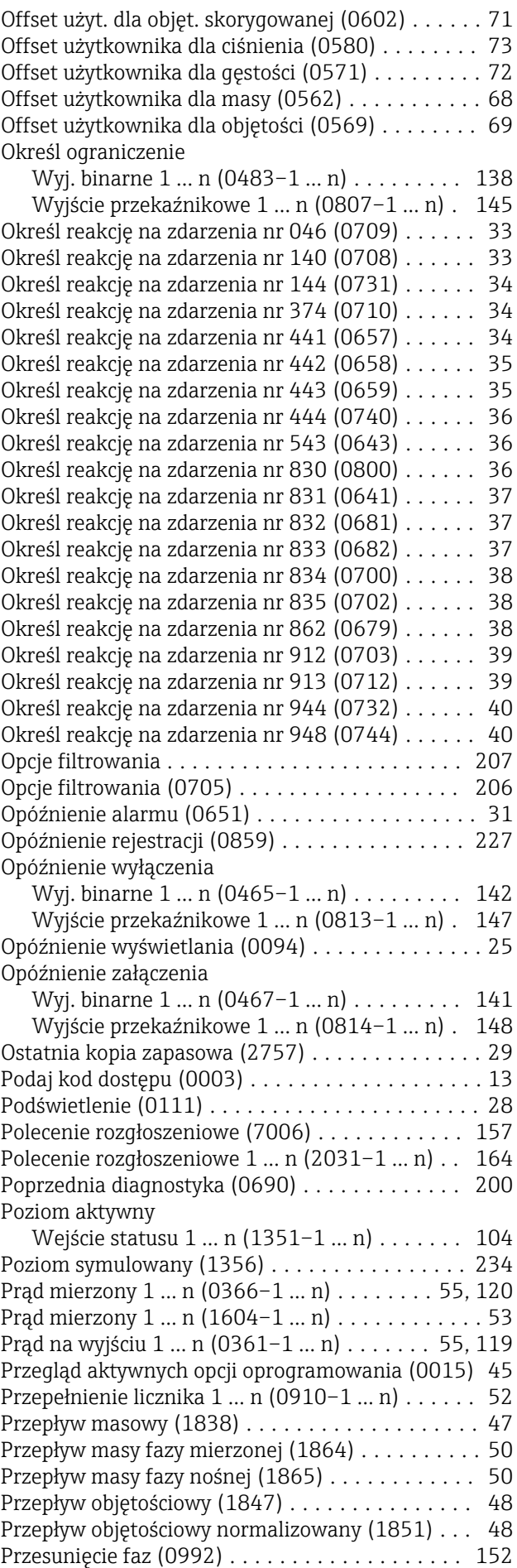

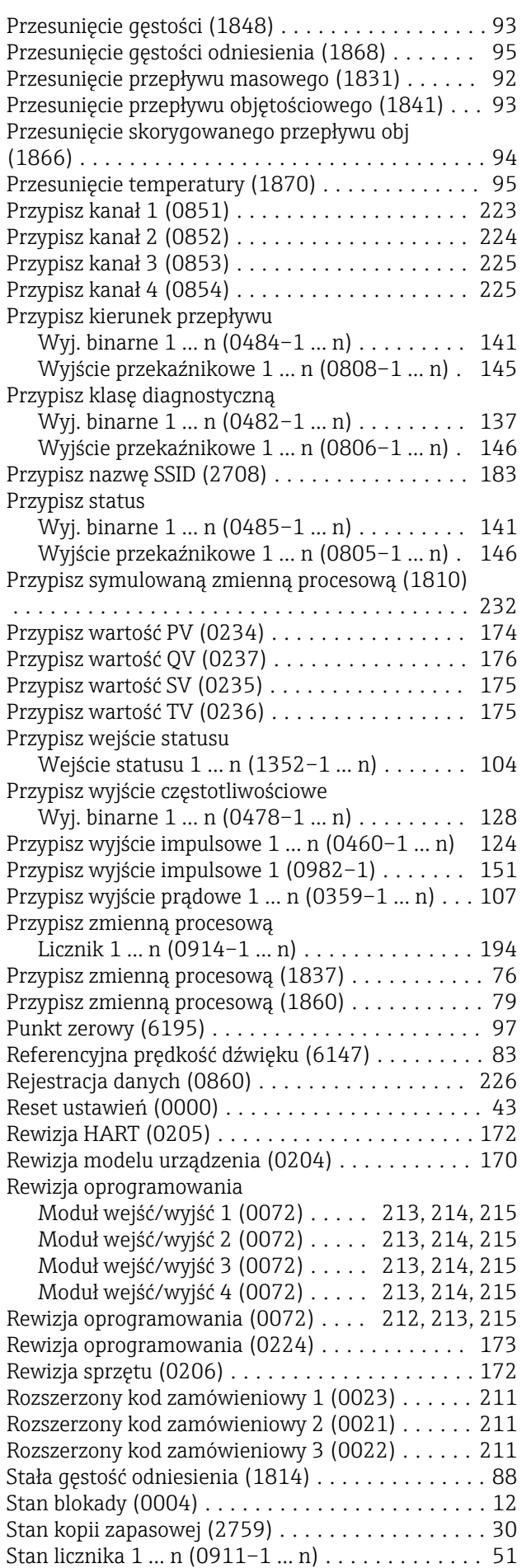

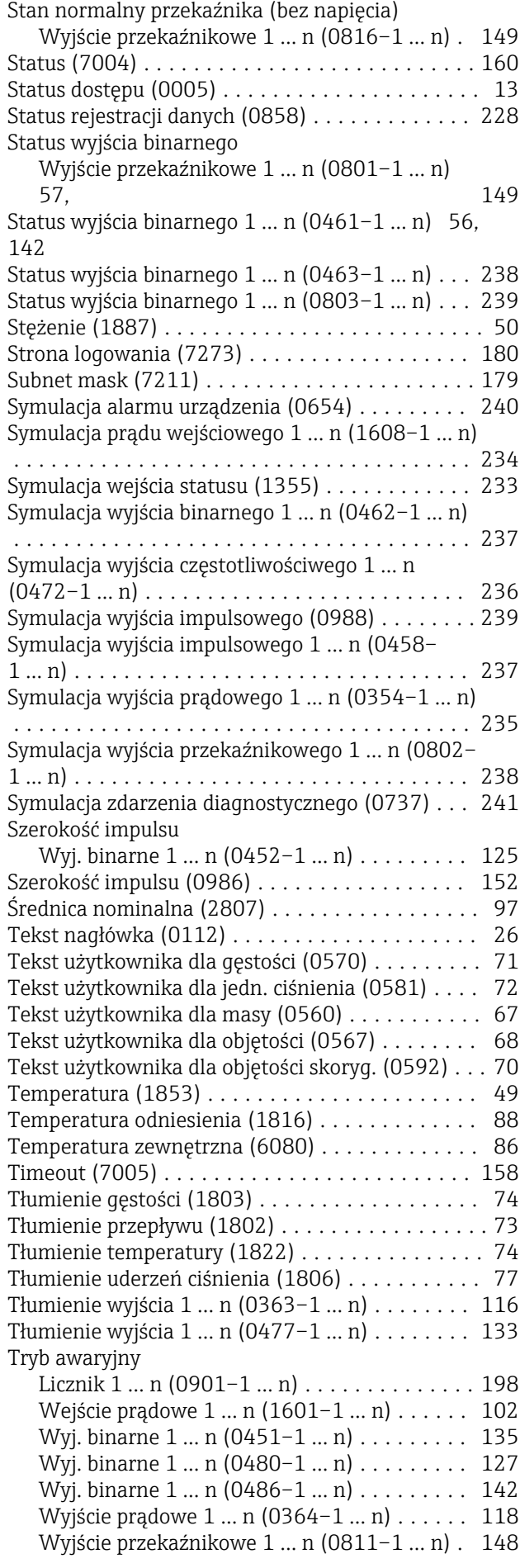

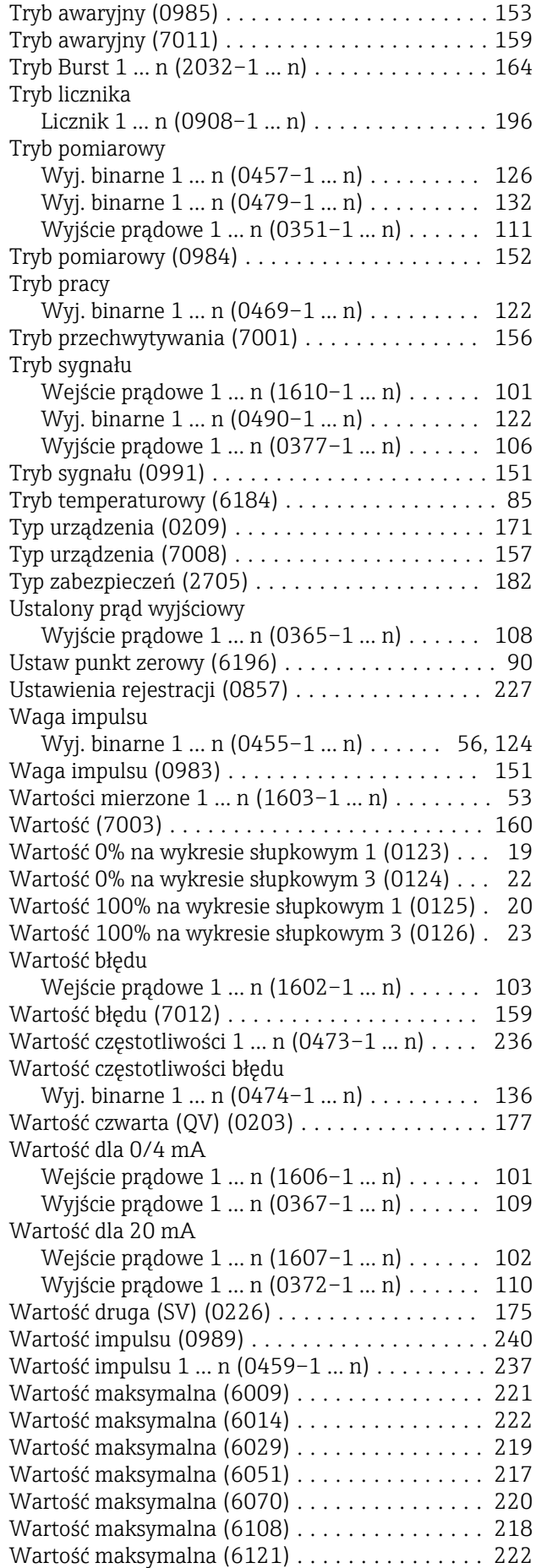

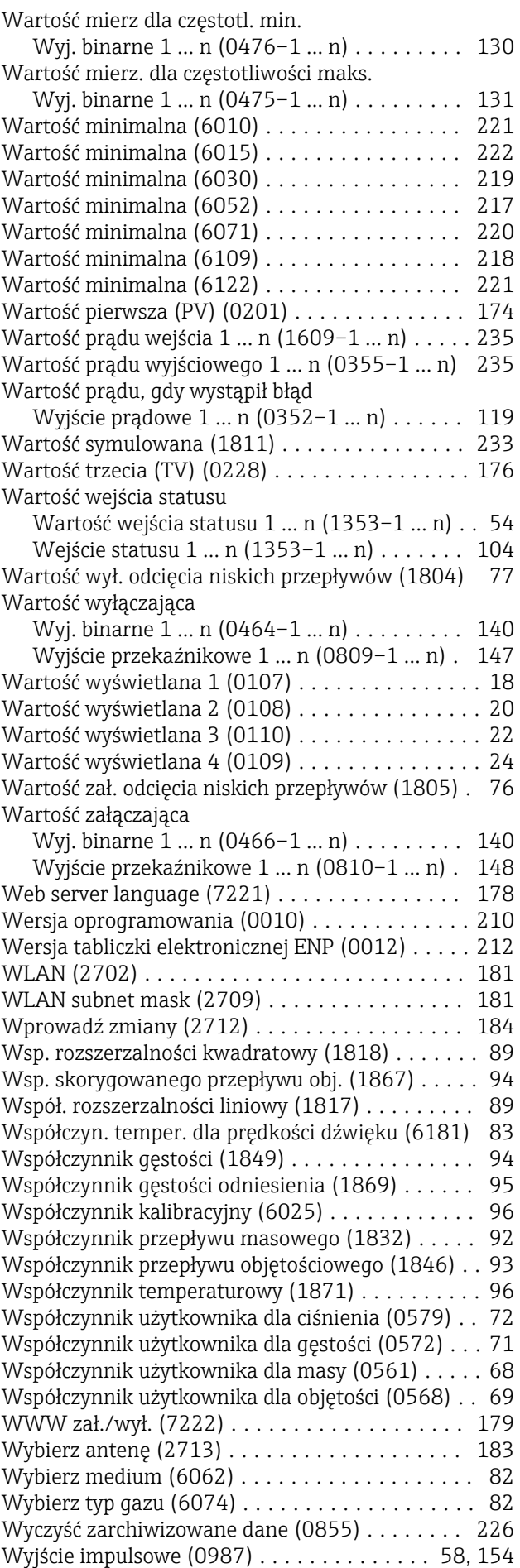

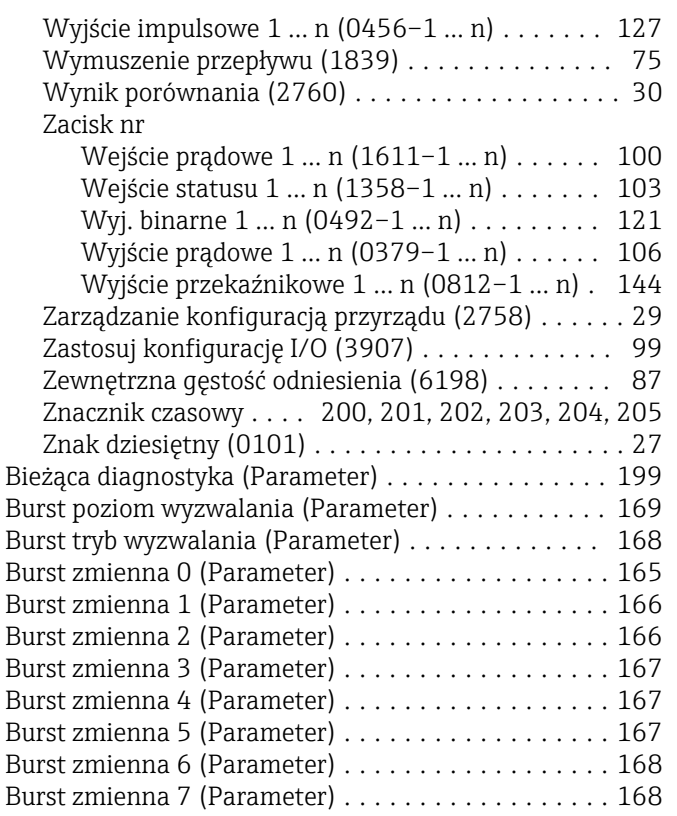

## C

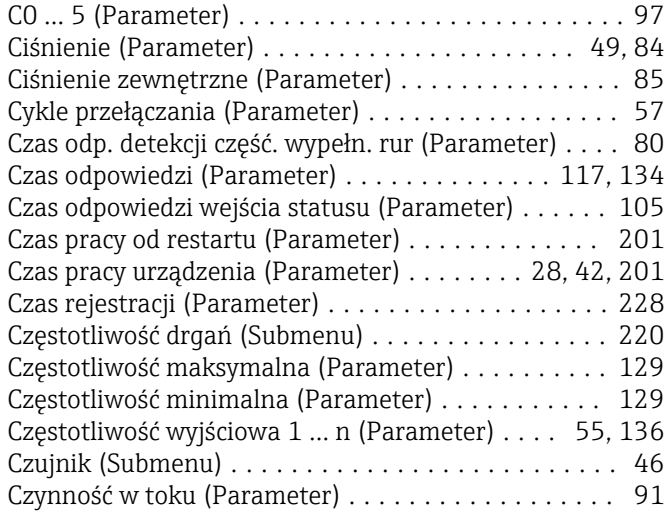

## D

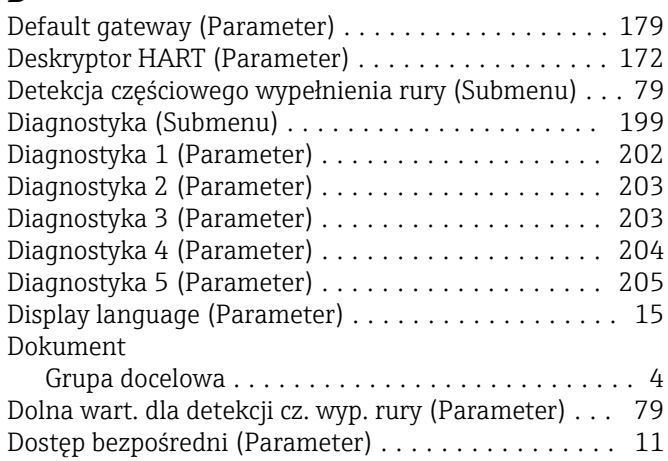

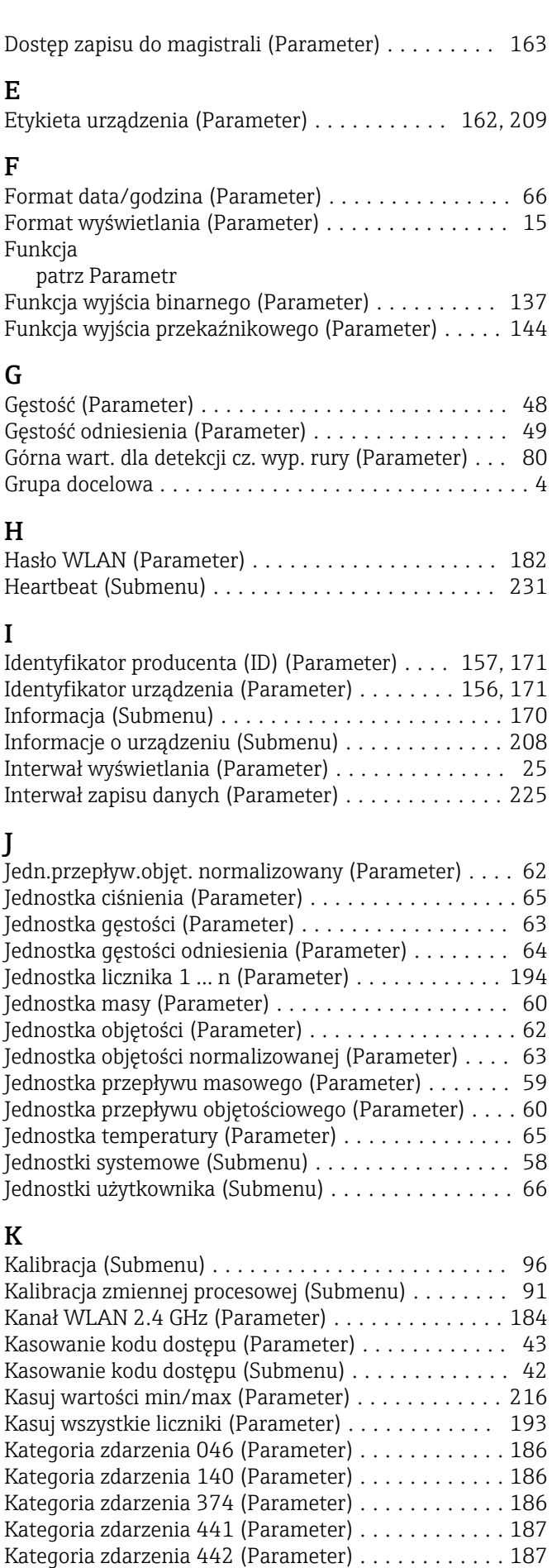

Kategoria zdarzenia 443 (Parameter) ............ [187](#page-186-0)
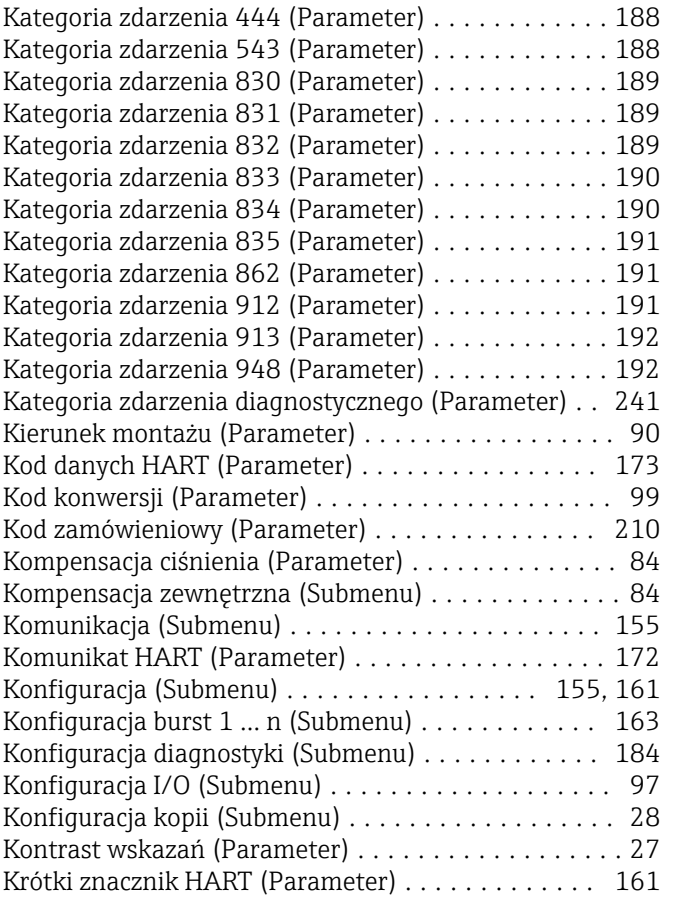

### L

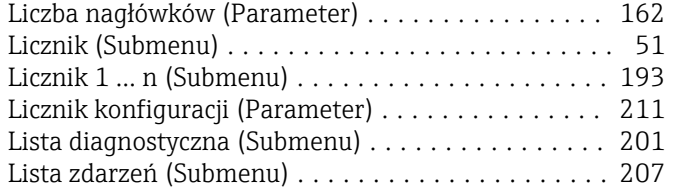

### M

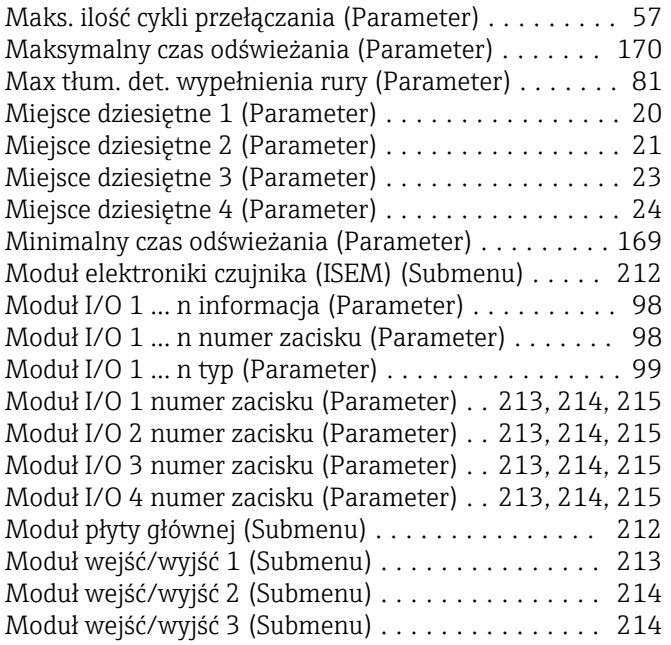

### N

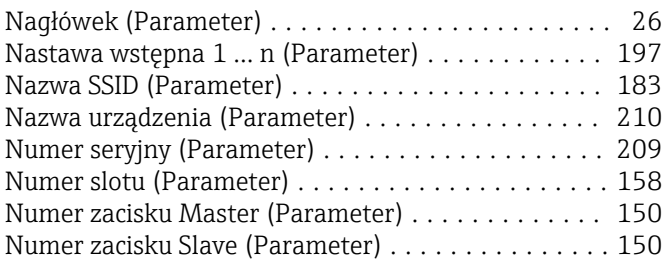

### O

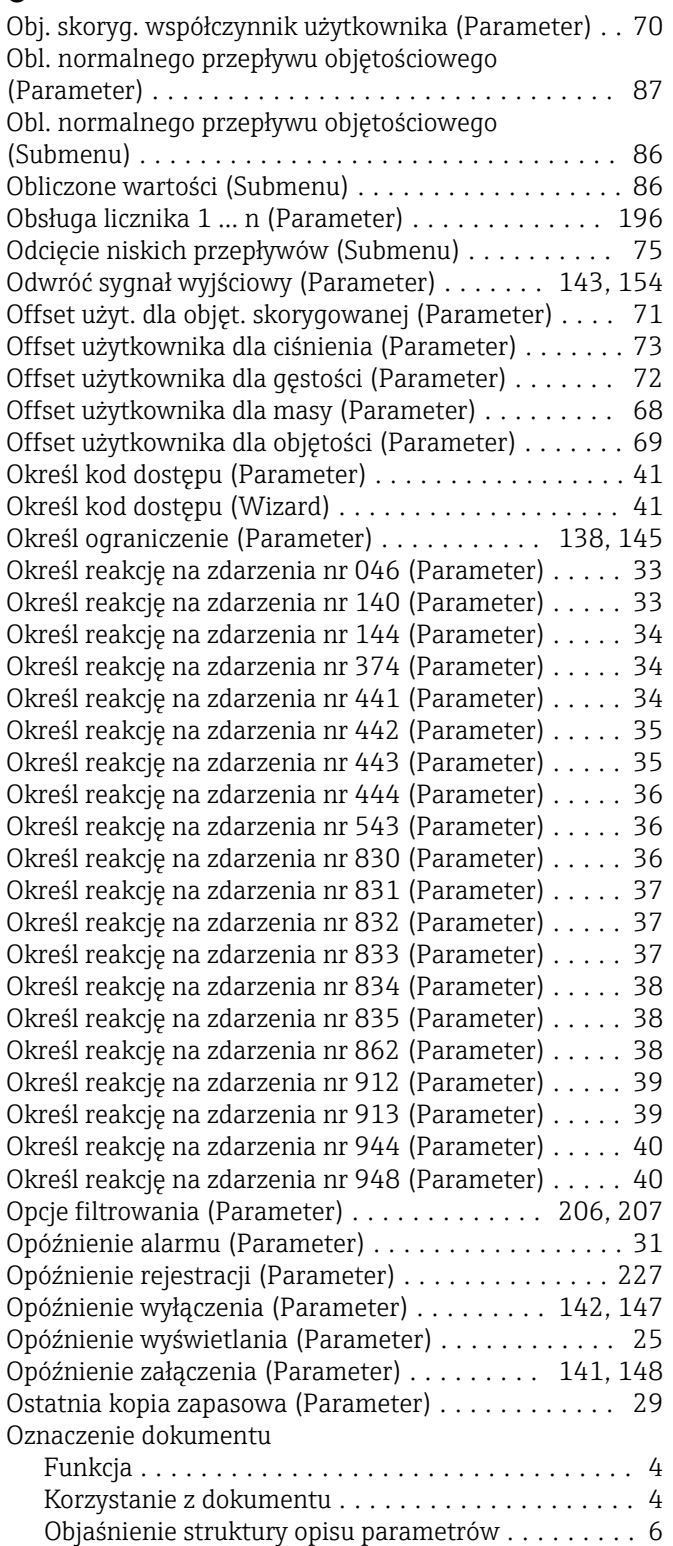

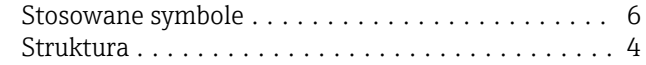

# $\sum_{D}$

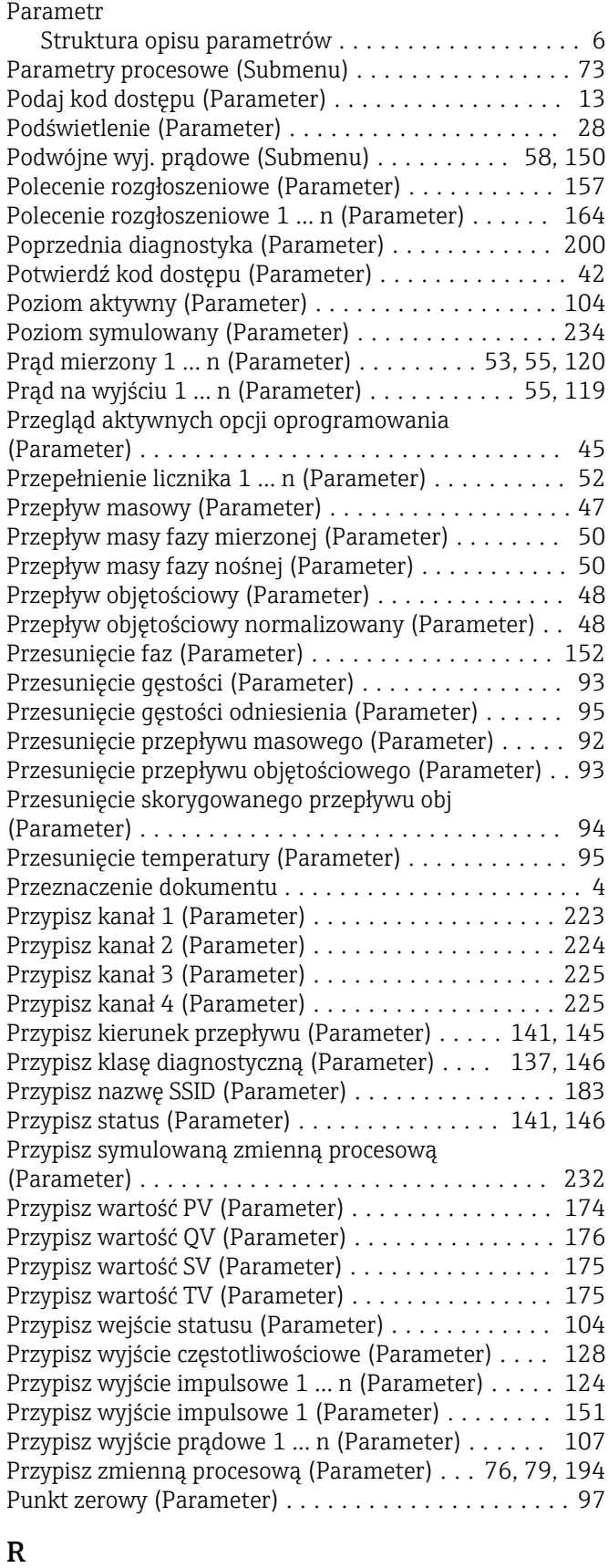

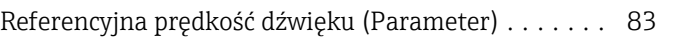

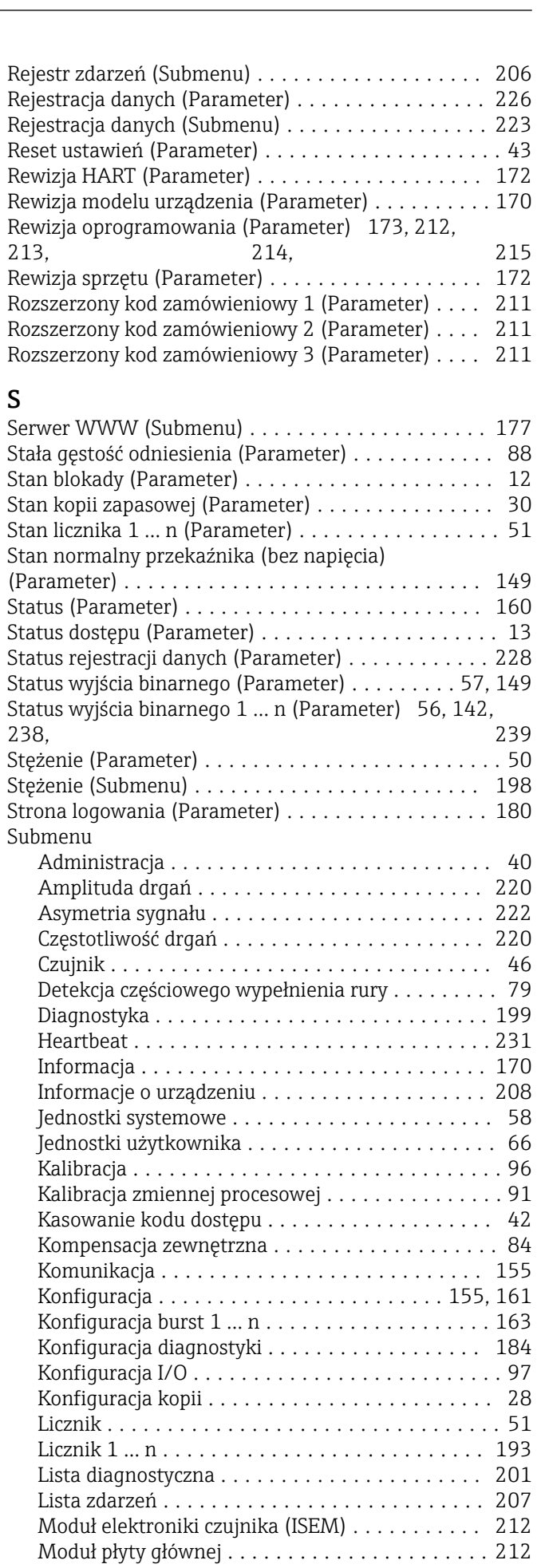

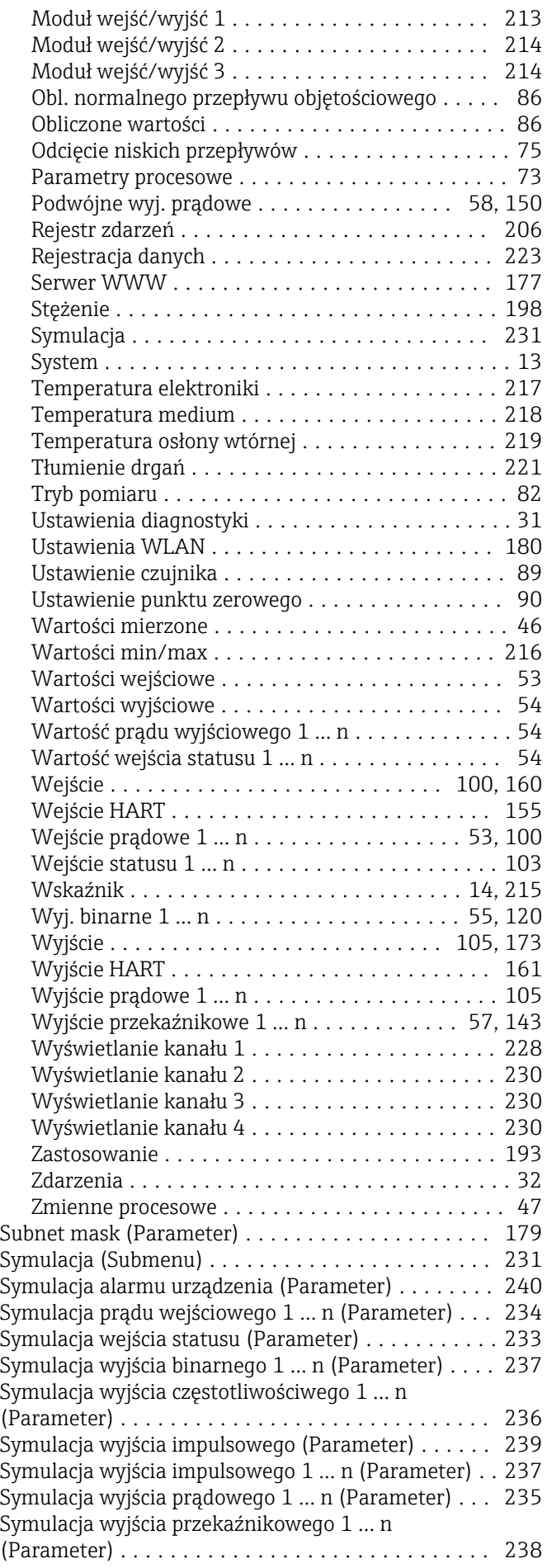

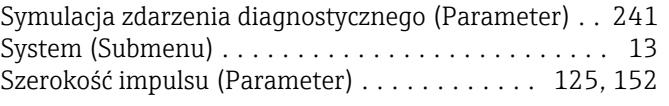

# Ś

```
Średnica nominalna (Parameter) ................ 97
```
### T

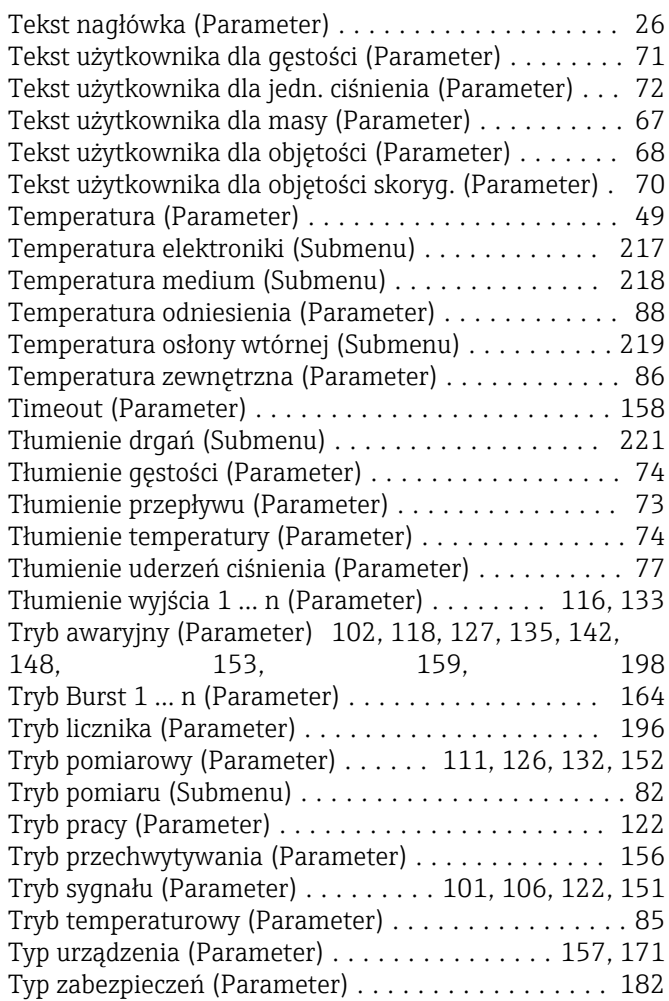

# U

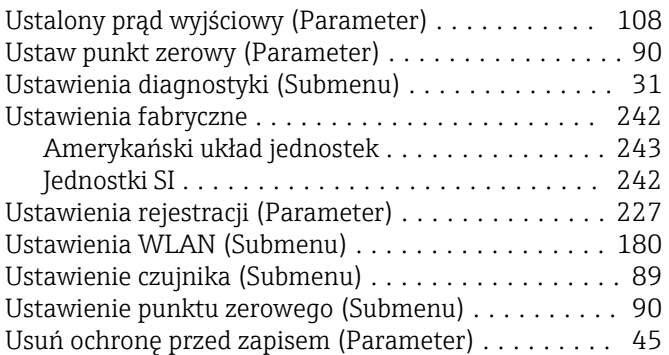

#### W

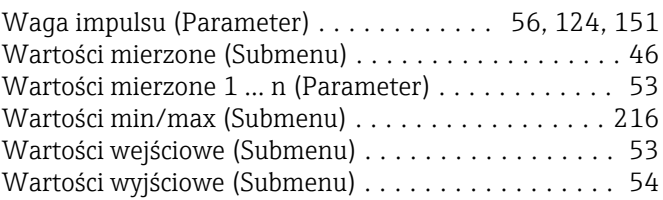

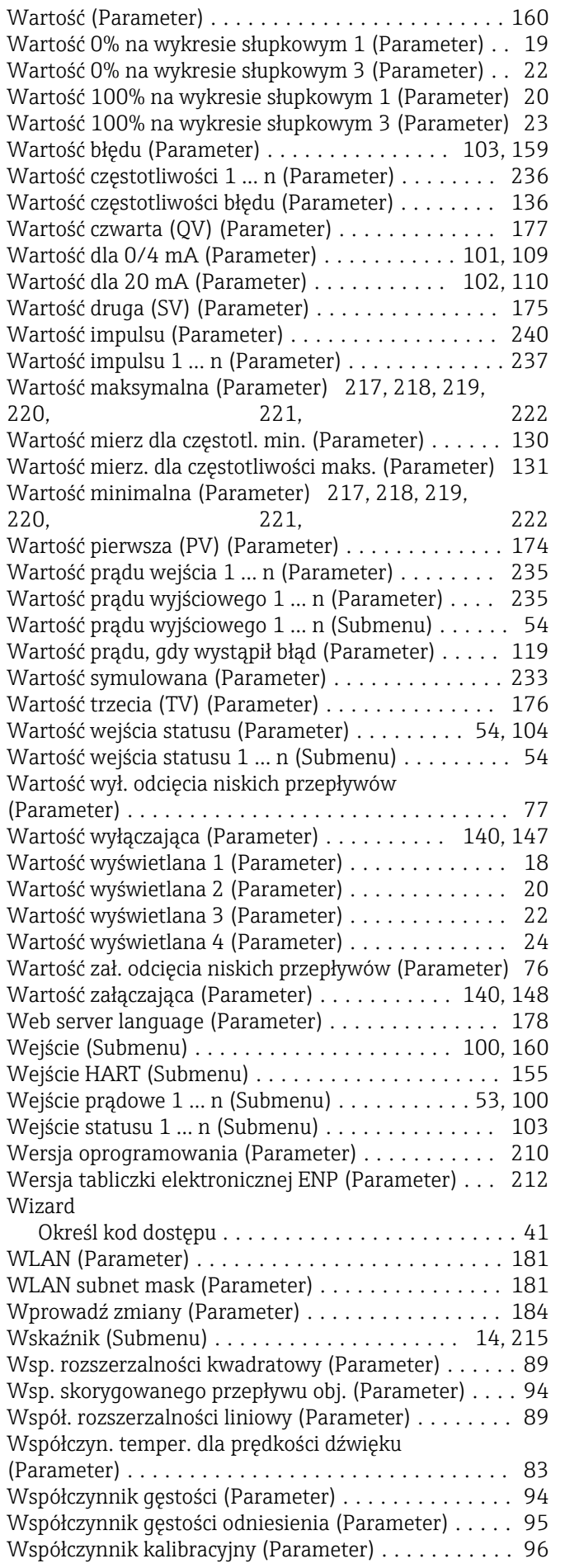

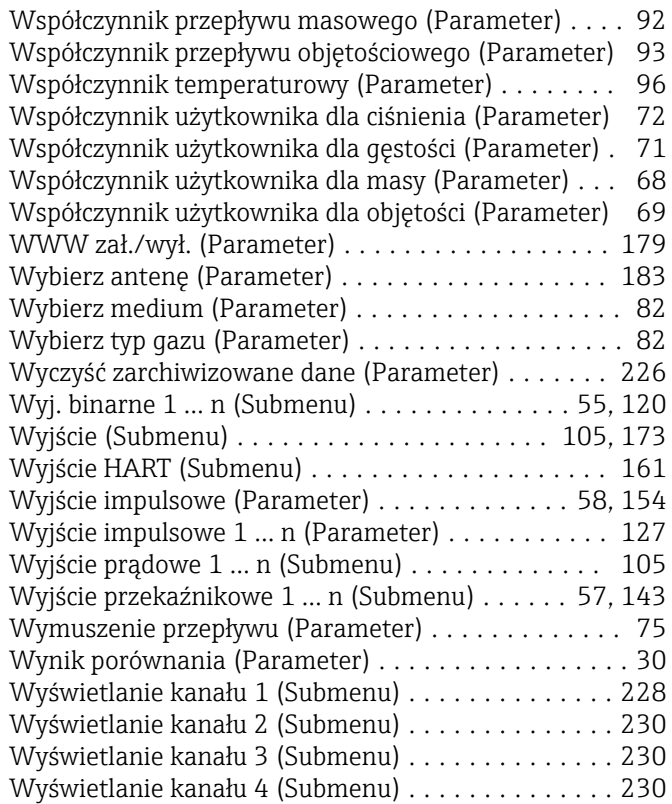

## Z

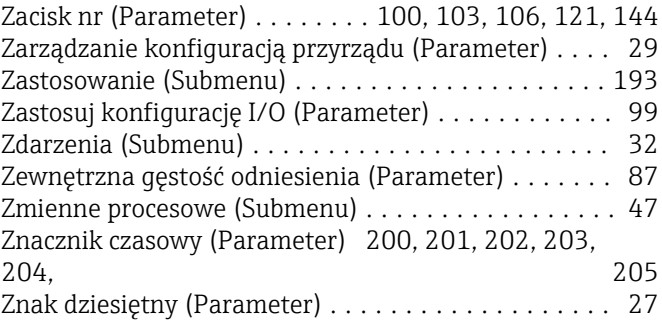

www.addresses.endress.com

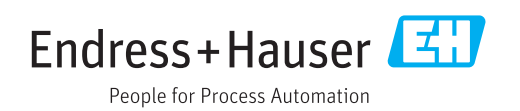